**IBM 3745 Communication Controller** All Models

**Problem Determination Guide** 

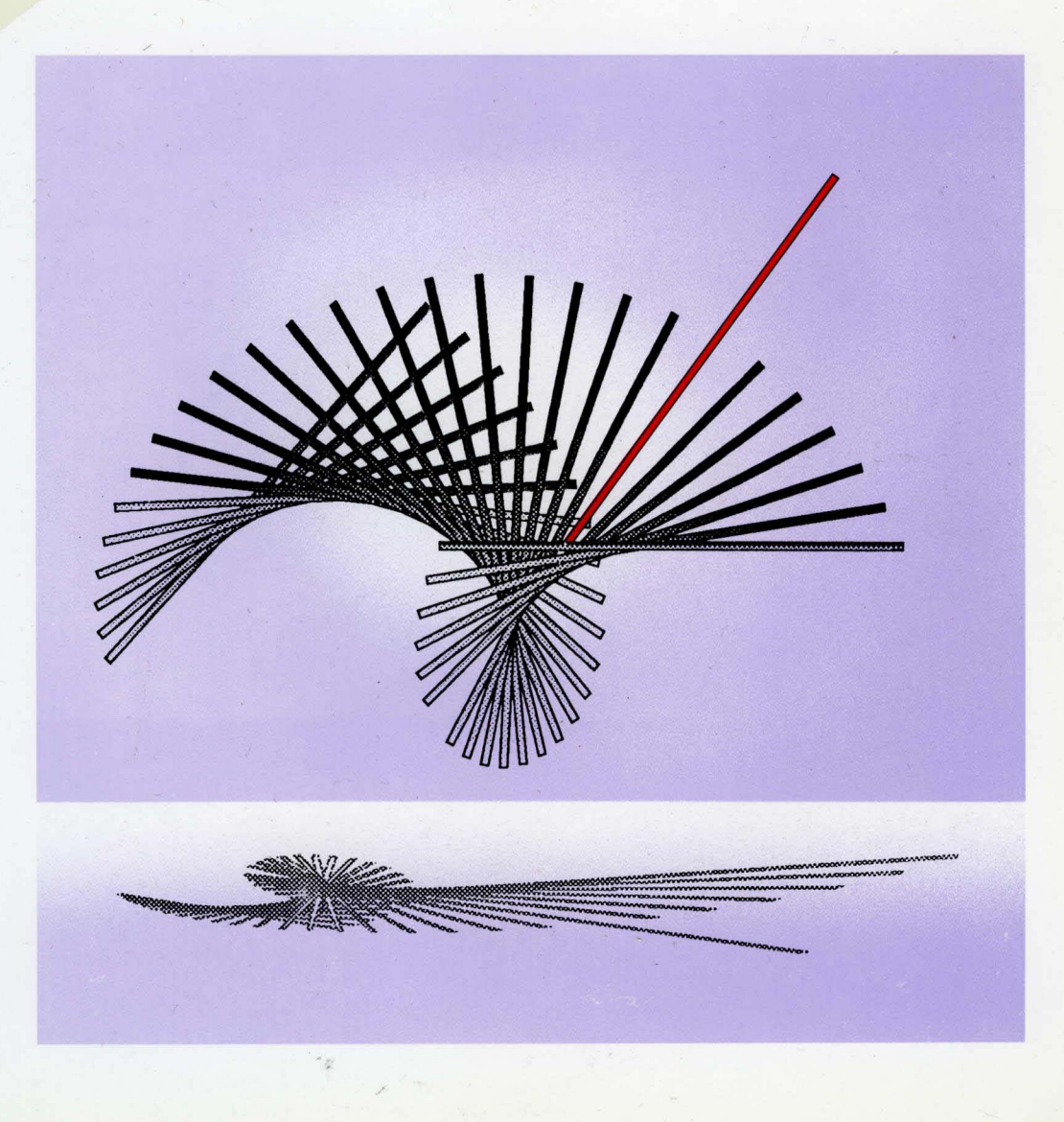

SA33-0096-6

---- --- - - **- ---** IBM<br>--

**C** '1

o

o

o

o

) .

IBM 3745 Communication Controller All Models

IBM 3746 Expansion Unit Models A11, A12, L13, L14, and L15

**Problem Determination Guide** 

SA33-0096-6

Note! ------------------------------------------------------~----------------~

Before using this information and the product it supports, be sure to read the general information under "Notices" on page v.

**O** 

o

 $\bigcirc \mid$ 

#### Seventh Edition (April 1992)

The information contained in this manual is subject to change from time to time. Any such changes will be reported in subsequent revisions.

Changes or additions to the text and illustrations are indicated by a vertical line to the left of the change.

Order publications through your IBM representative or the IBM branch office serving your locality. Publications are not stocked at the address given below.

A form for readers' comments appears at the back of this publication. If the form has been removed, address your comments to:

IBM France Centre d'Etudes et Recherches Service 0797 BP 79 06610 La Gaude France

- FAX: (33) 93.24.78.09
- EMAIL: FRIBMFGP at IBMMAIL
- IBM Internal Use: LGERCF at LGEPROFS

When you send information to IBM, you grant IBM a non-exclusive right to use or distribute the information in any way it believes appropriate without incurring any obligation to you.

### © Copyright International Business Machines Corporation 1988, 1992. All rights reserved.

Note to U.S. Government Users - Documentation related to restricted rights - Use, duplication or disclosure is subject to restrictions set forth in GSA ADP Schedule Contract with IBM Corp.

# **Contents**

 $\overline{\phantom{a}}$ 

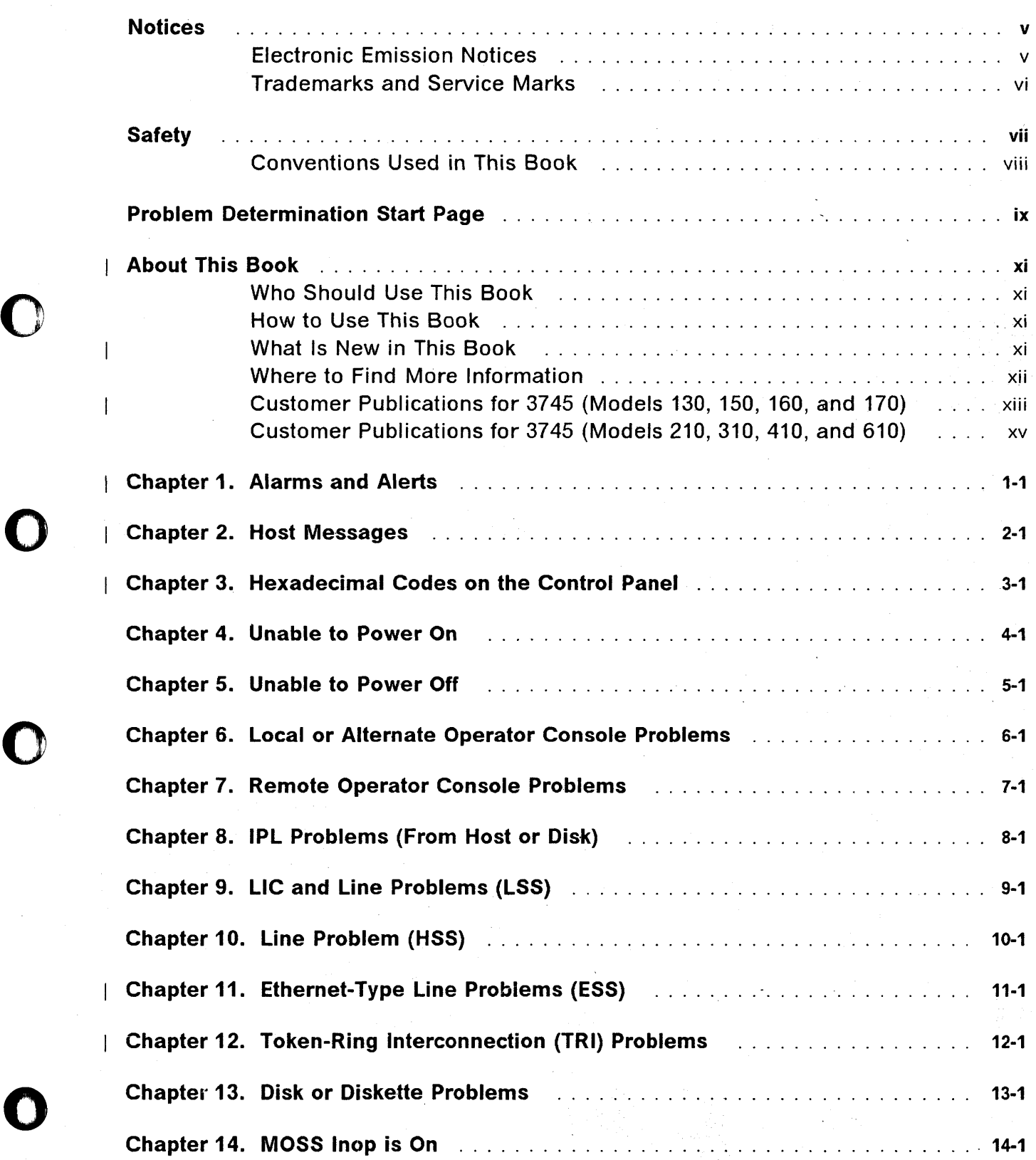

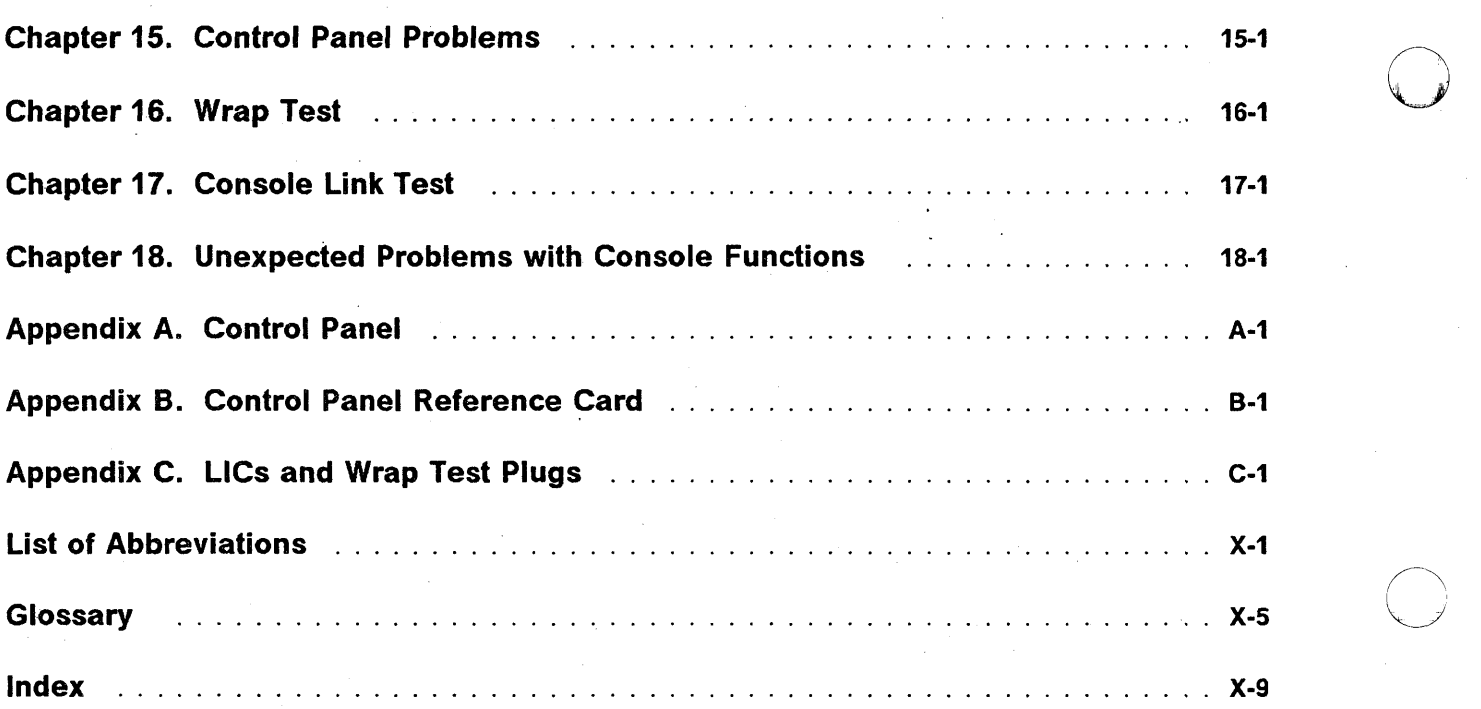

 $\bigcap$ 

o

# **Notices**

o

o

o

o

o

References in this publication to IBM products, programs or services do not imply that IBM intends to make these available in all countries in which IBM operates. Any reference to an IBM product, program, or service is not intended to state or imply that only IBM's product, program, or service may be used. Any functionally equivalent product, program, or service that does not infringe any of IBM's intellectual property rights may be used instead of the IBM product, program, or service. Evaluation and verification of operation in conjunction with other products, except those expressly designated by IBM, is the user's responsibility.

IBM may have patents or pending patent applications covering subject matter in this document. The furnishing of this document does not give you any license to these patents. You can send license inquiries, in writing, to the IBM Director of Commercial Relations, IBM-Corporation,- Purchase, NY 10577, U.S.A.

# **Electronic Emission Notices**

#### **Federal Communications Commission (FCC) Statement**

**Note:** This equipment has been tested and found to comply with the limits for a Class" A digital device, pursuant to Part 15 of the FCC Rules. These limits are designed to provide reasonable protection against harmful interference when the equipment is operated in a commercial environment. This equipment generates, uses, and can radiate radio frequency energy and, if not installed and used in accordance with the instruction manual, may cause harmful interference to radio communications. Operation of this equipment in a residential area is likely to cause harmful interference, in which case the user will be required to correct the interference at his own expense.

Properly shielded and grounded cables and connectors must be used in order to meet FCC emission limits. IBM is not responsible for any radio or television interference caused by using other than recommended cables and connectors or by unauthorized changes or modifications to this equipment. Unauthorized changes or modifications could void the user's authority to operate the equipment.

This device complies with Part 15 of the FCC Rules. Operation is subject to the following two conditions: (1) this device may not cause harmful interference, and (2) this device must accept any interference received, including interference that may cause undesired operation.

**For Canada,** Canadian Department of Communication Statement, **GX27-3883, applies.** 

# **Trademarks and Service Marks**

The following terms, denoted by an asterisk (\*), used in this publication, are trademarks or service marks of IBM Corporation in the United States or other countries:

IBM PS/2 LPDA VTAM NetView

o

**Safety** 

o

o

o

This product meets IBM Safety standards.

For more information, see the IBM Telecommunication Products Safety Handbook, GA33-0126.

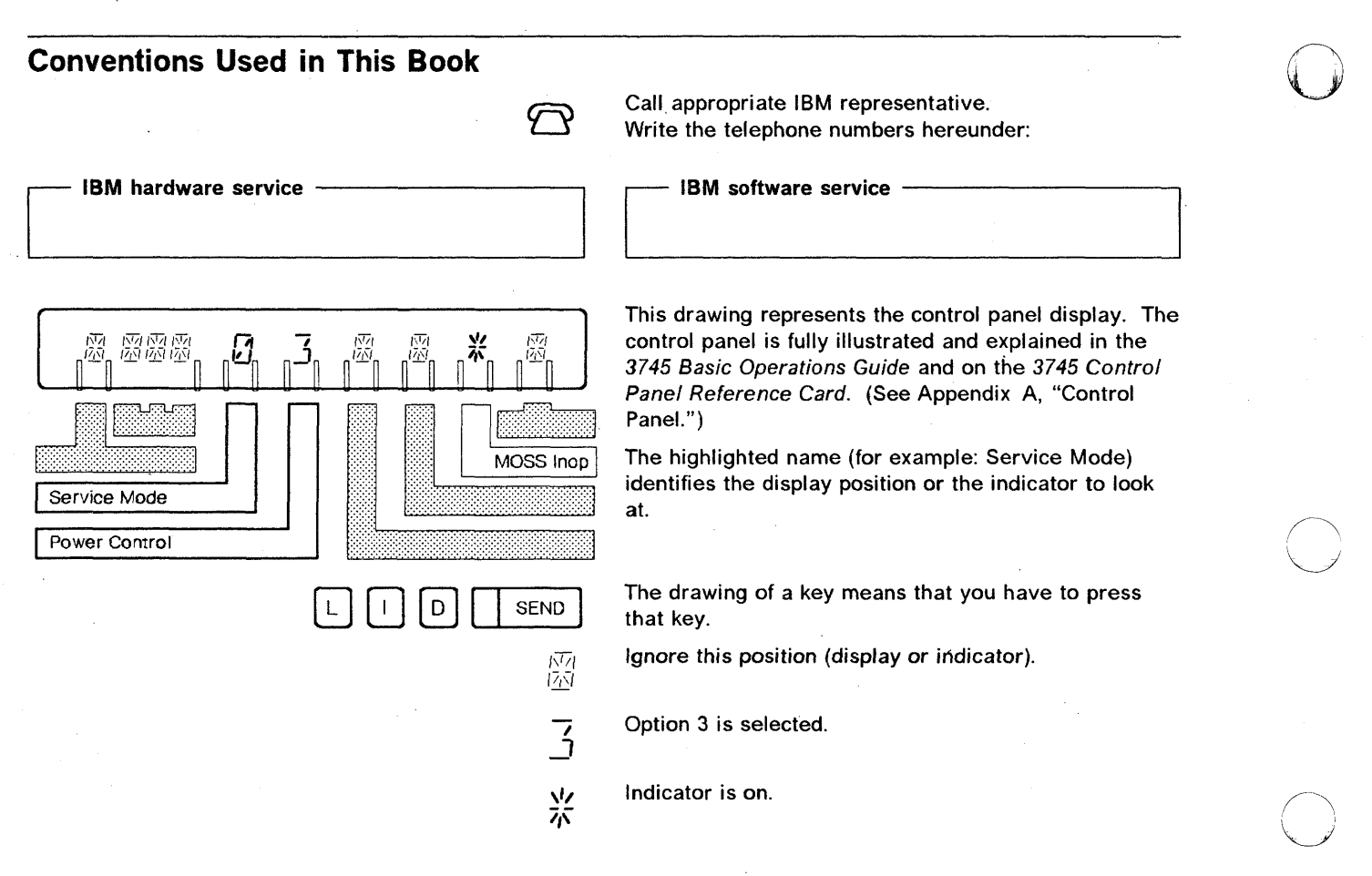

The figure below represents the screens that you can see when performing a 3745 function on the operator console. The top part, referred to as the machine status area (MSA) is used to display the status of the 3745 and its different components. In all the screens, 3745-xxx denotes the machine and model numbers. For a thorough description of this area, refer to 3745 Advanced Operations Guide. That area will no longer be displayed in this document.

Only the bottom part of the screens will be shown and used in following chapters.

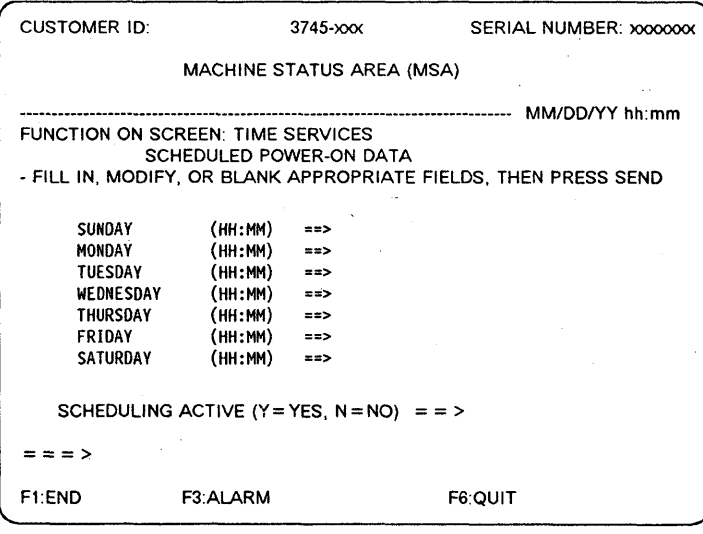

I

 $\bigcirc \mid$ 

# **Problem Determination Start Page**

If this is the first time you use this book, read "About This Book," especially "Conventions Used in This Book" on page viii.

After logging on, select the most appropriate entry.

o

o

o

o

o

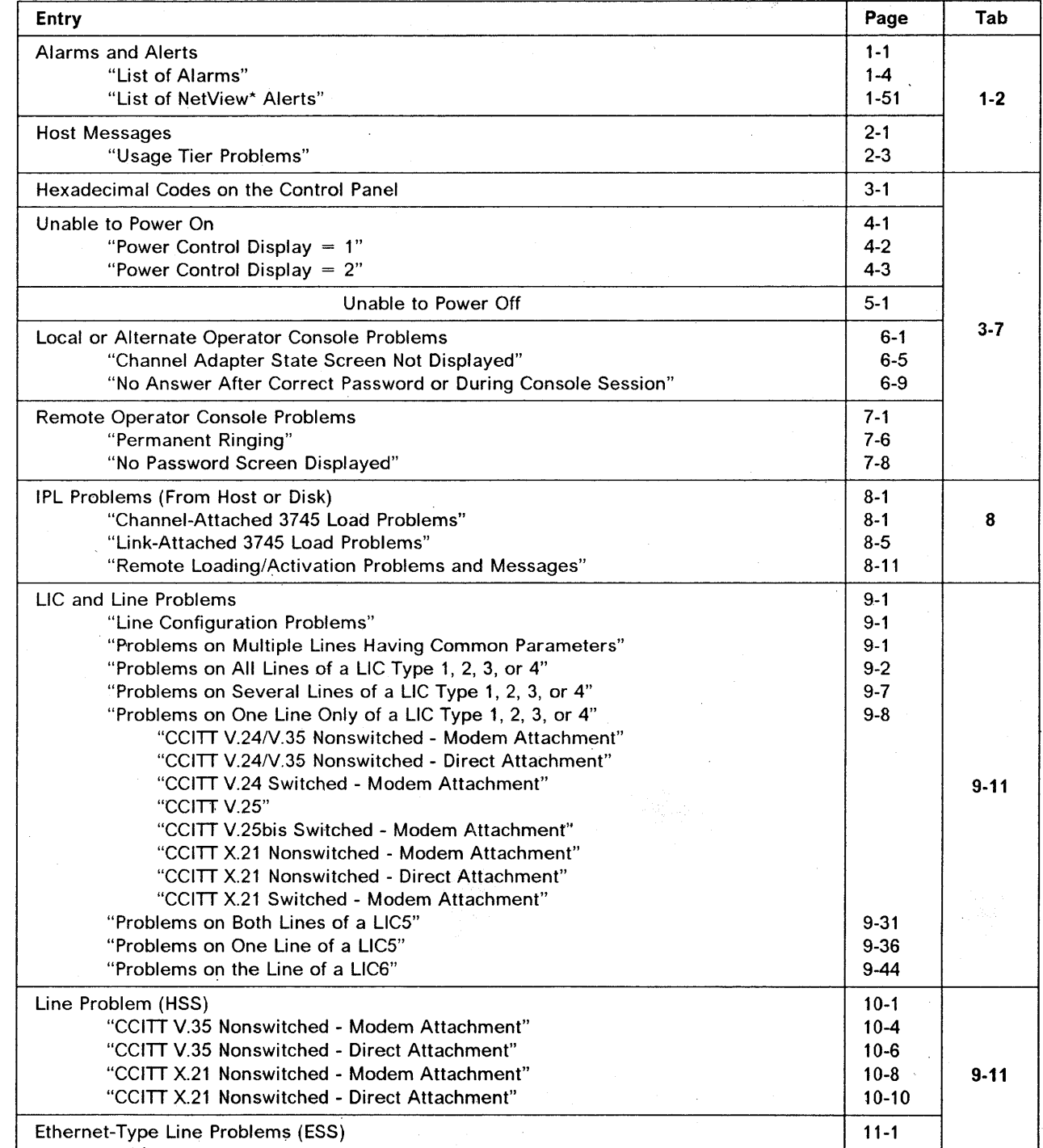

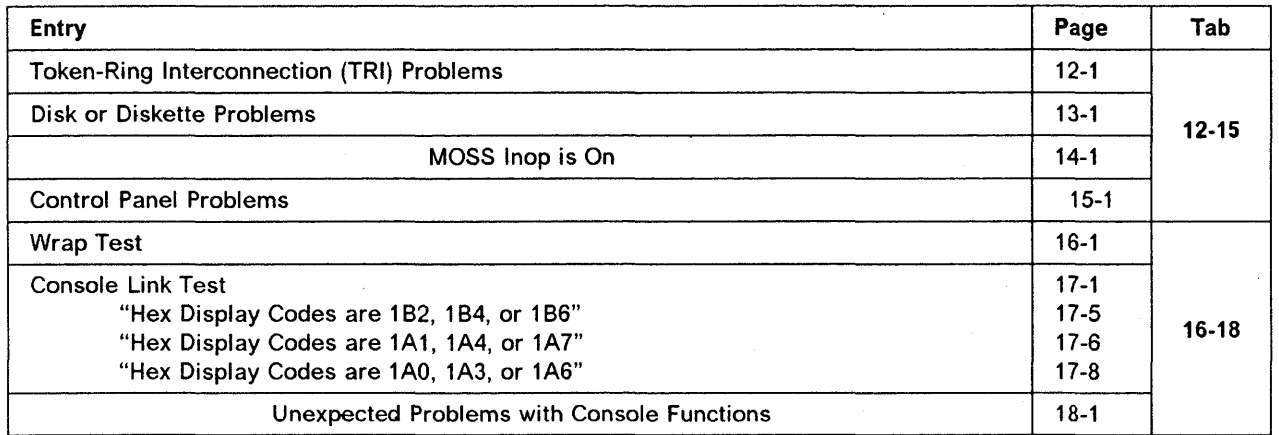

 $\bigcap$  $\bigcup$ 

 $\bigcap$  $\bigcup~$ 

X IBM 3745 Communication Controller: Problem Determination Guide

 $\overline{\phantom{a}}$ 

I

# **About This Book**

This book applies to the IBM 3745 Communication Controller Models 130, 150, 160, 170, 210, 310,410, and 610, and the IBM 3746 Expansion Unit Models A11, A12, L13, L14, and L15.

# **Who Should Use This Book**

This book is intended for experienced 3745 operators and teleprocessing specialists supporting the 3745.

It helps determining whether a problem is in the IBM 3745 Communication Controller or in another component of the network. It gives procedures for solving the problem, and tells the specialist when to contact the service representative. The guide contains:

- Alarms and hexadecimal codes
- NetView\* alerts and Systems Network Architecture (SNA) code points
- Problem determination procedures
- Some 3745 functions that you may need in order to identify the problems.

# **How to Use** This Book

o

o

o

o

 $\mathsf{I}$ 

Before starting your problem determination:

- 1. If this is the first time you use this book, read carefully "Conventions Used in This Book" on page viii.
- 2. Select from" Problem Determination Start Page" the most appropriate entry to help you solving your problem.

There is a reduced table of contents to force the reader to enter the book at the "Start" page.

- 3. Select the additional publication that could help you for your problem determination from:
	- "Where to Find More Information"
	- "Customer Publications for 3745 (Models 130, 150, 160, and 170)" on page xiii
	- "Customer Publications for 3745 (Models 210,310,410, and 610)" on page xv.

# **What Is New in This Book**

This edition reflects the following enhancements:

- Addition of model 160 when indicating features or problems specific to models 130, 150, and 170.
- Addition in chapter 1 of timed IPL Alarms and Alert

• Addition in chapter 11 to check for possible faulty connections on Ethernet-type lines.

# **Where to Find More Information**

This book should be used in conjunction with the publications shown on page xiii.

- Abend codes are explained in the NCP, SSP, and EP Messages and Codes SC30-3169.
- Transferring a dump to the host is described in:
	- IBM Advanced Communications Function for Network Control Program Versions 3, 4, and 5; Advanced Communications Function for System Support Programs, Version 3; Emulation Program for IBM Communication Controllers Release 5: Diagnosis Guide, LY30-5591.

This manual will be referred to as the NCP, SSP, and EP Diagnosis Guide.

- Problem determination for the IBM token-ring network is described in:
	- IBM Token-Ring Network Problem Determination Guide SX27-3710.
- Transferring the BER file to the host, and printing it, are described in:
	- IBM Advanced Communication Function for Network Control Program, System Support Programs and Emulation Program: Diagnosis Guide, <sup>L</sup>Y30-5591. r-'"

This manual will be referred to as the *NCP, SSP and EP Diagnosis Guide.*  $\qquad \qquad \qquad \qquad \qquad \qquad$ 

- The console and keyboard of the 3101-like terminal are fully described in:
	- IBM 3101 Display Terminal Description, GA18-2033.
- You may also refer to the following manuals for more detailed information on:
	- $-$  The code point values defined by SNA:
		- SNA Formats, GA27-3136.
	- $-$  The use of code points by the NetView program:
		- NetView Command Lists, SC30-3423
		- Automated Operations Planning Guide, SC30-3474
		- Automated Operations Using NetView Command Lists, SC30-3477

**O** 

- The code points relation with the NMVT architecture:
	- NCP and EP Reference Summary and Data Areas, LY30-5603 (NCP Version 5).

## **About This Book**

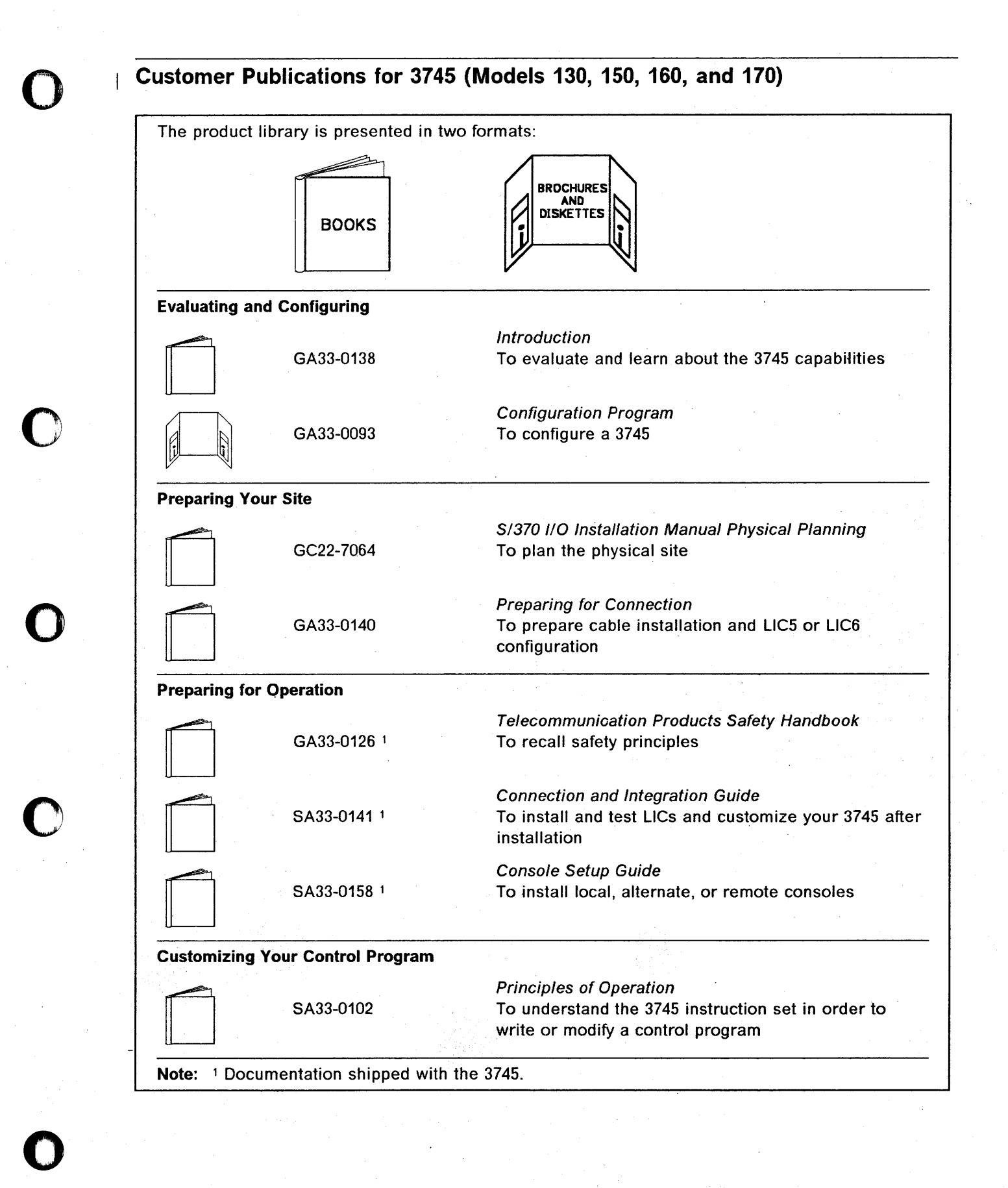

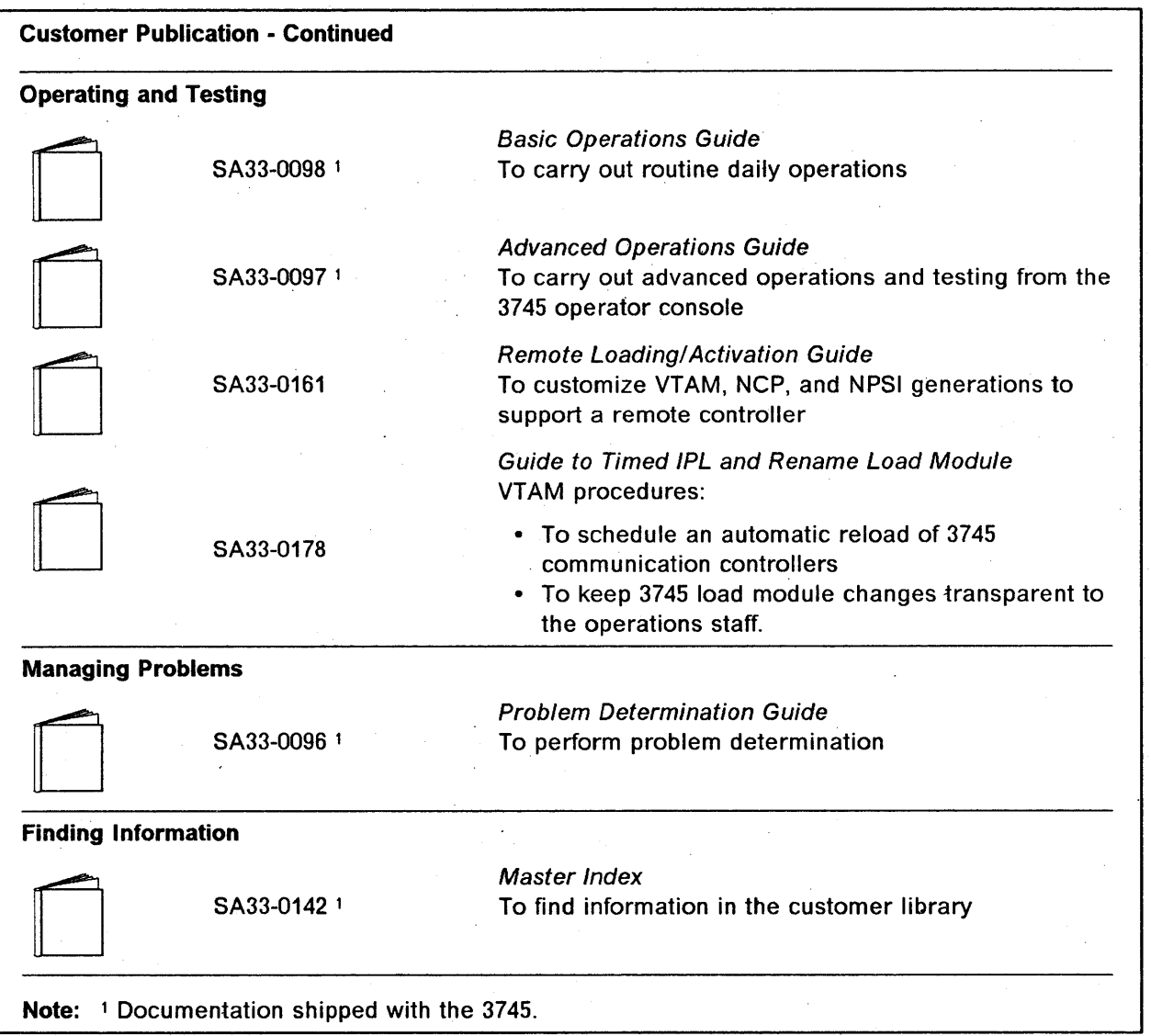

o

 $\bigcap$  $\bigcup$ 

**O** 

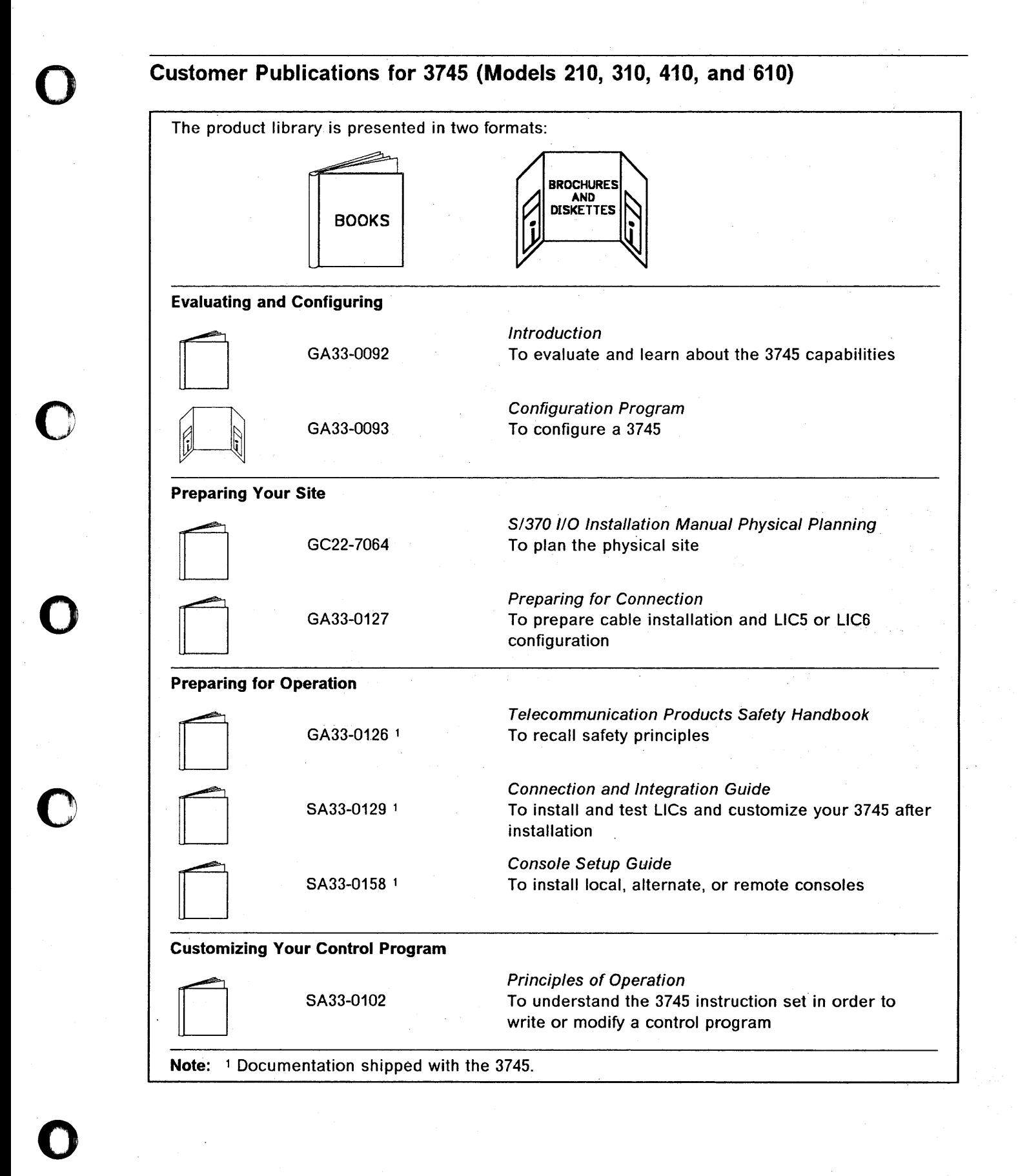

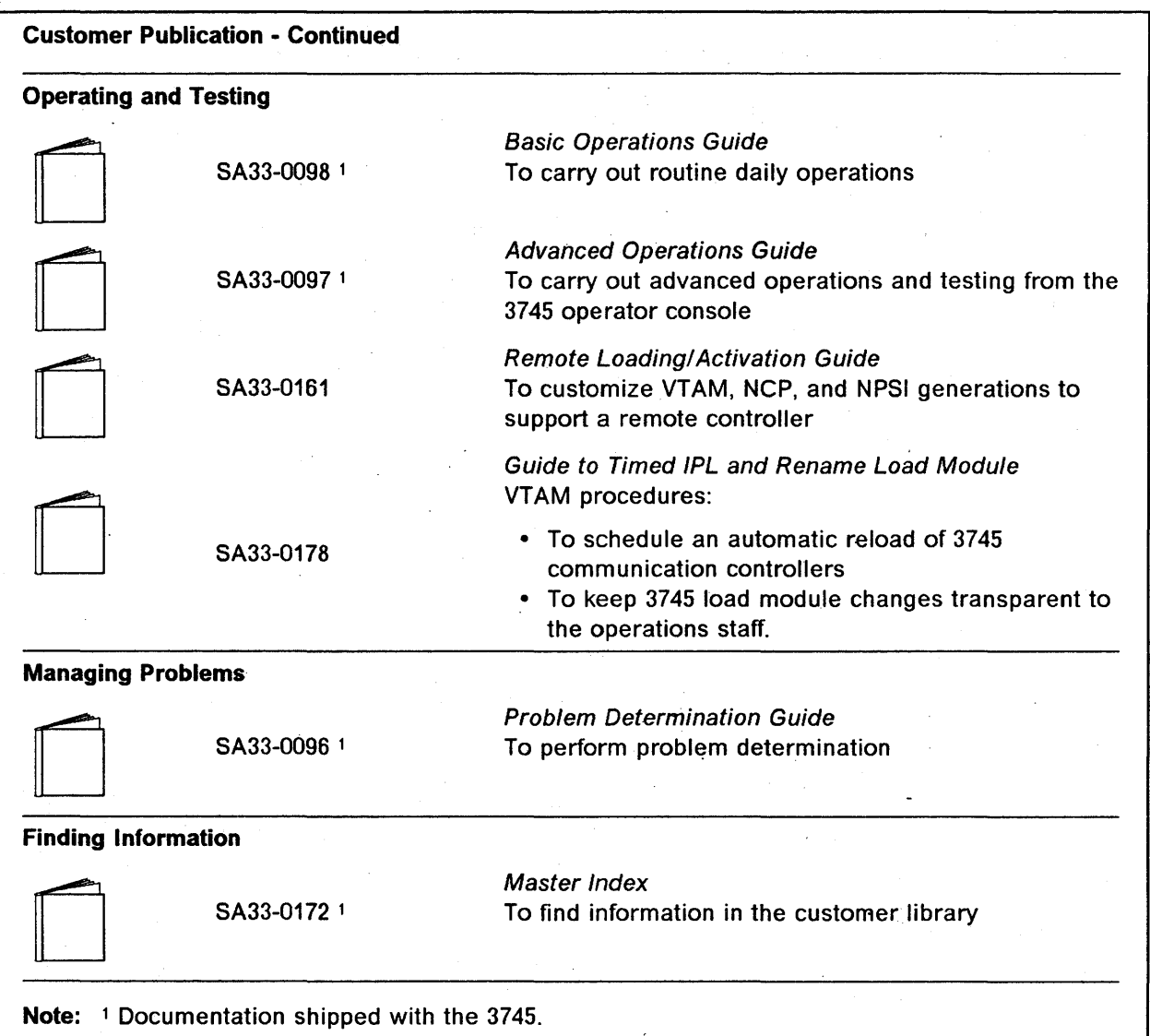

o

o

 $\mathbb{R}^4$ 

# **I Chapter 1. Alarms and Alerts**

### **Alarms**

o

o

o

o

o

Alarms provide an automatic first level of problem determination. Most alarms have a reference code which appears at the right-most position of the alarm. This reference code helps service personnel identify your problem.

#### Note this reference code before contacting service personnel.

When an alarm is generated, the MOSS Msg indicator is lit on the control panel.

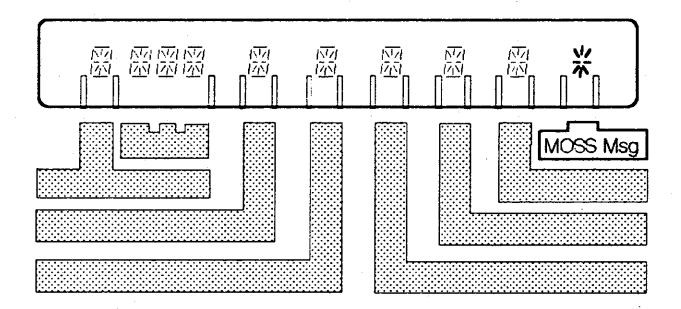

- If the console operator is logged on, the alarm is displayed and an audible signal is emitted.
- If the console operator is not logged on, log it on (refer to the 3745 Advanced Operations Guide, SA33-0097).
- The alarm  $\mathbf{F}$  and the reference code  $\mathbf{F}$  are automatically displayed, as shown on the following screen.

Note: The reference code  $\blacksquare$  (8 digits) is preceded by the time (hhmmss).

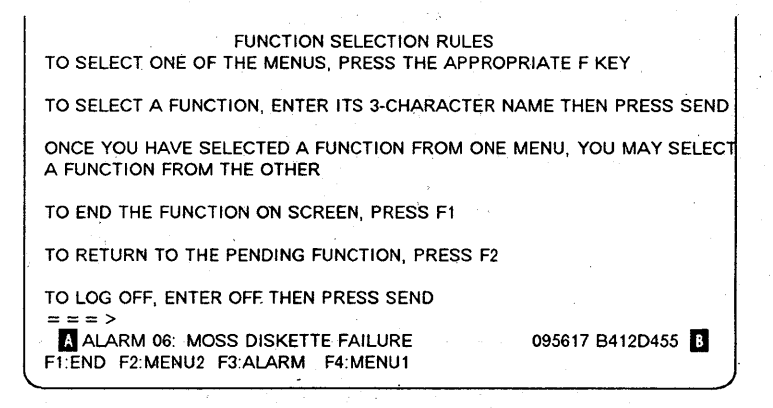

If an alarm is displayed and another one is waiting for display, the word "ALARM" blinks. Up to 10 alarms may be waiting for display. If another alarm is generated, it is stacked and the oldest of the waiting alarms is erased.

When an alarm is displayed, note the alarm number and reference code.

 $\bigcap$ 

 $\bigcirc$ 

Then press  $F_3$  to

- Display the next alarm, if any, or
- Clear the displayed alarm, if there is no other alarm pending.

Look up the cause and action on pages 1-4 through 1-46:

### **Alerts**

Most alarms have a corresponding alert issued by the NetView\* program. The first NetView\* screen is the NetView\* Alert Dynamic screen. It displays the alert description with the first probable cause.

For example: "Disk failure: Adapter" is displayed for the alert of the alarm 04.

The NetView\* recommended action appears as shown on the following screen (which is the second NetView\* screen). A recommended action is given for each possible cause (user cause, install cause, and failure cause), on pages 1-51 through 1-166.

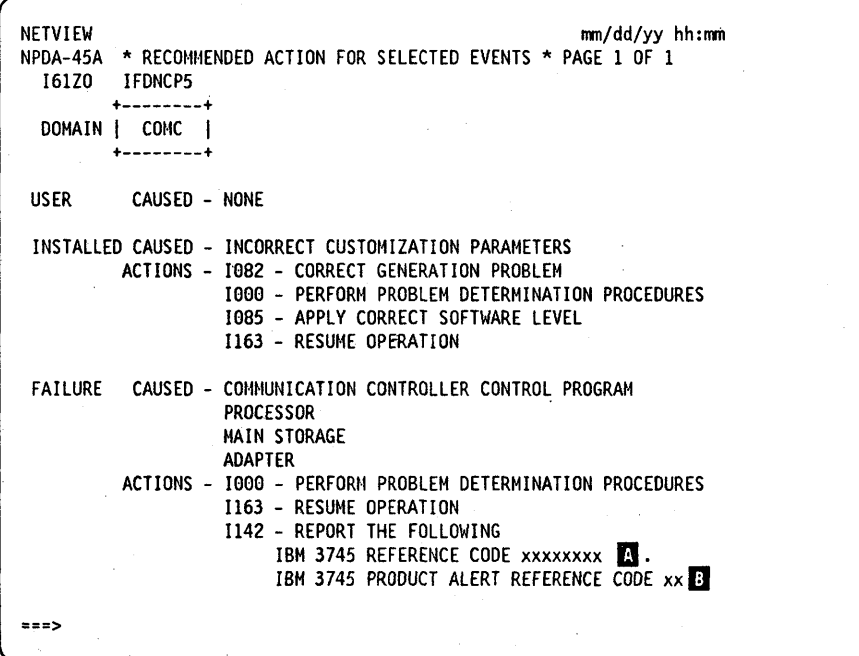

Most alerts have a reference code, which appears on the screen as indicated by **T** above. This reference code helps service personnel identify your problem.

Note this reference code before contacting service personnel.

The product alert reference code given for each alert, corresponds to the alarm number. Its position on the screen is indicated by  $\mathbf{B}$  above.

NetView\* alerts plus the associated Systems Network Architecture (SNA) code points are described from page 1-49 through page 1-166.

## **NetView\* Alert and MOSS Alarm Actions**

o

o

o

o

o

For the same NetView\* alert and MOSS alarm number, the recommended action can be slightly different. This is because the actions are performed at different places. The NetView\* alert action is performed at the host console while the MOSS alarm action is performed at the 3745.

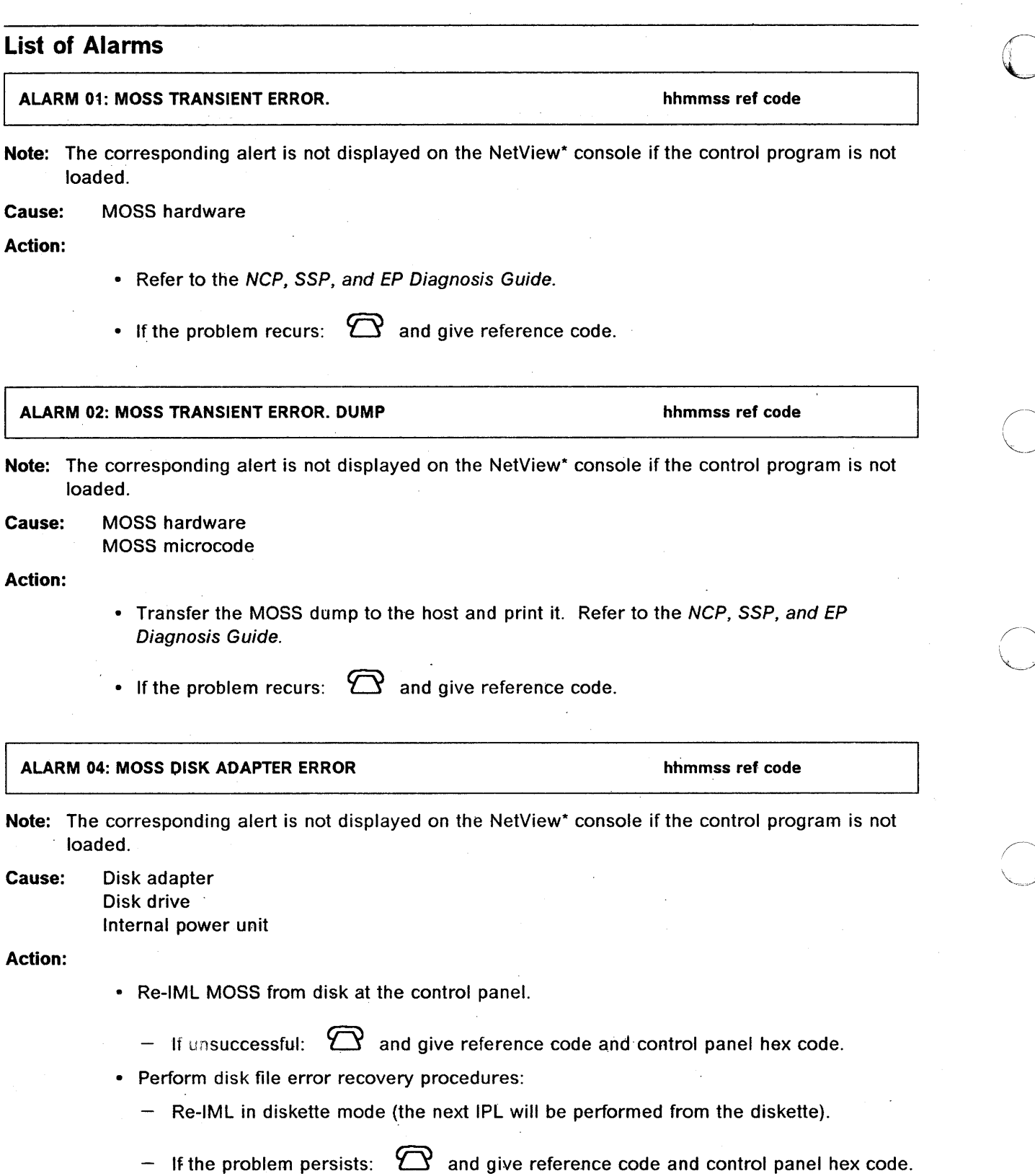

**O** 

#### Notes:

- 1. Even if you clear this alarm successfully, record the number, time, and reference code. (This is needed to track any transient errors on the disk).
- 2. If this alarm recurs,  $\bigcirc$  and give the particulars that you have recorded concerning this alarm.

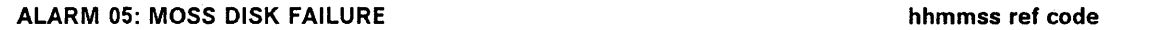

Note: The corresponding alert is not displayed on the NetView<sup>\*</sup> console if the control program is not loaded.

Cause: Disk adapter Disk drive Internal power unit

#### Action:

o

o

o

o

o

- Re-IML MOSS from disk at the control panel.
	- If unsuccessful:  $\bigcirc$  and give reference code and control panel hex code.
- Perform disk file error recovery procedures:
	- Re-IML in diskette mode (the next IPL will be performed from the diskette).
	- If the problem persists:  $\bigcirc$  and give reference code and control panel hex code.

#### Notes:

- 1. Even if you clear this alarm successfully, record the number, time, and reference code. (This is needed to track any transient errors on the disk).
- 2. If this alarm recurs:  $\mathbb{C}$  and give the particulars that you have recorded concerning this alarm.

#### ALARM 06: MOSS DISKETTE FAILURE hhmmss ref code

Note: The corresponding alert is not displayed on the NetView\* console if the control program is not loaded.

Cause: Diskette Diskette drive Diskette adapter

Internal power unit

#### Action:

- Check that the diskette is the correct one.
- Check that the diskette is correctly mounted.
- Check that the diskette latch is correctly set.
- If all the above are correct, re-IML MOSS in diskette mode.
	- If unsuccessful:  $2\pi$  and give reference code and control panel hex code.
- Re-IML in diskette mode from the backup diskette.
	- If the problem persists:  $\bigcirc$  and give reference code and control panel hex code.

Notes:

- 1. Even if you clear this alarm successfully, record the number, time, and reference code. (This is needed to track any transient errors on the disk).
- 2. If this alarm recurs,  $\bigcirc$  and give the particulars that you have recorded concerning this alarm.

ALARM 07: MOSS DISKETTE ADAPTER ERROR hhmmss ref code

Note: The corresponding alert is not displayed on the NetView\* console if the control program is not loaded.

Cause: Diskette adapter Diskette drive Diskette

Action: Re-IML MOSS in diskette mode. If unsuccessful:

 $\mathfrak A$  and give reference code and control panel hex code.

• Re-IML in diskette mode from back-up diskette.

Notes:

- 1. Even if you clear this alarm successfully, record the number, time, and reference code. (This is needed to track any transient errors on the disk).
- 2. If this alarm recurs,  $\bigcirc$  and give the particulars that you have recorded concerning this alarm.

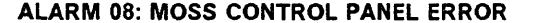

hhmmss ref code

 $\ddot{\phantom{a}}$ 

o

o

Note: The corresponding alert is not displayed on the NetView\* console if the control program is not loaded.

Cause: Control panel Internal power control unit

Action:  $\sum$  and give reference code.

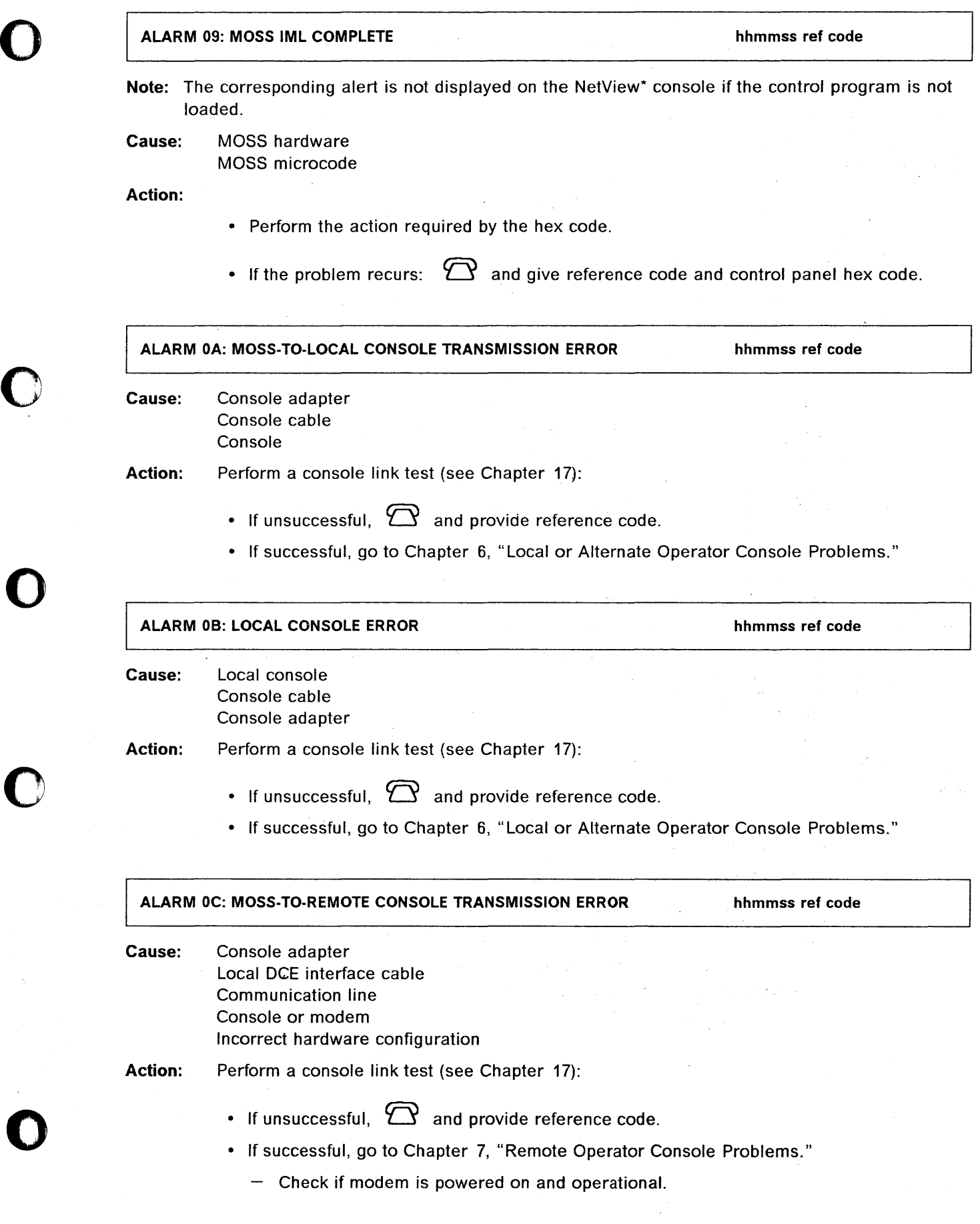

I

- Check cable. Reconnect correctly, if necessary.
- $-$  If both the above are correct, perform modem tests. These tests are described in the modem documentation.

**O** 

o

ALARM OD: REMOTE CONSOLE ERROR hhmmss ref code Cause: Action: Remote modem Remote console Cable loose or defective Remote DCE interface cable Local DCE interface cable Local modem Console adapter Perform a console link test (see Chapter 17): • If unsuccessful,  $\bigcirc$  and provide reference code. • If successful, go to Chapter 7, "Remote Operator Console Problems." Check if modem is powered on and operational. - Check cable. Reconnect correctly, if necessary.  $-$  If both the above are correct, perform modem tests. These tests are described in the modem ALARM 0E: MOSS-TO-RSF CONSOLE TRANSMISSION ERROR https://www.hhmmss.ref.code

Cause: A !ocal or a remote console has been logged on after a normal log off of the RSF console. Communications error Console adapter Local DCE interface cable Cable loose or defective Local modem

#### Action:

- Do not consider this alarm if it happened on the local or the remote console after a normal RSF console log off.
- Check if modem is powered on and operational.
- Check cable. Reconnect correctly, if necessary.
- If above statements are correct:
	- $-$  Perform modem tests. These tests are described in the modem documentation.
	- Perform console link test (see Chapter 17).

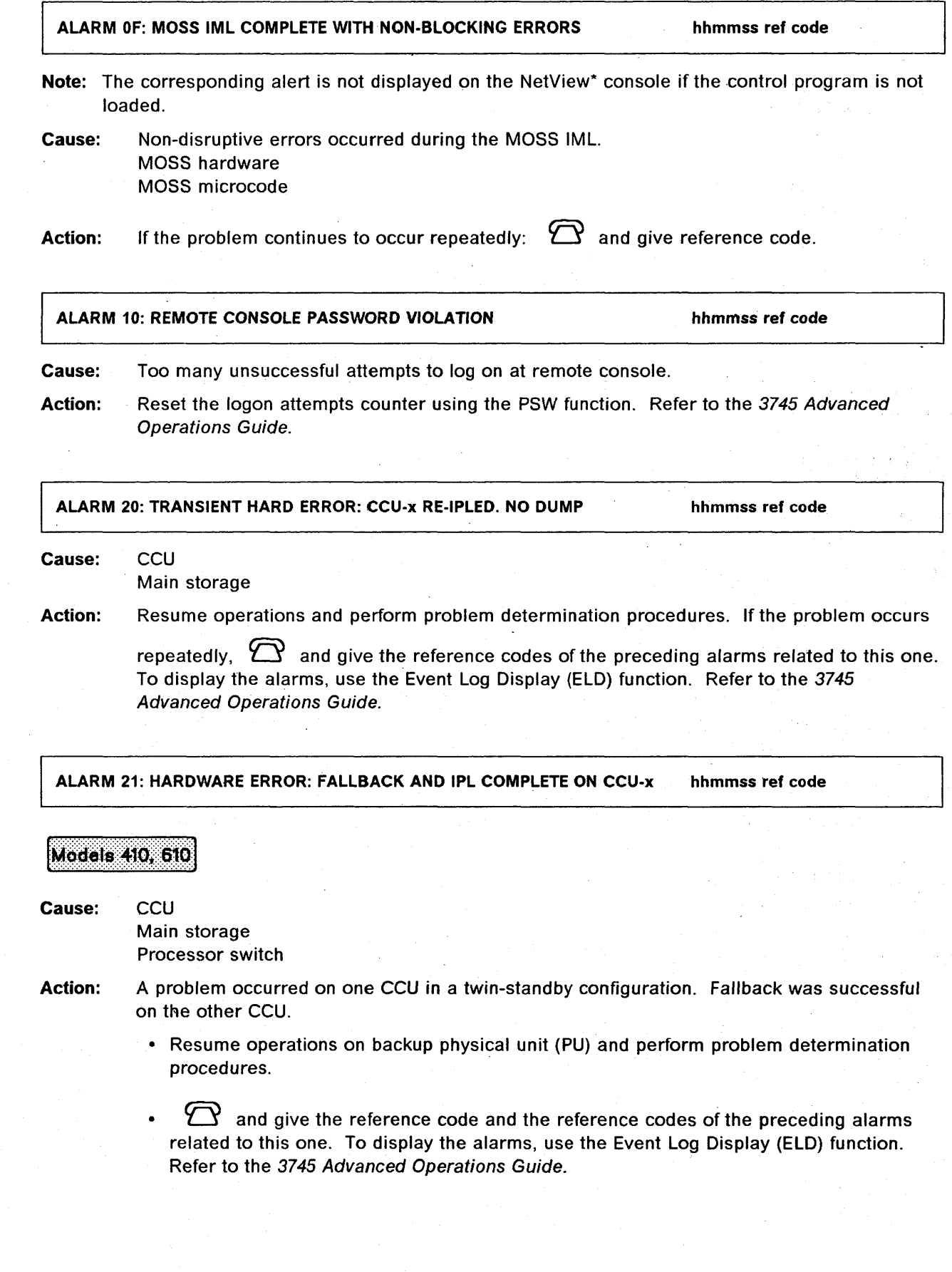

o

o

o

o

o

ALARM 22: HARDWARE ERROR: CCU-x FALLBACK OR IPL FAILED hhmmss ref code

0

 $\curvearrowright$  $\smile$ 

**O** 

### **Models 410, 610**

Cause: CCU Processor switches Main storage

Action:  $\mathfrak N$  and give the reference code and the reference codes of the preceding alarms related to this one. To display the alarms, use the Event Log Display (ELD) function. Refer to the 3745 Advanced Operations Guide.

ALARM 23: HARDWARE ERROR: FALLBACK COMPLETE ON CCU-x hhmmss ref code

Models 410, 610

- Cause: CCU Main storage
- Action: A problem occurred on one CCU in a twin-backup configuration. Fallback was successful on the other CCU.
	- Resume operations on backup physical unit (PU) and perform problem determination procedures.
	- $\mathfrak D$  and give the reference code and the reference codes of the preceding alarms related to this one. To display the alarms, use the Event Log Display (ELD) function. Refer to the 3745 Advanced Operations Guide.

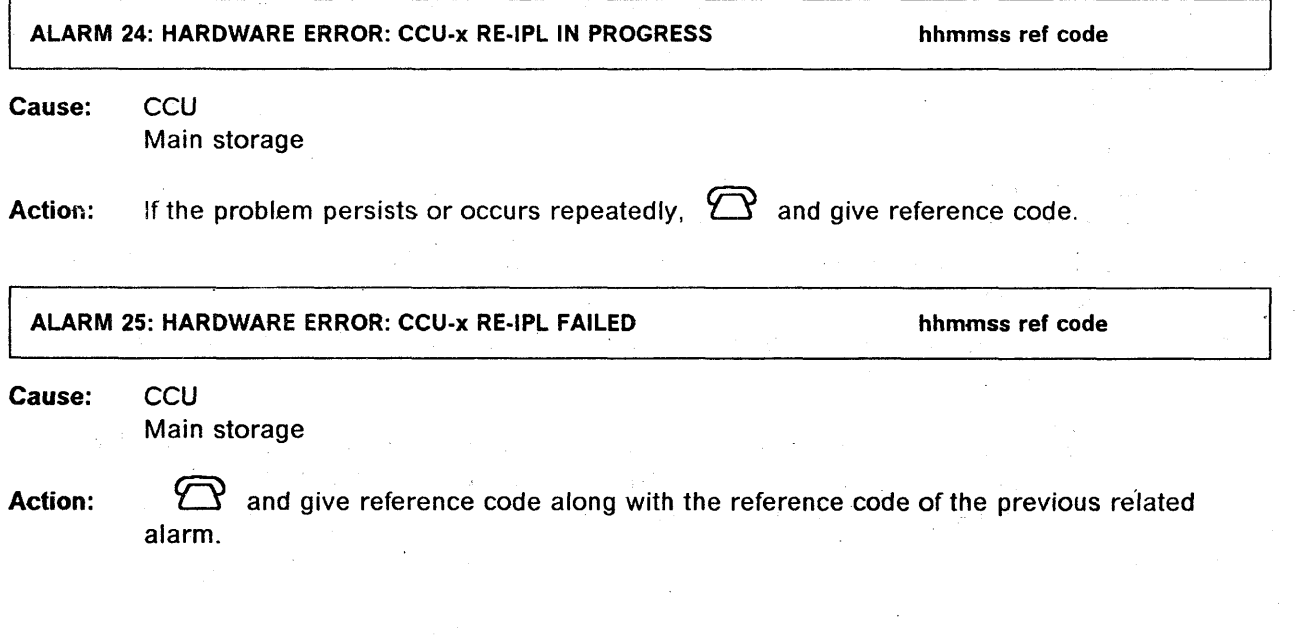

### **Models 410, 610**

#### Cause: CCU

Main storage

Non-disruptive errors occurred during the fallback or during the IPL following the fallback. The 3745 is running, but with some restrictions.

#### Action:

o

o

o

o

o

- Resume operation on back-up physical unit (PU).
- $\sum$  and give the reference code and the reference codes of the preceding alarms related to this one. To display the alarms, use the Event Log Display (ELD) function. Refer to the 3745 Advanced Operations Guide.

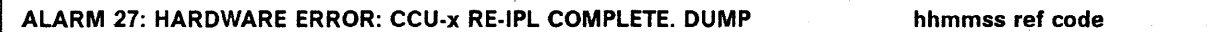

Cause: CCU Control program Main storage

#### Action:

- Transfer the control program dump to the host and print it. Refer to the NCP, SSP, and EP Diagnosis Guide.
- Resume operations and perform problem determination procedures. If the problem

occurs repeatedly,  $\sum$  and give the reference code of the preceding alarms related to this one. To display the alarms, use the Event Log Display (ELD) function. Refer to the 3745 Advanced Operations Guide.

ALARM 28: HARDWARE ERROR: CCU-x STANDBY RE-IPL COMPLETE. DUMP hhmmss ref code

### **Models 410, 610**

#### Cause: CCU

Control program Main storage Processor switch

Action:

- Transfer the control program dump to the host and print it. Refer to the NCP, SSP, and EP Diagnosis Guide.
- Resume operations and perform problem determination procedures. If the problem

occurs repeatedly,  $\sum$  and give the reference code of the preceding alarms related to this one. To display the alarms, use the Event Log Display (ELD) function. Refer to the 3745 Advanced Operations Guide.

#### ALARM 29: CP ERROR: xxxx CCU-x STANDBY RE-IPL COMPLETE. DUMP hhmmss ref code

**O** 

# Models 410, 610

Cause: CCU

Control program Line adapter microcode Main storage Processor switch

#### Action:

- Transfer the control program dump to the host and print it. Refer to the NCP, SSP, and EP Diagnosis Guide.
- Resume operations and perform problem determination procedures. If the problem occurs repeatedly:
	- $-$  Look for the control program abend code displayed in the previous BER (Event Log Display function in the 3745 Advanced Operations Guide.).
	- $-$  Refer to the appropriate control program documentation (NCP or else) for the abend code xxxx description.
	- Check and, if necessary, correct generation parameters. There may be a mismatch between hardware configuration and software generation parameters.

 $\sum$  and give the reference code of the preceding alarms related to this one. To display the alarms, use the Event Log Display (ELD) function. Refer to the 3745 Advanced Operations Guide.

#### ALARM 2F: HARDWARE ERROR: ELAyy (PORT 1·2) IML FAILED

Cause: Local CSMA/CD adapter (hardware) Mismatch between hardware and microcode levels Internal power unit

#### Action:

- Use the Event Log Display (ELD) function to display the previous alarm D1. Refer to the 3745 Advanced Operations Guide.
- $\sum$  the hardware support and give reference code of the alarm D1 and of the previous BER's 0105 (type =  $01$ ,  $ID = 05$ ).

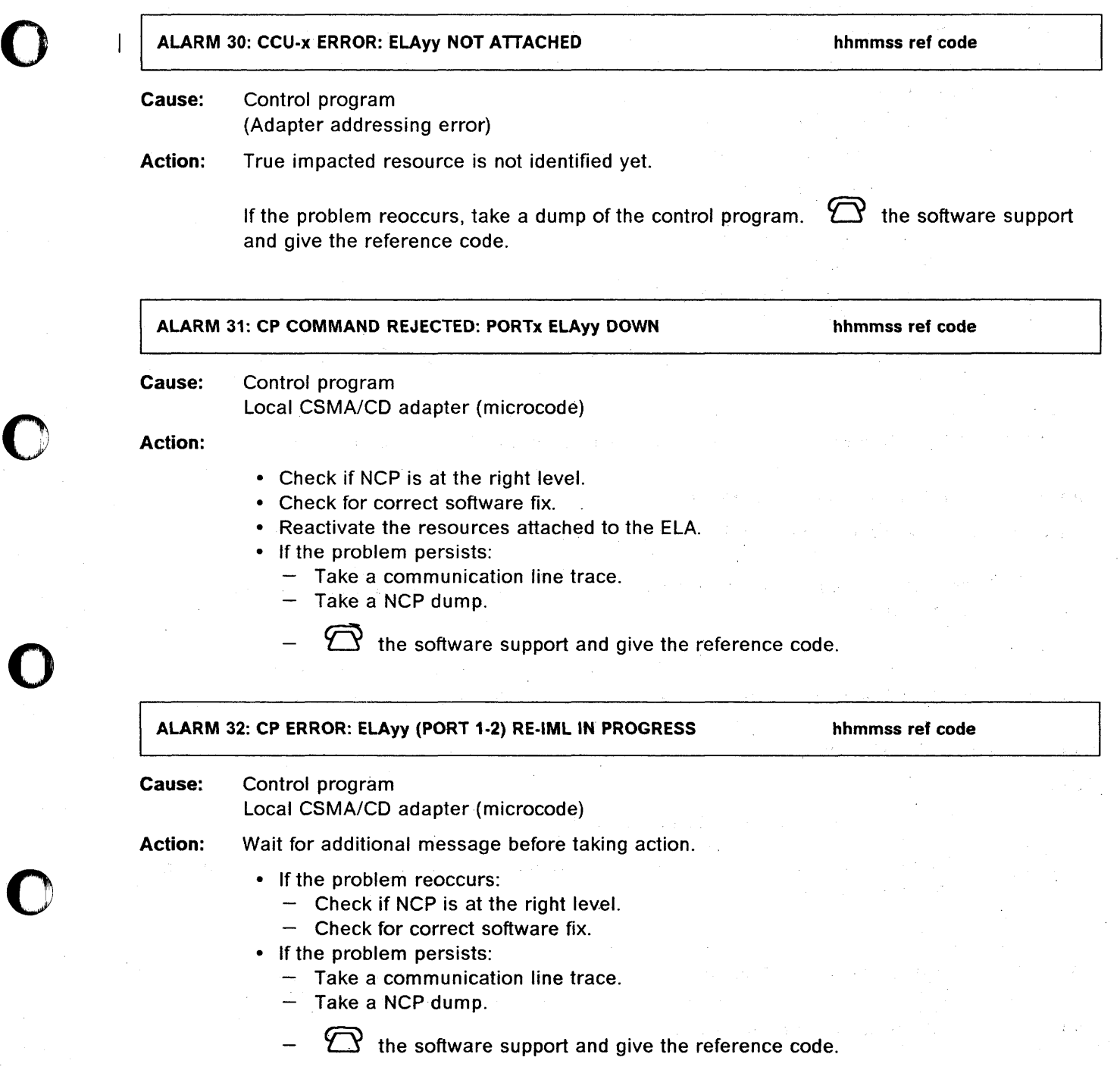

o

# ALARM 33: CP ERROR: ELAyy (PORT 1·2) RE·IML COMPLETE

hhmmss ref code

 $\mathbf O$ 

 $\overline{\mathbf{O}}$ 

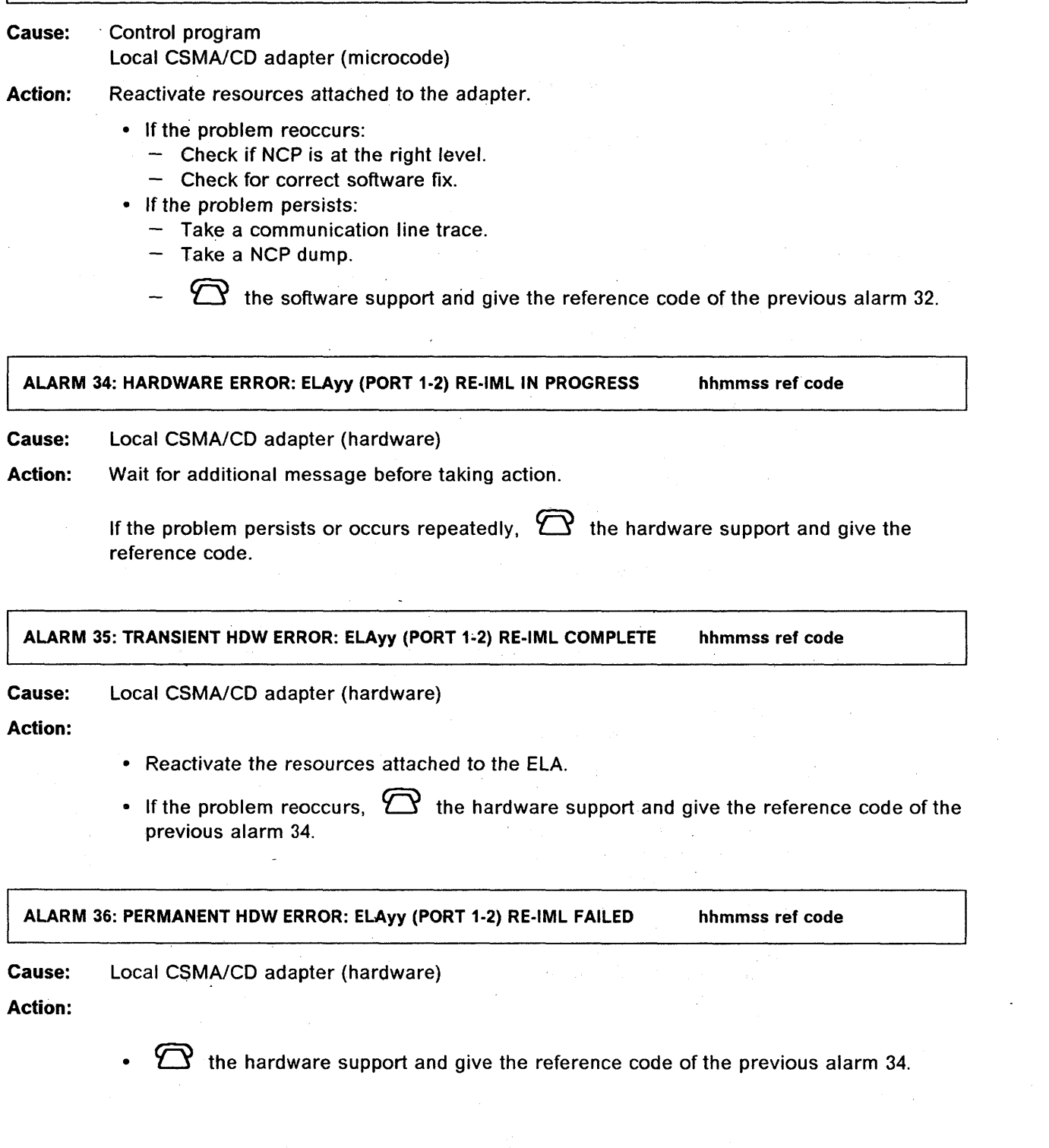

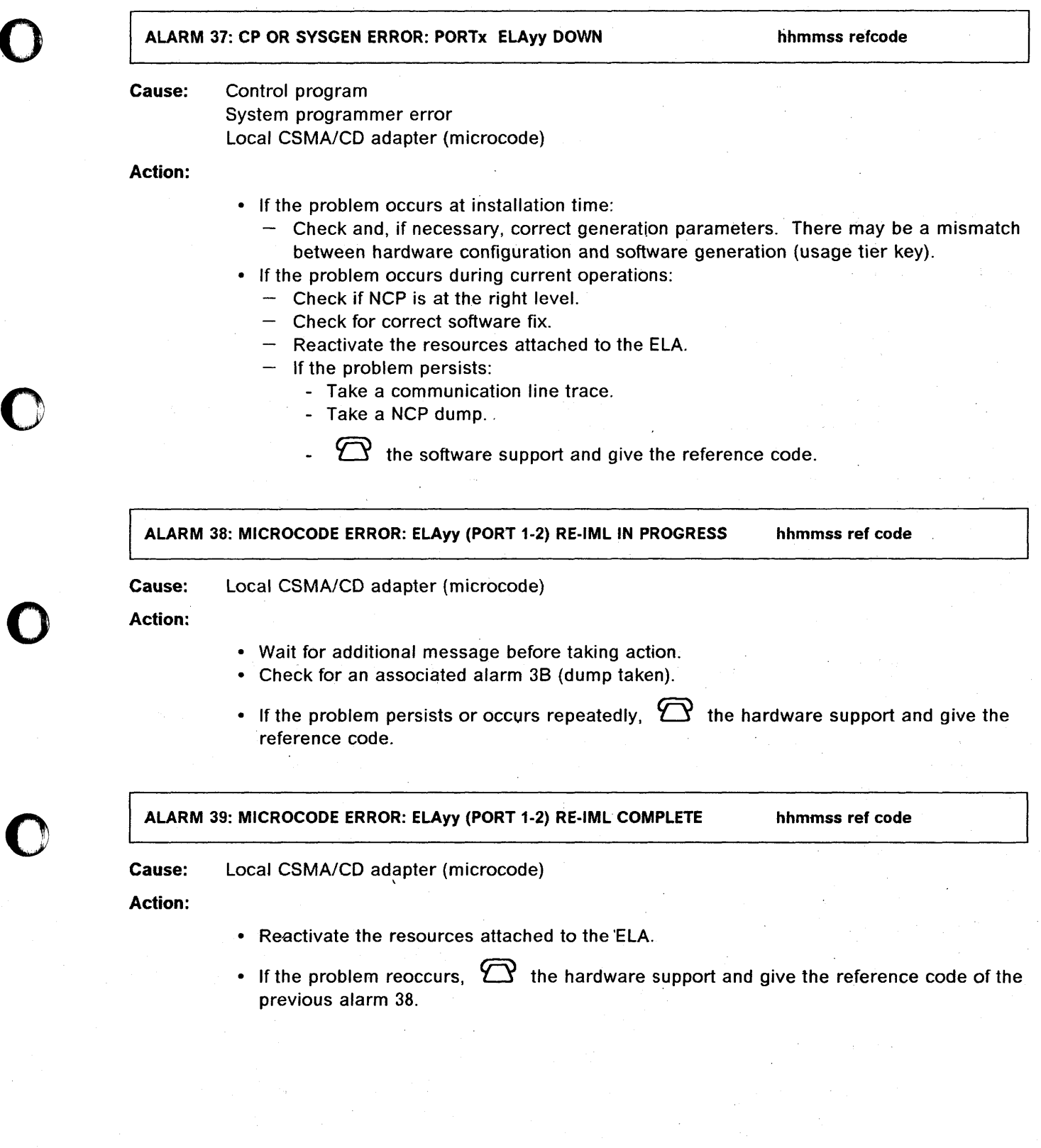

o

o

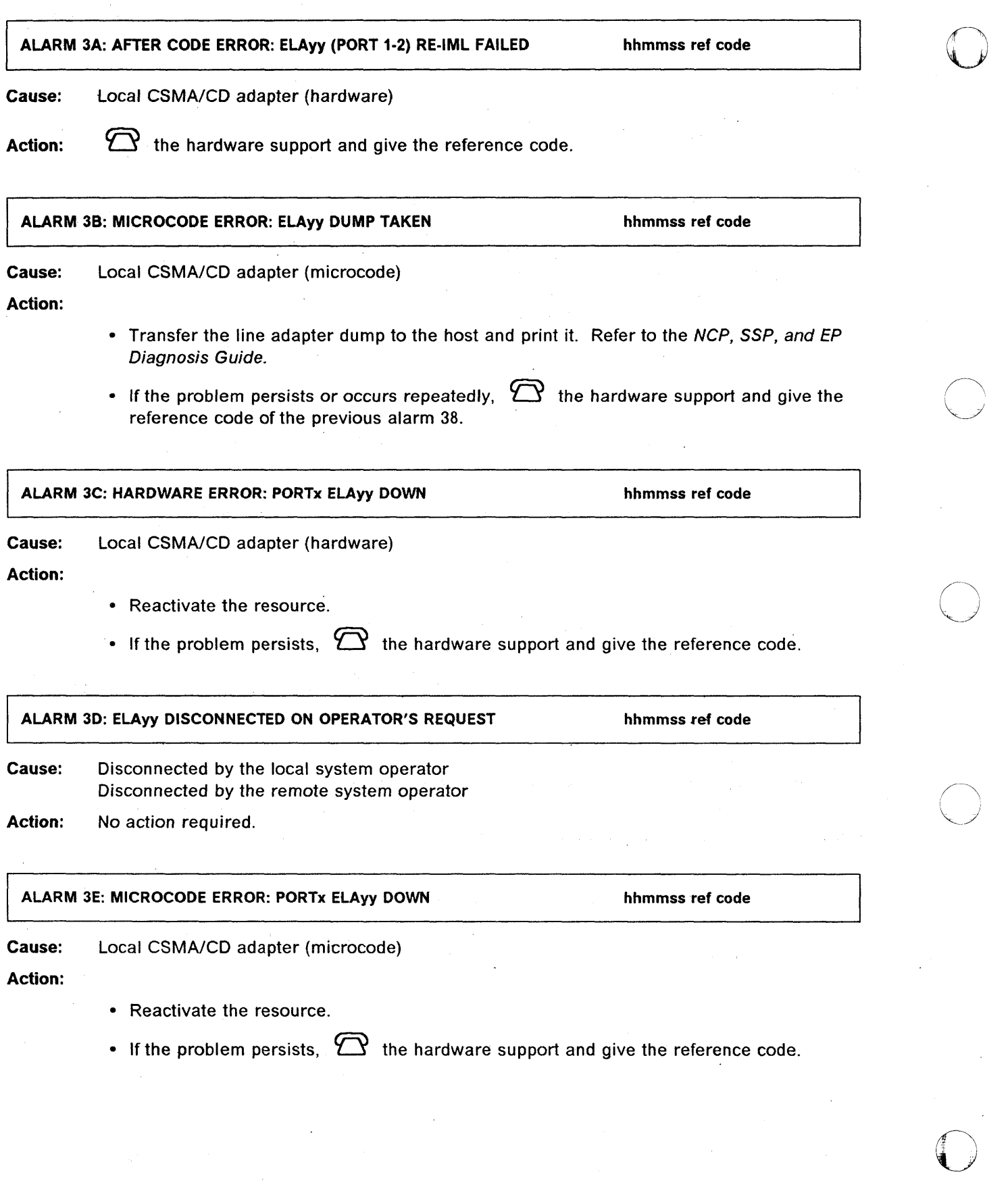

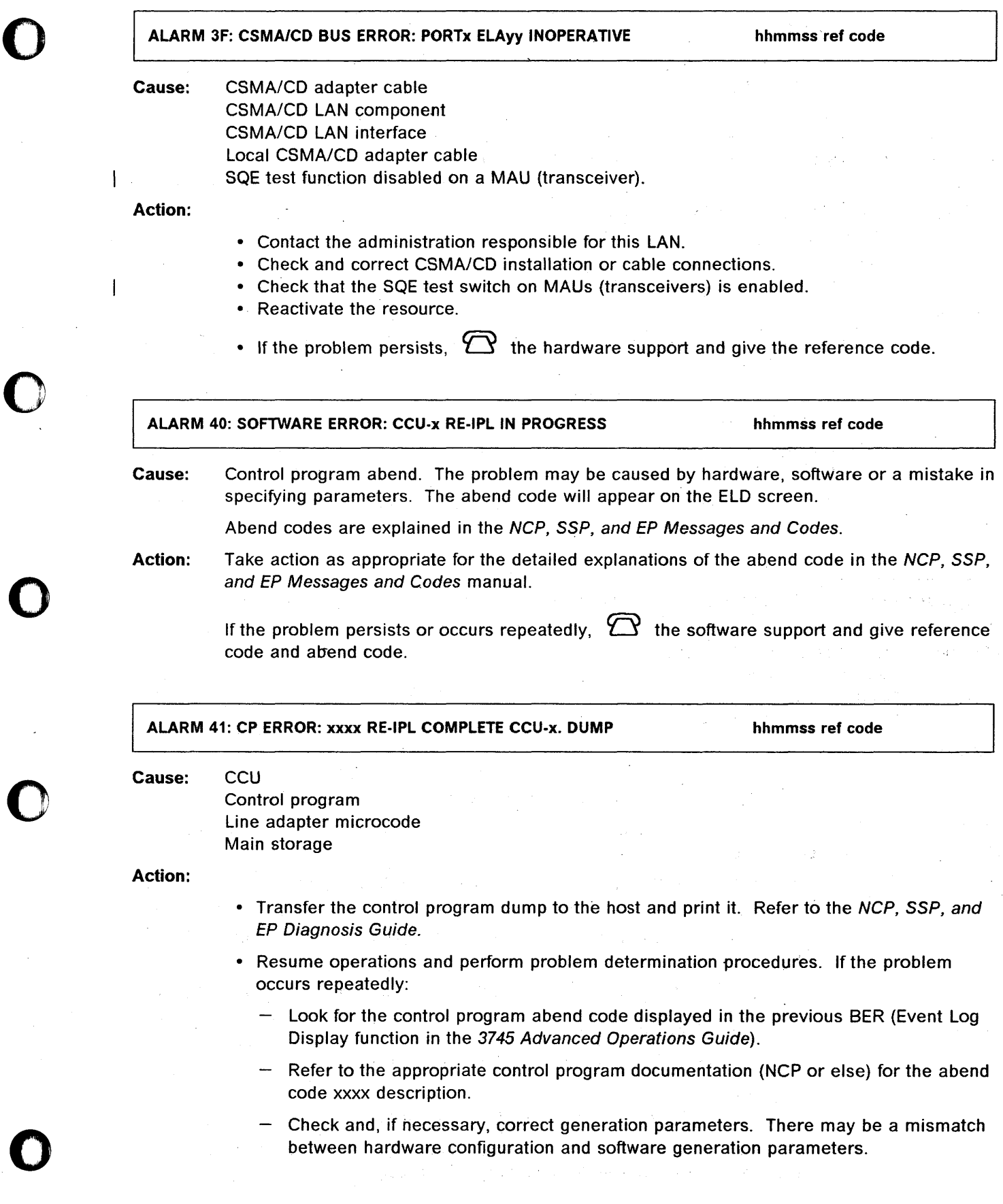

and give the reference code of the preceding alarms related to this one. To display the alarms, use the Event Log Display (ELD) function. Refer to the 3745 Advanced Operations Guide.

### ALARM 42: SYSGEN ERROR: xxxx RE-IPL COMPLETE CCU-x. DUMP hhmmss ref code

o

 $\bigcap$ I I  $\swarrow$ 

 $\mathbb{C}$ 

Cause: Communication controller control program Processor Main storage Adapter

#### Action:

- Transfer the control program dump to the host and print it. Refer to the NCP, SSP, and EP Diagnosis Guide.
- Resume operations and perform problem determination procedures. If the problem occurs repeatedly:
	- Check and, if necessary, correct generation parameters. There may be a mismatch between hardware configuration and software generation parameters.
	- Refer to the appropriate control program documentation (NCP or else) for the abend code *xxxx* description.

ALARM 43: CONTROL PROGRAM REPORTED ERROR: LINE xxxx DOWN hhmmss ref code

Cause: LlC or line adapter hardware Adapter microcode Control program Mismatch between hardware and software.

### Action:

- 1. If it is a HPTSS line,  $\sum$  and give reference code.
- 2. If it is a low or medium speed TSS, check whether the LlC or its lines have just been installed or modified.
	- If yes: Verify if the NCP and CDF are matching the LlC configuration. (For a L1CS or a L1C6 check the configuration sheet values with a PKD.)
		- $-$  If no, correct them. Reload the scanner if other lines are down. Restart the lines.
		- If yes, replace the LIC (refer to the 3745 Connection and Integration Guide) and if

the problem persists,  $\sum$ 

- If no: verify if any other lines driven by this scanner are down.
	- If no, replace the L1C.
	- Refer to the 3745 Connection and Integration Guide.
	- $-$  If yes and all the down lines are on the same LIC, then replace the LIC. Refer to the 3745 Connection and Integration Guide.

 $-$  If yes and all the down lines are not on the same LIC, then reload the scanner (Refer to the 3745 Advanced Operations Guide).

Restart the lines individually, checking if the alarm recurs. If it does,  $\bigcirc$ 

#### ALARM 44: CP ERROR: xxxx RE-IPL FAILED CCU-x. DUMP hhmmss ref code

Cause: Control program CCU Main storage

Action:

o

o

o

o

- Transfer the control program dump to the host and print it. Refer to the NCP, SSP, and EP Diagnosis Guide.
- Resume operations and perform problem determination procedures. If the problem ocCurs repeatedly:
	- Check and, if necessary, correct generation parameters. There may be a mismatch between hardware configuration and software generation parameters.
	- Refer to the appropriate control program documentation (NCP or else) for the abend code description.
		- and give reference code.

ALARM 46: CP ERROR: xxxx RE-IPL COMPLETE CCU-x. NO DUMP hhmmss ref code Cause: Communication controller control program Processor Main storage Adapter Mismatch between hardware and software or microcode.<br>Action: • Resume operations and perform problem determination procedures. If the problem occurs repeatedly:  $-$  Look for the control program abend code displayed in the previous BER (Event Log Display function in the 3745 Advanced Operations Guide). - Refer to the appropriate control program documentation (NCP or else) for the abend code xxxx description.

> Check and, if necessary, correct control program generation parameters and software generation parameters.

 $\mathbf{C}^\prime$  and give the reference code of the preceding alarms related to this one. To display the alarms, use the Event Log Display (ELD) function. Refer to the 3745 Advanced Operations Guide.
#### ALARM 47: CP ERROR: xxxx RE-IPL COMPLETE CCU-x. DUMP

G

 $\overline{O}$ 

# Cause: . Control program abend Line adapter

### Action:

- Transfer the control program dump to the host and print it. Refer to the NCP, SSP, and *EP* Diagnosis Guide.
- Resume operations and perform problem determination procedures. If the problem occurs repeatedly:
	- $-$  Look for the control program abend code displayed in the previous BER (Event Log Display function in the 3745 Advanced Operations Guide).
	- Refer to the appropriate control program documentation (NCP or else) for the abend code *xxxx* description.
	- Check and, if necessary, correct generation parameters. There may be a mismatch between hardware configuration and software generation parameters.
	- and give the reference code of the preceding alarms related to this one. To display the alarms, use the Event log Display (ElD) function. Refer to the 3745 Advanced Operations Guide.

#### ALARM 48: RE-IPL COMPLETE CCU-x. FORCED DUMP TAKEN https://www.hhmmss.ref.code

Cause: A VTAM\* command from the host forced a control program abend X7FFF'. The abend caused a static dump to disk and a reloading of the NCP load module to the communication controller.

#### Action:

- Transfer the control program dump to the host and print it. Refer to the NCP, SSP, and *EP* Diagnosis Guide.
- Reactivate lines from the host.

# ALARM 49: CP ERROR: RE-IPL FAILED CCU-x. NO DUMP https://www.hhmmss.nef code Cause: Action: Main storage **CCU** and give reference code.

#### ALARM 4A: CONTROL PROGRAM ERROR: FALLBACK COMPLETE ON CCU-x hhmmss ref code

## Models 410, 610

o

o

o

o

o

Cause: Control program Line adapter

Action: Resume operations on backup physical unit (PU).

- When the IPL of the failing CCU completes (the hex code FF4 appears at the 3745 control panel) and before loading the control program, transfer and print the control program dump at host level. Refer to the NCP, SSP, and EP Diagnosis Guide.
- $\mathcal Y$  and give the reference code and the references codes of the preceding alarms related to this one. To display the alarms, use the Event Log Display (ELD) function. Refer to the 3745 Advanced Operations Guide;

- ALARM 4B: CP ERROR: FALLBACK COMPLETE WITH ERRORS ON CCU-x hhmmss ref code

#### Models 410, 610

Cause: Control program Line adapter

Action: Resume operations on backup physical unit (PU).

- When the IPL of the failing CCU completes (the hex code FF4 appears at the 3745 control panel) and before loading the control program, transfer and print the control program dump at host level. Refer to the NCP, SSP, and EP Diagnosis Guide.
- $\boldsymbol{\mathrm{Y}}$  and give the reference code and the reference codes of the preceding alarms related to this one. To display the alarms, use the Event Log Display (ELD) function. Refer to the 3745 Advanced Operations Guide.

#### ALARM 4C: CP ERROR: CCU-x FALLBACK FAILED hhmmss ref code

# **Models 410, 610**

Cause: Control program Processor switches Main storage

Action:

 $\mathbf 2^\prime$  and give the reference code and the reference codes of the preceding alarms related to this one. To display the alarms, use the Event log Display (ELO) function. Refer to the 3745 Advanced Operations Guide.

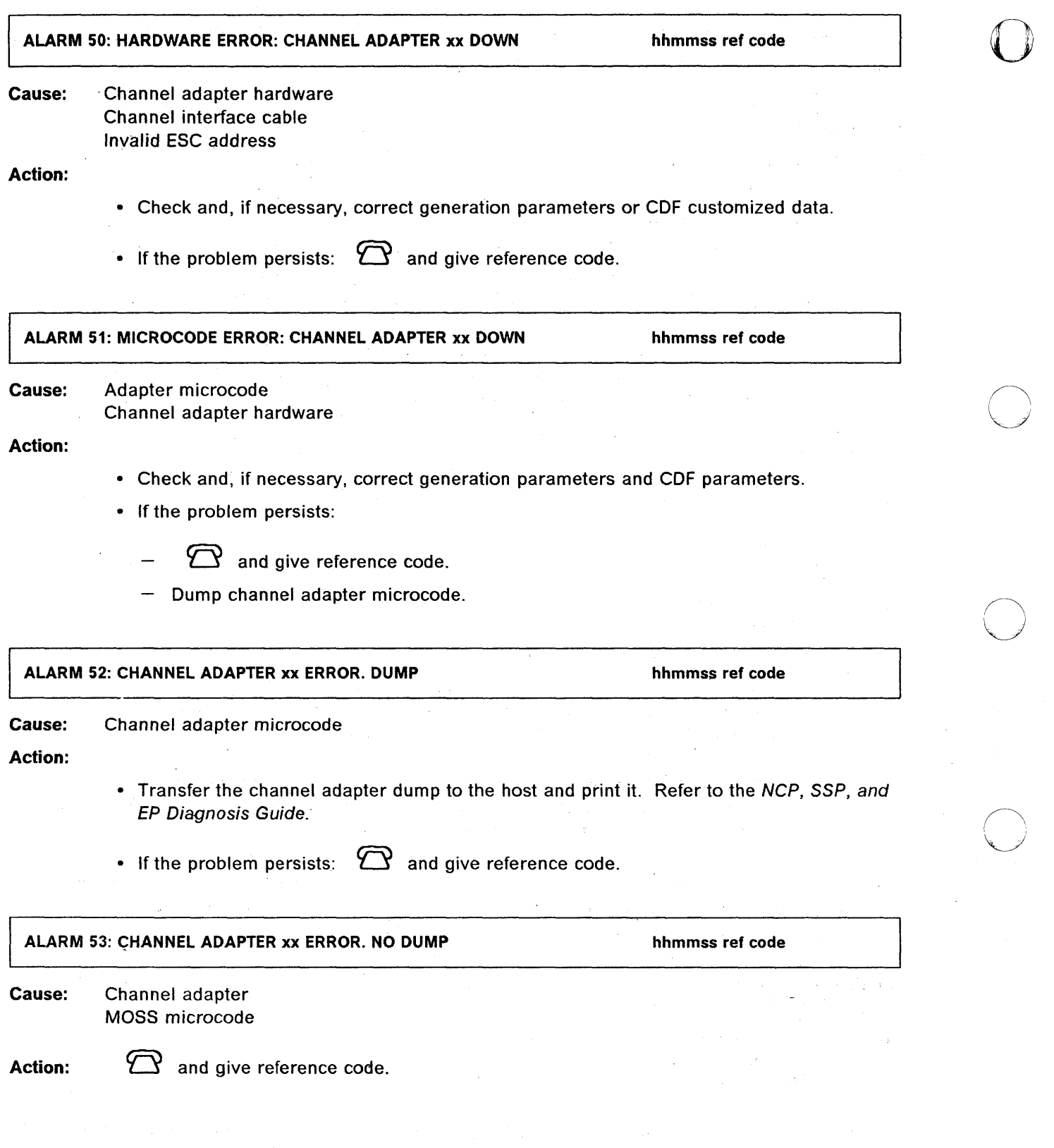

 $\sim 10$ 

 $\sim$ 

 $\bar{z}$ 

 $\overline{\mathbf{O}}$ 

 $\sim$ 

 $\bar{z}$ 

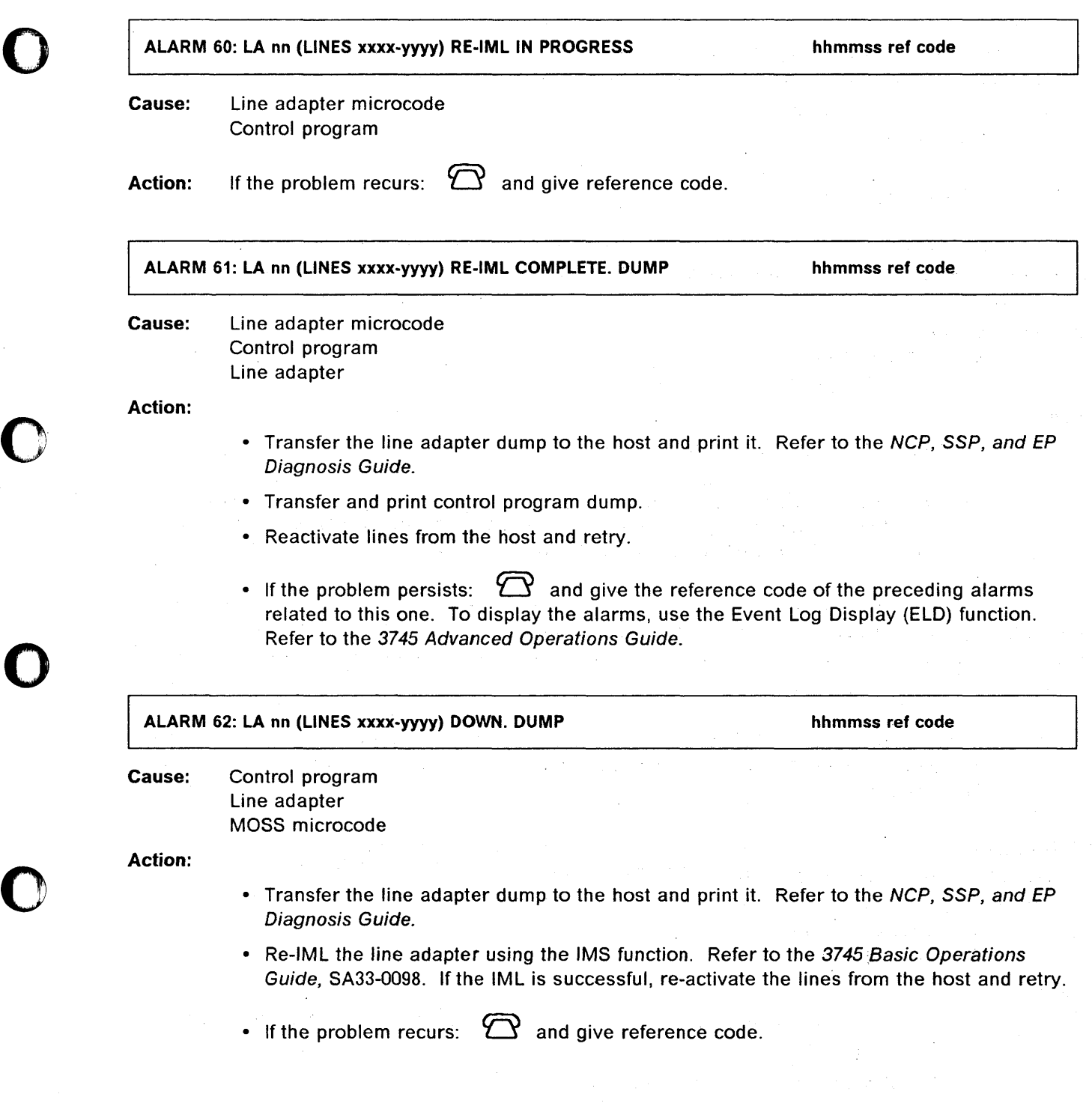

o

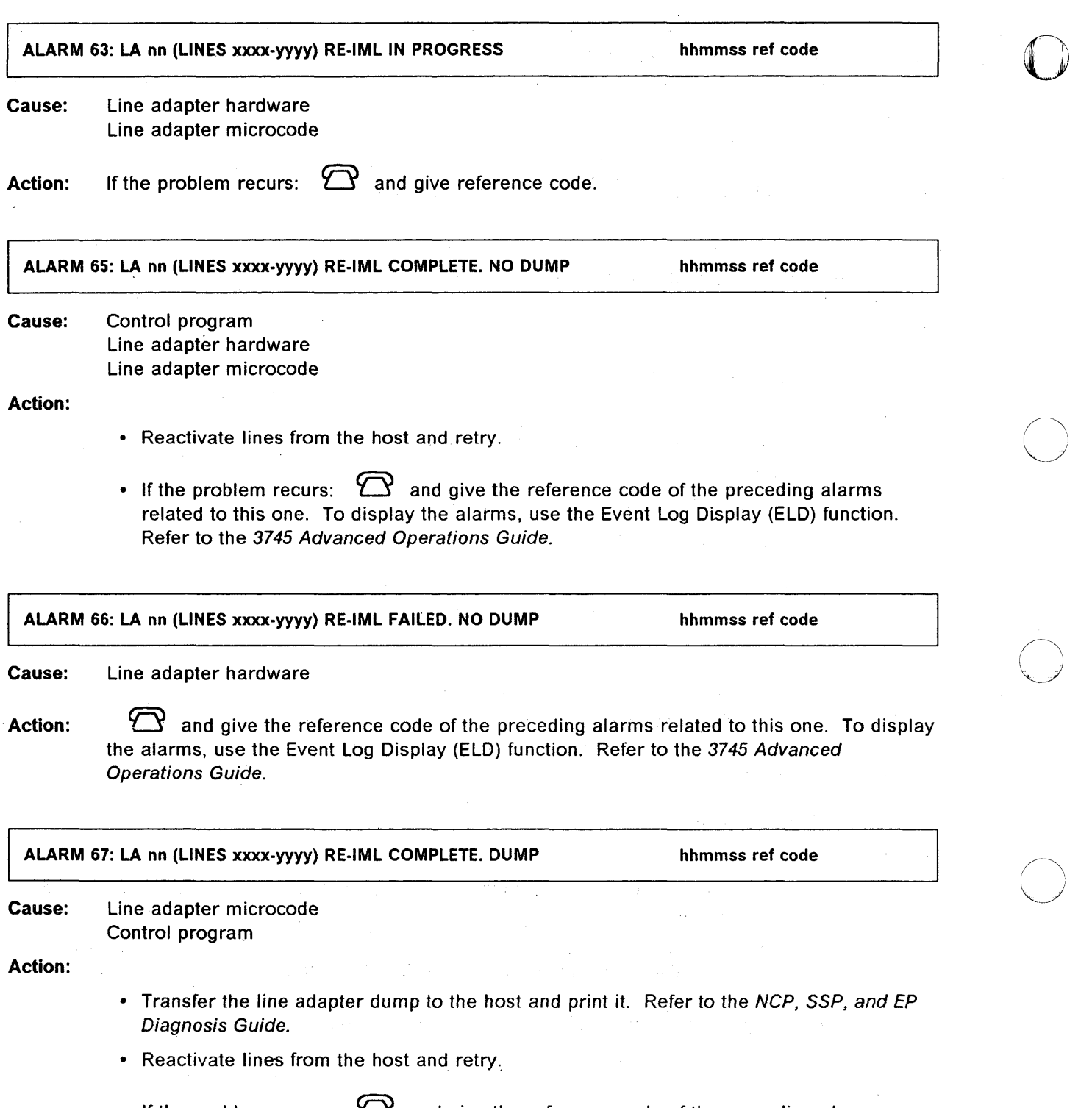

--\_.\_----------\_ .. \_\_ .\_---------------\_.\_--------\_.\_---

Ź

 $\sim$ 

 $\ddot{\phantom{a}}$ 

 $\cdot$  If the problem recurs:  $\sum$  and give the reference code of the preceding alarms related to this one. To display the alarms, use the Event Log Display (ELD) function. Refer to the 3745 Advanced Operations Guide. '

 $\sim 10^{-10}$ 

O.

 $\sim 10^{-10}$ 

 $\sim$ 

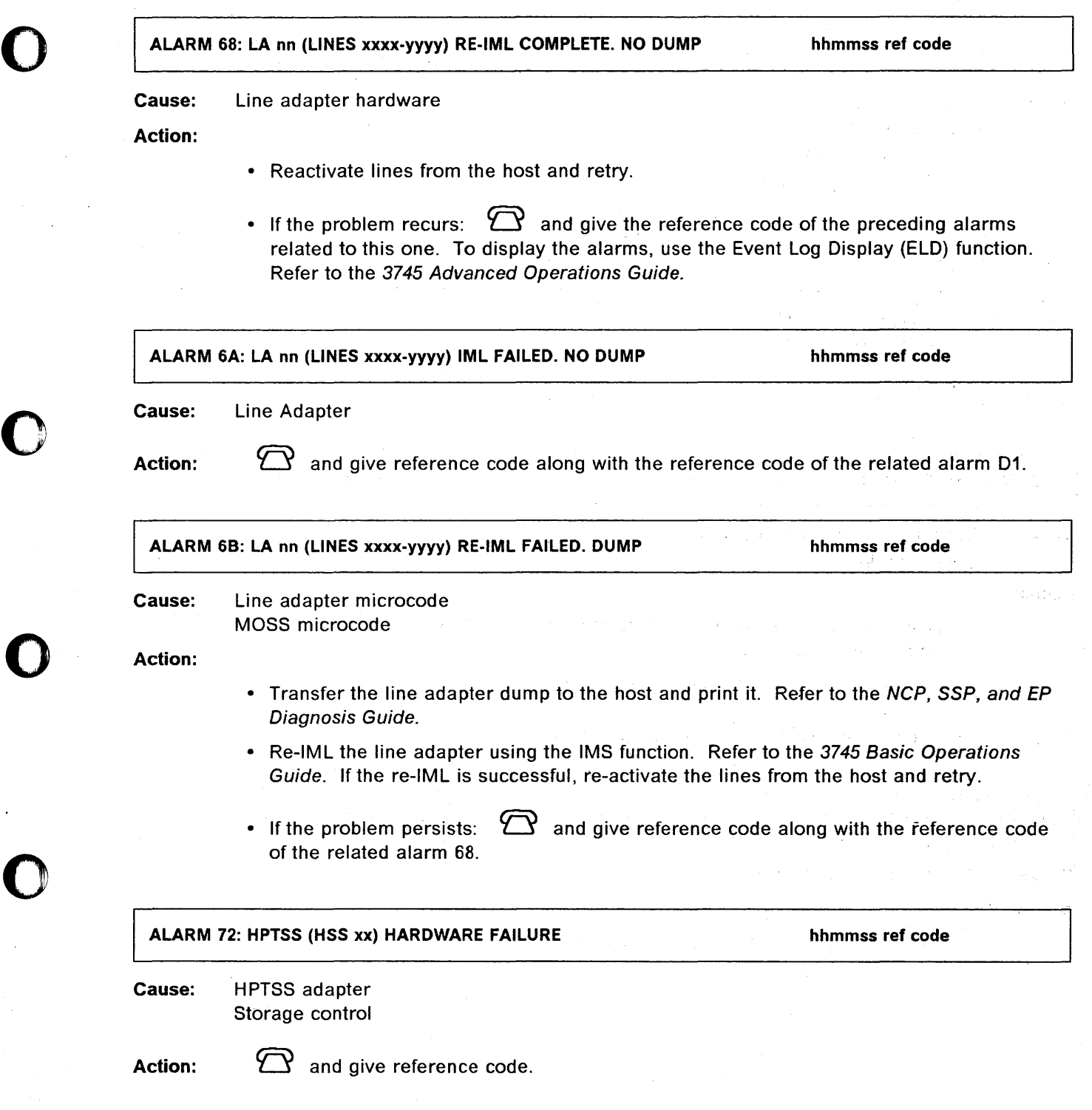

o

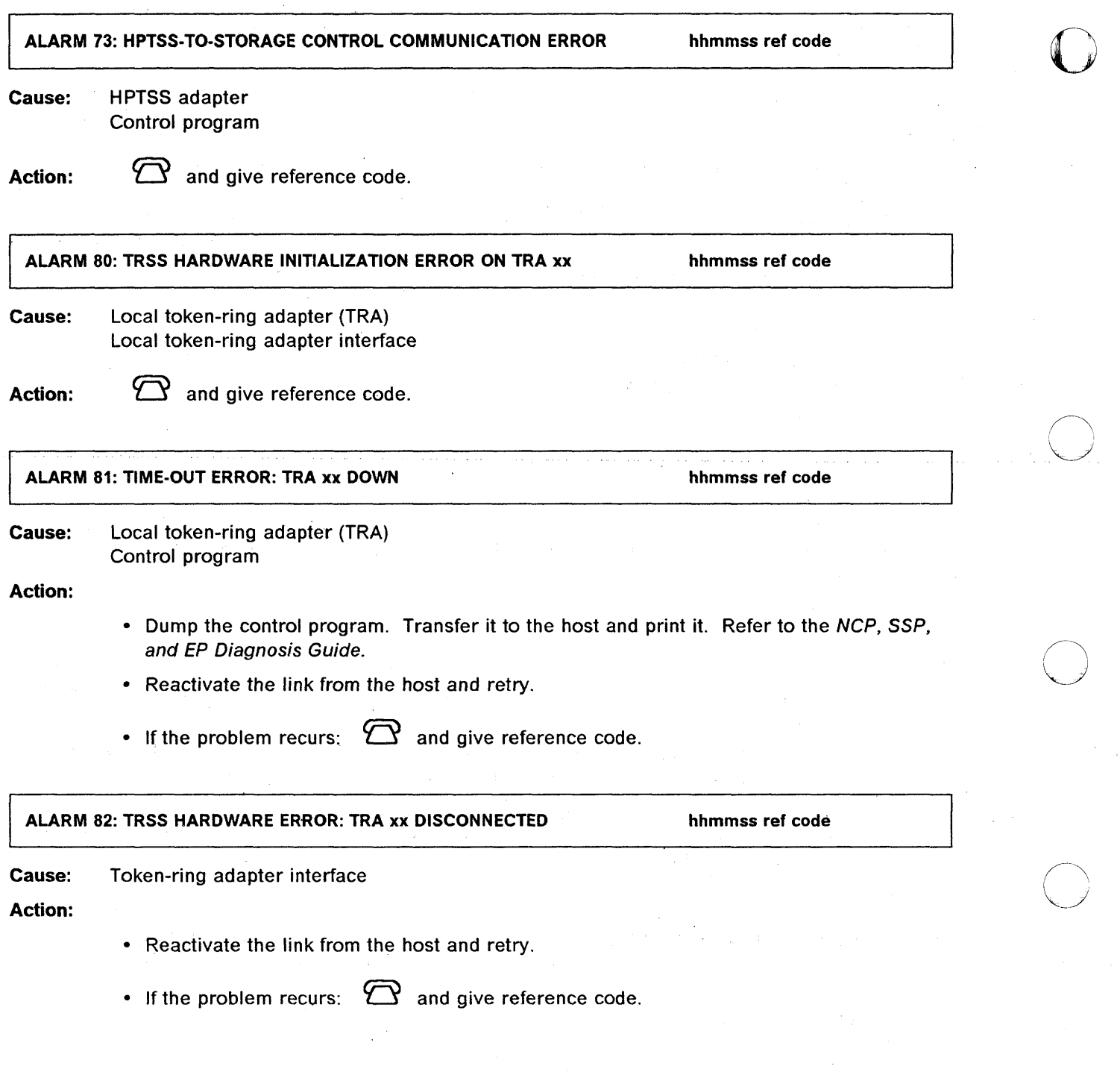

**O** 

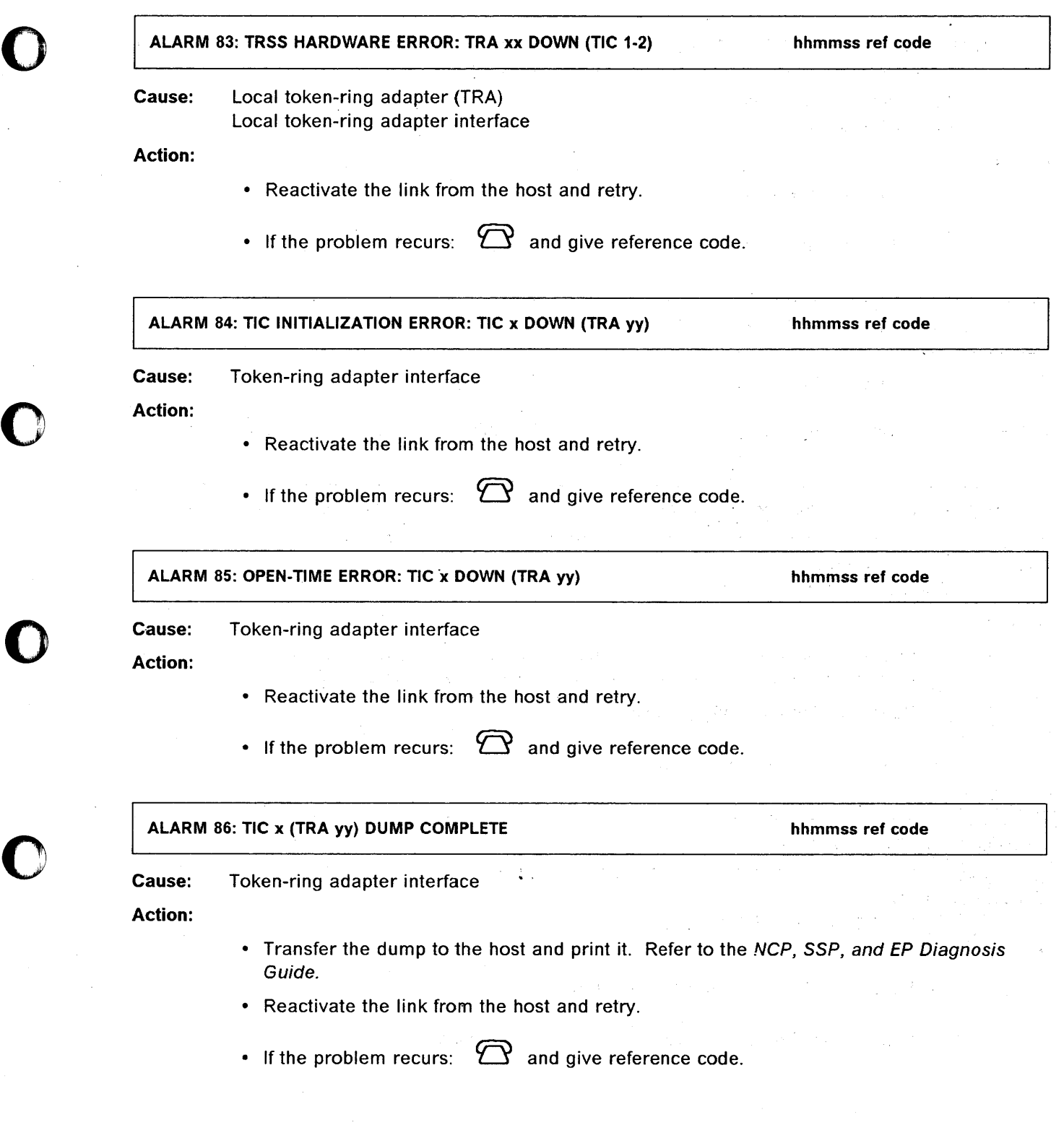

 $\ddot{\phantom{a}}$ 

o

o<br>C

o

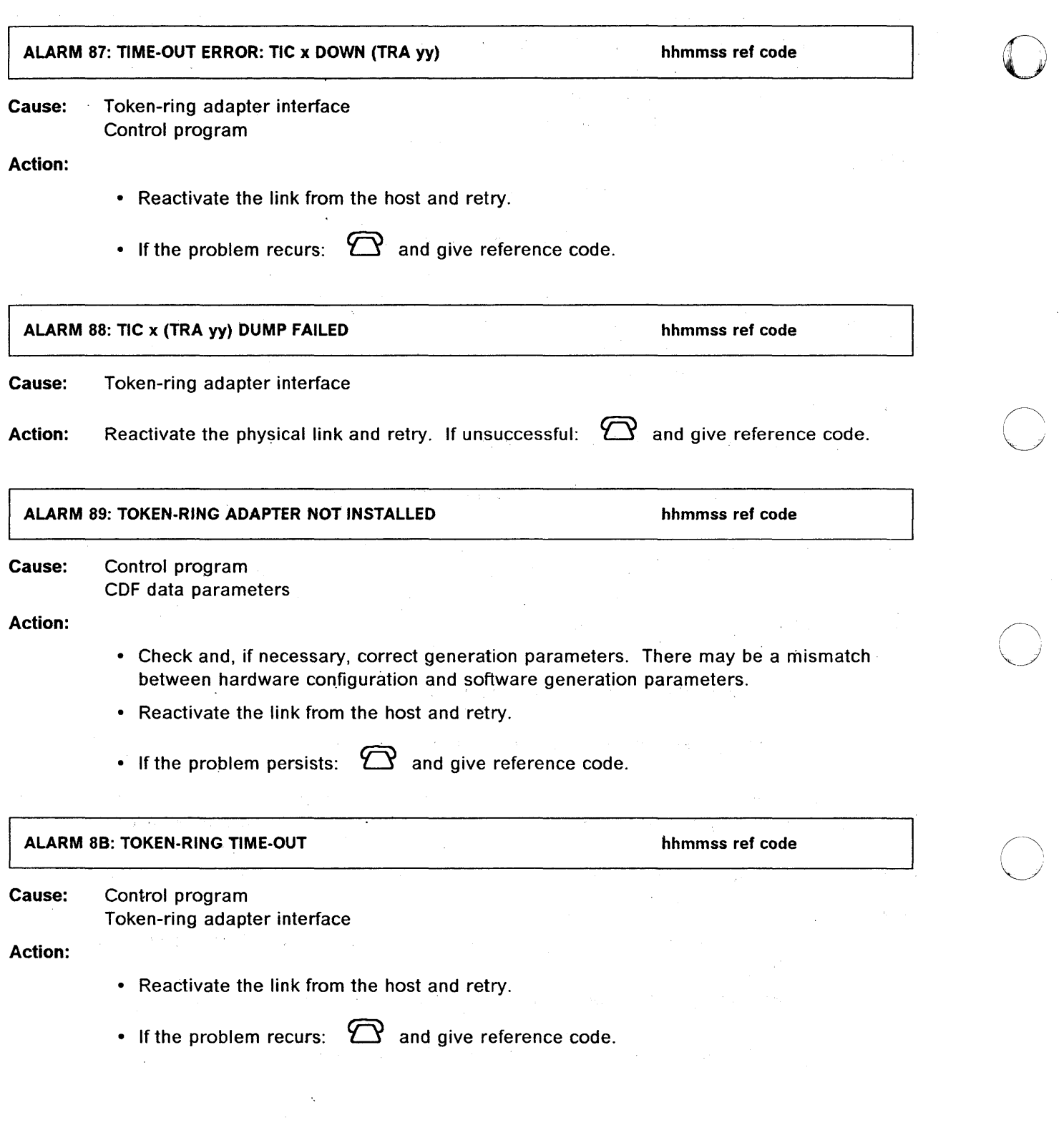

 $\mathbf{O}$ 

#### ALARM 8C: TOKEN-RING FRAME TIME-OUT **the community of the contract of the contract of the contract of the contract of the contract of the contract of the contract of the contract of the contract of the contract of the cont**

Cause: Token-ring adapter interface Control program Incorrect software generation

Action:

o

o

o

o

o

- Check and, if necessary, correct generation parameters. There may be a mismatch between hardware configuration and software generation parameters.
- Reactivate the link from the host and retry.
- If the problem recurs:  $\bigcirc$  and give reference code.

ALARM 8D: TRSS HARDWARE INITIALIZATION ERROR ON TRA xx hhmmss ref code

Cause: Local token-ring adapter (TRA)

Action:

- Re-activate the link from the host and retry.
- If the problem recurs:  $\bigcirc$  and give reference code.

ALARM 8E: TIC x (TRA yy) EXTERNAL ERROR zz. REFER TO PD GUIDE hhmmss

Cause: External error to the 3745.

Action: Refer to the following table which describes the actions to perform according to the external error codes (zz).

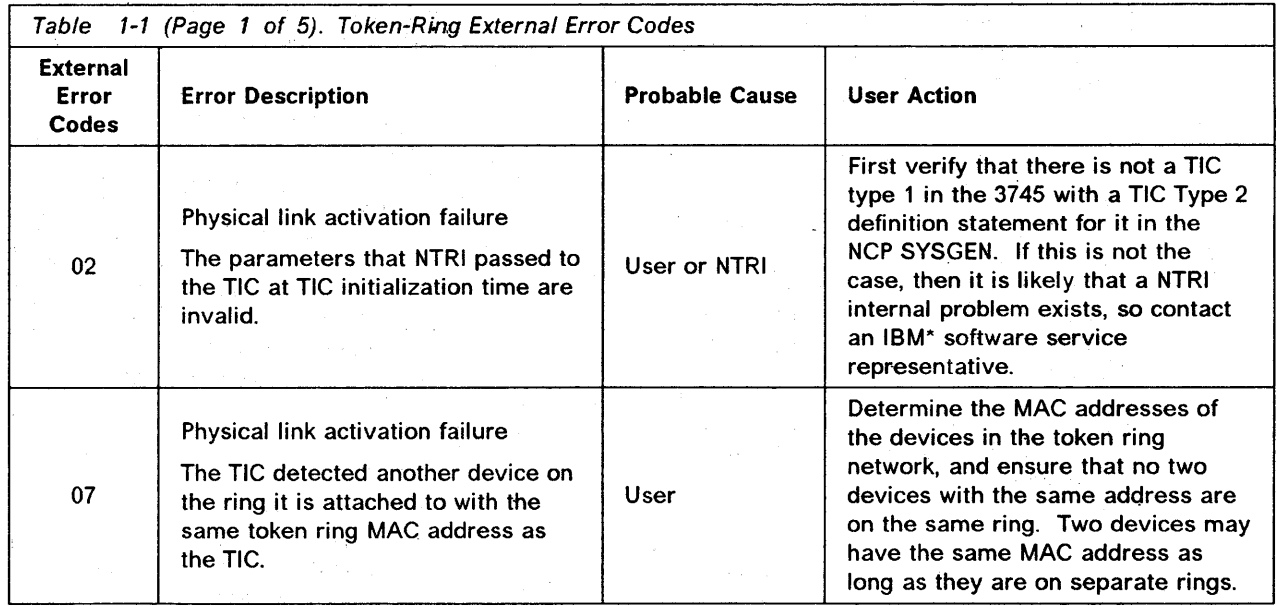

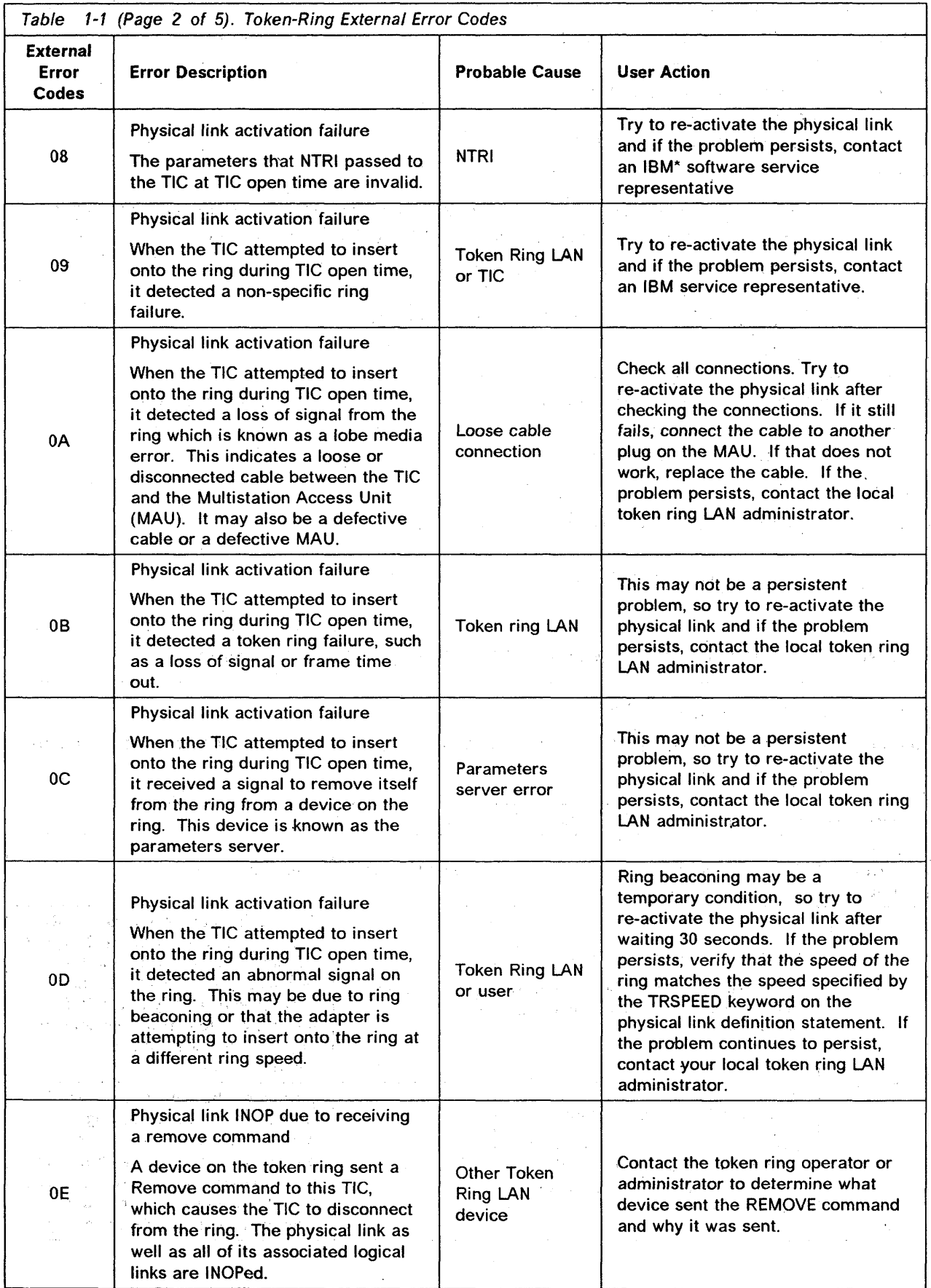

 $\mathbf O$ 

 $\bigcirc$ 

 $\overline{1}$ 

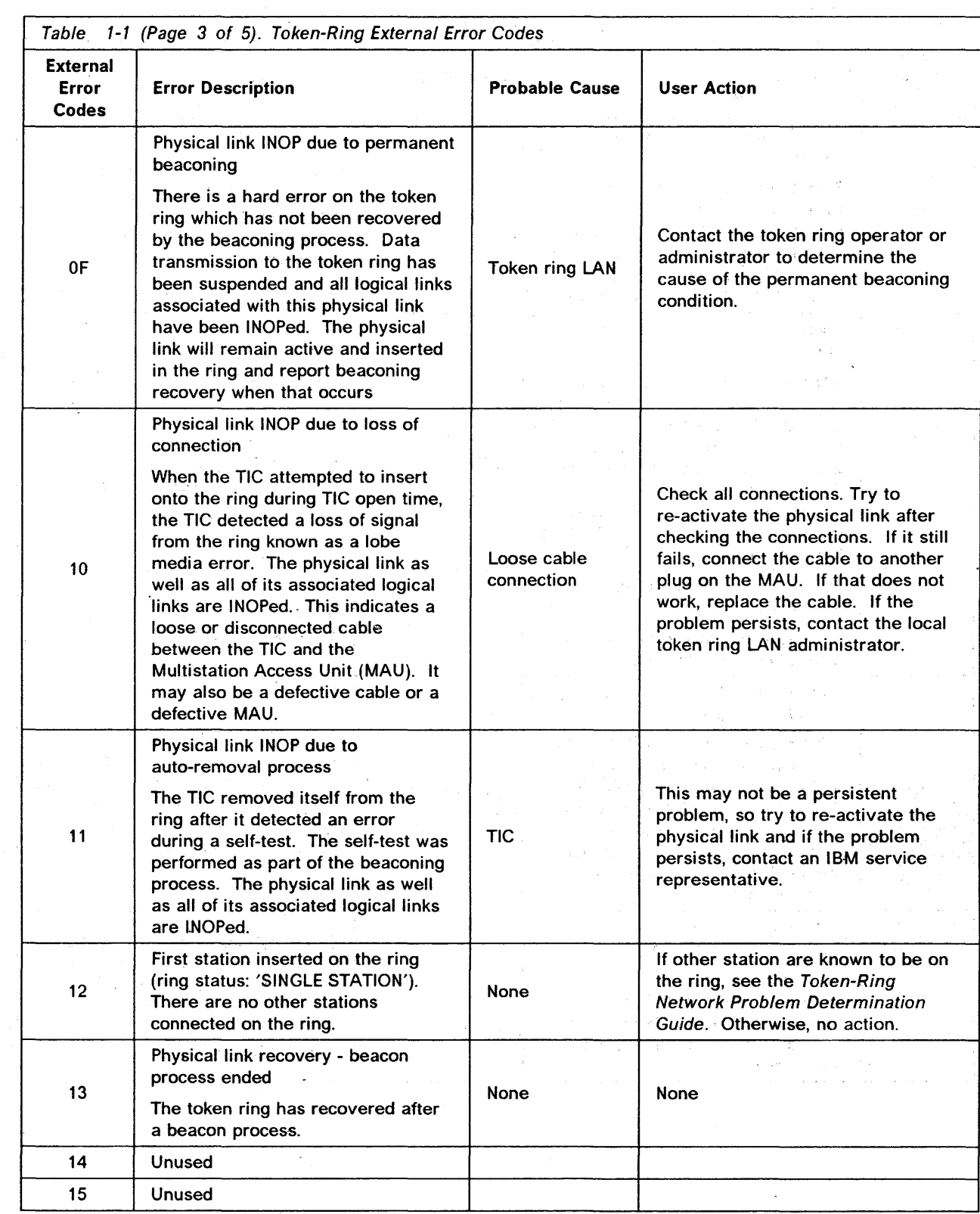

o

0,

o

o

o

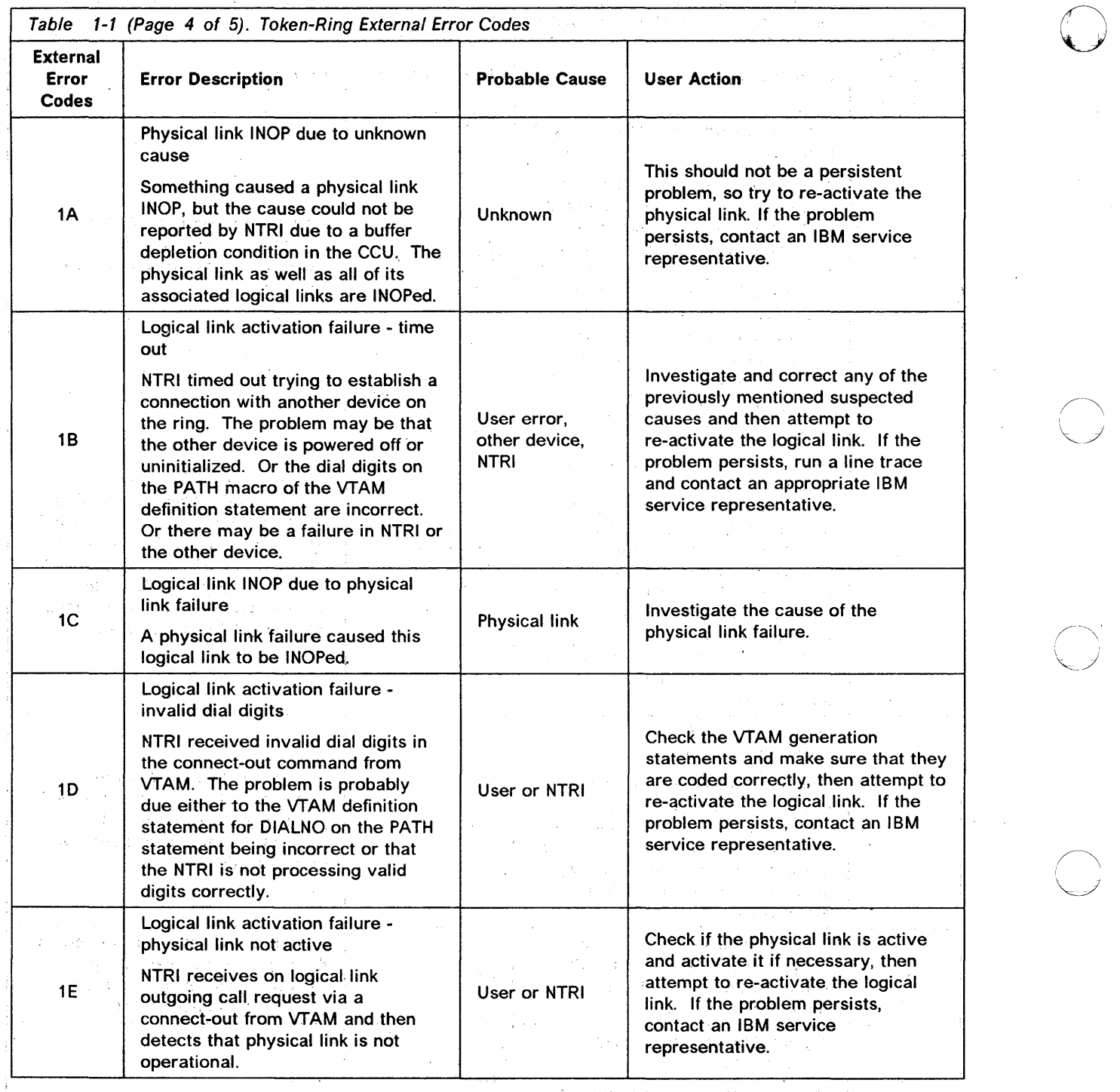

 $\Delta_{\rm{eff}}$ 

 $\mathcal{L}_{\mathrm{eff}}$ 

 $\sim$ 

 $\hat{\boldsymbol{\beta}}$ 

 $\mathbb{R}^4$ 

 $\sim 10^{-1}$  .

 $\frac{1}{2}$ 

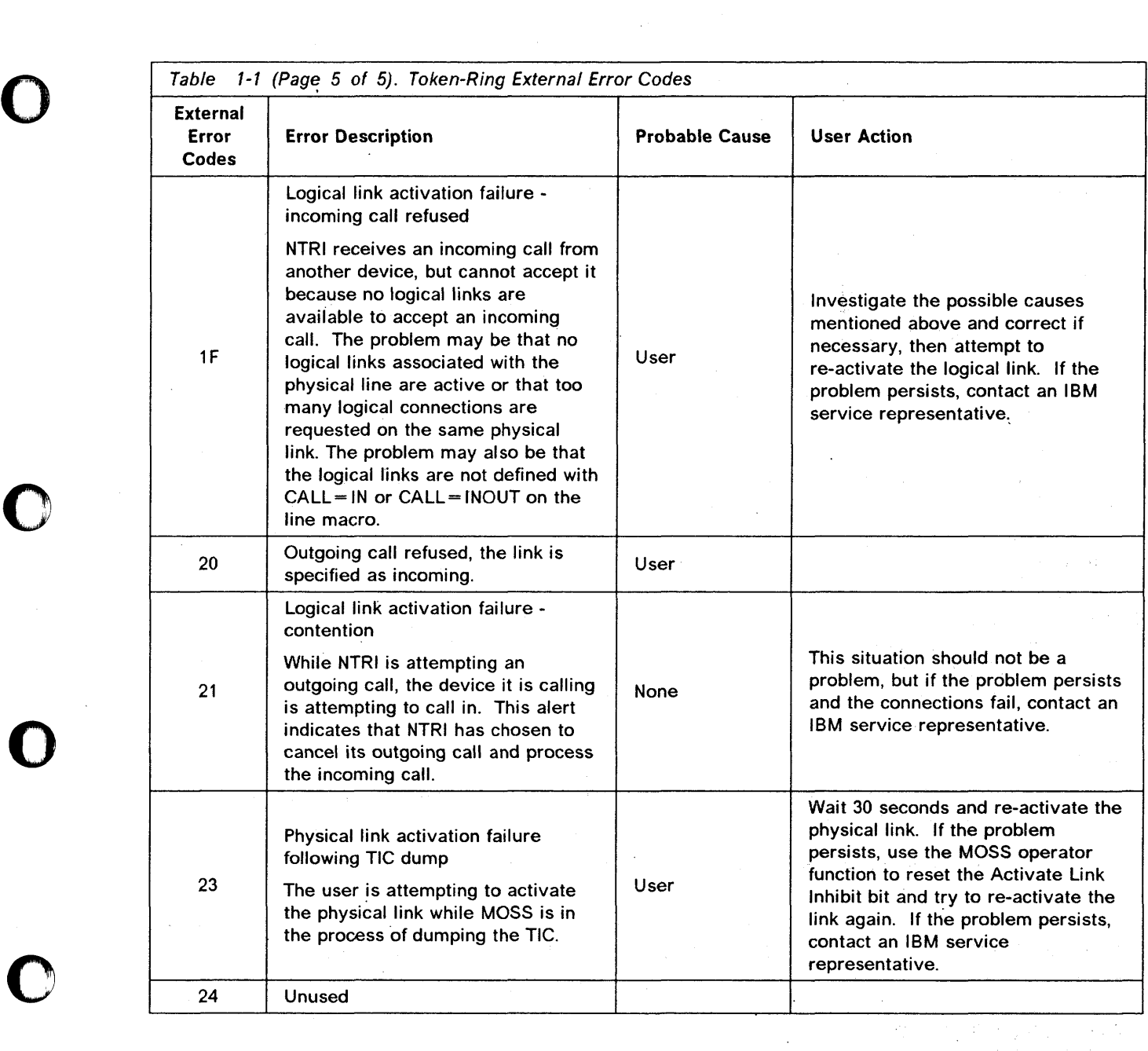

 $\sim 10^{11}$ 

o

 $\sim 10^7$ 

 $\sim 10^{11}$ 

 $\sim 10$ 

 $\label{eq:3.1} \frac{1}{2}\left(\frac{1}{\sqrt{2}}\right)^{2} \left(\frac{1}{2}\left(\frac{1}{2}\right)^{2} \left(\frac{1}{2}\right)^{2} \right)^{2} \left(\frac{1}{2}\right)^{2} \left(\frac{1}{2}\right)^{2} \left(\frac{1}{2}\right)^{2} \left(\frac{1}{2}\right)^{2} \left(\frac{1}{2}\right)^{2} \left(\frac{1}{2}\right)^{2} \left(\frac{1}{2}\right)^{2} \left(\frac{1}{2}\right)^{2} \left(\frac{1}{2}\right)^{2} \left(\frac{1}{2}\right)^{2} \left(\frac{$ 

 $\label{eq:2} \frac{1}{2}\sum_{i=1}^n\frac{1}{2}\sum_{i=1}^n\frac{1}{2}\sum_{j=1}^n\frac{1}{2}\sum_{i=1}^n\frac{1}{2}\sum_{j=1}^n\frac{1}{2}\sum_{j=1}^n\frac{1}{2}\sum_{j=1}^n\frac{1}{2}\sum_{j=1}^n\frac{1}{2}\sum_{j=1}^n\frac{1}{2}\sum_{j=1}^n\frac{1}{2}\sum_{j=1}^n\frac{1}{2}\sum_{j=1}^n\frac{1}{2}\sum_{j=1}^n\frac{1}{2}\sum_{j=1}^n\frac{$ 

 $\label{eq:2.1} \frac{1}{\sqrt{2\pi}}\int_{0}^{\infty}\frac{dx}{\sqrt{2\pi}}\,dx$ 

 $\sim$   $\sim$ 

 $\sim 100$ 

 $\mathcal{A}^{\mathcal{A}}$ 

 $\label{eq:2.1} \frac{1}{\sqrt{2}}\int_{\mathbb{R}^{2}}\left|\frac{d\mathbf{r}}{d\mathbf{r}}\right|^{2}d\mathbf{r}=\frac{1}{2}\int_{\mathbb{R}^{2}}\left|\frac{d\mathbf{r}}{d\mathbf{r}}\right|^{2}d\mathbf{r}$ 

 $\sim 10^{-10}$ 

 $\lambda$ 

ALARM 90: CCU-x POWER SUPPLY DOWN hhmmss ref code

o

 $\overline{C}$ 

 $\sim$ 

 $\overline{\mathbf{O}}$ 

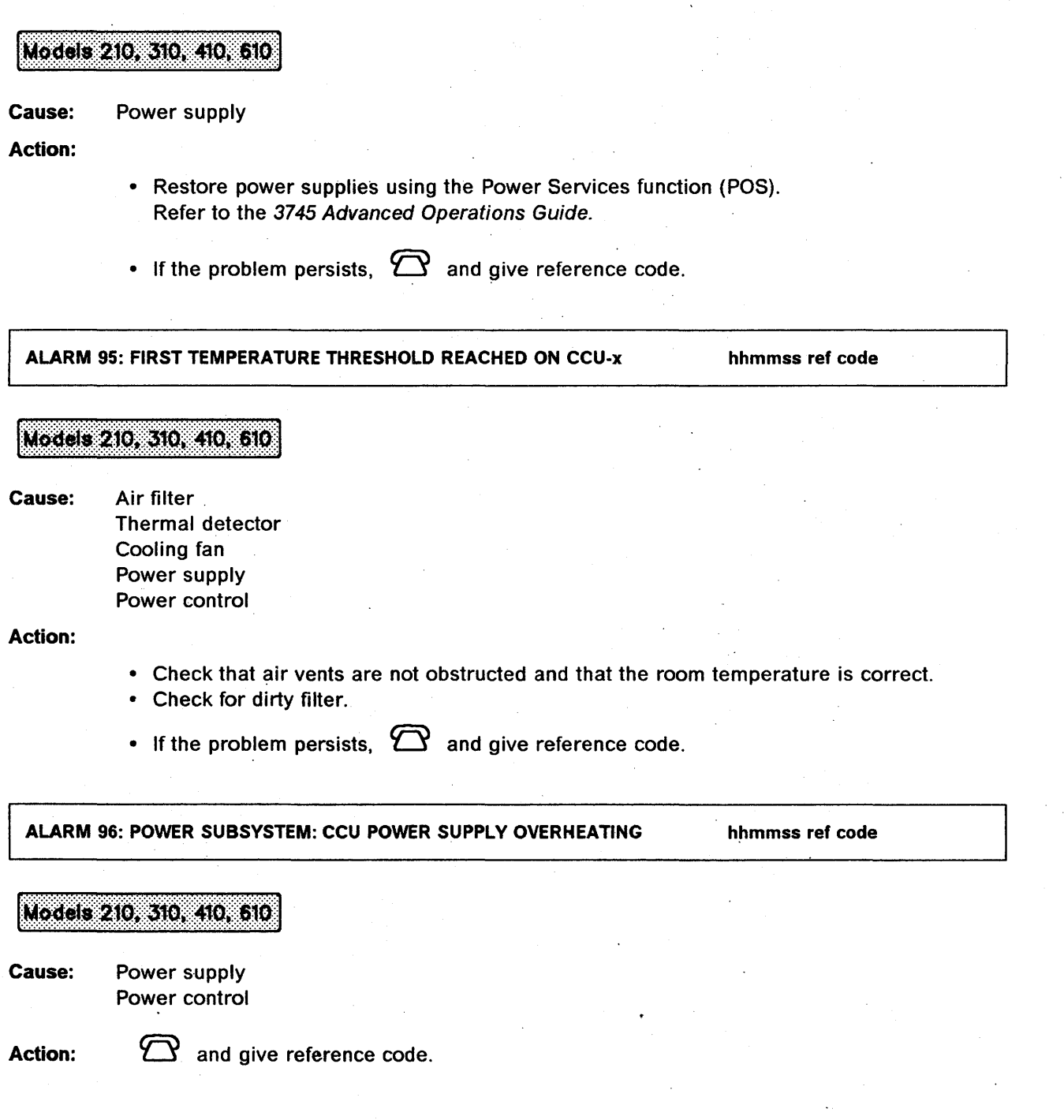

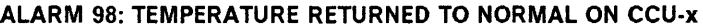

hhmmss ref code

# Models 210, 310, 410, 610

o

o

o

o

o

Cause: Action: The CCU temperature returned to normal: The cause of alarm 95 disappeared. No action required.

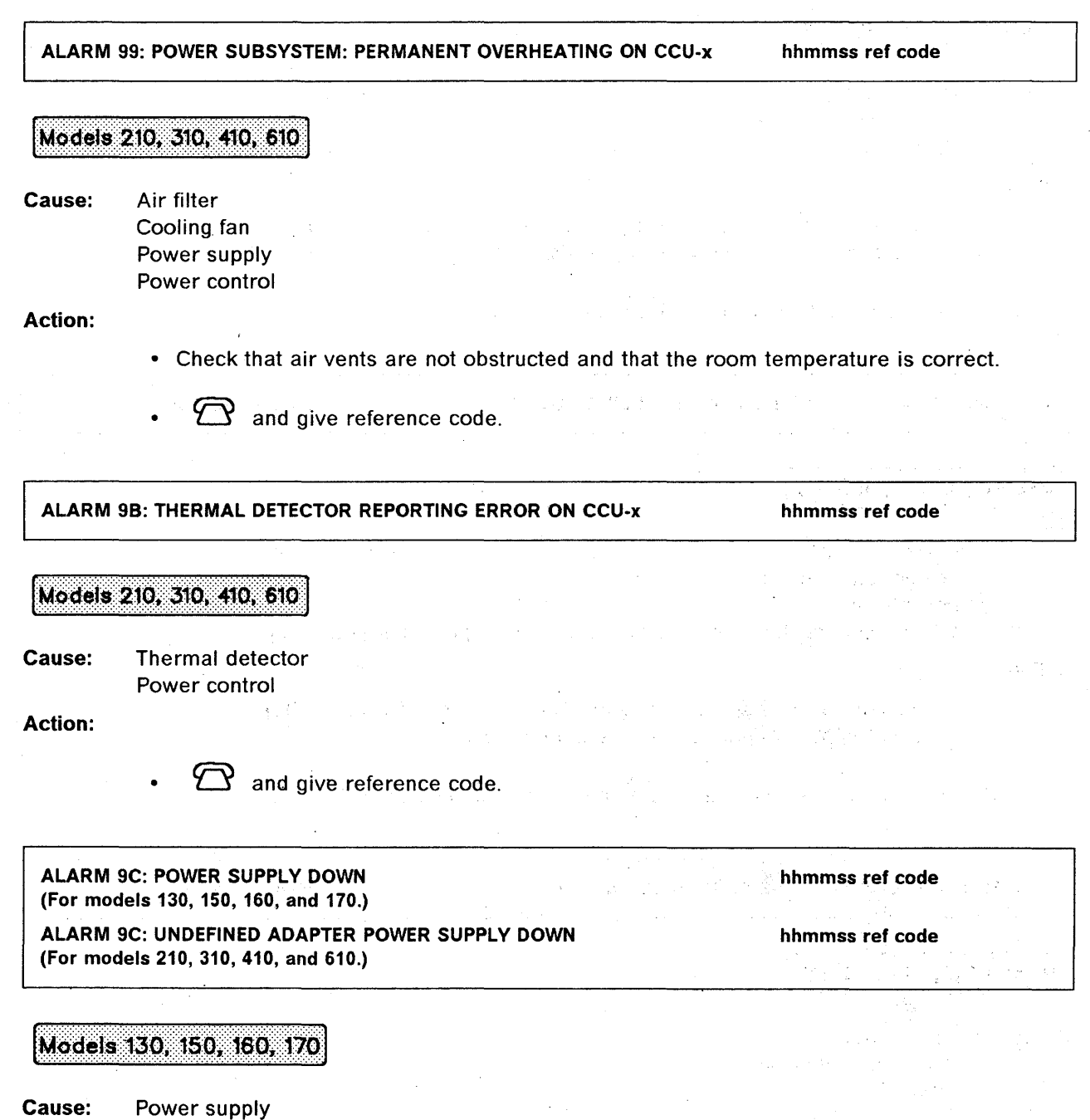

Power on was performed less than 10 seconds after power off.

 $\frac{1}{2} \frac{1}{2} \sum_{\mathbf{k},\mathbf{k} \in \mathbb{R}^d} \frac{1}{2} \sum_{\mathbf{k} \in \mathbb{R}^d} \frac{1}{2} \sum_{\mathbf{k} \in \mathbb{R}^d} \frac{1}{2} \sum_{\mathbf{k} \in \mathbb{R}^d} \frac{1}{2} \sum_{\mathbf{k} \in \mathbb{R}^d} \frac{1}{2} \sum_{\mathbf{k} \in \mathbb{R}^d} \frac{1}{2} \sum_{\mathbf{k} \in \mathbb{R}^d} \frac{1}{2} \sum_{\mathbf{k} \in \mathbb{R}^d}$  $\overline{\phantom{a}}$ 

 $\frac{1}{2}$  ,  $\frac{1}{2}$  ,

the pro-

Action:

- Power off
- Wait 10 seconds
- Select function 1 (MOSS IML)
- Power on
- If the problem persists:  $\bigcirc$  and give reference code.

### Models 210, 310, 410, 610

Cause: Power supply Power control cable Power unit

Action:

- Restore power supplies using the Power Services function (POS). Refer to the 3745 Advanced Operations Guide.
- If the problem persists,  $\sum$  and give reference code.

ALARM 90: CHANNEL ABAPTER xx POWER SUPPLY DOWN hhmmss ref code

o

 $\overline{\mathbb{O}}$ 

## Models 210, 310, 410, 610

Cause: Power supply Power control cable Power unit MOSS POS function was used to power down a particular power supply.

#### Action:

- Restore power supplies using the Power Services function (POS). Refer to the 3745 Advanced Operations Guide.
- If the problem persists,  $\mathbb{C}$  and give reference code.
	-

### ALARM 9F: LINE ADAPTER xx POWER SUPPLY DOWN hhmmss ref code

# Models 210, 310, 410, 610

Cause: Power supply Power control cable Power unit

Action:

• Restore power supplies using the Power Services function (POS). Refer to the 3745 Advanced Operations Guide.

• If the problem persists,  $\bigcirc$  and give reference code.

o

o

o

o

o

# ALARM A1: POWER SUBSYSTEM: Lie UNIT xx POWER SUPPLY DOWN hhmmss ref code Models 210, 310, 410, 610 Cause: Power supply Power control cable Power unit Action: • Restore power supplies using the Power Services function (POS). Refer to the 3745 Advanced Operations Guide. • If the problem persists,  $\mathbb{C}$  and give reference code. ALARM A2: POWER SUPPLY-TO-POWER CONTROL ERROR hhmmss ref code Models 210, 310, 410, 610 Cause: Power supply Power control cable Power unit  $\sum$  and give reference code. Action: ALARM A3:POWER SUBSYSTEM: TEMPORARY AC FAILURE hhmmss ref code. Note: The corresponding alert is not displayed on the NetView<sup>\*</sup> console if the control program is not loaded. Cause: Disturbance in ac power supply Power control Power cord A circuit breaker has been set OFF then ON Action: • Do not take into account this alarm if it occurred after you set OFF and ON a circuit breaker. • Failure in ac input. Check the main ac power source. • If the problem occurs:  $\bigcirc$  and give reference code.

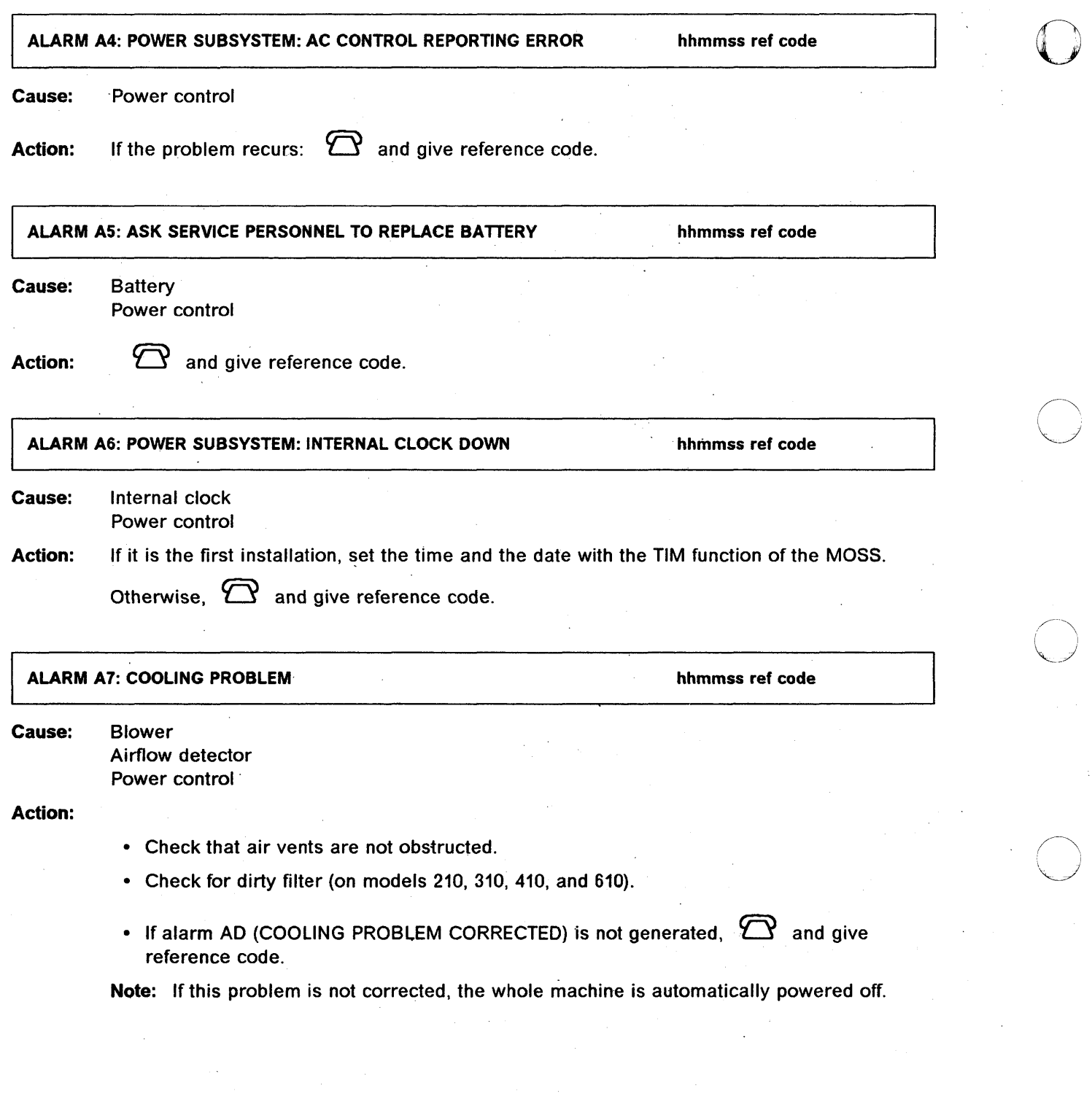

Ĵ,

o

 $\bar{z}$ 

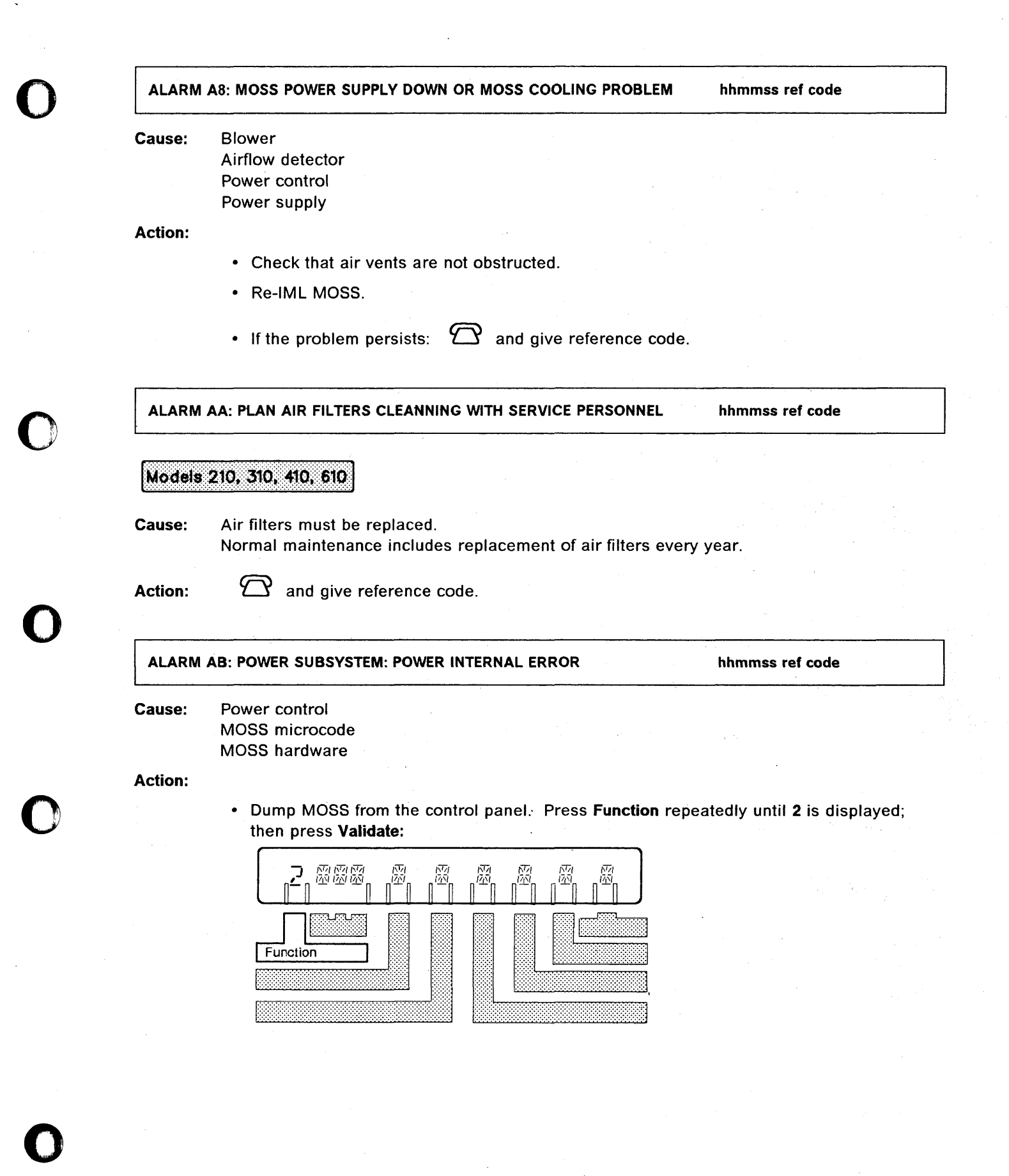

• Re-IML MOSS from the control panel. Press Function repeatedly until 1 is displayed; then press Validate:

o

 $\overline{\mathbf{O}}$ 

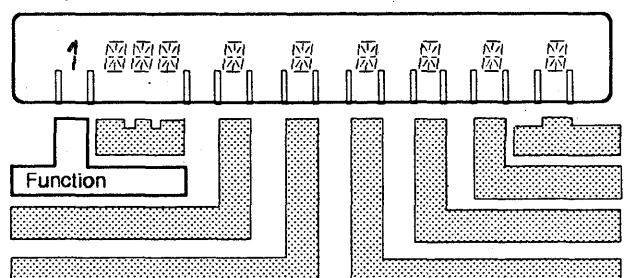

· ... -.. -.-..... ~~-.-.-........ \_ .. \_.\_------\_.\_--------

- Transfer the MOSS dump to the host and print it. Refer to the NCP, SSP, and EP Diagnosis Guide.
- If the problem persists:  $\bigcirc$  and give reference code.

ALARM AC: POWER SUBSYSTEM: INTERNAL ERROR hhmmss ref code Cause: Power control MOSS microcode  $\sum$  and give reference code. Action: ਸਾਸ ALARM AD: COOLING PROBLEM CORRECTED **the contract of the contract of the contract of the contract of the contract of the contract of the contract of the contract of the contract of the contract of the contract of the contr** Cause: Airflow returned to normal. The cause of alarm A7 or A8 disappeared. If the problem occurs repeatedly,  $\widehat{H}$  and give reference codes of previous alarm A7 or Action: A8.

ALARM B0: HOST OPERATOR NOTIFIED: FALLBACK TO BE PERFORMED hhmmss ref code

# **Models 410, 610**

Cause: The host operator has been notified that a fallback is to be performed by the operator on a twin-standby 3745.

Action: No Jocal action required. ALARM B1: MANUAL FALLBACK OR IPL COMPLETE CCU-x hhmmss ref code

# Models 410, 610

o

o

o

o

o

Cause: Action: Manual fallback 'on a twin-standby 3745 or resulting IPL has been completed successfully. No action required.

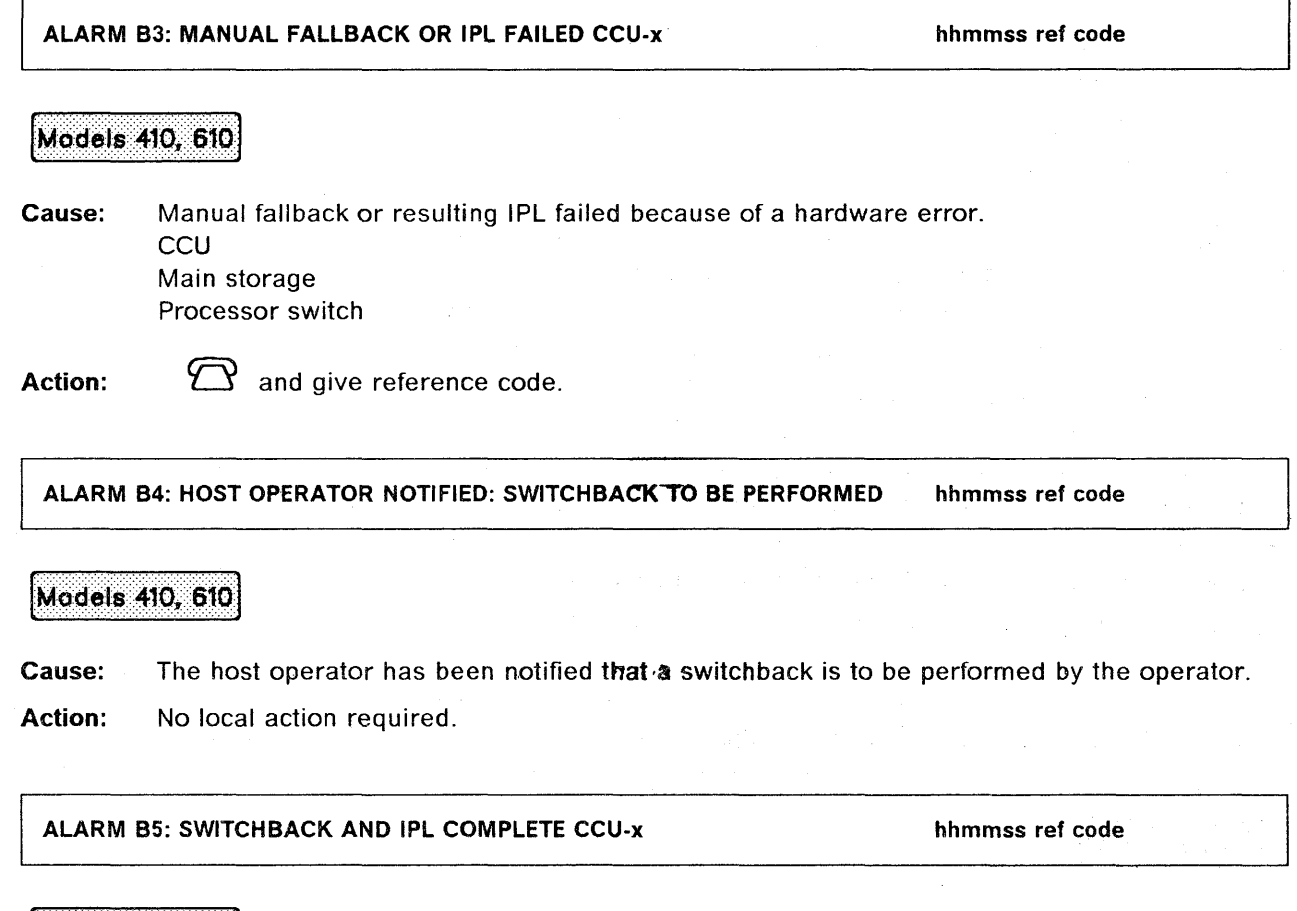

# Models 410, 610

Cause: Switchback has been completed successfully.

Action: No local action required.

#### ALARM B7: MOSS OFFLINE ON OPERATOR'S REQUEST **hhmmss** ref code

 $\mathbf{\mathbb{O}}$ 

**O** 

hhmmss ref code

\_.\_------------\_.\_-\_.\_-\_.\_----\_.\_----------------------~.

Cause: The operator set MOSS offline. This alarm may also be displayed when the operator started to set MOSS offline and cancelled the operation by pressing the break key. Actual MOSS status is shown in the MSA.

Action: No action required.

ALARM B8: LA xx DISCONNECTED ON OPERATOR'S REQUEST hhmmss ref code

Cause: Service personnel disconnected line adapter (scanner) xx.

Action: No local action required.

ALARM B9: TRA xx DISCONNECTED ON OPERATOR'S REQUEST

Cause: Service personnel disconnected a token-ring adapter.

Action: No local action required.

ALARM BA: HSS xx DISCONNECTED ON OPERATOR'S REQUEST hhmmss ref code

Cause: Service personnel disconnected a high-speed scanner.

Action: No local action required.

ALARM BB: MANUAL FALLBACK OR IPL COMPLETE WITH ERROR(S) CCU-x hhmmss ref code

## Models 410, 610

Cause: CCU

Main storage

Non-disruptive errors occurred during the fallback or during the IPL following the fallback. The 3745 is running, but with some restrictions.

Action:  $\sum$  and give reference code.

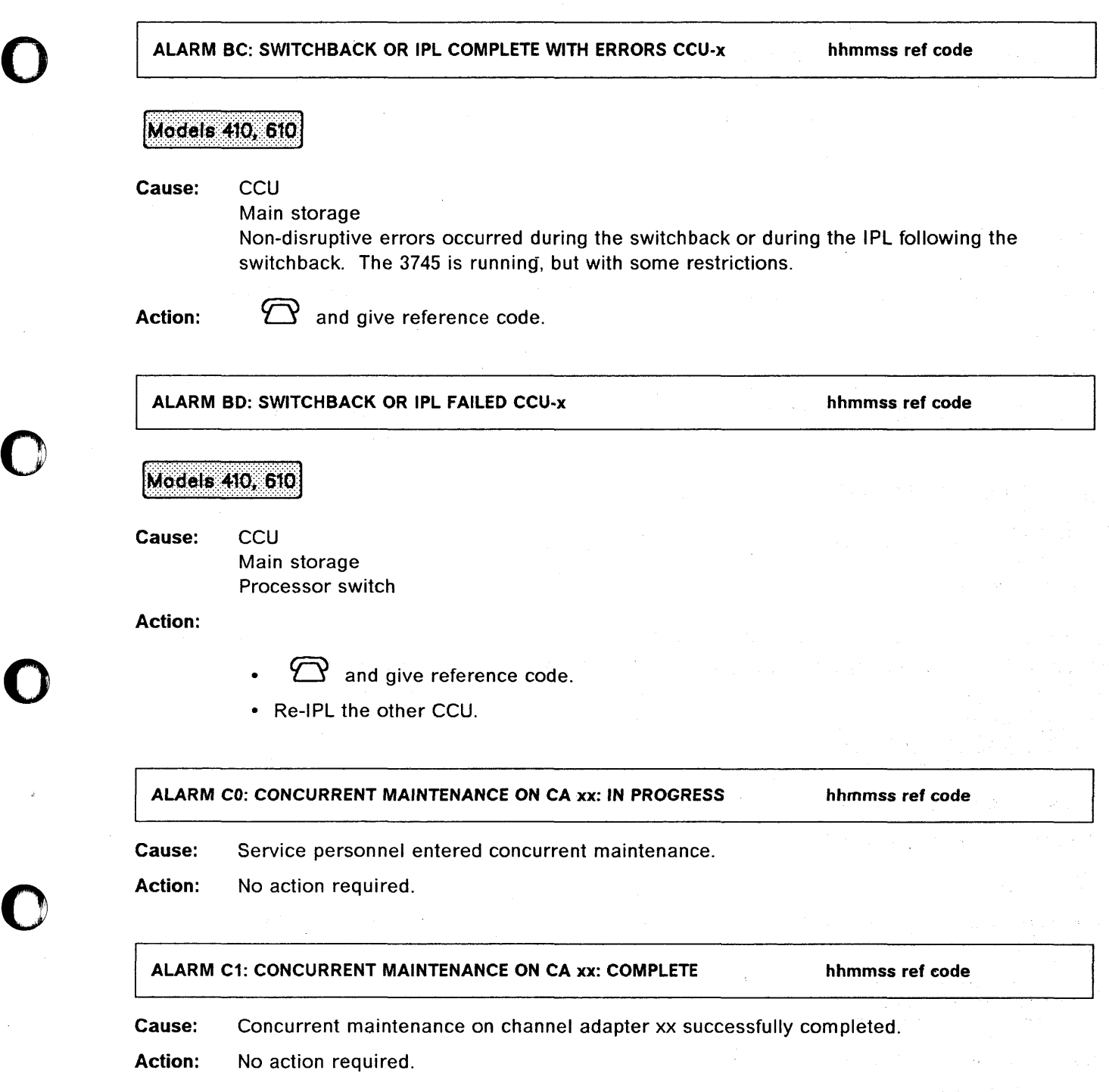

o

### ALARM C2: CONCURRENT MAINTENANCE ON CA xx: CANCELED hhmmss ref code

o

 $\bigodot$ 

Cause: Action: Concurrent maintenance on channel adapter xx is canceled. (Refer to alarm C7.) No action required.

ALARM C3: CONCURRENT MAINTENANCE ON CA xx: REJECTED hhmmss ref code

Cause: The control program rejected the concurrent maintenance request because of traffic.

Action: Ask the host operator to vary off line the CA.

ALARM C4: CONCURRENT MAINTENANCE: CA xx IS DELETED

hhmmss ref code

# Models 210, 310, 410, 610

- Cause: Channel adapter is deleted.
- Action: No action required.

ALARM C5: CONCURRENT MAINTENANCE: CA xx IS INSTALLED

hhmmss ref code

# Models 210, 310, 410, 610

Cause: Channel adapter is now installed.

Action: No action required.

ALARM C6: CONCURRENT MAINTENANCE: CA xx IS REPLACED

hhmmss ref code

# Models 210, 310, 410, 610

Cause: Channel adapter is replaced.

Cause: No action required.  $\ddot{\phantom{a}}$ 

ALARM C7: CA xx I/O ERROR ALERT: STOP CONCURRENT MAINTENANCE hhmmss ref code

### Models 210, 310, 410, 610

Action: Service representative is requested to cancel concurrent maintenance.

ALARM DO: 3745 IPL COMPLETE CCU-x hhmmss ref code

Action: Reactivate resources if necessary.

ALARM 01: 3745 IPL COMPLETE WITH NON-BLOCKING ERRORS CCU-x. hhmmss ref code

Cause: Non-disruptive errors occurred during the 3745 1PL. The 3745 is running with some restrictions on the channel adapters, the line adapters, the consoles, or the disk.

Action:

o

o

o

o

o

#### Models 130, 150, 160, 170

- A port swap may have been done, use the MOSS PSF function to verify that the addressed lines and ports are still valid.
- Check the cables and modems.
- If not corrected,  $\sum$  and give reference code of this alarm and of companion alarms if any.

# Models 210, 310, 410, 610

- Check the resources attached to the CCU. A change of those resources may happened for any reason and causes this type of error.
- A port swap followed by a CCU mode change may have been done, use the MOSS PSF function to verify that the addressed lines and ports are still valid.
- Check the, cables and modems.
- Look at the power block status (CA, LA, LIC), using the Power Services function (POS). Refer to the 3745 Advanced Operations Guide.
	- If you set a power block down intentionally, do not  $\sum$
	- $-$  If a power block is not in "up" status (or is not down intentionally),  $\sum$  and give the reference code of the related alarm (9D, 9F, or A1) or the reference code of alarm 01 if there is no related alarm.
- If all power blocks are in "up" status,  $\sum$  and give reference code.
- If it recurs,  $\angle$

#### ALARM '02: 3745 IPL FAILED CCU-x hhmmss ref code

o

 $\mathbf O$ 

#### Cause:

- Main storage
- CCU
- MOSS hardware
- Channel adapter
- Controller load/dump program errors.
- A link IPL port was not defined properly. Refer to the MOSS LKP function in the 3745 Advanced Operations Guide.
- A cable may not be attached to the port you defined as link IPL port.
- An IPL performed on a remote controller linked to a local controller by a switched X.21 link, an X.2S (SVC/PVC) link, or a token-ring (a link IPL port is only valid for SOLC or nonswitched X.21 links).

#### Action:

- In case of a loading problem on channel attached controller: Perform IPL again.
	- If the problem persists;  $\sum$  and give reference code.
- In case of a loading problem on link attached controller:
	- 1. Through a switched/nonswitched SDLC or a nonswitched X.21 link:
		- Check the link IPL port definition. Refer to the MOSS LKP function in the 3745 Advanced Operations Guide.
		- $\sum$  and give reference code if not corrected.  $\equiv$
	- 2. Through a switched X.21 link, an X.25 (SVC/PVC) link, or a token-ring:
		- An initial loading of the remote controller is required. Refer to 3720/3745 Remote Loading/Activation Guide SA33-0161 for the procedure.

and give reference code if not corrected.

#### ALARM 03: ERROR DETECTED ON STANDBY CCU-x hhmmss ref code

#### Models 410, 610

Cause: During the 3745,IPL, a blocking error has been detected on the standby CCU. The current IPL is not affected.

Action:

 $\sum$  and give reference code.

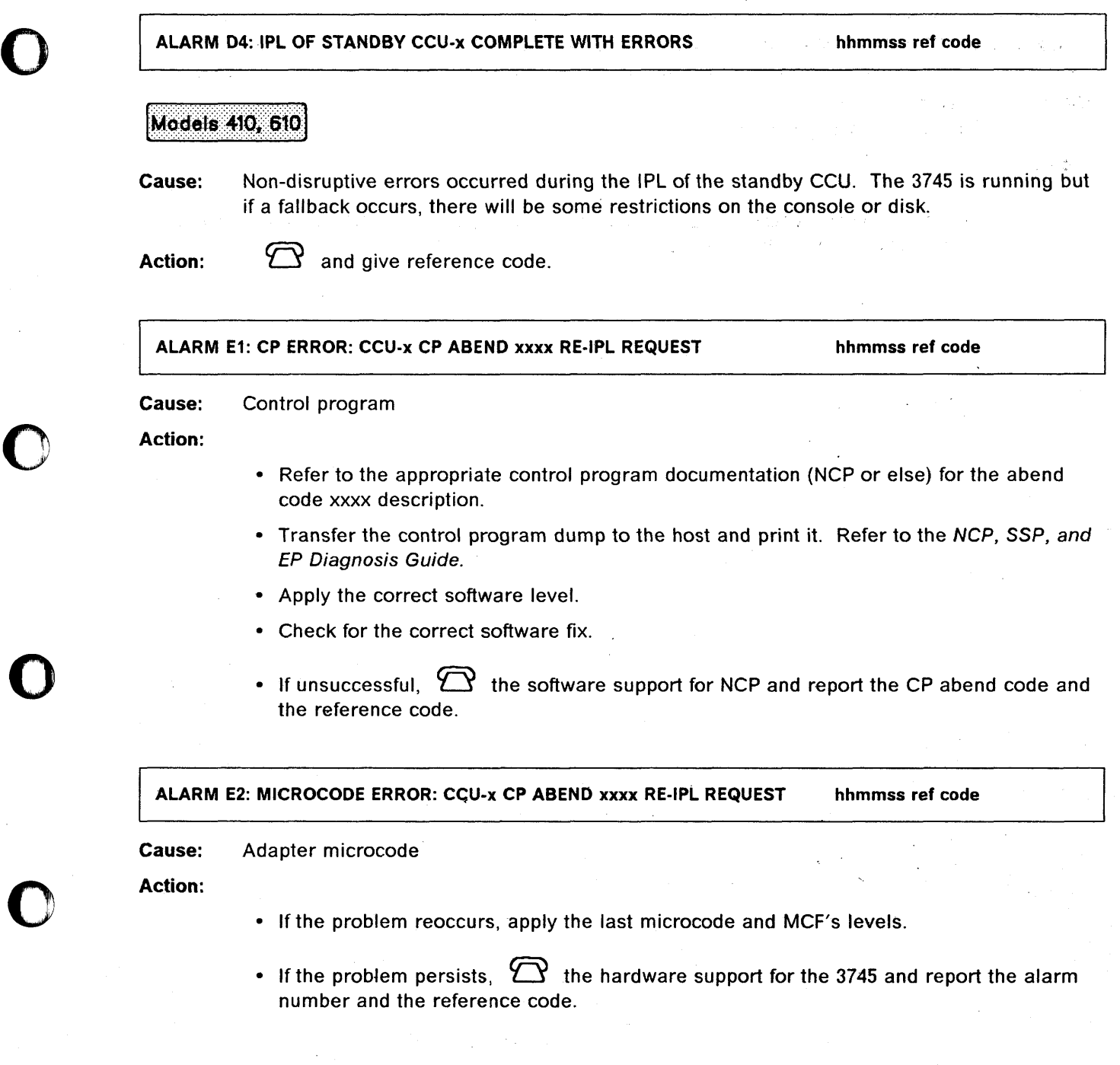

o

o

 $\ddot{\phantom{a}}$ 

ALARM E3: HARDWARE ERROR:'CCU·x CP ABEND xxxx RE·IPL REQUEST hhmmss ref code

o

 $\overline{\phantom{a}}$ '0

 $\ldots$   $\ldots$   $\ldots$ 

Cause: -Adapter hardware Communications control unit (CCU)

Action:

• If the problem reoccurs,  $\sum$  the hardware support for the 3745 and report the alarm number and the reference code.

# NetView\* Alerts and Systems Network Architecture (SNA) Code Points

This section will help you to understand alert descriptions and recommended actions that apply to the 3745.

# Code Points

o

o

o

o

o

The description of the code points listed in this section applies to NetView\* Release 2 (at the latest service level) or later releases.

If the actual code points are not in the latest service level, some of the code points defined in this section are replaced by default values with a different text. The code point default values used can be determined by referring to the SNA Formats manual.

# Alert Dynamic - Messages

The alert dynamic information is made up of the alert description and first (or most) probable cause issued via the NMVT.

The alert dynamic message given in this section corresponds to the code points available in NetView\* Release 2 (at the latest service level) or later release.

### Recommended Actions

Resources Require Activation: A situation has occurred where an adapter has re-IMLed or a controller has re-IPLed (due to backup or recovery) and the attached resources must be re-activated.

Perform Problem Determination Procedure at reporting location for product alert reference code nn: Perform additional actions given under the corresponding alarm number nn, refer to "List of Alarms" on page 1-4

Review Supporting Data at Alert Sender: Use the MOSS ELD function (refer to the 3745 Advanced Operations Guide) to display the different alarms related to a given problem and to report the associated reference code to service representative, when necessary.

Correct Configuration: A mismatch may exist between the hardware and the microcode. This mismatch would be reflected in the configuration data file (CDF). Before new resources are put in operation, a COF upgrade or update must be done (refer to the 3745 Advanced Operations Guide).

# **Subvectors**

The subvectors and their code points are hexadecimal values:

- Subvectors X'10', product set 10 and X'11', product identifier. Contain:
	- $-$  Machine type (always 3745).
	- Machine model (130, 150, 160, 170, 210, 310, 410, or 610).
	- $-$  Plant number (two characters).
	- $-$  Serial number (seven characters).

• Subvector key X'91', basic alert. Contains the alert type code. This code has three possible values:

 $\mathbb O$ 

**O** 

- X'FC', a permanent loss of availability
- X'FO', an impending loss of availability
- X'FE', a temporary loss of availability.
- Subvector key X'92', alert description.

Contains the alert 10 number. This is a composite code computed from certain of the code point values. It does not provides a value by which the entire NMVT can be recognized.

#### Notes:

- 1. Any change, addition, or deletion of the applicable code point values alters the alert identification number.
- 2. Each NMVT can be uniquely identified only by the product alert reference code (alarm number).
- Subvector key X'93', probable causes.
- Subvector key X'94', user causes. Contains:
	- $-$  The cause code points, subfield  $X'01'$ .
	- $-$  The action code points, subfield  $X'81'$
- Subvector key X'9S', installation causes. Contains:
	- $-$  The cause code points, subfield  $X'01'$
	- $-$  The action code points, subfield  $X'81'$
- Subvector key X'96', failure causes. Contains:
	- $-$  The cause code points, subfield  $X'01'$
	- $-$  The action code points, subfield  $X'81'$

Each NMVT has at least one subfield X'82' that contains the product alert reference code (alarm number). Each NMVT can only be uniquely identified by this code.

Other X'82' subfields contain values, such as reference code, adapter number, and line address range.

These subvectors are listed, by product alert reference code sequence (also known as alarm 10 number) on the following pages.

# Related NCP and NetView\* Publications

You may refer·to the manuals listed on page xii for more detailed information.

# **List of NetView\* Alerts**

o

o

o

o

o

# **3745 Alert Reference Code 01**

Alert Condition: 3745 MOSS has detected a transient error and has recovered.

### ~ MOSS Console Alarm Message

ALARM 01 : MOSS TRANSIENT ERROR

# - NetView\* Alert - Dynamic -

Service Subsystem Failure: MOSS

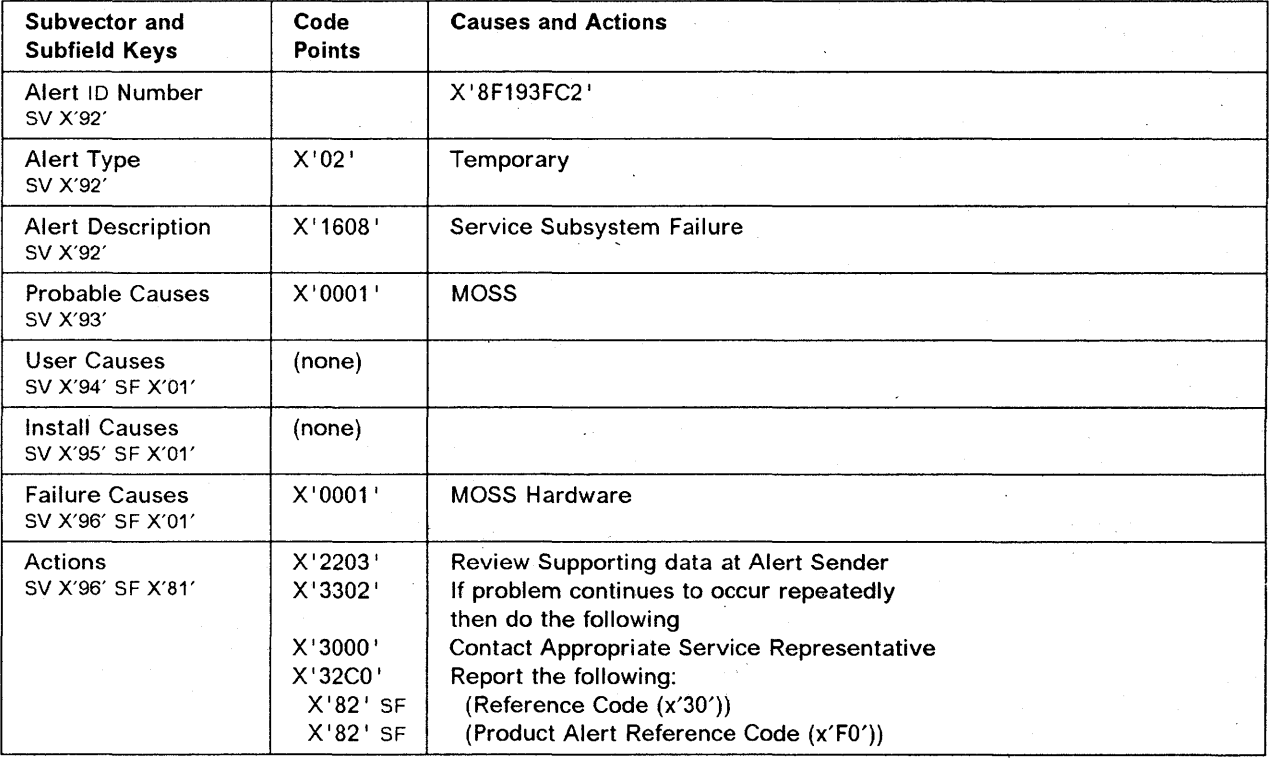

## Alerts

# 3745 Alert Reference Code 02

Alert Condition: MOSS has detected a transient error and has recovered. A MOSS dump is available on the disk.

o

**O** 

## ~ MOSS Console Alarm Message

~LARM 02 : MOSS TRANSIENT ERROR - DUMP

# - NetView\* Alert - Dynamic -

Service Subsystem Failure: MOSS

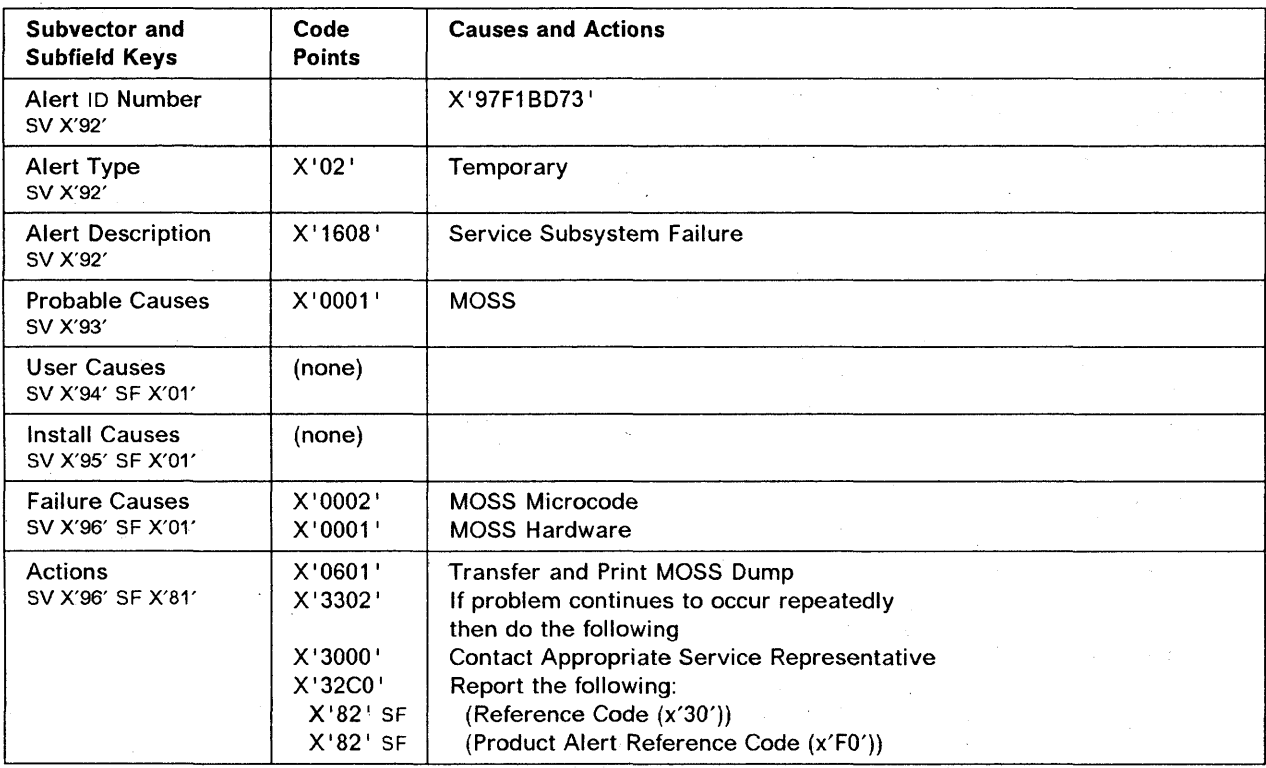

 $\sim$ 

 $\hat{\mathbf{v}}$ 

# 3745 Alert Reference Code 04

Alert Condition: An unrecoverable error has been detected when using the disk drive. The disk adapter is suspected as the cause of the problem.

- MOSS Console Alarm Message --

ALARM 04 : MOSS DISK ADAPTER ERROR

.~ NetView' Alert· Dynamic

Disk Failure: Adapter

o

o

o

o

o

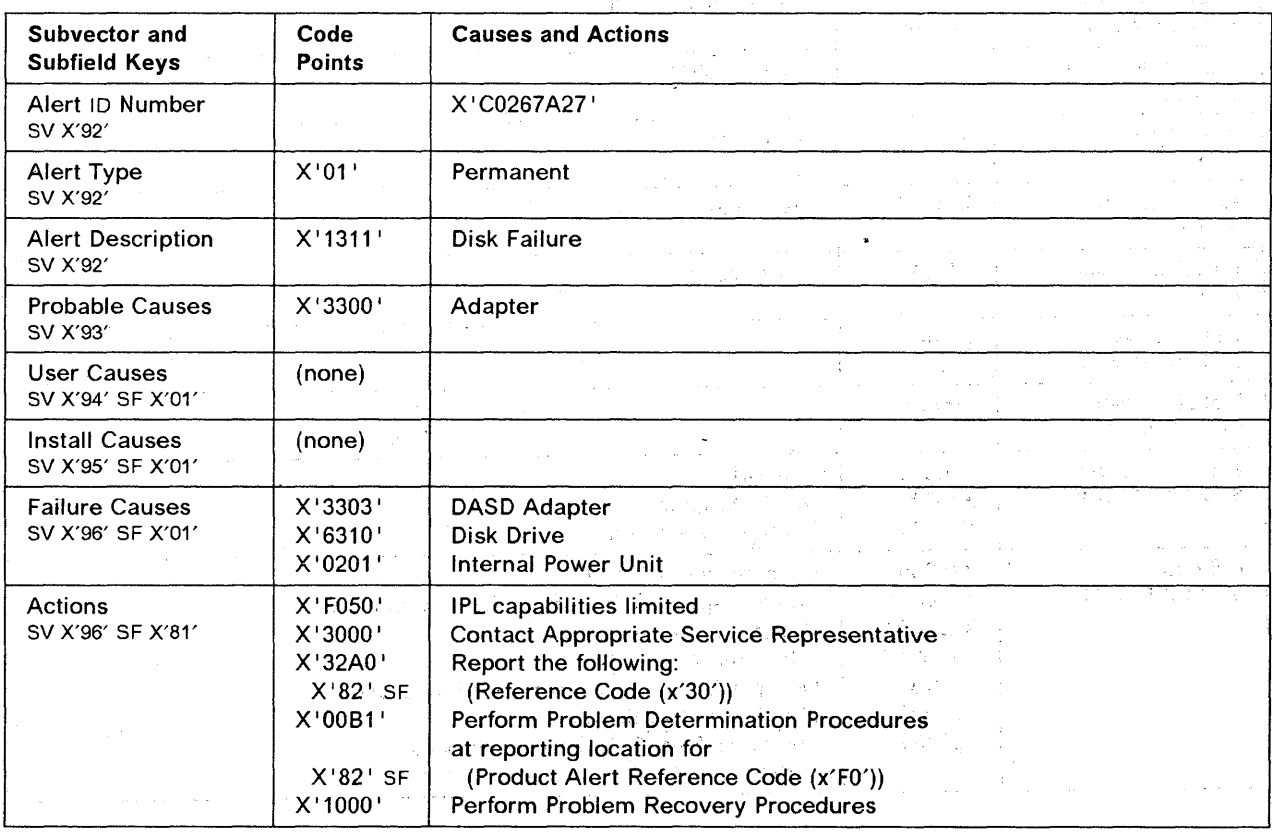

# 3745 Alert Reference Code 05

Alert Condition: An unrecoverable error has been detected when using the disk drive. G MOSS Console Alarm Message

 $\mathbb{C}$  $\left\{ \begin{array}{c} 1 \end{array} \right\}$ 

 $\diagup$ (Contractor)<br>Contractor (Contractor)<br>Contractor (Contractor)

**O** 

ALARM 05 : MOSS DISK FAILURE

## ~ NetView' Alert - Dynamic

Disk Failure: DASD Device

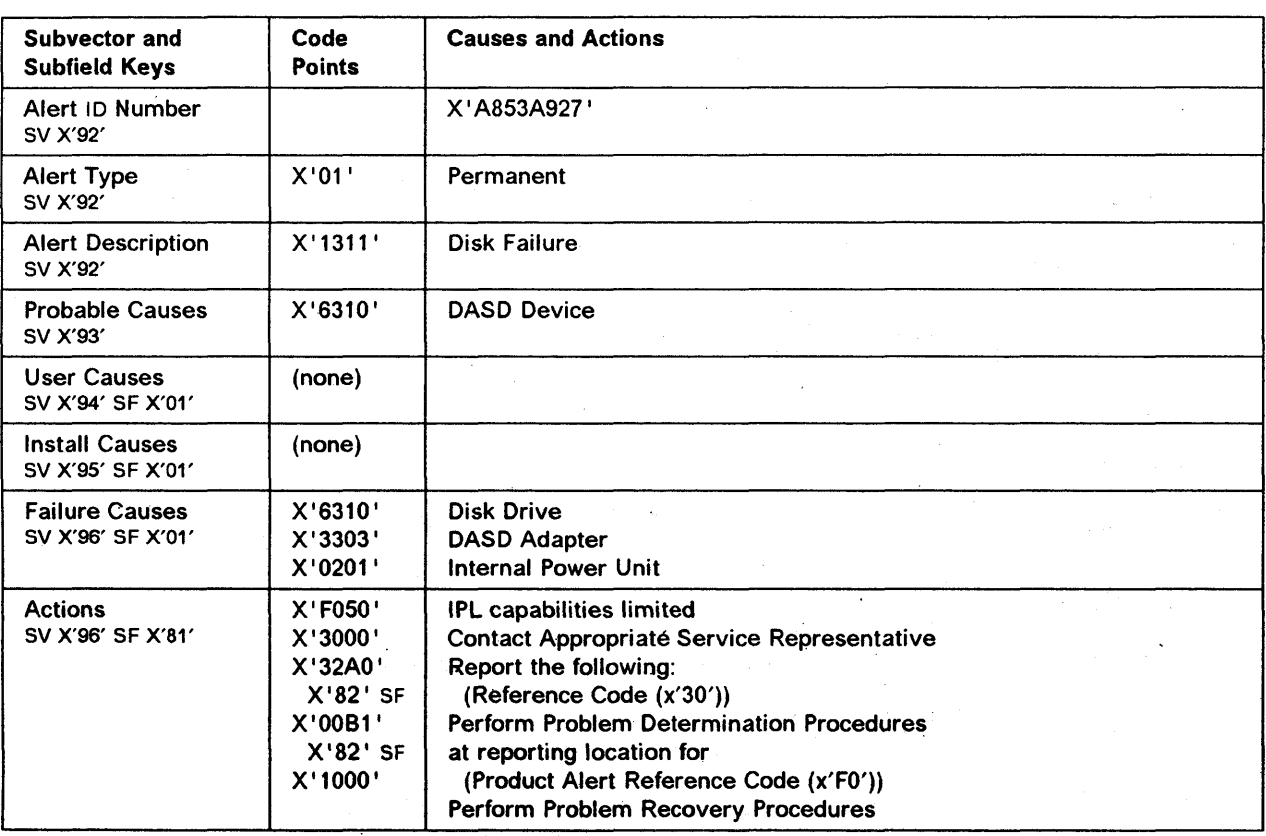

# 3745 Alert Reference Code 06

o

o

o

o

o

Alert Condition: An unrecoverable error has been detected when using the diskette drive.

### ~ MOSS Console Alarm Message

### ALARM 06 : MOSS DISKETTE FAILURE

# - NetView\* Alert - Dynamic -

Diskette Device Failure: Diskette

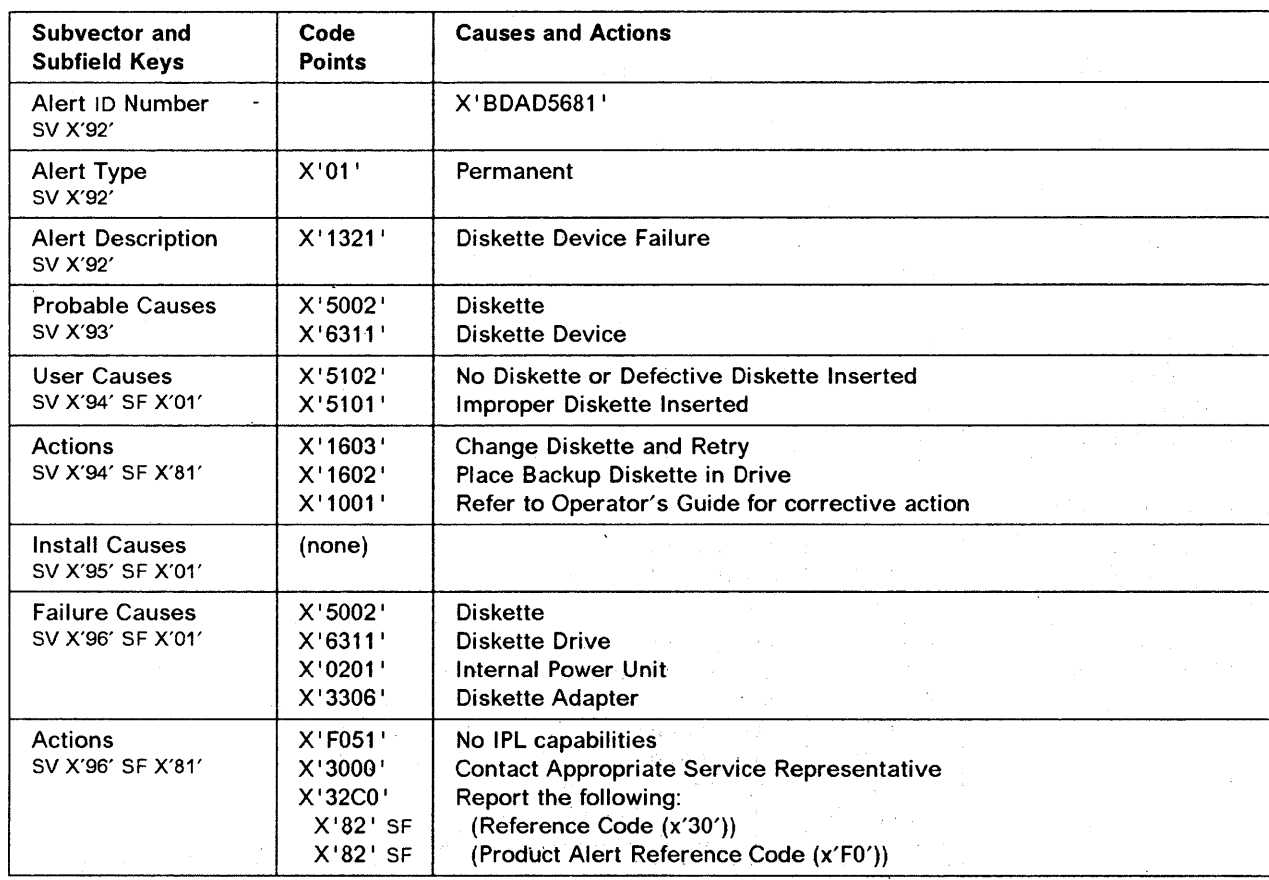
Alert Condition: An unrecoverable error has been detected when using the diskette drive. The diskette drive adapter is suspected as the cause of the problem.

o

 $\sum_{i=1}^n$ 

**O** 

- MOSS Console Alarm Message -

#### ALARM 07 : MOSS DISKETTE ADAPTER ERROR

--- ----- - - - ---- .\_----------------------- ---------------------\_.\_-----------------.\_-----

#### ~ NetView· Alert - Dynamic

Diskette Device Failure: Adapter

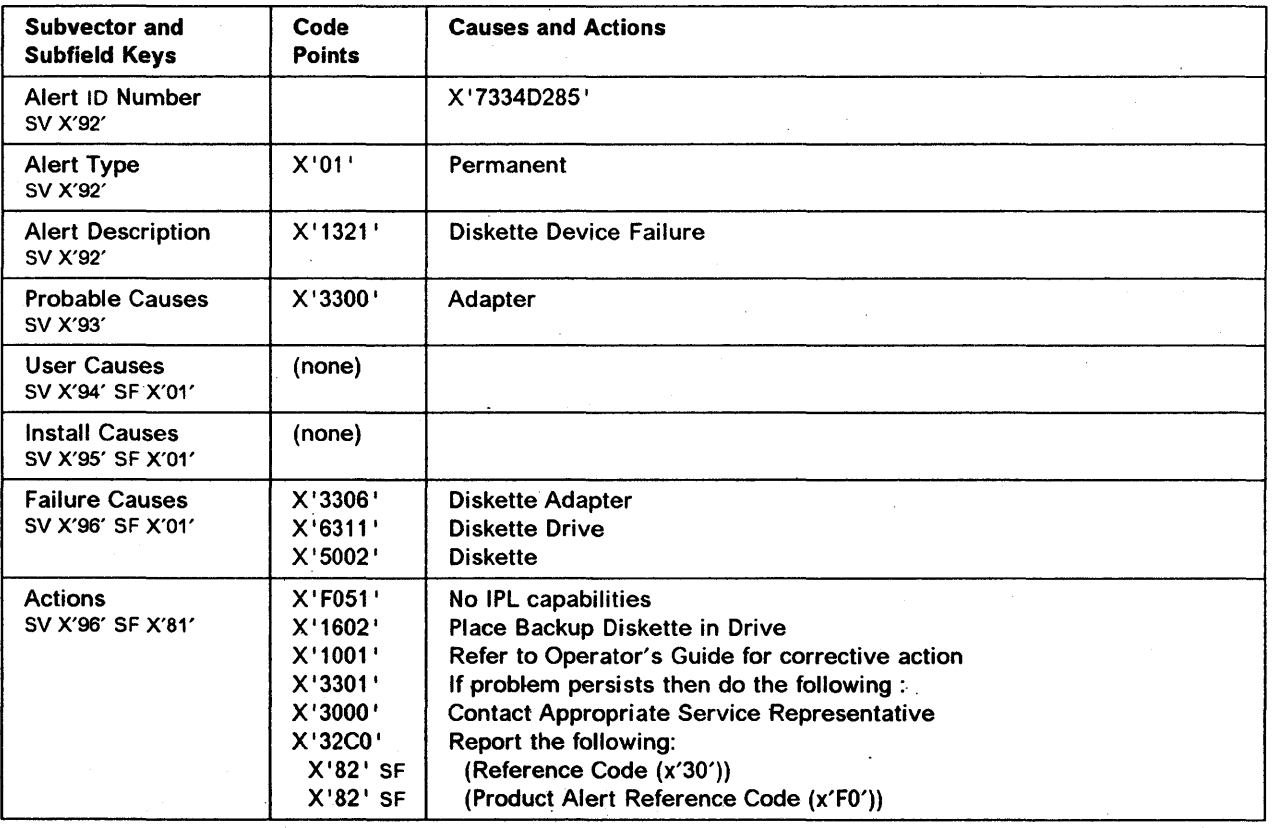

o

o

o

o

o

Alert Condition: A permanent error has been detected by the power subsystem during operation with the 3745 control panel.

 $\mathbb{Z}$ 

- MOSS Console Alarm Message -

ALARM 08 : MOSS CONTROL PANEL ERROR

# - NetView\* Alert - Dynamic -

Device Error: Control Panel

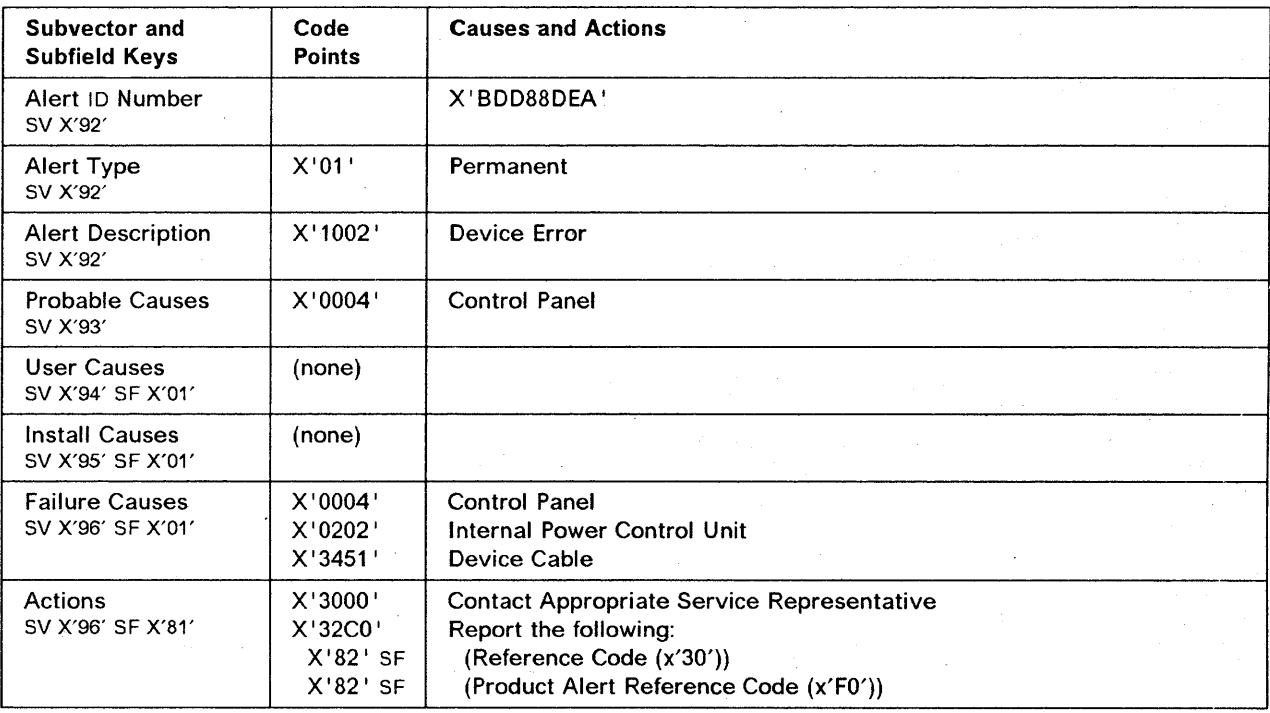

### Alerts

# 3745 Alert Reference Code 09

Alert Condition: A MOSS IML has been completed successfully. The IML may have been initiated manually or as the result of an automatic error recovery. During this IML, the NCP may have determined that the MOSS was inoperative and sent an alert to the network operator. G MOSS Console Alarm Message

o

 $\bigcup$  $\bigcap_{i=1}^n$ 

- ..... ---~-.-.-.--- .•. -.---.------.-----... -. -----------~-.-~~~

ALARM 09 : MOSS IML COMPLETE

#### - NetView\* Alert - Dynamic -

Problem Resolved: MOSS

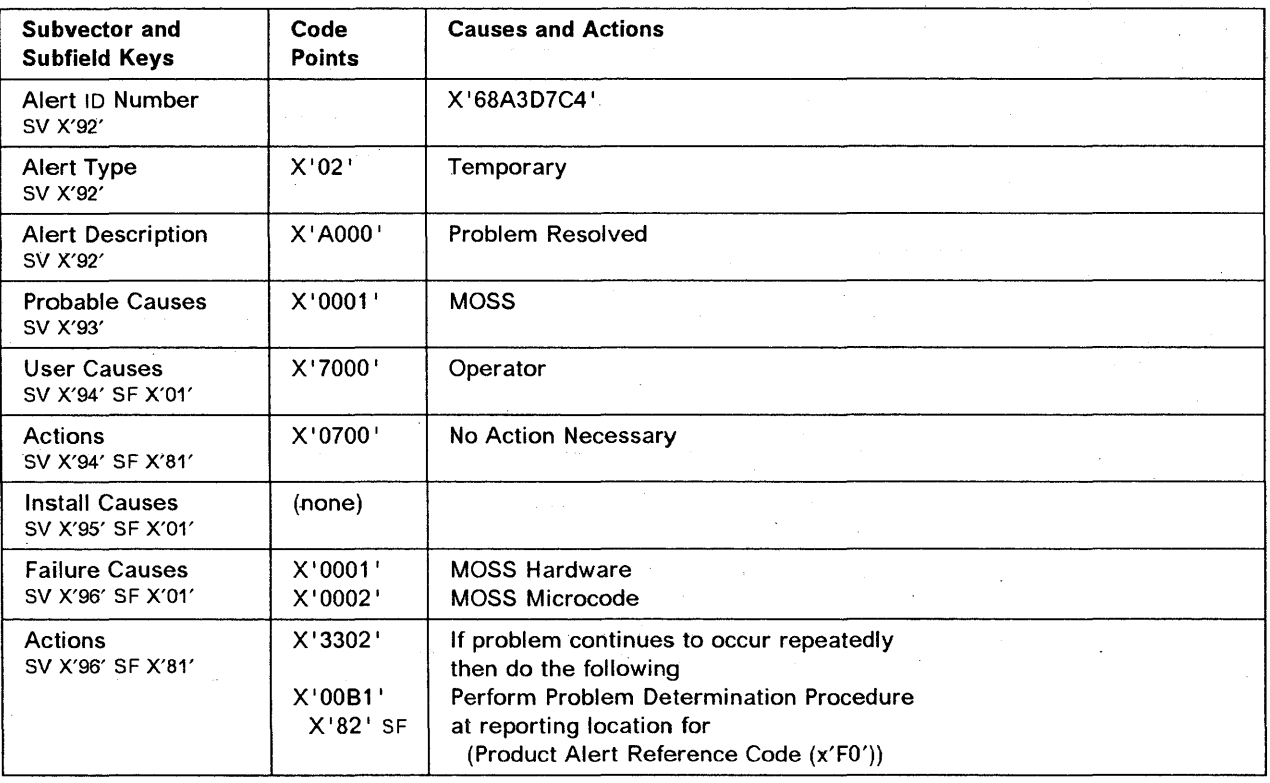

Alert Condition: An unrecoverable error was detected by MOSS microcode when in use with the local console. The MOSS is suspected as the cause of the problem.

#### - MOSS Console Alarm Message -

#### ALARM OA : MOSS-TO-LOCAL CONSOLE TRANSMISSION ERROR

# - NetView\* Alert - Dynamic -

Local Console Error: MOSS

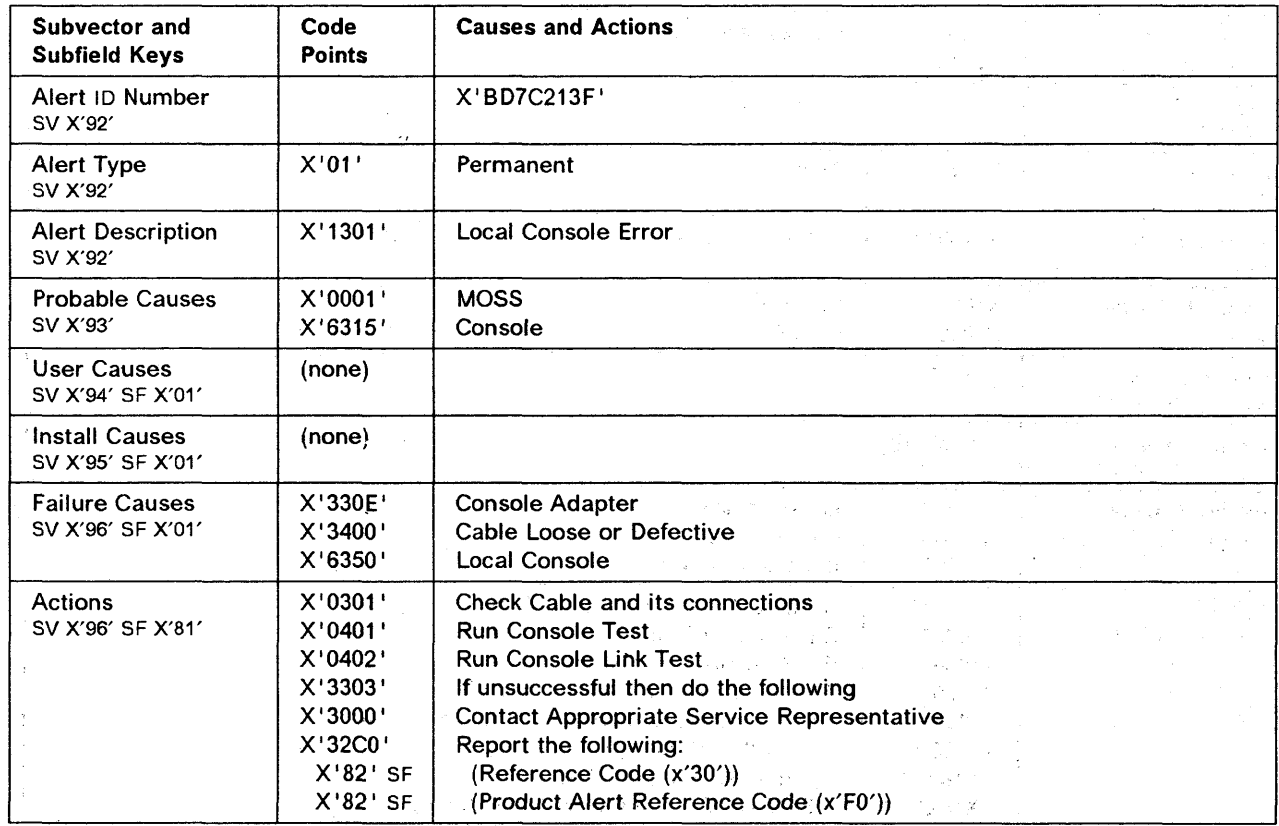

o

o

o

#### Alerts

# 3745 Alert Reference Code OB

Alert Condition: An unrecoverable error was detected by MOSS microcode when in use with the local console. The console is suspected as the cause of the problem.

o

O

- MOSS Console Alarm Message -

ALARM OB : LOCAL CONSOLE ERROR

# - NetView\* Alert - Dynamic -

Local Console Error: Console

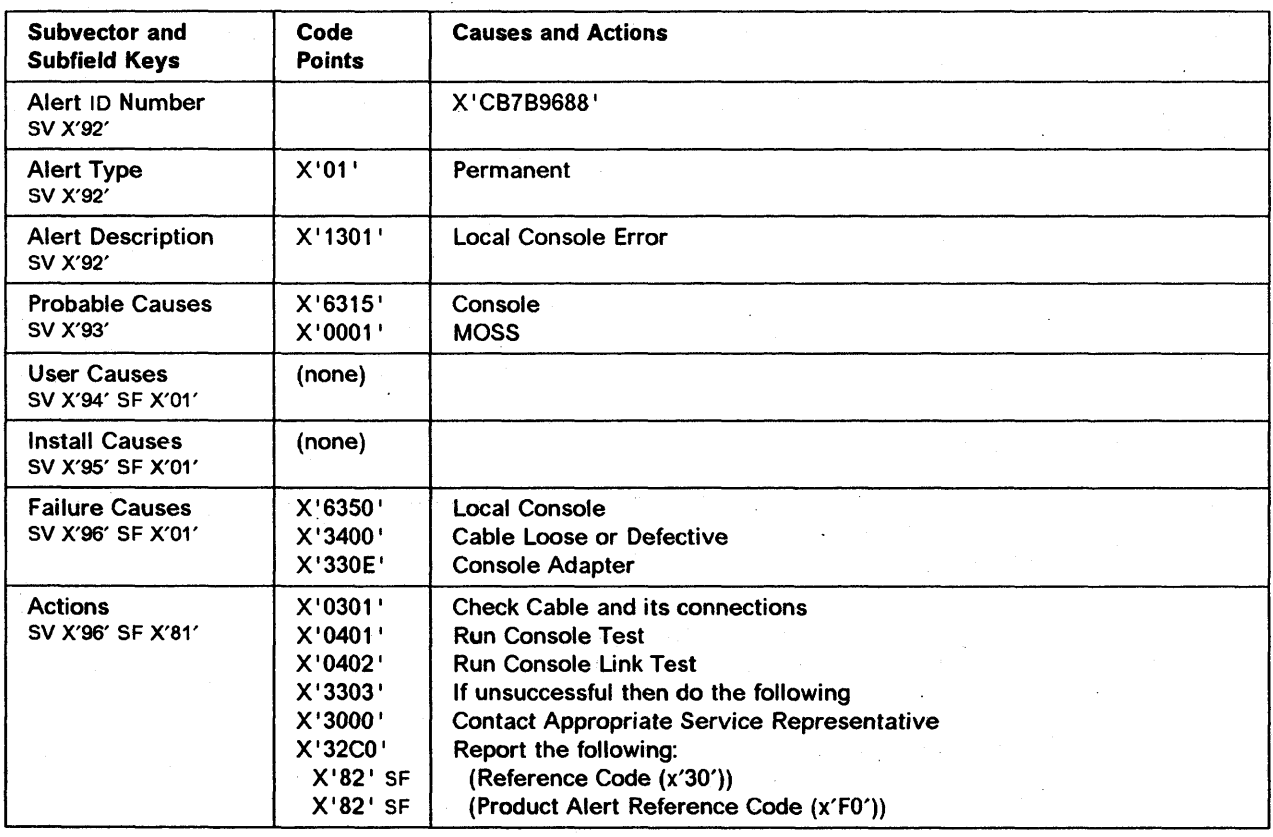

o

o

o.

o

o

Alert Condition: An unrecoverable error was detected by MOSS microcode when in use with the remote console. The cause of the problem is probably the 3745 transmission, but may be the remote console, modem, or line.

.\_-----\_.\_.\_------------

#### - MOSS Console Alarm Message -

ALARM DC: MOSS-TO-REMOTE CONSOLE TRANSMISSION ERROR

#### - NetView\* Alert - Dynamic -

Remote Console Error: MOSS

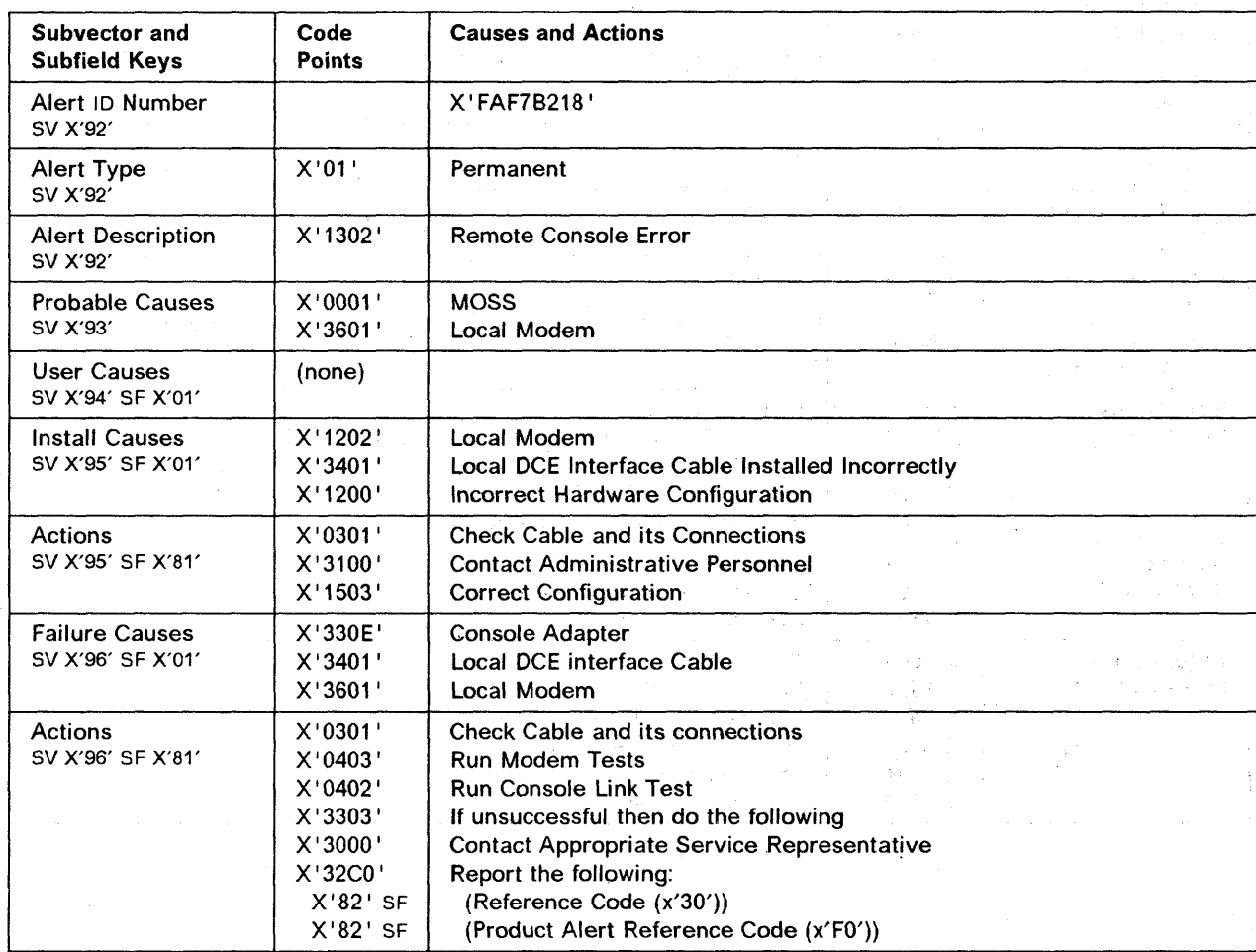

#### Alerts

# 3745 Alert Reference Code 00

Alert Condition: An unrecoverable error was detected by MOSS microcode when in use with the remote console. The line, remote modem, and console are suspected as the cause of the problem. o

 $\bigcirc$ 

### - MOSS Console Alarm Message -

ALARM 00 : REMOTE CONSOLE ERROR

# - NetView\* Alert - Dynamic -

Remote Console Error: Communications Interface

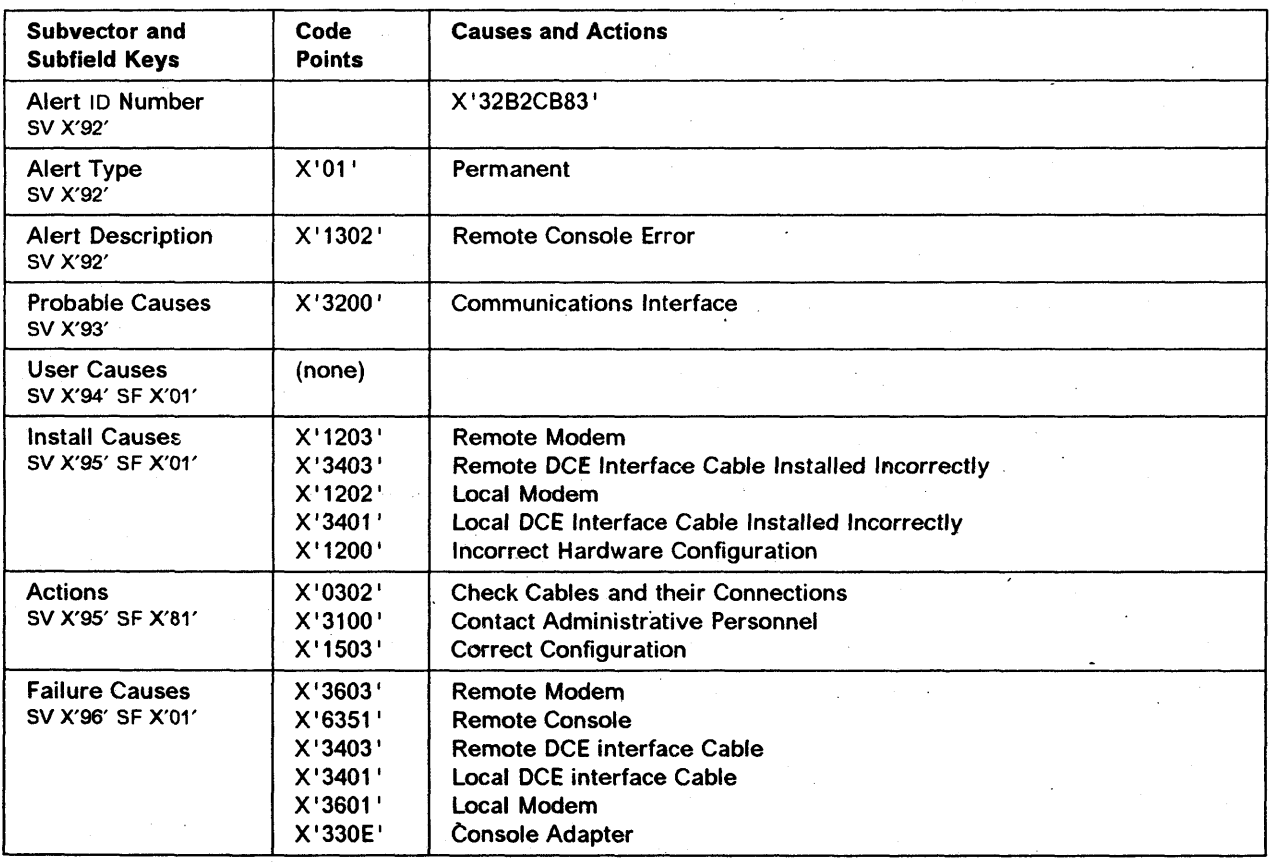

# .Alerts

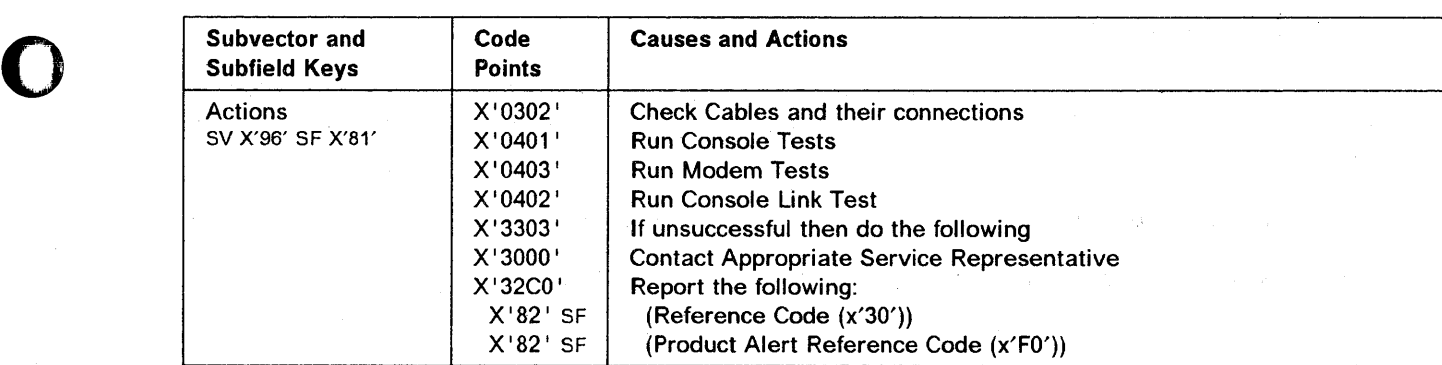

o

n

o

o

Alert Condition: An unrecoverable error was detected by MOSS microcode when in use with the remote support facility (RSF). Do not consider this alert if it is detected after a normal RSF console log off.

o

 $\curvearrowright \searrow$  $\sim$ 

 $\bigcirc$ 

- MOSS Console Alarm Message -

ALARM DE : MOSS-TO-RSF CONSOLE TRANSMISSION ERROR

 $-$  NetView\* Alert - Dynamic  $-$ 

Rem Support Facility Link Error: Communications Intf

(Remote Support Facility Link Error: Communications Interface)

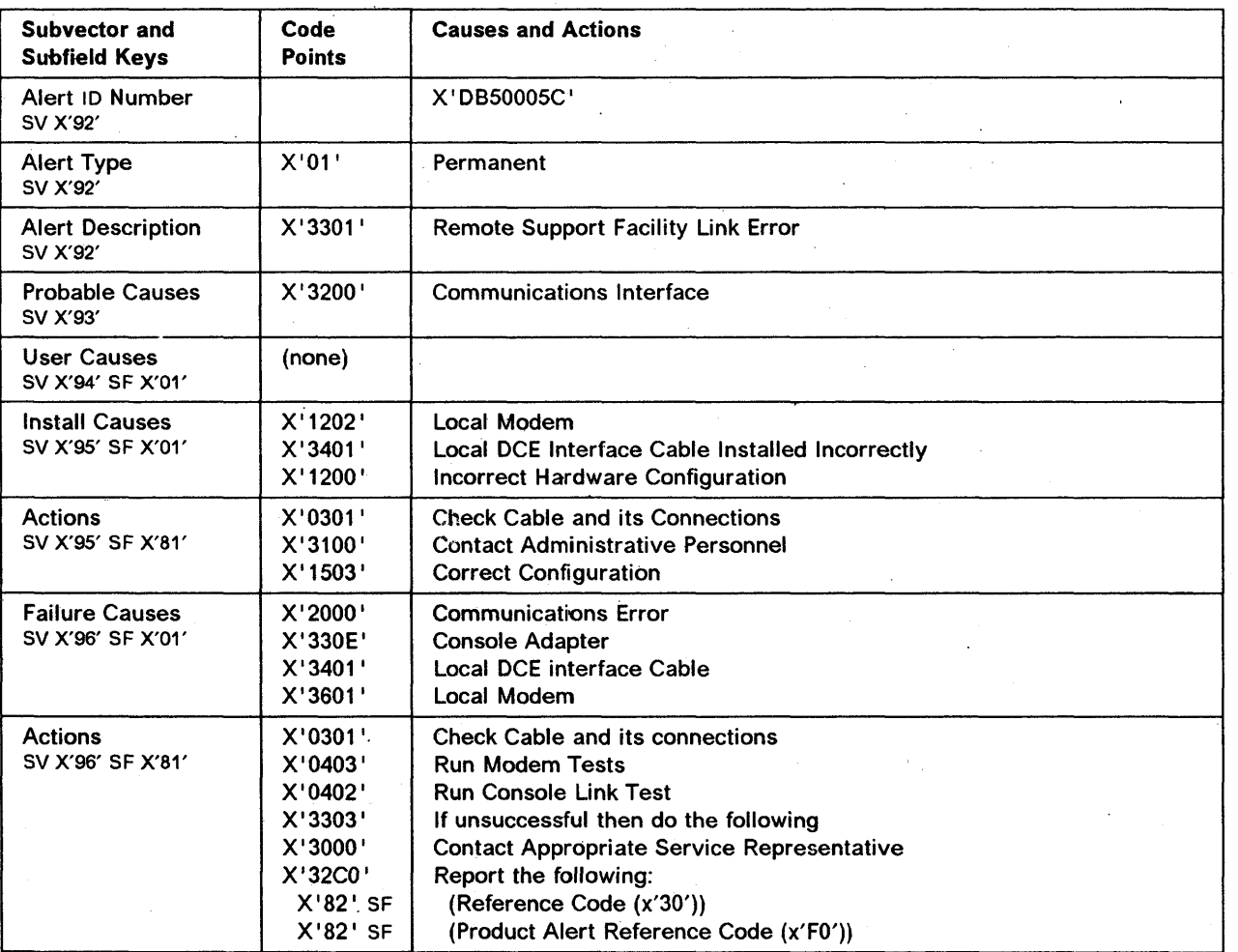

# Alerts

in 17

**TERMINER** 

# 3745 Alert Reference Code OF

o

o

o

o

o

Alert Condition: A MOSS IML has been completed, and minor errors were detected during the IML. The errors detected do not disrupt the operation of the 3745. During this IML, the NCP may have determined that the MOSS was inoperative and sent an alert to the network operator.

#### MOSS Console Alarm Message -

ALARM OF : MOSS IML COMPLETE WITH NON-BLOCKING ERRORS

#### NetView\* Alert - Dynamic -

Problem Resolved: MOSS

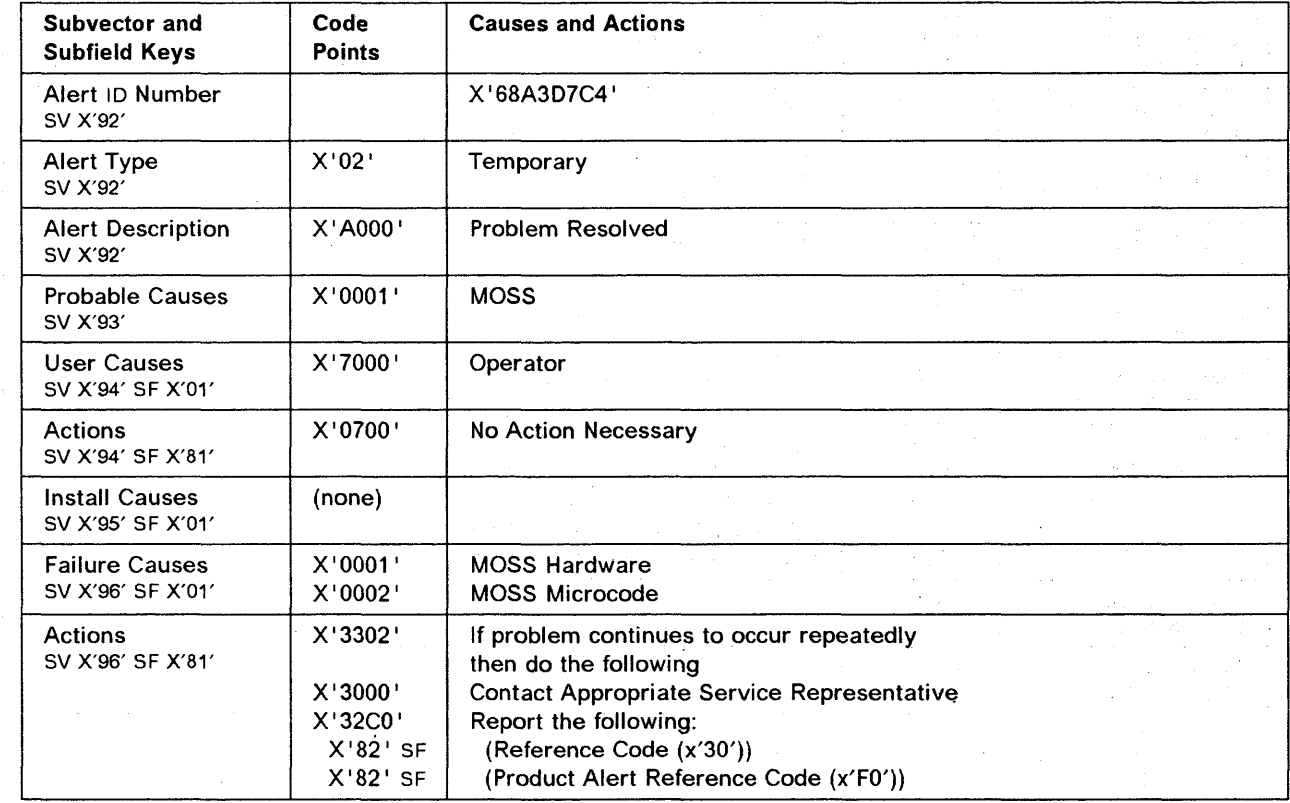

Alert Condition: MOSS microcode has detected too many unsuccessful attempts to log on at the remote console. New attempts to access the MOSS through the remote console port are ignored until the counter for logon attempts from the remote console is reset from the local console.

#### MOSS Console Alarm Message -

ALARM 10: REMOTE CONSOLE PASSWORD VIOLATION

# NetView\* Alert - Dynamic ------------------------------,

Invalid Password: Remote System Operator

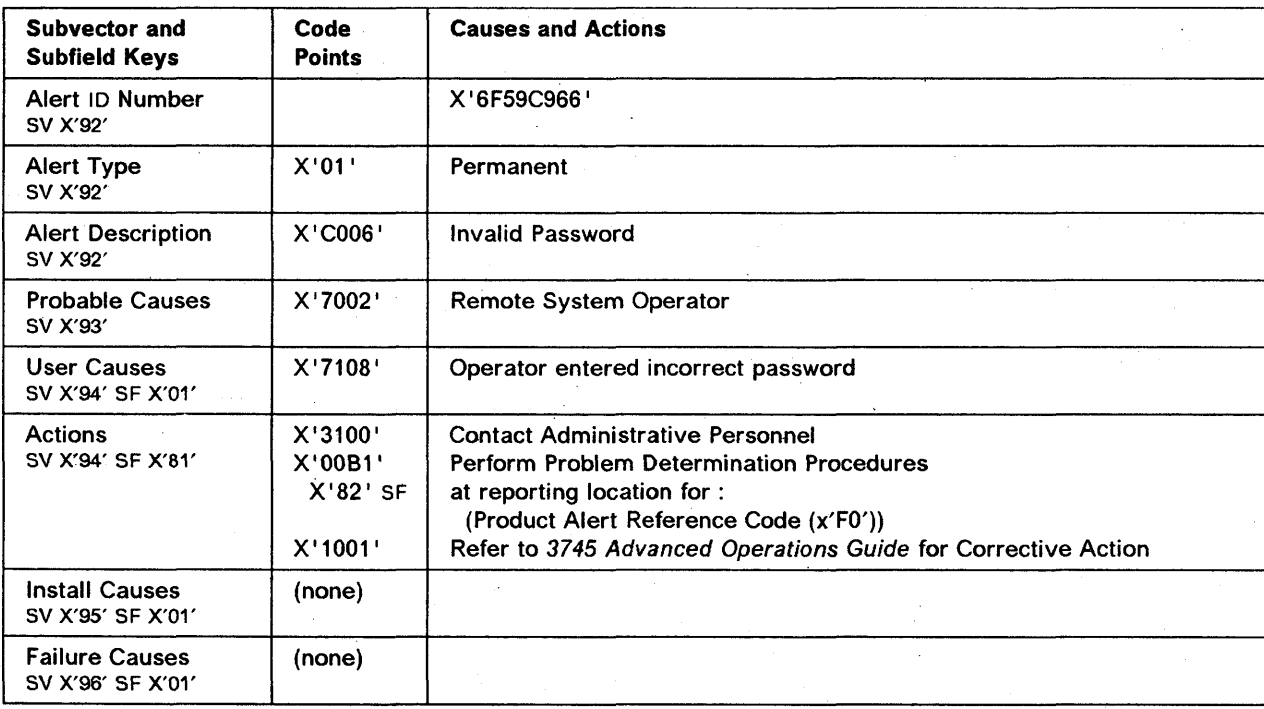

o

o

o

o

o

o

Alert Condition: The CCU was automatically re-IPLed after the detection of a transient CCU hardware error. The IPL was successful and the related resources can be re-activated. No dump of the failure is available on the disk.

#### - MOSS Console Alarm Message -

ALARM 20 : TRANSIENT HARD ERROR: CCU-x RE-IPLED- NO DUMP

### - NetView\* Alert - Dynamic

Resources Req Activation: Communication Ctrl

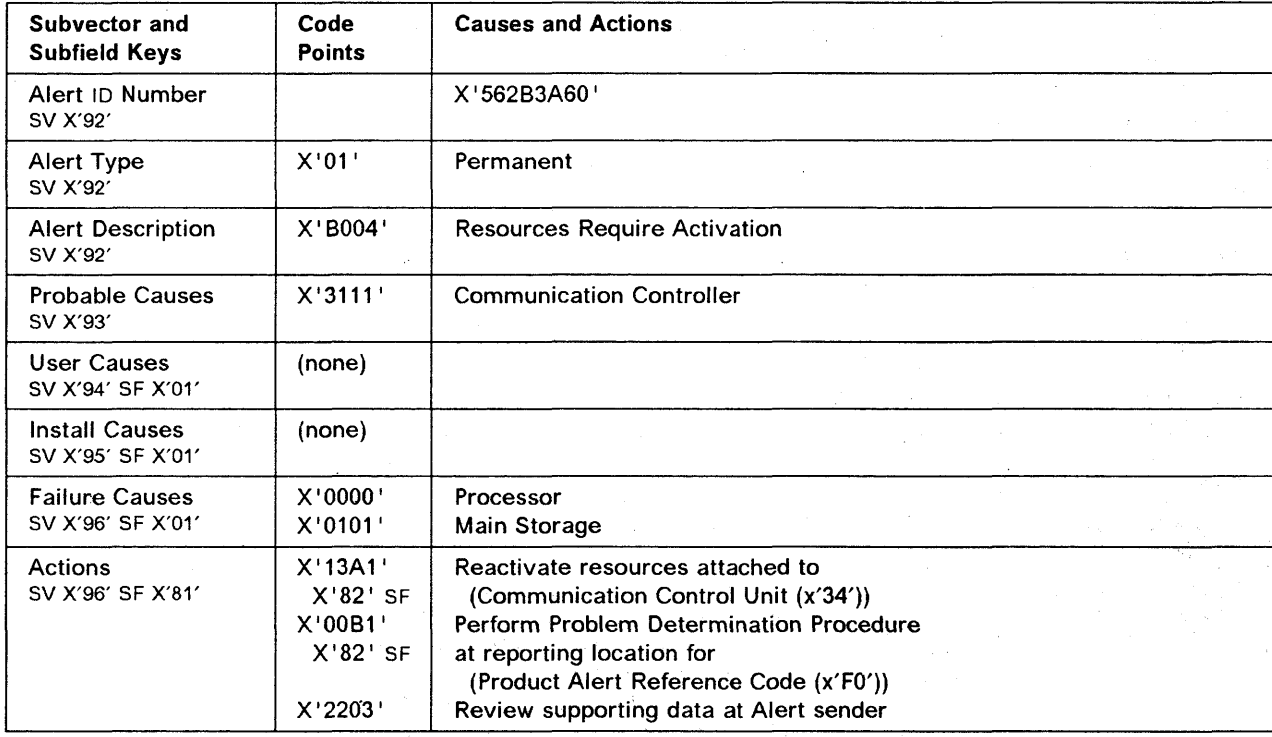

Alert Condition: A CCU failure occurred in twin-standby mode. All resources of the failed CCU have been switched to the standby CCU. Fallback to the standby CCU and IPL of the standby CCU have been completed successfully. The resources are ready for activation.

o

**O** 

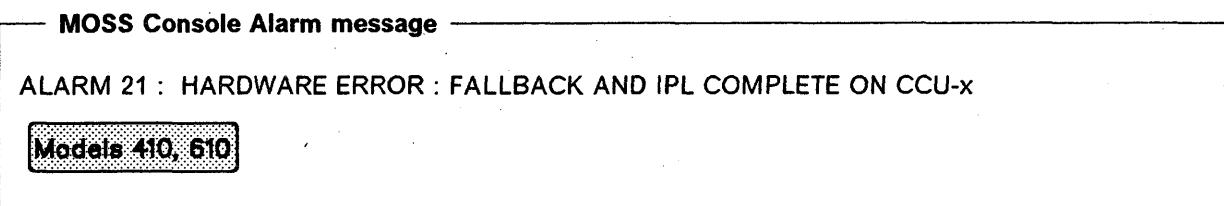

NetView\* Alert - Dynamic -

Resources REQ Activation: COMM Controller SKU?

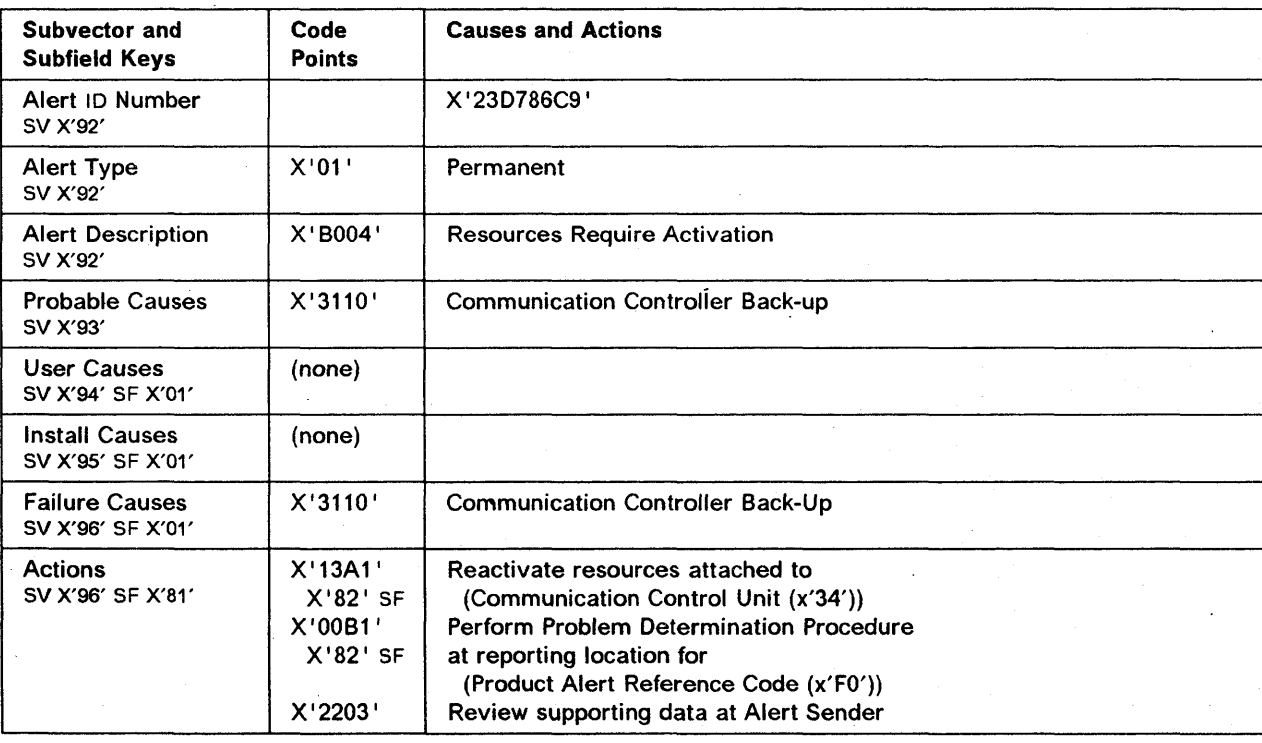

Alert Condition: A CCU failure resulted in an attempted fallback. In twin-backup mode, the fallback operation failed.

 $-$  MOSS Console Alarm message  $-$ 

ALARM 22 : HARDWARE ERROR: CCU-x FALLBACK OR IPL FAILED

Models 410, 610

o

o

o

o

o

-- NetView\* Alert - Dynamic --

Device Error: COMM Controller BKUP

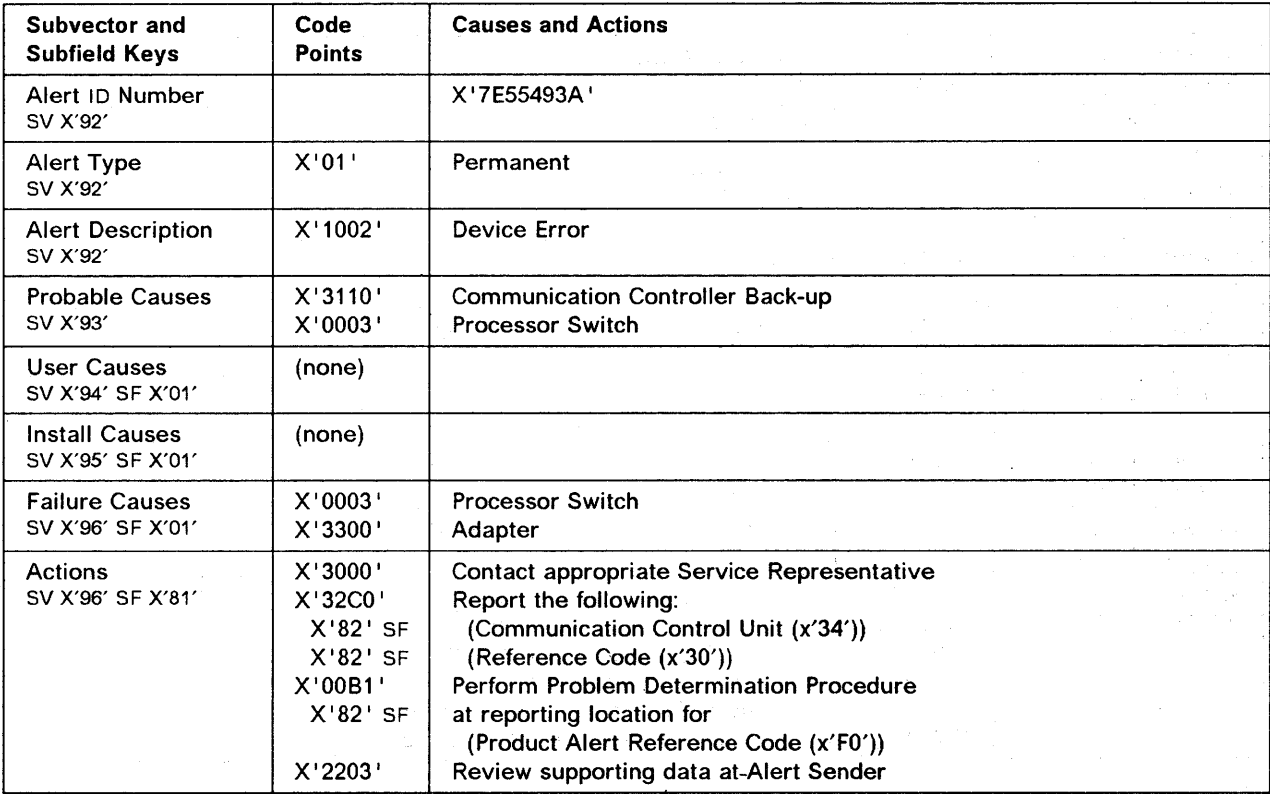

Alert Condition: A CCU failure occurred in twin-backup mode. All resources of the failed CCU have been switched to the backup CCU. Fallback to the backup CCU has been completed successfully. The resources are ready for activation.

 $\overline{\mathbb{O}}$ 

 $(1, 1)$  $\searrow$  )

 $\angle$   $\rightarrow$   $\rightarrow$ ~~~)

 $\bigcirc$ 

#### - MOSS Console Alarm message -

ALARM 23 : HARDWARE ERROR: FALLBACK COMPLETE ON CCU-x

Models 410, 610

NetView· Alert· Dynamic ------------------------------,

Resources REQ Activation: COMM Controller BKUP

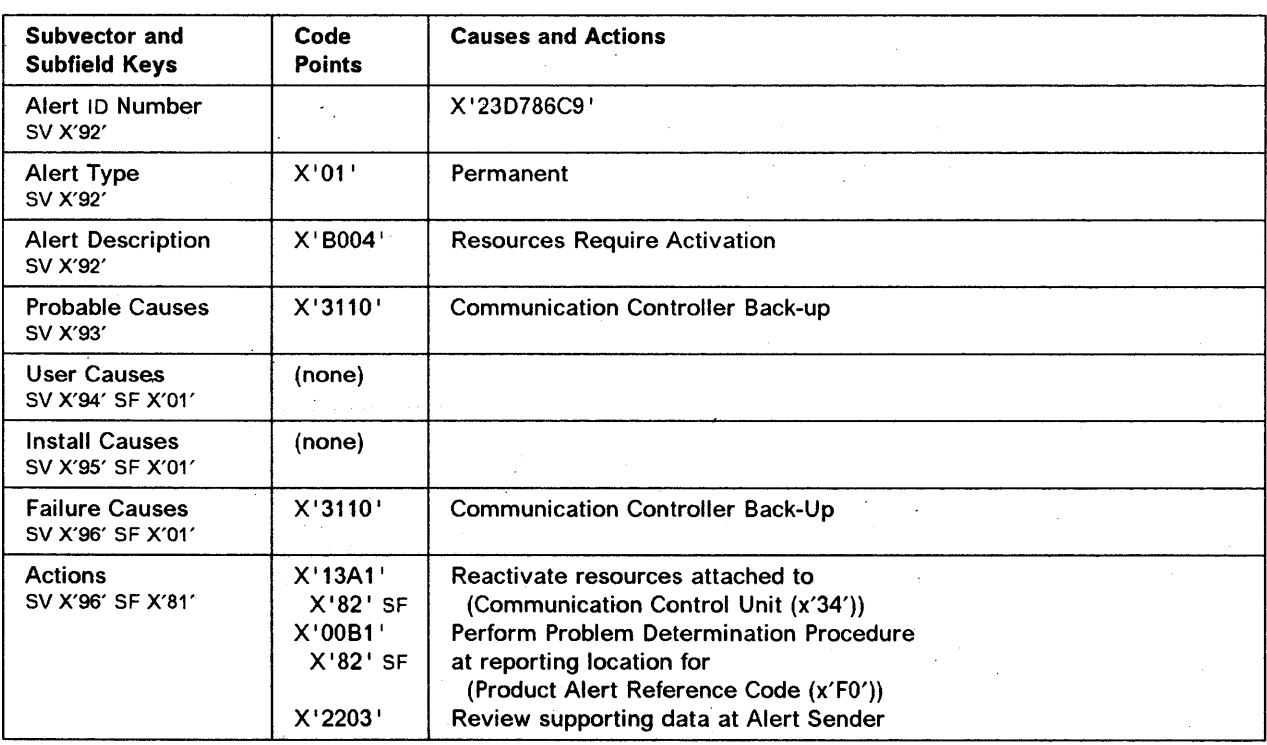

~~~--------~ ~~ ~~---

Alert Condition: After a CCU failure, all resources of the failed CCU have been switched to the second CCU. During the fallback operation, either a minor error was detected in the bus switch or a line or channel adapter could not be put into operational mode.

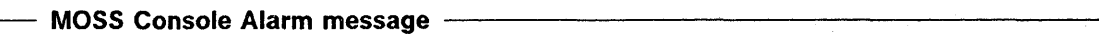

ALARM 26 : HARD ERROR: CCU-x FBK OR IPL COMPLETE WITH ERROR(S)

Models 410, 610

o

 $\bigcirc$ 

o

o

o

NetView\* Alert - Dynamic

Resources REQ Activation: COMM Controller BKUP

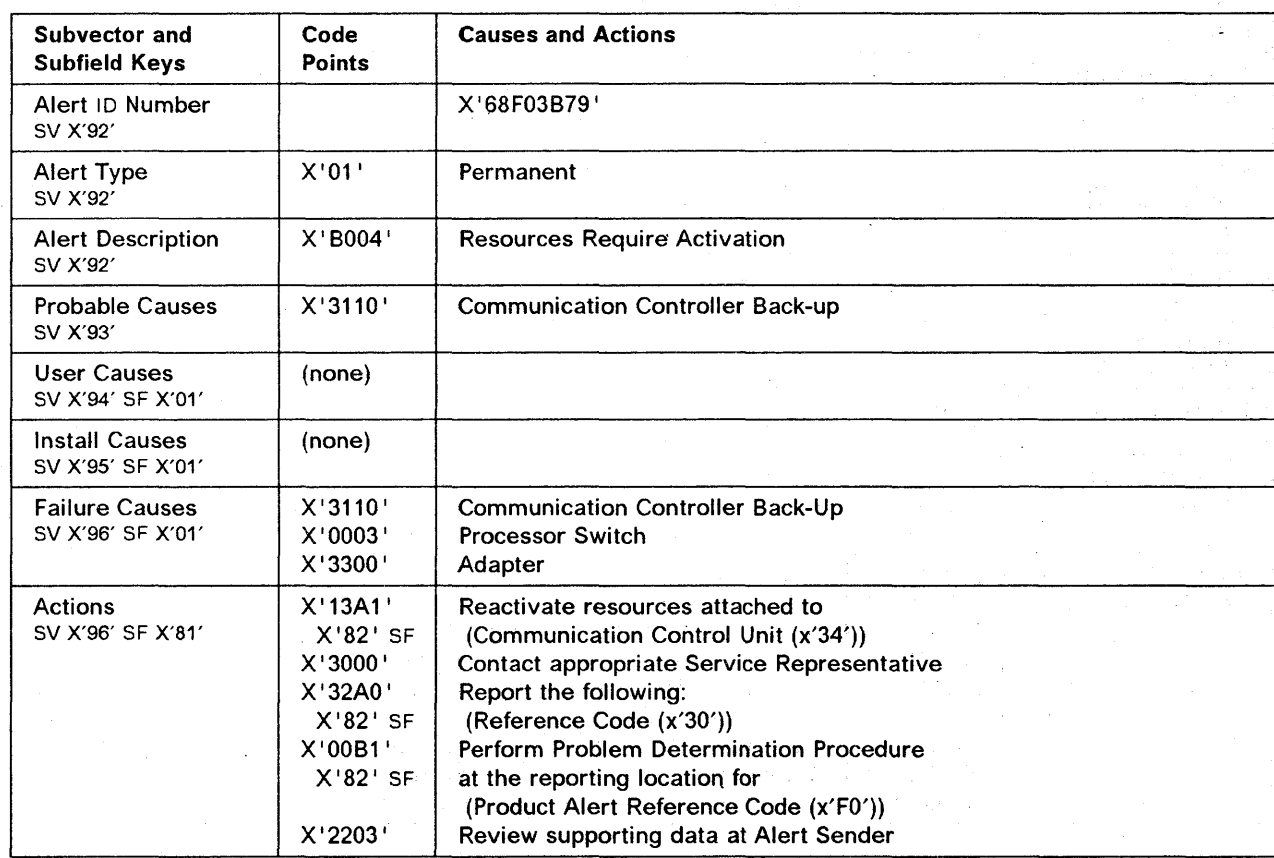

#### Alerts

### 3745 Alert Reference Code 27

Alert Condition: A CCU hardware error was detected, causing an automatic control program dump and re-IPL of the failing CCU. The CCU re-IPL has been successful and the related resources can be re-activated. The control program dump is available on the disk.

 $\mathbb{O}$ 

**O** 

#### $-$  MOSS Console Alarm Message  $-$

ALARM 27 : HARDWARE ERROR: CCU-x RE-IPL COMPLETE - DUMP

#### - NetView\* Alert - Dynamic -

Resources Req Activation: Communication Ctrl

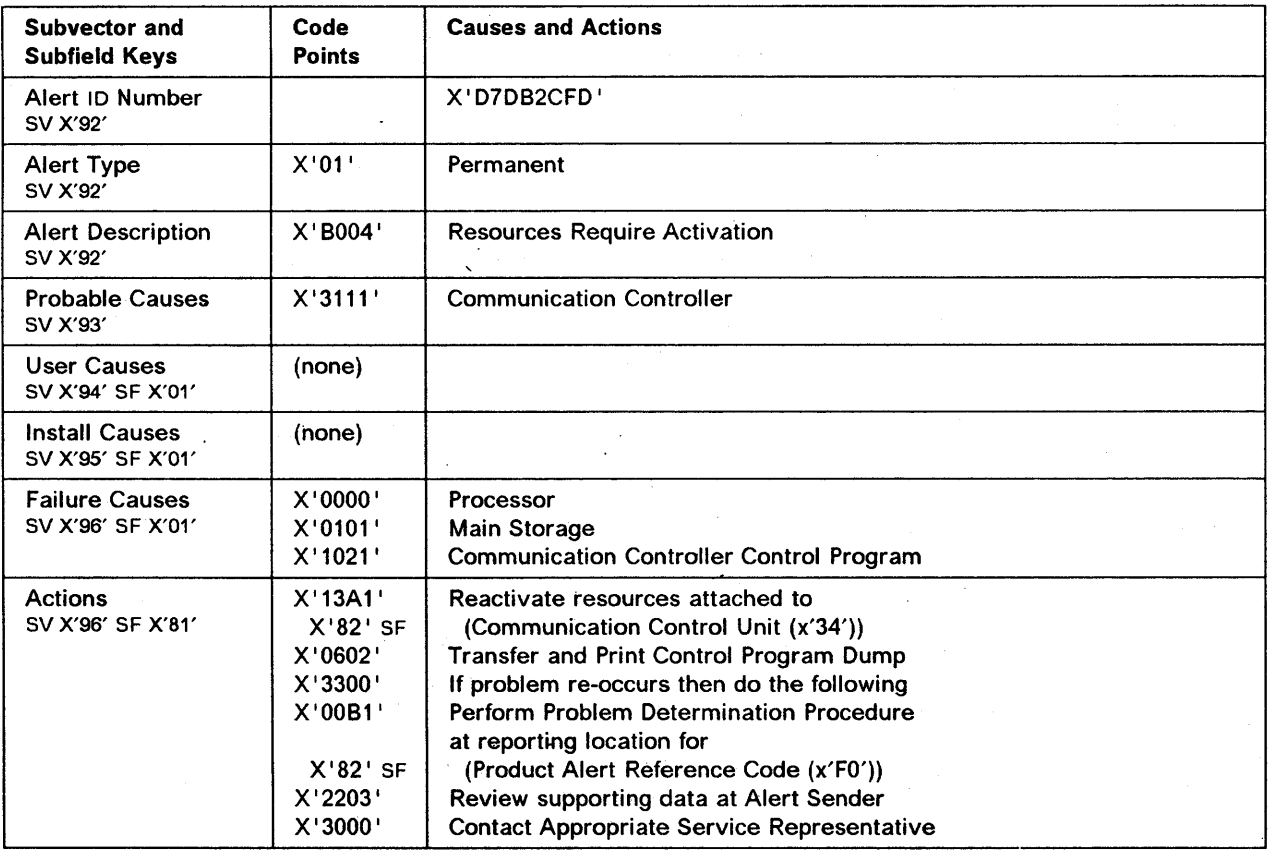

Alert Condition: A CCU hardware error was detected, causing an automatic control program dump and re-IPL of the standby CCU. The CCU re-IPL has been successful and the related resources can be re-activated. The control program dump is available on the disk.

#### MOSS Console Alarm Message -

ALARM 28 : HARDWARE ERROR: CCU-x STANDBY RE-IPL COMPLETE - DUMP

 $\bm{\textsf{[Models~410, 610]}}$ 

o

o

o

o

o

#### - NetView\* Alert - Dynamic --

Resources Req Activation: Communication Ctrl

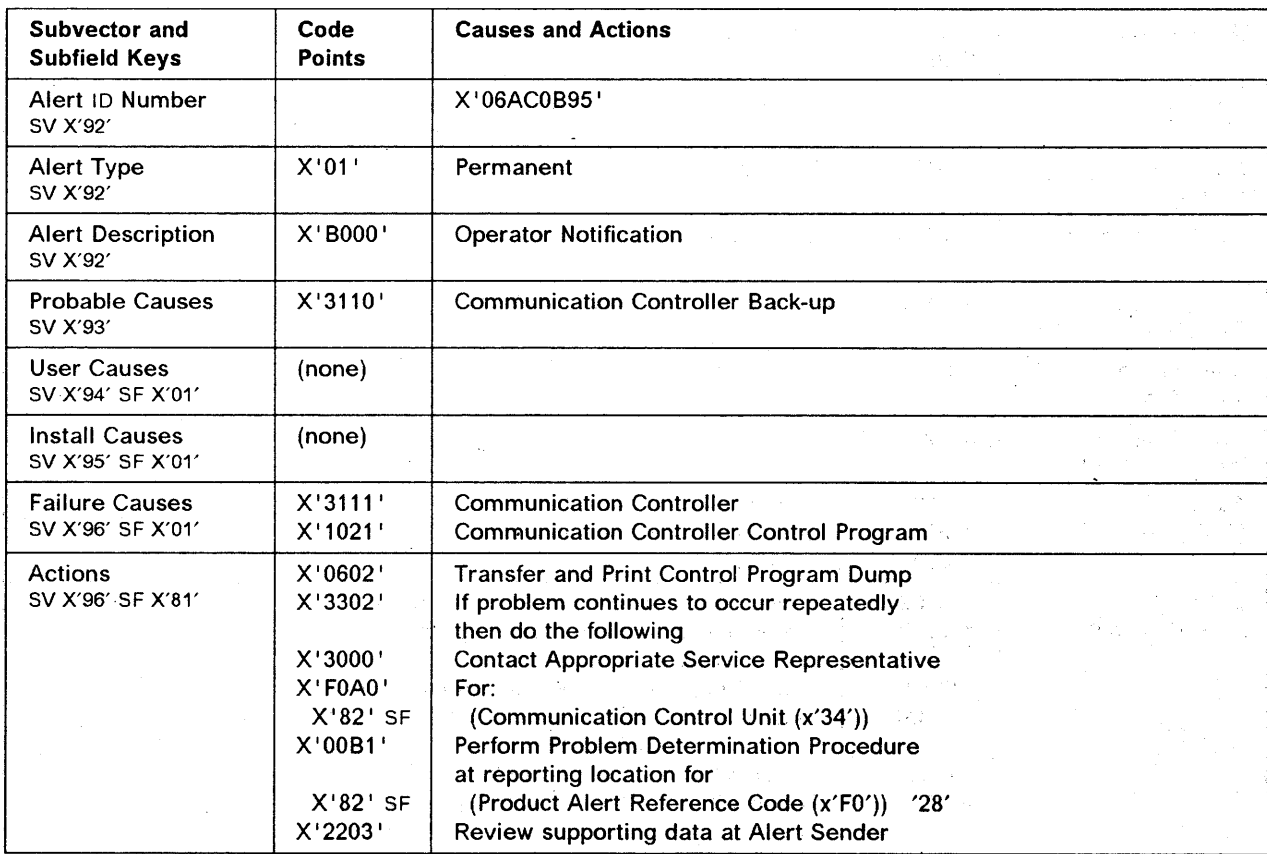

#### Alerts

# 3745 Alert Reference Code 29

Alert Condition: An error was detected by the control program, causing an automatic control program dump and re-IPL of the standby CCU. The CCU re-IPL has been successful and the related resources can be re-activated. The control program dump is available on the disk.

o

 $\sqrt{ }$  $\backslash$ 

o

#### MOSS Console Alarm Message -

ALARM 29 : CP ERROR xxxx CCU-x STANDBY RE-IPL COMPLETE - DUMP

Models 410, 610

- NetView\* Alert - Dynamic -

Resources Req Activation: Communication Ctrl

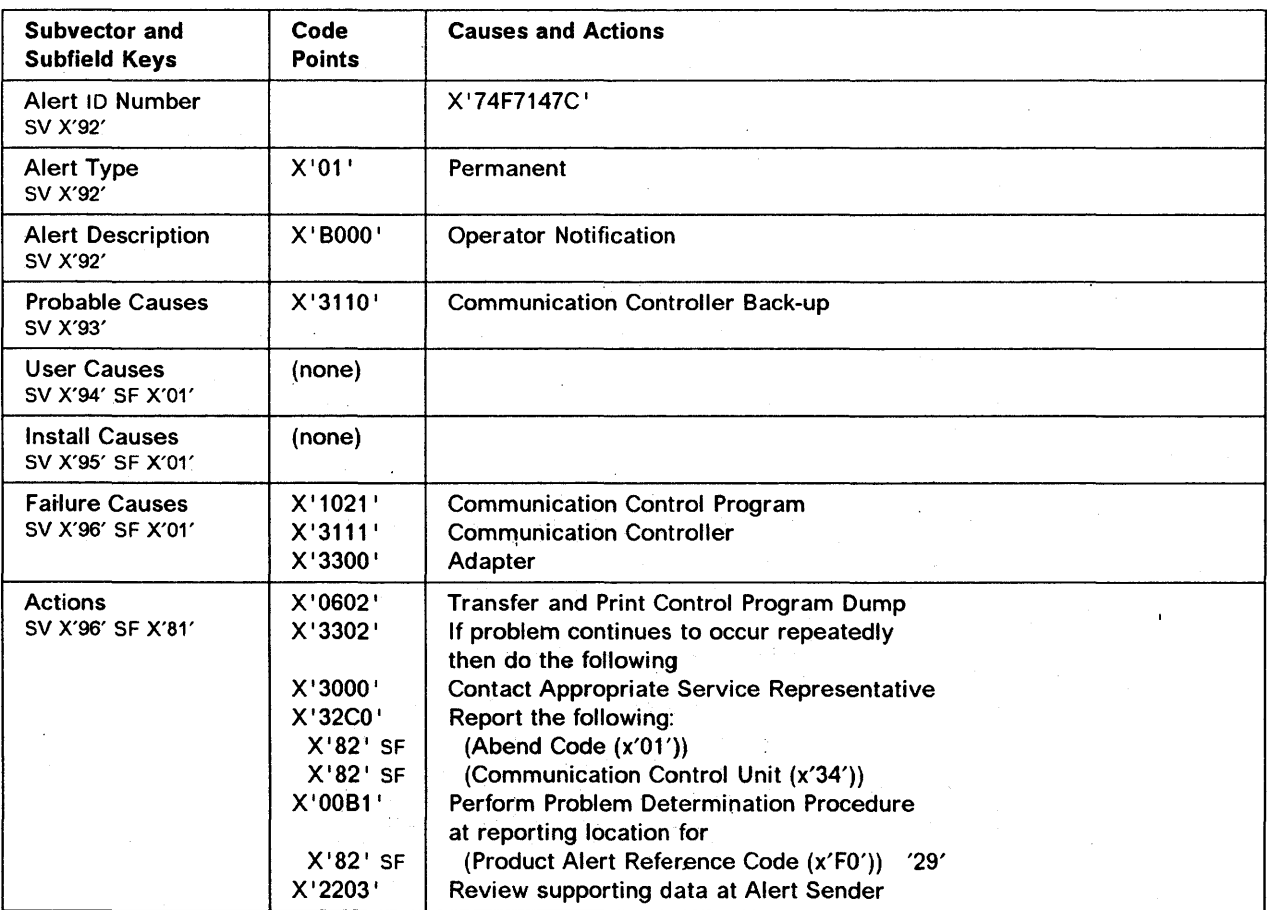

o

o

o

o

o

Alert Condition: An error was detected at IPL time which prevented the adapter from being operational after IPL completion.

 $-$  MOSS Console Alarm Message  $-$ 

ALARM 2F : HARDWARE ERROR: ELAyy (PORT 1-2) IML FAILED

- NetView\* Alert - Dynamic -

Adapter Error: Local CSMA/CD Adapter

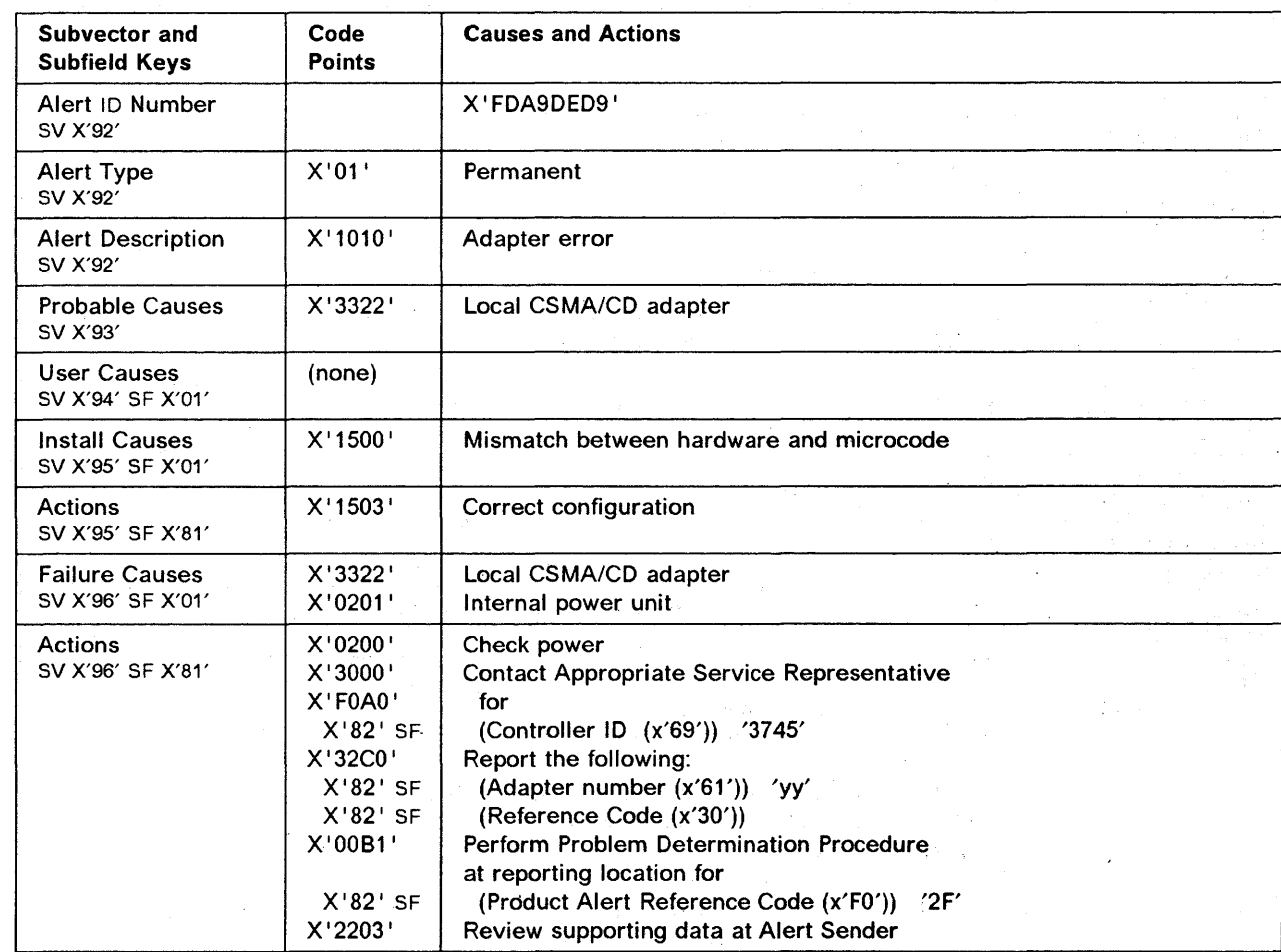

#### Alerts

1

# 3745 Alert Reference Code 30

Alert Condition: The control program tried to address an adapter which is not attached or connected through the I/O swich mechanism based on the current CCU operating mode (for example: dual or fallback mode).

o

**O** 

#### - MOSS Console Alarm Message -

ALARM 30 : CCU-x CP ERROR: ELAyy NOT ATTACHED

#### - NetView\* Alert - Dynamic -

Prog parameter is invalid: Comm ctrl cntl pgm

(Program parameter is incorrect: Communication controller control program)

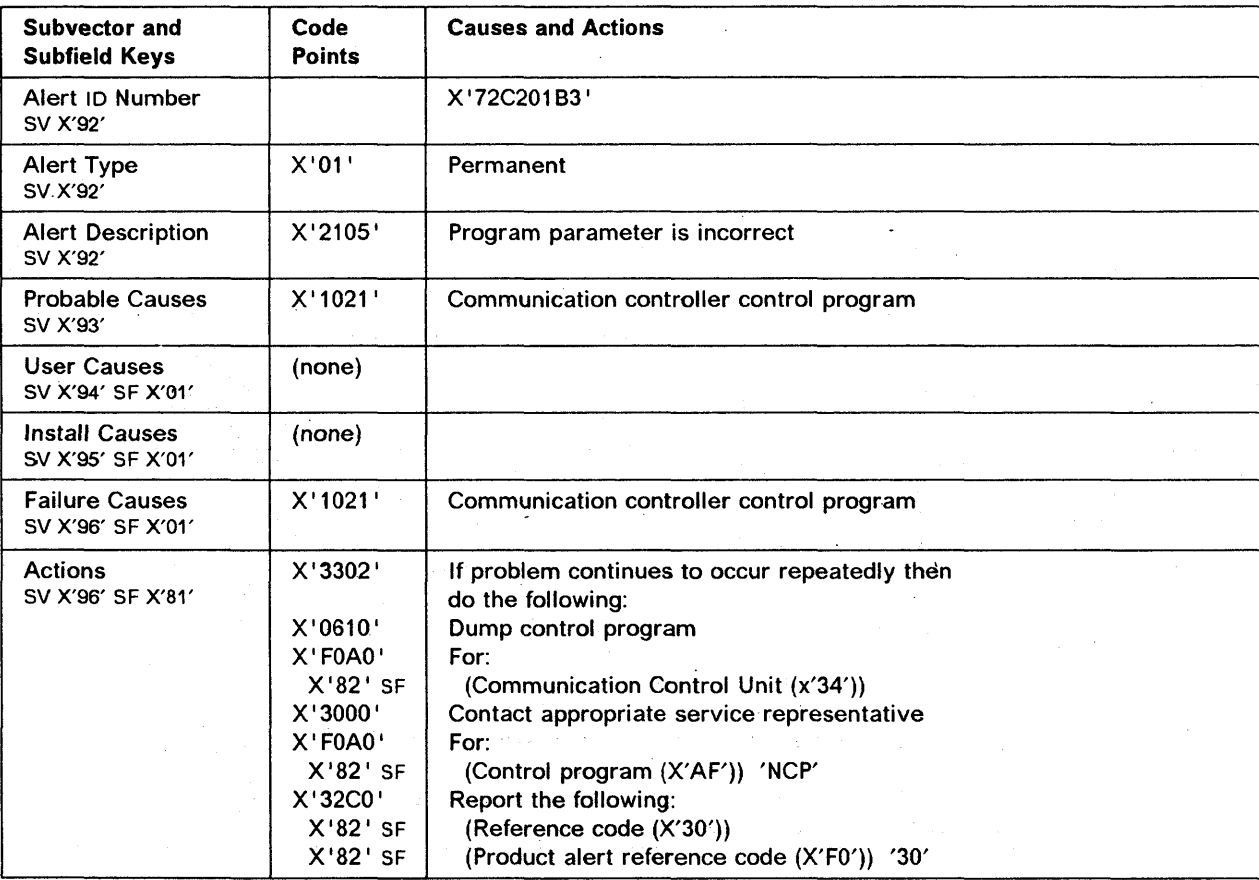

o

o

o

o

o

Alert Condition: The control program has sent a command which violates the defined exchanged protocol with adapter microcode.

The affected line/port is put in down state but can be reactivated to try to recover.

MOSS Console Alarm Message -

ALARM 31 : CP COMMAND REJECTED: PORTx ELAyy DOWN

- NetView\* Alert - Dynamic -

Program procedure is invalid: Local CSMA/CD adapter

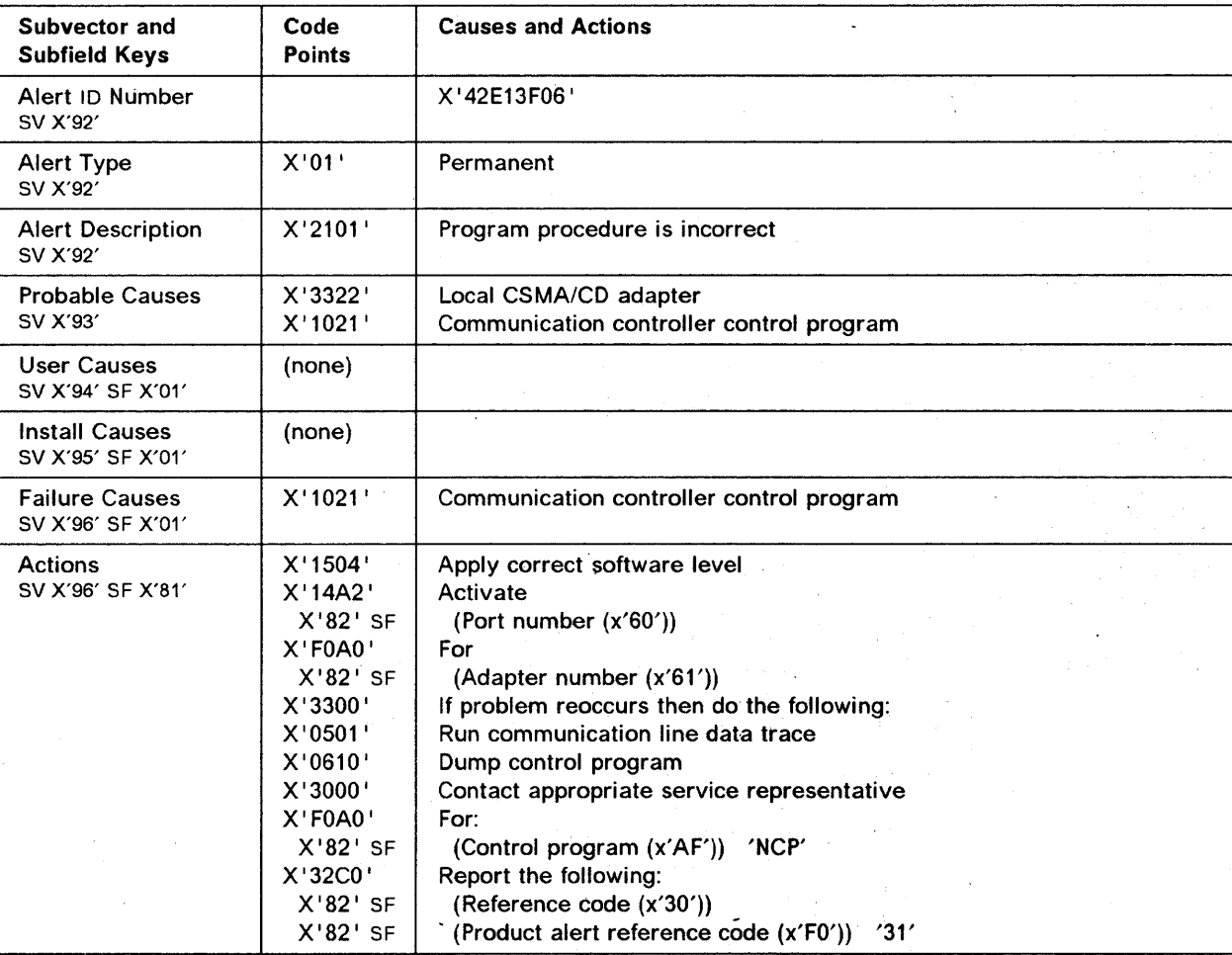

Alert Condition: The control program sent to the adapter either an invalid I/O instruction or a new command when previous one was still in progress.

**C** ! \_ .. t

o

The control program was not fast enough to service adapter interrupt requests (overrun).

Automatic adapter re-IML and restart is attempted.

#### - MOSS Console Alarm Message -

ALARM 32 : CP ERROR: ELAyy (PORT 1-2) RE-IML IN PROGRESS

- NetView\* Alert - Dynamic --

Software program error: Local CSMA/CD adapter

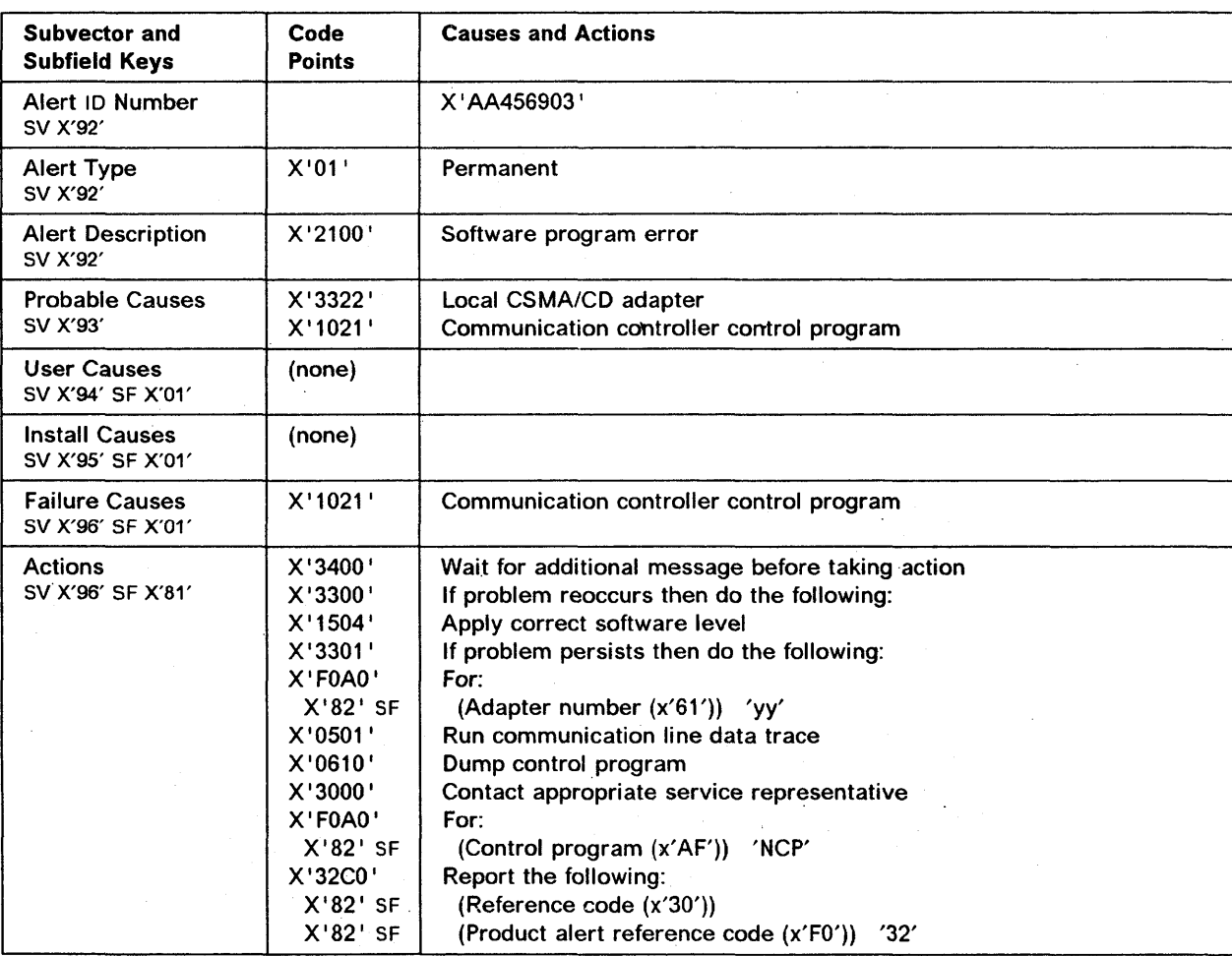

o

o

o

o

o

Alert Condition: The adapter re-IML is successfully completed after a detected control program error requiring complete adapter resource re-initialization

Resources associated to the adapter can be re-activated.

#### MOSS Console Alarm Message -

ALARM 33 : CP ERROR: ELAyy (PORT 1-2) RE-IML COMPLETE

#### - NetView\* Alert - Dynamic ---

Resources req activation: Local CSMA/CD adapter

(Resources require activation: Local CSMA/CD adapter)

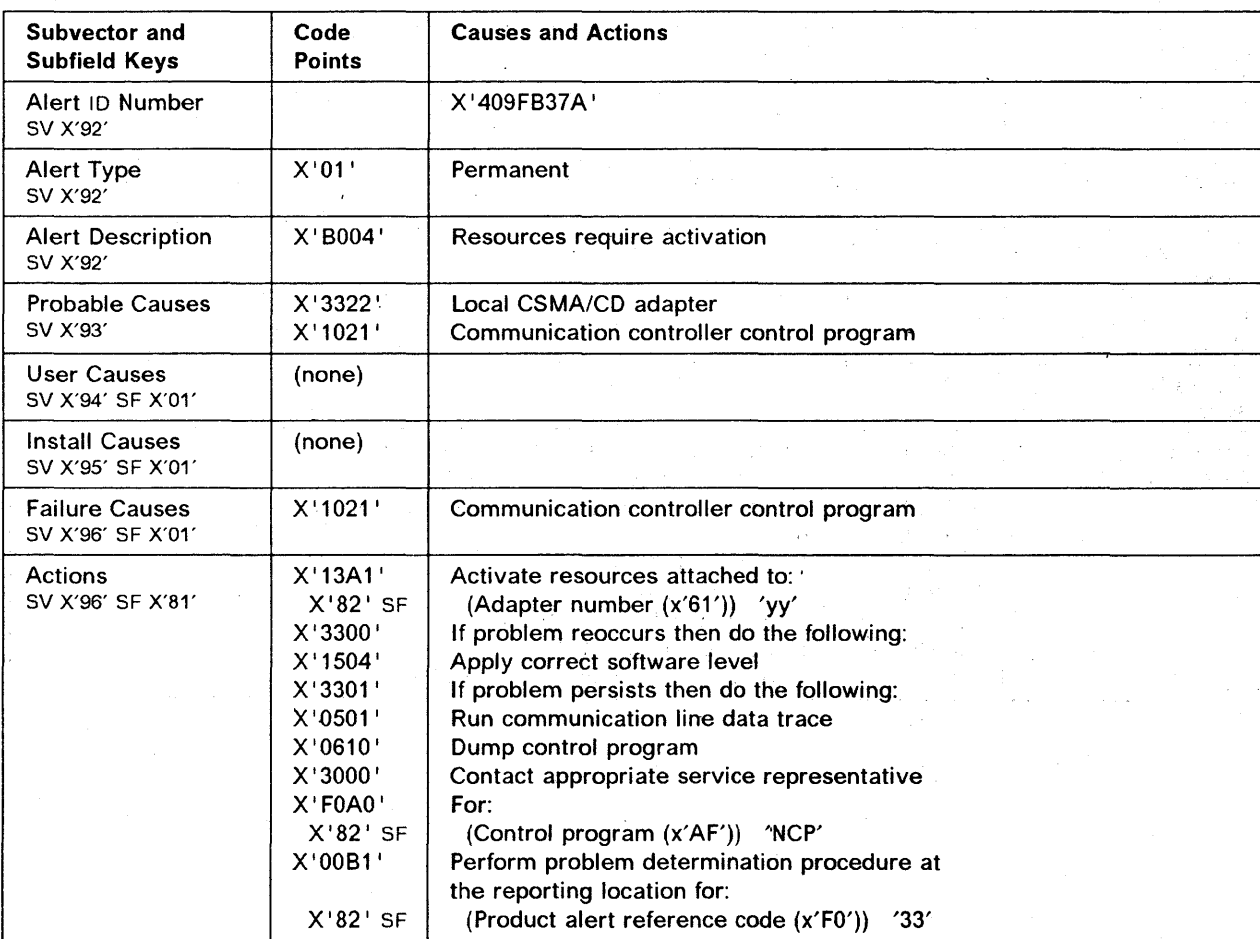

Alert Condition: An automatic adapter re-IML is attempted after a detected hardware malfunction requiring complete adapter re-initialization to try to recover.

 $\overline{O}$ 

 $\angle$   $\sim$ <-»

**O** 

MOSS Console Alarm Message -

ALARM 34 : HARDWARE ERROR: ELAyy (PORT 1-2) RE-IML IN PROGRESS

#### - NetView\* Alert - Dynamic -

Adapter error: Local CSMA/CD adapter

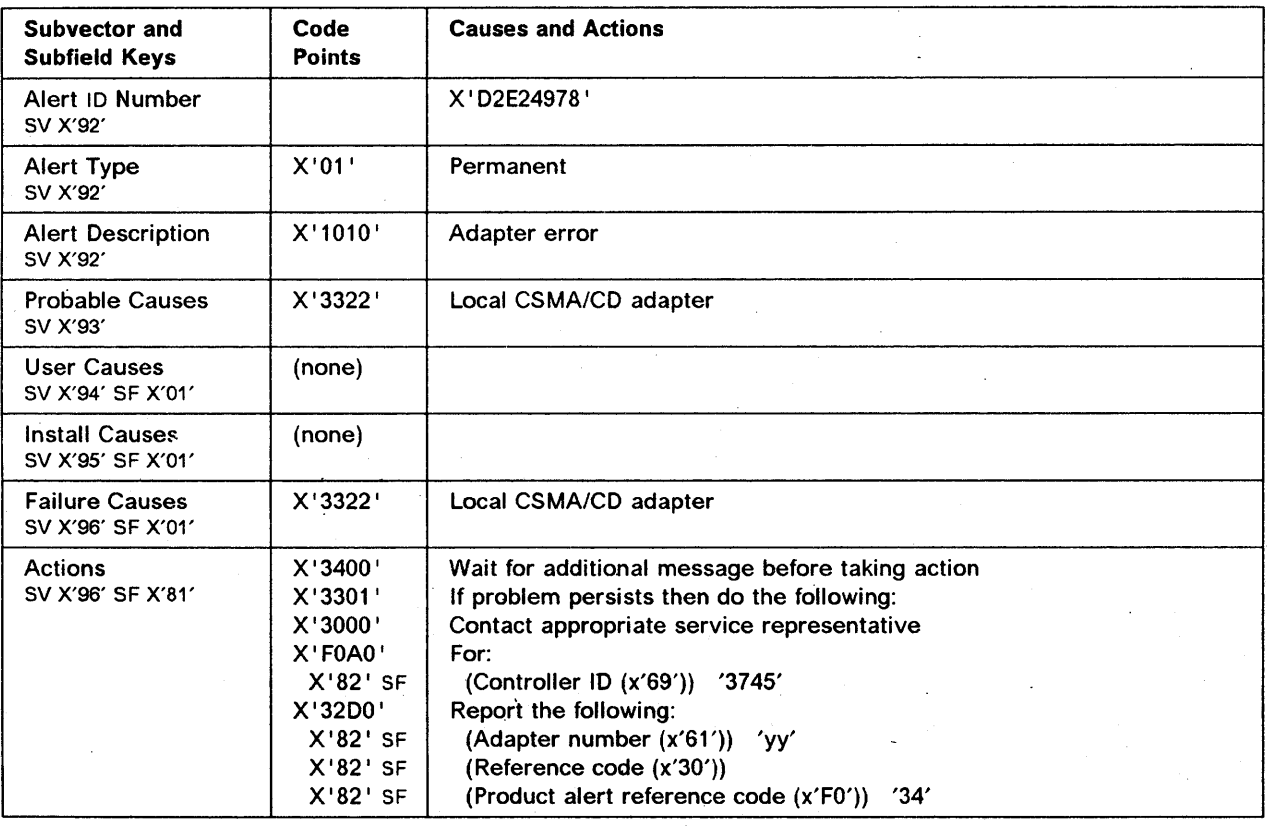

o

o

o

o

o

Alert Condition: The adapter re-IML is successfully completed after a detected hardware malfunction requiring complete adapter re-initialization as an attempt to recover.

The hardware error was intermittent and resources associated to the adapter can be re-activated.

#### - MOSS Console Alarm Message -

ALARM 35 : TRANSIENT HOW ERROR: ELAyy (PORT 1-2) RE-IML COMPLETE

# NetView\* Alert - Dynamic -----------------------------,

Resources req activation: Local CSMA/CO adapter

(Resources require activation: Local CSMA/CO adapter)

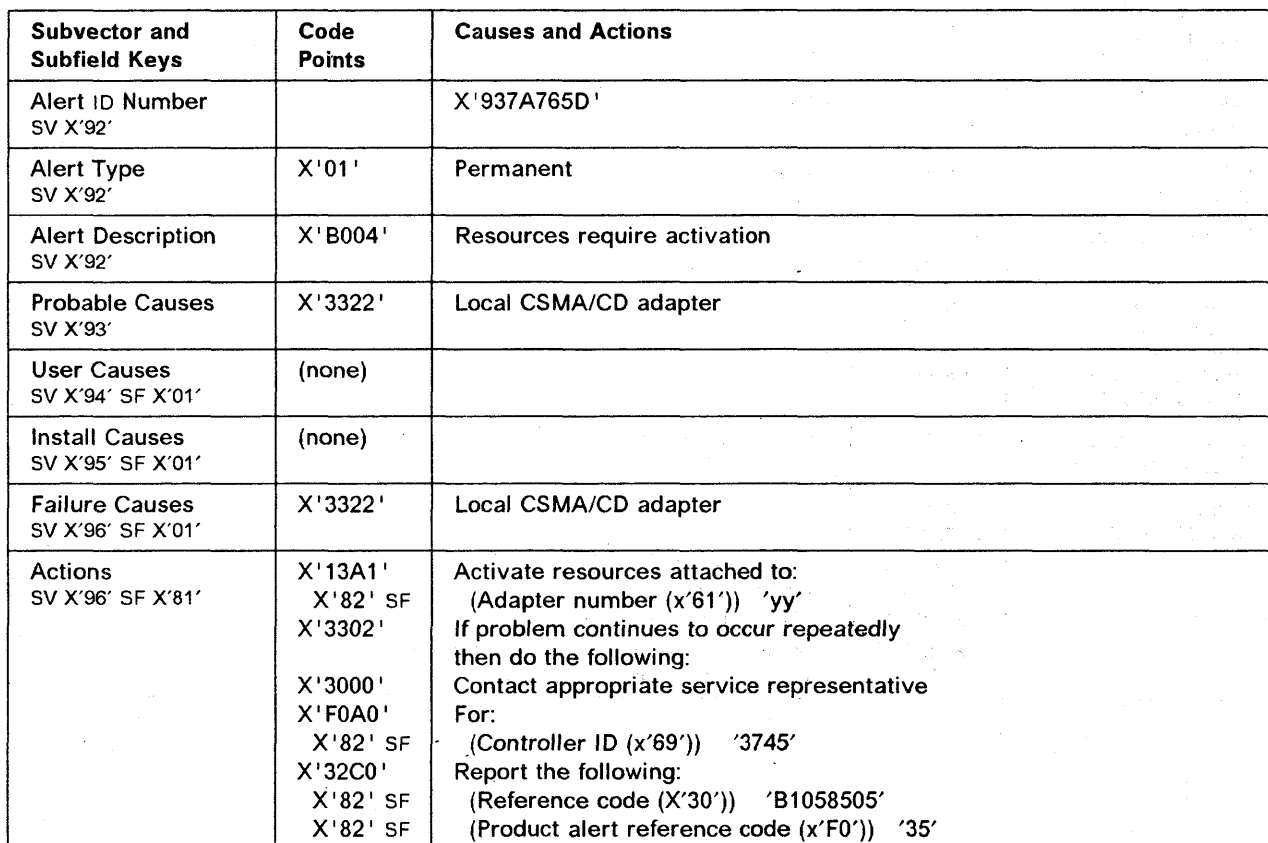

Alert Condition: The adapter re-IML is successful after a detected hardware malfunction requiring complete adapter re-initialization as an attempt to recover.

 $\bigcirc$ 

 $\bigcup$ 

o

............. \_ .... \_- -----\_ ...... \_. -\_.\_------\_ .. \_\_ .-.-•... ,.,."",' .... ,-

The hardware error is permanent and resources associated to the adapter cannot be re-activated.

MOSS Console Alarm Message --

ALARM 36 : PERMANENT HOW ERROR: ELAyy (PORT 1-2) RE-IML FAILED

- NetView\* Alert - Dynamic -

Adapter error: Local CSMA/CD adapter

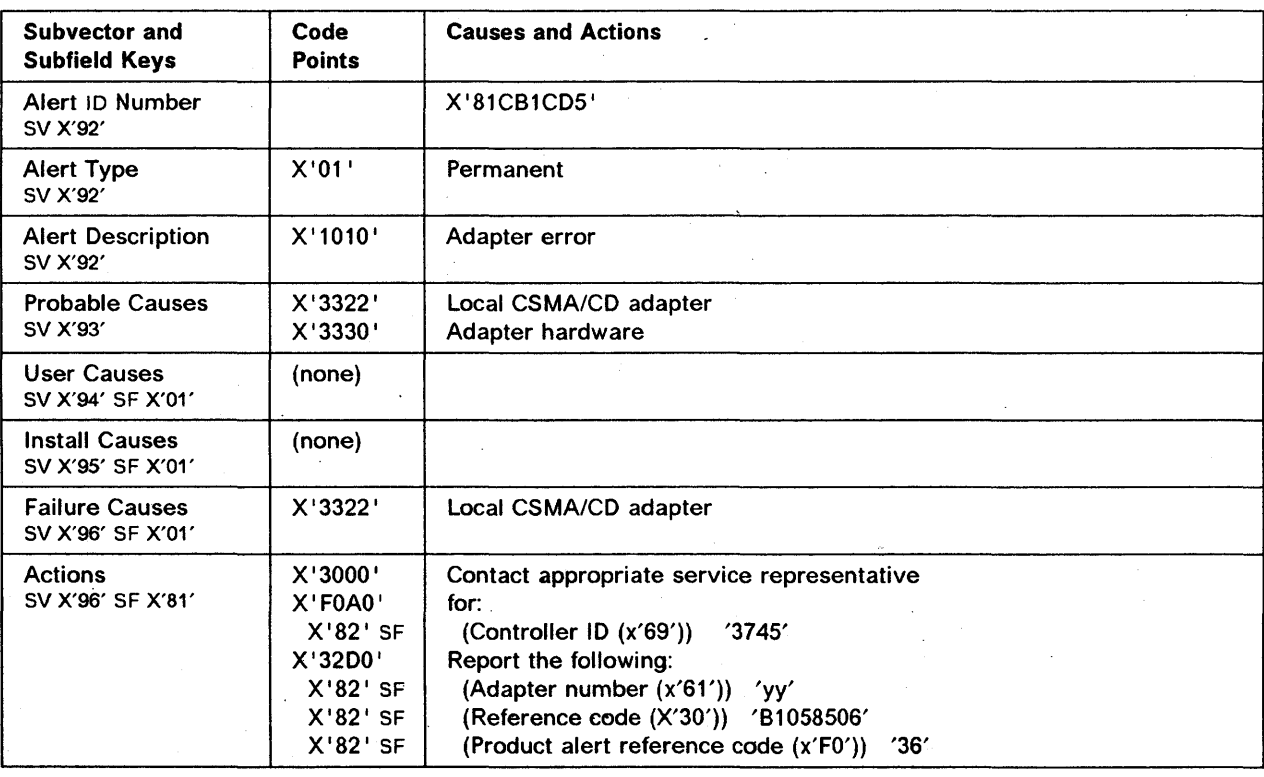

o

o

o

o

o

Alert Condition: A storage protect or an address exception error occurred during a direct memory access (DMA) operation with the CCU.

The control program is highly suspected to have provided an incorrect address to the adapter at the initialization time. It can be due to either a CP design error or a bad CP SYSDEF/SYSGEN (for example: a bad usage tier key).

The affected port/line is put in down state.

#### $-$  MOSS Console Alarm Message  $-$

ALARM 37 : CP OR SYSGEN ERROR: PORTx ELAyy DOWN

NetView\* Alert - Dynamic

Software program error: Local CSMA/CD adapter

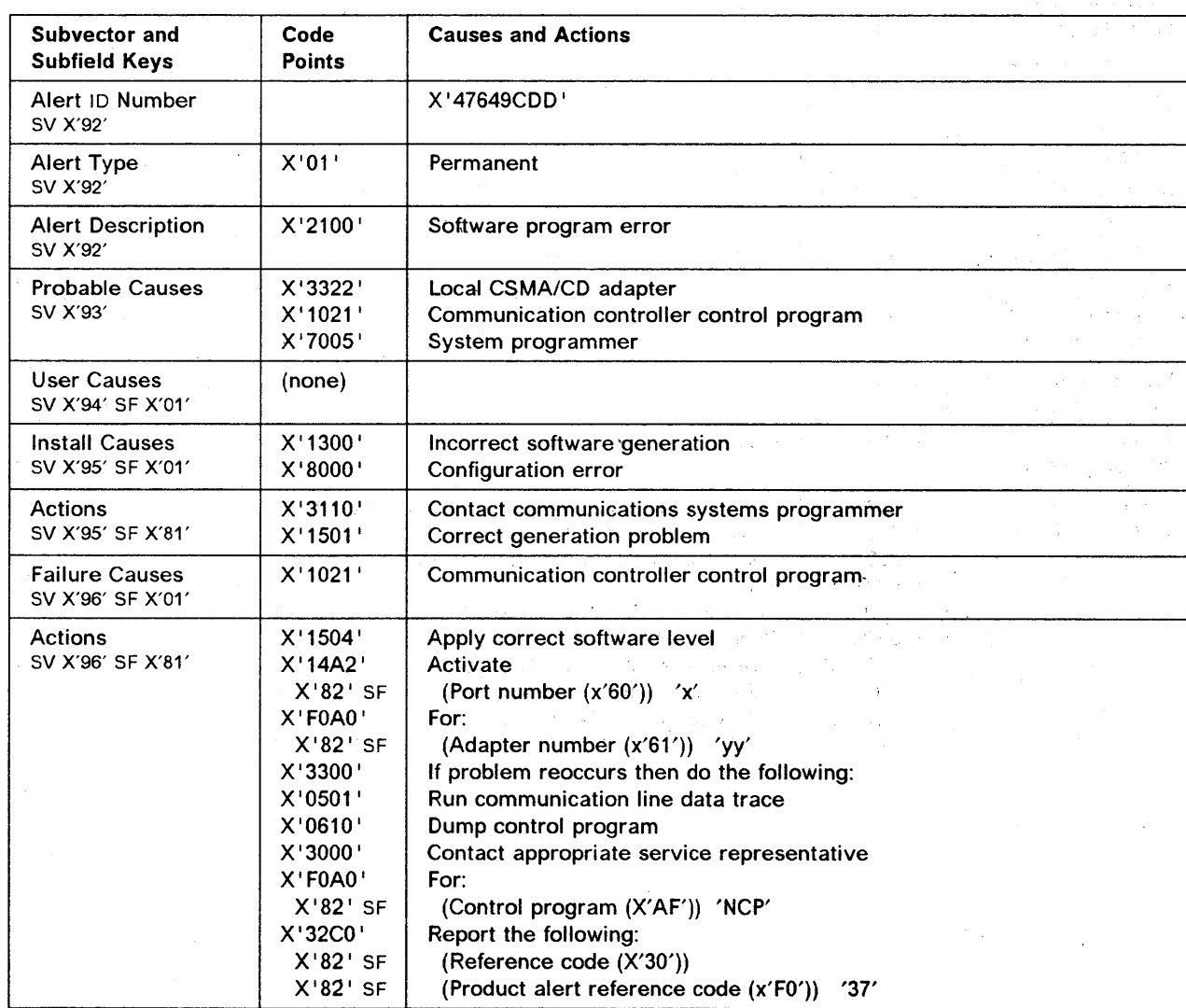

Alert Condition: An unrecoverable error, potentially due to its microcode has been encountered by the adapter.

o

 $\bigcap$ 

<sup>~</sup>.. -)

**O** 

Due to a low probability of error re-occurrence, an automatic adapter re-IML and restart recovery is attempted.

#### - MOSS Console Alarm Message --

ALARM 38 : MICROCODE ERROR: ELAyy (PORT 1-2) RE-IML IN PROGRESS

NetView· Alert - Dynamic ------------------------------,

Microcode pgr abnorm term: Local CSMA/CD adapter

(Microcode program abnormally terminated: Local CSMA/CD adapter)

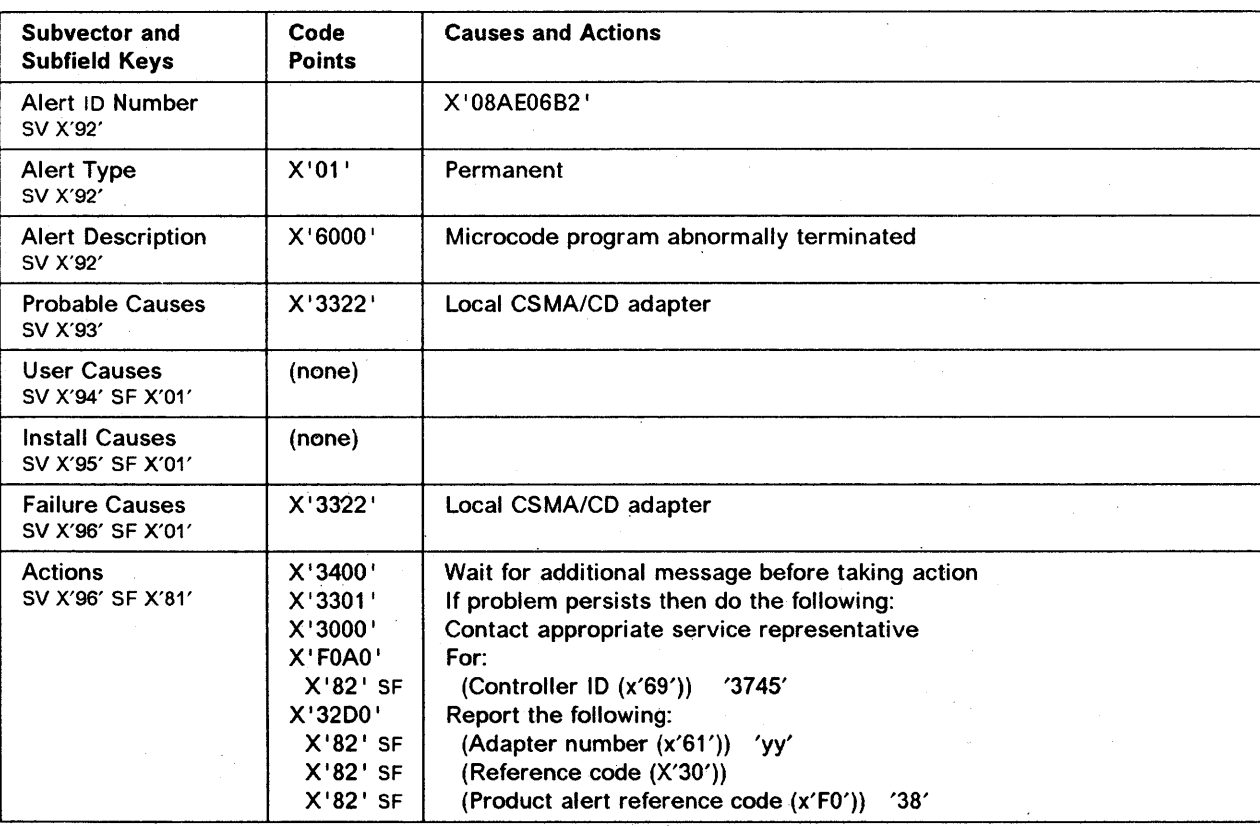

o

o

o

o

o

Alert Condition: Following a microcode program error which required a complete adapter re-initialization for recovery, the adapter re-IML is successful.

Resources associated to the adapter can be re-activated.

- MOSS Console Alarm Message -

ALARM 39 : MICROCODE ERROR: ELAyy (PORT 1-2) RE-IML COMPLETE

- NetView\* Alert - Dynamic -

Resources req activation: Local CSMA/CD adapter

(Resources require activation: Local CSMA/CD adapter)

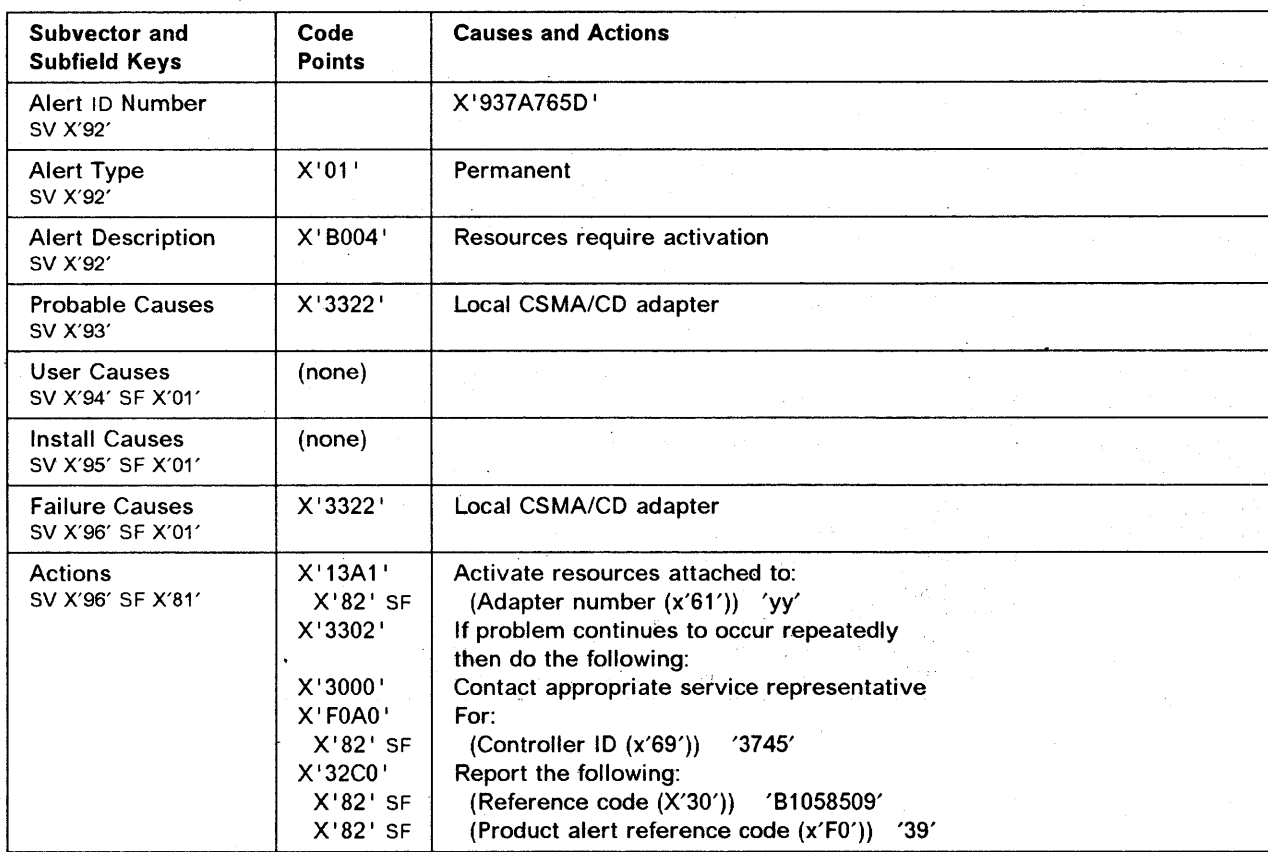

Alert Condition: The adapter re-IML is unsuccessful after a detected program or microcode error requiring complete adapter re-initialization to try to recover.

 $\bigcirc$ 

 $\lambda$ 

 $\smile$ 

**O** 

Resources associated to the adapter cannot be re-activated.

#### MOSS Console Alarm Message --

ALARM 3A : AFTER CODE ERROR: ELAyy (PORT 1-2) RE-IML FAILED

#### NetView\* Alert - Dynamic -

Adapter error: Local CSMA/CD adapter

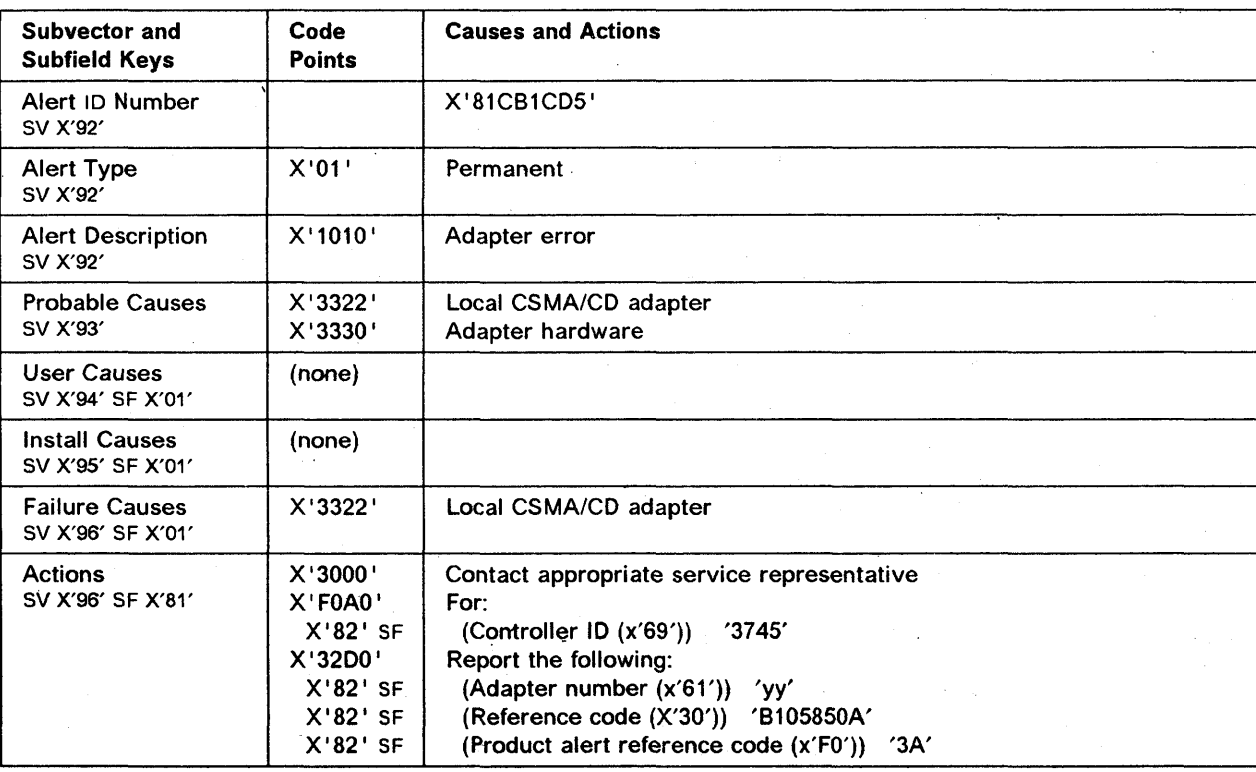

o

o

o

o

Alert Condition: The adapter microcode dump has been successfully completed before a re-IML due to a detected microcode error (or provisionally after a CP protocol error with the adapter).

The dump file on MOSS disk needs to be transferred and printed at host, on the same way as for line adapter/scanner at VTAM console.

MOSS Console Alarm Message -

ALARM 38 : MICROCODE ERROR: ELAyy DUMP TAKEN

- NetView\* Alert - Dynamic -

Microcode pgr abnorm term: Local CSMA/CD adapter

(Microcode program abnormally terminated: Local CSMA/CD adapter)

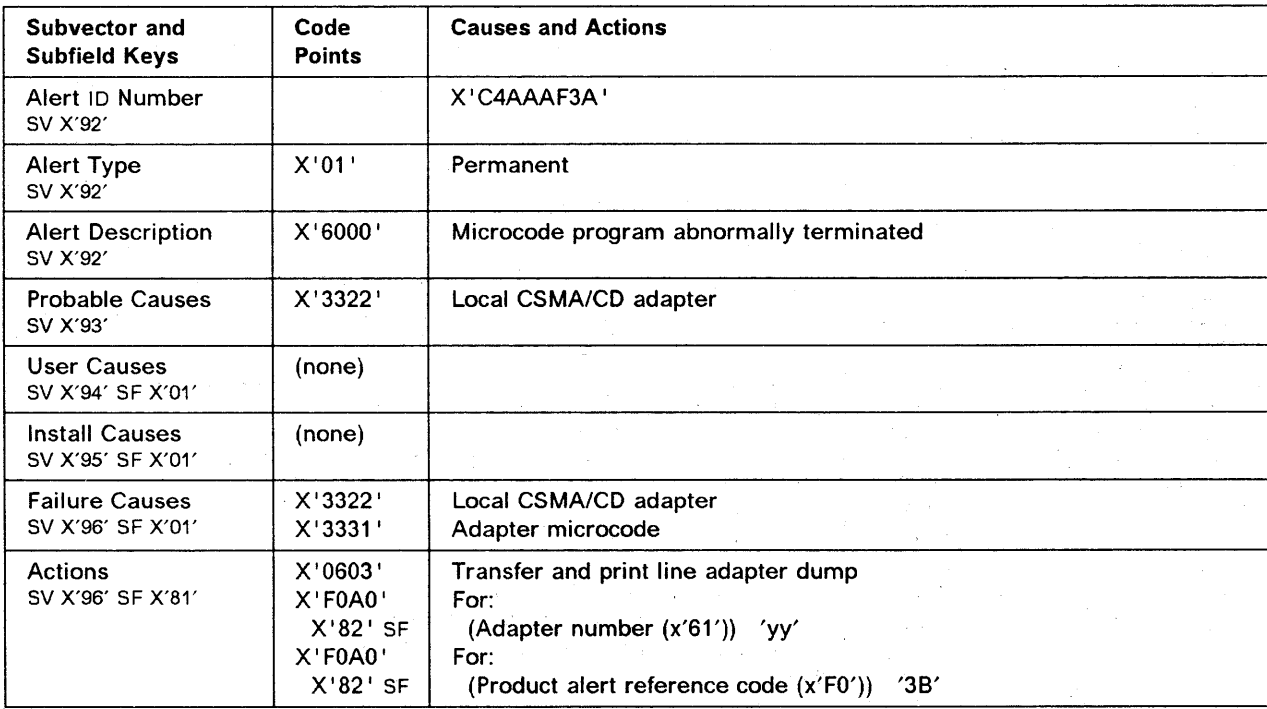

Alert Condition: On one of its lines/ports the adapter has experienced an unrecoverable hardware error, either on the CCU interface at initialization time or in the adapter attachment during operations. o

**O** 

The affected line/port is put in down state but reactivation can be attempted to try to recover.

MOSS Console Alarm Message -

ALARM 3C: HARDWARE ERROR: PORTx ELAyy DOWN

#### - NetView\* Alert - Dynamic -

Adapter error: CSMA/CD adapter interface

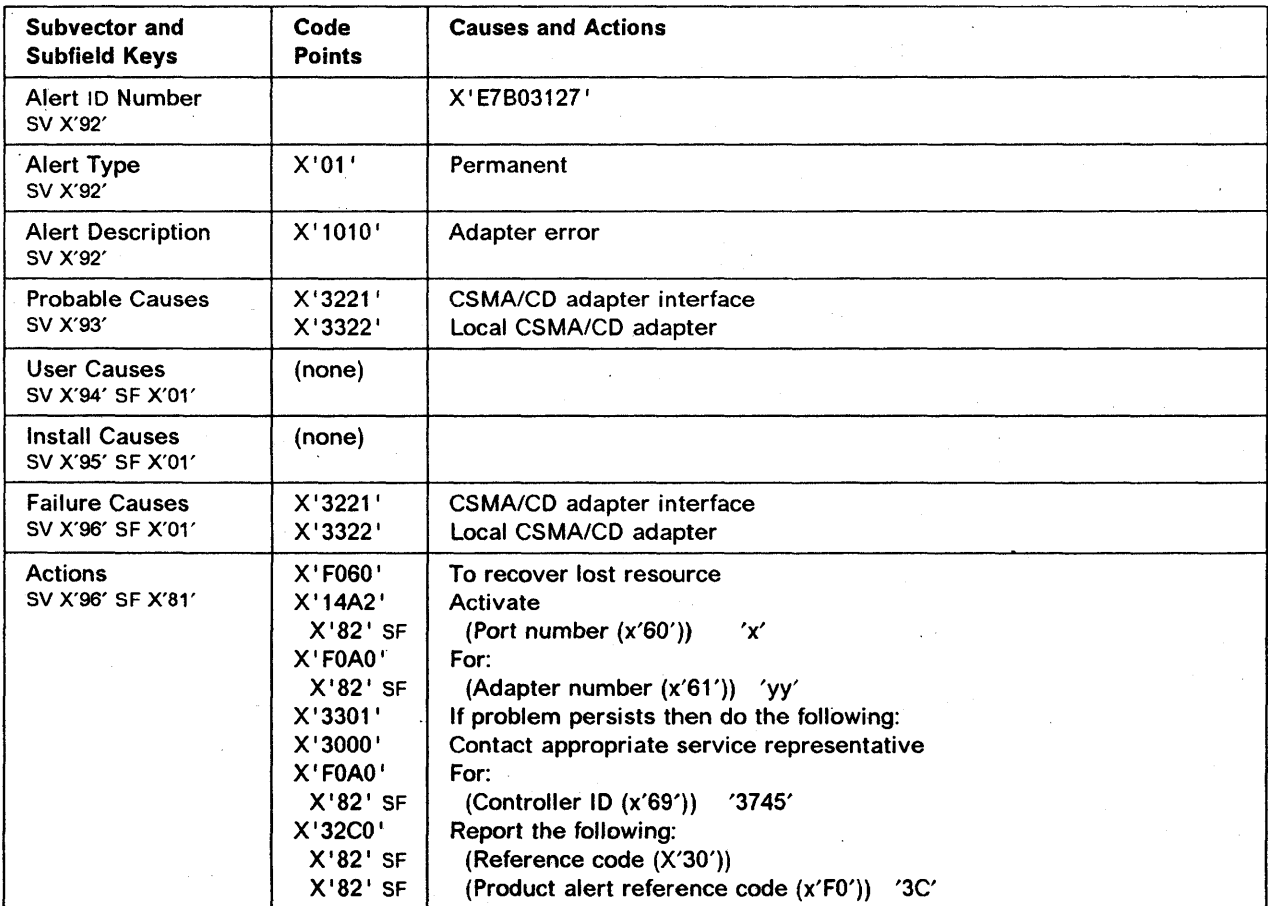

o

o

o

o

o

Alert Condition: The operator put the adapter in disconnect state for the control program. It has been done either from the local or from the remote console.

#### - MOSS Console Alarm Message -

ALARM 3D : ELAyy DISCONNECTED ON OPERATOR'S REQUEST

#### - NetView\* Alert - Dynamic -

CSMA/CD adapter interface disconnected: Local system operator

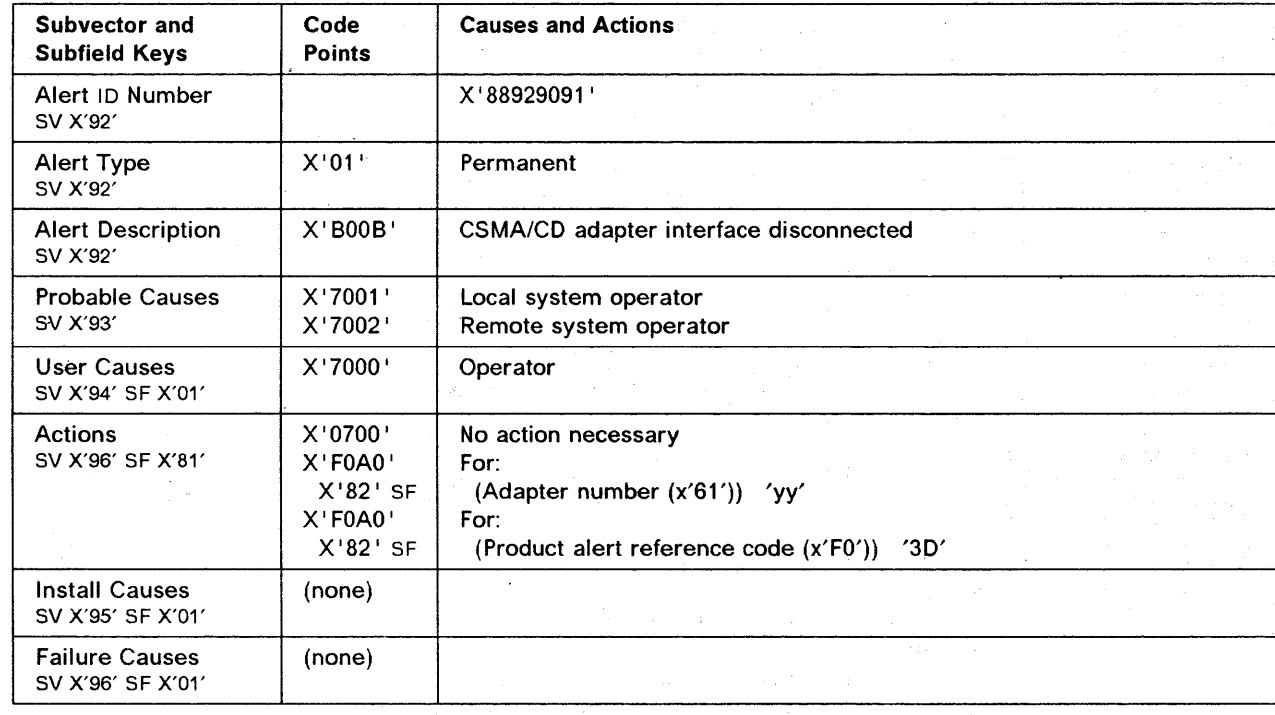

Alert Condition: The adapter microcode does not respond any more to the control program. The microcode problem may only be intermittent so resource re-activation can be attempted to recover. o

 $\bigcap$  $\setminus$ 

o

MOSS Console Alarm Message -

#### ALARM 3E : MICROCODE ERROR: PORTx ELAyy DOWN

# NetView\* Alert - Dynamic ------------------------------,

Microcode program error: local CSMA/CD adapter

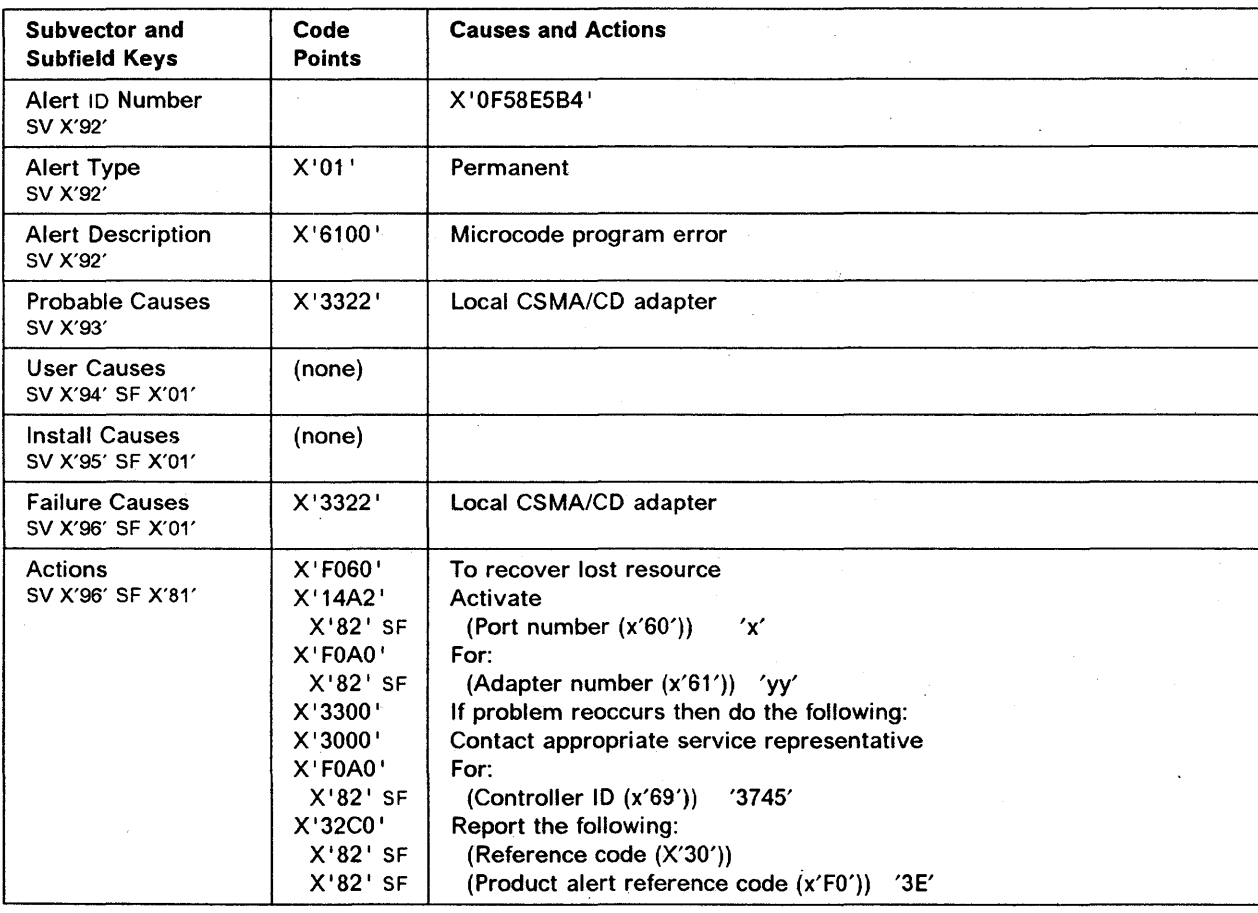

o

o

o

o

o

Alert Condition: Most of the time the main cause of the error is due to a bad connection of the adapter to the CSMA/CD bus. This connection must be checked before attempting to get this resource operative.

#### - MOSS Console Alarm Message **Constants**

ALARM 3F : CSMA/CD BUS ERROR: PORTx ELAyy INOPERATIVE

#### - NetView\* Alert - Dynamic --

CSMA/CD bus inoperative: CSMA/CD Ian component

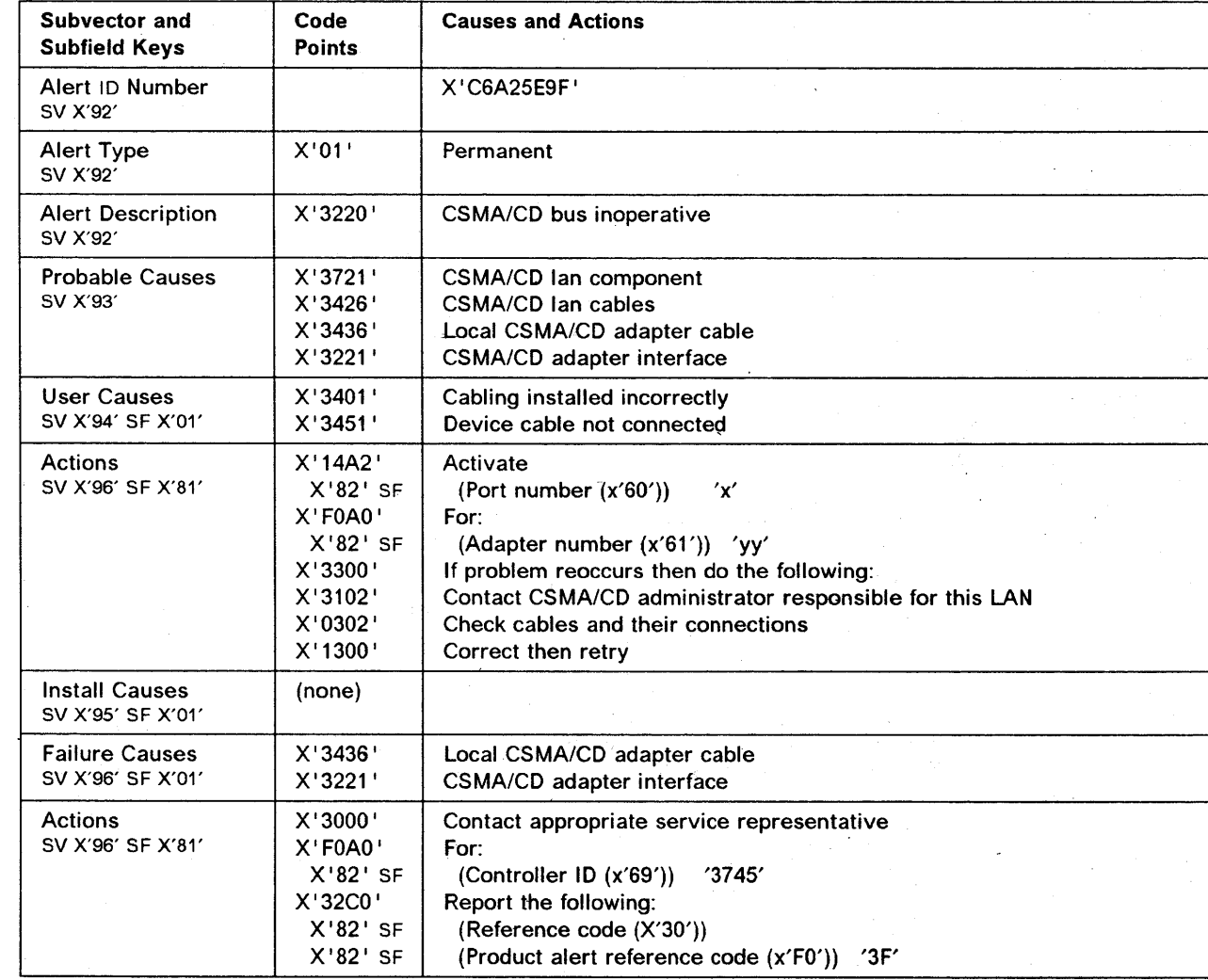
Alert Condition: An error was detected by the control program, causing an automatic dump and re-IPL of the failing CCU. The CCU re-IPL has been successful and the related resources can be re-activated. The control program dump is available on the disk.

#### MOSS Console Alarm Message -

ALARM 41 : CP ERROR: xxxx RE-IPL COMPLETE - CCU-x DUMP

# NetView\* Alert· Dynamic ------------------------------,

Resources Req Activation: Comm Ctrl Cntl Pgm

(Resources Require Activation: Communication Controller Control Program)

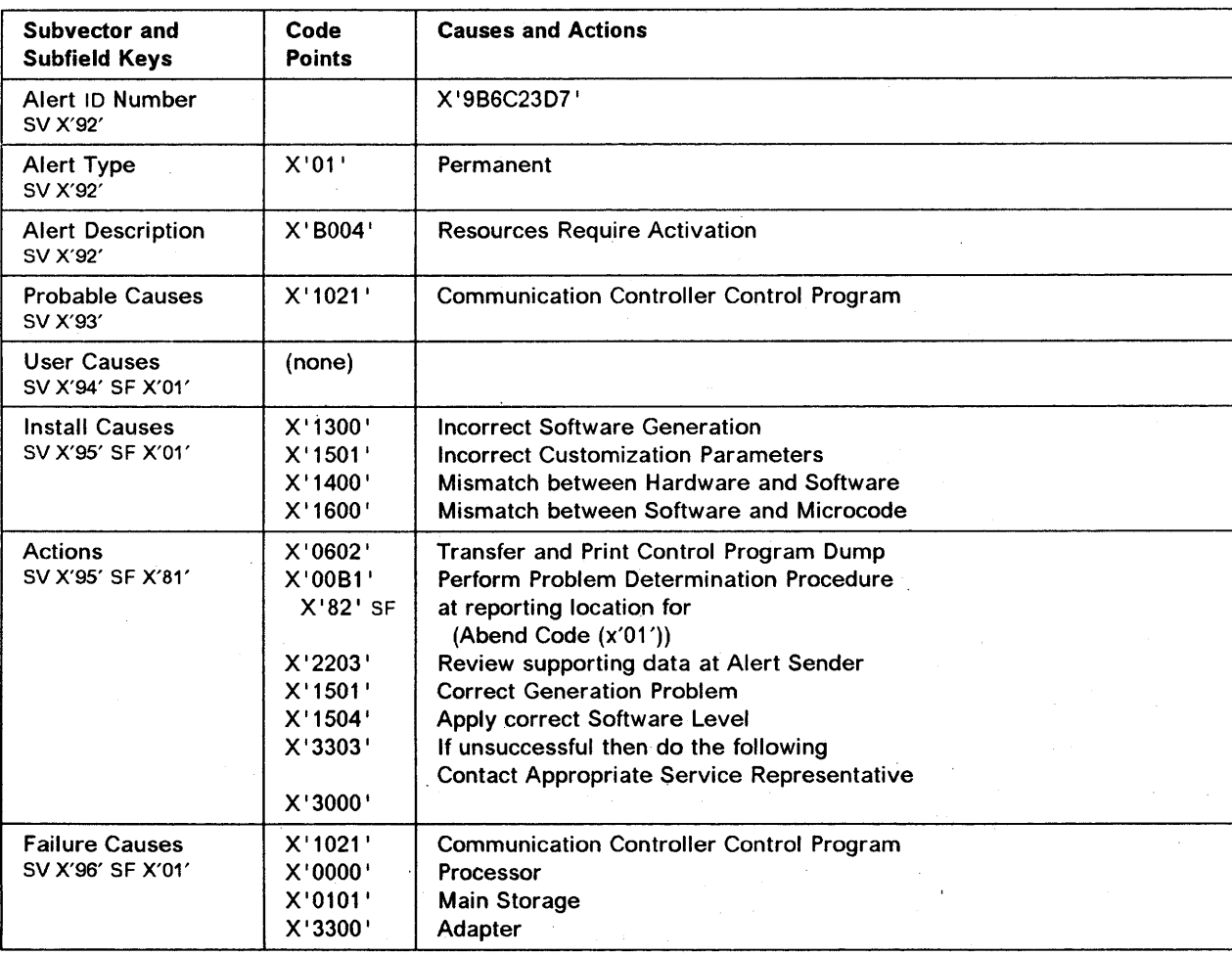

 $\mathbf{O}$ 

-------\_ ..•• \_.\_ ....•........•... \_.\_-----------

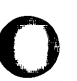

o

**C** 

o

o

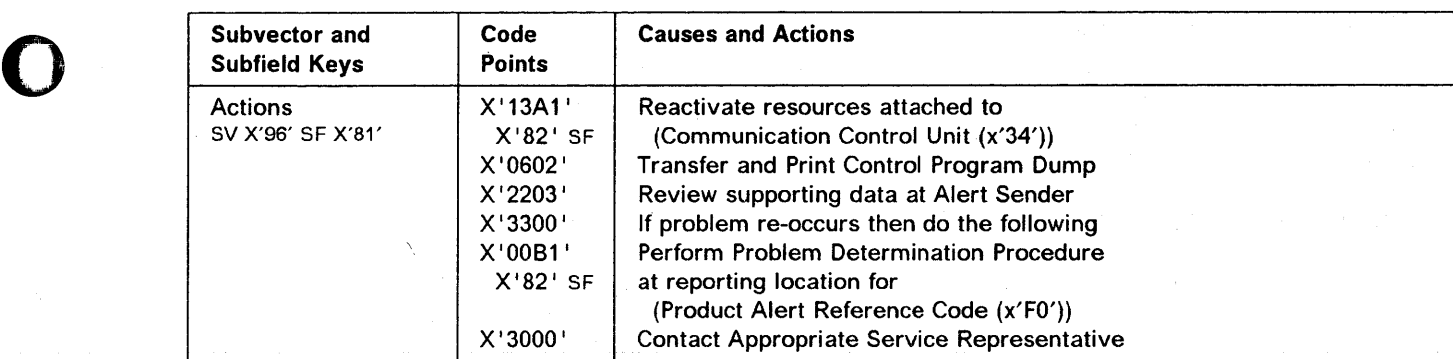

## 3745 Alert Reference Code 42

Alert Condition: An error was detected by the control program, causing an automatic dump and re-IPL of the failing CCU. The CCU re-IPL has been successful and the related resources can be re-activated. The control program dump is available on the disk.

 $\bigcirc$ 

**O** 

#### MOSS Console Alarm Message -

ALARM 42 : SYSGEN ERROR : xxxx RE-IPL COMPLETE - CCU-x DUMP

# NetView\* Alert - Dynamic ------------------------------,

Resources Req Activation: Comm Ctrl Cntl Pgm

(Resources Require Activation: Communication Controller Control Program)

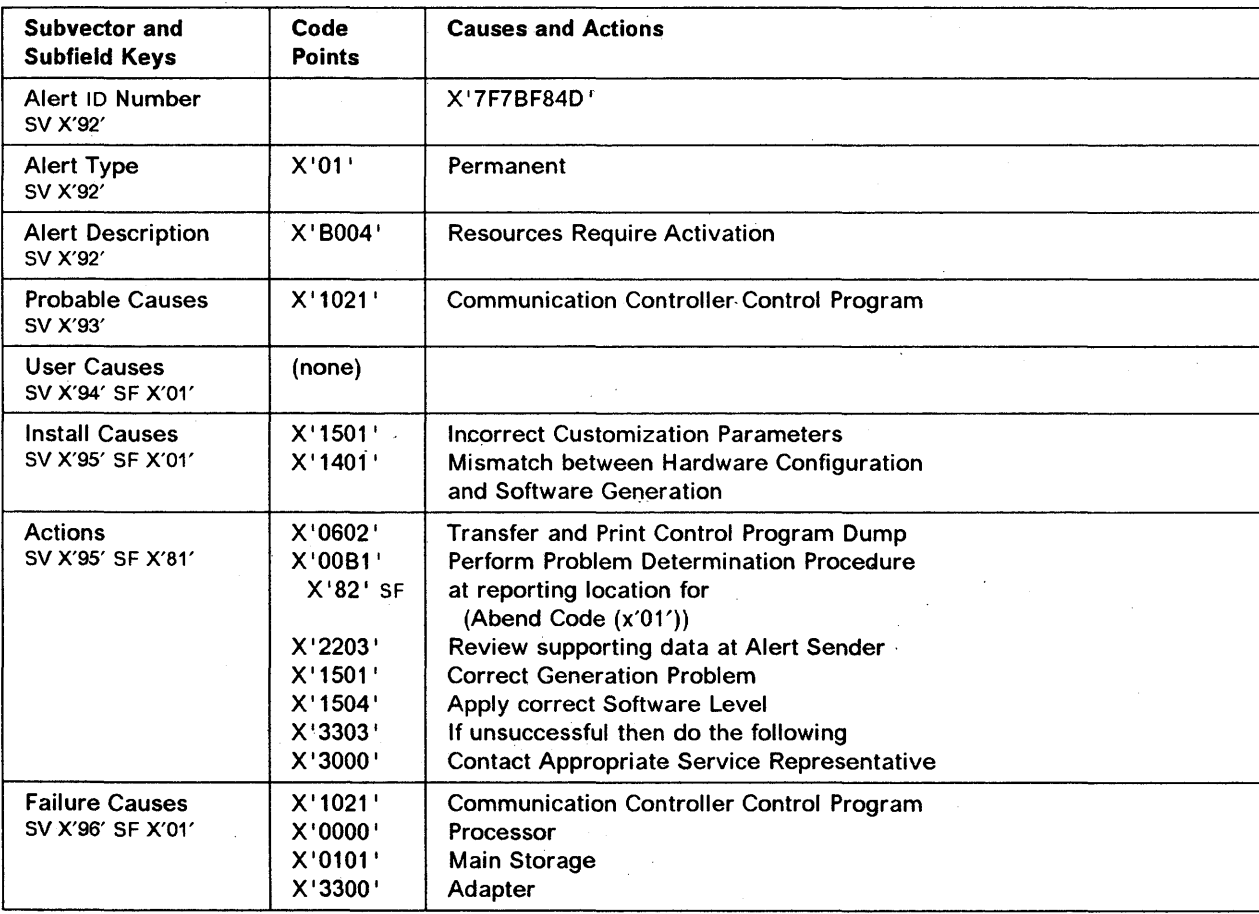

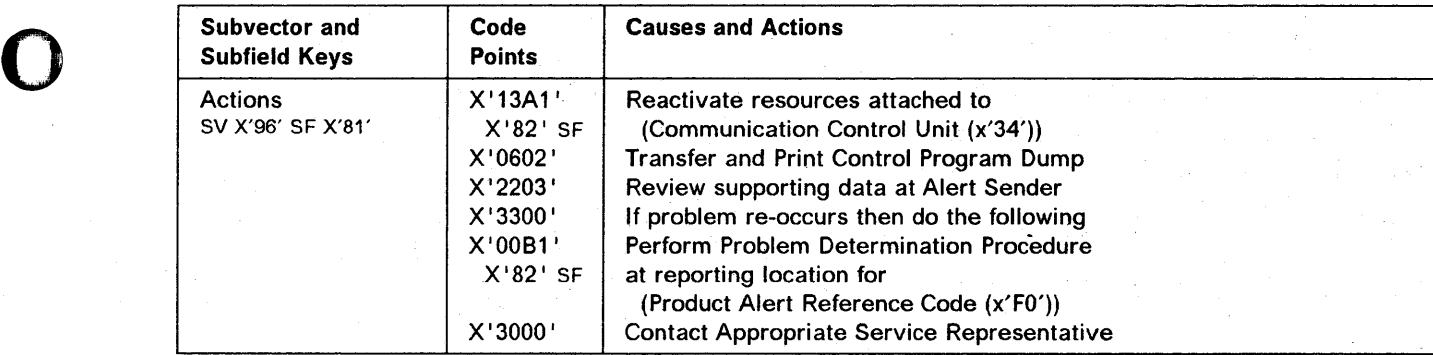

o

o

o

o

## 3745 Alert Reference Code 43

Alert Condition: A scanner has detected a permanent error on a line and has reported the error to the control program. The control program has notified MOSS of the error via a BER, and MOSS has generated the corresponding alarm and alert.

 $\bigcirc$ 

 $\bigcap$  $\smile\hspace{-0.7mm}\nearrow$ 

 $\bigcirc$ 

#### MOSS Console Alarm Message -

ALARM 43 : CONTROL PROGRAM REPORTED ERROR: LINE xxxx DOWN

#### - NetView\* Alert - Dynamic -

Link Connection Error: Line Intf Coupler

(Link Connection Error: Line Interface Coupler)

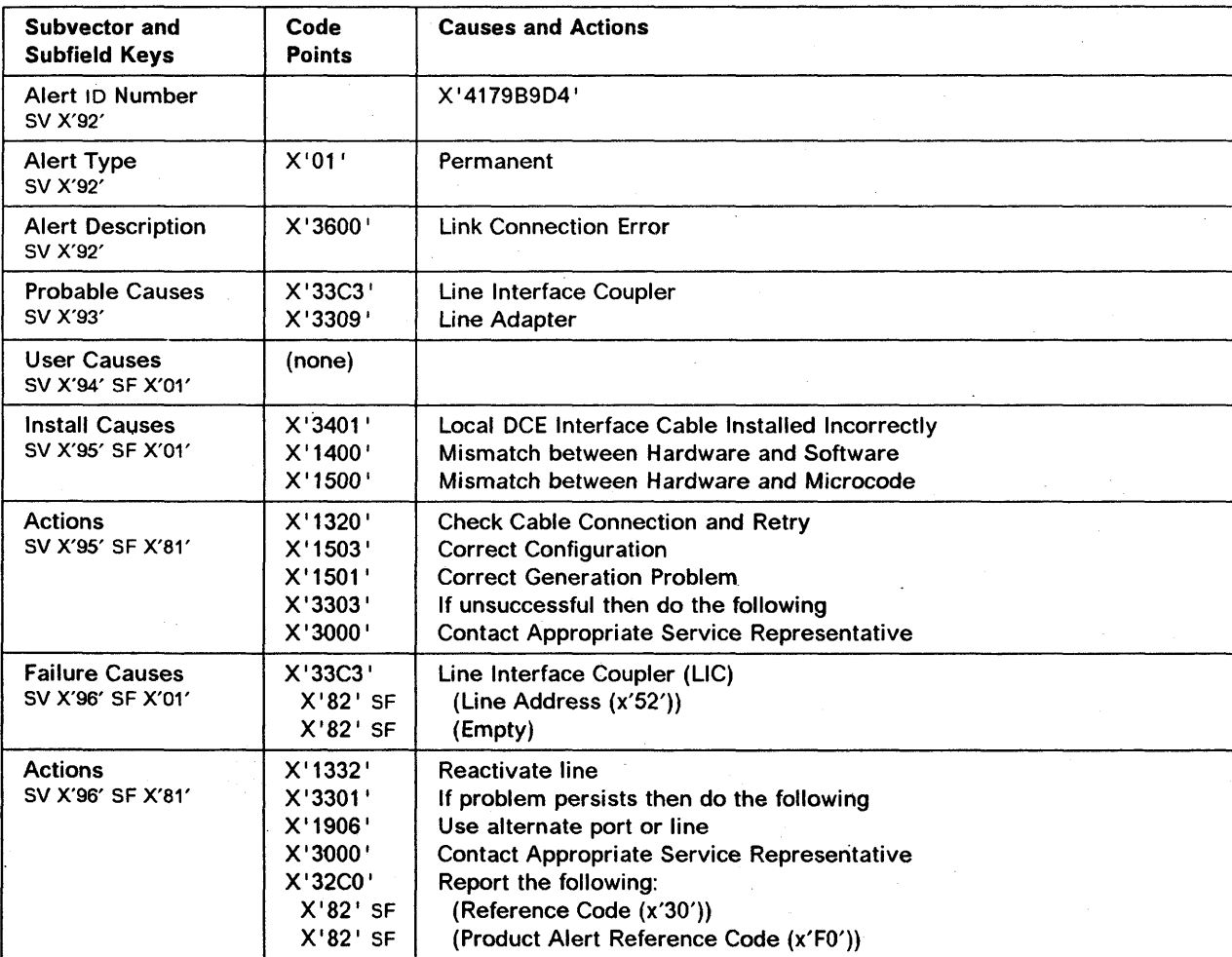

o

o

o

o

o

Alert Condition: An error was detected by the control program, causing an automatic re-IPL of the failing CCU. The CCU re-IPL has been successful and the related resources can be re-activated. No control program dump is available on the disk.

#### MOSS Console Alarm Message -

ALARM 46 : CP ERROR: xxxx RE-IPL COMPLETE - CCU-x NO DUMP

#### - NetView\* Alert - Dynamic -

Resources Req Activation: Comm Ctrl Cntl Pgm

(Resources Require Activation: Communication Controller Control Program)

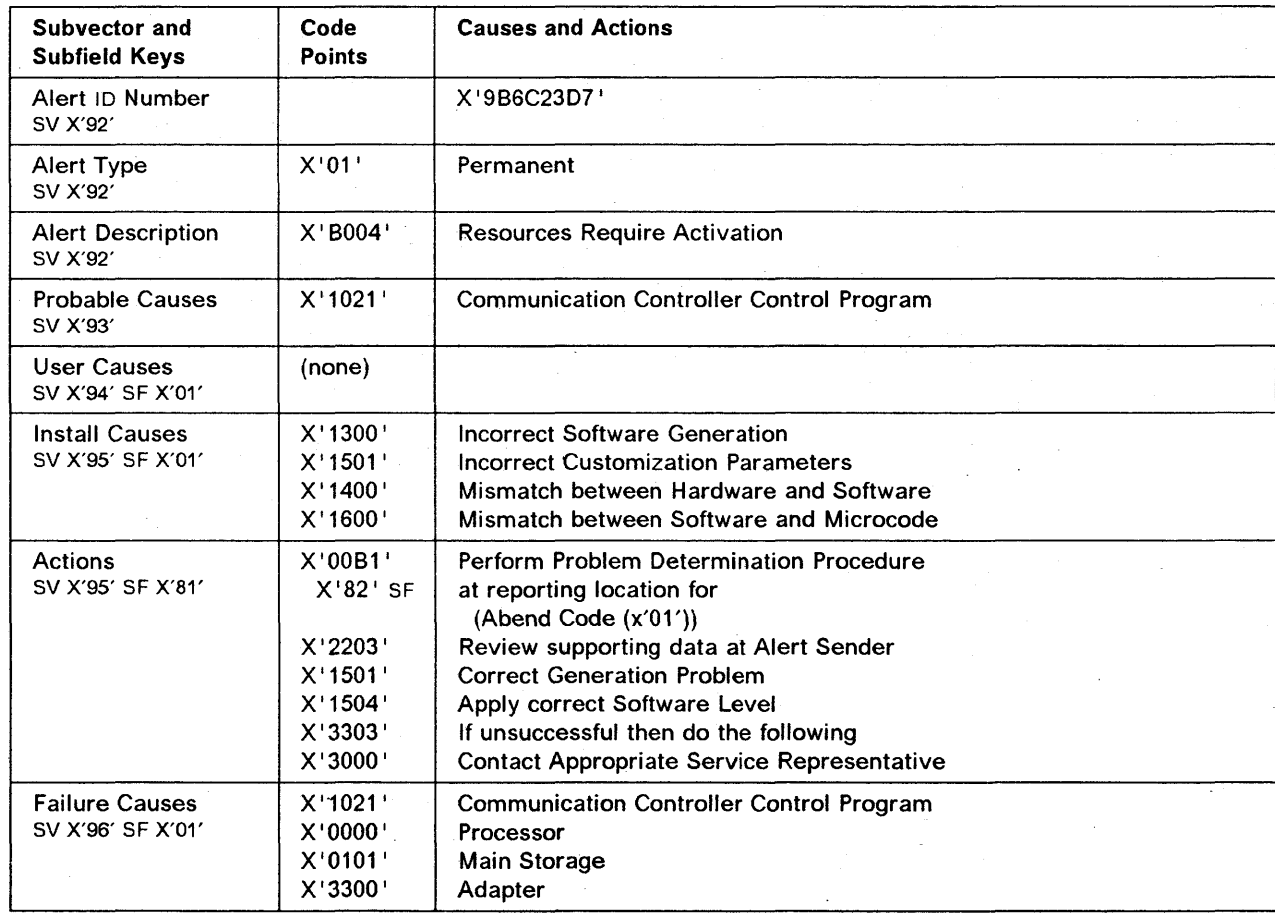

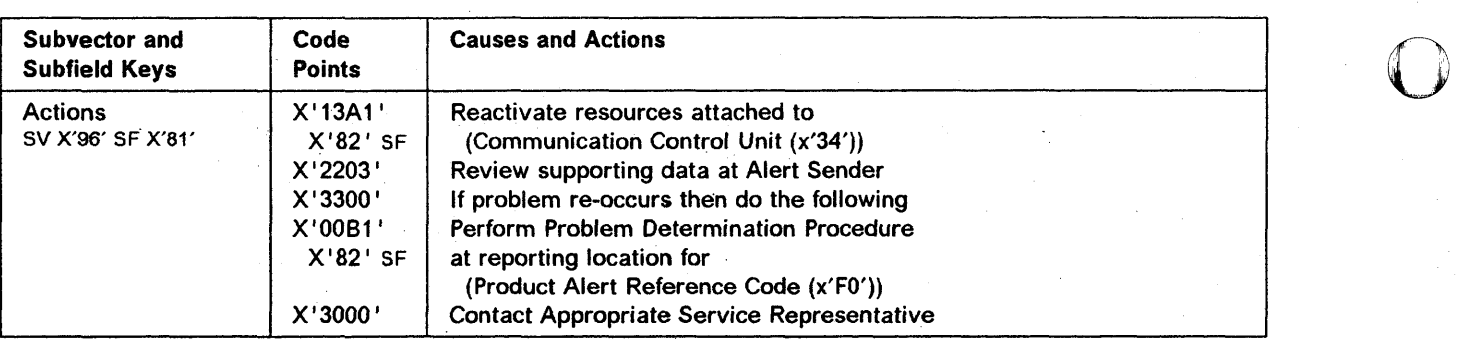

**O** 

o

o

o

o

o

Alert Condition: An error was detected by the control program, causing an automatic dump and re-IPL of the failing CCU. The CCU re-IPL has been successful and the related resources can be re-activated.

The control program dump is available on the disk.

- MOSS Console Alarm Message -

ALARM 47 : CP ERROR: xxxx RE-IPL COMPLETE - CCU-x DUMP

- NetView\* Alert - Dynamic -

Resources Req Activation: Comm Ctrl Cntl Pgm

(Resources Require Activation: Communication Controller Control Program)

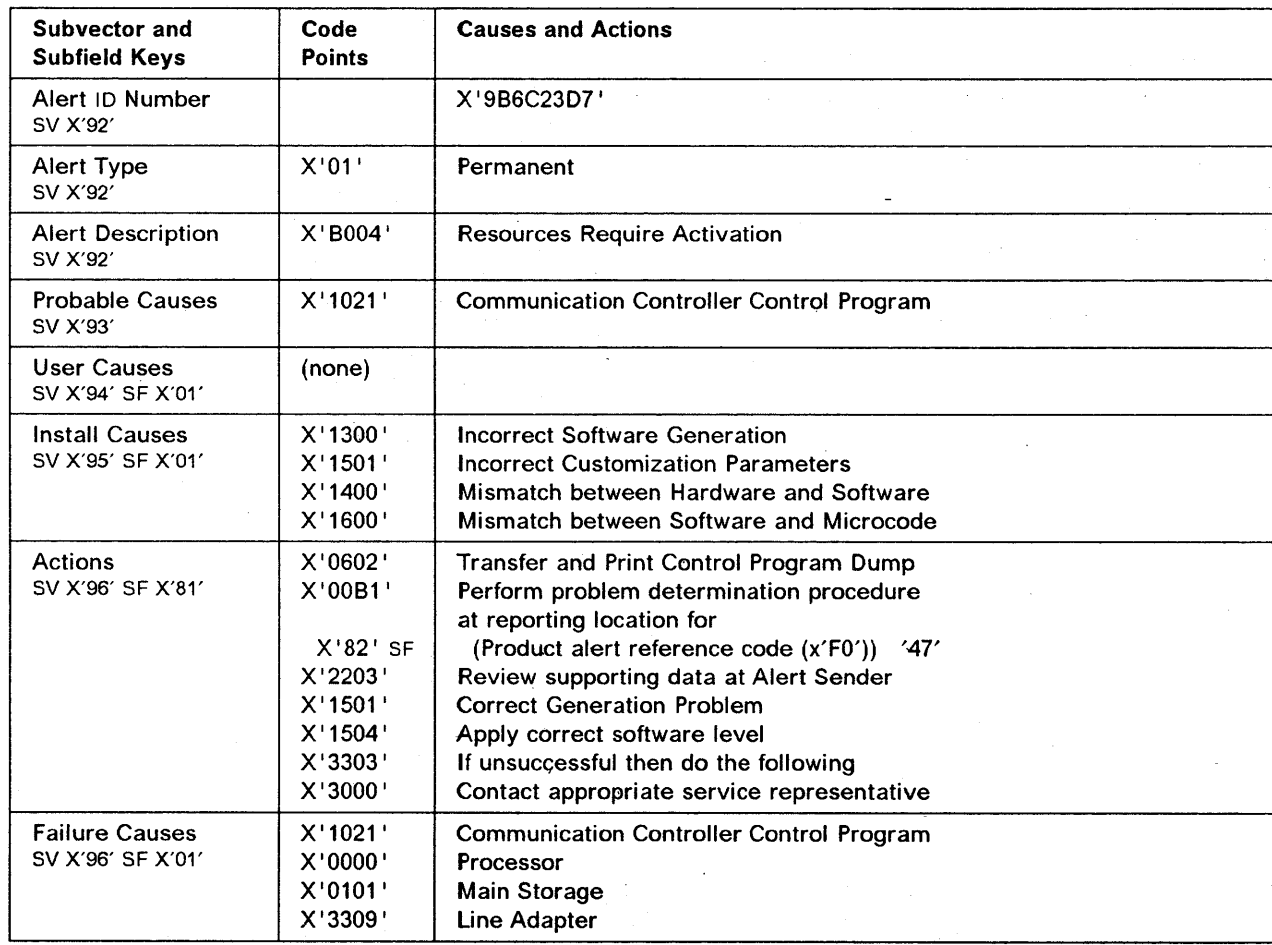

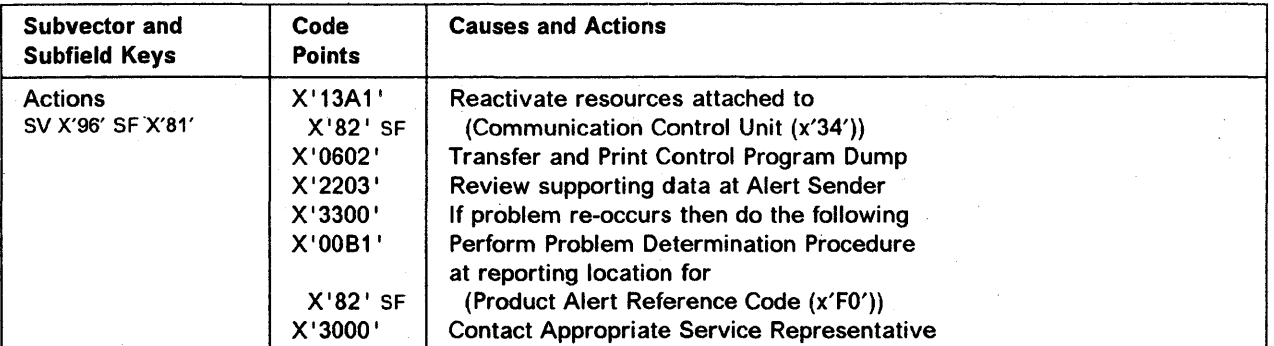

 $\mathbf{O}_1$ 

 $\mathbf O$ 

Alert Condition: The CCU re-IPL has been successful and the related resources can be re-activated.

The forced control program dump is available on the disk.

MOSS Console Alarm Message -

ALARM 48 : RE-IPL COMPLETE CCU-x. FORCED DUMP TAKEN

NetView· Alert· Dynamic ------------------------------,

o

o

Resources Req Activation: Comm Ctrl'Cntl Pgm

(Resources Require Activation: Communication Controller Control Program)

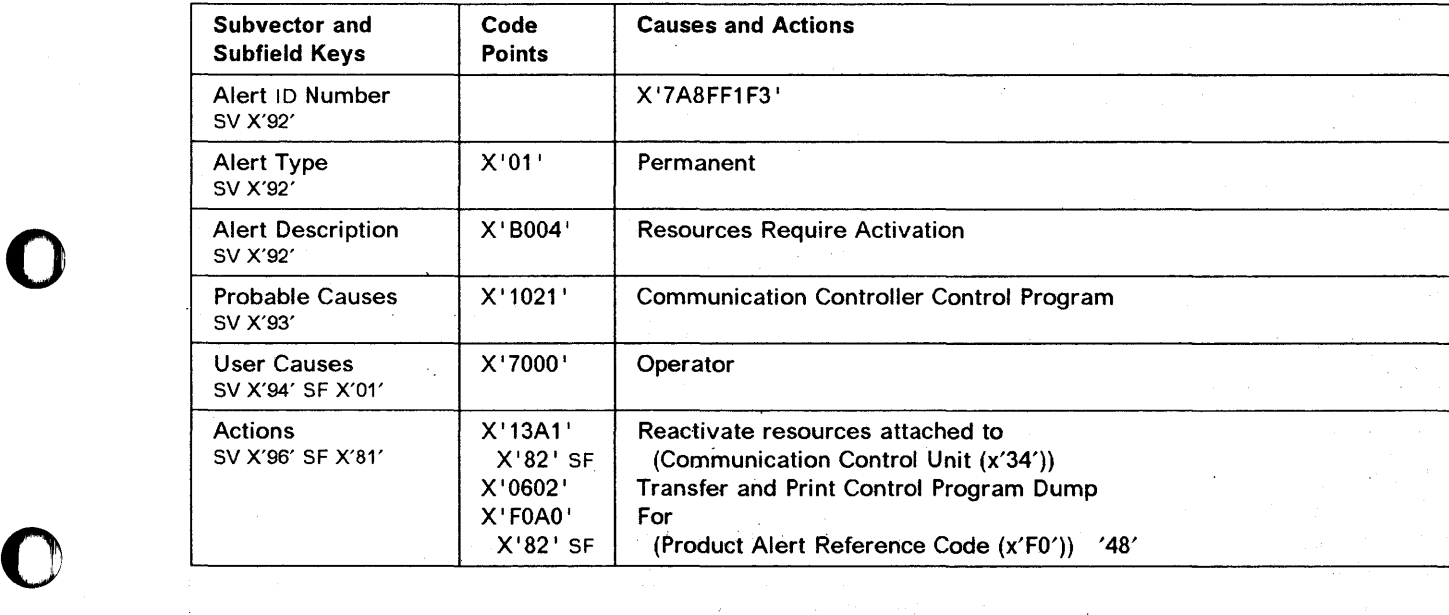

## 3745 Product Alert Reference Code 4A

Alert Condition: A CCU failure occurred in twin-standby mode. All resources of the failed CCU have been switched to the backup CCU. The fallback operation is completed successfully. The resources are ready for activation.

 $\bar{\alpha}$ 

o

/~.~  $\left( \begin{array}{cc} \end{array} \right)$ *\", . .-J* 

**O** 

## - MOSS Console Alarm message -

ALARM 4A : CONTROL PROGRAM ERROR: FALLBACK COMPLETE

Models 410, 610

- NetView\* Alert - Dynamic ---

Resources REQ Activation: COMM Controller BKUP

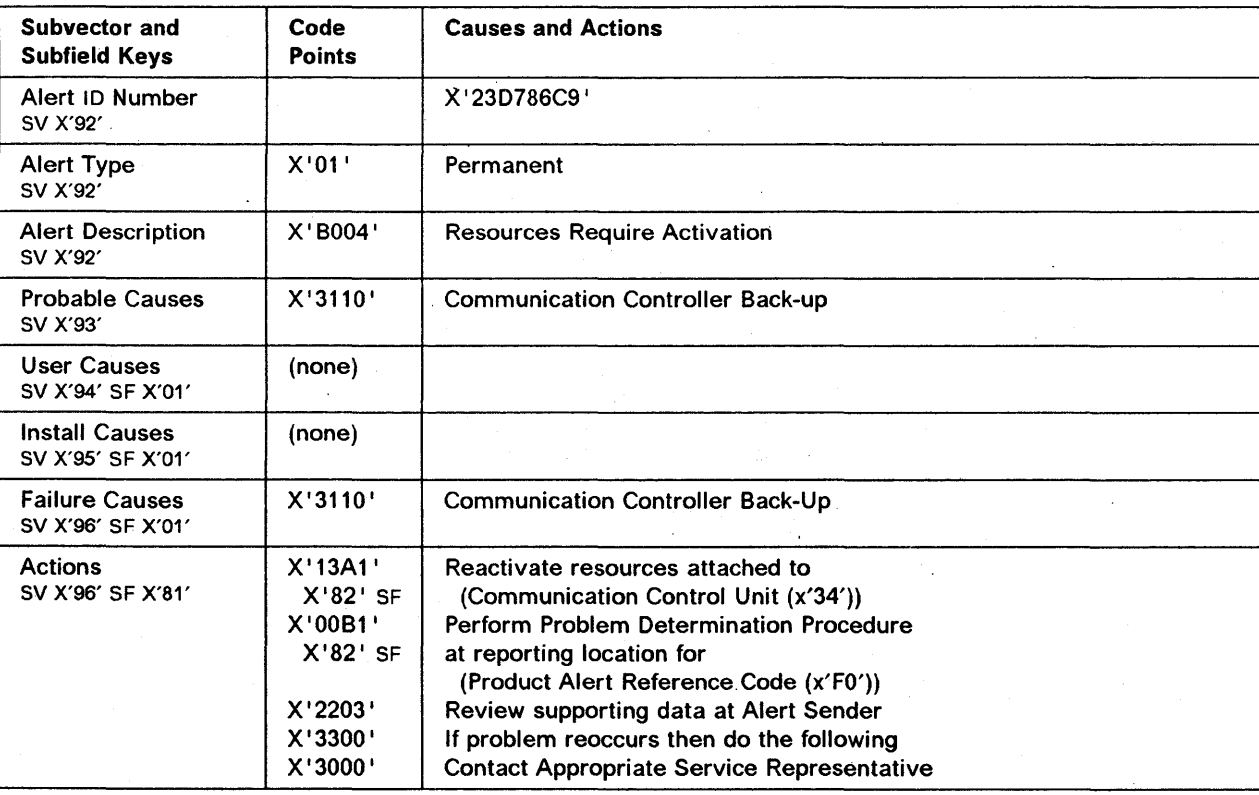

# 3745 Product Alert Reference Code 48

Alert Condition: A CCU failure occurred in twin-standby mode. All resources of the failed CCU have been switched to the backup CCU. The fallback operation has been completed with minor errors. The resources are ready for activation.

#### MOSS Console Alarm message --

ALARM 4B : CONTROL PROGRAM ERROR: FALLBACK COMPLETE WITH ERRORS

Models 410, 610

o

o

o

o

o

NetView\* Alert - Dynamic -

Resources REQ Activation: COMM Controller BKUP

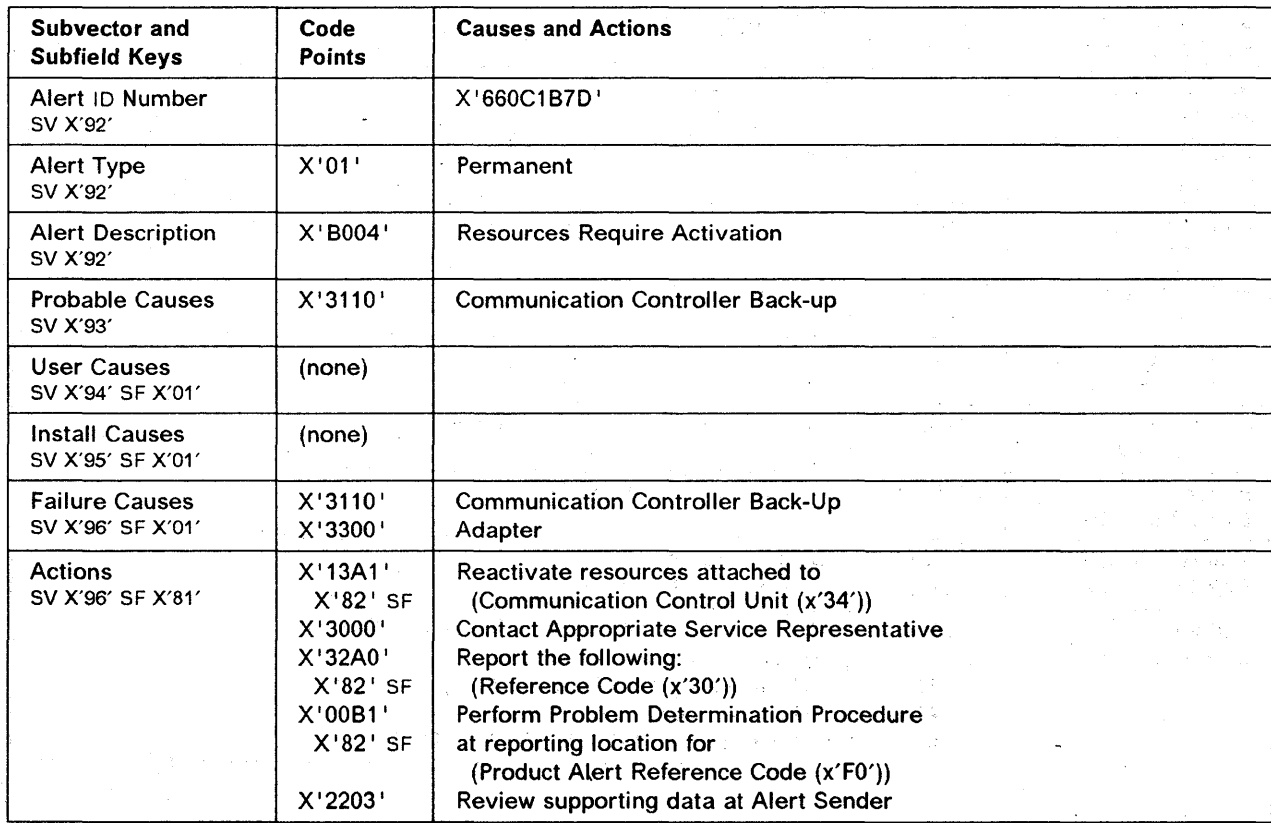

## 3745 Alert Reference Code 50

Alert Condition: A permanent and unrecoverable error occurred on a channel adapter, for example:

**C**  $\bigcap$ 

 $\left(\frac{1}{2}\right)^{3}$  $\sim$ 

**O** 

- An error on channel adapter selection through the IOC bus
- An internal logic error in a channel adapter
- A parity error on the host channel bus
- An invalid ESC address.

- MOSS Console Alarm Message

ALARM 50 : HARDWARE ERROR: CHANNEL ADAPTER xx DOWN

- NetView<sup>\*</sup> Alert - Dynamic

Adapter Error: Channel Adapter

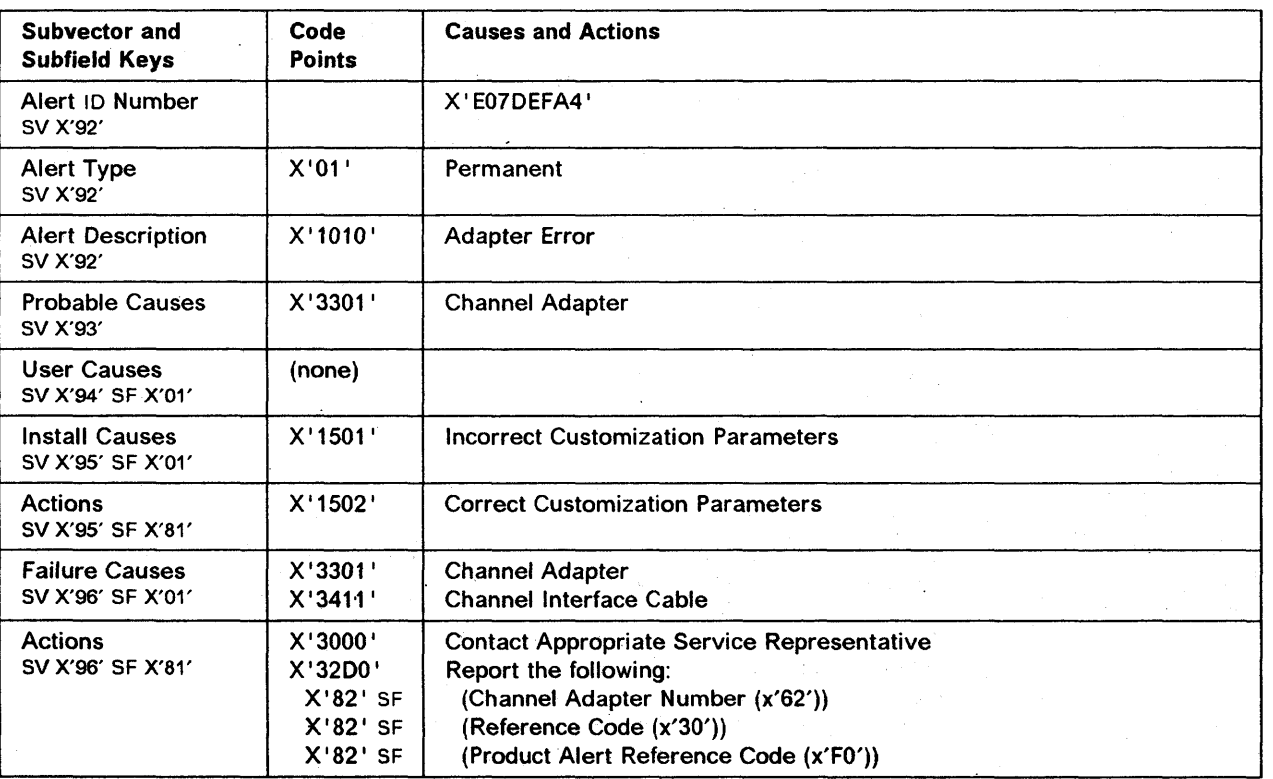

,,,-\_., .. ,---.\_.--,,,, ------------------

o

o

o

o

o

Alert Condition: A permanent and unrecoverable error was detected by the channel adapter microcode. The error prevents it from continuing normal operations.

- MOSS Console Alarm Message -

ALARM 51 : MICROCODE ERROR: CHANNEL ADAPTER xx DOWN

~ NetView' Alert - Dynamic

Adapter Error: Channel Adapter

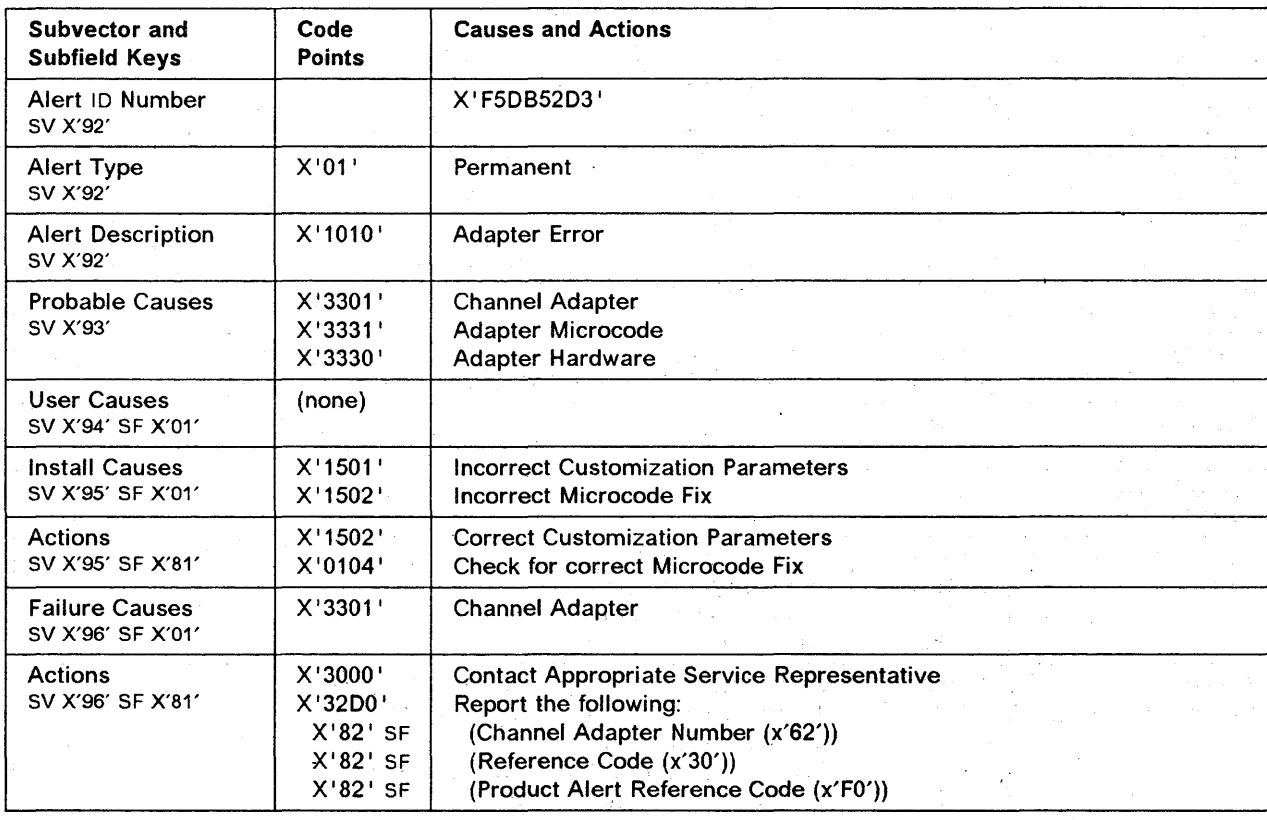

Alert Condition: The line adapter microcode has detected a protocol error in the high-level exchange of commands with the control program, thus causing the line adapter to be disconnected from the control program. A line adapter dump can be taken by MOSS for problem investigation, if necessary. Then, the MOSS will re-IML the line adapter.

 $\bigcirc$ 

**O** 

#### MOSS Console Alarm Message

ALARM 60 : LA nn (LINES xxxx-yyyy) RE-IML IN PROGRESS

NetView\* Alert - Dynamic ------------------------------,

Communication Protocol Error: Line Adapter

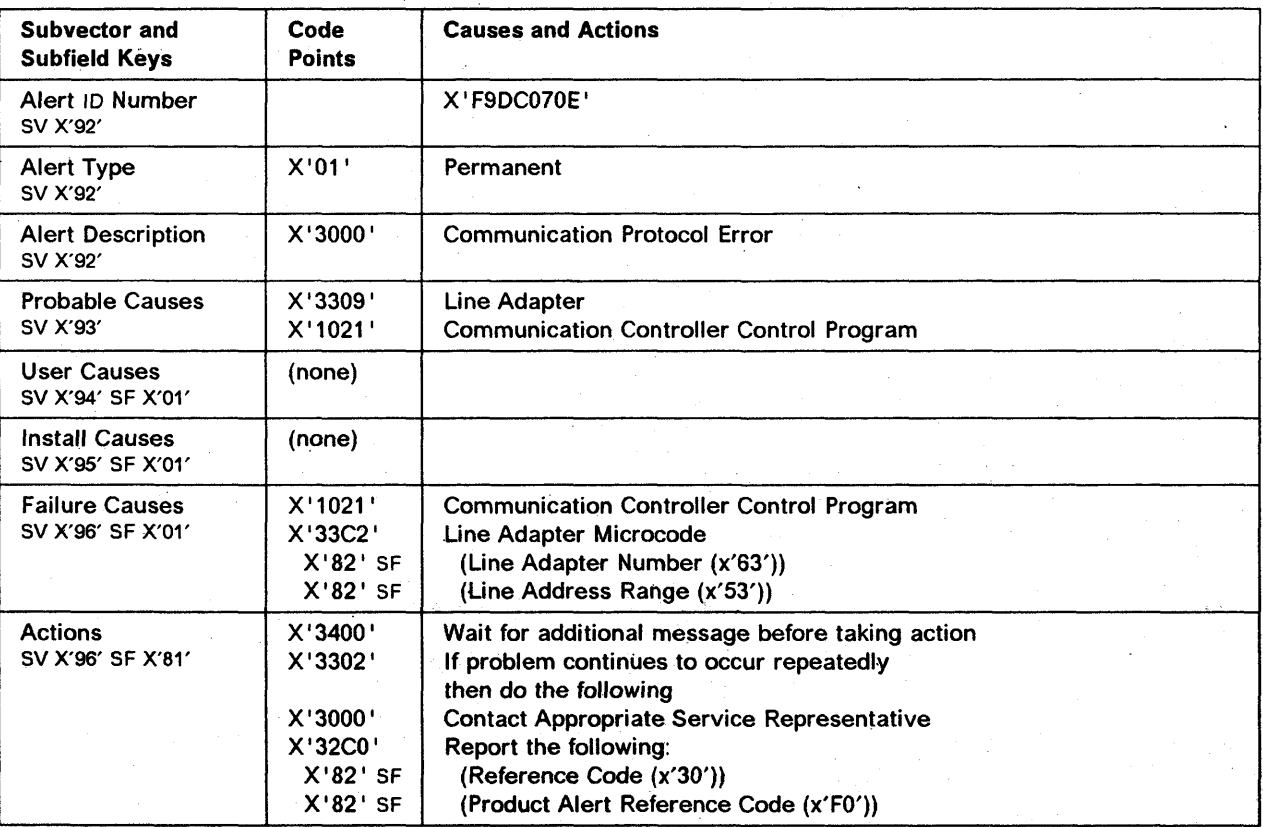

Alert Condition: This alert follows the alert 60 when the line adapter re-IML has been successful.

#### - MOSS Console Alarm Message -

ALARM 61 : LA nn (LINES xxxx-yyyy) RE-IML COMPLETE - DUMP

## - NetView\* Alert - Dynamic

o

Resources Require Activation: Line Adapter

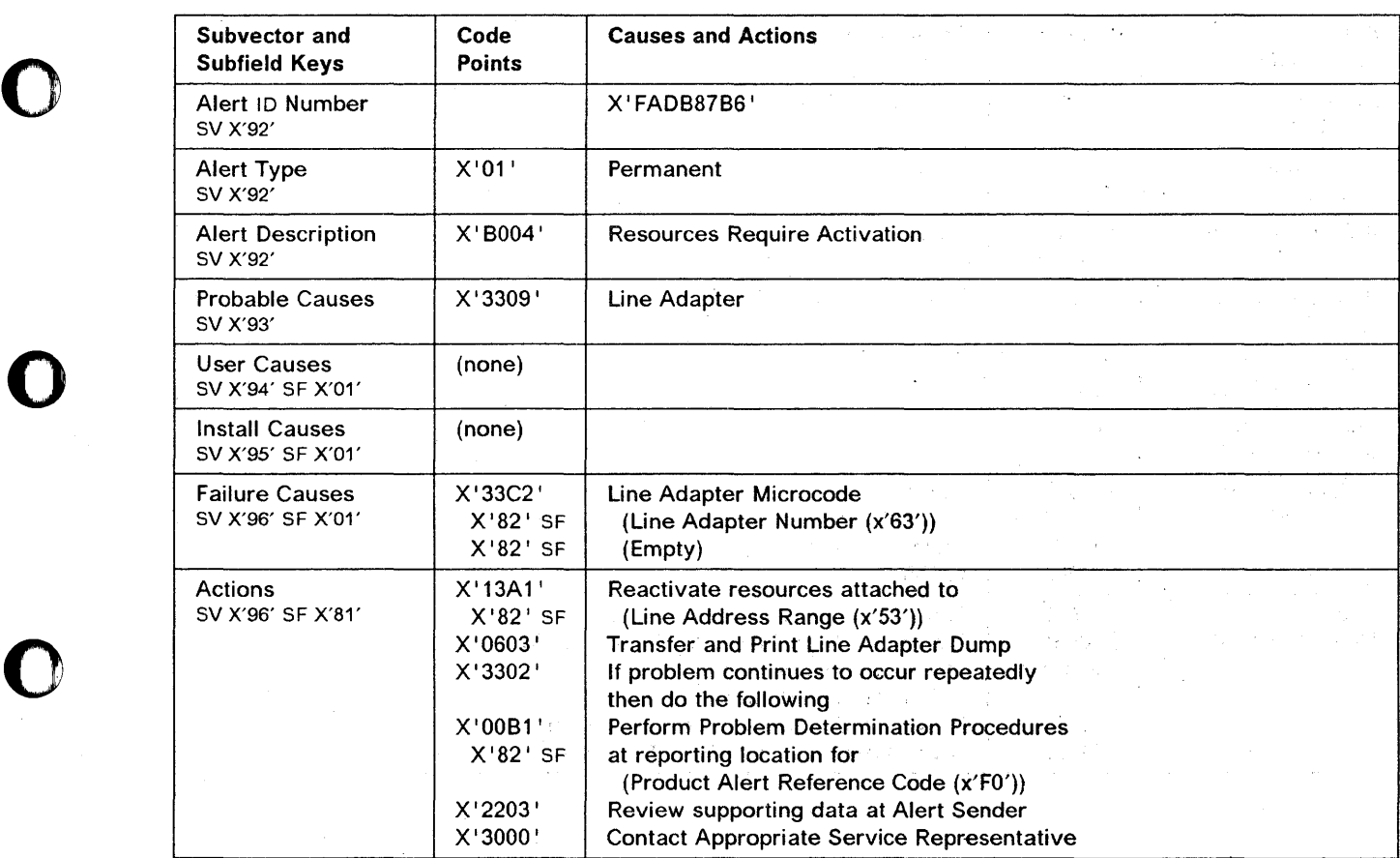

Alert Condition: This alert follows the alert 60 when the line adapter re-IML has been unsuccessful.

o

**O** 

- MOSS Console Alarm Message -

ALARM 62 : LA nn (LINES xxxx-yyyy) DOWN - DUMP

#### ~ NetView· Alert - Dynamic

Adapter Error: Line Adapter

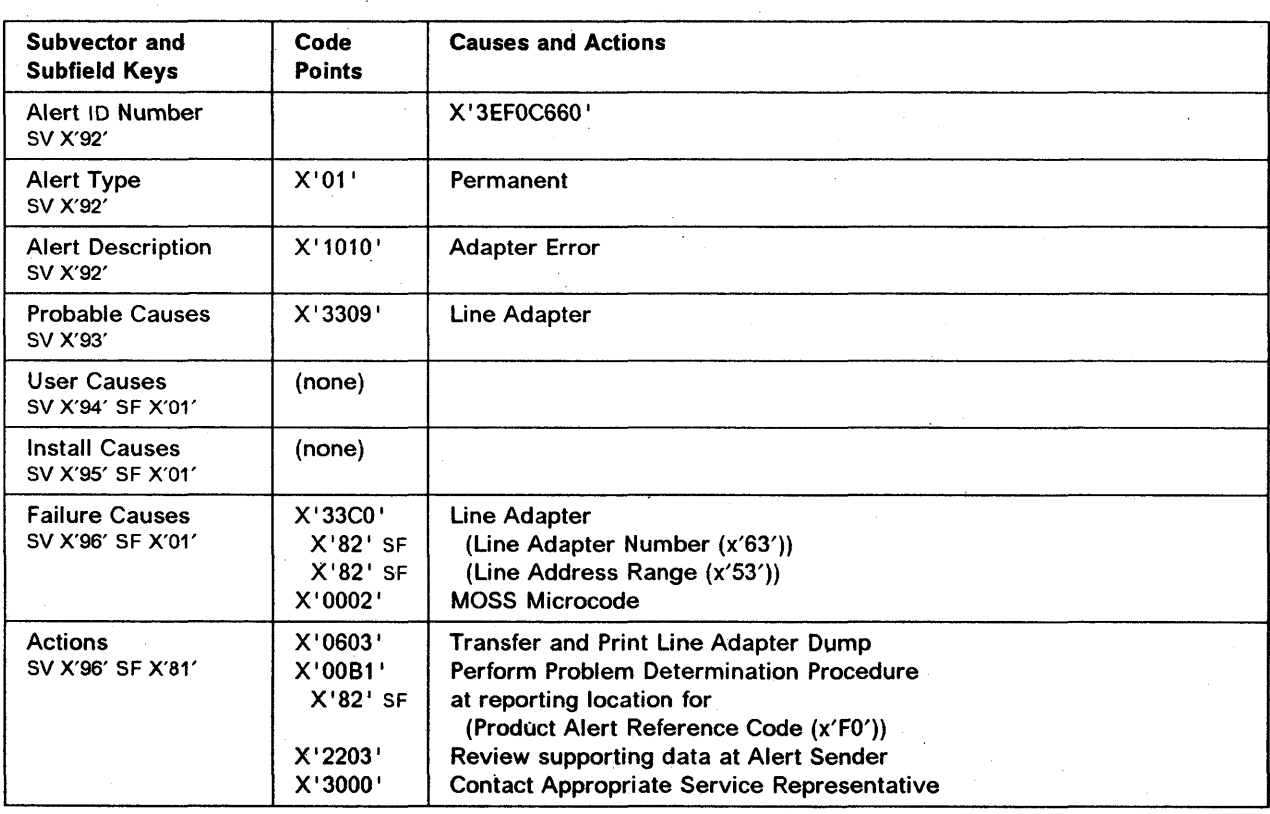

1-108 IBM 3745 Communication Controller: Problem Determination Guide

o

o

o

o

o

Alert Condition: An IOC bus error or an internal error has been detected for a line adapter which requires a re-IML. ALARM 63 : LA nn (LINES xxxx-yyyy) RE-IML IN PROGRESS 1-----\_\_\_\_ \_

#### $-$  MOSS Console Alarm Message  $-$

## - NetView\* Alert - Dynamic -

Adapter Error: Line Adapter

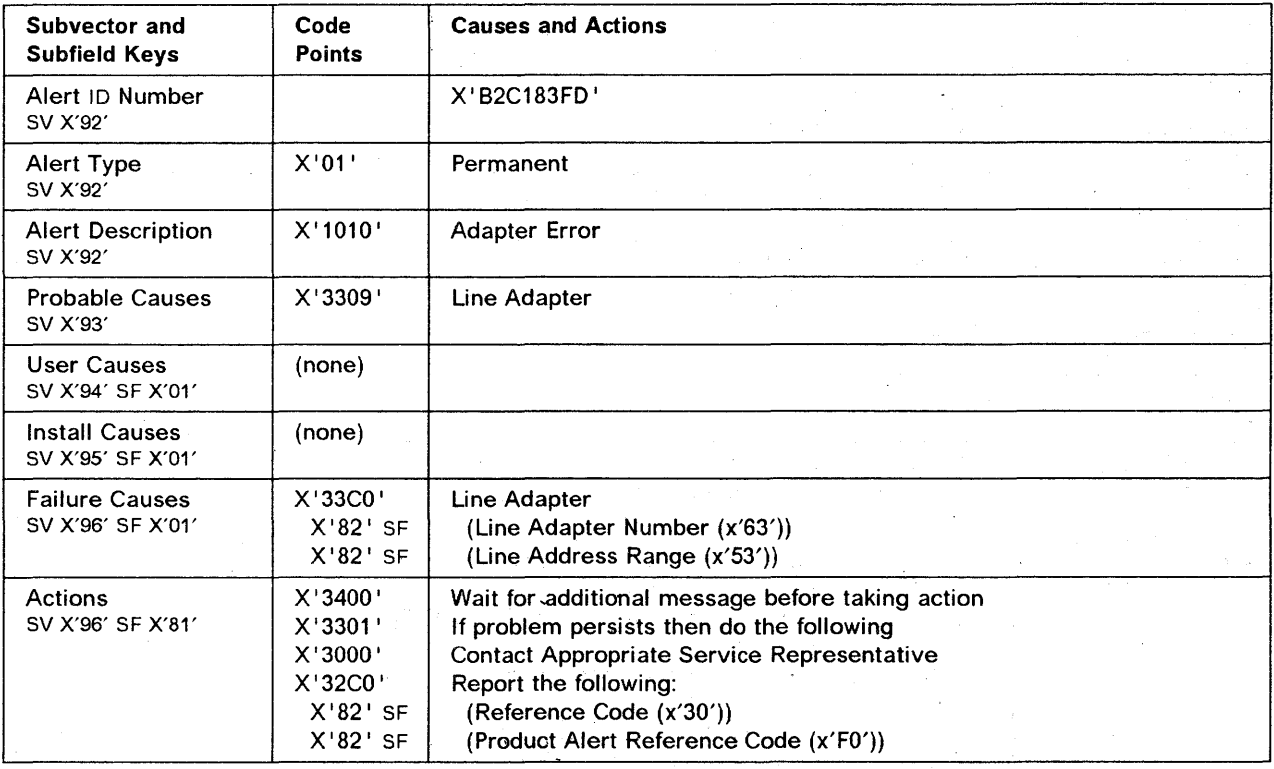

Alert Condition: This alert follows the alert 63 when the line adapter re-IML has been successful.

 $-$  MOSS Console Alarm Message  $-$ 

ALARM 65 : LA nn (LINES xxxx-yyyy) RE-IML COMPLETE - NO DUMP

## - NetView\* Alert - Dynamic -

Resources Require Activation: Line Adapter

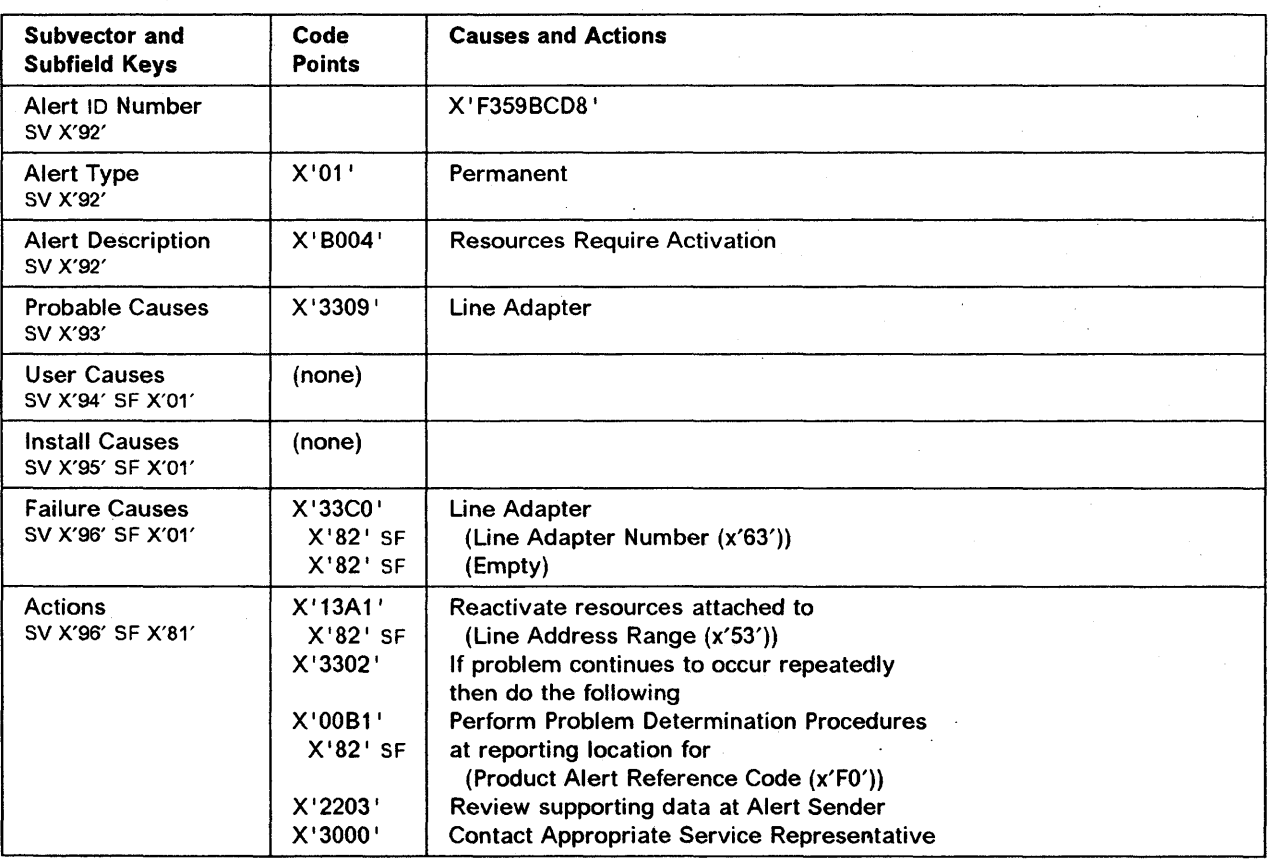

 $\bigcirc$ 

o

o

o

o

o

Alert Condition: This alert follows the alert 63 when the line adapter re-IML has been unsuccessful.

#### - MOSS Console Alarm Message -

ALARM 66 : LA nn (LINES xxxx-yyyy) RE-IML FAILED - NO DUMP

#### - NetView\* Alert - Dynamic -

Adapter Error: Line Adapter

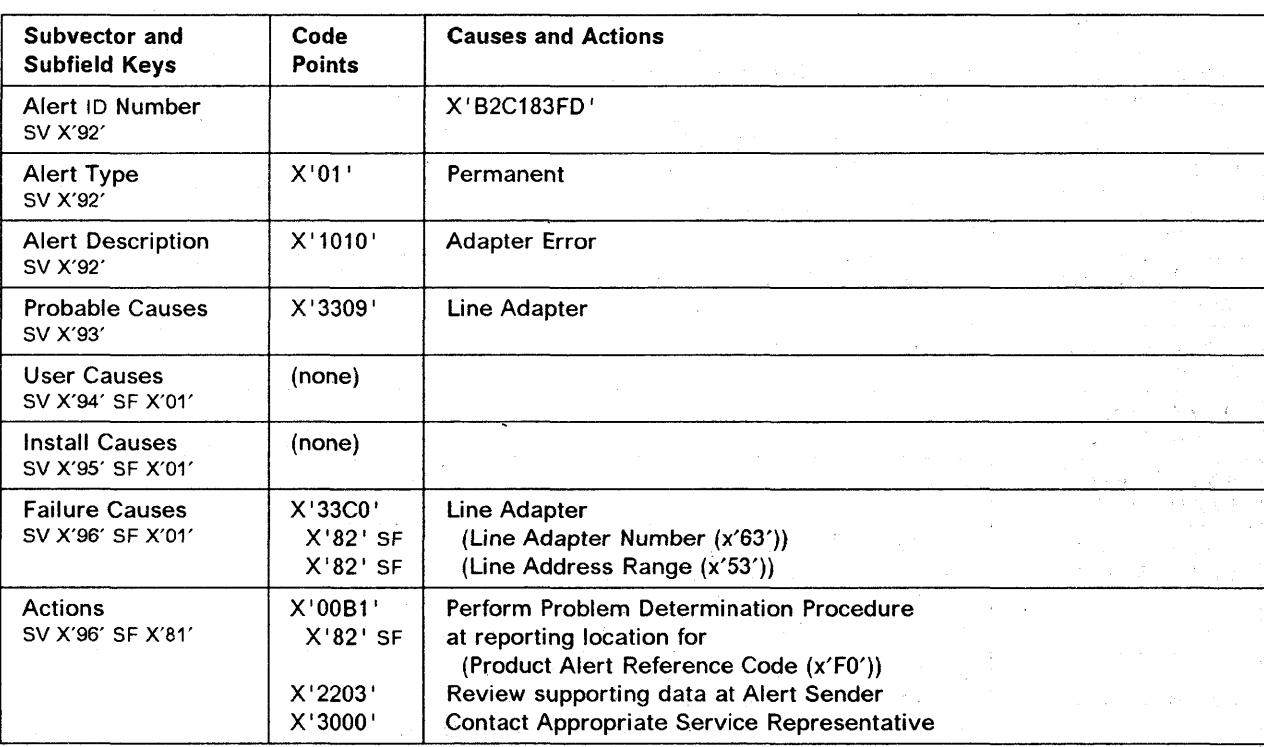

Alert Condition: After an error was detected on a low-speed scanner (LSS) or high-speed scanner (HSS). A dump was taken for further problem investigation and the scanner re-IML was successful.

•••••• \_\_ ••••• \_ •••••••••••••••••• \_ ••• \_ •••• \_\_ ••• \_ ••••••• <> •• -----~--~

o

**O** 

#### $-$  MOSS Console Alarm Message  $\cdot$

ALARM 67 : LA nn (LINES xxxx-yyyy) RE-IML COMPLETE - DUMP

#### - NetView\* Alert - Dynamic -

Resources Require Activation: Line Adapter

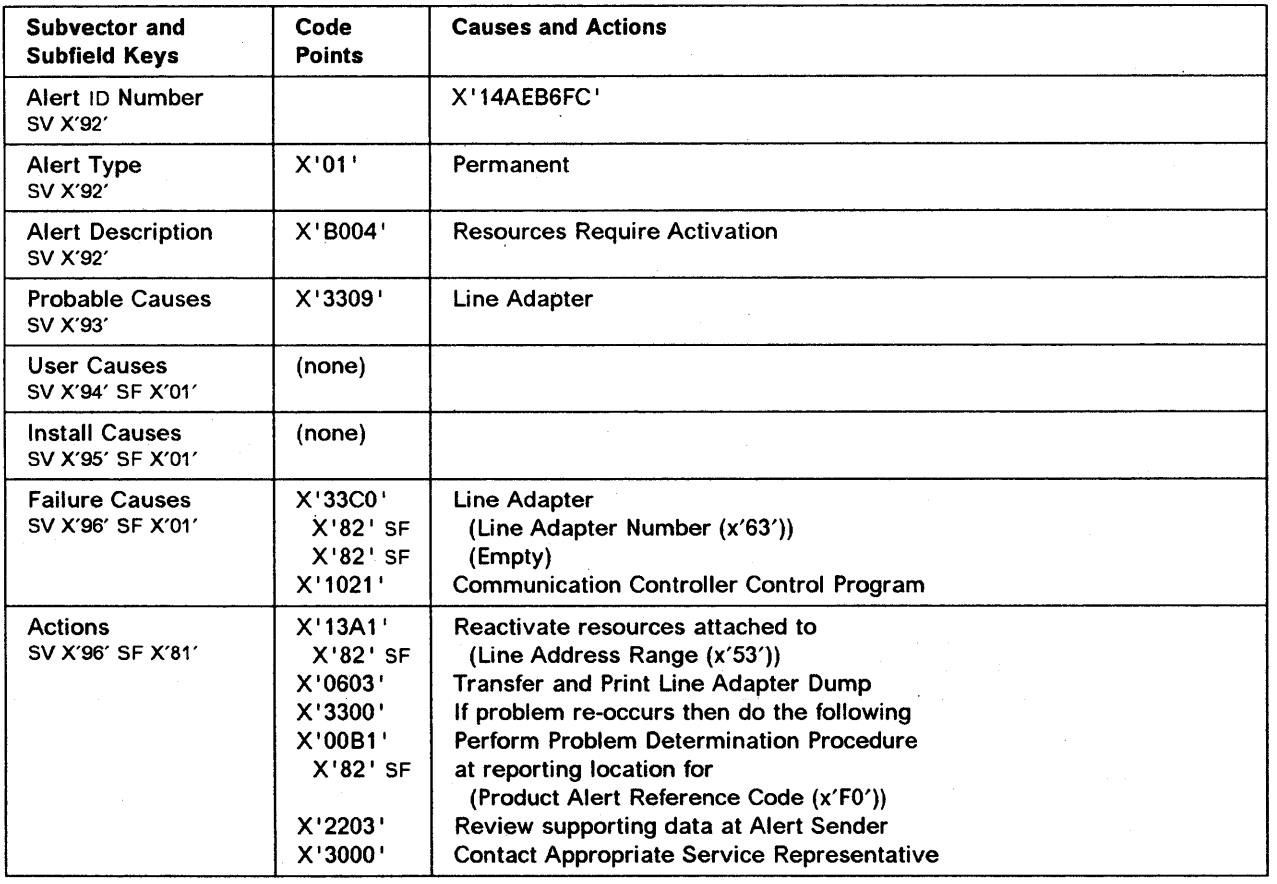

Alert Condition: This alert follows the alert 63 when the line adapter re-IML has been successful.

#### $-$  MOSS Console Alarm Message  $\pm$

ALARM 68 : LA nn (LINES xxxx-yyyy) RE-IML COMPLETE - NO DUMP

## - NetView\* Alert - Dynamic -

o

Resources Require Activation: Line Adapter

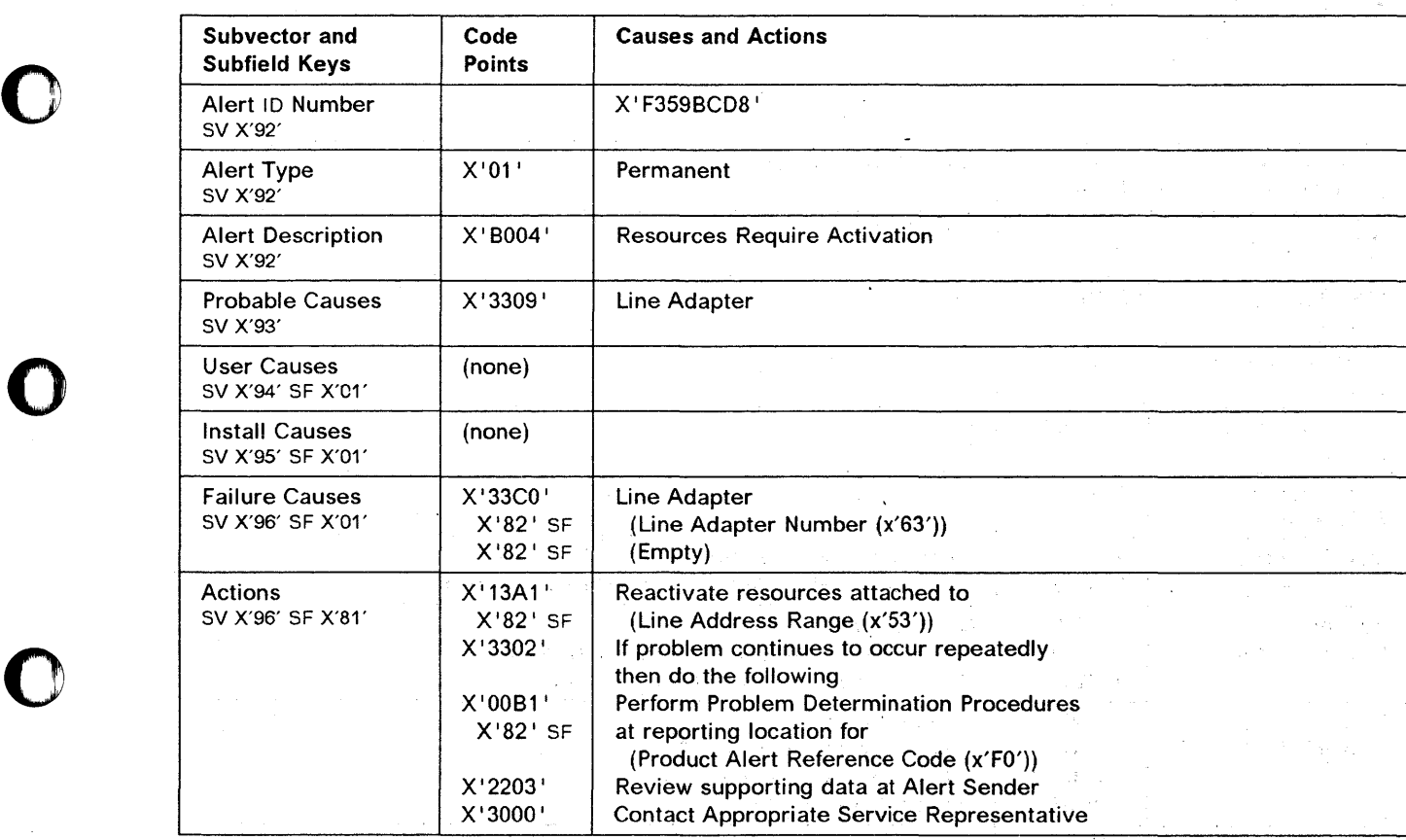

Alert Condition: An error was detected on a line adapter during the IPL process. The error prevents the line adapter from becoming operational. The error could be due to mismatch between the configuration data file (CDF) and the hardware (LSS multiplex cable connection). This alarm 6A and its associated alert are presented with the alarm 01 and its alert, together with the message: IPL COMPLETE WITH NON-BLOCKING ERROR(S).

o

 $\mathbf O$ 

#### $-$  MOSS Console Alarm Message  $\cdot$

ALARM 6A : LA nn (LINES xxxx-yyyy) IML FAILED - NO DUMP

#### - NetView\* Alert - Dynamic -

Adapter Error: Line Adapter

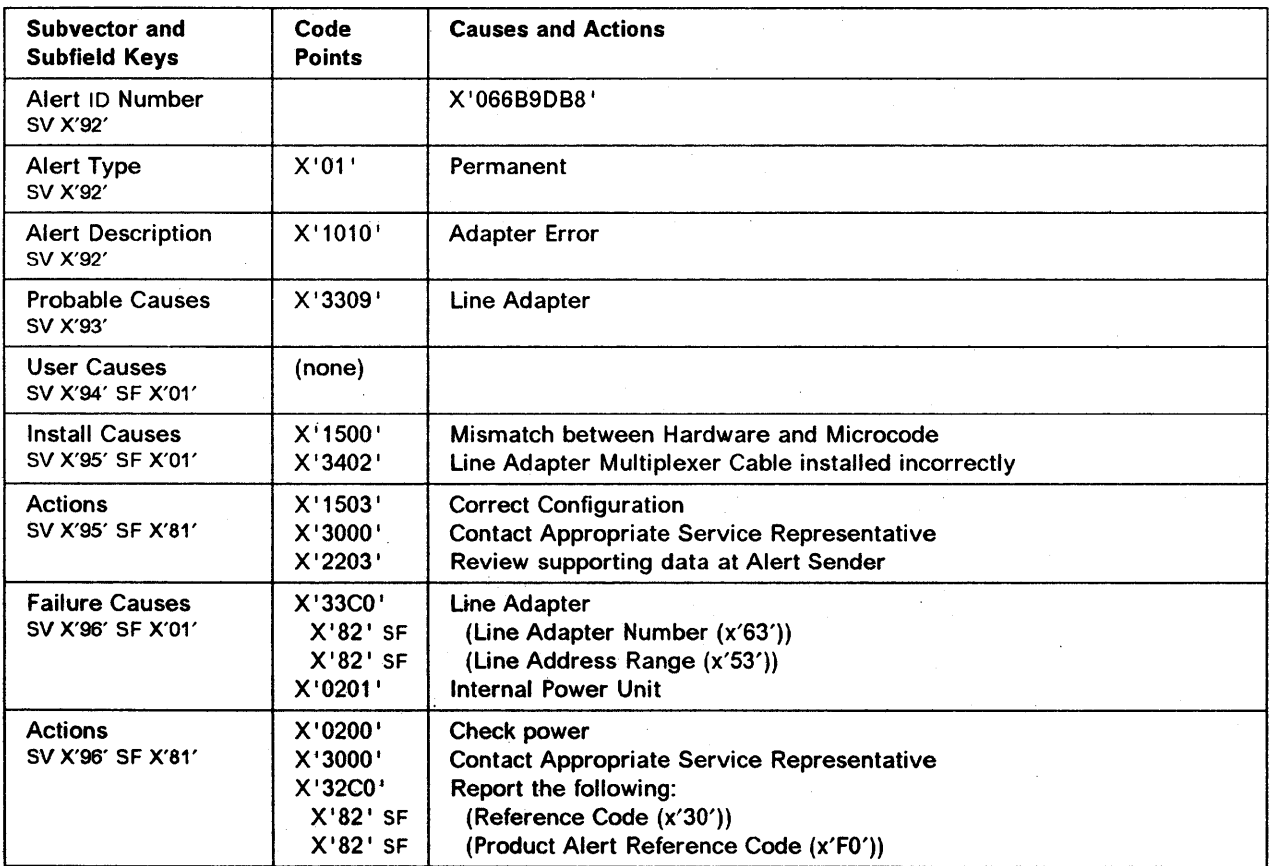

o

o

o

o

o

Alert Condition: An unsuccessful re-IML occurred for a line adapter.

## - MOSS Console Alarm Message -

ALARM 68 : LA nn (LINES xxxx-yyyy) RE-IML FAILED - DUMP

## - NetView\* Alert - Dynamic -

Adapter Error: Line Adapter

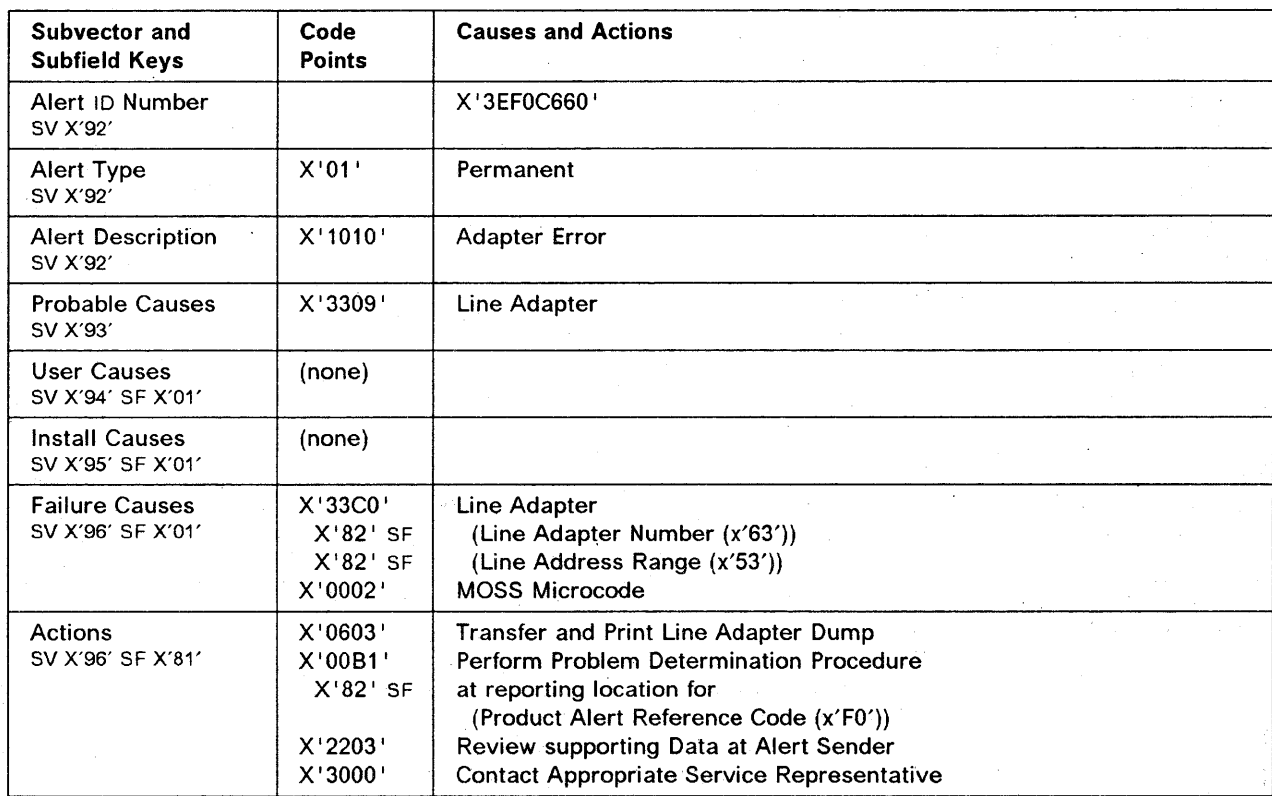

Alert Condition: A permanent HSS hardware error was detected by the control program.

......... \_ ..... \_ ........ -. - .... \_\_ ..... \_ ....... \_ .. \_\_ .\_.\_--\_.\_ .. \_. \_\_ .. \_-\_ ...•. \_ ........ \_-

o

**O** 

- MOSS Console Alarm Message -

ALARM 72 : HPTSS (HSS xx) HARDWARE FAILURE

#### ~ NetView' Alert • Dynamic

Adapter Error: HPTSS Adapter

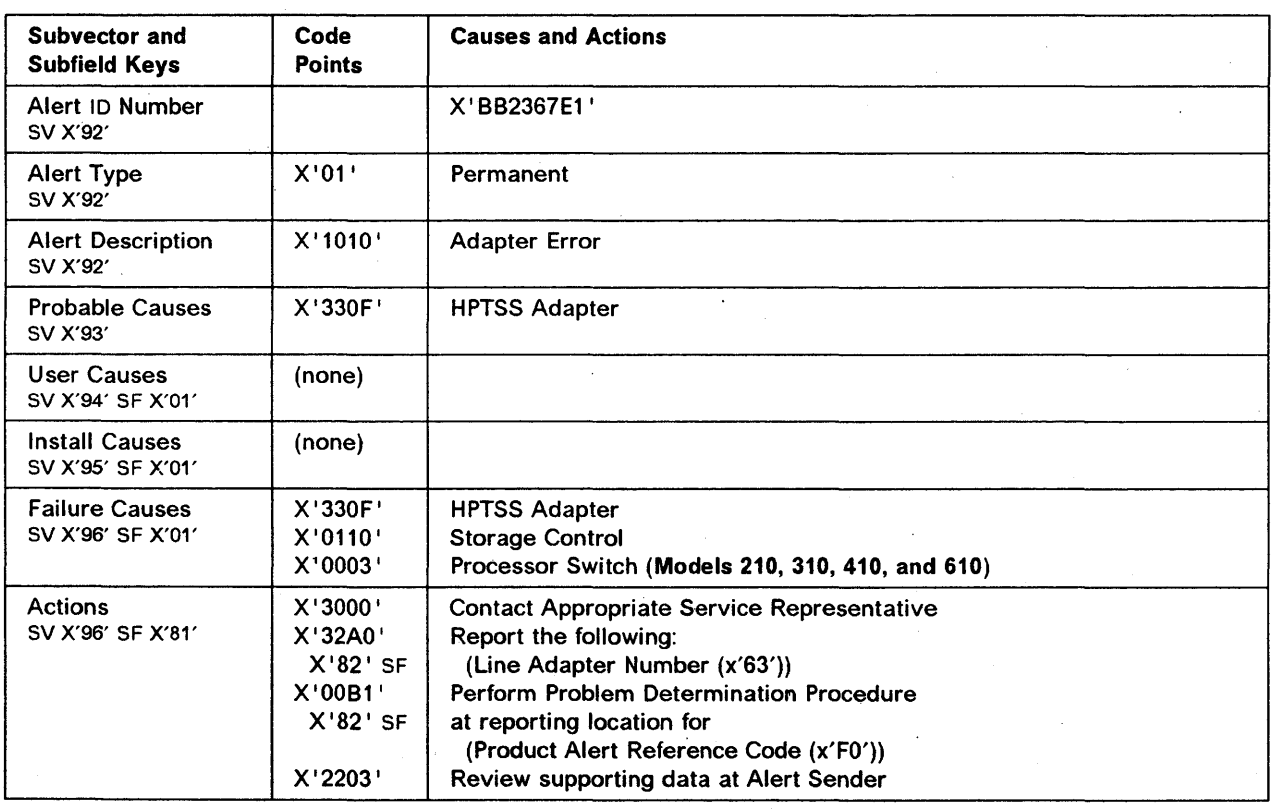

## **3745 Alert Reference Code 73**

o

o

o

o

o

Alert Condition: A permanent error related to the direct memory access (DMA) function was detected by the HPTSS and reported to the control program.

#### - MOSS Console Alarm Message -

## ALARM 73 : HPTSS-TO-STORAGE CONTROL COMMUNICATION ERROR

## - NetView\* Alert - Dynamic -

Adapter Error: HPTSS Adapter

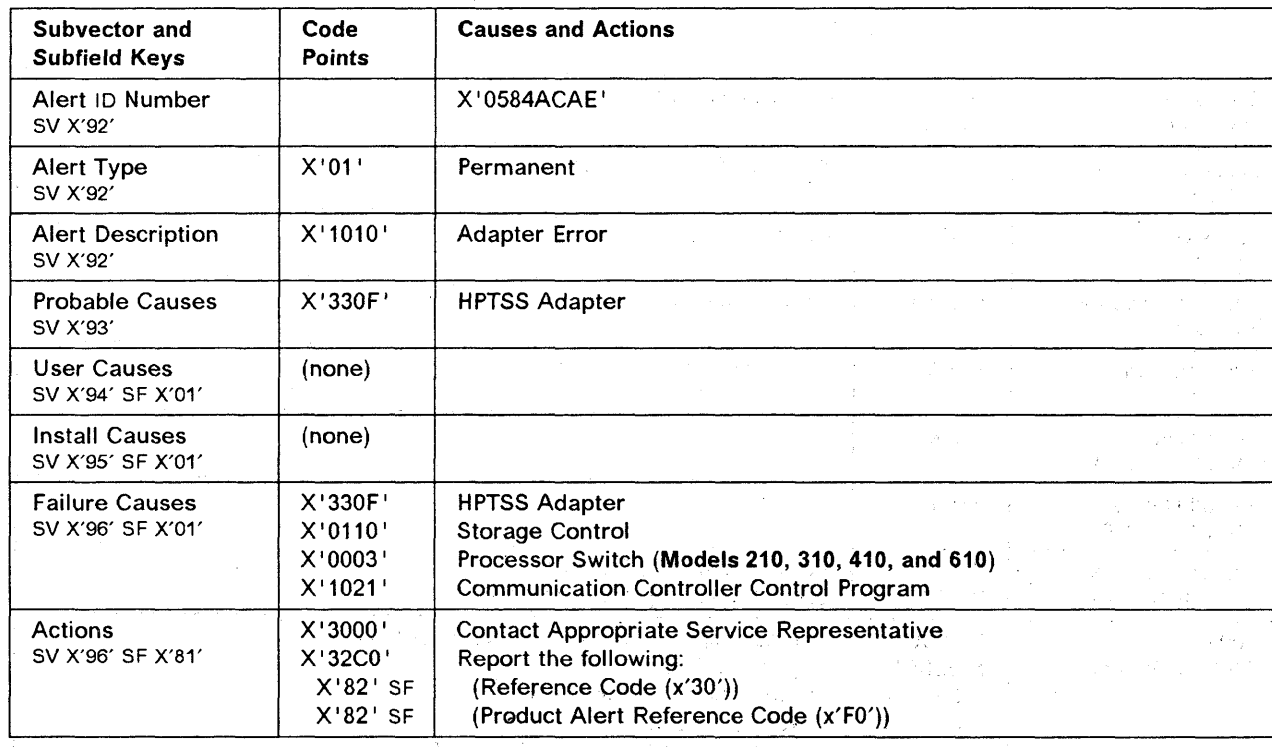

Alert Condition: An input/output error occurred at the local token-ring-adapter level at initialization. time. All TICs connected to this adapter are affected.

 $\bigcirc$ 

 $\mathbf{\mathbb{O}}$ 

.... \_.\_ .... \_.\_.\_- .\_-\_ ..... -\_ .. \_----\_. \_\_ .. \_ .. \_--------------------------\_.\_--\_ ... \_ ..

- MOSS Console Alarm Message -

ALARM 80: TRSS HARDWARE INITIALIZATION ERROR TRA xx

NetView\* Alert - Dynamic ------------------------------,

Initialization Failure: Loc Token Ring Adpt

(Initialization Failure: Local Token Ring Adapter)

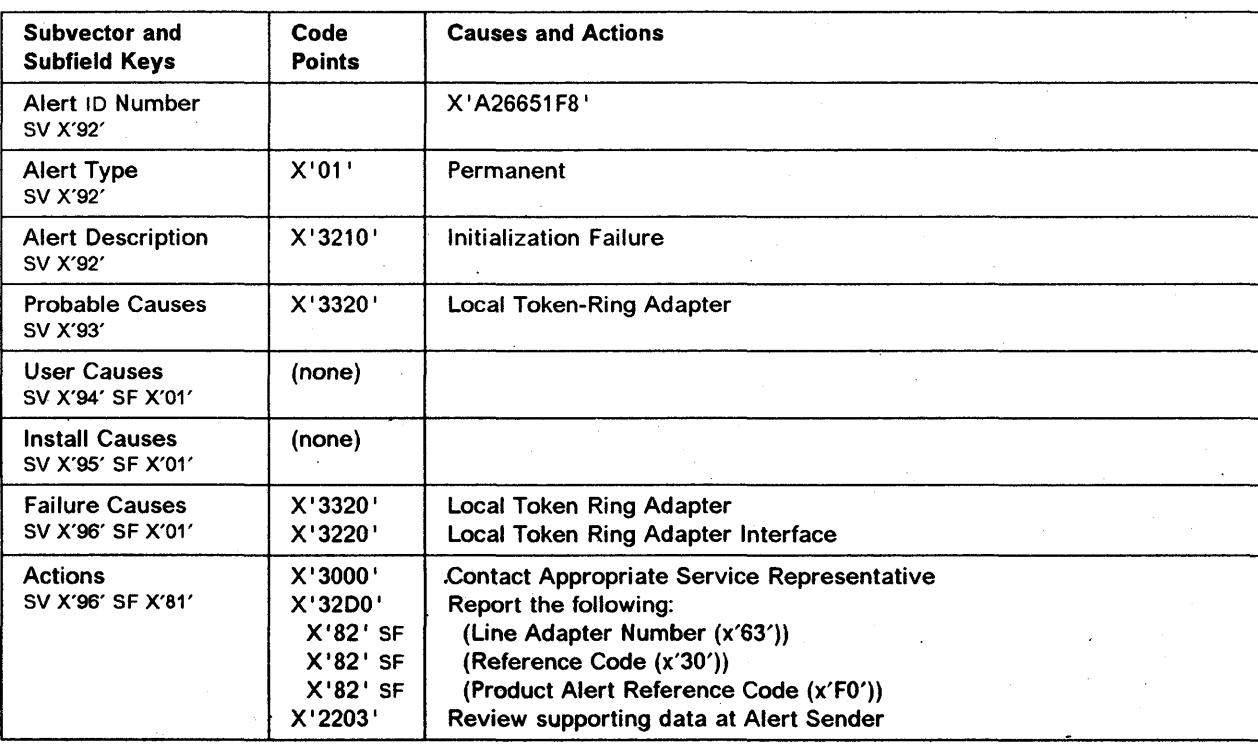

o

o

o

o

o

Alert Condition The last TIC backup time out occurred and a 'not completed' level-2 interrupt has been received. All TICs connected to this adapter are affected.

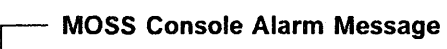

~LARM 81 : TIME-OUT ERROR: TRA xx DOWN

# - NetView\* Alert - Dynamic *-*-

Adapter Error: Local Token Ring Adapter

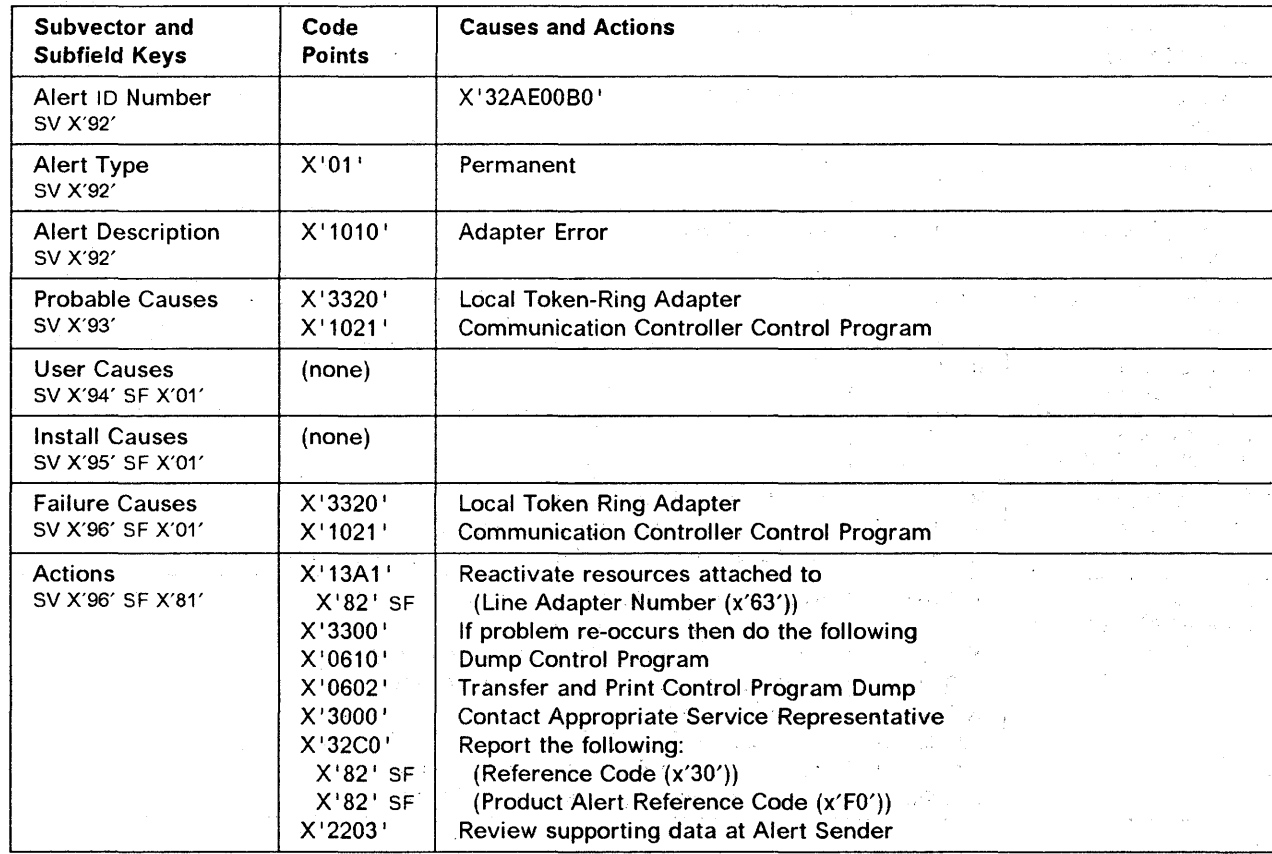

## 3745 Alert Reference Code 82

Alert Condition: A permanent token-ring input/output error (CCU I/O bus) has been detected by the CCU/control program or there has been an adapter error.

o

o

#### MOSS Console Alarm Message -

ALARM 82 : TRSS HARDWARE ERROR: TRA xx DISCONNECTED

## - NetView\* Alert - Dynamic -

Adapter Error: Local Token Ring Adapter

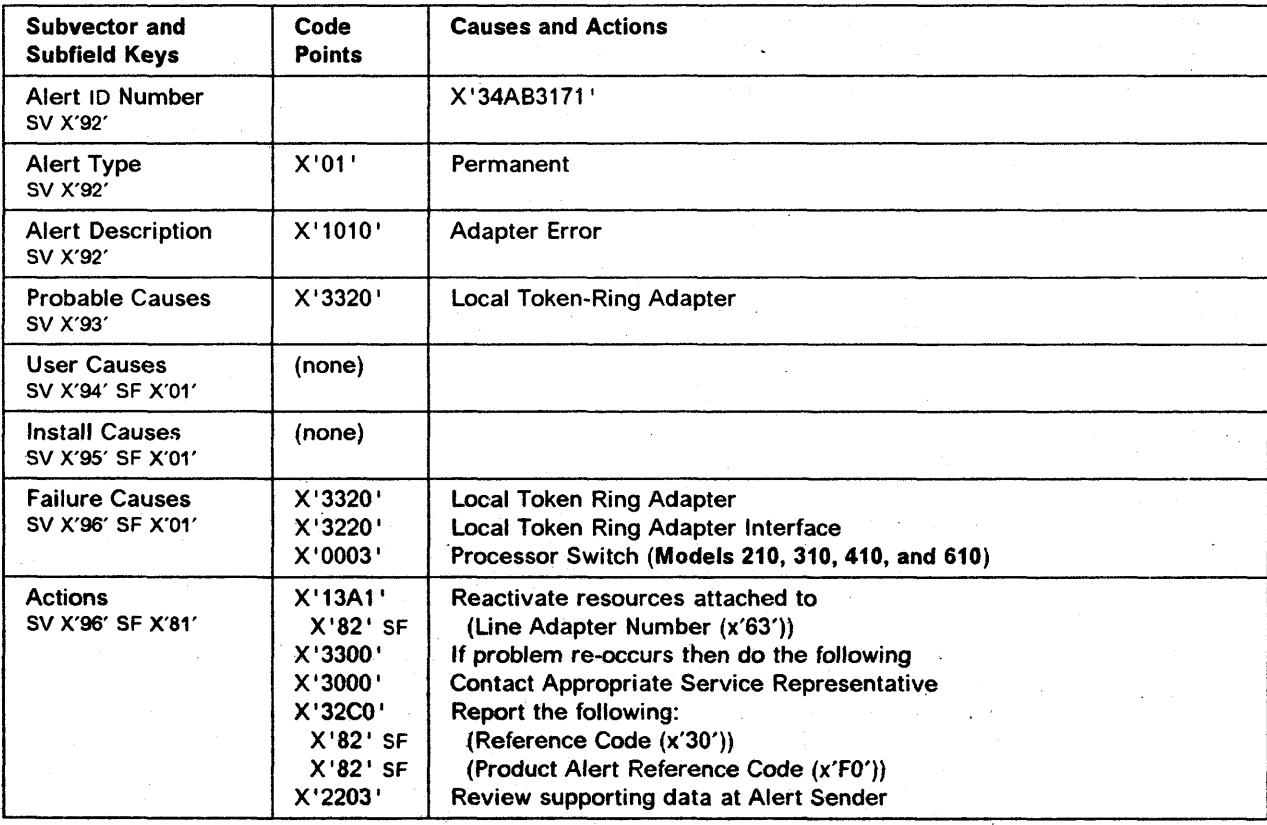

To all,

ok po

# 3745 Alert Reference Code 83

o

o

o

o

o

Alert Condition: The token-ring multiplex card caused an error at the direct-memory-access level or interrrupt level.

 $\lambda_{\rm{max}}$ 

- MOSS Console Alarm Message -

ALARM 83 : TRSS HARDWARE ERROR: TRA xx DOWN (TIC 1-2)

- NetView\* Alert - Dynamic -

Adapter Error: Local Token Ring Adapter

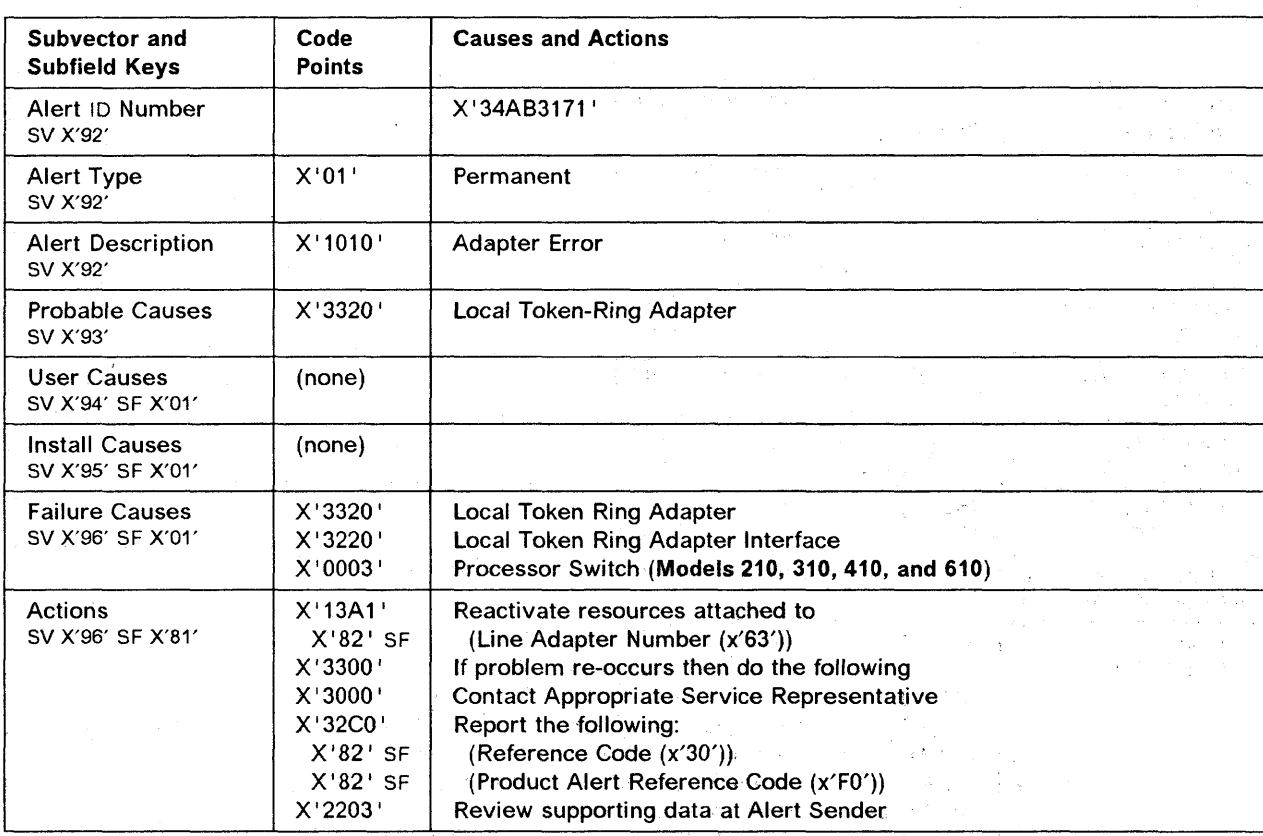

Alert Condition: There has been an input/output error at the local token-ring-adapter level at initialization time. Only this TIC is affected.

**O** 

 $\sum_{i=1}^{n}$  $\searrow$  )  $\rightarrow$ 

**O** 

MOSS Console Alarm Message -

ALARM 84 : TIC INITIALIZATION ERROR: TIC x DOWN (TRA yy)

- NetView\* Alert - Dynamic -

Initialization Failure: Token Ring Adpt Intf

(Initialization Failure: Local Token Ring Adapter Interface)

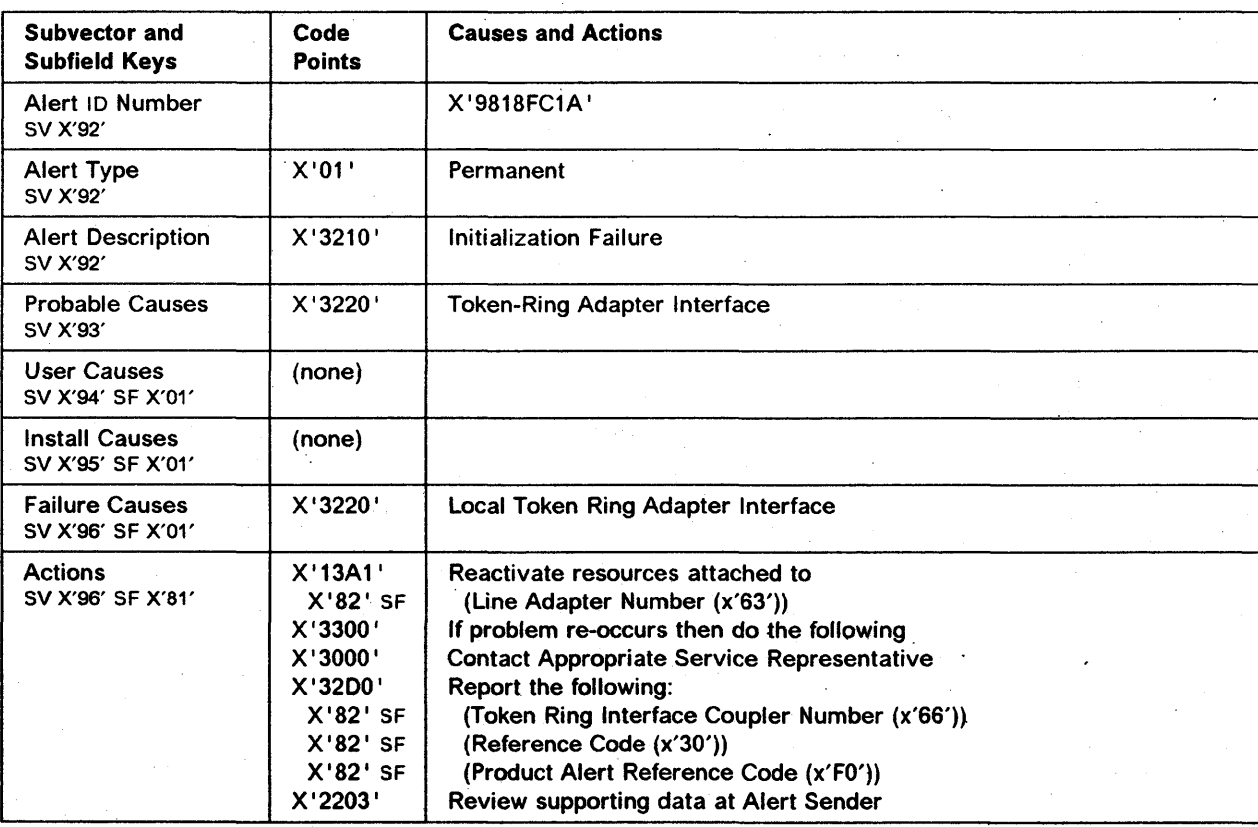

21.000

de curvic vida

# 3745 Alert Reference Code 85

o

o

Alert Condition: The TIC failed at open time.

## $-$  MOSS Console Alarm Message  $-$

ALARM 85 : OPEN-TIME ERROR: TIC x DOWN (TRA yy)

- NetView\* Alert - Dynamic -

Open Failure: Token Ring Adpt Intf

(Open Failure: Local Token Ring Adapter Interface)

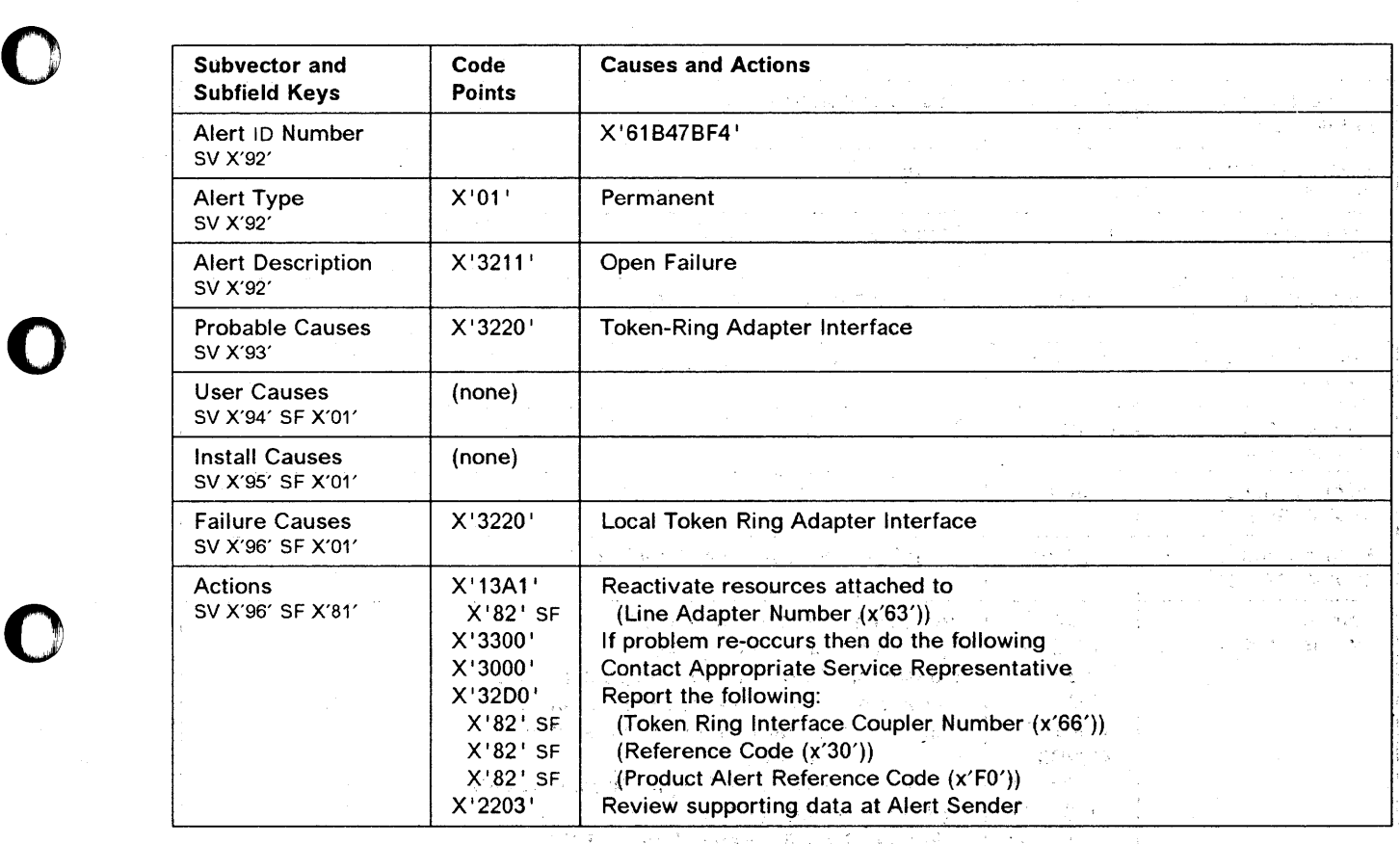

## 3745 Alert Reference Code 86

Alert Condition: MOSS microcode has performed a TIC dump and saved it on the controller disk for further problem investigation. The TIC can resume normal operation.

o

 $\overline{\bigcap}$  $\sim$ 

 $\big($  $\bigcap$ 

~ MOSS Console Alarm Message

ALARM 86: TIC x (TRA yy) DUMP COMPLETE'

#### - NetView<sup>\*</sup> Alert - Dynamic -

Resources Req Activation: Token Ring Adpt Intf

(Resources Require Activation: Local Token Ring Adapter Interface)

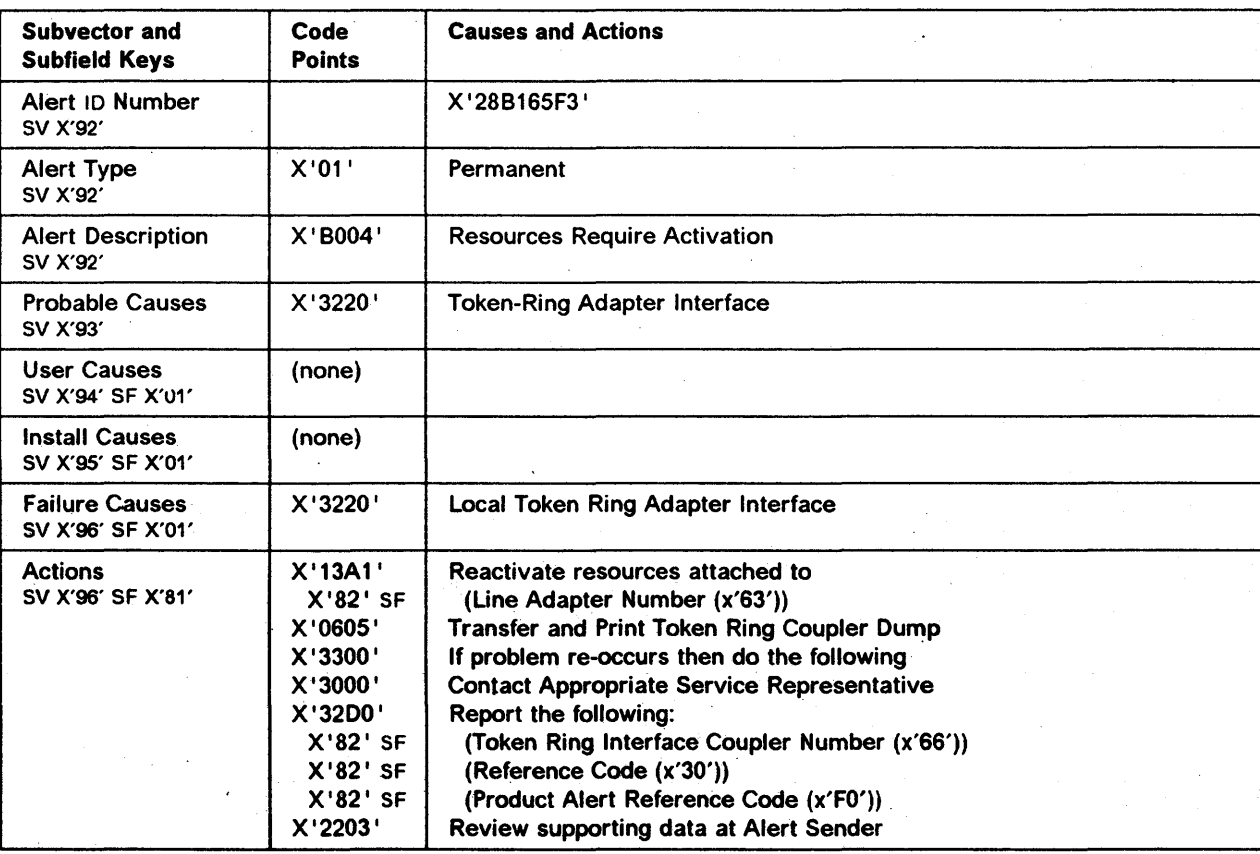

o

o

o

o

o

Alert Condition: The last TIC backup time out occurred and a 'not completed' level-2 interrupt has been received. Only this TIC is affected. No backup time out.

- MOSS Console Alarm Message -

ALARM 87 : TIME-OUT ERROR: TIC x DOWN (TRA yy)

NetView· Alert - Dynamic -------------------------------,

Adapter Error: Token Ring Adpt Intf

(Adapter Error: Local Token Ring Adapter Interface)

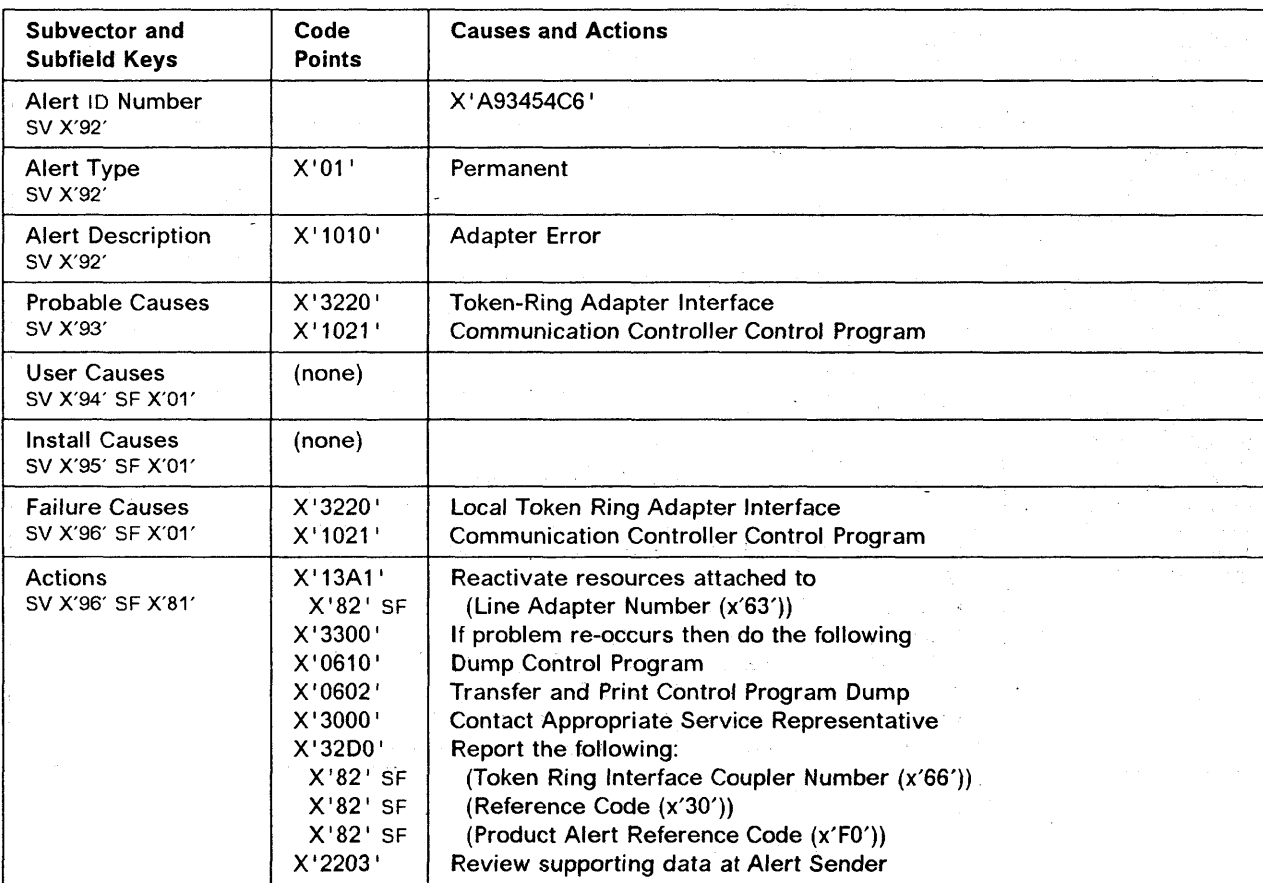

Alert Condition: MOSS microcode failed when trying to take a TIC dump.

**O** 

**O** 

#### MOSS Console Alarm Message -

ALARM 88 : TIC x (TRA yy) DUMP FAILED

## - NetView\* Alert - Dynamic -

Adapter Error: Token Ring Adpt Intt

(Adapter Error: LocaJ Token Ring Adapter Interface)

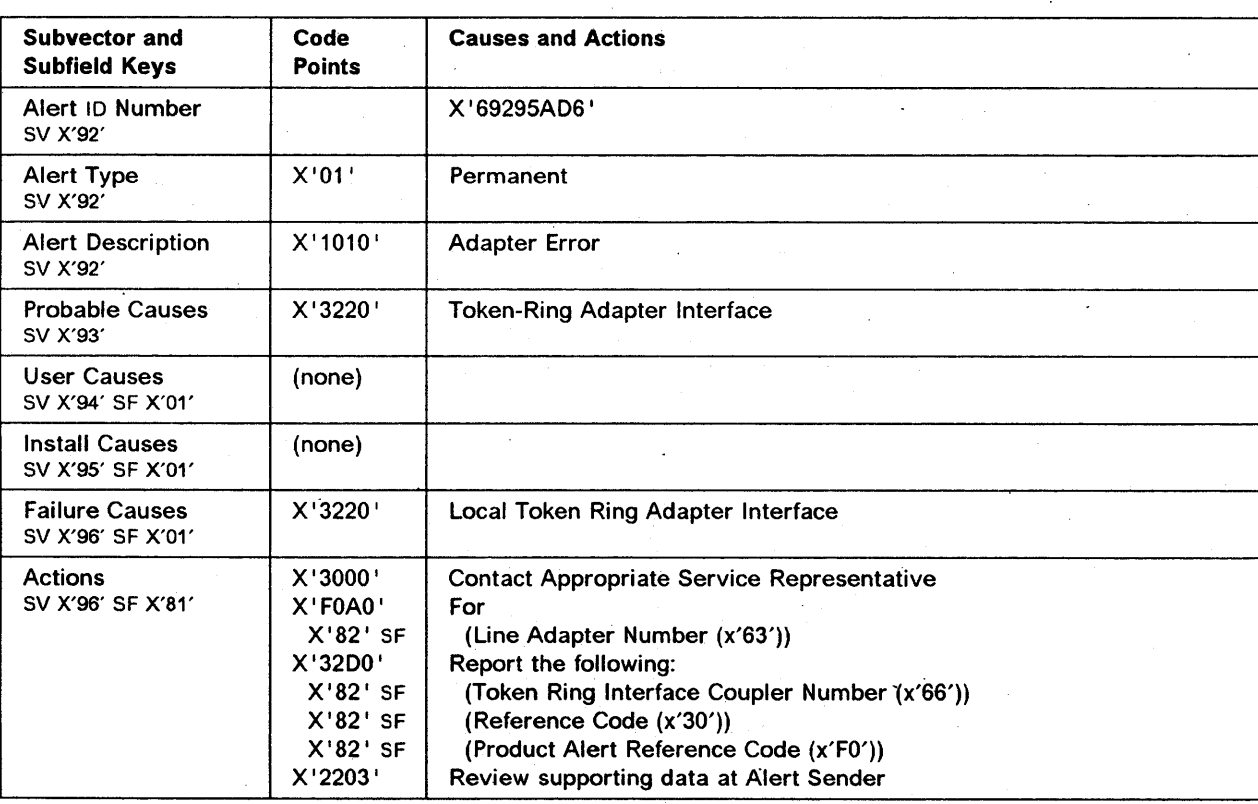

o

o

o

o

o

Alert Condition: The control program sent an input/output command to a token-ring adapter that is not installed.

MOSS Console Alarm Message ----------------------------,

ALARM 89 : TOKEN RING ADAPTER NOT INSTALLED

NetView· Alert - Dynamic ------------------------------,

Software Program Error: Loc Token Ring Adpt

(Software Program Error: Local Token Ring Adapter)

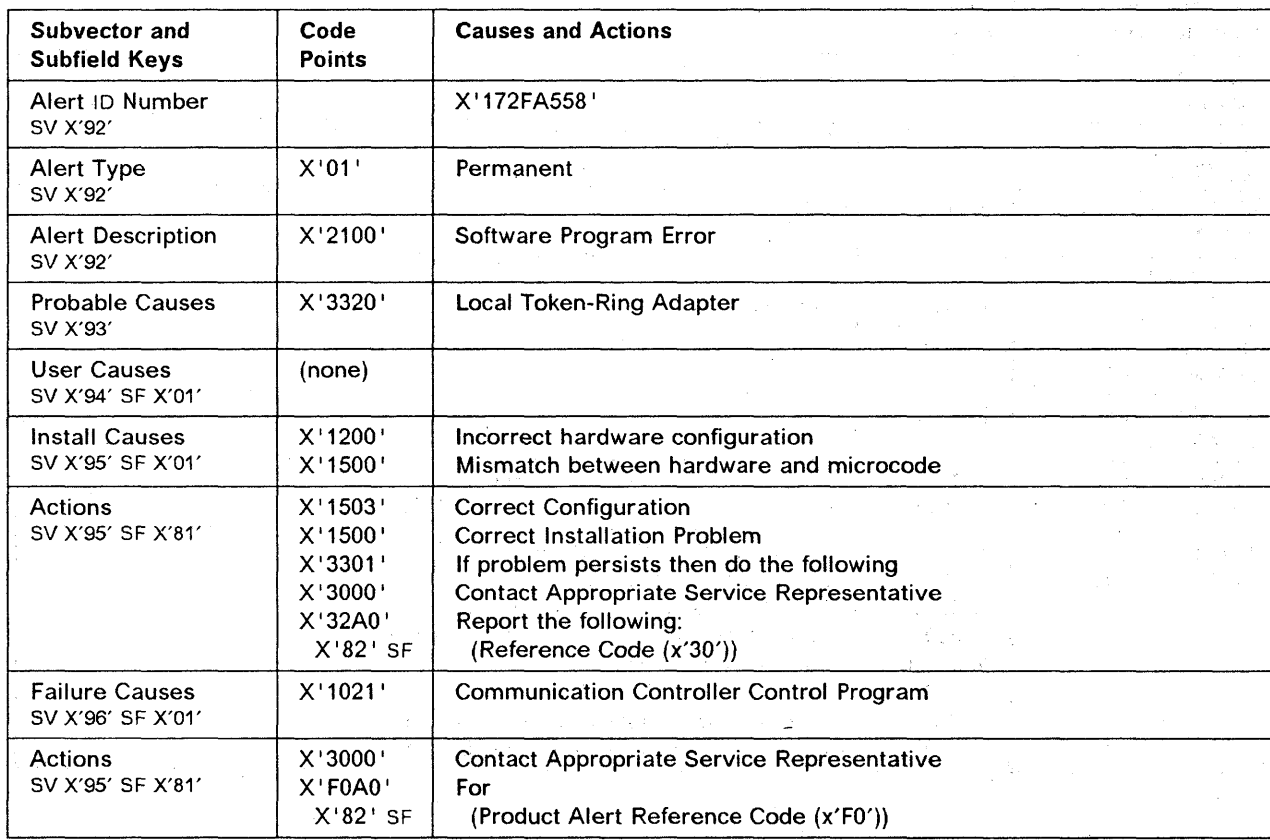
#### 3745 Alert Reference Code 88

Alert Condition: No reply from the component.

~. MOSS Console Alarm Message

ALARM 8B : TOKEN RING TIME OUT

#### - NetView\* Alert - Dynamic -

Adapter Error: Token Ring Adpt Intf

(Adapter Error: Local Token Ring Adapter Interface)

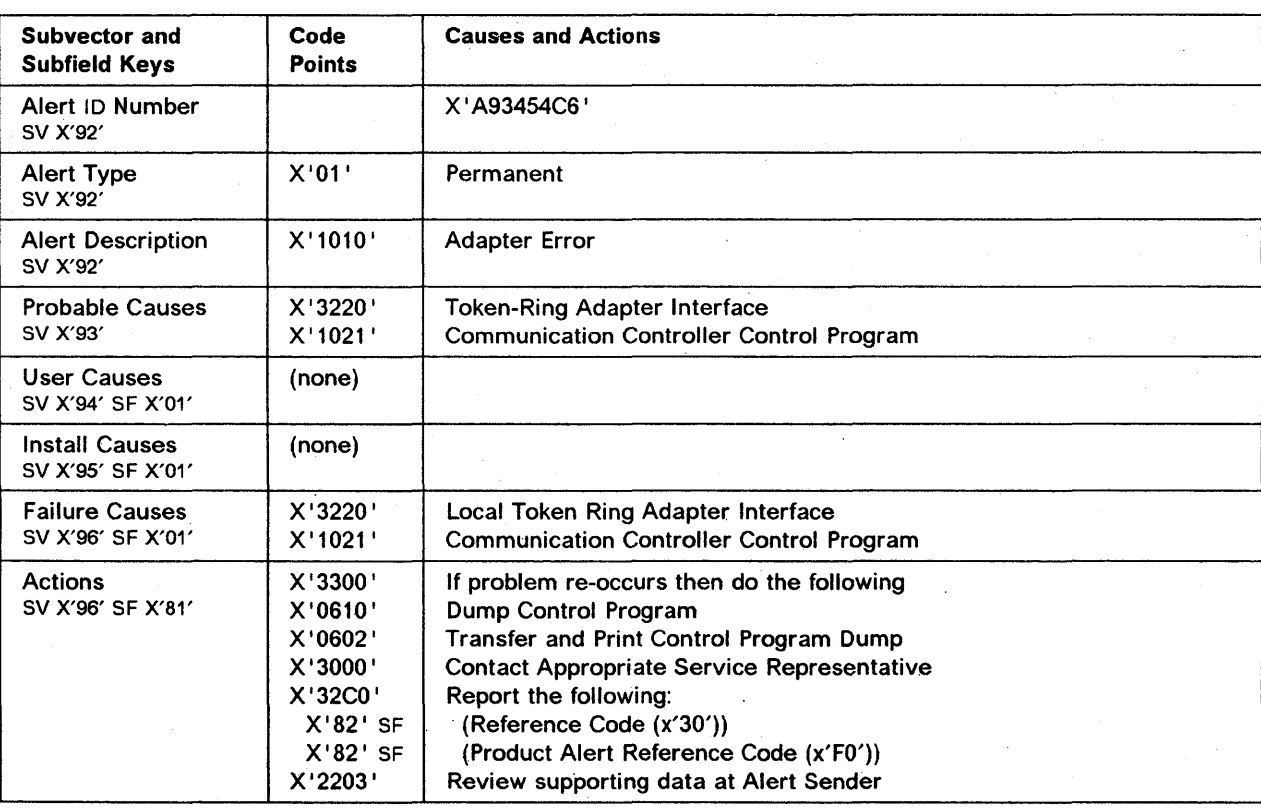

 $\mathbf O$ 

 $\bigcap$  $\bigcirc$ 

 $\smile$ 

o

#### 3745 Alert Reference Code BC

o

o

o

o

o

Alert Condition: There has been an incomplete frame time out. No interrupt has been received during the incomplete frame timer period.

MOSS Console Alarm Message -

ALARM 8C : TOKEN RING FRAME TIME OUT

- NetView<sup>\*</sup> Alert - Dynamic --

Adapter Error: Token Ring Adpt Intf

(Adapter Error: Local Token Ring Adapter Interface)

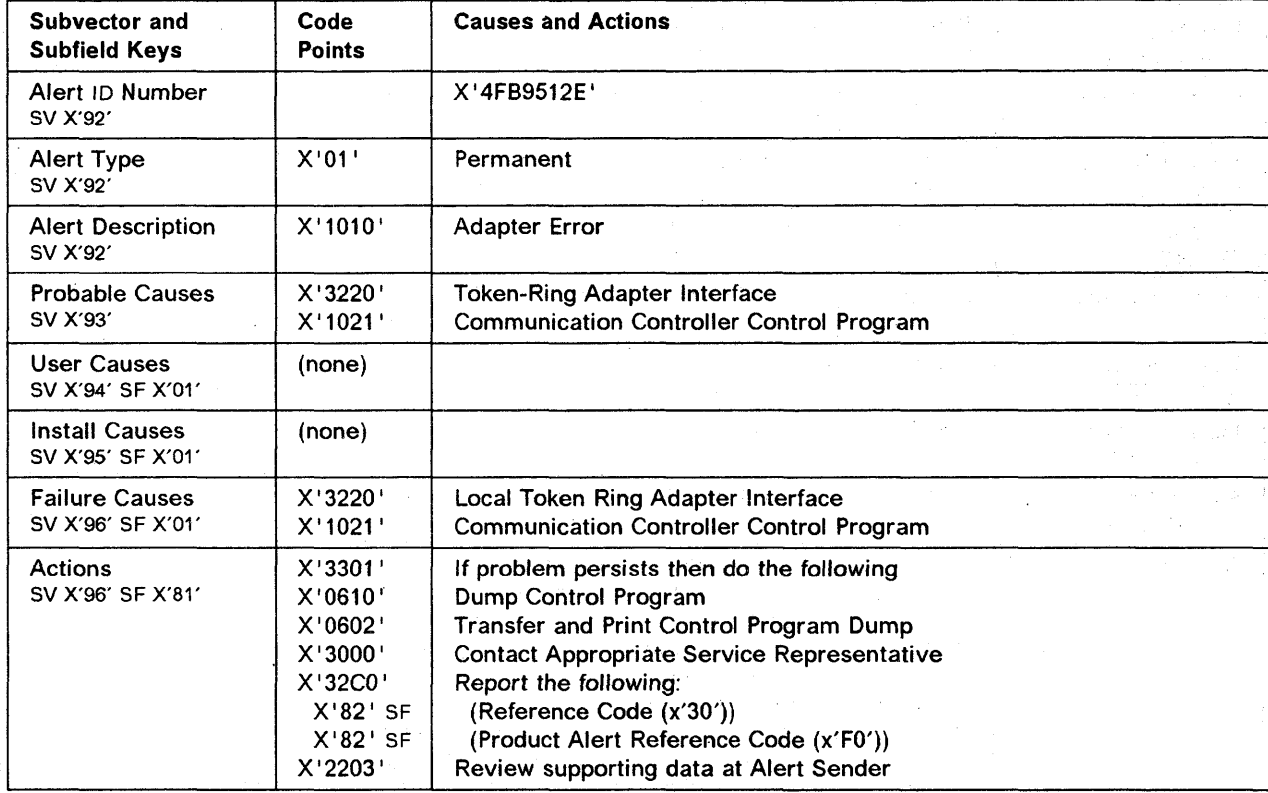

#### 3745 Alert Reference Code 80

Alert Condition: There has been an input/output error at the local token-ring-adapter level at initialization time. All TICs connected to this adapter are affected.

o

 $\left\langle \right\rangle$  $\sim$   $\nearrow$ 

**O** 

- MOSS Console Alarm Message -

#### ALARM 80 : TRSS HARDWARE INITIALIZATION ERROR ON TRA xx

#### - NetView<sup>\*</sup> Alert - Dynamic -

Initialization Failure: Loc Token Ring Adpt

(Initialization Failure: Local Token Ring Adapter)

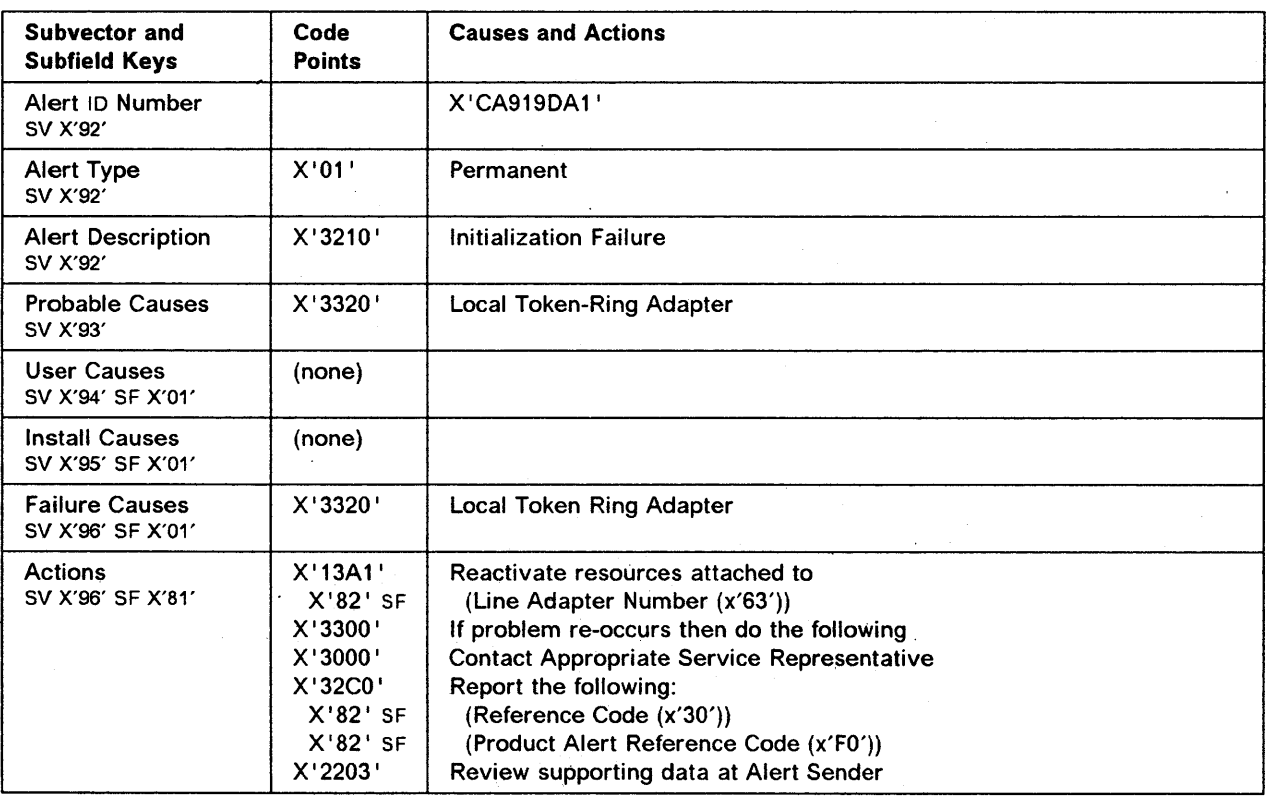

#### **Alerts**

 $\label{eq:2} \frac{1}{2}\left(12\pi\right)^2+\frac{1}{2}\left(\frac{1}{2}\left(12\pi\right)\left(12\pi\right)^2\left(12\pi\right)\right)\left(12\pi\right)^2\left(12\pi\right)^2\left(12\pi\right)^2\left(12\pi\right)^2\left(12\pi\right)^2\left(12\pi\right)^2\right).$ 

#### 3745 Product Alert Reference Code 95

o

o

o

o

o

Alert Condition: This is a warning that the cooling is inadequate or the room temperature is too high. When the second threshold is reached, the CCU power supply is automatically shut down.

Alarm 98 and its associated alert indicated when the temperature returns to normal.

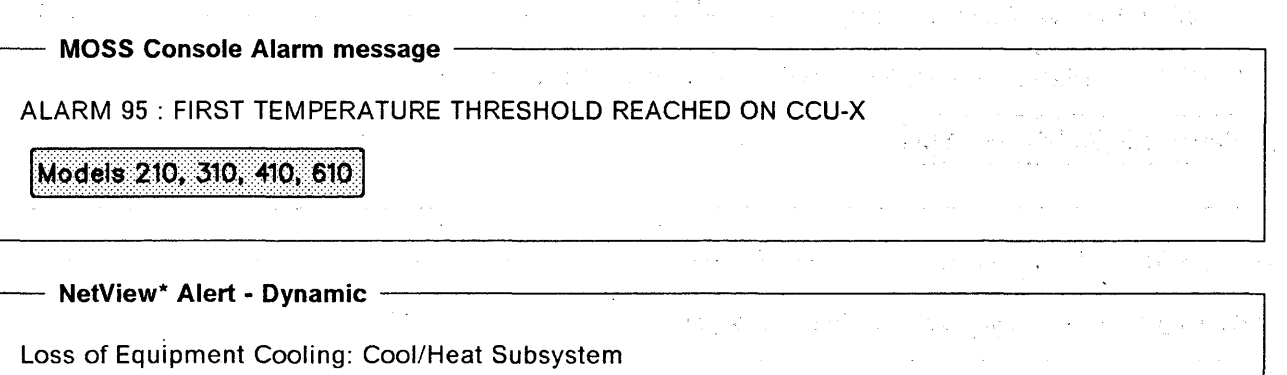

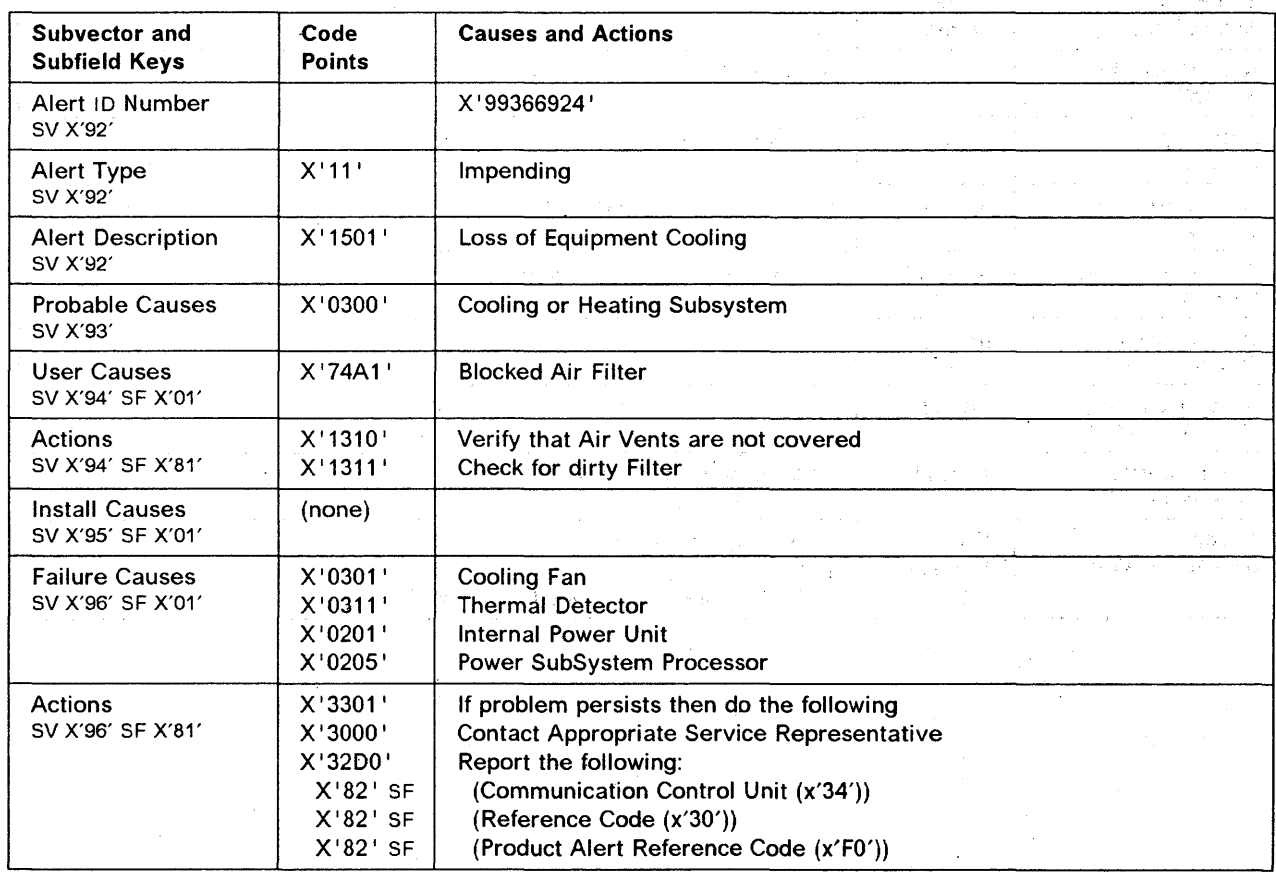

Alert Condition: The cause for alarm 95 and its associated alert has disappeared.

o

 $\sum_{i=1}^{n}$ 

 $\sim$  1.

o

CCU temperature has returned to normal.

 $-$  MOSS Console Alarm message  $-$ 

ALARM 98 : TEMPERATURE RETURNED TO NORMAL ON CCU-x

Models 210, 310, 410, 610

- NetView<sup>\*</sup> Alert - Dynamic --

Cooling Problem Resolved: Cool/Heat Subsystem

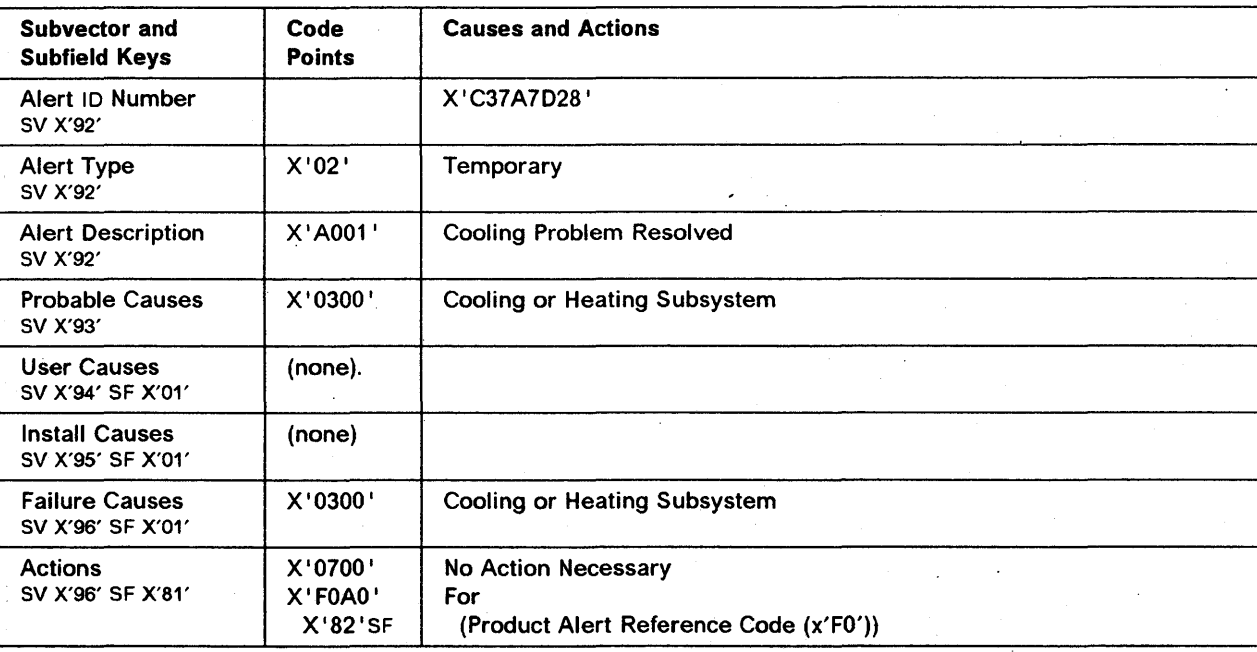

Alerts

#### 3745 Product Alert Reference Code 98

Alert Condition: The thermal detector on the CCU and TCM or related hardware logic has failed and there is no further TCM temperature checking. A failure is about to occur.

MOSS Console Alarm message -

ALARM 98 : THERMAL DETECTOR REPORTING ERROR ON CCU-x

Models 210, 310, 410, 610

o

o

o

o

o

NetView\* Alert - Dynamic -

Device Error: Cooling<sup>or</sup> Heating Subsystem

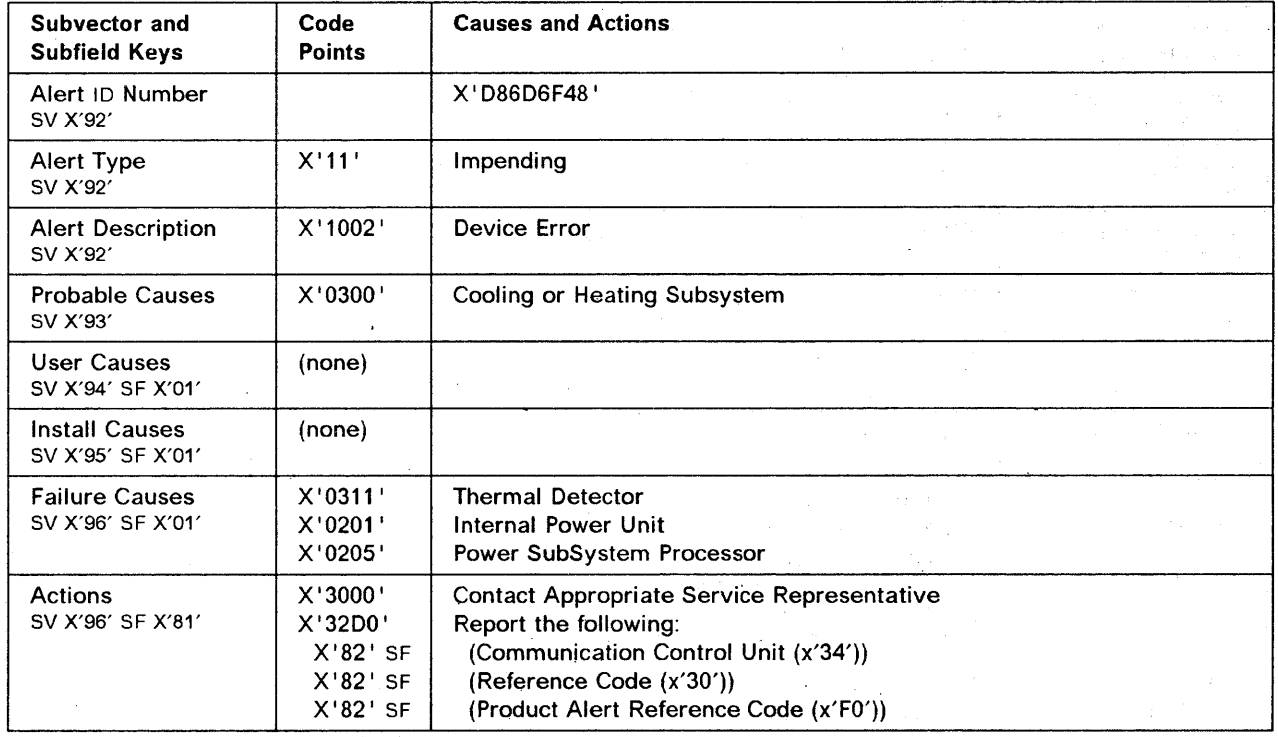

Chapter 1. Alarms and Alerts 1-133

Alert Condition: The related power supply is malfunctioning, for example: the current is too high or the voltage too low.

**O** 

 $\diagup$  $\checkmark$  )  $\checkmark$ 

**O** 

MOSS Console Alarm message -

ALARM 90 : CHANNEL ADAPTER xx POWER SUPPLY DOWN

Models 210, 310, 410, 610

- NetView\* Alert - Dynamic -

Loss of CHAN ADPT Power: Internal Power Unit

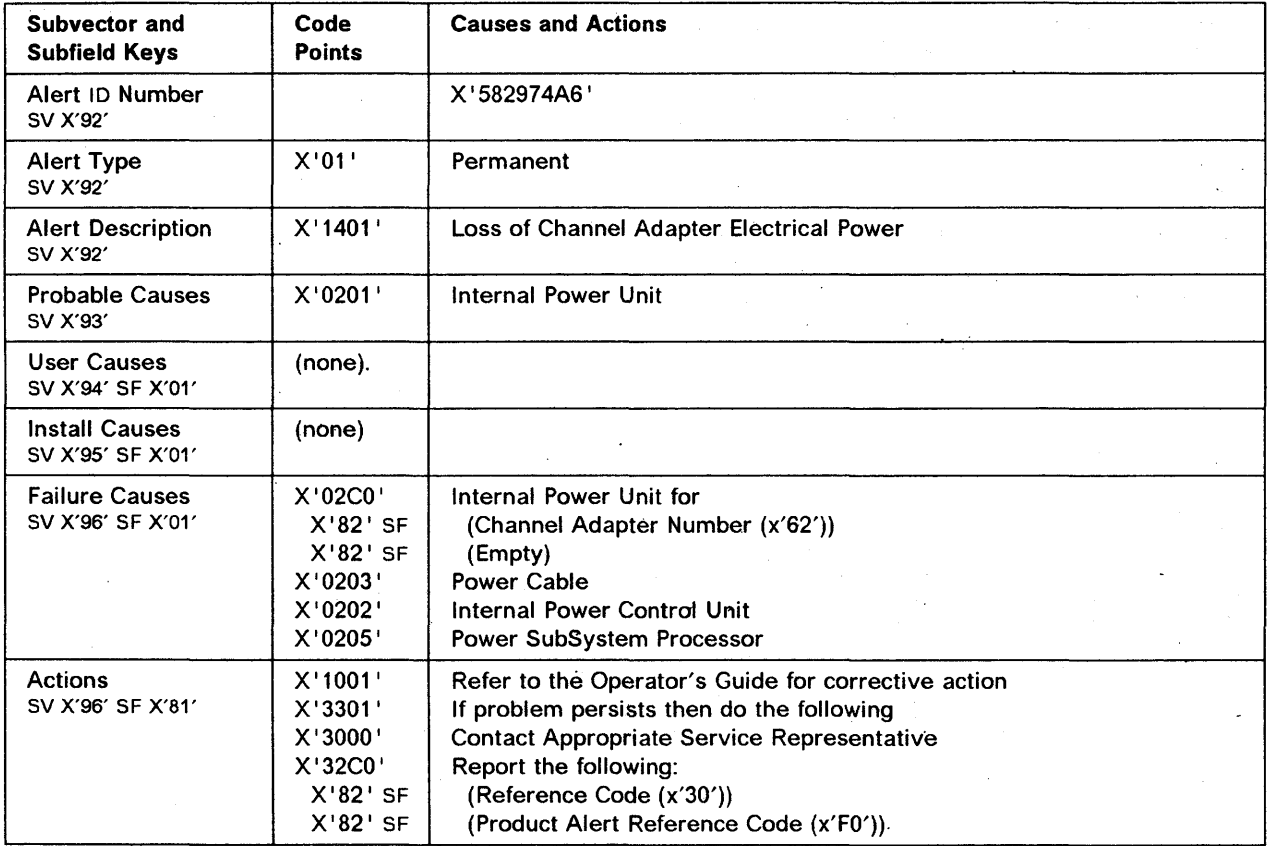

Alert Condition: The related power supply is malfunctioning, for example: the current is too high or the voltage too low.

- MOSS Console Alarm message -

ALARM 9F : LINE ADAPTER xx POWER SUPPLY DOWN

Models 210, 310, 410, 610

o

o

o

o

o

- NetView\* Alert - Dynamic --

Loss of Line ADPT Power: Internal Power Unit

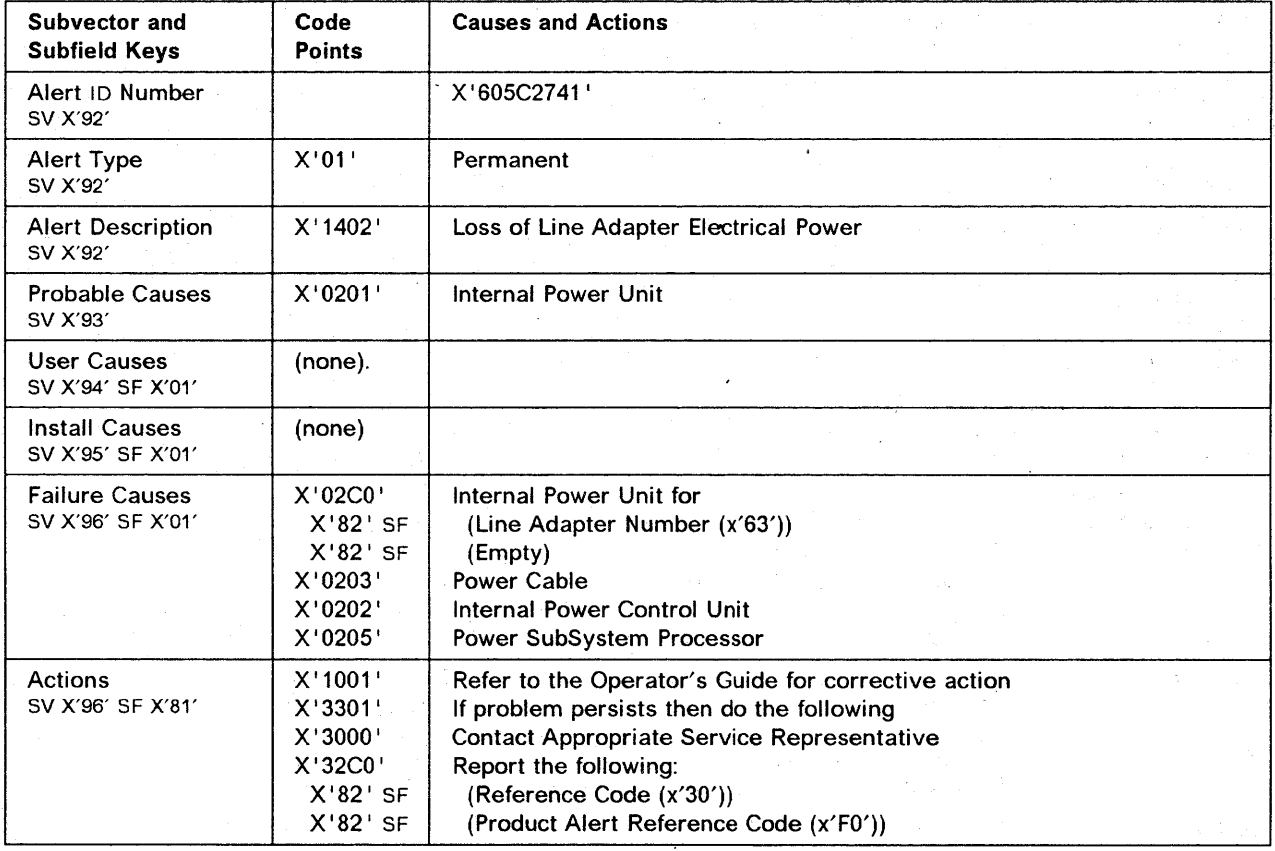

Alert Condition: The related power supply is malfunctioning, for example: the current is too high or the voltage too low.

o

 $\bigtriangleup$  . I  $\quad \qquad$ 

**O** 

#### MOSS Console Alarm message -

ALARM A1 : POWER SUBSYSTEM: LlC UNIT xx POWER SUPPLY DOWN

[Models 210, 310, 410, 610]

NetView\* Alert - Dynamic -

Loss of LlC Unit Power: Internal Power Unit

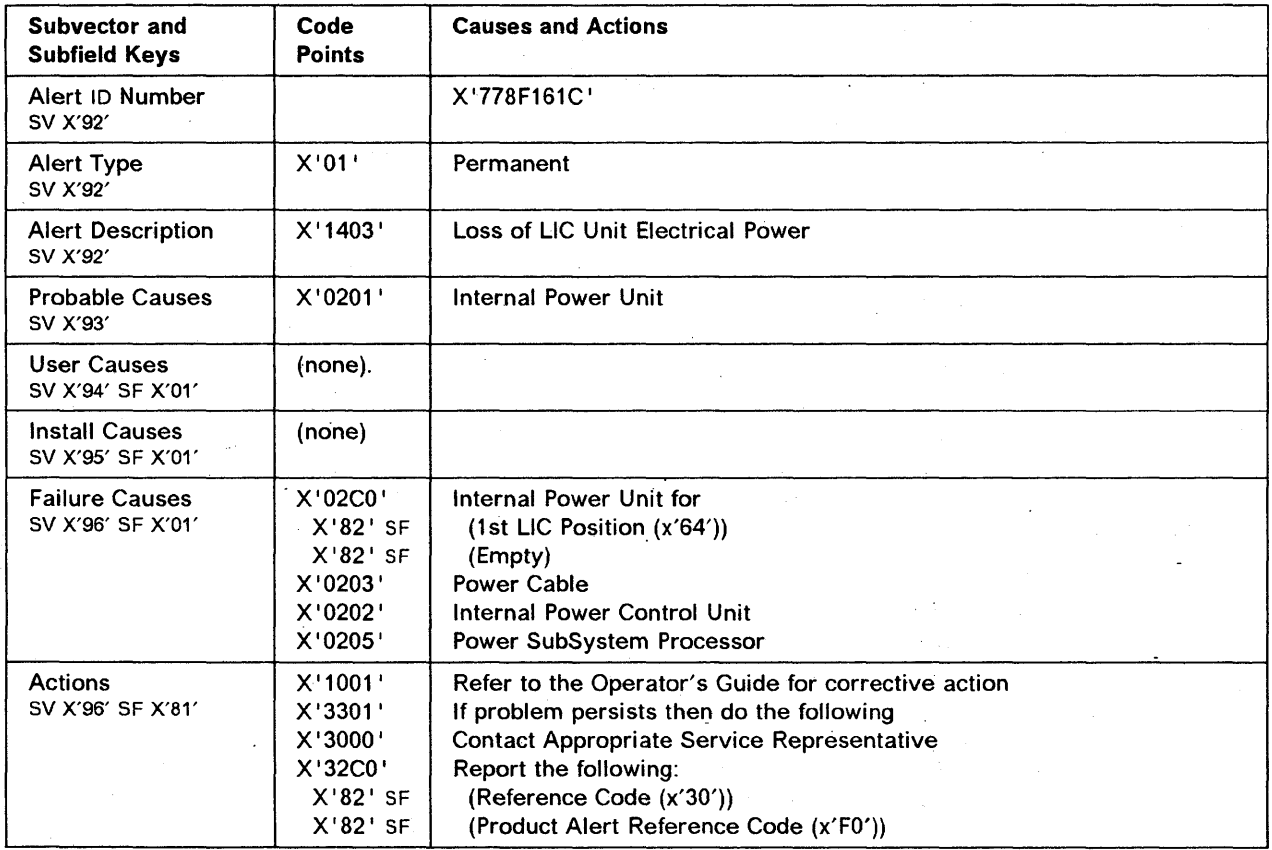

Alert Condition: The power control unit can no longer monitor the power supplies on a power bus.

 $-$  MOSS Console Alarm message  $-$ 

ALARM A2 : POWER SUPPLY-TO-POWER CONTROL ERROR

Models 210, 310, 410, 610

o

o

o

#### - NetView\* Alert - Dynamic ----

Device Error: Internal Power Control Unit

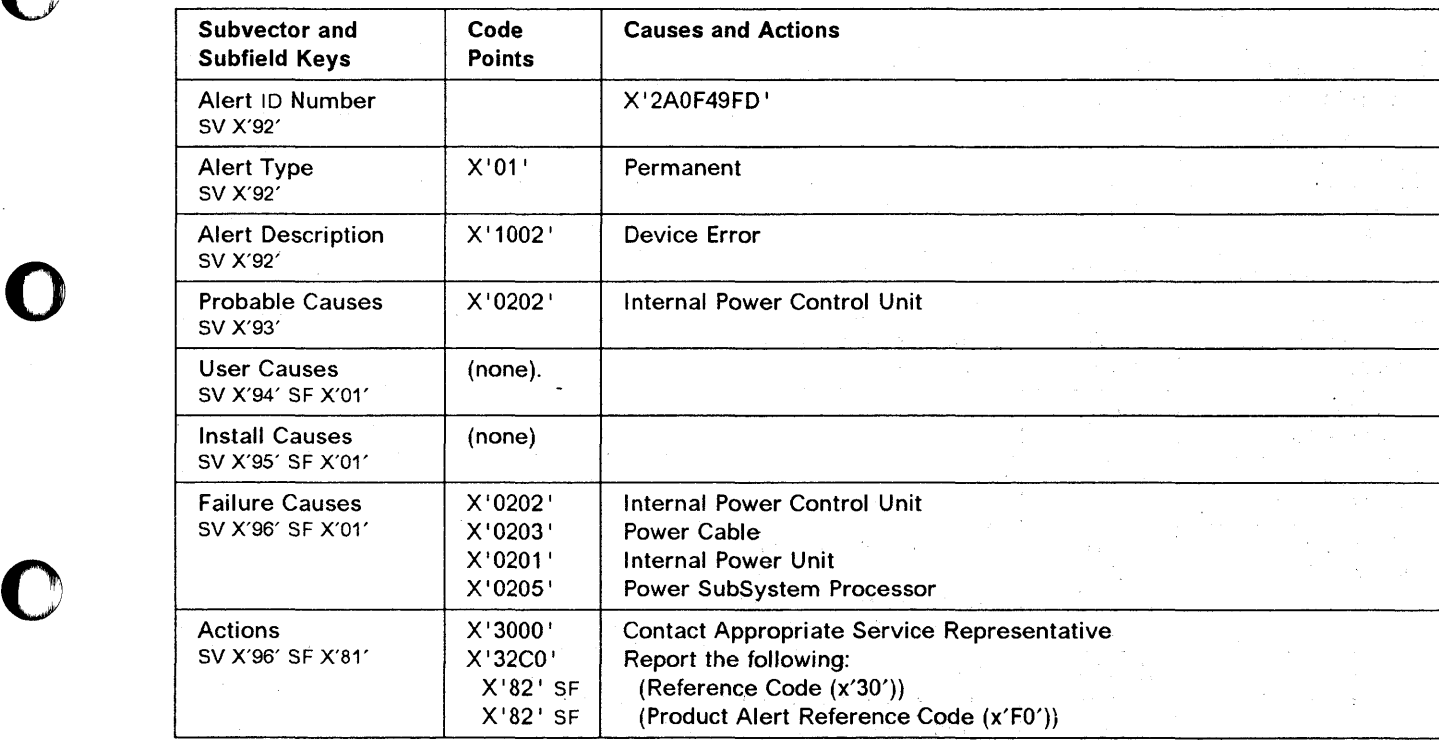

#### 3745 Alert Reference Code A3

Alert Condition: The power control unit has detected a disturbance in the ac main power source. The fact that the alert has been received means that the ac disturbance was not long enough to drop power on MOSS and CCU. Some power supplies may, however, have dropped. In this case, they have to be put up again by using the MOSS Power Services (POS) function from the operator console. Refer to the 3745 Advanced Operations Guide.

o

 $\bigcap$  $\smile$ 

 $\bigcirc$ 

#### - MOSS Console Alarm Message -

ALARM A3 : POWER SUBSYSTEM: TEMPORARY ac FAILURE

#### - NetView\* Alert - Dynamic -

Loss of External Power: Main ac Power Supply

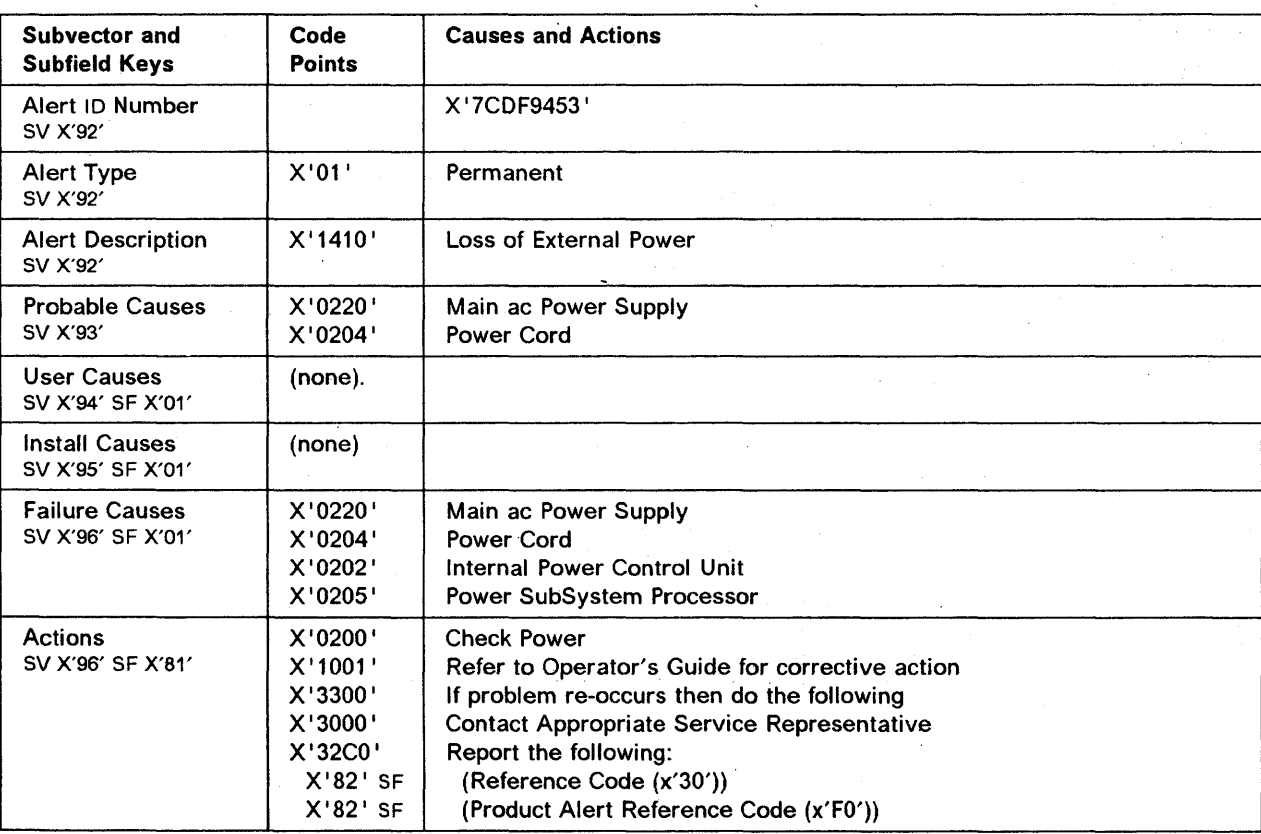

Alerts

#### 3745 Alert Reference Code A4

o

o

o

o

o

Alert Condition: The power control unit has detected a false disturbance in the ac main power source (invalid ac failure).

 $\sim$   $\sim$ 

#### - MOSS Console Alarm Message -

ALARM A4 : POWER SUBSYSTEM: AC CONTROL REPORTING ERROR

### NetView\* Alert - Dynamic -------------------~-----.,.-------,

Device Error: Internal Power Control Unit

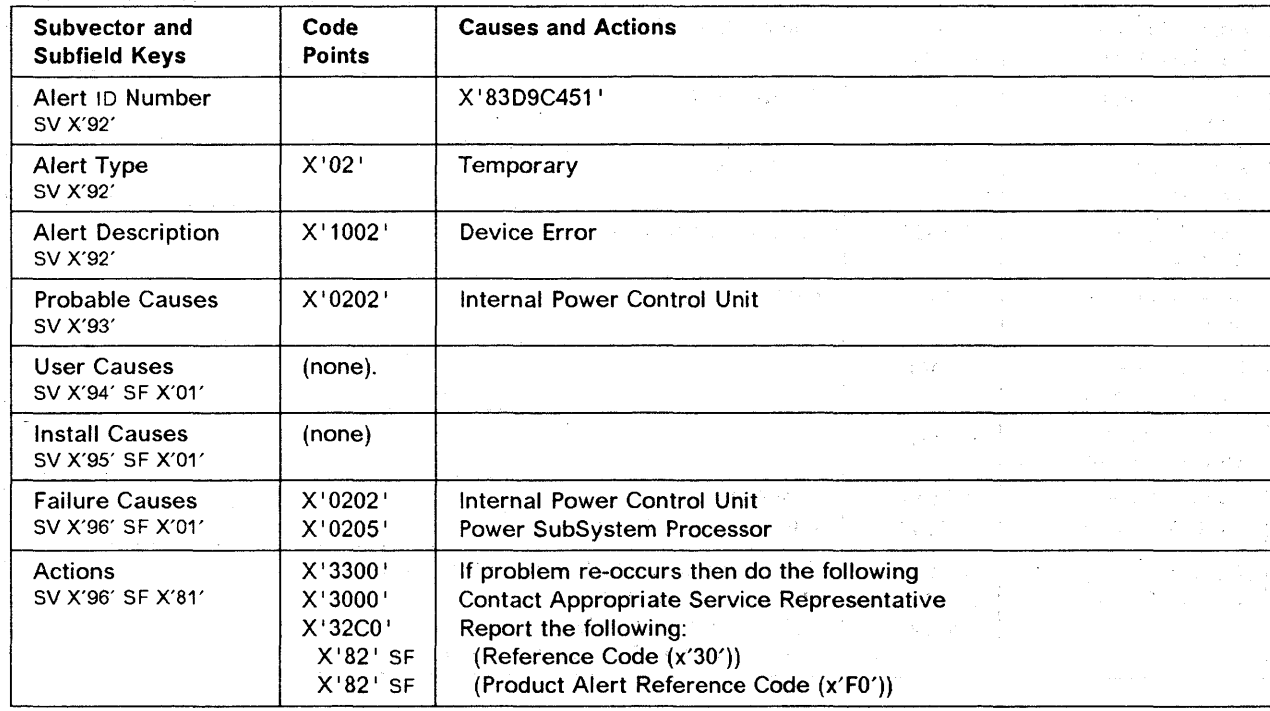

#### 3745 Alert Reference Code AS

Alert Condition: The power control unit has detected that the battery voltage (feeding the time-of-day logic) was below a defined threshold.

..... -.---•. -~---.... -.-.- ... - ................. - ........ -------.--.-......•.... ------~

 $\ddot{\phantom{a}}$ 

o

 $\bigcap$  $\smile$ 

**O** 

#### $-$  MOSS Console Alarm Message  $-$

ALARM AS : ASK SERVICE PERSONNEL TO REPLACE BATTERY

#### - NetView\* Alert - Dynamic --

Loss of Electrical Power: MOSS Battery

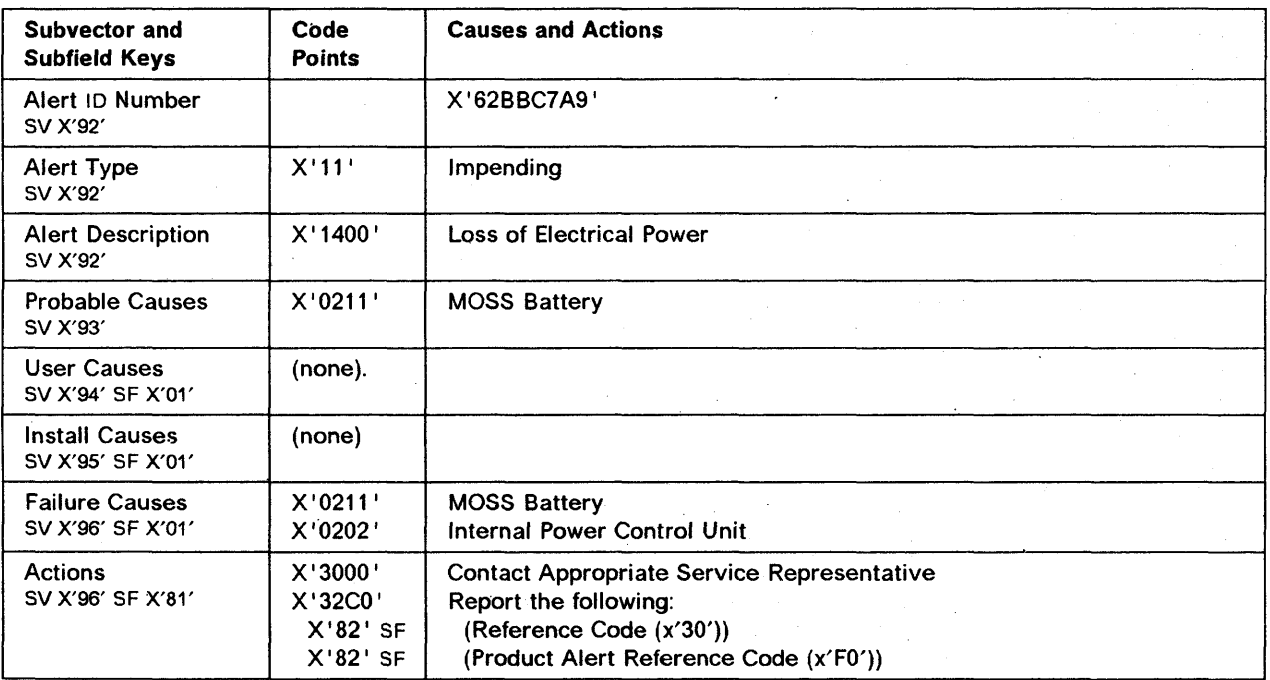

 $\tau \rightarrow -\tau$ 

#### 3745 Alert Reference Code A6

o

-0

o

o

o

Alert Condition: An error has occurred in the hardware logic (in the power control) which gives the date and time to the MOSS.

ALARM A6 : POWER SUBSYSTEM: INTERNAL CLOCK DOWN

- NetView\* Alert - Dynamic ---------

Time of Day Clock Failure: Internal Clock

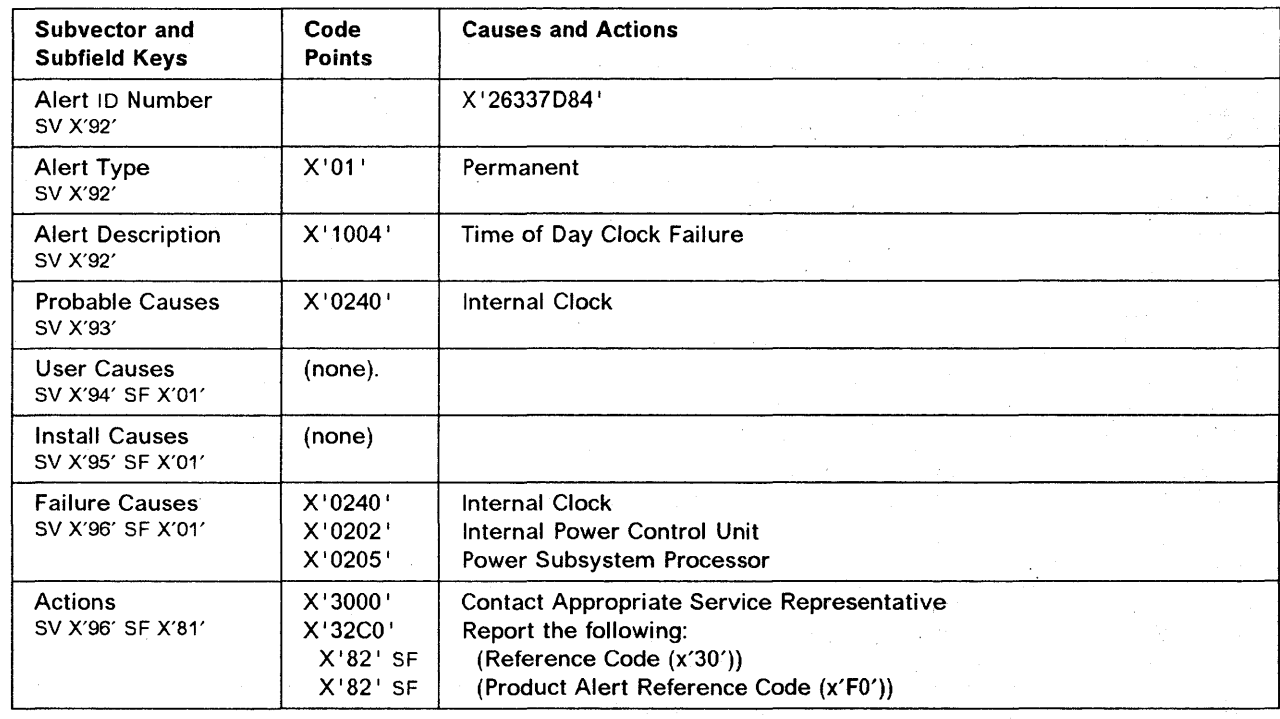

#### 3745 Alert Reference Code A7

Alert Condition: An airflow detector is experiencing a fault condition with a cooling fan of a 3745 power supply (line adapter, channel adapter, LlB1 or LlB2, but not MOSS). A return to normal will be indicated by alert AD.<br>  $\begin{array}{r}\n-\text{MOSS} \text{ Console Alarm Message} \end{array}$ 

o

 $\bigodot$ ',i ;,

ALARM A7 : COOLING PROBLEM

#### - NetView\* Alert - Dynamic ·

Loss of Equipment Cooling: Cooling Fan

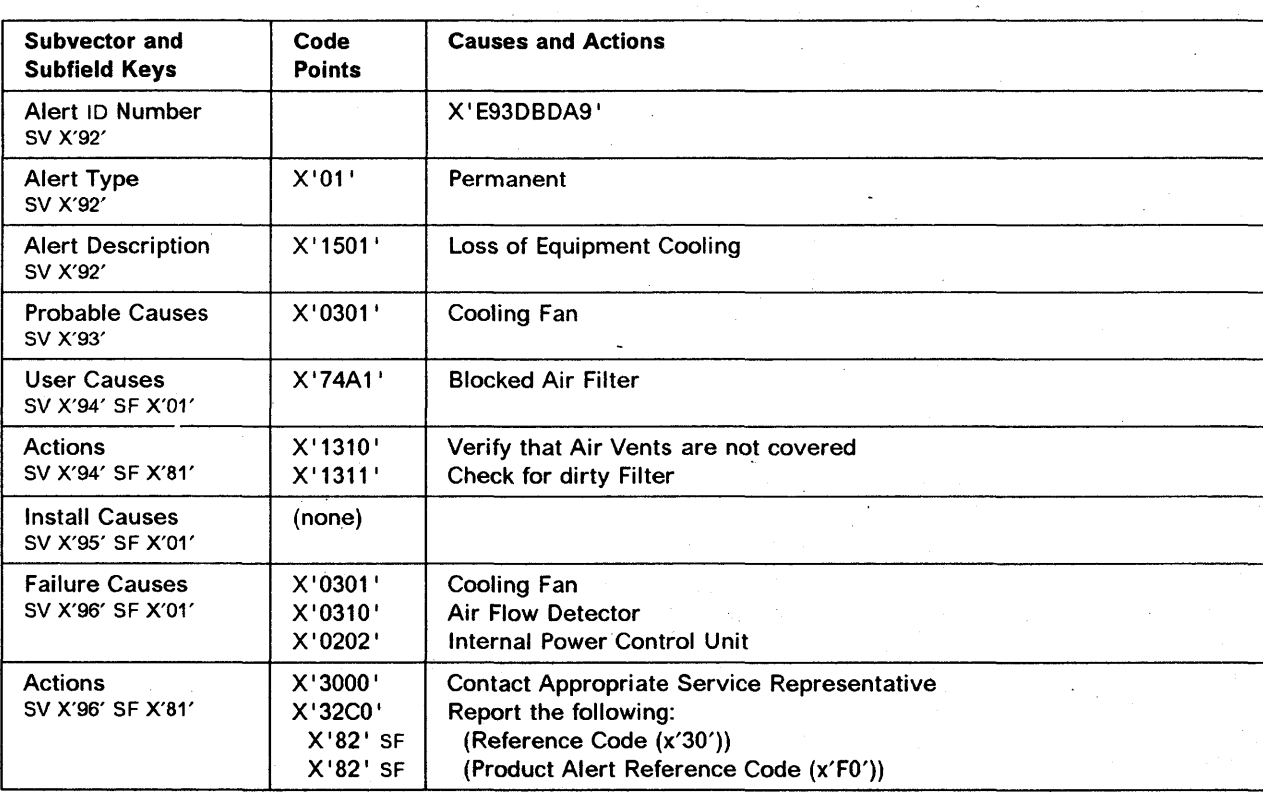

#### **3745 Alert Reference Code A8**

o

o

o

o

o

**Alert** Condition: The power control shut the MOSS power off due to a fault detection of the MOSS power supply or related fan(s). If a manual attempt to power on the MOSS is successful (intermittent error), then at the end of MOSS IML, a BER is logged and an alarm A8 and its associated alert are generated.

#### - MOSS Console Alarm Message -

ALARM A8 : MOSS POWER SUPPLY DOWN OR MOSS COOLING PROBLEM

#### NetView\* Alert - Dynamic -

MOSS Equipment Cool Loos: Cool/Heat Subsystem

(Loss of MOSS Equipment Cooling: Cooling or Heating Subsystem)

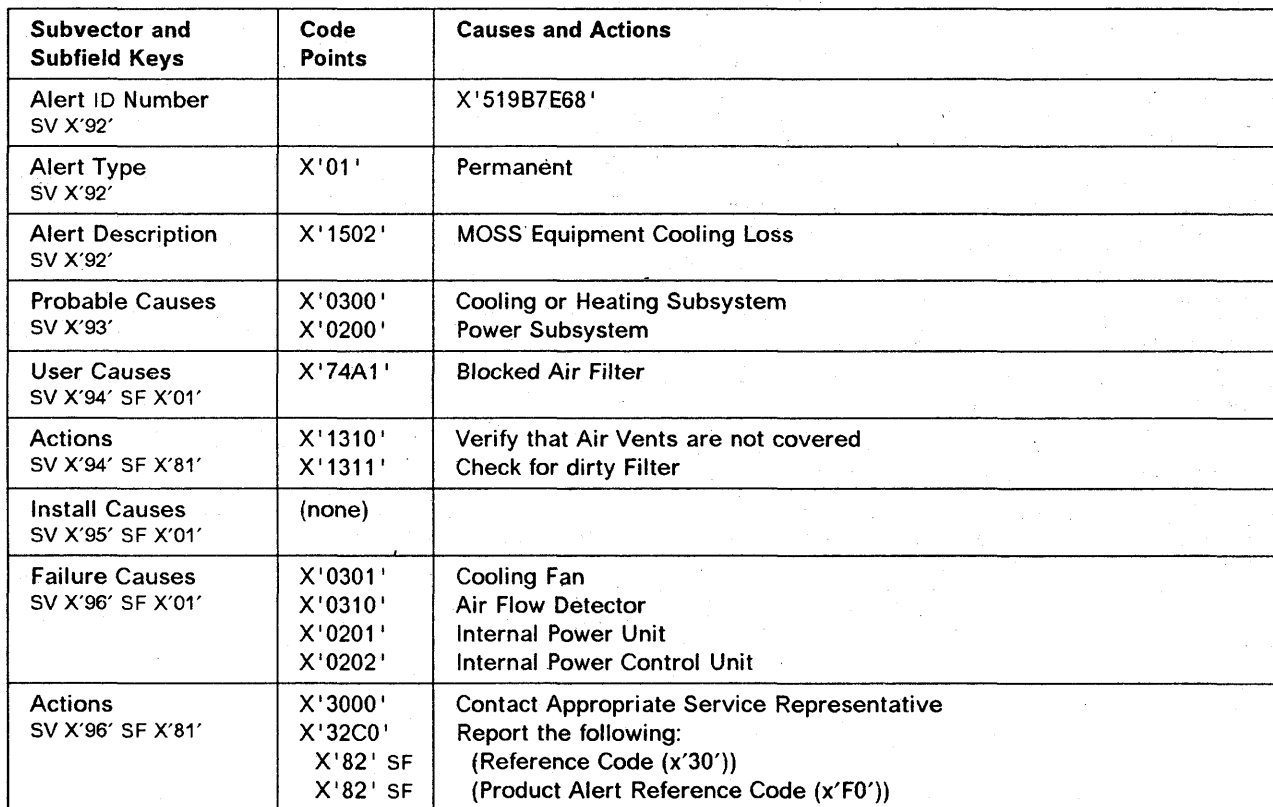

Alert Condition: The pre-defined period for replacing the air filters has expired. Hardware failure due to overheating may occur.

 $\hat{\mathcal{A}}$ 

o

**O** 

- MOSS Console Alarm message -

ALARM AA : PLAN AIR FILTERS CLEANING WITH SERVICE PERSONNEL

Models 210, 310, 410, 610 l:ij!l~~'~!l~i.~9i::~~~19~:~~'1P~~:~!~~H

- NetView\* Alert - Dynamic -

Operator Notification: Air Filter

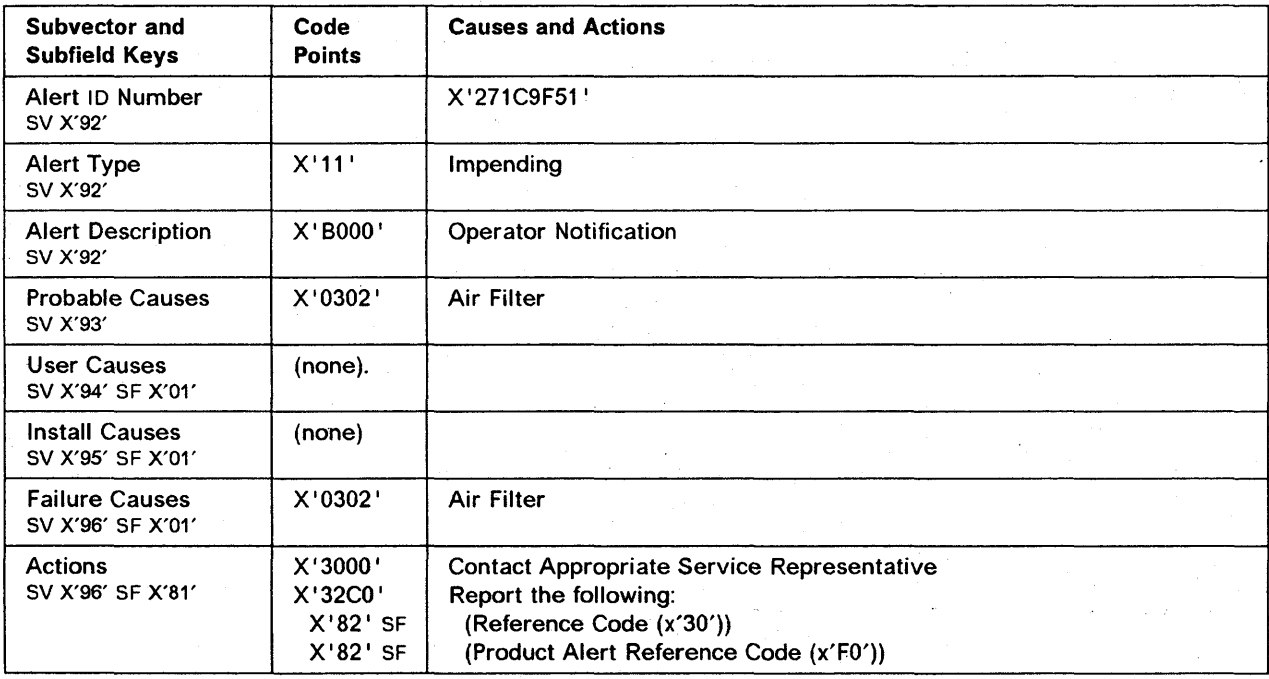

#### 3745 Alert Reference Code AB

o

o

o

o

o

Alert Condition: An error has been detected during data exchange between MOSS and the power services microcode.

ALARM AS : POWER SUBSYSTEM: POWER INTERNAL ERROR

- NetView\* Alert - Dynamic ------

Microcode Program Error: Power Subsyst Procsr

(Microcode Program Error: Power Subsystem Processor)

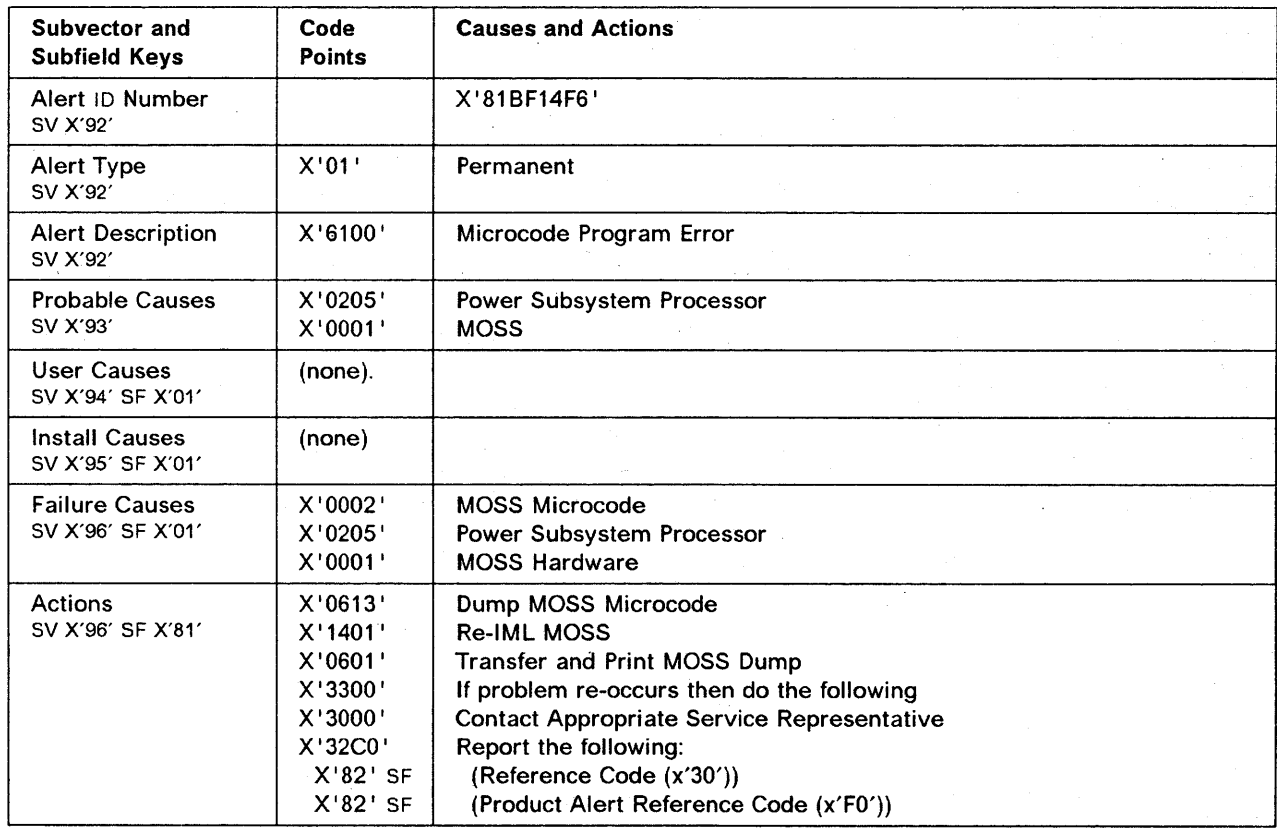

#### 3745 Alert Reference Code AC

Alert Condition: An unrecoverable error has been detected by the power subsystem microcode.

- MOSS Console Alarm Message -

ALARM AC : POWER SUBSYSTEM INTERNAL ERROR

#### ~ NetView' Alert • Dynamic

SUbsystem Failure: Power Subsystem

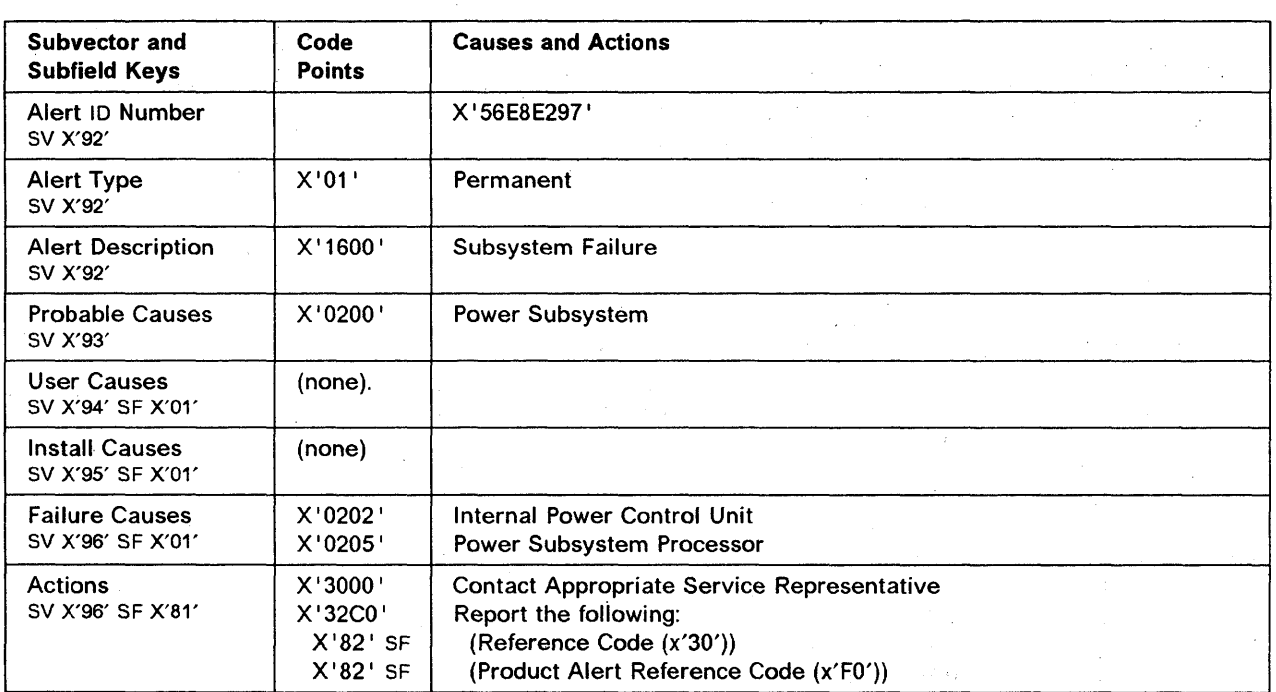

**O** 

#### 3745 Alert Reference Code AD

Alert Condition: The cause of alert A7 or A8 has disappeared.

#### $-$  MOSS Console Alarm Message  $-$

ALARM AD : COOLING PROBLEM CORRECTED

# NetView\* Alert - Dynamic ----------------------------'--1

o

Cooling Problem Resolved: Cool/Heat Subsystem

(Impending Cooling Problem Resolved: Cooling or Heating Subsystem)

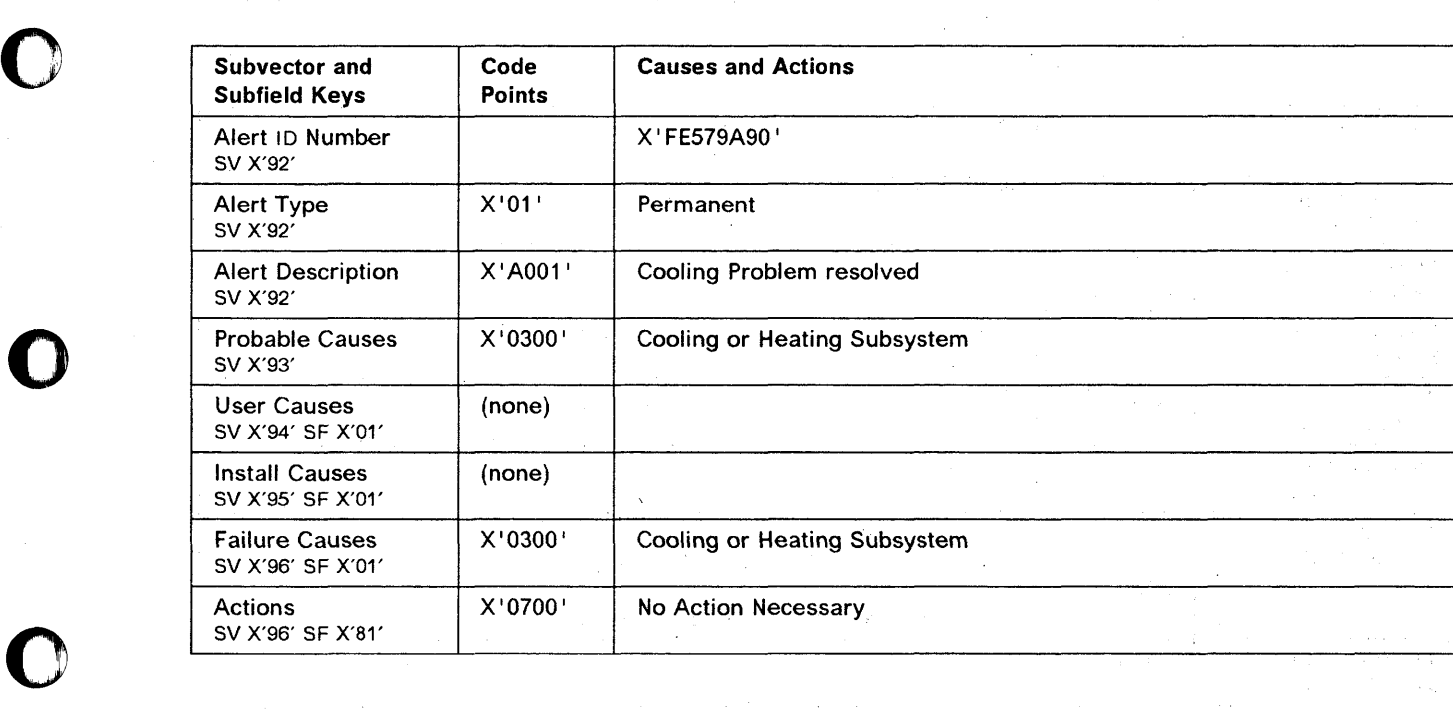

#### Alerts

#### 3745 Product Alert Reference Code 80

Alert Condition: A manual fallback is to be initiated from the 3745 MOSS console. The network operator is -notified before switching all resources from one CCU to the other.

 $\mathbb{C}$ 

o

MOSS Console Alarm message -

ALARM BO: HOST OPERATOR NOTIFIED: FALLBACK TO BE PERFORMED

fM:~!~~!::~19.~:::f19:1

NetView\* Alert· Dynamic ------------------------------,

Operator Notification: COMM Controller BKUP

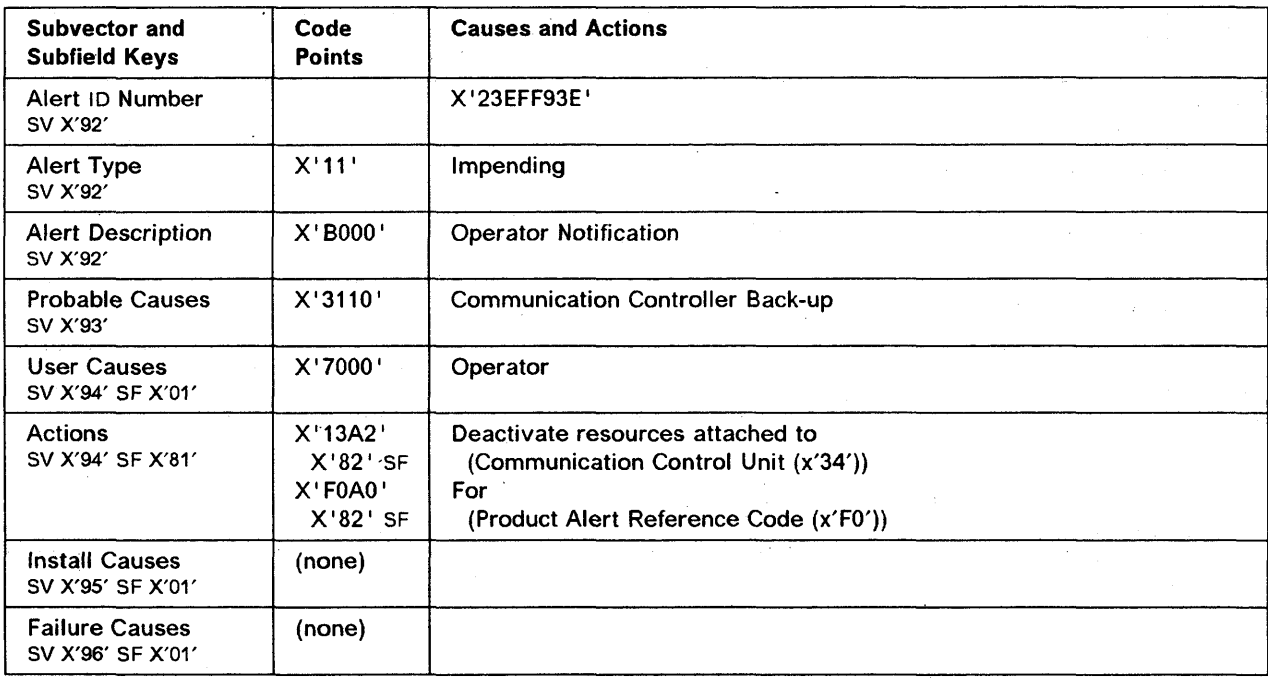

Alert Condition: A manual fallback on a twin-CCU 3745 has been performed and completed successfully.

- MOSS Console Alarm message -

ALARM B1 : MANUAL FALLBACK OR IPL COMPLETE CCU-x

Models 410, 610

o

o

o

o

o

- NetView\* Alert - Dynamic -

Resources REQ Activation: COMM Controller BKUP

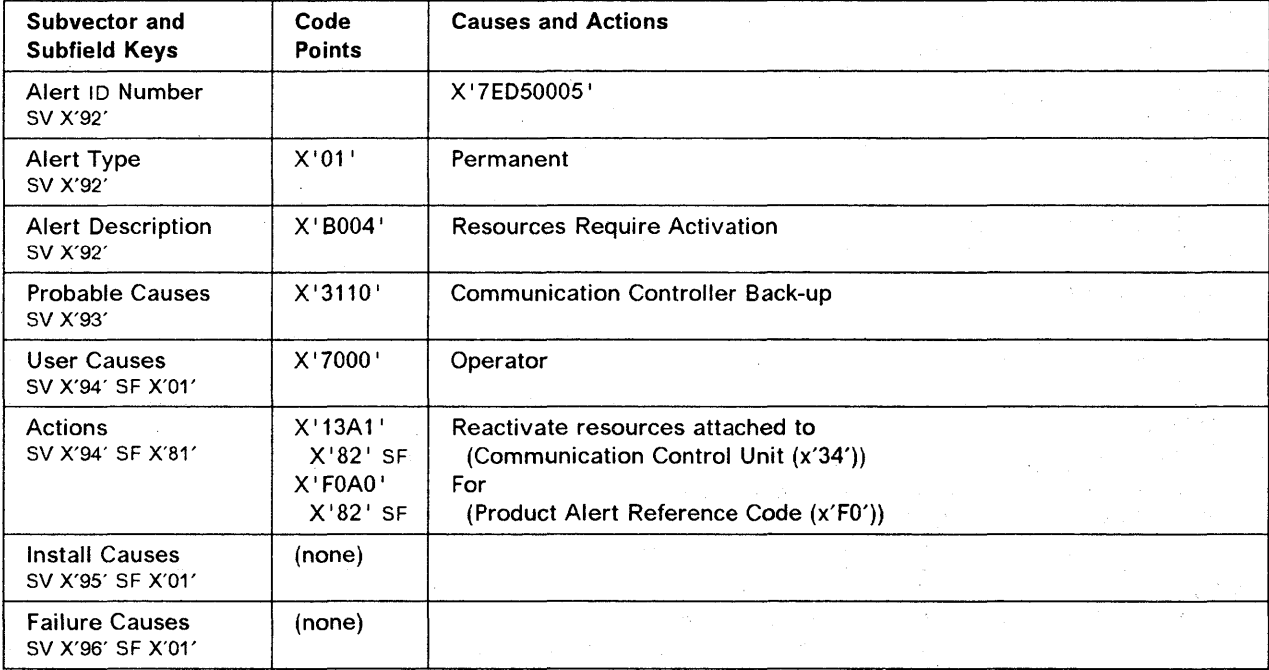

Alert Condition: A manual fallback has been initiated in twin-backup or standby mode. The fallback operation failed in twin-backup mode.

 $\mathbb{C}$ ,· .' .•.•• I,,'

 $\mathbf{\mathbb{O}}$ 

MOSS Console Alarm message -

ALARM B3 :.MANUAL FALLBACK OR IPL FAILED CCU-x

(M:9.:~!~!:::t19.i:ll~19ll

 $-$  NetView\* Alert - Dynamic  $-$ 

Device Error: Communication Controller Back-up

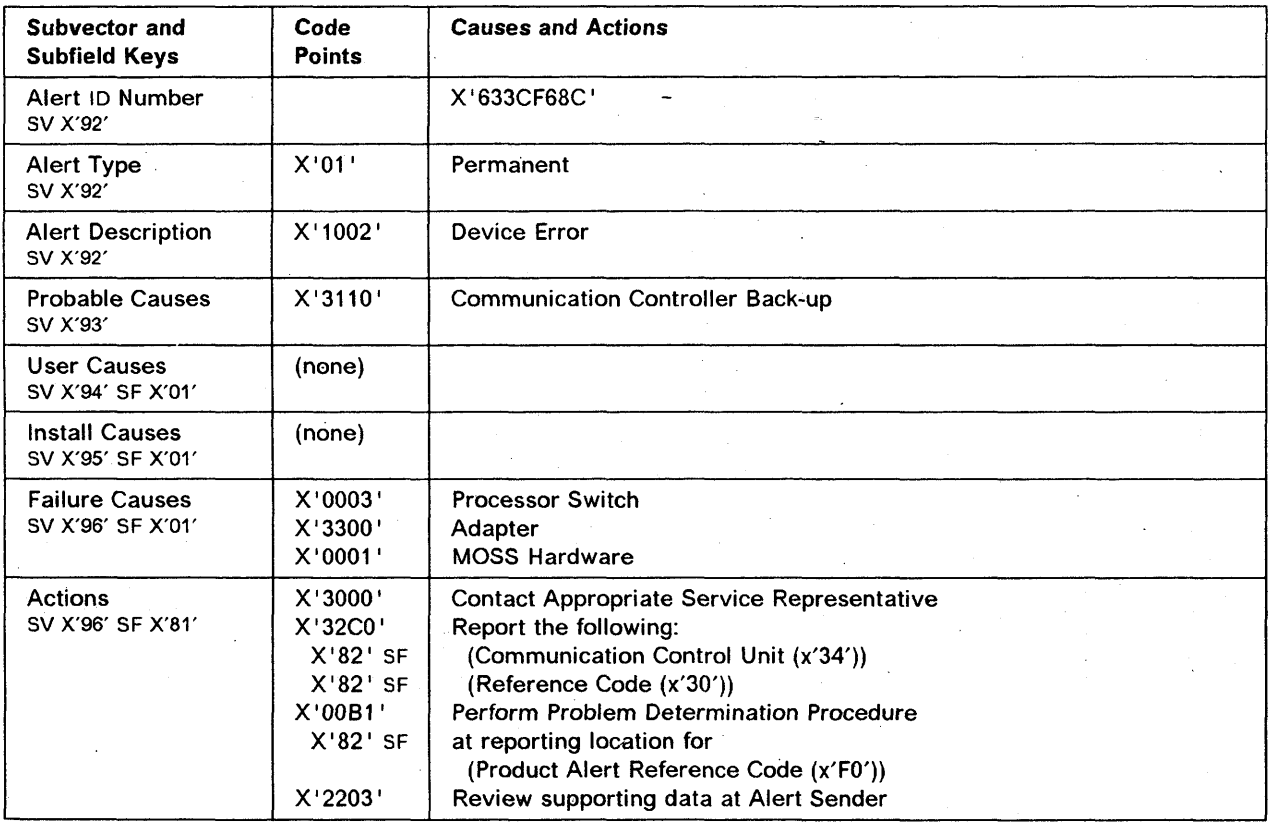

Alert Condition: A switchback is going to be initiated from the 3745 MOSS console. The network operator is notified before switching resources from one CCU to the other.

MOSS Console Alarm message -

ALARM B4 : HOST OPERATOR NOTIFIED: SWITCHBACK TO BE PERFORMED

Models 410, 610

o

o

o

o

o

NetView· Alert· Dynamic -----------------------------,

Operator Notification: COMM CTRL Recovery

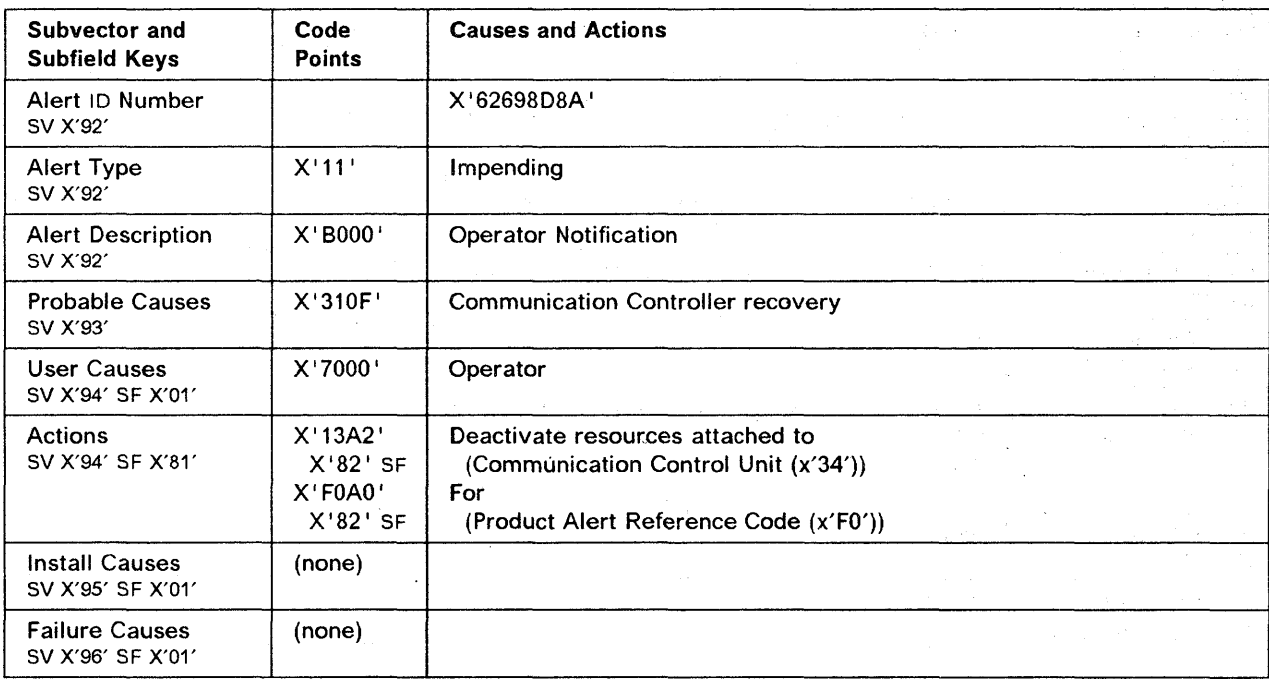

Alert Condition: A switchback has been performed and completed successfully.

 $\mathbb O$ 

 $\overline{\frown}$  $\searrow$  y

 $\mathbf{\mathbf{C}}$ 

- MOSS Console Alarm message -

ALARM B5 : SWITCHBACK ANDIPL COMPLETE CCU-x

Models 410, 610

- NetView\* Alert - Dynamic -

Resources REQ Activation: COMM CTRL Recovery

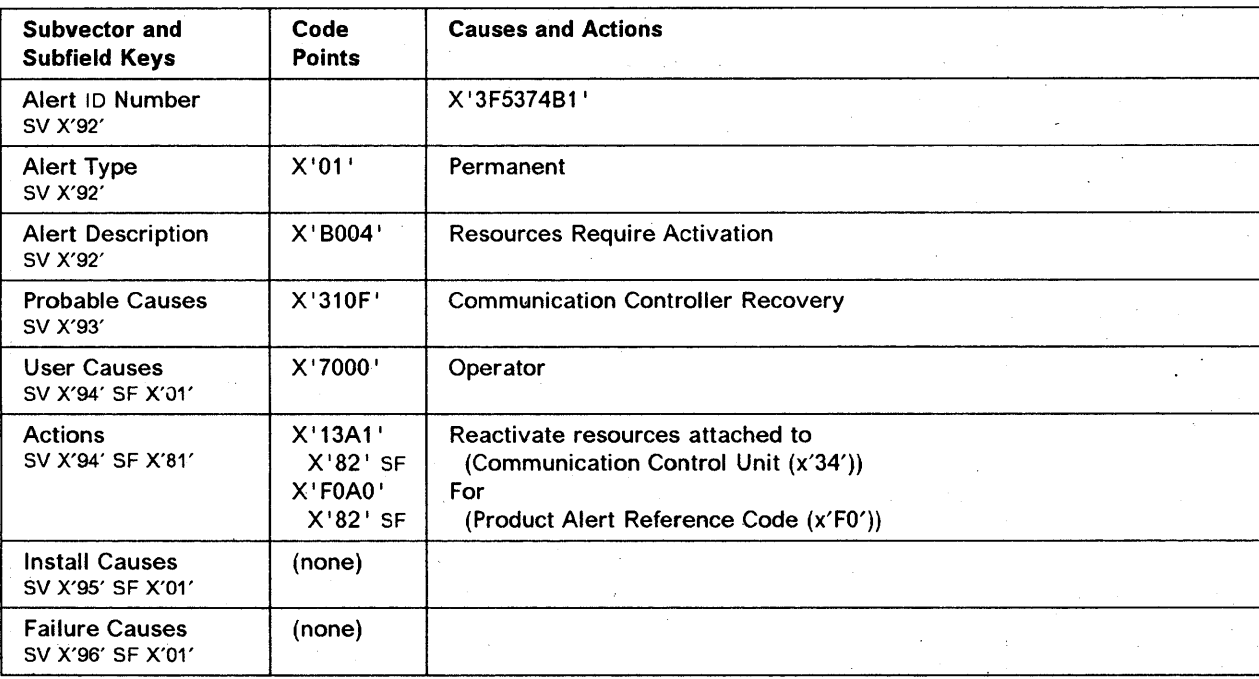

1-152 IBM 3745 Communication Controller: Problem Determination Guide

#### Alerts

#### 3745 Alert Reference Code B7

o

o

o

o

o

Alert Condition: Use of some MOSS functions requires that MOSS be set offline via the MOSS Offline (MOF) function.

This alert may also be displayed when the operator started to set MOSS offline and cancelled the operation by pressing the break key. Actual MOSS status is shown in the MSA. Refer to the 3745 Advanced Operations Guide.

- MOSS Console Alarm Message -

ALARM 87 : MOSS OFFLINE ON OPERATOR'S REQUEST

# NetView· Alert - Dynamic -------------------------------,

Service Subsys Off-Line: Local System Operator

(Service Subsystem Taken Off-Line: Local System Operator)

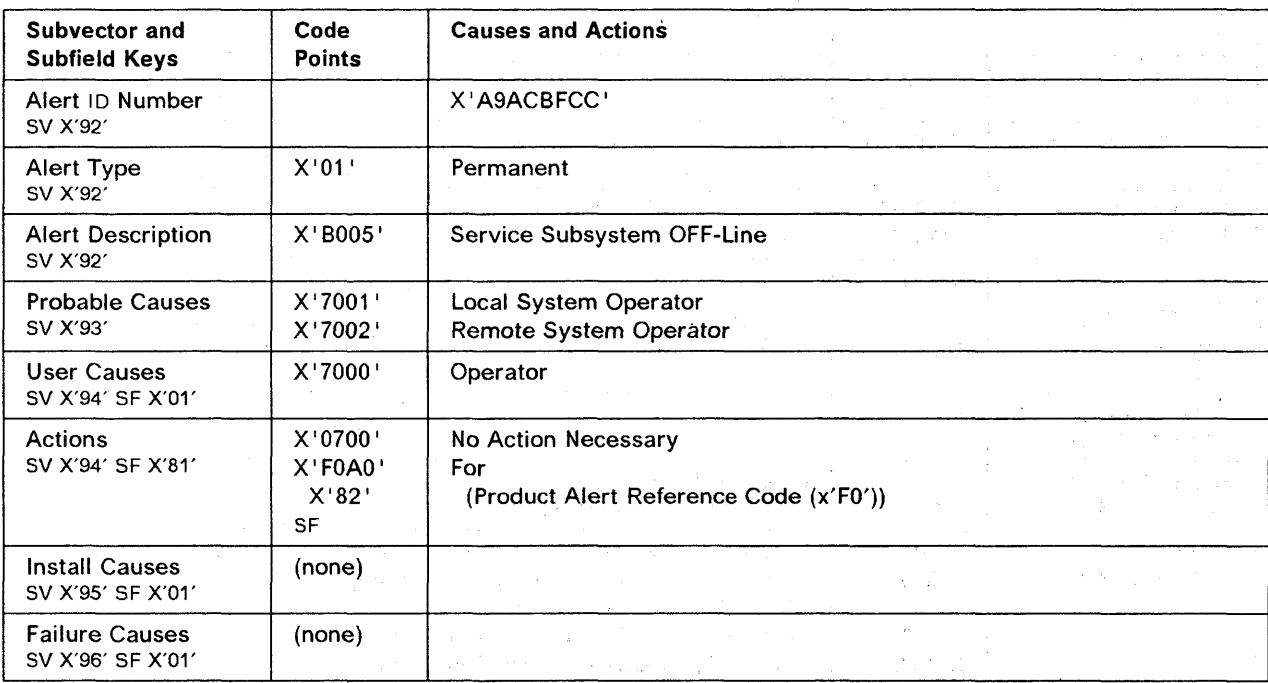

#### 3745 Alert Reference Code 88

Alert Condition: Using the MOSS services, the operator has selected a line adapter (in this case a low-speed scanner) and put it in a disconnected state for the control program.

o

**O** 

- MOSS Console Alarm Message -

ALARM 88 : LA nn DISCONNECTED ON OPERATOR'S REQUEST

#### - NetView\* Alert - Dynamic -

Line Adapter Disconnected: Loc System Operator

(Line Adapter Disconnected: Local System Operator)

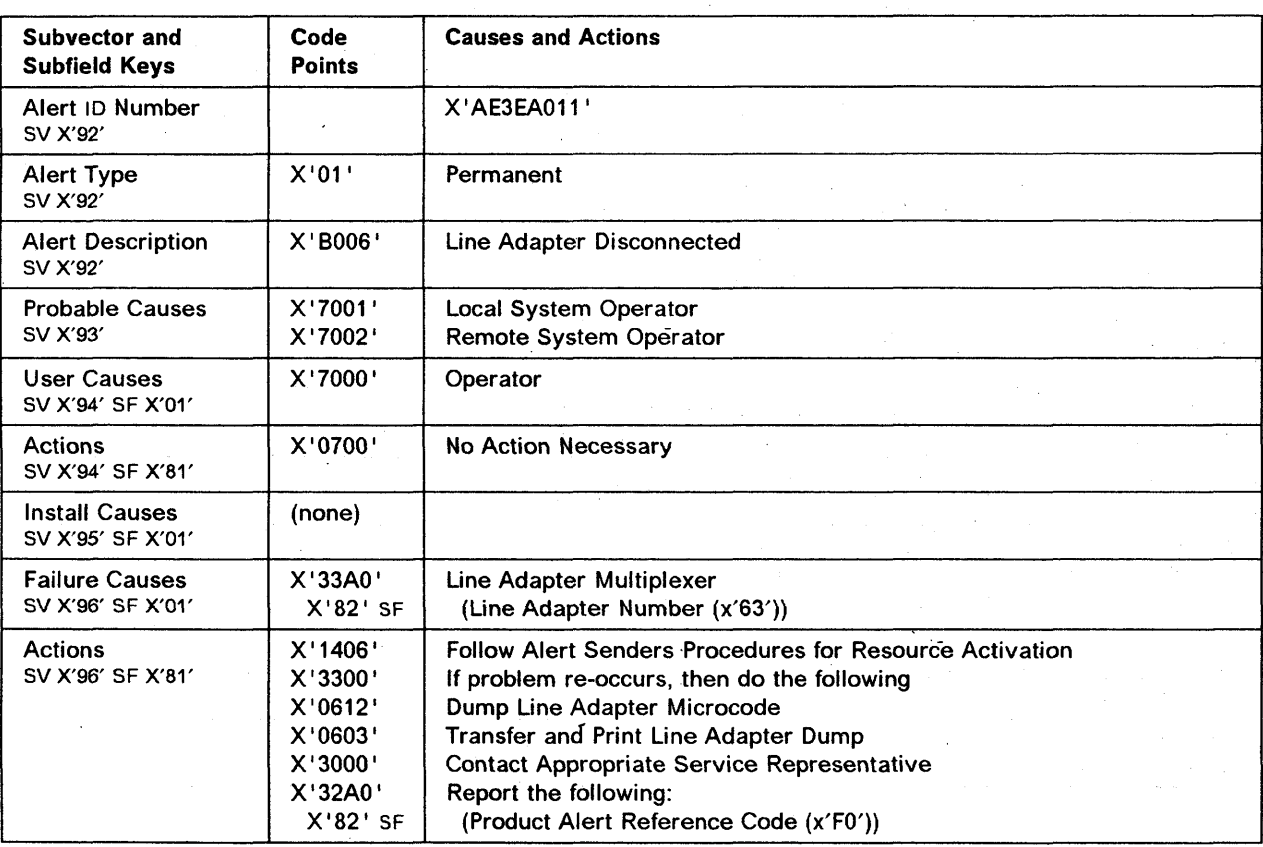

#### 3745 Alert Reference Code 89

o

o

o

o

o

Alert Condition: Using the MOSS services, the operator has selected a token-ring adapter and put it in a disconnected state for the control program.

**MOSS Console Alarm Message -**

ALARM S9 : TRA xx DISCONNECTED ON OPERATOR'S REQUEST

- NetView\* Alert - Dynamic -

Token Ring Adapt Disconn: Local System Operator

(Token Ring Adapter Disconnected: Local. System Operator)

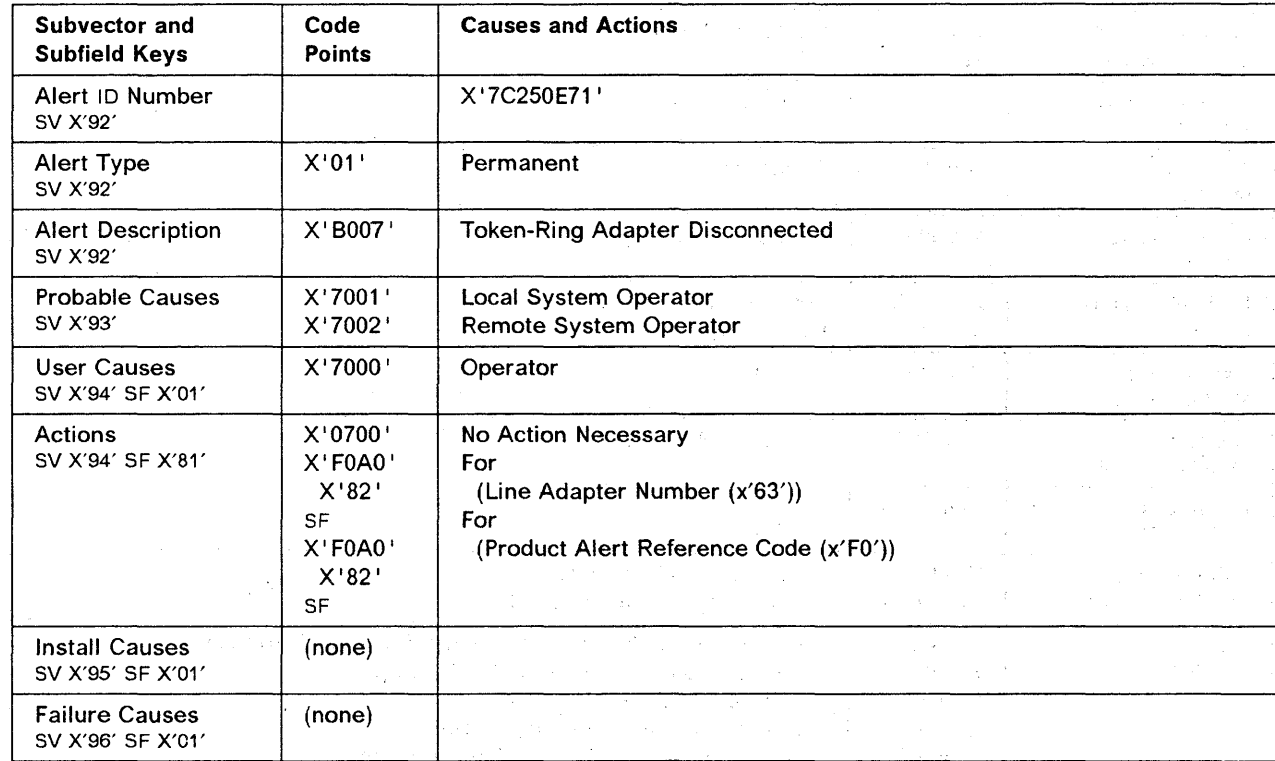

#### 3745 Alert Reference Code BA

Alert Condition: Using the MOSS services, the operator has selected a line adapter (in this case a high-speed scanner) and put it in a disconnected state for the control program.

o

**O** 

- MOSS Console Alarm Message -

ALARM SA : HSS x DISCONNECTED ON OPERATOR'S REQUEST

#### - NetView\* Alert - Dynamic -

Hgh Speed Line Adapt Disc: Loc System Operator

(High Speed Line Adapter Disconnected: Local System Operator)

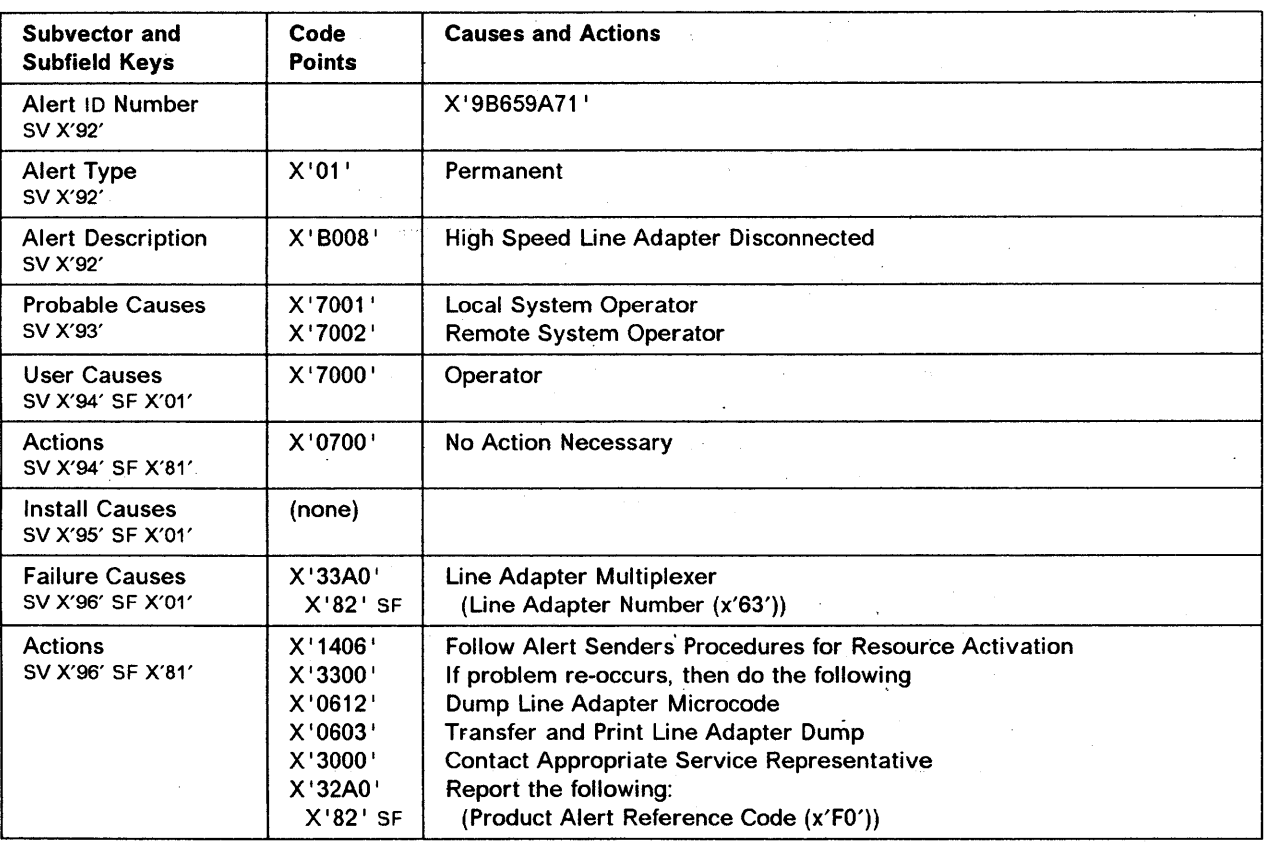

Alert Condition: A manual fallback was initiated in twin-backup or standby mode. During this fallback operation, either a minor error was detected in the switch or a line, or channel adapters could not be put in operational mode.

#### - MOSS Console Alarm message -

ALARM BB : MANUAL FALLBACK OR IPL COMPLETE WITH ERROR{S) CCU-x

Models 410, 610

o

o

o

o

o

- NetView\* Alert - Dynamic ---

Resources REQ Activation: COMM Controller BKUP

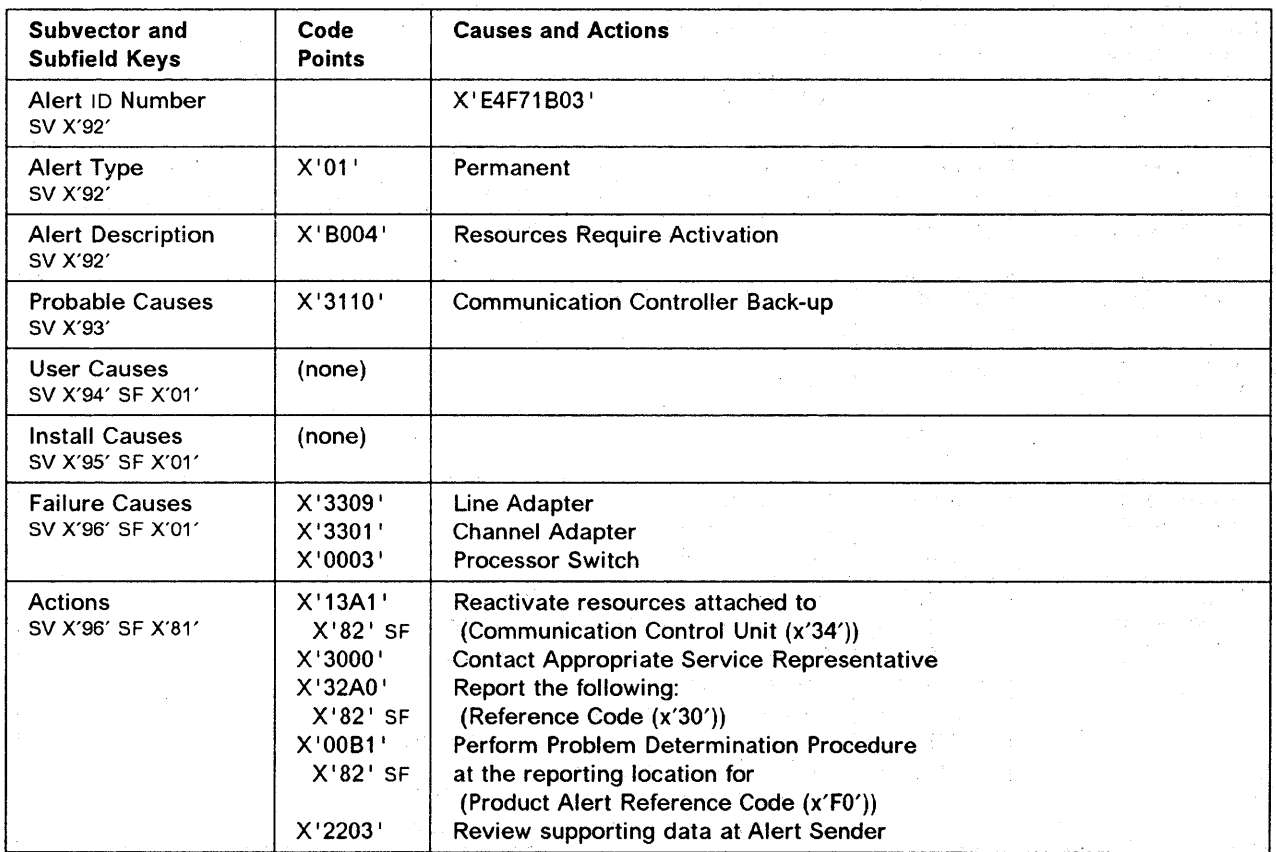

Alert Condition: A switchback was initiated by the operator from the 3745 MOSS console when in twin-backup·or standby mode. During this switchback operation, either a minor error was detected in the switch or a line, or channel adapters could not be put in operational mode.

MOSS Console Alarm message --~--'-------------------------. ALARM BC : SWITCHBACK OR IPL COMPLETE WITH ERROR{S) CCU-x

Models 410, 610

NetView\* Alert· Dynamic ------------------------------,

Resources REQ Activation: COMM CTRL Recovery

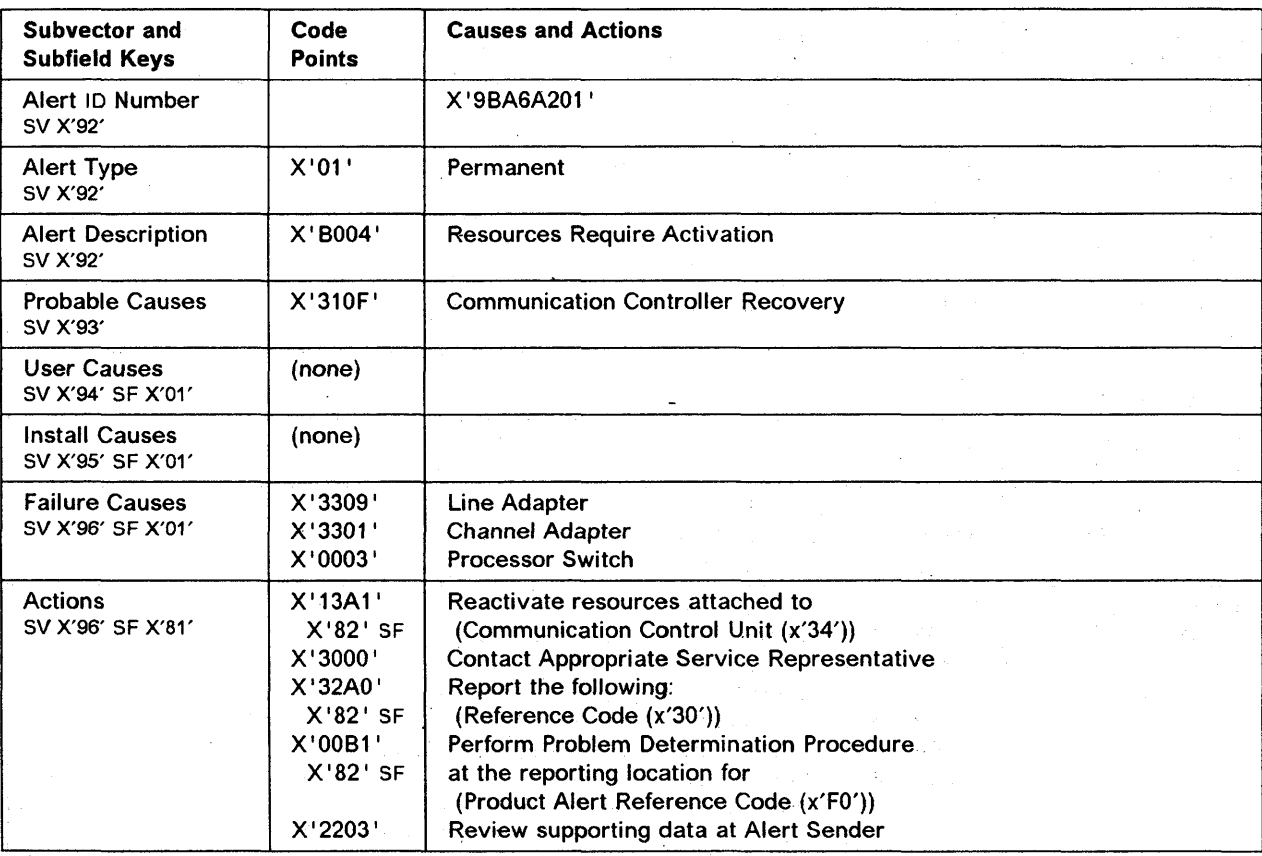

 $\mathbb O$ 

Alert Condition: A switchback was initiated in twin-backup or standby mode. The switchback operation failed in twin-backup mode.

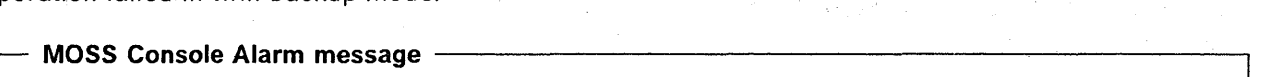

ALARM BD : SWITCHBACK OR IPL FAILED CCU-x

Models 410, 610

o

o

o

o

o

#### $-$  NetView\* Alert - Dynamic  $-$

Device Error: Communication Controller Recovery

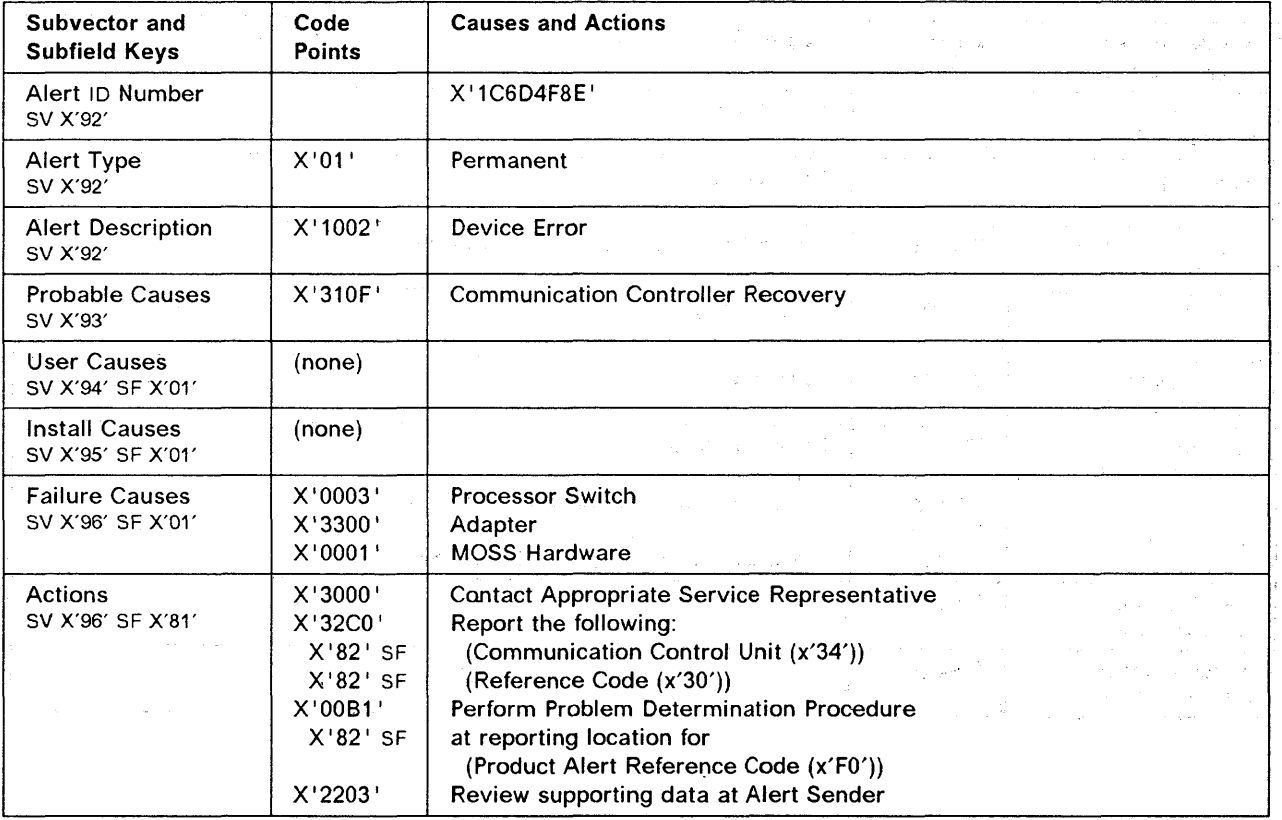

#### 3745 Alert Reference Code CO

Alert Condition: The service personnel have requested to have a channel adapter (CPU subchannel address) varied off-line by the network operator and have put the channel adapter in a disconnect state for the control program.

o

**O** 

#### - MOSS Console Alarm Message -

ALARM CO : CONCURRENT MAINTENANCE ON CA xx : IN PROGRESS

## NetView\* Alert - Dynamic --------------'-------------------,

Chan Adapt Maint Procedur: Service Rep

(Channel Adapter Maintenance Procedure: Service Representative)

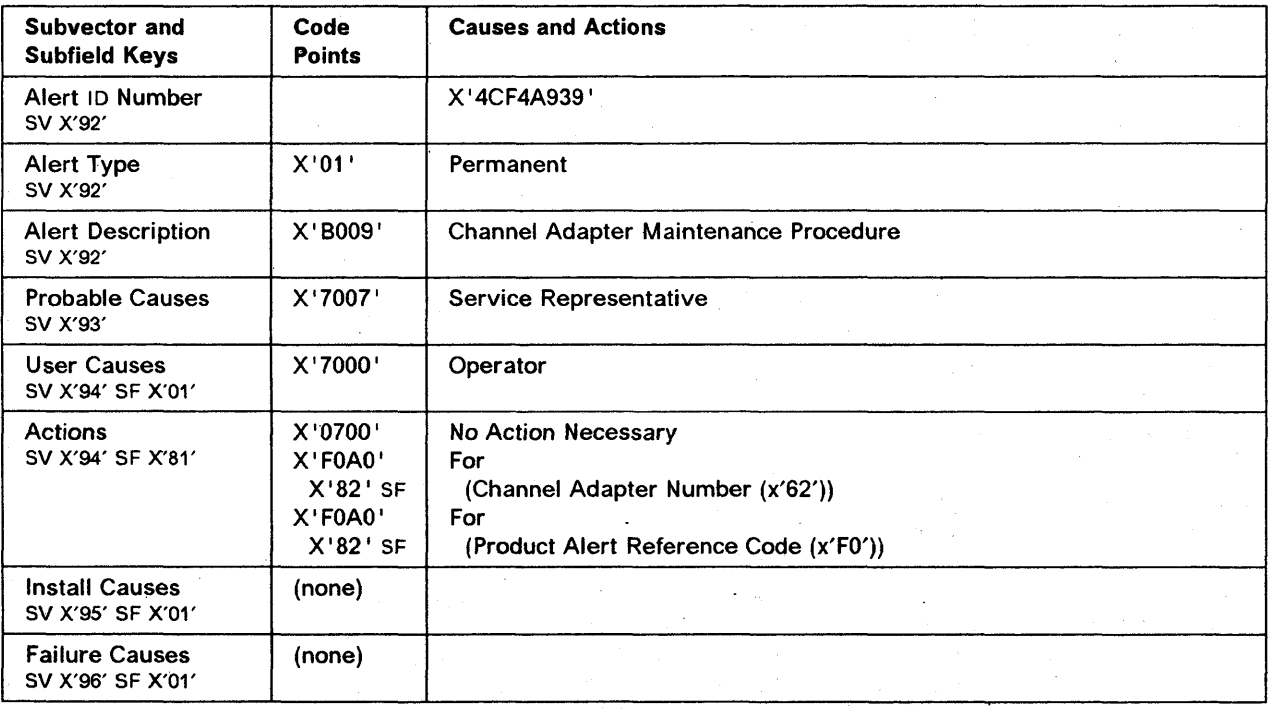

#### **3745 Alert Reference Code C1**

o

o

o

o

o

Alert Condition: After a previous alert CO, the service personnel have performed concurrent maintenance on the channel adapter (Diagnostics and Repair), and put the channel adapter in a connect state for the control program using the MOSS Channel Adapter Services (CAS) service function.  $\mathbb{R}^3$ 

#### - MOSS Console Alarm Message -

ALARM C1 : CONCURRENT MAINTENANCE ON CA xx : COMPLETED

#### - NetView\* Alert - Dynamic -

Problem Resolved: Channel Adapter

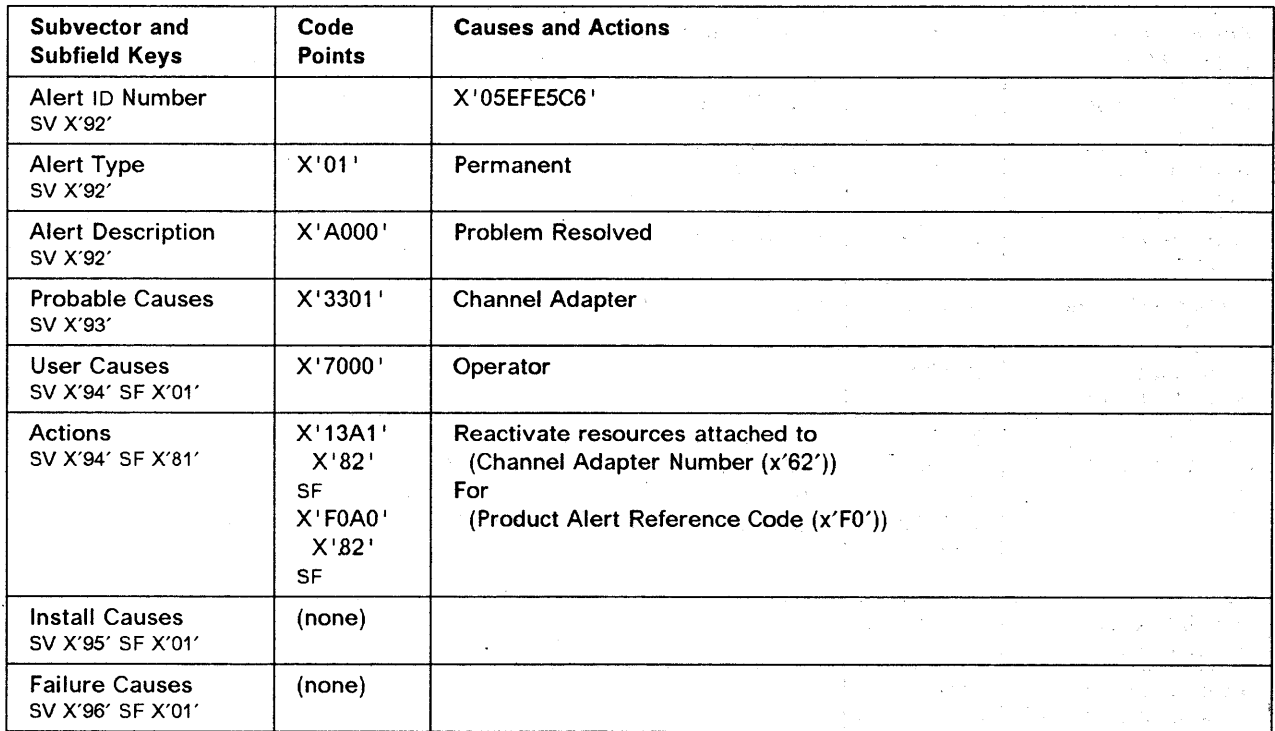

#### Alerts

#### 3745 Alert Reference Code DO

Alert Condition: A 3745 IPL has been successfully completed on the CCU specified as a result of a general power-on, or an IPL initiated from the 3745 control panel, MOSS console, or host console.

 $\overline{\mathbb{O}}$ 

 $\mathbf{O}$ 

- MOSS Console Alarm Message -

ALARM DO: 3745 IPL COMPLETE CCU-x

# NetView\* Alert - Dynamic -----------------------------,

Resources Req Activation: Communication Ctrl

(Resources Require Activation: Communication Controller)

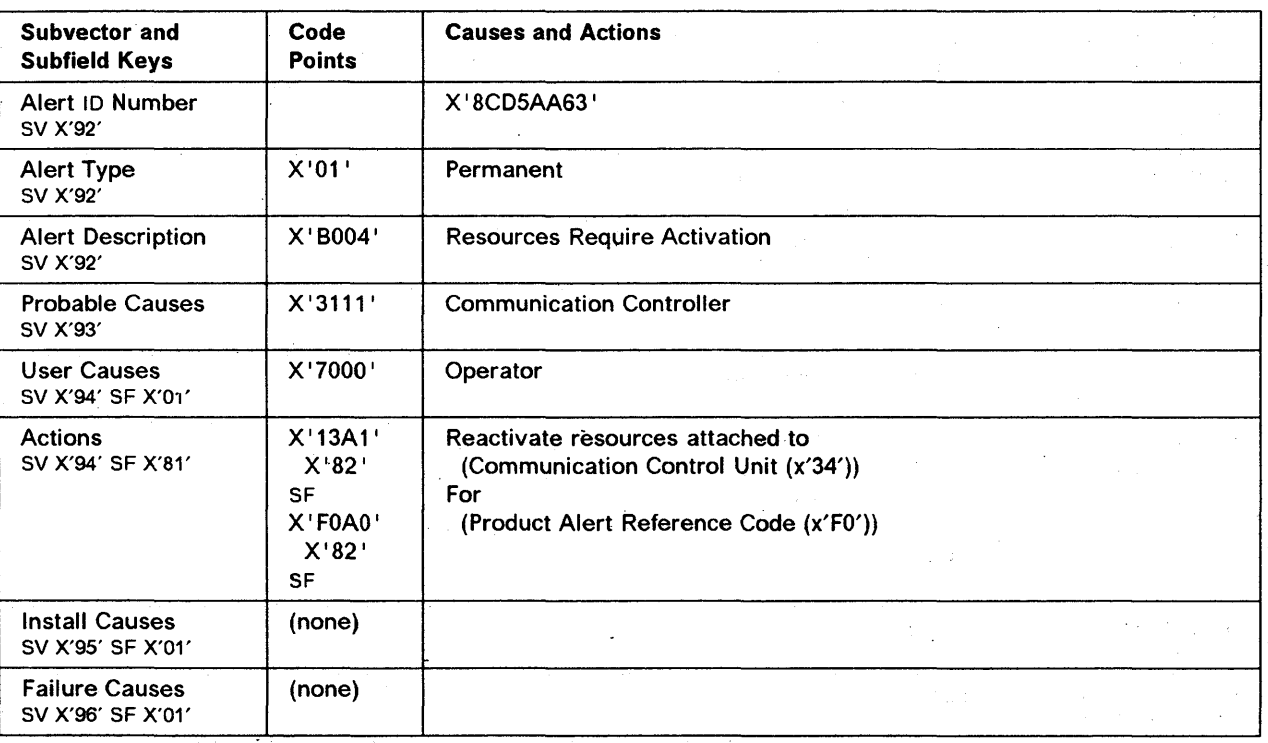

#### 3745 Alert Reference Code 01

o

o

o

o

o

Alert Condition: A 3745 IPL has been successfully completed with minor or non-disruptive errors on the CCU specified as a result of a general power-on, or an IPL initiated from the 3745 control panel, MOSS console, or from the host access method.

#### - MOSS Console Alarm Message -

ALARM 01 : 3745 IPL COMPLETE WITH NON-BLOCKING ERRORS CCU-x

NetView\* Alert· Dynamic -----------------------------,

Resources Req Activation: Communication Ctrl

(Resources Require Activation: Communication Controller)

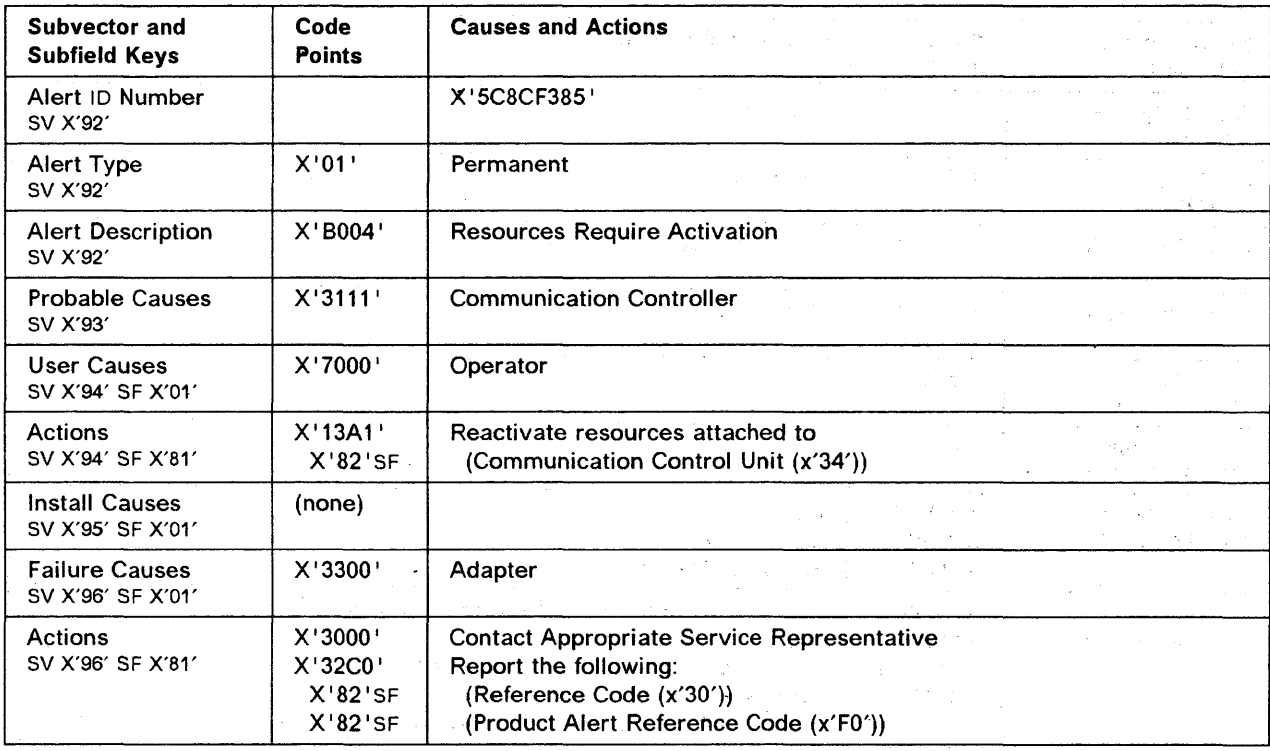
### 3745 Product Alert Reference Code 03

Alert Condition: During the IPL of the twin-CCU 3745 configured in standby mode, the standby CCU was tested and a blocking error has been encountered.

o

 $\bigcirc$ 

MOSS Console Alarm message -

ALARM 03 : ERROR DETECTED ON STANDBY CCU-x

Models 410, 610

### NetView\* Alert - Dynamic --

Back-Up Resource Failure: Communication CTRL

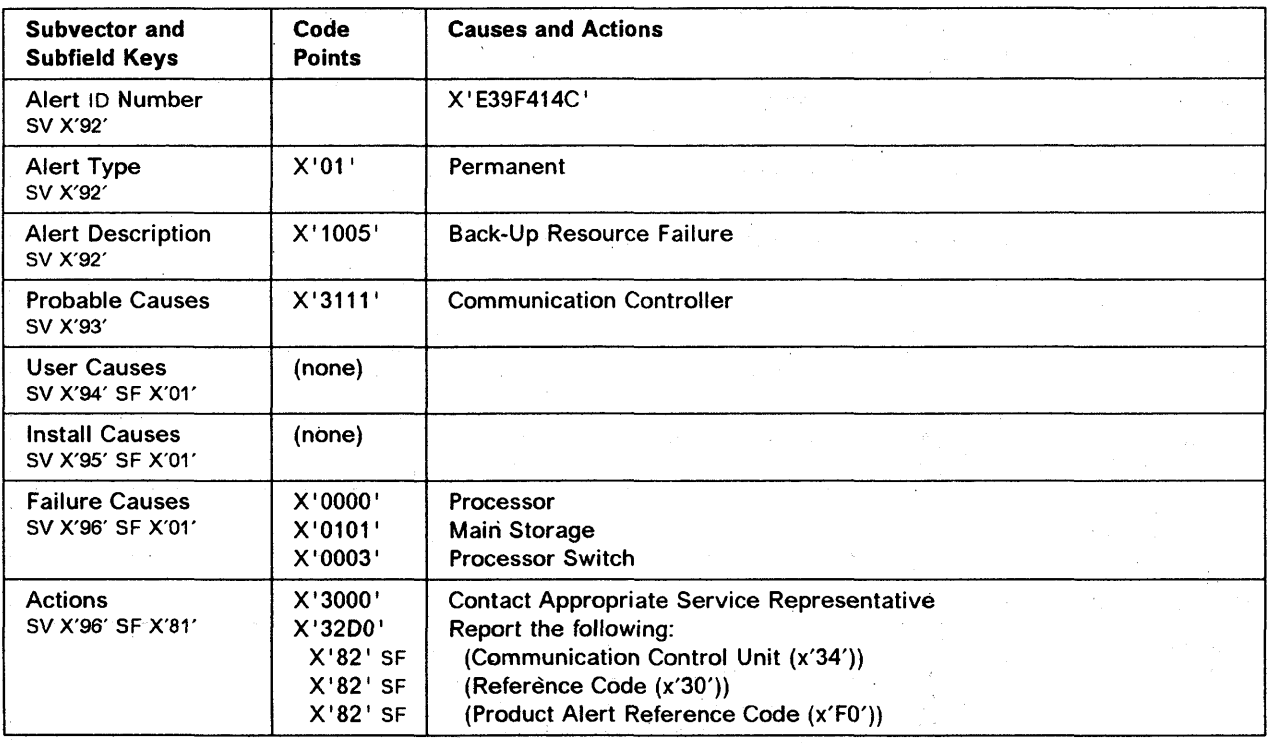

### 3745 Product Alert Reference Code 04

Alert Condition: In twin-standby mode, following the IPL of the running CCU, the standby CCU was tested and IPLed ready for immediate fallback. A minor or non-disruptive error related to the MOSS adapter has been encountered.

### - MOSS Console Alarm message -

ALARM 04 : IPL OF STANDBY CCU-x COMPLETE WITH ERRORS

Models 410, 610

o

o

o

o

o

G NetView' Alert· Dynamic

Adapter Error: MOSS

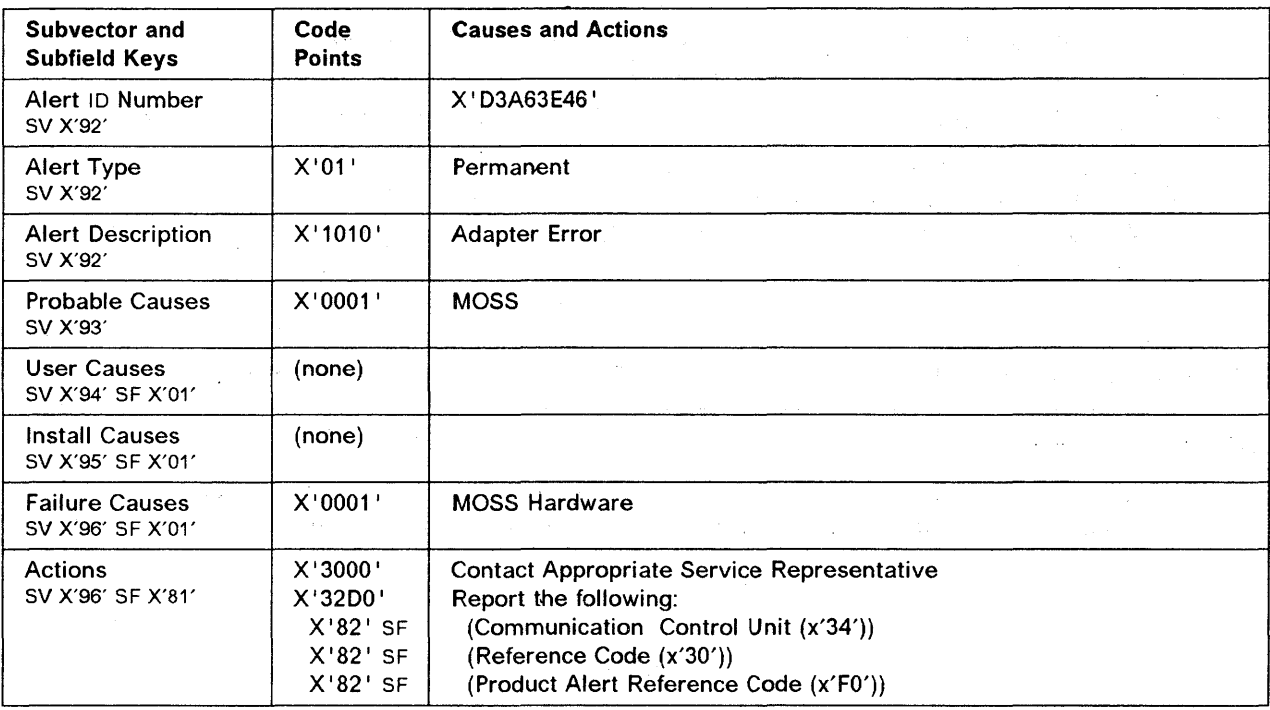

 $\ddot{\phantom{0}}$ 

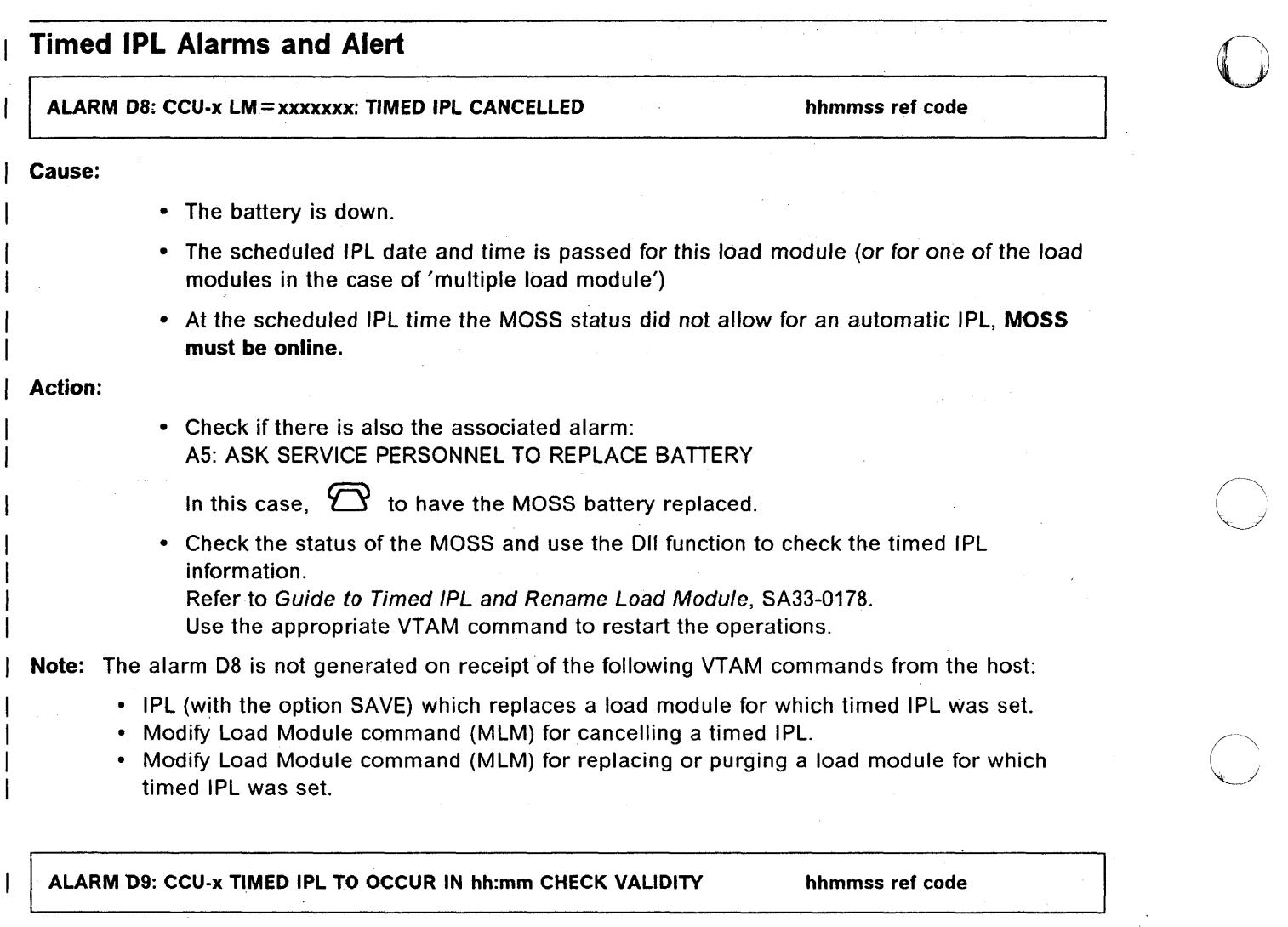

Cause: Network operator

 $\mathsf{I}$ 

Action: No action if the IPL time, mentioned with the alarm, corresponds to the scheduled IPL time; otherwise, if the time does not correspond, contact the network operator for investigation.

> **C**  $\bigcap$ I " ~

### 3745 Alert Reference Code 09

o

 $\mathbf{I}$ 

 $\mathbf{L}$ 

 $\overline{\phantom{a}}$ 

 $\overline{1}$  $\overline{1}$  $\mathbf{I}$  $\mathbf{L}$ 

 $\overline{\phantom{a}}$ 

 $\overline{\phantom{a}}$ 

 $\overline{\phantom{a}}$ 

 $\overline{1}$ 

o

o

o

o

Alert Condition: An IPL of the control program is going to occur soon.

The elapsed time between the receipt of this alert and the IPL has been specified in the NOTIFY keyword of the VTAM 'MODIFY LOAD' command.  $\mathbf{I}$ 

To obtain the full benefit of NetView alerts, Network Problem Determination Application (NPDA), also referred to as NetView Hardware Monitor Facility, can be used to monitor all alerts displayed. The NetView Automation Table can be updated to recognize the Timed IPL Alert and generate an appropriate message. (No alert is displayed if the The NetView Automation Table is not updated.)

 $-$  MOSS Console Alarm Message  $-$ 

ALARM 09 : CCU-x TIMED IPL TO OCCUR IN hh:mm CHECK VALIDITY

NetView Alert - Dynamic -------------------------------,

TIMED IPL TO OCCUR SOON: NETWORK OPERATOR

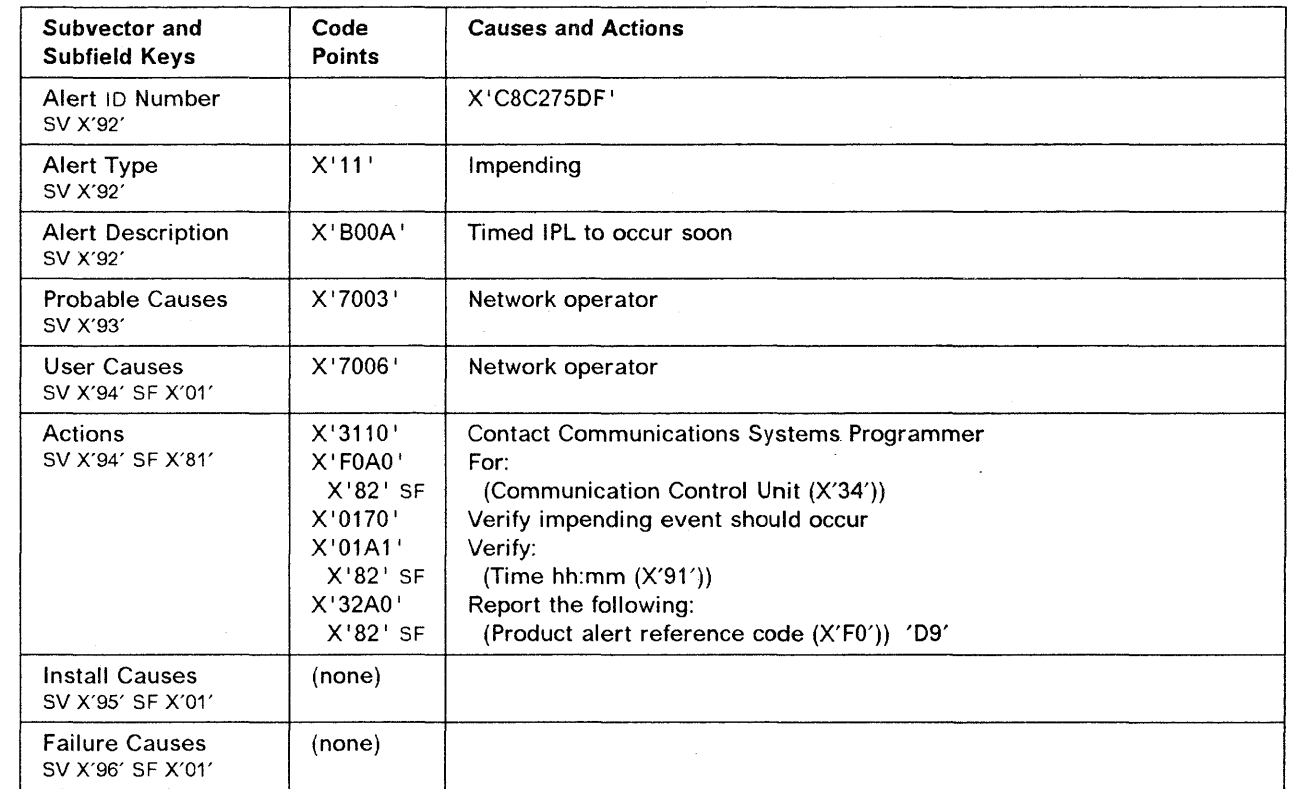

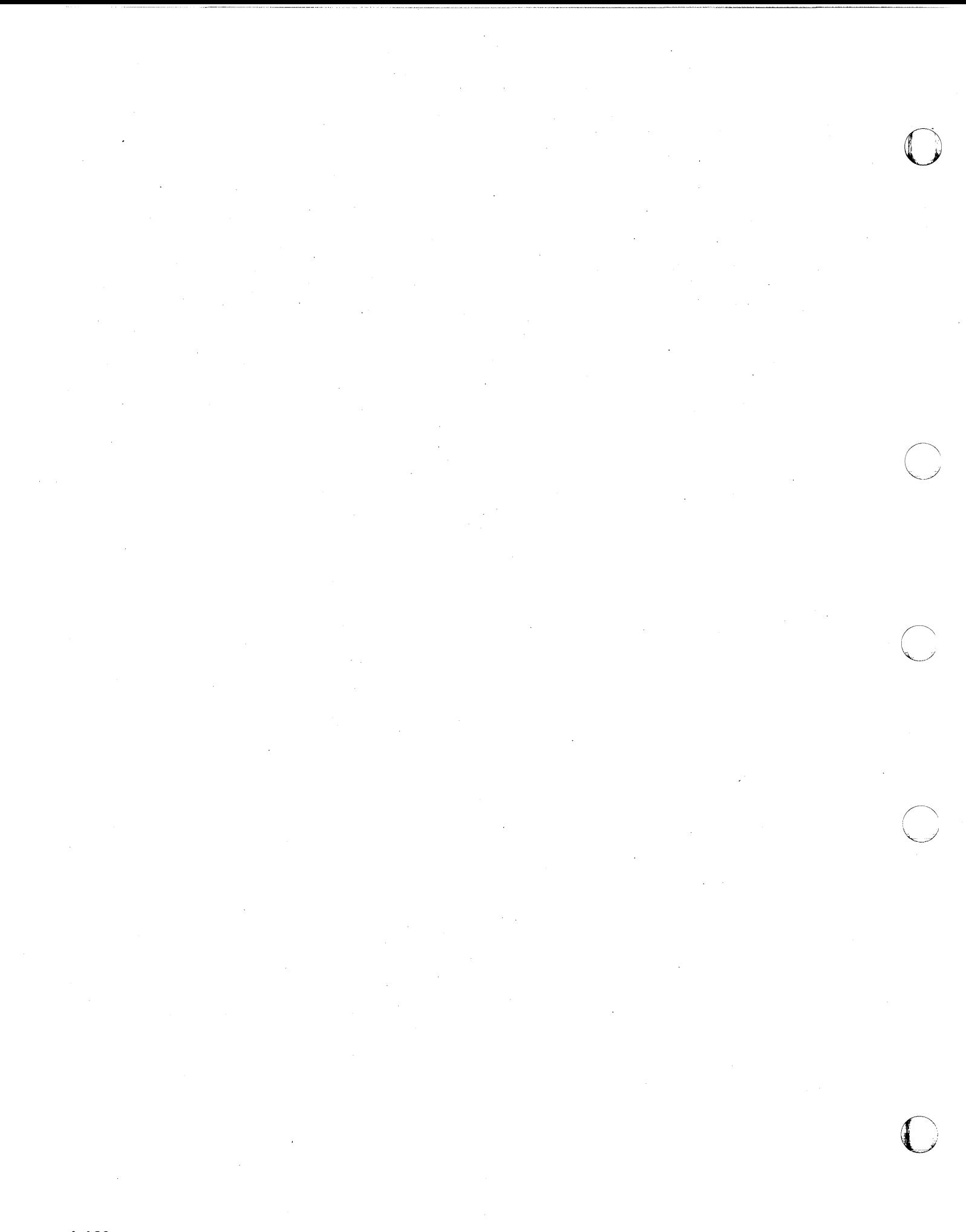

**1-168 IBM 3745** Communication Controller: Problem Determination Guide

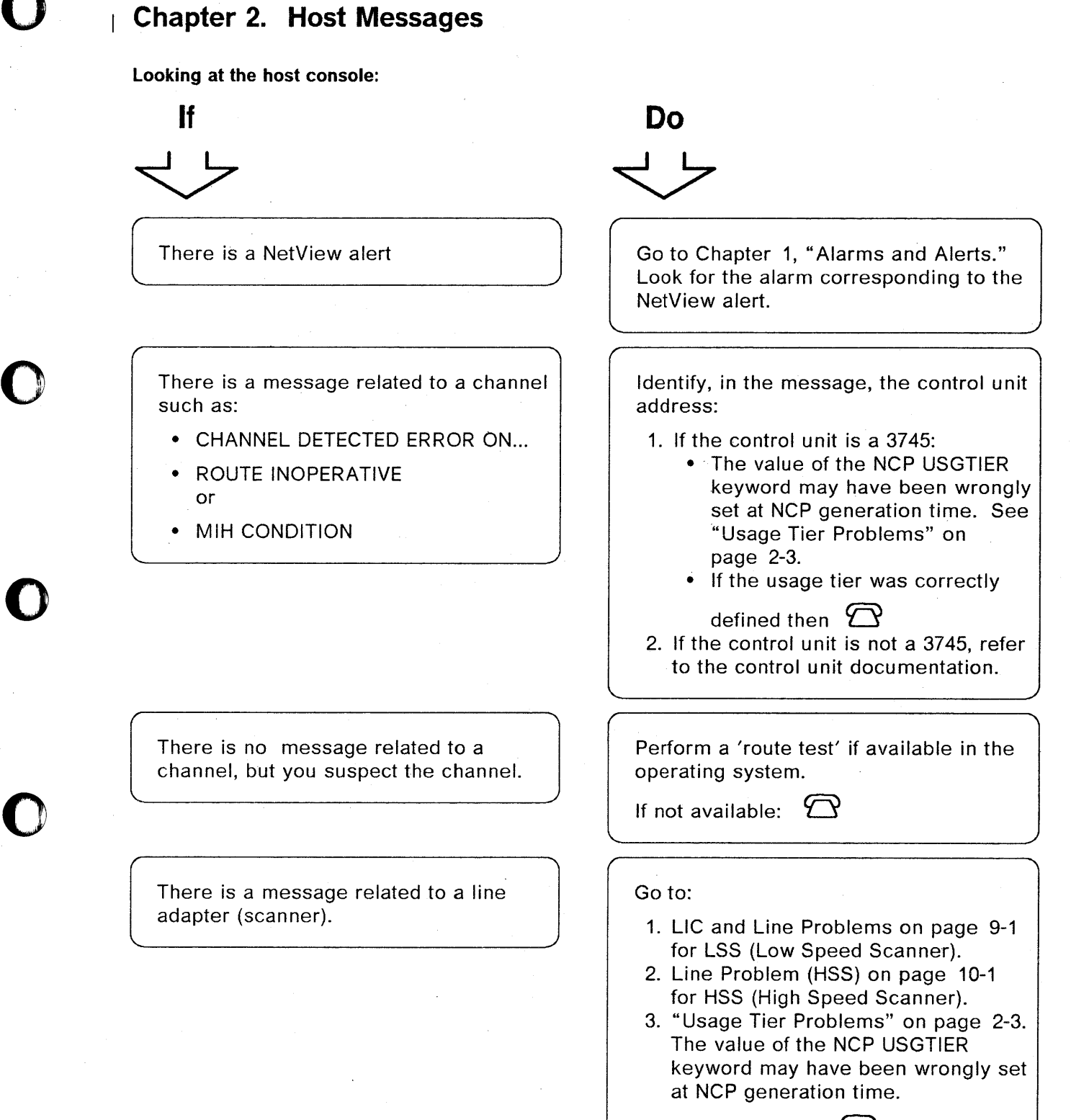

4. If not available:  $2\lambda$ 

**Looking at the host console:** 

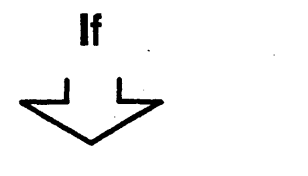

There is a message related to several lines of the same line adapfer (scanner)

There is a message related to one line only of a LlC.

There is a message related to the token-ring network.

# **Do**

Go to:

- 1. Page 9-7 for L1Cs 1-4.
- 2. Page 9-31 for LlCS.
- 3. "Usage Tier Problems" on page 2-3. The value of the NCP USGTIER keyword may have been wrongly set at NCP generation time.

o

 $\mathbf{C}$ 

4. If not available:  $\bigcirc$ 

### Go to page:

- 9-8 for LlCs 1-4
- 9-36 for LlCS
- 9-44 for LlC6

Go to:

- 1. Chapter 12, "Token-Ring Interconnection (TRI) Problems."
- 2. Check the value of the NCP USGTIER keyword which may have been wrongly set at NCP generation time for this 3745. See "Usage Tier Problems" on page 2-3.

3. If not available:  $<sup>2</sup>$ </sup>

~~~~~- -~~--~---.-------.-.-.---- -~~-~-.

# **Usage Tier Problems**

o

0

o

o

Beginning with NCP Version 5, usage tiers are available to give you more flexibility in selecting the option that best suits your needs. This flexibility allows you to select the optimal NCP adapted to the 3745 configuration.

The usage tier is defined at NCP generation in the USGTIER keyword belonging to the BUILD macro.

Throughout the next tables the following terms are used:

**LSS** Low-speed scanner

**HSS** High-speed scanner

**TRA** Token-ring adapter

**ELA** Ethernet LAN adapter

**CA** Channel adapter

**You may be concerned by a usage tier problem:** 

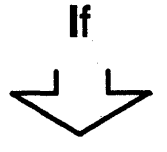

1. For 3745 models 130, 150, 160, or 170 you use NCP V5R2.1 or later. 2. For 3745 models 210, 310,410, or

610 you use NCP V5R1 or later.

An NCP command (ACTLlNK) to activate a link is rejected with an NCP exception response. (sense code X'0801 0006')

This may be due to a line that is associated with a line adapter not valid for the usage tier generated in the NCP.

**Do** 

Go to:

1. Table 2-1 on page 2-5. 2. Table 2-2 on page 2-7.

to determine which adapter positions are allowed by a particular usage tier.  $\mathbb{C}$  $\bigcap$ 

 $\bigcup$ 

Check if you meet the following usage tier rules:

- The tiers are based only on the physical positions of the adapters. Refer to Table 2-1 on page 2-5 and Table 2-2 on page 2-7 to determine adapter positions allowed by a particular usage tier.
- An upgrade of the 3745 hardware must be followed by a change of the usage tier level. When upgrading both hardware and software on models 130, 150, 160, or 170, the software must be upgraded first.

If not available:  $\bigcirc$ 

# | Usage Tier Problems for Models 130, 150, 160, and 170

The following table indicates the maximum configurations for each usage tier.

# Table 2-1 (Page 1 of 2). Usage Tiers for 3745 Models 130, 150, 160, and 170

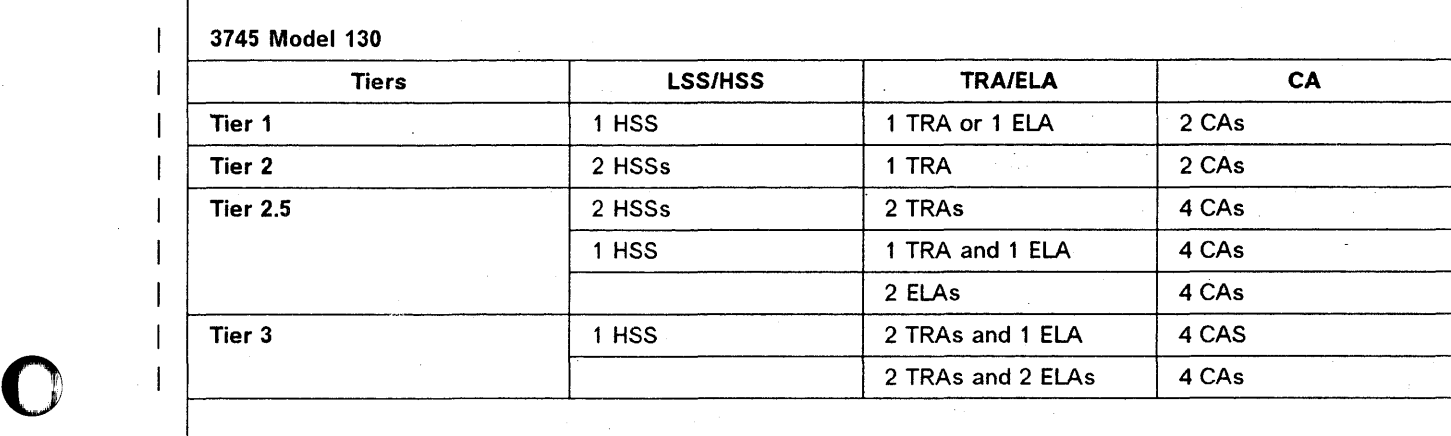

### 3745 Model 150

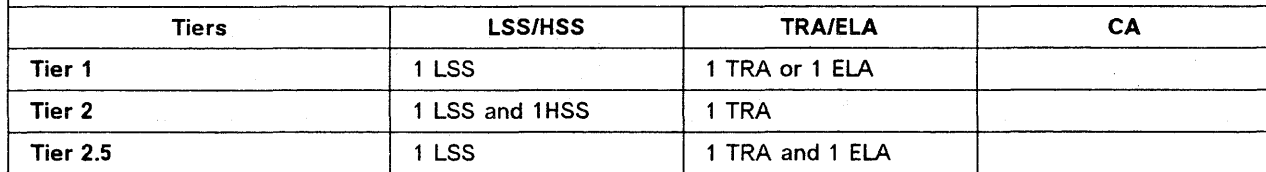

### 3745 Model 160

o

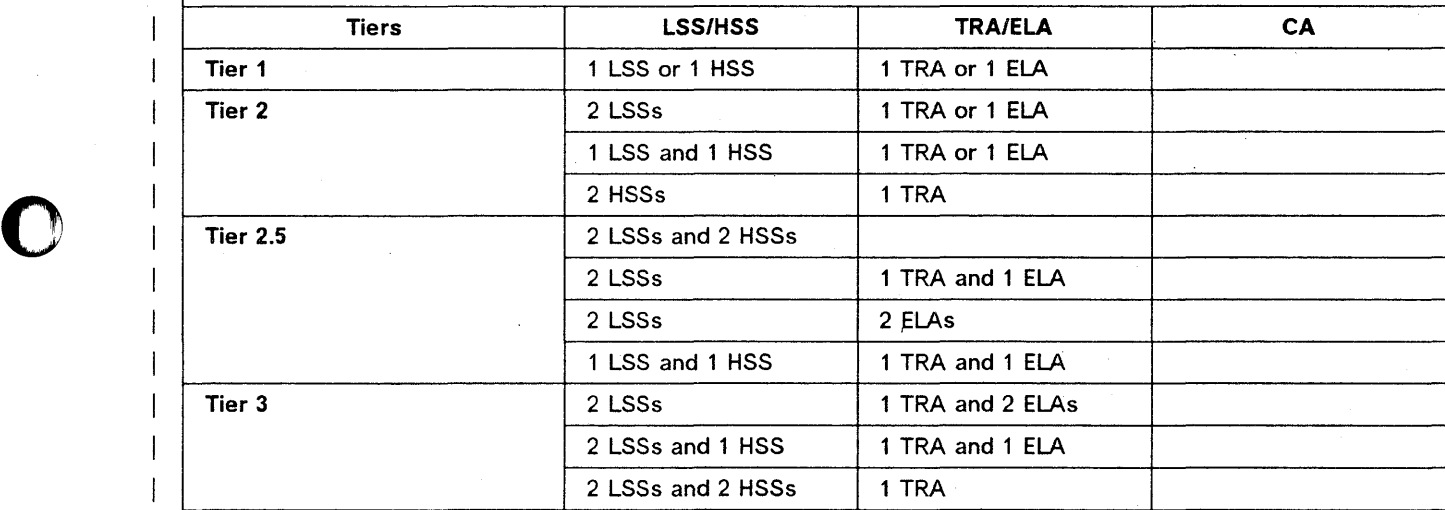

Table 2-1 (Page 2 of 2). Usage Tiers for 3745 Models 130, 150, 160, and 170

3745 Modei 170

 $\overline{1}$ 

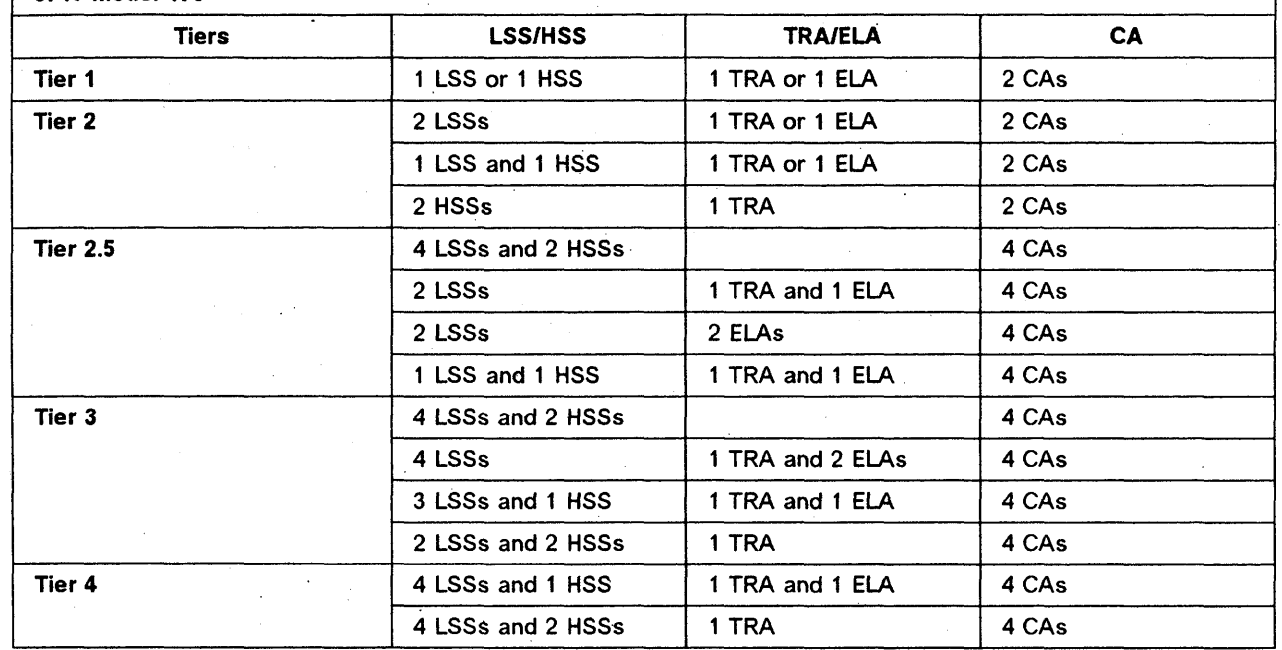

 $\mathbf{O}$ 

# Usage Tier Problems for Models 210, 310, 410, and 610

The following table indicates the maximum configurations for each usage tier.

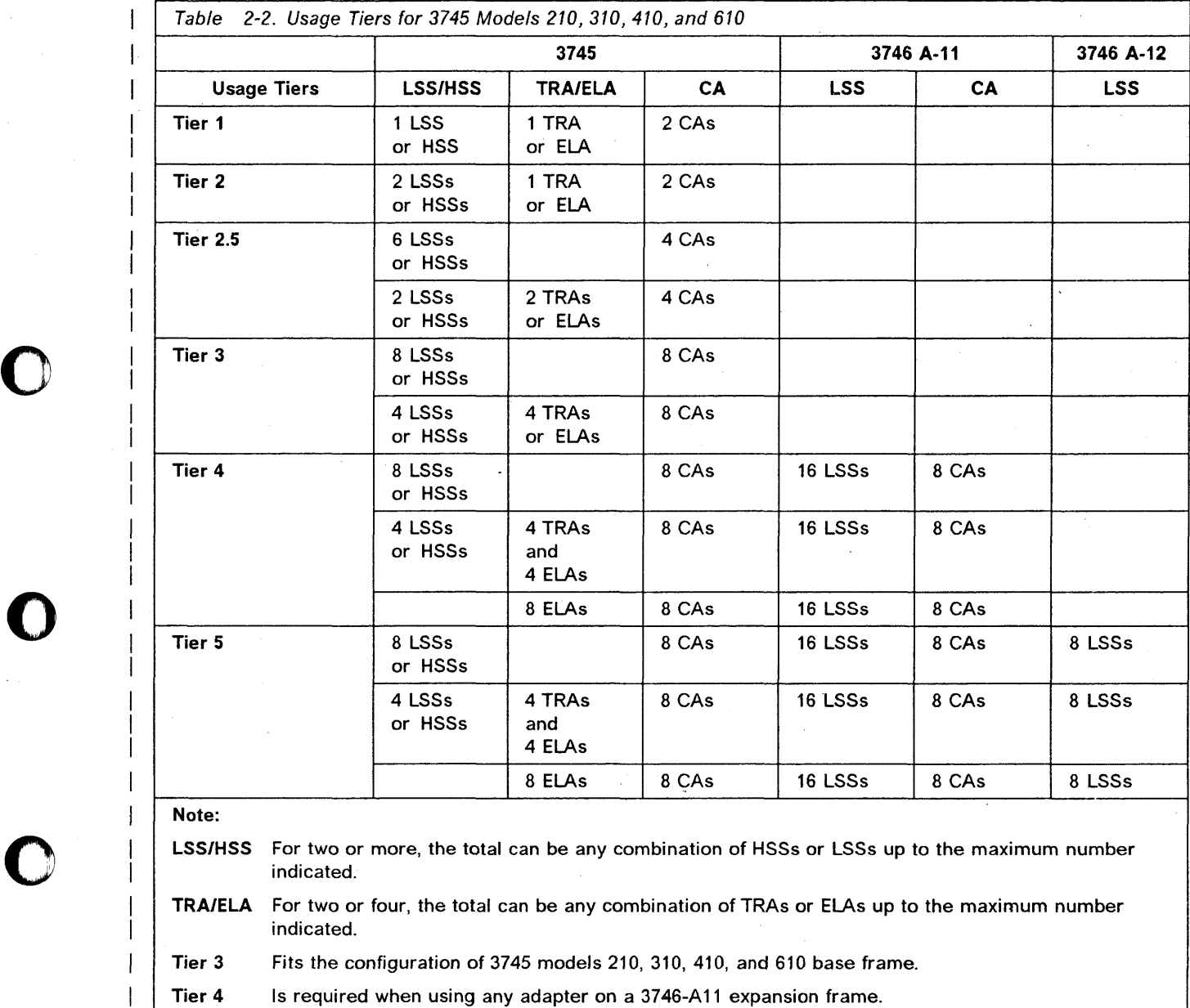

Tier 5 Is required when using any adapter on a 3746-A12 expansion frame.

### **Host Messages**

 $\mathbb{O}$ 

**C**  $\bigcap$ J

# $\parallel$  Chapter 3. Hexadecimal Codes on the Control Panel

Hexadecimal codes are displayed on the control panel to indicate:

- The progression of a function (for example, IPL).
- The status of the components.

o

o

o

o

o

• An error. In this case, the code blinks.

Check the list below for any action.

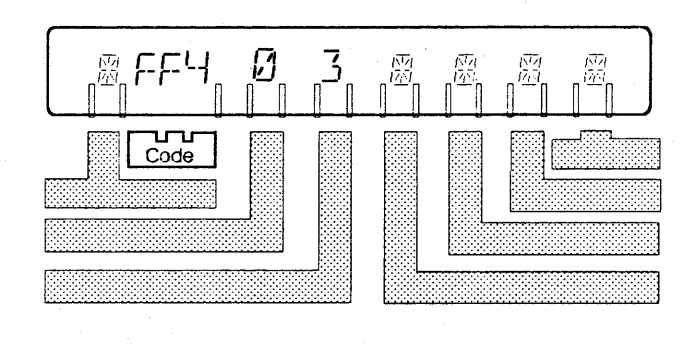

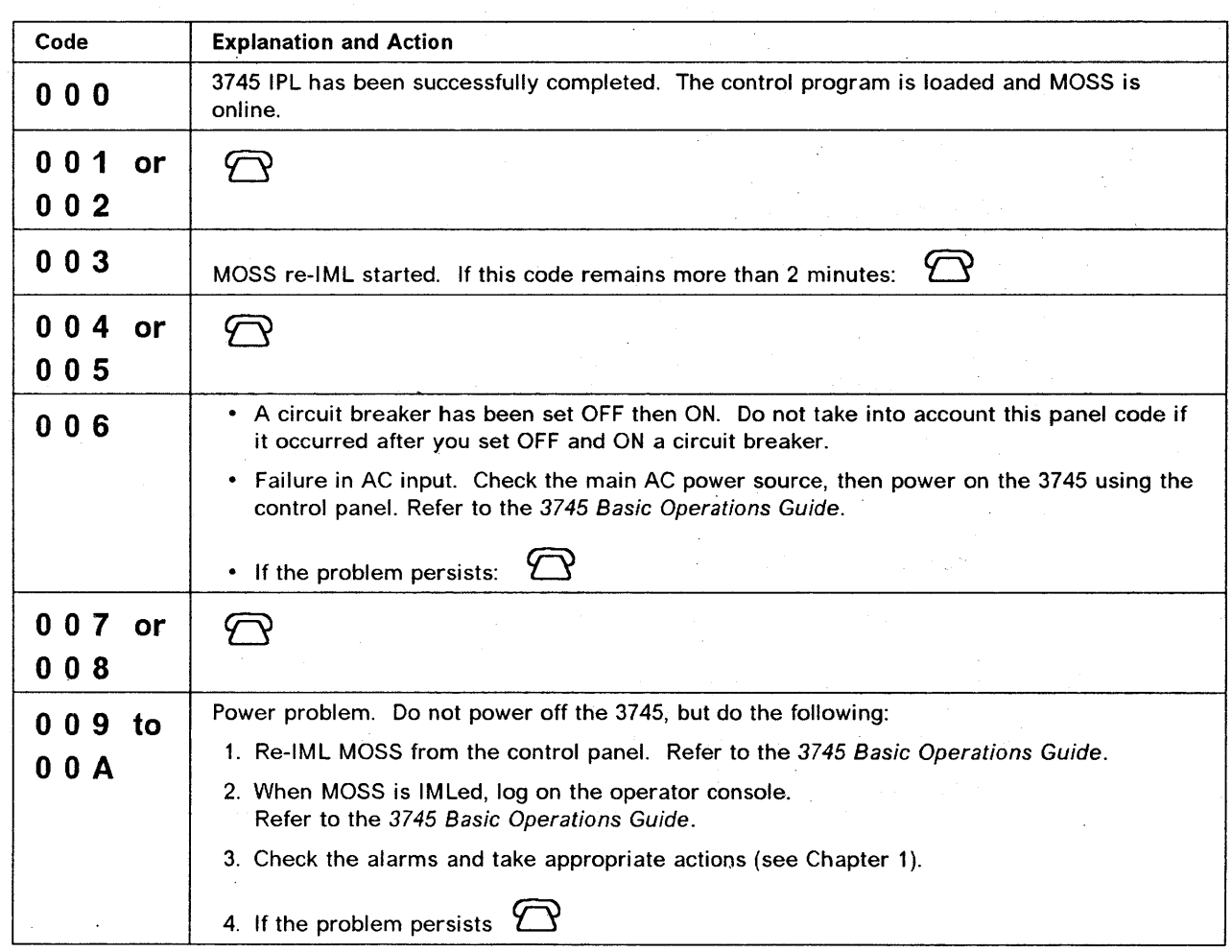

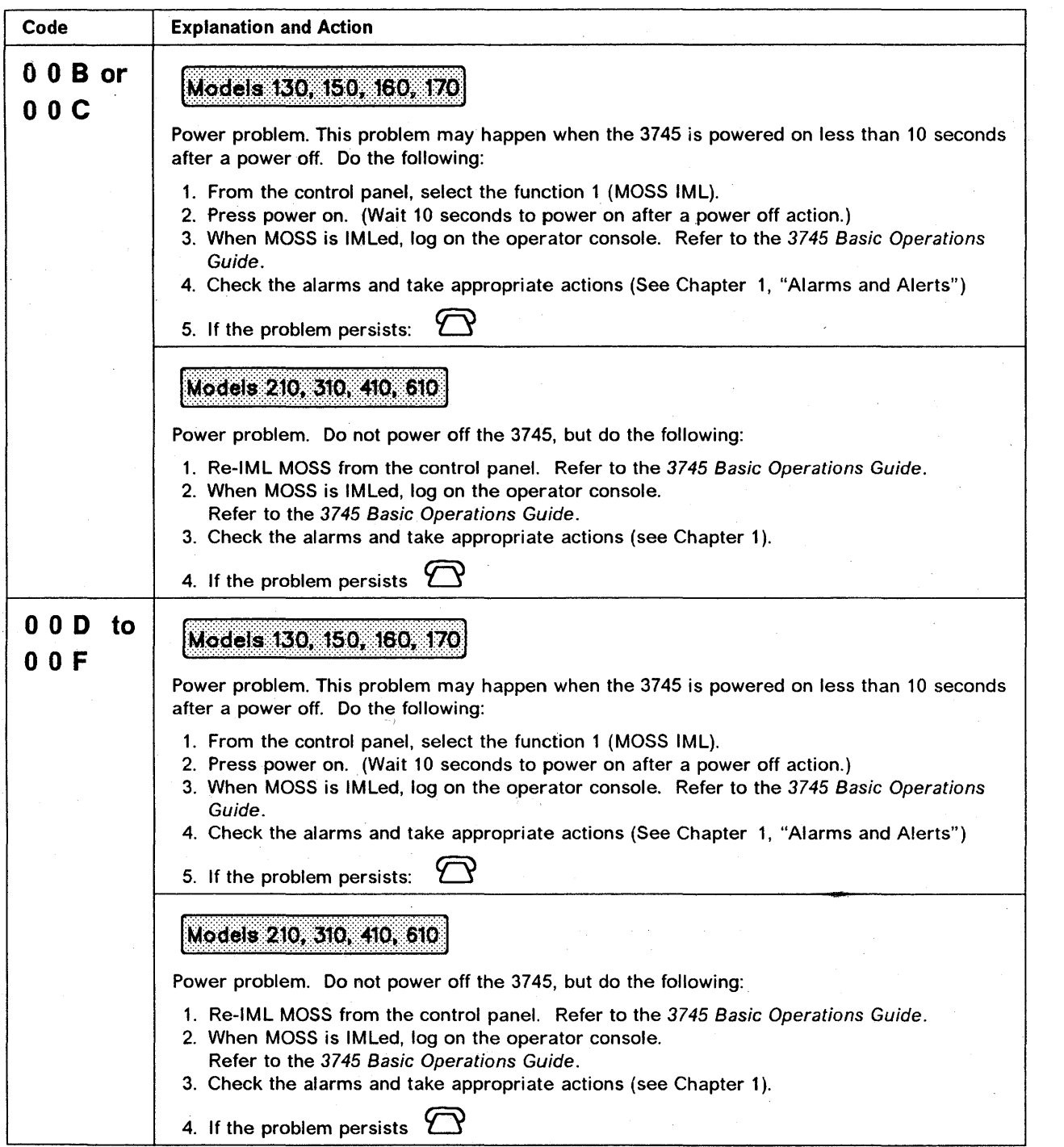

 $\bigcirc$ 

ن<br>موس

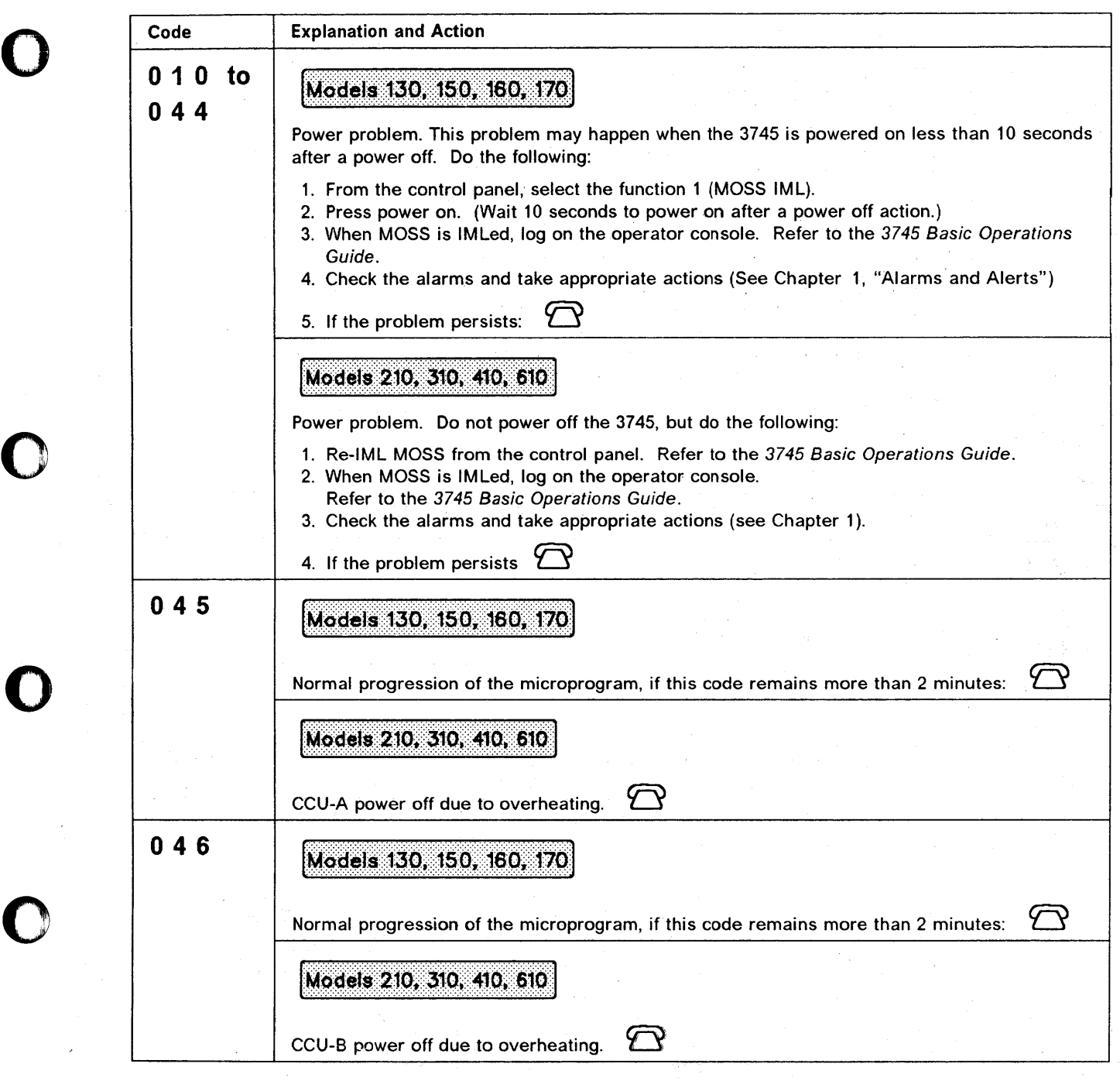

~------.---.------,-- .. - .. -----------.... --- ..

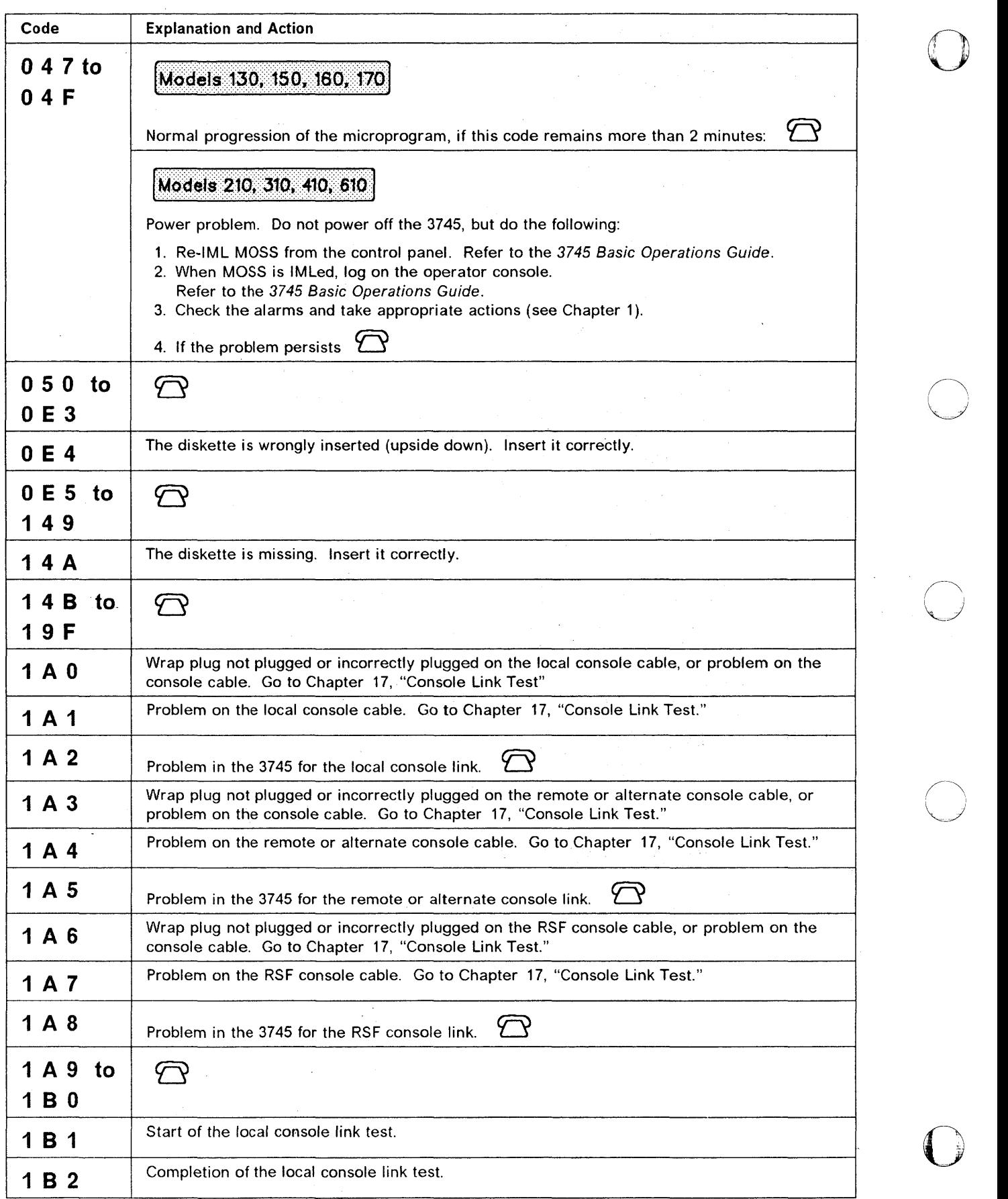

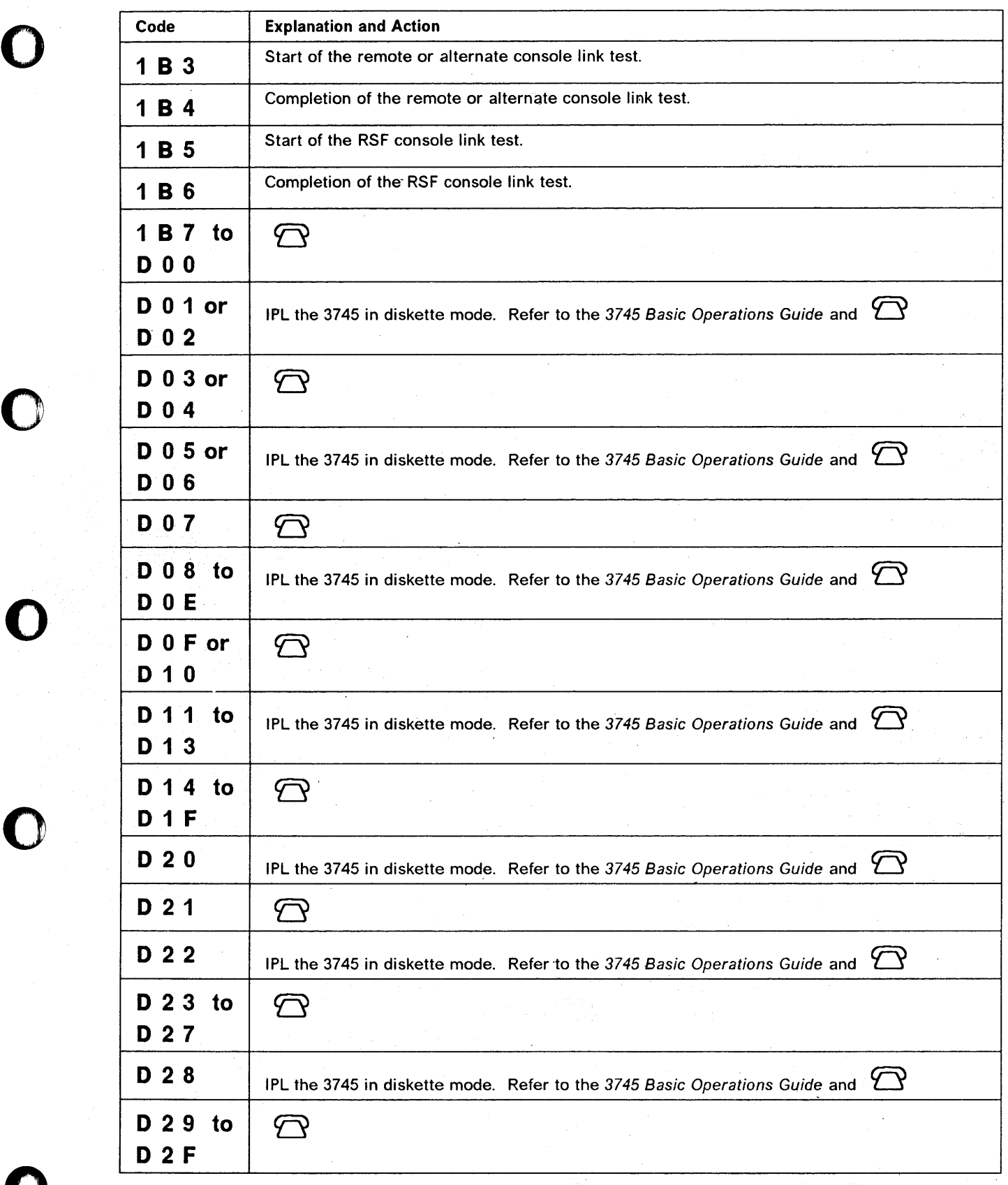

o

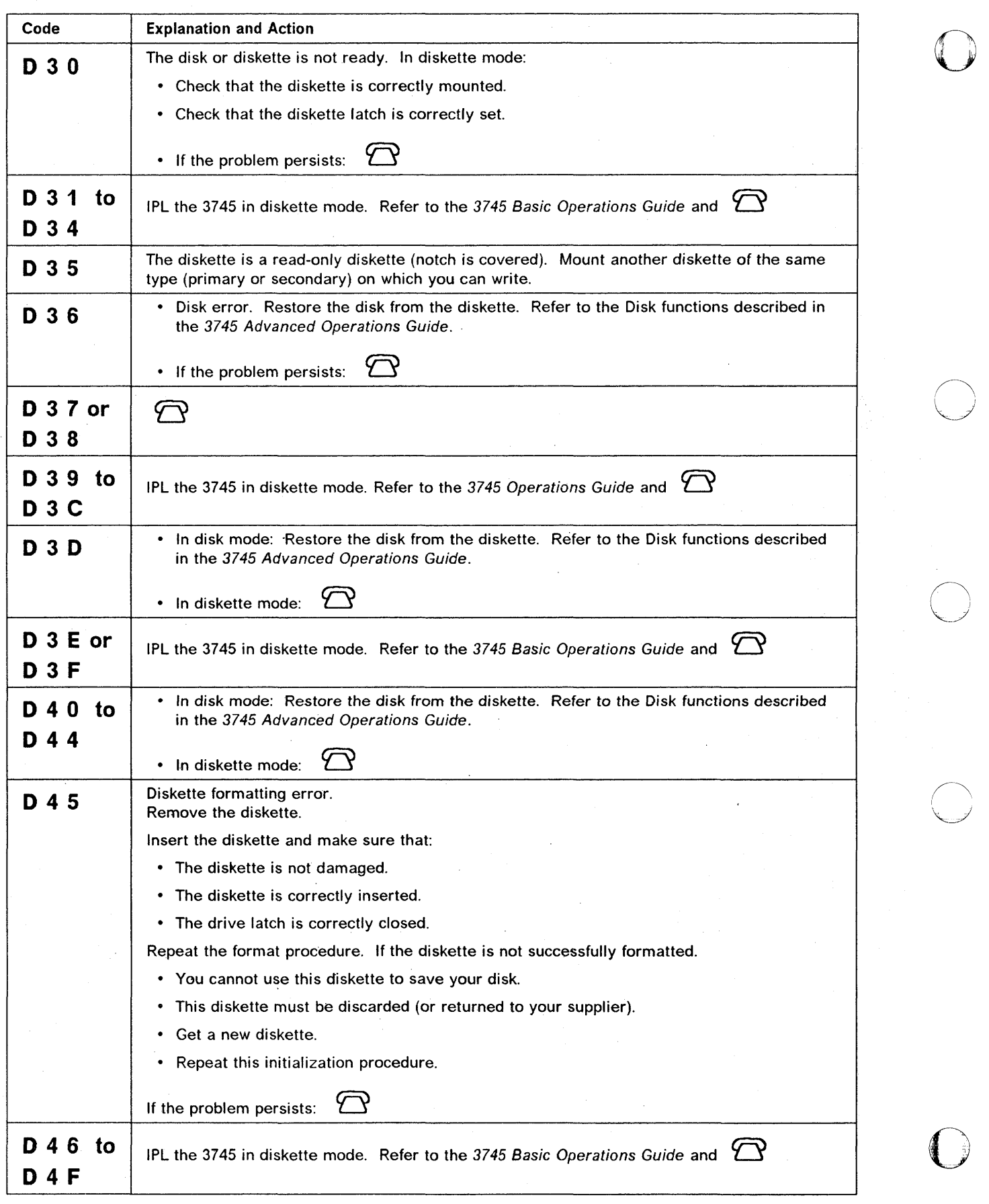

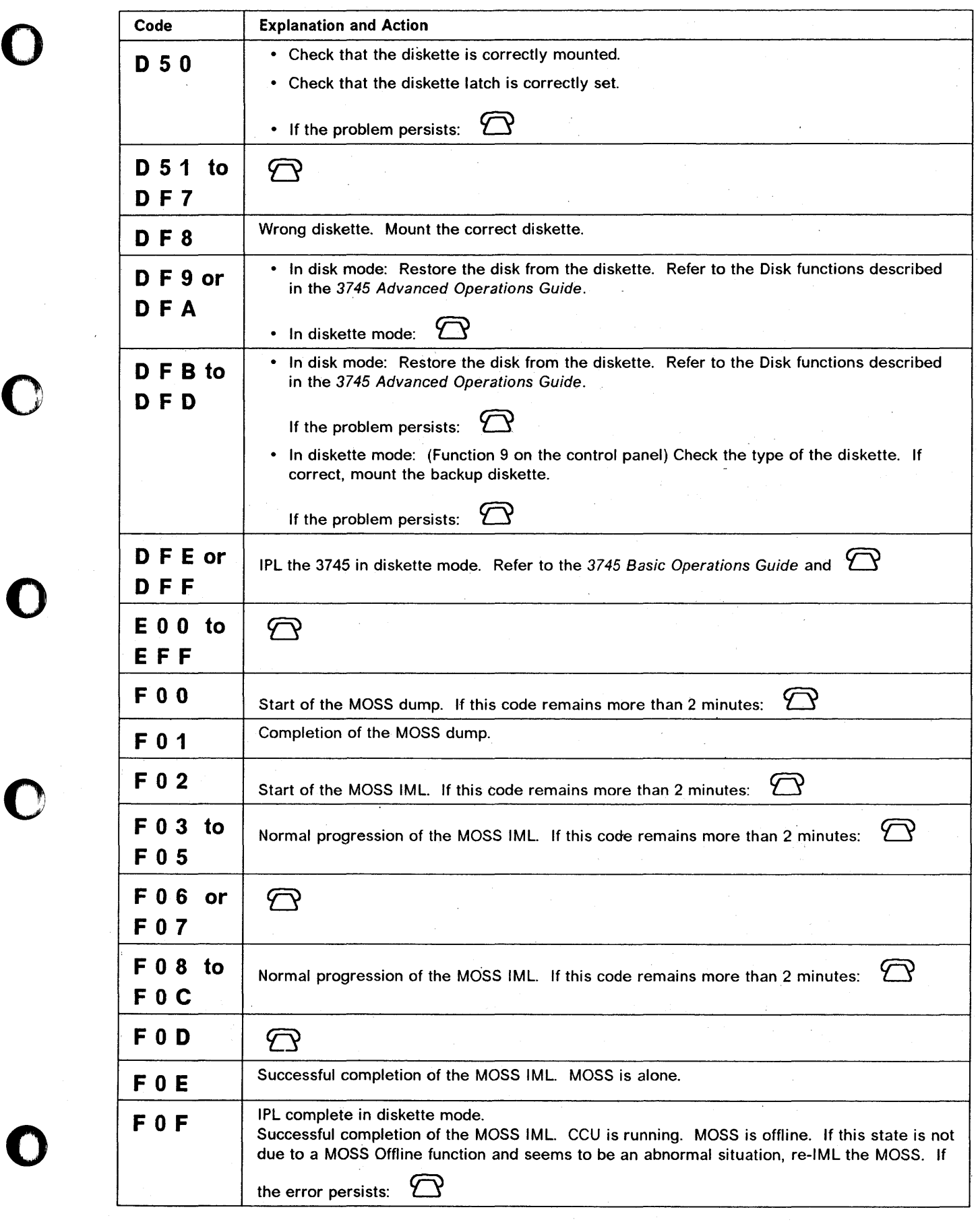

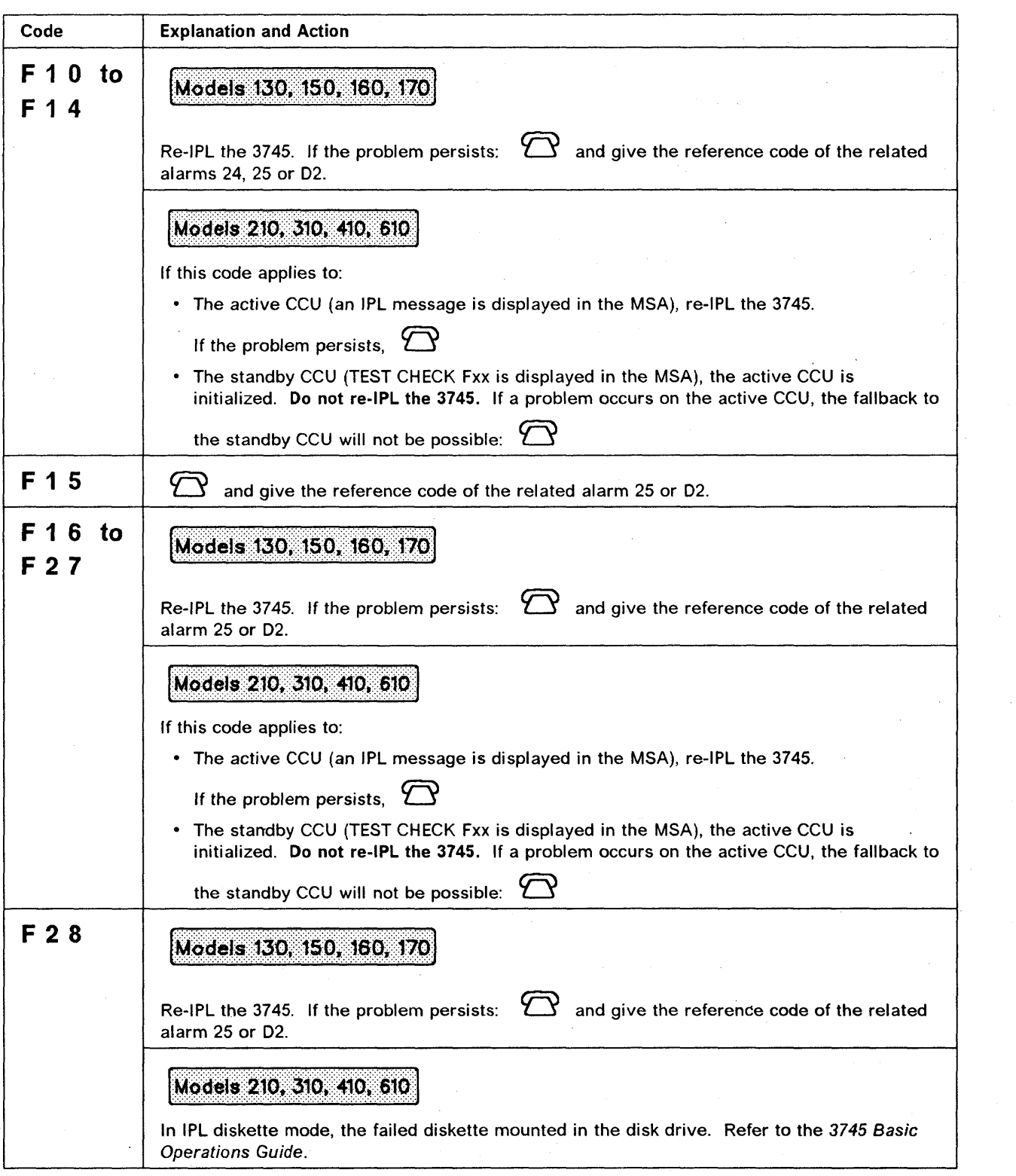

o

/~.  $\mathcal{L} \equiv$ 

**O** 

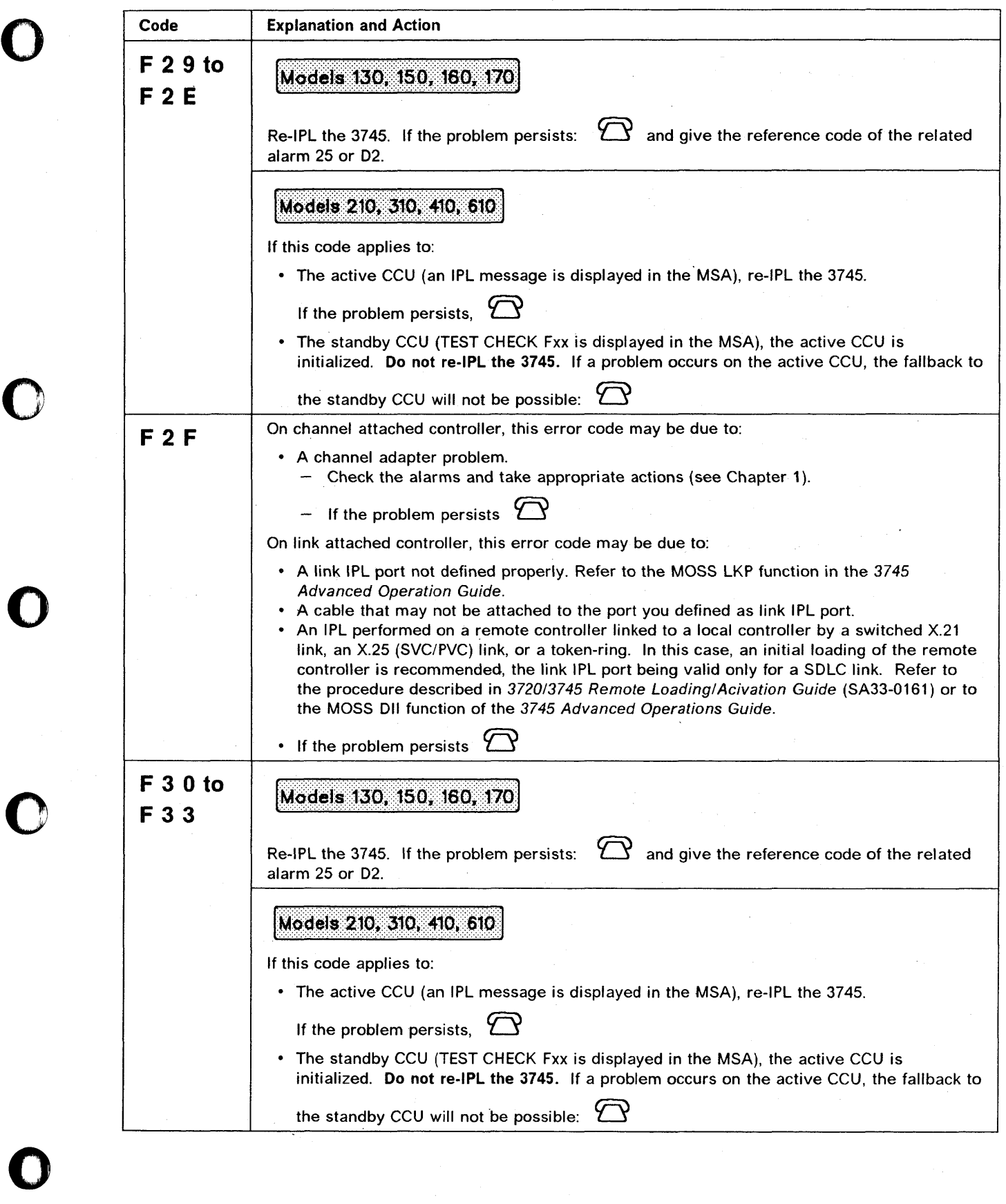

J.

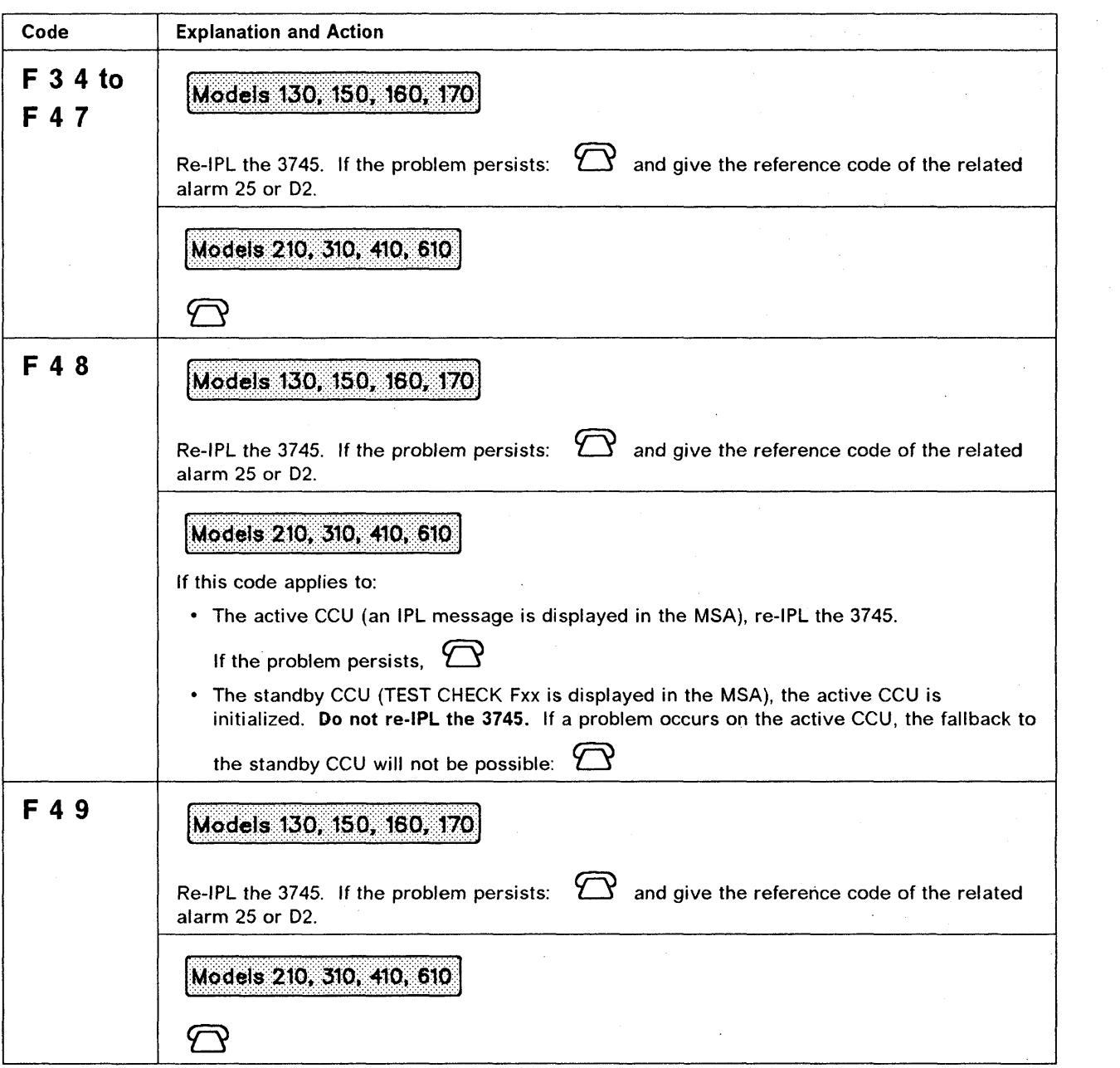

o

 $\sqrt{2}$ '~\_j

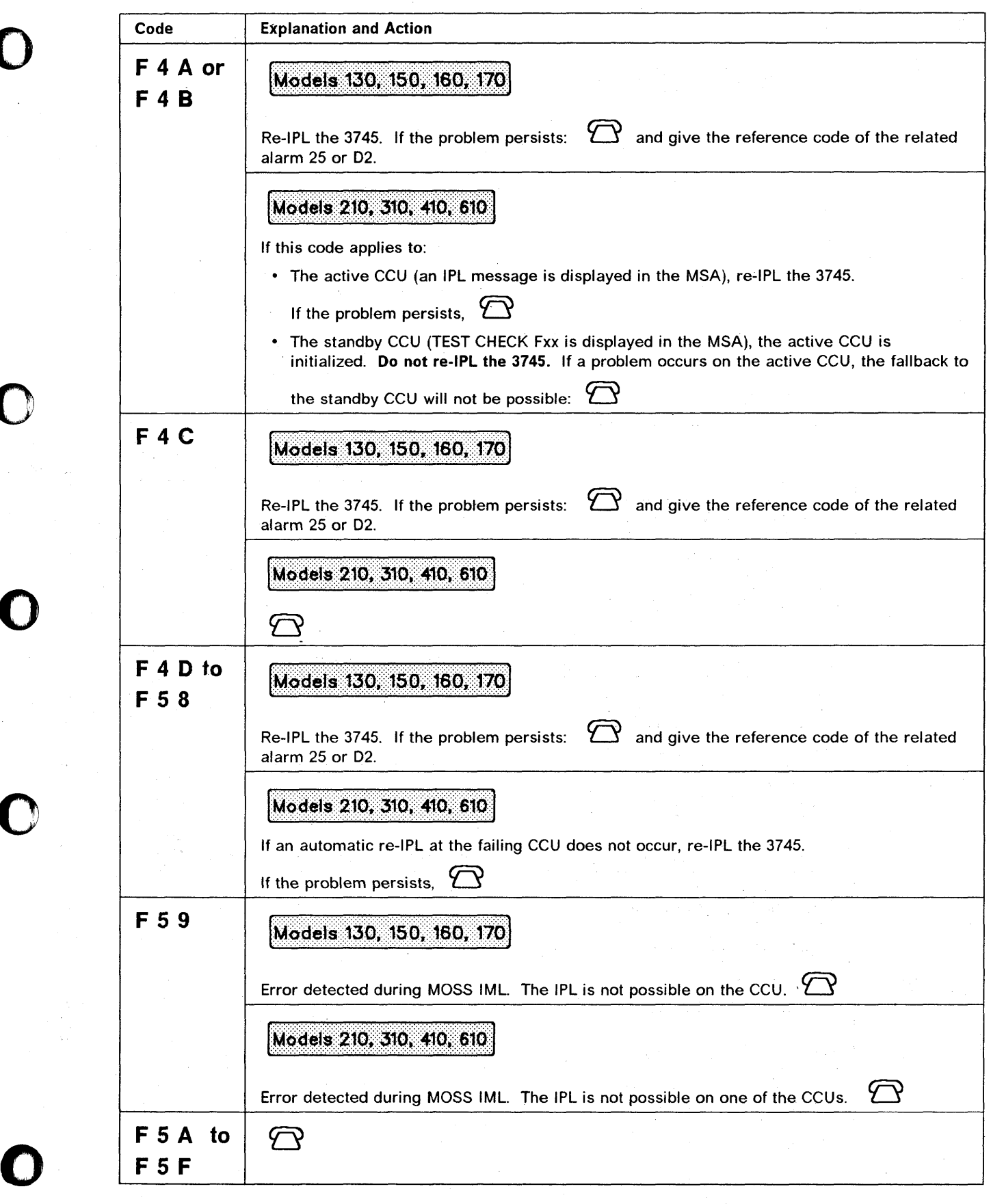

o

o

O

**C** 

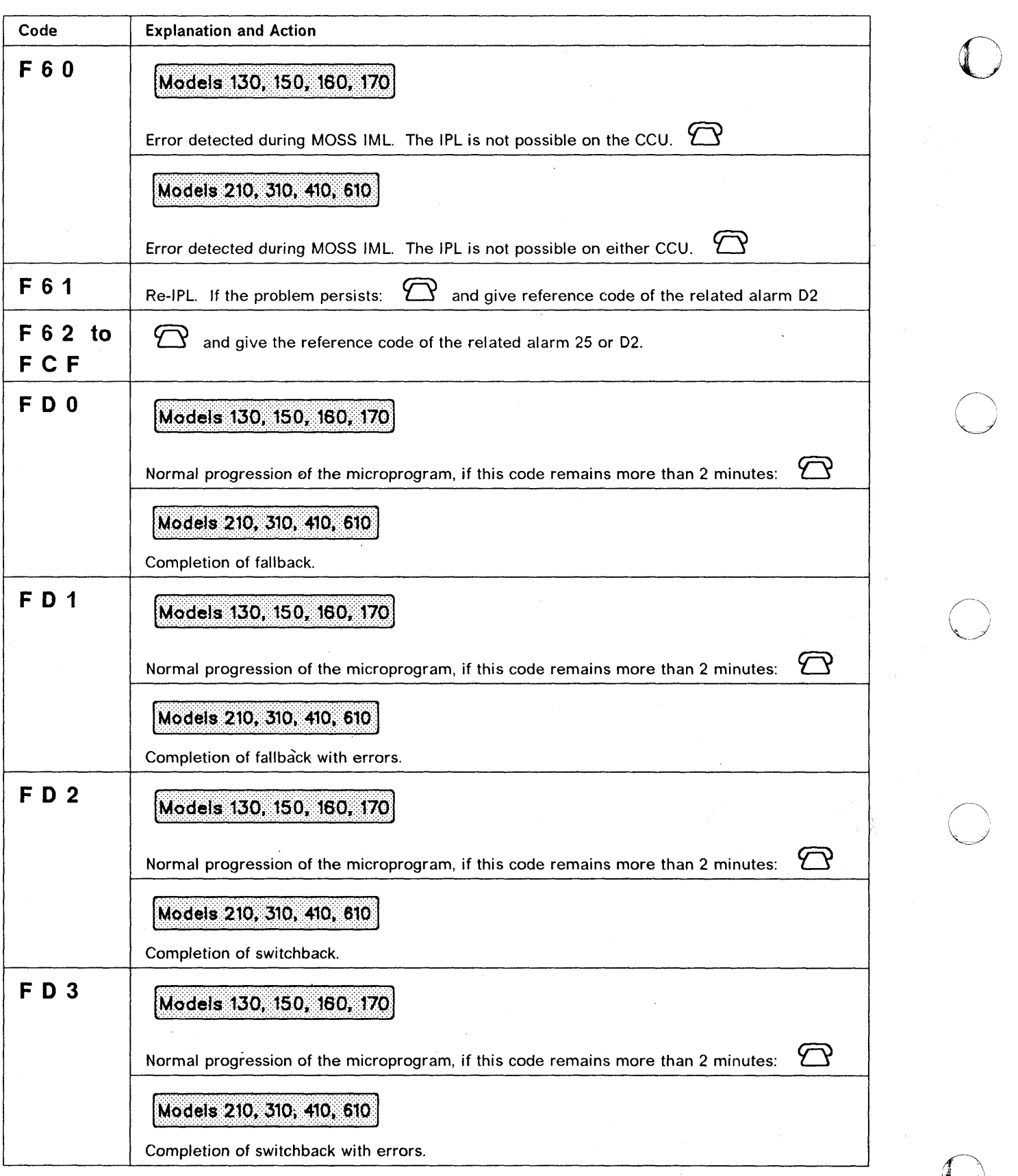

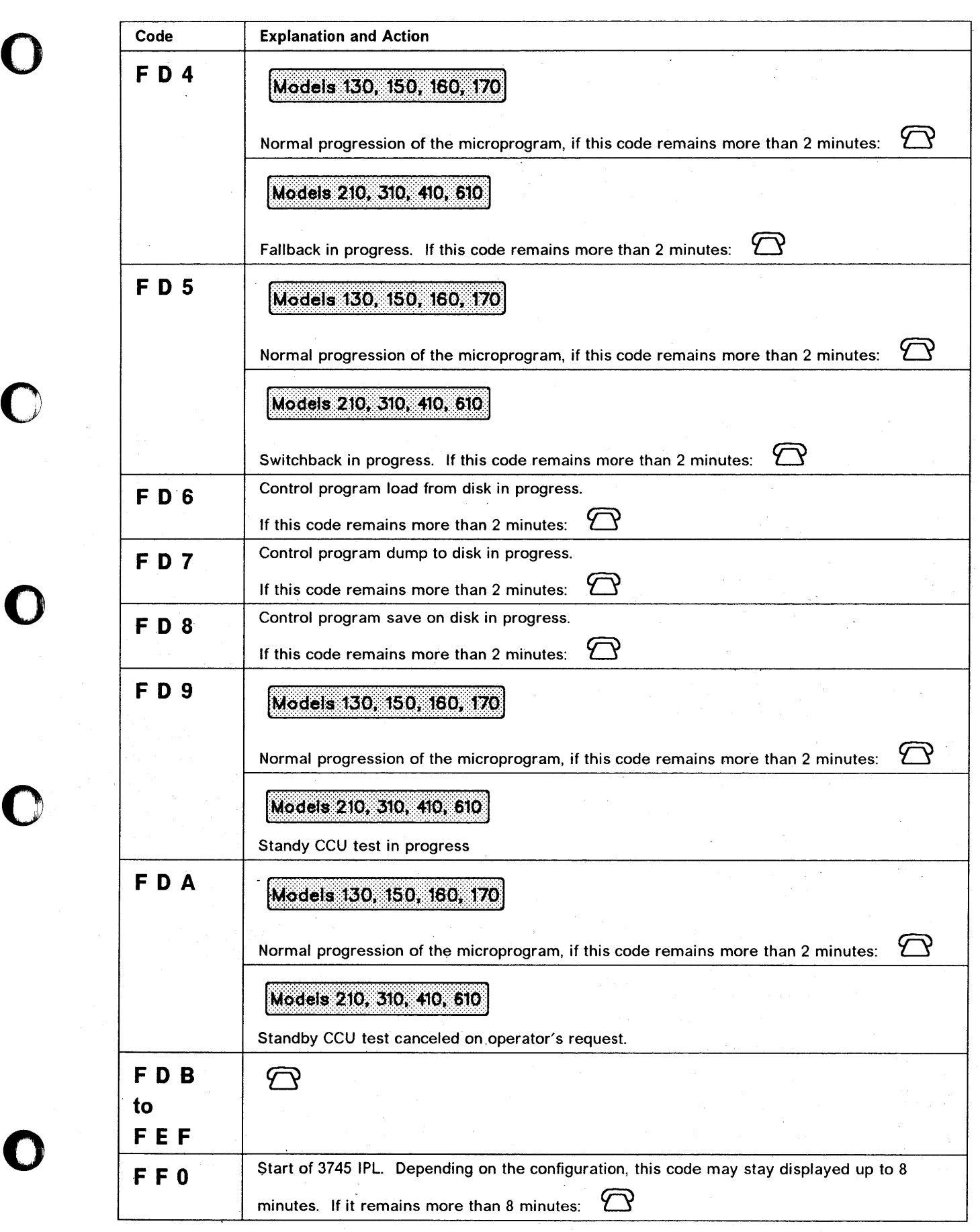

**Compared Street** 

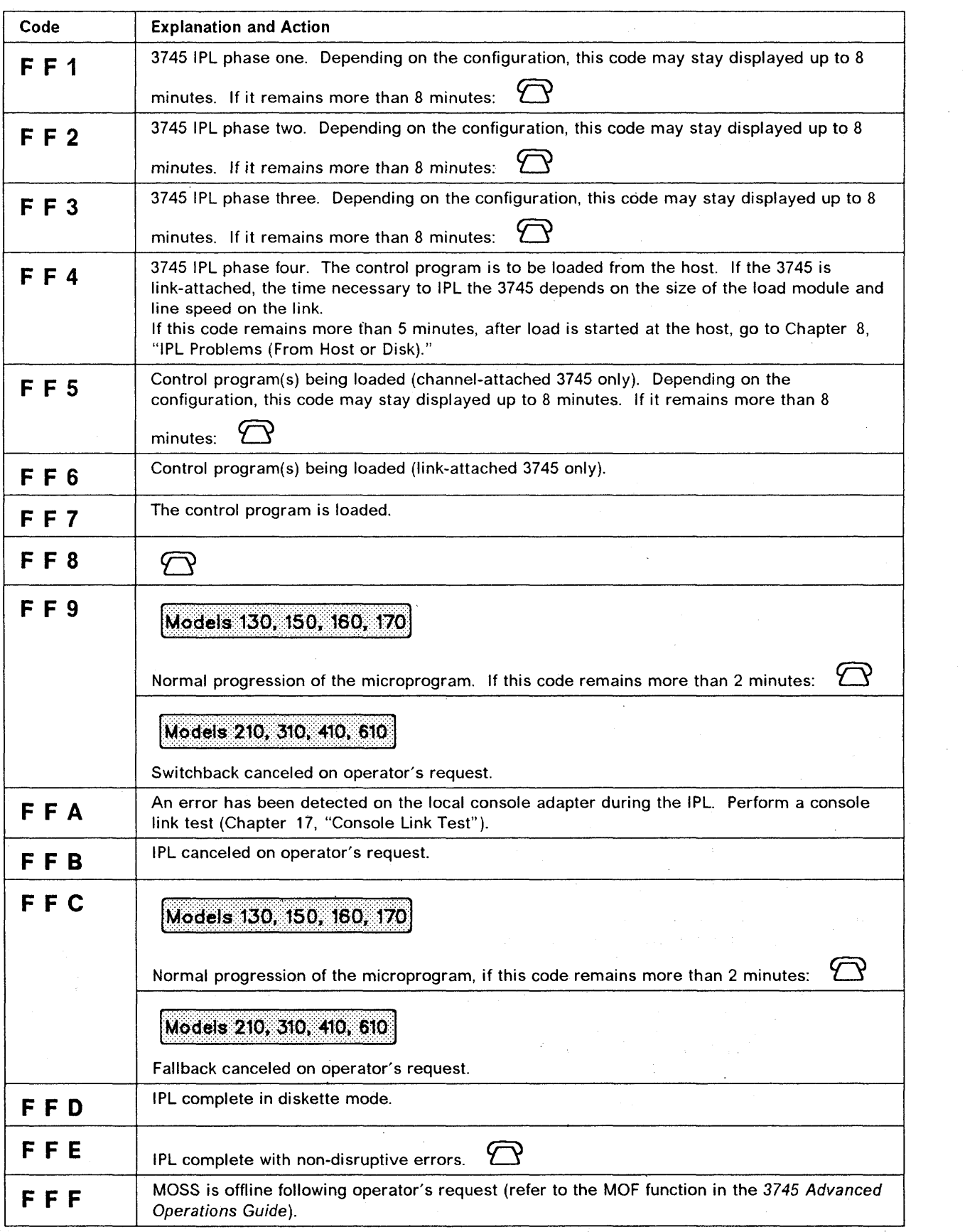

**O** 

 $\mathbf{\mathbb{O}}$ 

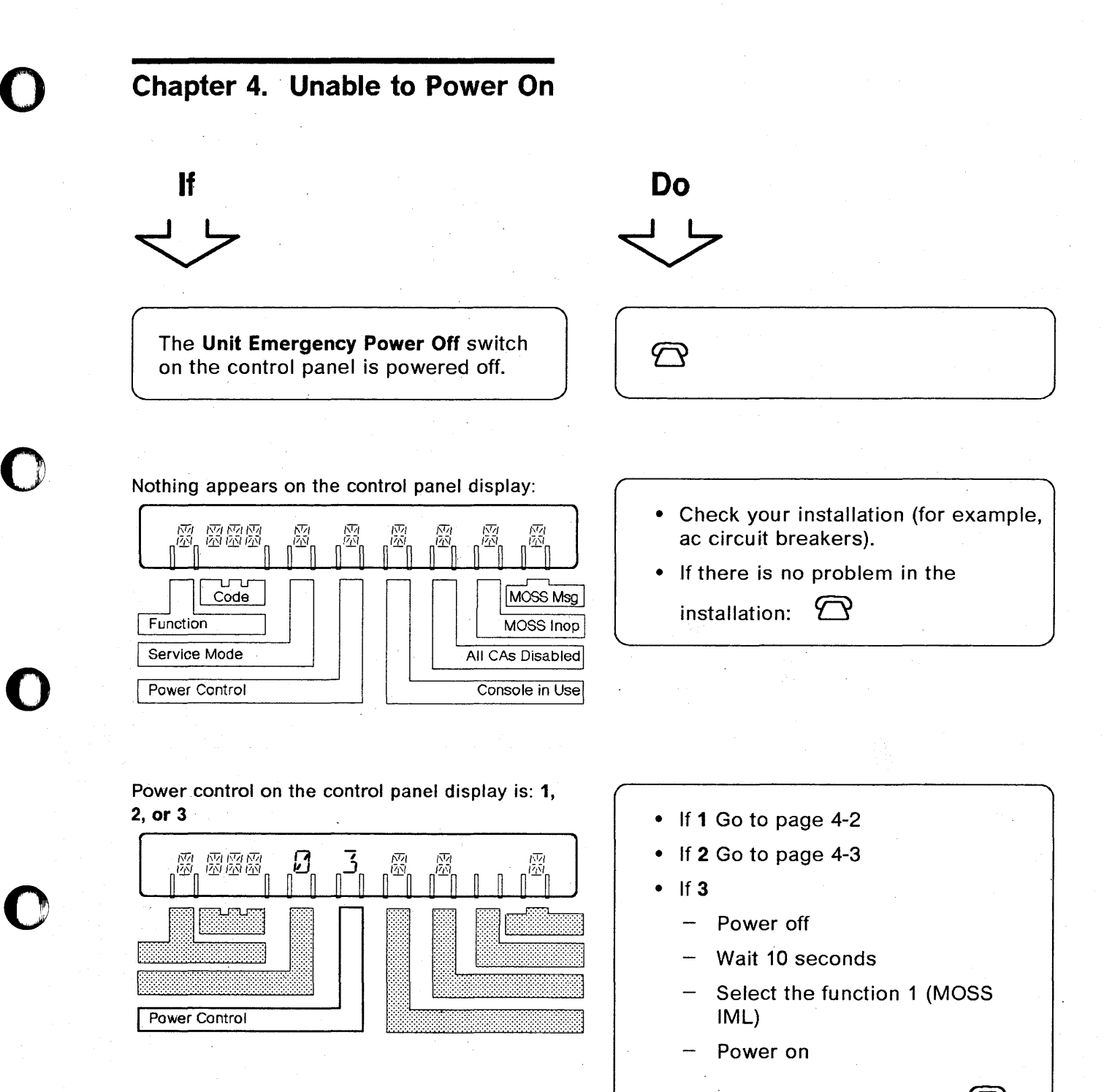

If the problem persists:  $\mathfrak{D}$ 

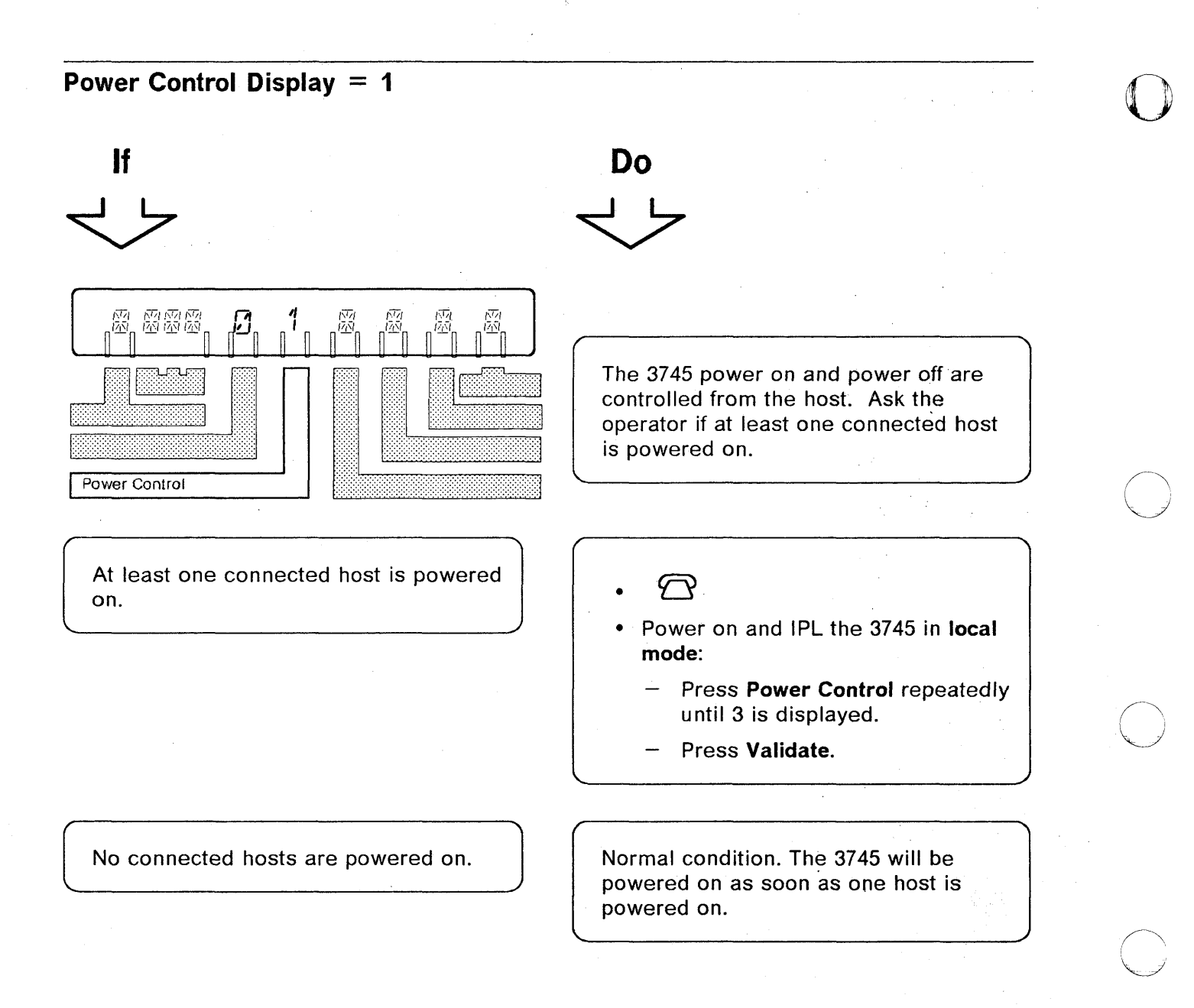

**O** 

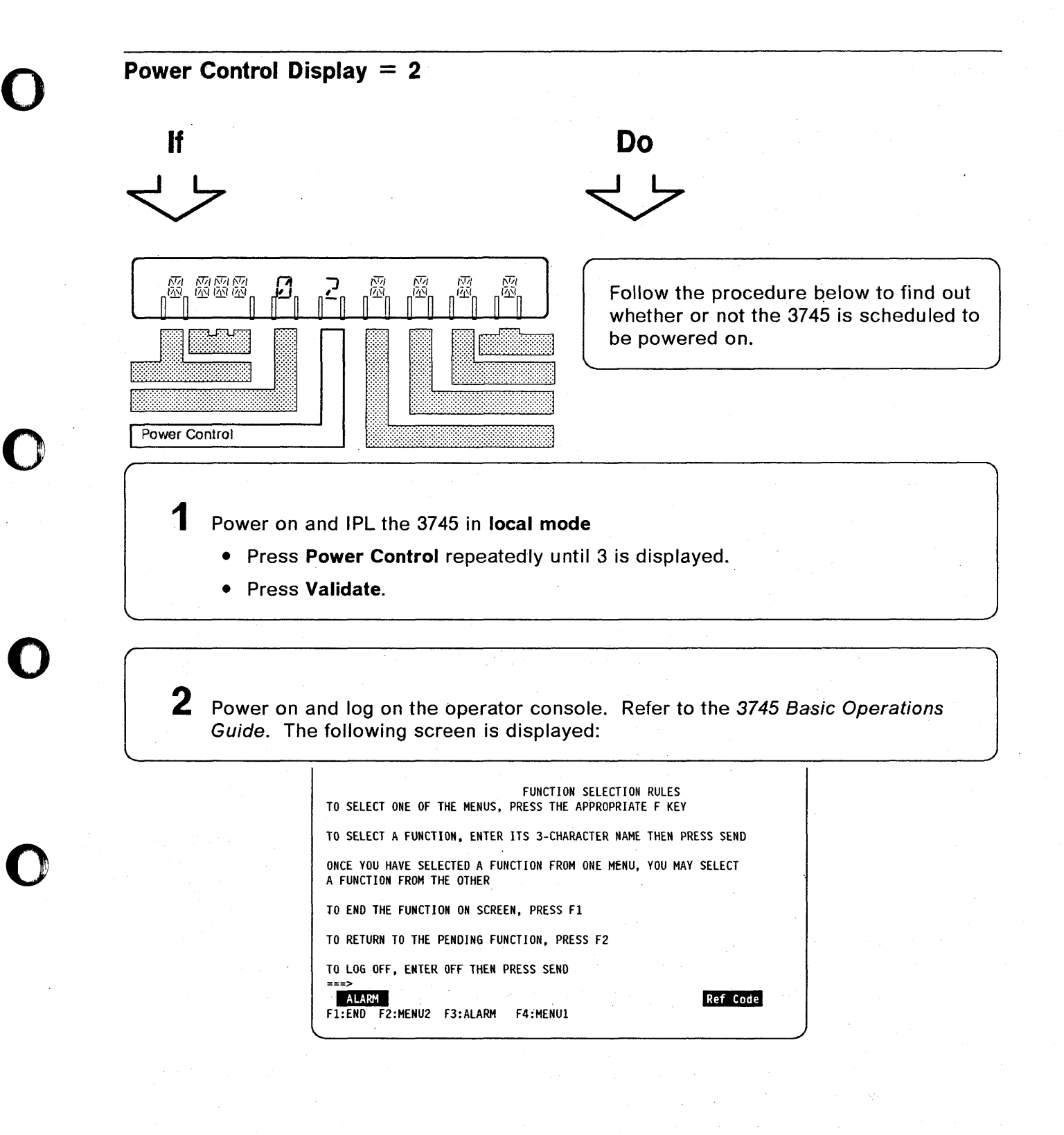

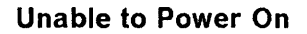

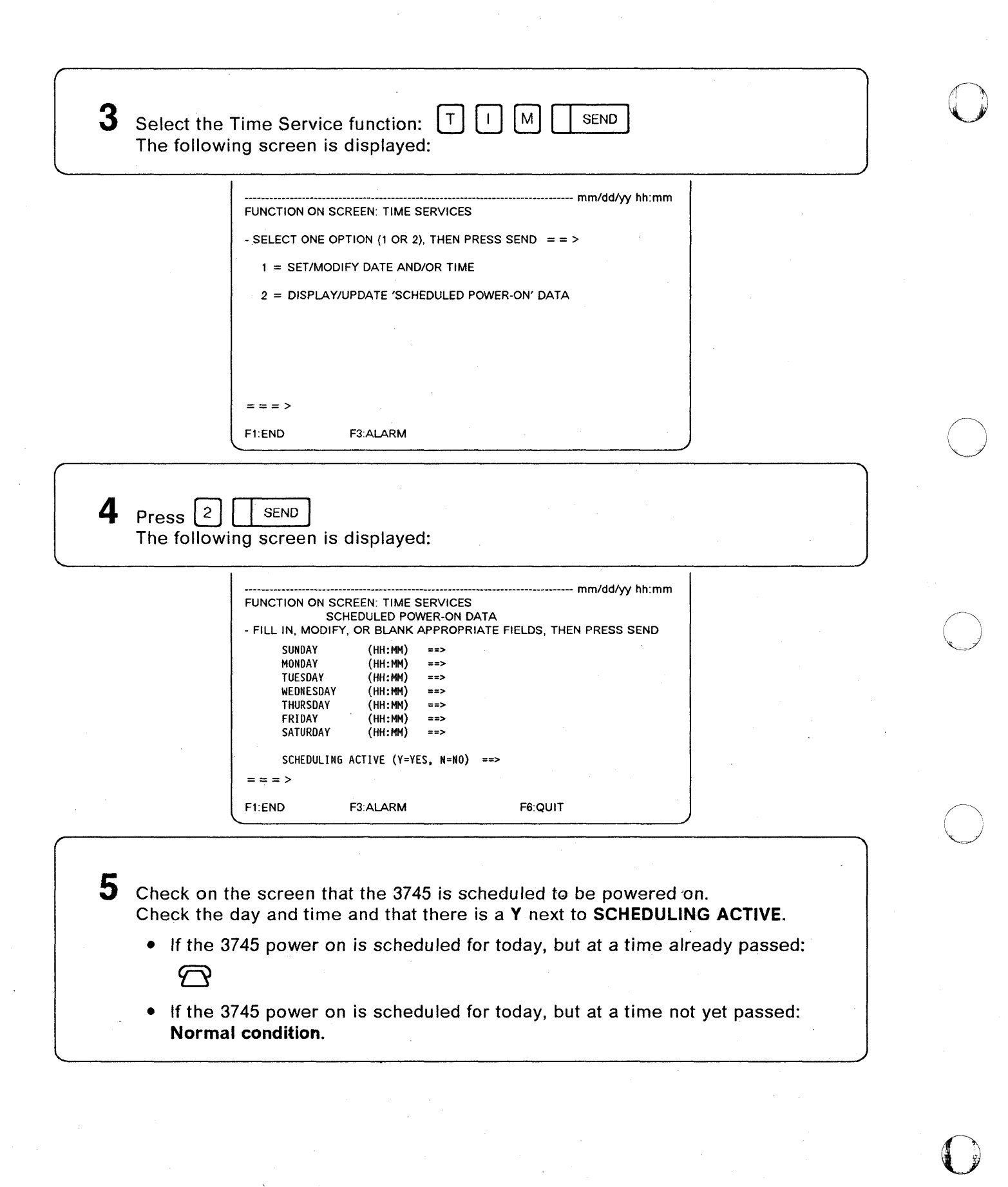

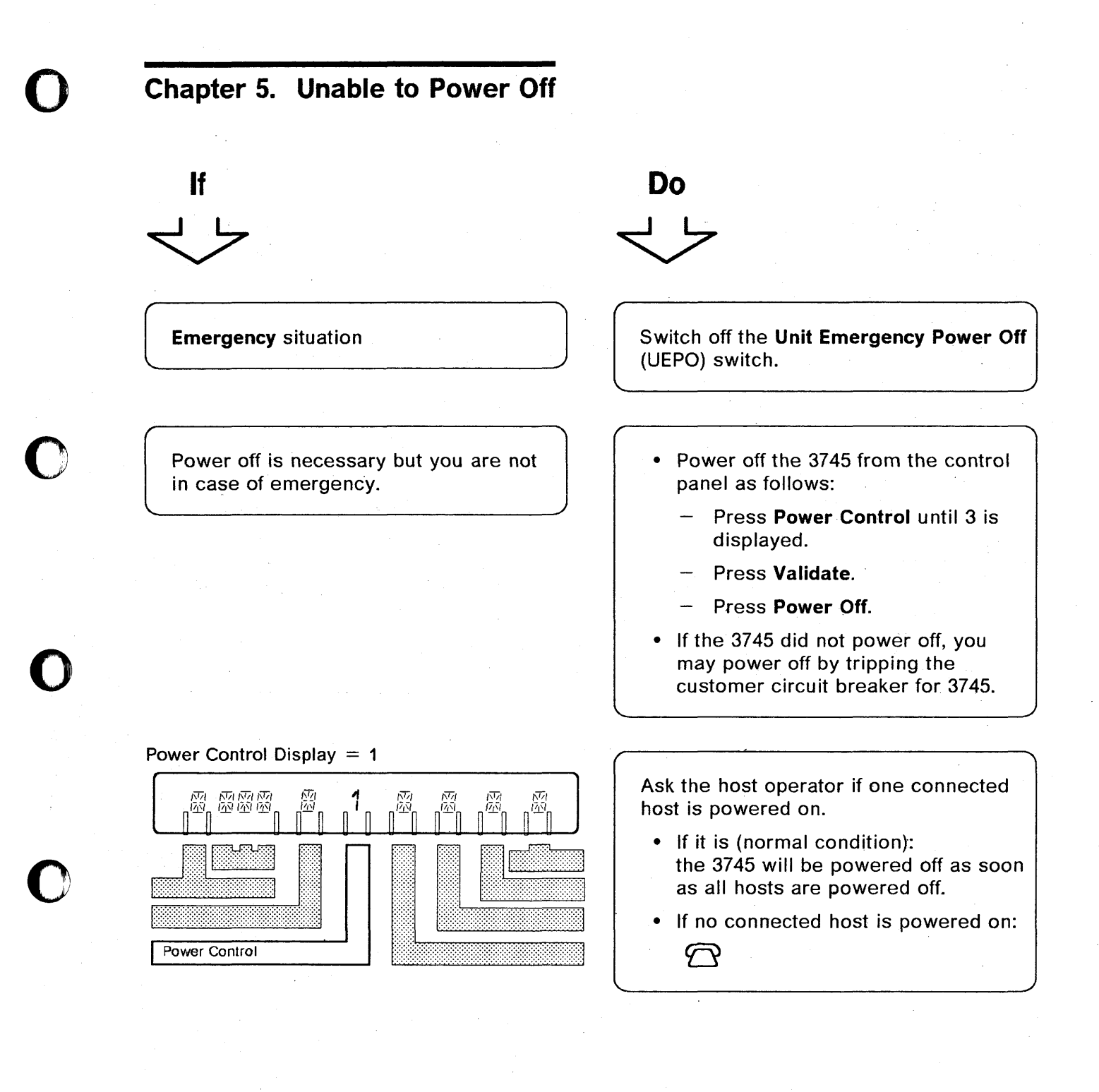

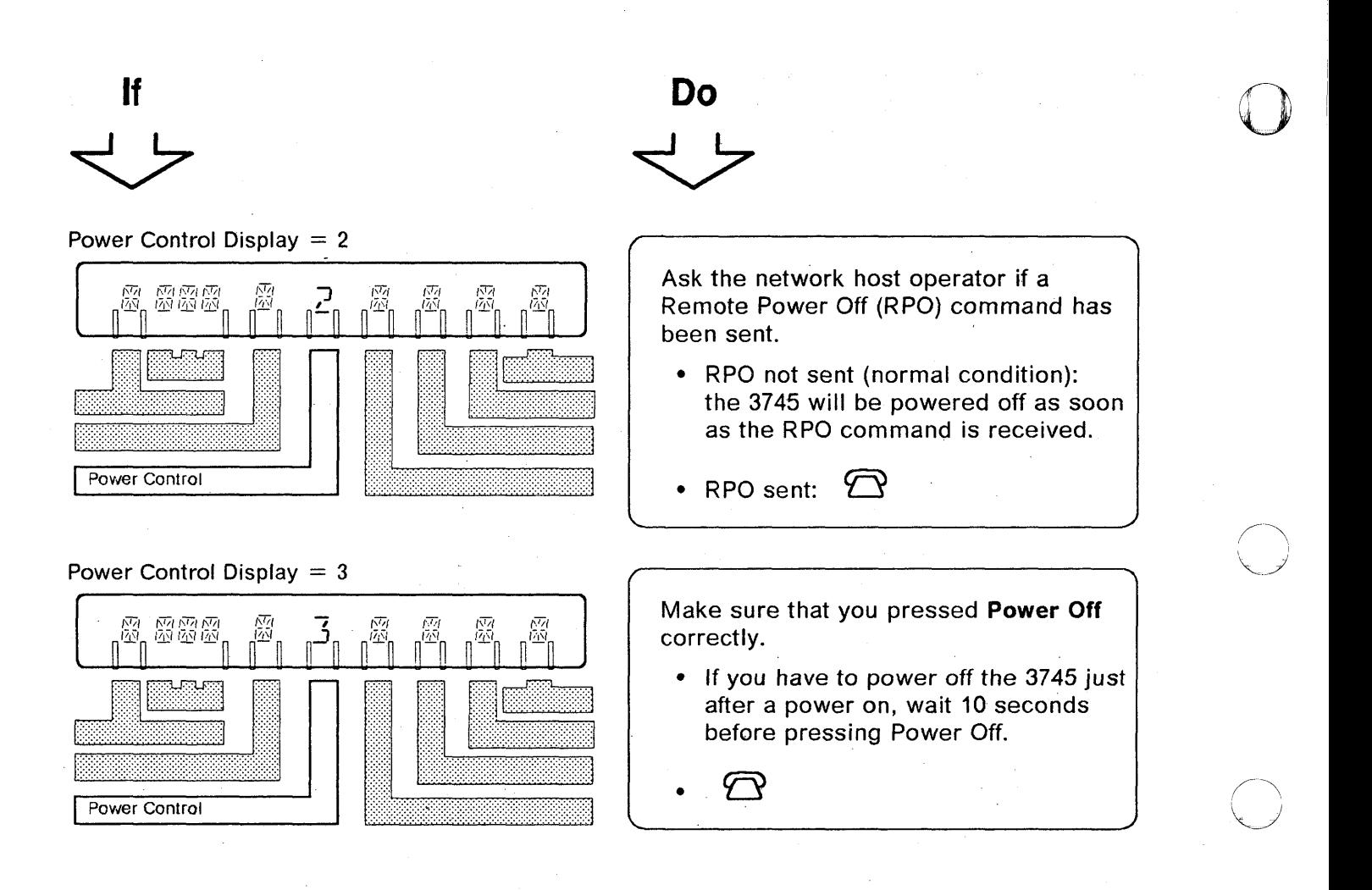

**O** 

# Chapter 6. Local or Alternate Operator Console Problems

- Be sure that console setup and console switching are well done. Refer to the following documents:
	- 3745 Console Setup Guide.
	- 3745 MOSS Console Switching card. If this card is no longer available at your console, the information is now included in the 3745 Basic Operations Guide.
- Select the most appropriate entry and take the required action.

### **Looking at the console:**

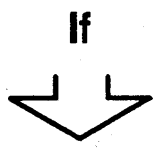

o

o

o

o

The following Channel Adapter State screen is not displayed after console power on.

**If Do** 

Check if the contrast and brightness control knob of the screen is well adjusted. If the adjustment is normal, go to page 6-5

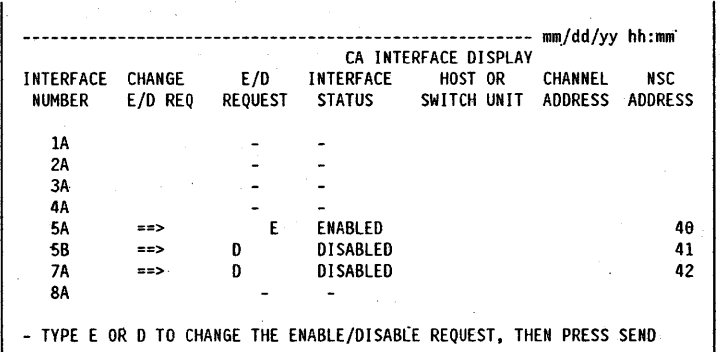

F4:MOSS FUNCTIONS FS:UPDATE

No answer after correct password, or no No answer after correct password, or no Go to page 6-9<br>answer during console session.

UNAUTHORIZED ACCESS - TERMINAL DISCONNECTED is displayed.

Ask the person who has the management password to reset the logon attempt counters.

### **Local! Alternate Console Problems**

#### **Looking at the console:**

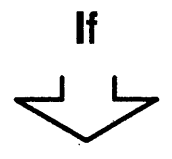

Incomprehensible information or unexpected characters appear on the screen.

If the console is in refresh mode, 1. **BREAK** then  $F1$  $2.$  |  $\sqrt{5END}$ 

3. Wait 5 seconds.

 $\overline{4}$ .  $\overline{ }$   $\overline{ }$  SEND

**Do** 

5. If the problem persists:

• Be sure that the console setup is well done, refer to the 3745 Console Setup Guide

 $\overline{\mathbf{O}}$ 

**O** 

• Perform console tests described in the console documentation.

6. If there is no problem on the console: Perform a console link test (see Chapter 17).

One of the following messages is displayed:

- TERMINAL DISCONNECTED FOR LOCAL CONSOLE or
- TERMINAL DISCONNECTED FOR ALTERNATE CONSOLE or
- **TERMINAL DISCONNECTED FOR** REMOTE CONSOLE or
- TERMINAL DISCONNECTED FOR RSF CONSOLE

Go to page 6-10 to get control of the local console.

ge 6-7.  $\Bigg)$ 

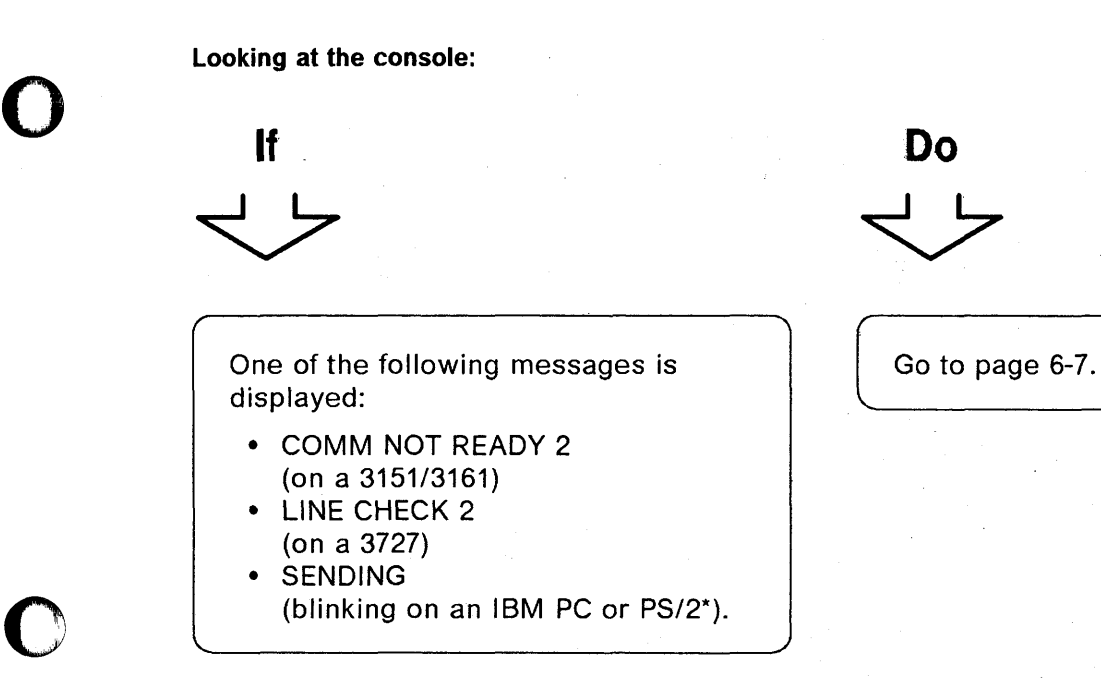

o

o
#### **Locall Alternate Console Problems**

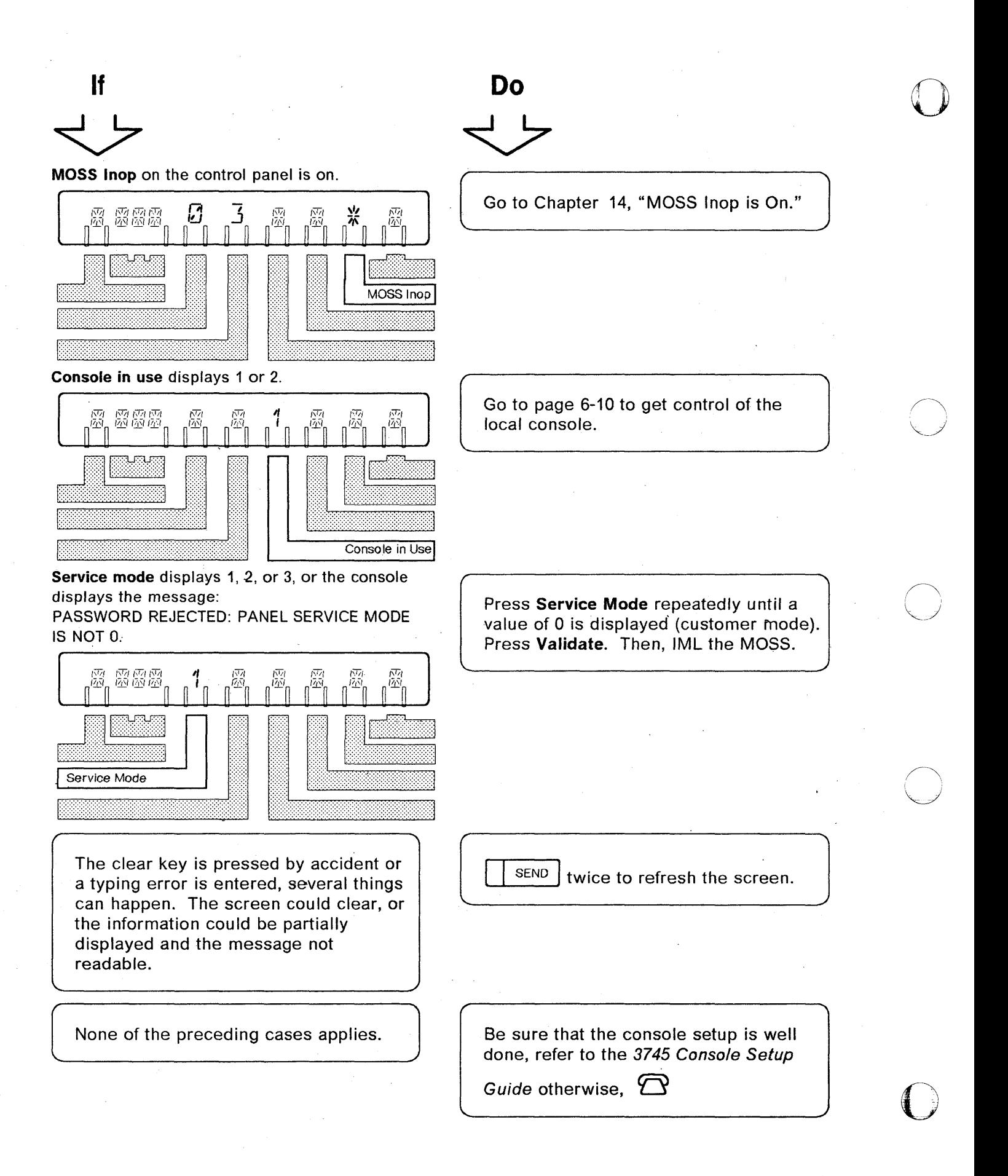

#### **Local! Alternate Console Problems**

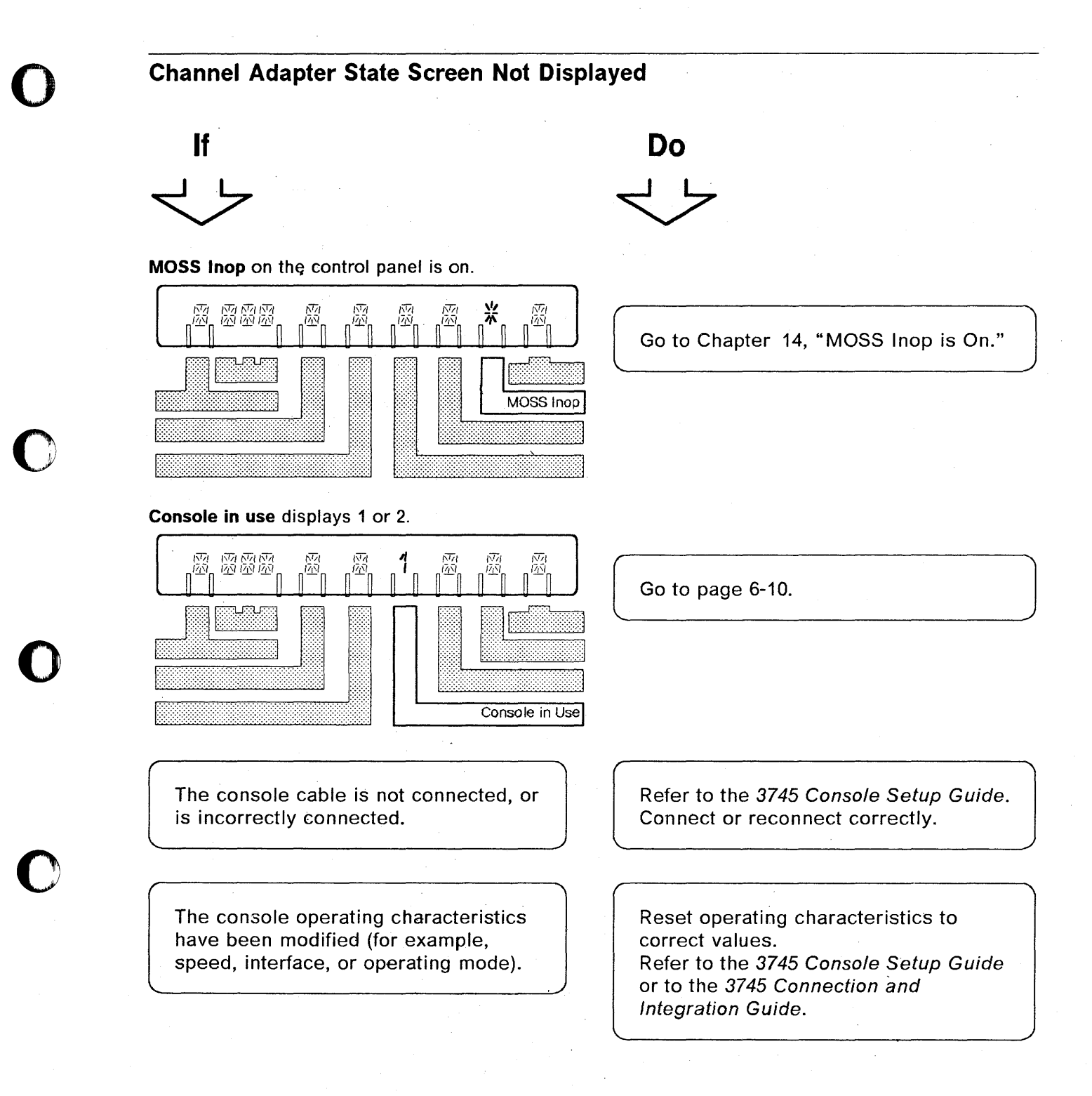

o

## **Local! Alternate Console Problems**

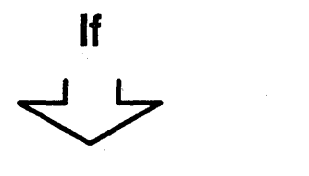

None of the preceding cases applies.

**Do**  • Be sure that the console setup is well done, refer to the 3745 Console Setup Guide. • Perform a console link test (see Chapter 17). If there is no problem on the console link, perform the console problem determination described in the console docu mentation. • If the problem persists:  $\mathfrak{D}$ 

> $\overline{\bigcap}$  $\sim$   $\sim$

o

## COMM NOT READY 2, LINE CHECK 2, or SENDING Messages

COMM· **NOT READY 2** is displayed either on the IBM\* 3151, or on the 3161 Display Station.

**LINE CHECK 2** is displayed on the IBM\* 3727 Display Station.

**SENDING** is displayed on the IBM PC or PS/2\*.

**If Do**   $\leftrightarrow$ 

o

o

o

o

The 3745 is powered off.  $\vert$   $\vert$  Power on the 3745.

The remote console modem interface is not CCITT V.24 or EIA 2320.

---------------------------------

**MOSS Inop** on the control panel is on.

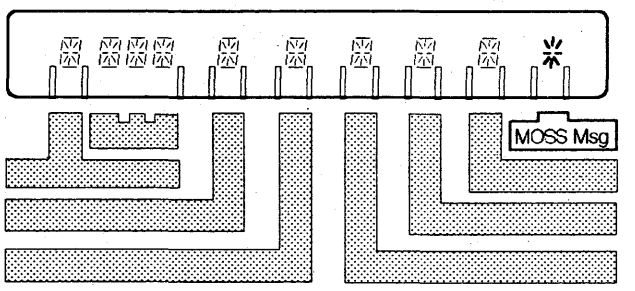

Use a remote console modem with a CCITT V.24 or an EIA 2320 interface.

J

Go to Chapter 14, "MOSS Inop is On."

#### **Locall Alternate Console Problems**

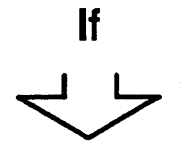

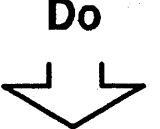

The hex code on the control panel is an error code. Refer to: Hexadecimal Codes on the Control Panel on page 3-1

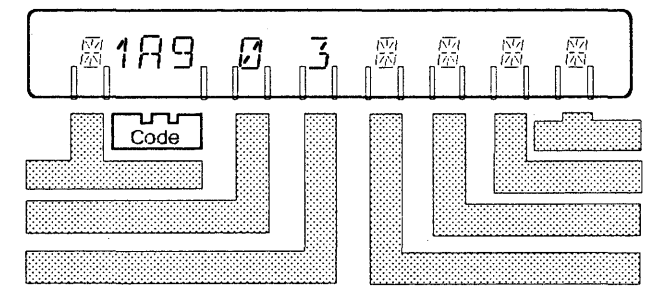

The hex code on the control panel is **not** an error code.

Refer to: Chapter 3, "Hexadecimal Codes on the Control Panel" on page 3-1.

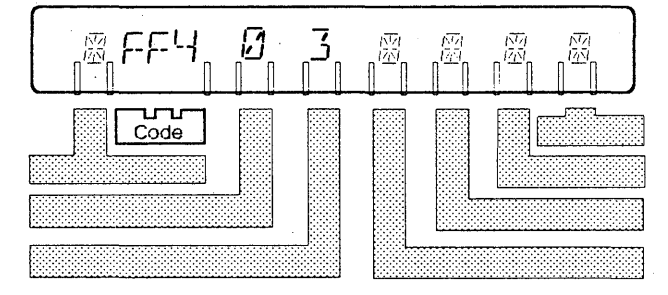

code then  $\mathfrak{D}$  if recommended.

Perform the action required for that

o

IML MOSS: Refer to the 3745 Basic Operation Guide. If the problem persists after IML of the MOSS:

Check that the console operating characteristics have not been modified. Refer to the 3745 Connection and Integration Guide and to the 3745 Console Setup Guide. Make sure that the console cable is correctly plugged in. If not, plug it in correctly and IML the MOSS from the control panel.

• If you cannot solve the problem, perform a console link test (see Chapter 17).

The clear key is pressed by accident or a typing error is entered, several things can happen. The screen could clear, or the information could be partially displayed and the message not readable.

None of the preceding cases applies.

 $\frac{\text{SEND}}{\text{twice to refresh the screen}}$ .

J

o

 $\widehat{\mathcal{T}}$ 

#### **If Do**   $\begin{pmatrix} 1 \\ 1 \end{pmatrix}$ **MOSS Inop on the control panel is off.** 愛愛愛 3 恩 0 巤 Go to Chapter 14, "MOSS Inop is On." IML MOSS. If the problem persists:  $\underbrace{\begin{array}{|c|c|}\hline\textbf{WOS} & \textbf{Inop} \\ \hline\textbf{WOS} & \textbf{Inop} \end{array}}$ • Be sure that the console setup is well done, refer to the 3745 Console Setup Guide • Then perform the problem ~~~~~~~~~~~~~~~}~~~~~~~~}~~~~~~~~~~~~~~~~~~~~~~~~~~~~~~~~~~~~~~~~~~~~~~~~~~~~~~~ determination of the console. Refer to the console documentation. **MOSS Inop** on the control panel is on. 愛愛愛 ኝ ليا 炭 函

No Answer After Correct Password or During Console Session

WII ~~~~~~~~~~~~~~~~~~~~~~~~~~~~~~~~~~~~~(~~~~~~~~~~~~~~~~~~~~~~~~~~~~~~~~~~~~~~~~~~~

o

o

o

o

Go to Chapter 14, "MOSS Inop is On."

Getting Control of the Local Console When the Remote or RSF Console Is **Logged On** 

o

**O** 

1 Press **Function** repeatedly until 3 is displayed, then press **Validate.**  This informs the remote or RSF operator that you want to log on.

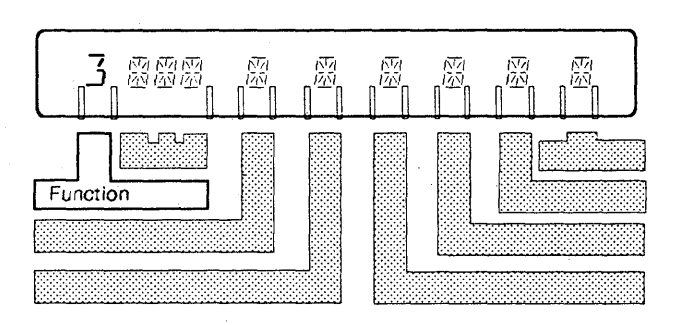

2 When **Console in Use** displays 3, the remote or RSF console is disconnected. You may log on- at the local console.

If 3 does not appear, go to next step.

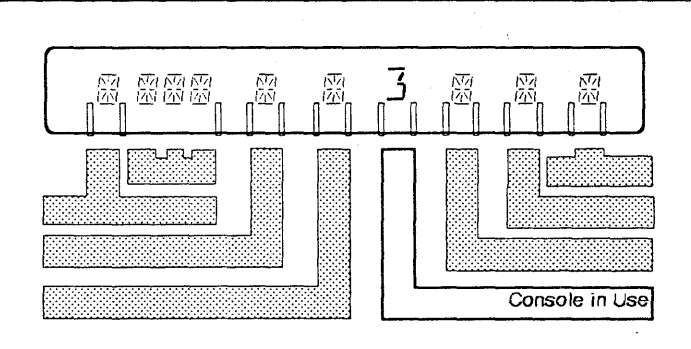

# o

o

o

o

o

3 Press **Function** repeatedly until 4 is displayed, then press **Validate.**  The remote or RSF console is immediately disconnected. **Console in Use** displays 3. . If the local console is powered on, the following screen is displayed. You may log on at the local console.

If the following screen is not displayed:

- Be sure that the console setup is well done, refer to the 3745 Console Setup  $\overline{\phantom{0}}$ Guide.
- Otherwise,  $\mathfrak{D}$  $\qquad \qquad -$

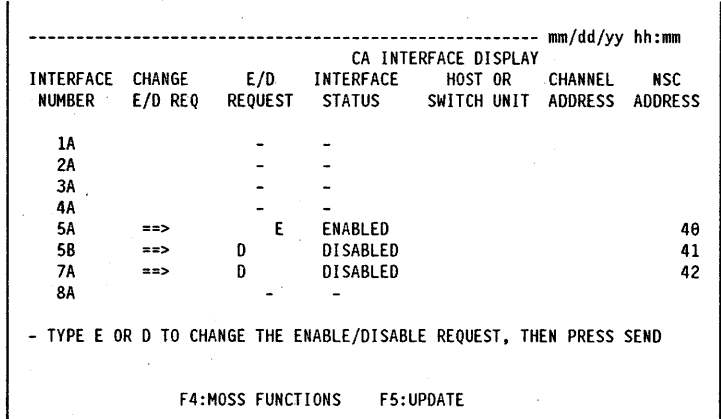

**C**  $\sqrt{ }$ .:' •... I·

**O** 

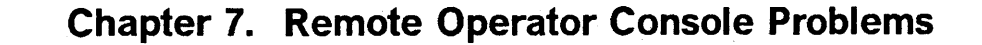

- If the remote console is an IBM PC, check that it is in emulation mode (3101 emulation program is loaded).
- Check that the console modem is powered on.
- Be sure that console setup and console switching are well done. Refer to the following documents:
	- 3745 Console Setup Guide.
	- 3745 MOSS Console Switching card. If this card is no longer available at your console, the information is now included in the 3745 Basic Operations Guide
- Select the most appropriate entry and take the required action.

**Looking at the remote console:** 

o

o

o

o

**If**  No tone before dialing Busy tone after dialing Permanent ringing No modem answer tone after ringing **Do**  • Check if the console modem is in voice mode. If not, set it to voice mode. • Check telephone line connections. • Try later. • Ask the local operator if the telephone set of the modem at the 3745 end is on-hook. Go to page 7-6. If the problem persists, suspect the 3745 modem. Using the corresponding modem documentation, perform the modem tests. Suspect the 3745 modem. Using the corresponding modem documentation, perform the modem tests.

#### **Remote Console Problems**

CUSTOMER ID: 3745-150 SERIAL NUMBER: 3745 MICROCODE (C) COPYRIGHT IBM CORP. 1989 04/03/87 11:13 MAXIMUM ADAPTER CONFIGURATION: CHANNEL ADAPTERS 5,6,7,8 ENTER PASSWORD  $=$   $=$   $>$ F4:CHANNEL INTERFACE DISPLAY

 $\mathbb{O}$ 

#### **Looking at the remote console:**

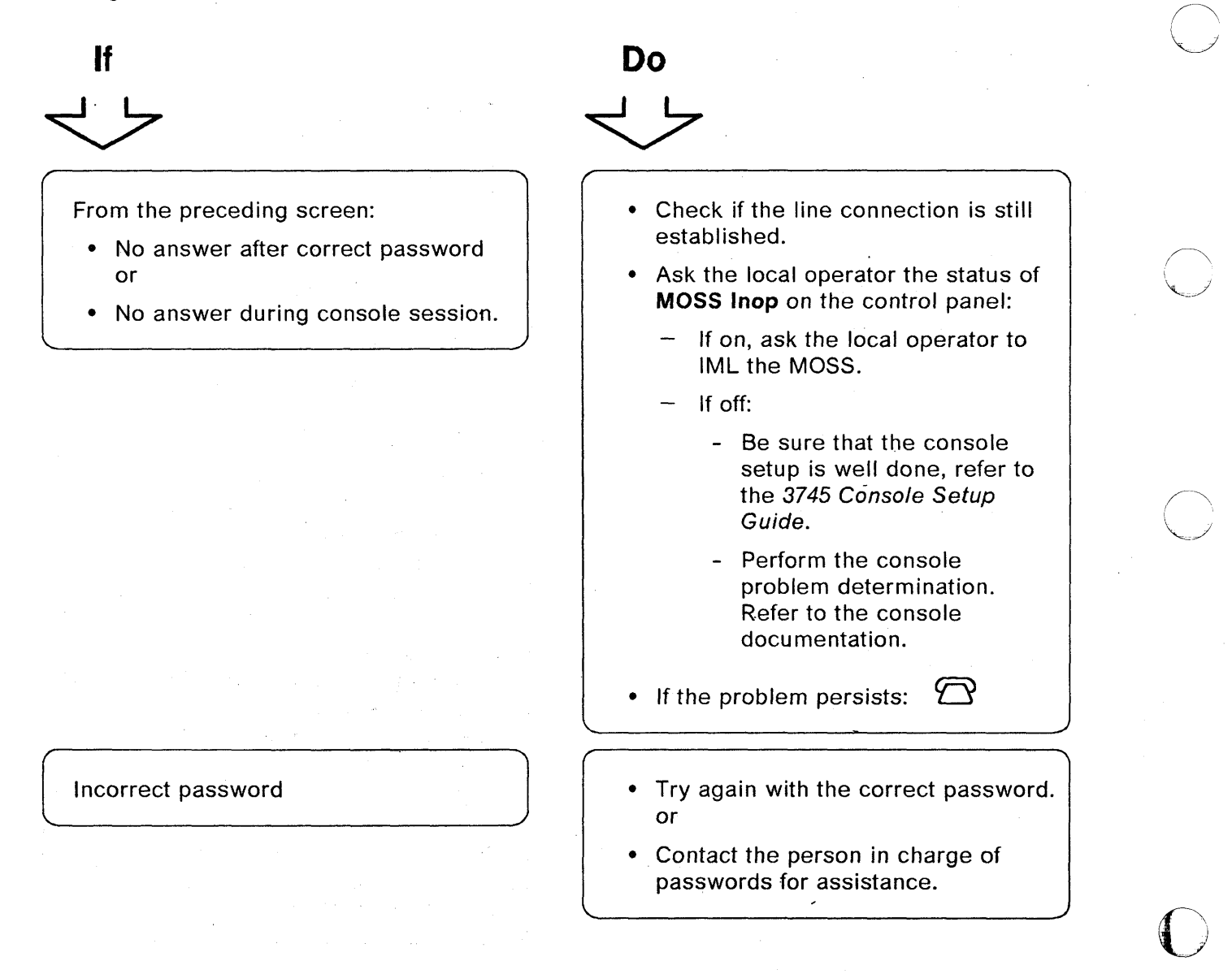

Looking at the remote console:

**If**   $~\overset{^{\shortparallel}}{\underbrace{\leftarrow}}~$ 

o

o

o

o

o

UNAUTHORIZED ACCESS - TERMINAL DISCONNECTED is displayed.

Incomprehensible information or unexpected characters appear on the screen.

The password screen (shown on page 7-2) is not displayed once the console is connected to the 3745 when passing from voice to data mode on console

modem during answer tone.

The 3745 is powered off.

If the console is in refresh mode,

management password to reset the

The authorized number of logon attempts has been exceeded. The

console is disconnected.

logon attempts counters.

Ask the person who has the

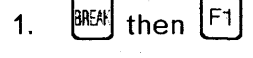

**Do** 

- 2.  $|$  SEND
- 3. Wait 5 seconds.
- $4.$  | SEND
- 5. If the problem persists:

• Be sure that the console setup is well done, refer to the 3745 Console Setup Guide.

- Perform console tests described in the console docu mentation.
- 6. If there is no problem on the console, perform a console link test (see Chapter 17, "Console Link Test").

end to page<br>and the control of the page of the page of the set of the set of the set of the set of the set of the set of th<br>in the set of the set of the set of the set of the set of the set of the set of the set of the set e 7-8.  $\overline{\phantom{a}}$ 

Ask the local operator to power it on.

### **Remote Console Problems**

**Looking at the control panel or the remote console:** 

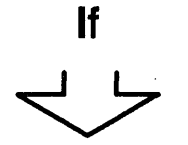

**Do** 

o

After asking the local operator, **MOSS Inop** on the control panel is on.

<u>آل</u> ø, 3<br>Lid 醫器層 屬 Ask the local operator to IML the MOSS. - 11 MOSS Inop The following message is displayed: Reestablish the phone connection and TERMINAL DISCONNECTED try to log on at the remote console, if you cannot log on, contact the local console operator. The following message is displayed: Reestablish the phone connection and TIMEOUT OCCURRED - TERMINAL try to log on at the remote console DISCONNECTED again, if you cannot log on, contact the This occurs because the console has local console operator. not been in used for 30 minutes. FUNCTION ON SCREEN: FUNCTION PENDING: TIMEOUT OCCURRED - TERMINAL DISCONNECTED ===> F1:END F2:MENUl F3:ALARM

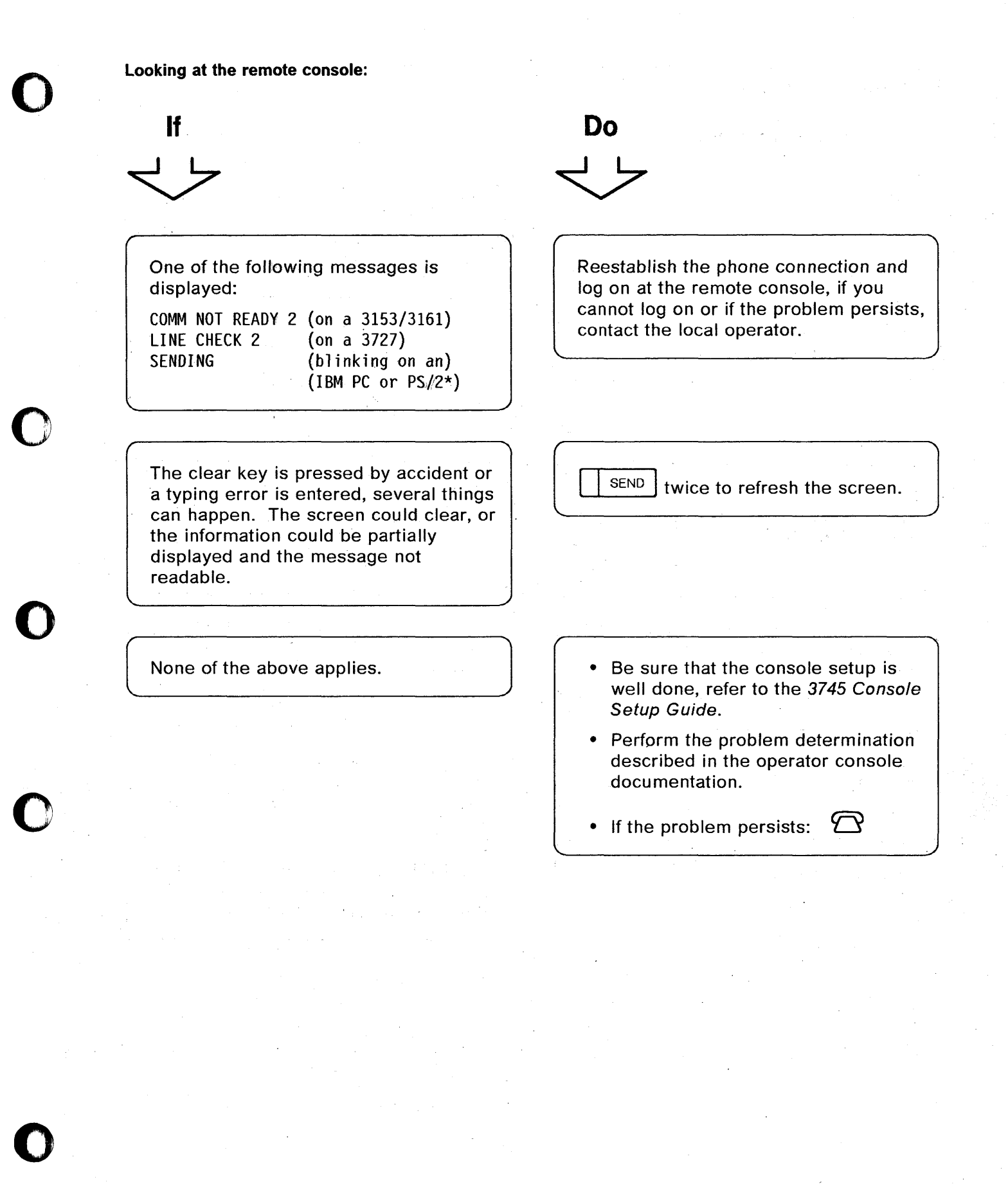

## **Permanent Ringing**

**Ask the local operator to check** 

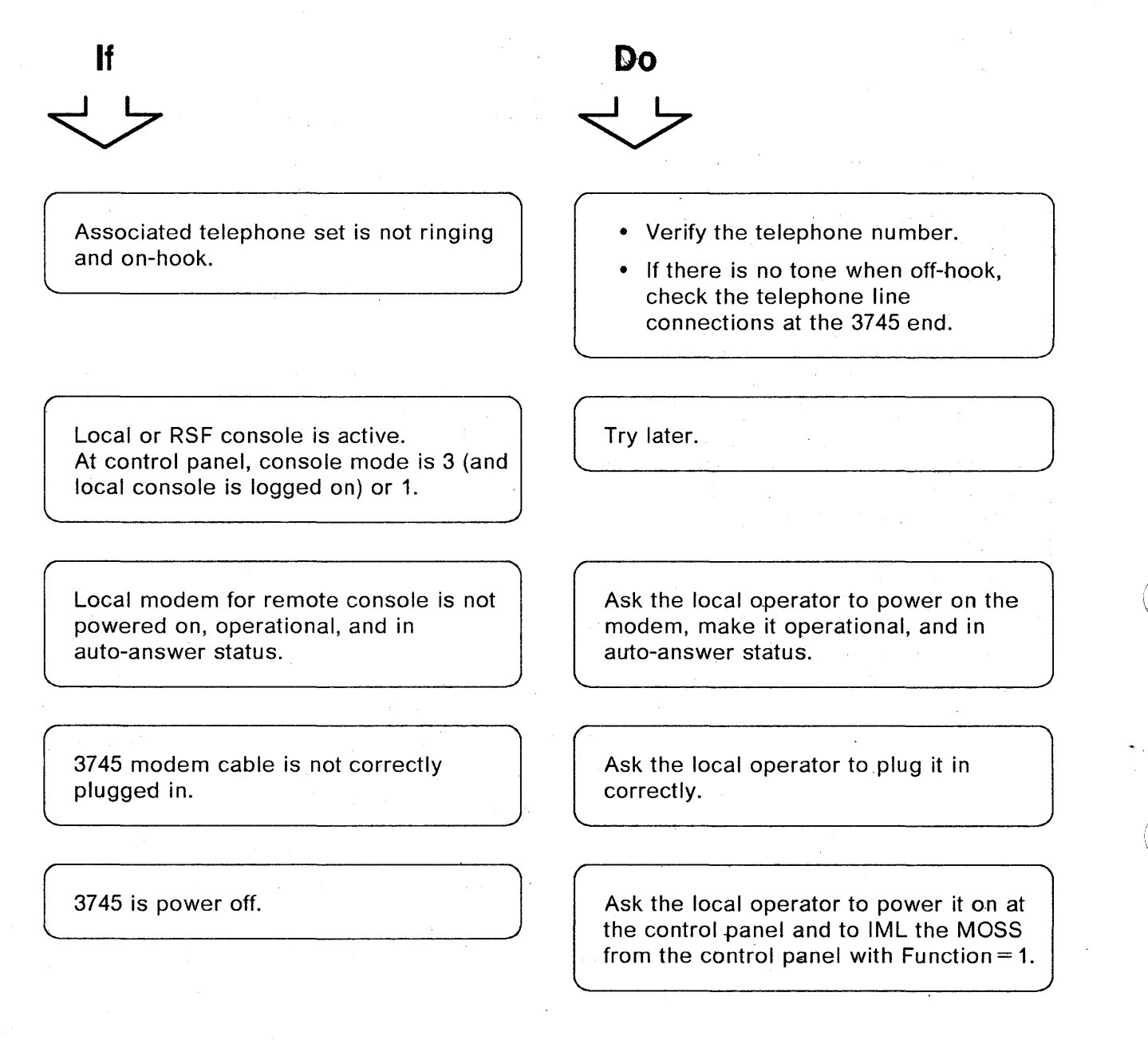

o

o

#### Ask the local operator to check at the control panel:

**If**   $\prec$ 

o

o

o

o

#### MOSS Inop on the control panel is on.

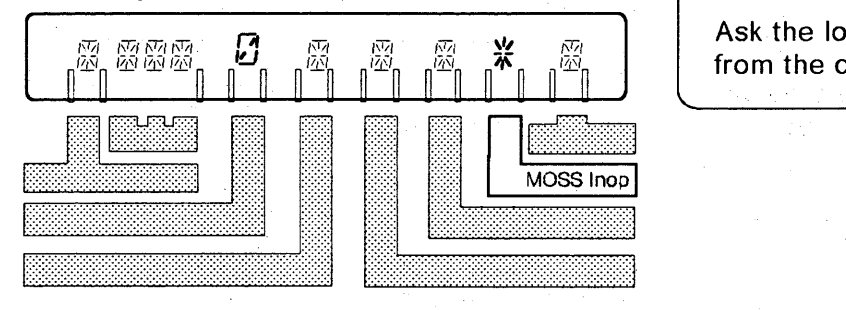

 $\mathcal{F}$  ,  $\mathbf{y}$  ,  $\mathcal{F}$ 

o

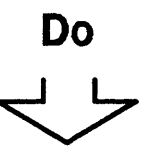

## Ask the local operator to IML the MOSS from the control panel with Function = 1.

 $\sqrt{1-\gamma_4}$ 

## **No Password Screen Displayed**

**Looking at the remote console:** 

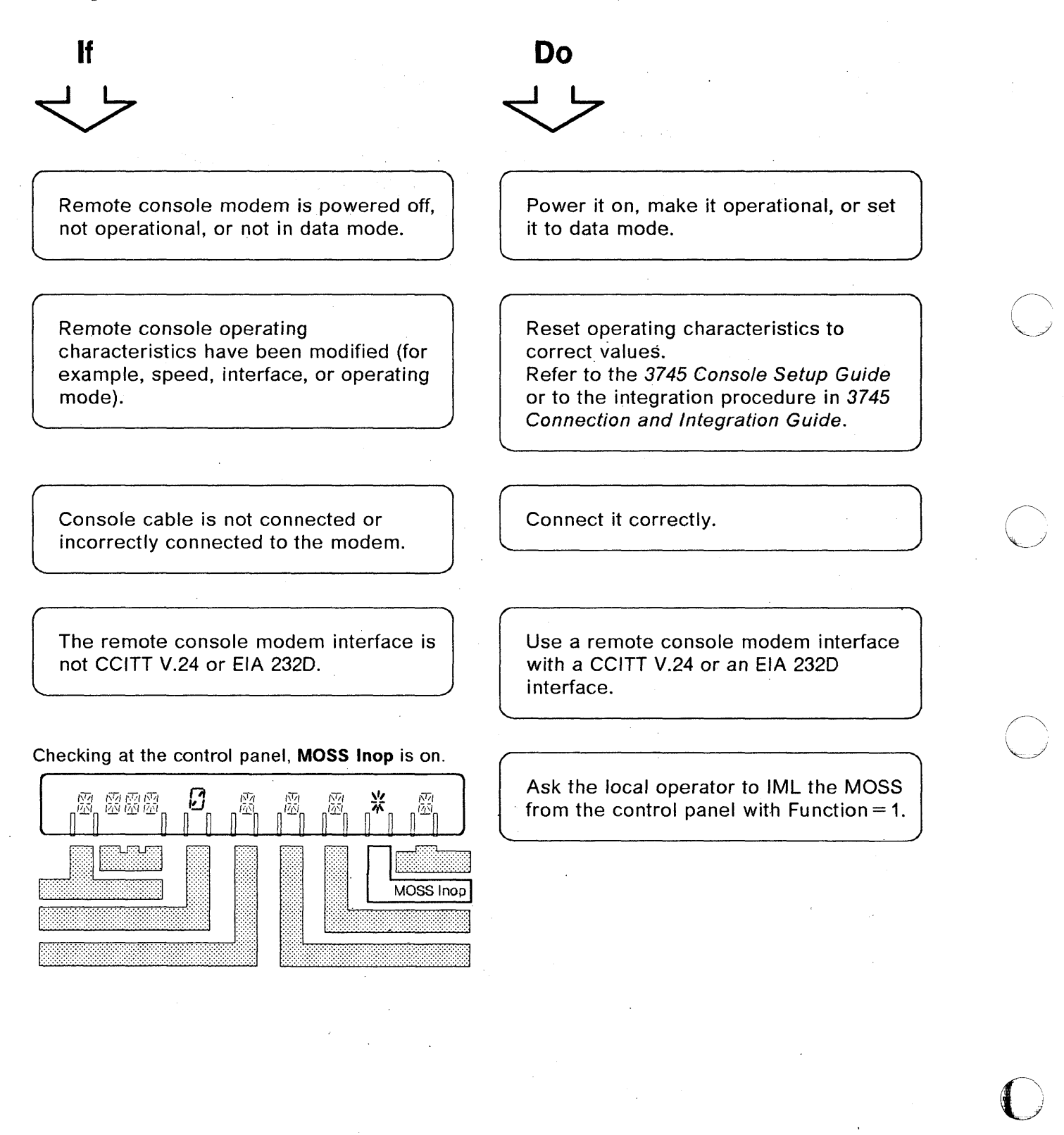

 $\overline{\mathbb{O}}$ 

#### Looking at the remote console:

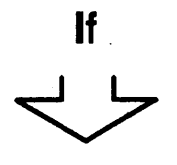

o

o

o

o

None of the preceding cases applies.

**Do** 

Perform a console link test (see Chapter 17).

- If there is no problem on the console link, run modem tests. Refer to your modem documentation.
- If there is a problem on the console link, perform actions required in the console link test procedure.

#### **Remote Console Problems**

 $\mathcal{L}$ 

## o Chapter 8. IPL Problems (From Host or Disk)

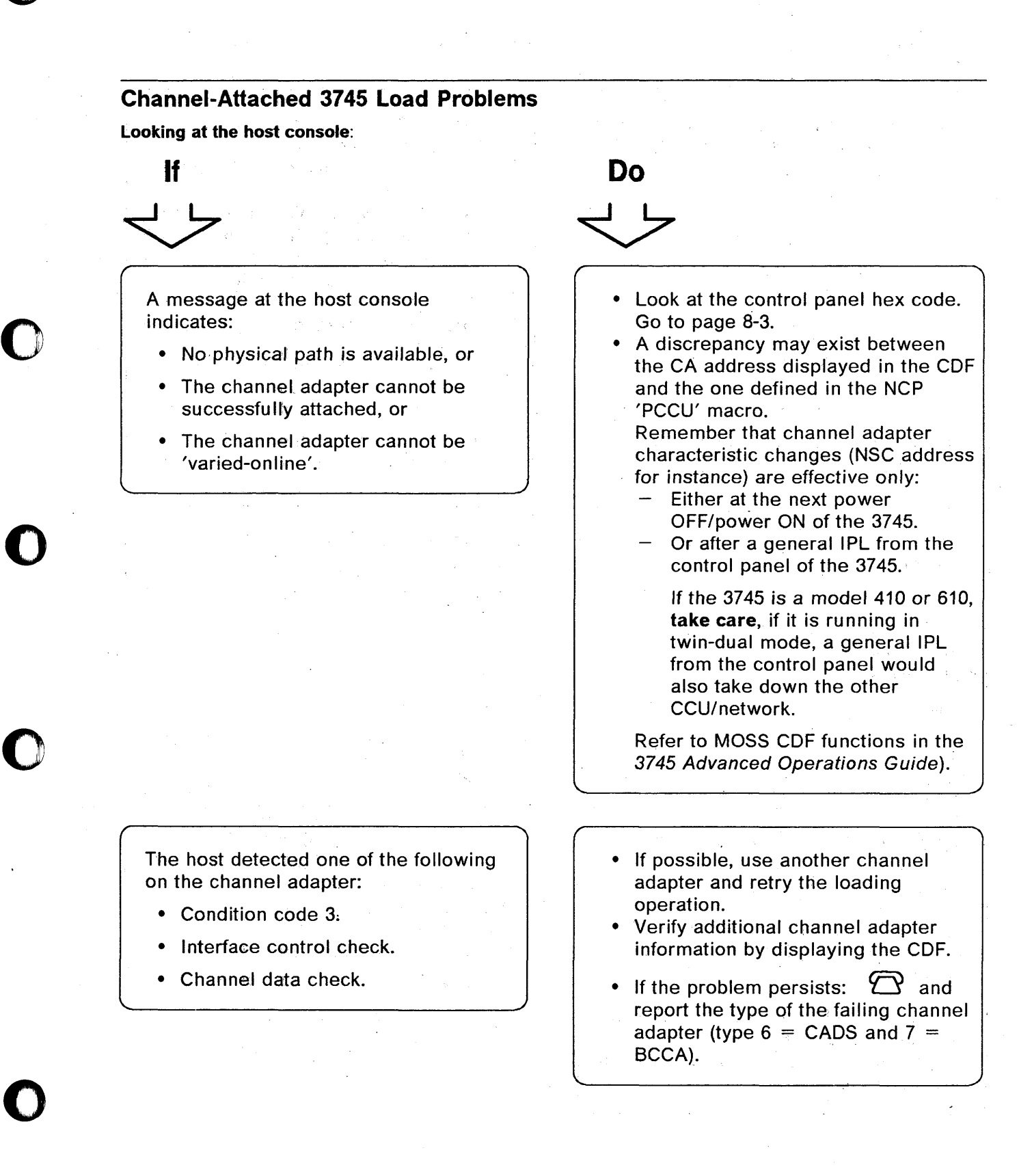

**Looking at the host console:** 

## **If**   $~\overset{~\shortparallel~}{\hookrightarrow}~~$

A message at the host console indicates an unsuccessful load (load from the host).

The control program activation fails.

Any other messages at the host console.

#### **Looking at the MOSS console:**

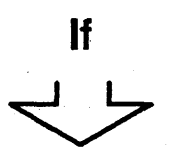

Following a load from the host, the control program initialization fails with an abend code of X'7000'.

Use the MOSS ElD function to display the alarms and to check the abend codes.

The abend 'code is displayed in the MSA field of the MOSS screen but may be displayed for a short period of time and not being noticed.

## **Do**

1. On the 3745, note the hex code on the control panel and the alarm (with the reference code, if any) on the console.

 $\mathbf{O}$ 

**O** 

, I·

- 2. Re-IPL the 3745. When the control panel displays the hex code FF4, do not load the control program.
- 3. Take a control program dump from the host and check the control program generation parameters.
- 4.  $\sum$  with the reference code.

Check the control program node address and the control program name.

Ask the host operator to perform appropriate action.

## **Do**

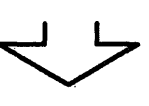

Check the value of the NCP USGTIER keyword which may have been wrongly set at NCP generation time for this 3745. See" Usage Tier Problems" on page 2-3.

If the usage tier was correctly defined,

then  $27$ 

Looking at the control panel:

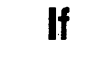

o

o

o

o

o

 $\begin{array}{c} \searrow \end{array}$ Hex code is either FF4 or 000

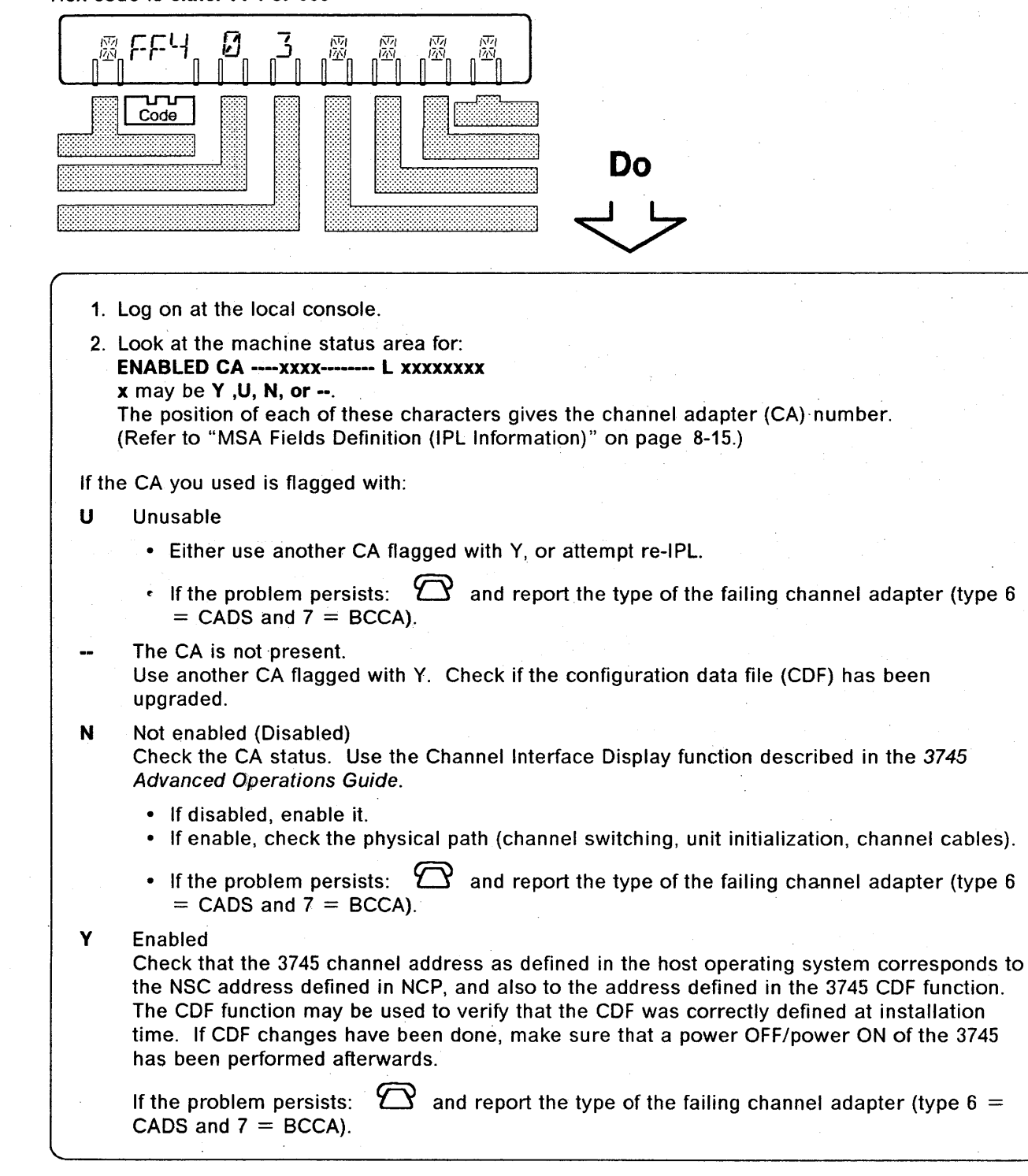

#### **IPL Problems (Channel-Attached)**

**Looking at the control panel: If Do**  Hex code is **neither FF4 nor 000**  If the hex code is neither FF4 nor 000, 恩恩圈 屬  $\varOmega$ 屬 ö 內 perform the action required for that code. i mu Go to Chapter 3, "Hexadecimal Codes  $\overline{Code}$ on the Control PaneL" 感感感 ※ 闔 函 迩 Go to Chapter 14, "MOSS Inop is On." ÌΔ ÌМ MOSS Inop 网络函 Power on at the operator console. An 函 alarm is displayed. Perform the action required for the alarm (see Chapter 1). MOSS Msg

**C** 

o

## Link-Attached 3745 Load Problems

Looking- at the host console:

**If**   $\leftarrow$ 

o

o

o

o

o

The IPL link cannot be activated at the host.

During the remote loading/activation procedure, the following VTAM\* message is displayed at the host console: IST5481 SOFT INOP FAILED ...... .

**Do** 

- Check if there is an alarm on the local 3745 related to the problem. If there is, perform the action required for the alarm (see Chapter 1).
- Check if the local modem is powered on and operational. For example, not in test mode.
- Check the modem cable to the L1C. (Correct cable group or part number, and plugged in at both ends.)

Refer to: "Program Abend on a Remote Controller" on page 8-12 and to the 3720/3745 Remote Loading/Activation Guide, SA33-0161 for detailed information.

#### Looking at the host console:

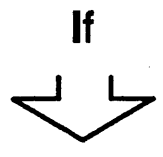

A message at the host console indicates an unsuccessful loading or activation of the remote control program (load/activation from the host).

#### 1. On the local 3745

• An alarm is displayed at the MOSS console.

If the alarm is related to the problem, perform the action required for that alarm (see Chapter 1).

**Do** 

 $\mathbb{O}$ 

#### 2. On the remote 3745

- An alarm is displayed at the MOSS console.
	- If the alarm is related to the problem, perform the action required for that alarm (see Chapter 1).
	- Note the hex code on the control panel, go to Chapter 3 and perform the action required for that code.
	- Check the IPL port configuration on the 3745. Refer to the MOSS LKP function of the 3745 Advanced Operations Guide.
	- Re-IPL the remote 3745. When the control panel displays the hex code FF4, do not load the control program.
	- From the host, Using a VTAM command, get a dump of the remote control program.
	- If the parameters are incorrect, correct them, otherwise  $\sum$  with the reference code.
- No alarm is displayed at the MOSS console.
	- If you are performing a remote loading/activation (RLA) procedure, to help you in solving your problem, you can refer to:
		- "Remote Loading/Activation Overview" on page 8-10.
		- "Remote Loading/Activation Problems and Messages" on page 8-11.
		- 3720/3745 Remote Loading/Activation Guide, SA33-0161 for detailed information.
	- Use the VTAM 'MODIFY LL2' command or the NetView 'LL2' command (on a nonswitched SDLC link) to test the link between the two NCPs. -Refer to VTAM Operation or NetView Operation documentations for detailed information.
	- Check at both ends of the link that:
		- The link modem is powered on and operational (for example, not in test mode).
		- The modem cable to the LlC has correct cable group, or part number, and is plugged in at both ends.

o

o

o

o

**Looking at the remote MOSS** console:

#### **If** .

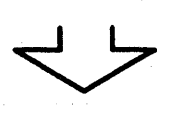

Following a load from host, the control program initialization fails with an abend code of X7000'.

Use the MOSS ELD function to display the alarms and to check the abend codes.

The abend code is displayed in the MSA field of the MOSS screen but may be displayed for a short period of time and not being noticed.

The loading or activation of the control program fails while you are performing a remote loading/activation procedure.

**Do** 

Check the value of the NCP USGTIER keyword which may have been wrongly set at NCP generation time for this 3745. See "Usage Tier Problems" on page 2-3.

If the usage tier was correctly defined

then  $\mathbb{C}$ 

#### Refer to:

- "Remote Loading/Activation Overview" on page 8-10.
- "Remote Loading/Activation Problems and Messages" on page 8-11.
- 3720/3745 Remote Loading/ Activation Guide SA33-0161 for detailed information.

Looking at the remote 3745 side:

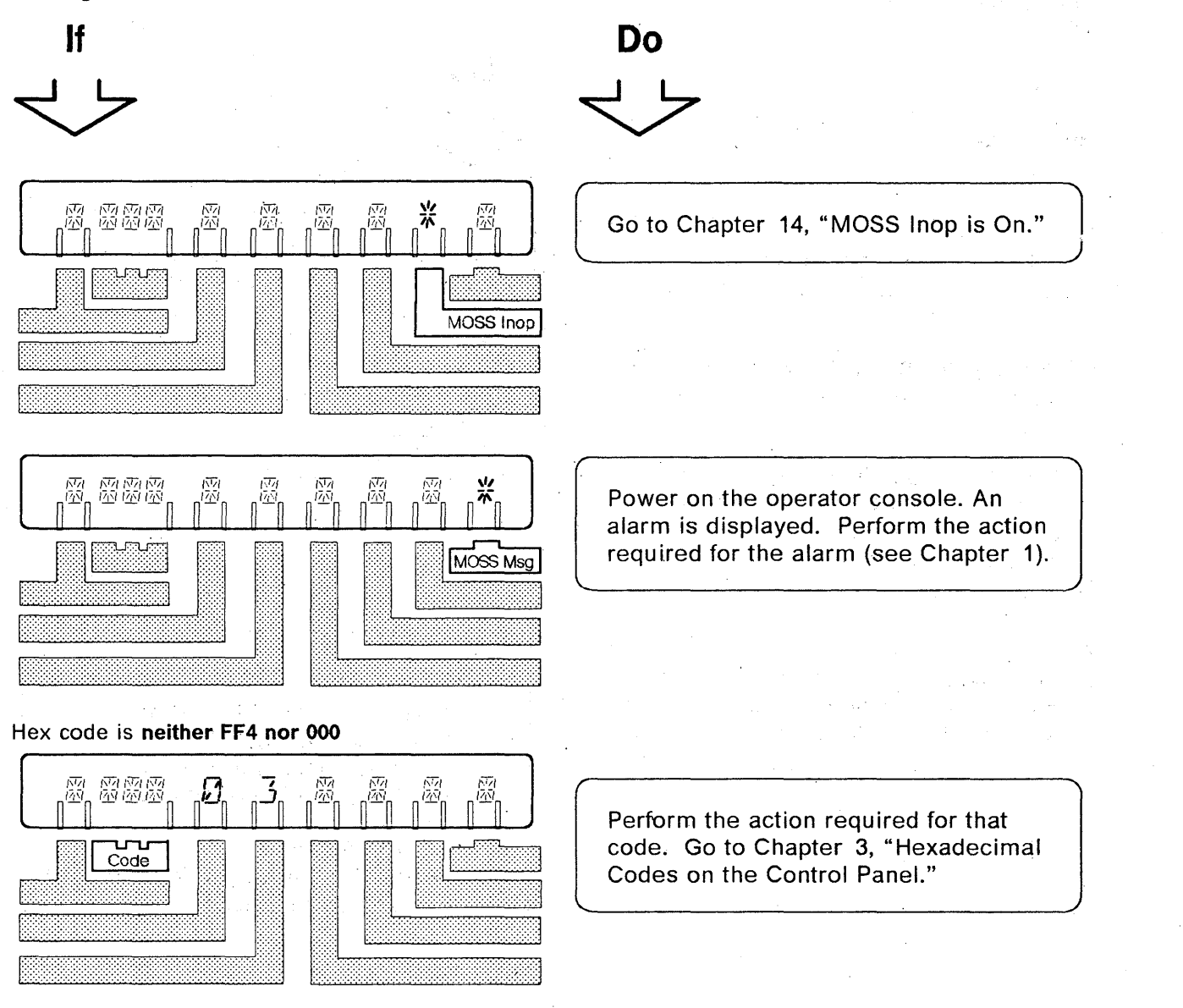

**O** 

**Looking at the remote 3745 side:** 

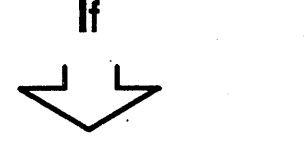

o

o

o

o

o

#### Hex code is **either FF4 or 000**

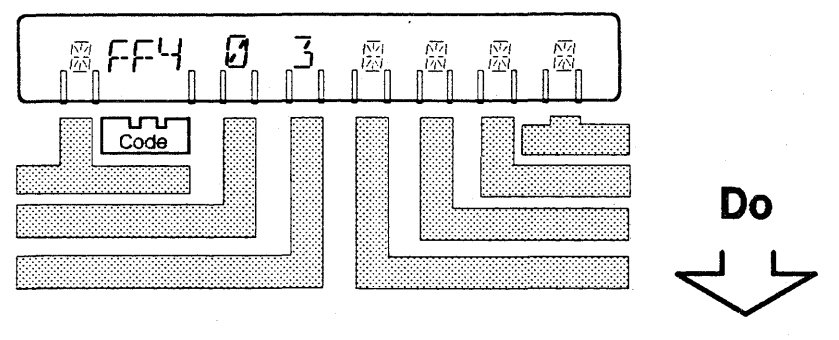

- If the control program is to be loaded from the host:
	- Check the IPL port configuration on the 3745. Refer to the 3745 Advanced Operations Guide. .
- If the configuration is correct, perform one of the following:
	- Modem self-test on both ends and end-to-end modem test for LIC1 to LIC4 and LIC5 or L1C6
		- Refer to page 9-30 for L1C1 to L1C4.
		- Refer to page 9-31 or 9-36 for L1C5.
		- Refer to page 9-44 for L1C6.
		- Refer to your modem documentation.
	- The L1C and line problem procedure (see Chapter 9).
	- Stand alone link test on the link-attached 3745 (see the MOSS SAT function on the 3745 Advanced Operations Guide). The channel attached controller, loaded with the control program, acts as a responder.
	- If the problem is not solved, start a link IPL port trace. Select this option on the screen used to define the link IPL port (see the MOSS LKP function on the 3745 Advanced Operations Guide).

 $\mathfrak D$  Traced data will be analyzed by the service representative.

## **Remote Loading/Activation Overview**

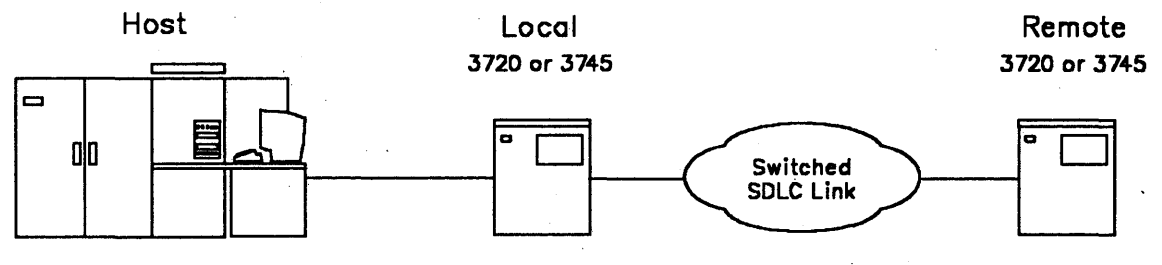

## Through Switched/Nonswitched SDLC and Nonswitched X.21

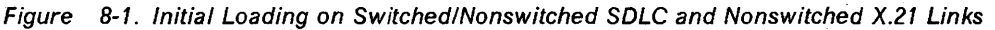

• The remote initial loading can be performed by using VTAM\* commands from the host.

 $\diagup$  .

• A link IPL port (LKP) must be defined in the remote controller.

## Through Switched X.21, X.2S (SVC/PVC), and Token-Ring

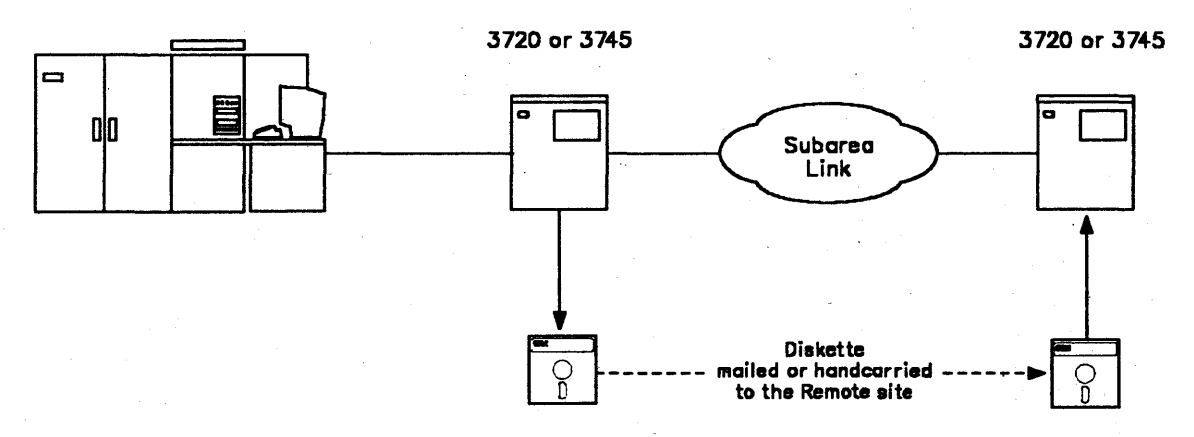

Figure 8-2. Initial Loading on Switched X.21, X.25 (SVC/PVC), and Token-Ring Links

- The remote initial loading can be performed only by using the diskette management procedure. Refer to the 3720/3745 Remote Loading/Activation Guide or to the MOSS 011 function described in the 3745 Advanced Operations Guide.
- Those links do not require a link IPL port (LKP) definition in the remote controller.

## Remote Loading/Activation Problems and Messages

Below is a list of messages that can be displayed at the MOSS console when using the remote loading/activation procedure (diskette management option of the MOSS 011 function).

Refer to "Remote Loading/Activation Overview" on page 8-10 for an overview of the procedure.

#### DISKETTE BADLY INITIALIZED

o

o

o

o

o

Cause: Depending on the microcode level, this message may be replaced by the following one: DISKETTE UNFORMATTED.

Action: See DISKETTE UNFORMATTED.

#### DISKETTE UNFORMATTED

Cause: The diskette is not formatted.

Action: Select the DIF function to format the diskette.

#### FILE NOT AVAILABLE ON DISK

#### Cause:

- The file is already opened, a disk operation is going on.
- You specified a wrong load module name.
- Action: Restart the operation later.

#### FILE NOT AVAILABLE ON DISKETTE

Cause: There is no load module on the diskette.

Action: Replace, or generate another diskette.

#### LOAD IN PROGRESS, FUNCTION NOT AVAILABLE

#### . Cause:

• A load module is being transferred onto the disk (issued by an MLM command from the host).

Action: Wait for the end of the current operation and restart the function. Refer to the 011 function in the 3745 Advanced Operations Guide.

#### LOAD MODULE TOO BIG, CANNOT BE COPIED TO DISKETTE

Cause: The load module is greater than 1 Megabyte.

Action: Generate a smaller load module.

### Program Abend on a Remote Controller

When using RLA over token-ring, switched X.21 or X.2S (PVC/SVC) links, the following three abends may occur.

 $\mathbb{O}$ 

o

- 1. Abend with no dump yet recorded on the hard disk Event  $A$
- 2. Abend with a dump on the hard disk **Ivent B**
- 3. Abend happening after a load from the host. Event  $\mathbf c$

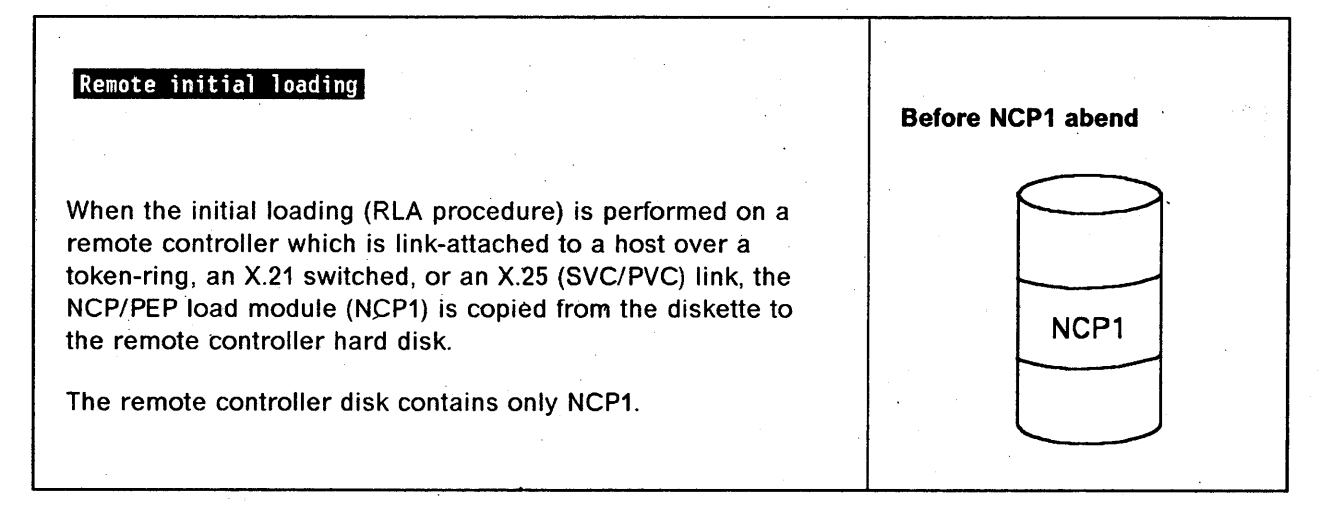

1 - Abend with no dump yet recorded on. the hard disk:

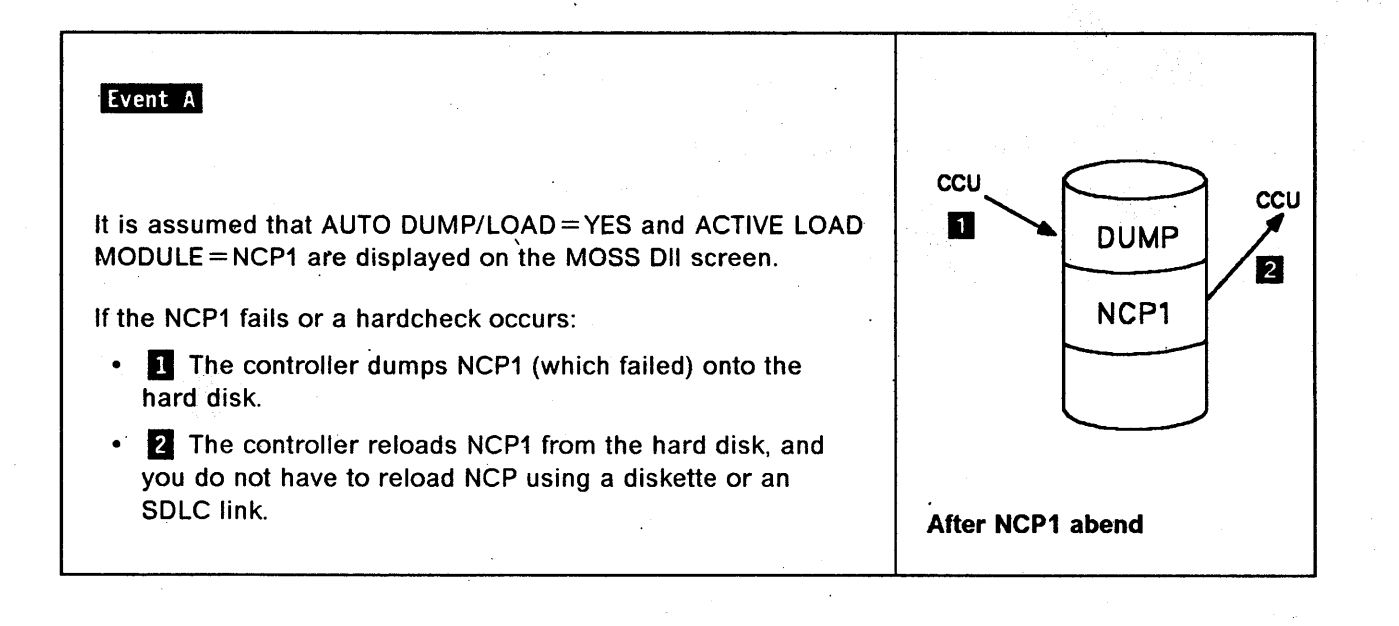

#### 2 - Abend with a dump on the hard disk:

It is assumed that:

o

o

o

o

o

- You have an alternate NCP (NCP2) on the remote controller hard disk.
- AUTO DUMP/LOAD=YES and ACTIVE LOAD MODULE=NCP1 are displayed on the MOSS DII screen and that NCP2 has been loaded from the host onto the remote hard disk using a VTAM\* MODIFY LOAD command.

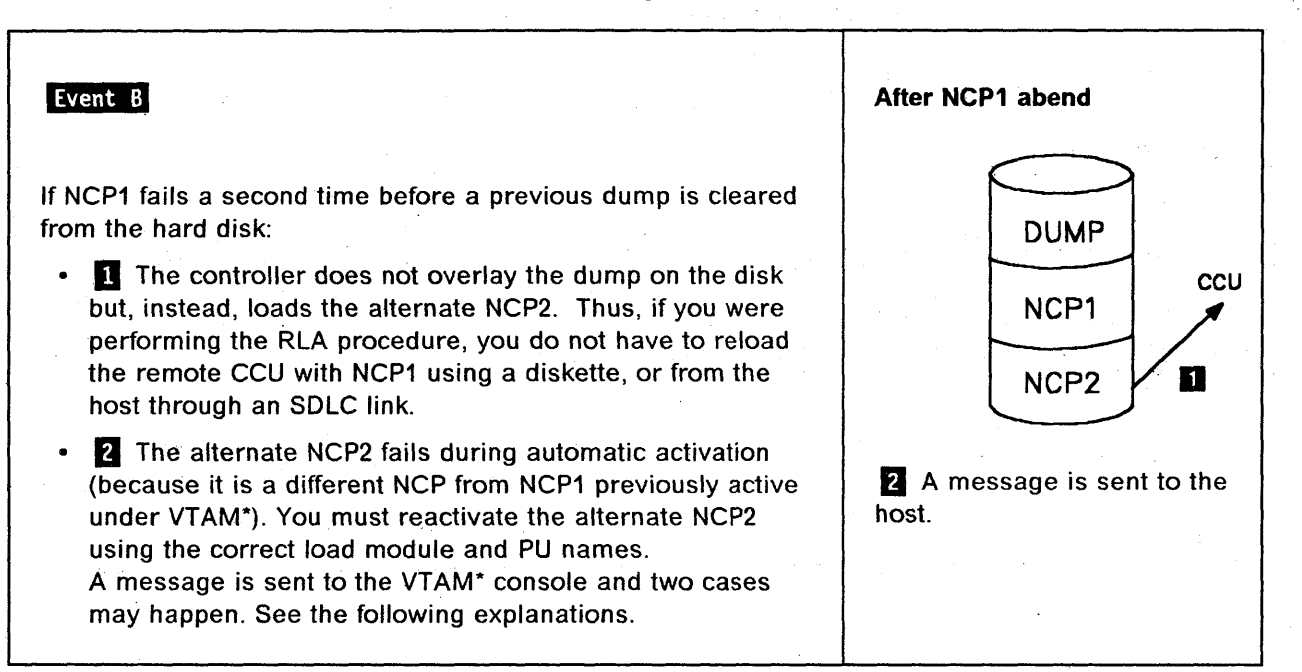

The message sent to the host  $\left( \frac{1}{2} \right)$  is:

15T5481 SOFT INOP FAILED - Linkstation subarea1, (name1) subarea2, (name2) where (name1) is NCP2.

#### Two cases must be considered:

- 1. The VTAM\* operator sees the message on the console. In this case, he must:
	- a. Deactivate NCP1.
	- b. Activate NCP2.
- 2. The VTAM\* operator does not see the message on the console and activates NCP1.

In this case the following message is sent from the remote controller to the VTAM\* console:

Found loaded with NCP1, reply YES to reload or NO to cancel activation.

To this question, the VTAM\* operator must answer NO.

Then, he must activate NCP2 to allow load module and dump management.

## 3 - Abend happening after a load from the host

It is assumed that for any reason:

- 1. NCP2 has been deactivated.
- 2. Using a VTAM\* command:

'V NET, ACT,...... LOAD = YES, LOADFROM = HOST,......',

NCP3 has been loaded from the host to the remote CCU and saved on the remote hard disk through a switched/nonswitched SOLC, or a nonswitched X.21 link.

 $\mathbb{O}$ 

**O** 

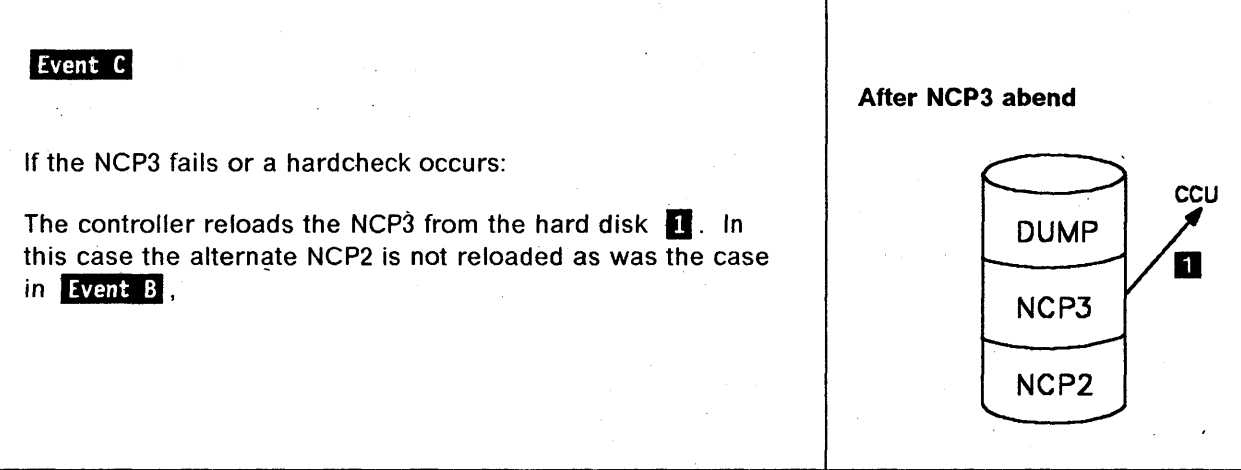

## **MSA** Fields Definition **(IPL** Information)

Refer to the 3745 Advanced Operations Guide for further details on other MSA fields.

| <b>CUSTOMER ID:</b><br>CCU-A SELECTED PROCESS MOSS OFFLINE BT<br>BYP-IOC-CHK STOP-CCU-CHK AC<br><b>RUN</b><br>IPL CCU-A PHASE 4 ENABLED CA XXXXXXXXXXXXXX L XXXXXXXX | 3745-210 | <b>SERIAL NUMBER:</b><br>X71:008000 |
|----------------------------------------------------------------------------------------------------|----------|-------------------------------------|
|                                                                                                    |          | mm/dd/vy hh:mm                      |
| <b>FUNCTION ON SCREEN:</b>                                                                                                    |          | <b>FUNCTION PENDING:</b>            |

Figure 8-3. MSA Example with IPL Information

CCU/scanner IPL information is displayed on line 4 for CCU-A, and on line 7 for CCU-B.

A short time after successful completion of the IPL, these lines are cleared and line 7 is filled by dashes plus the date and time.

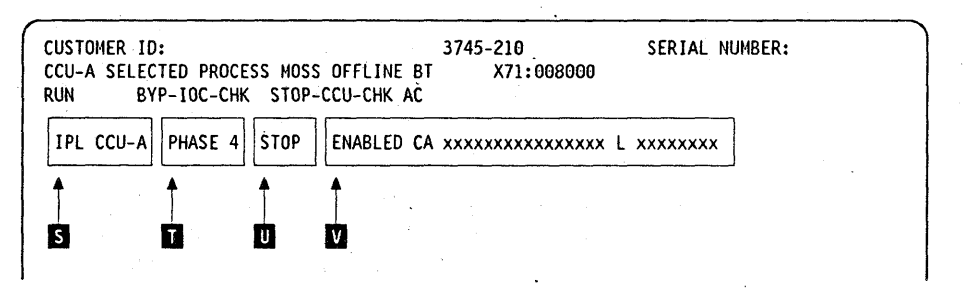

Figure 8-4. Fields of the IPL Information in the MSA

This picture shows the breakdown of the IPL information fields in line 4 (CCU A fPL) or 7 (CCU B IPL).

IPL CCU-x (x *can* be Aor B): A CCU IPL is started.

Field **D** 

Field **S** 

o

o

o

o

o

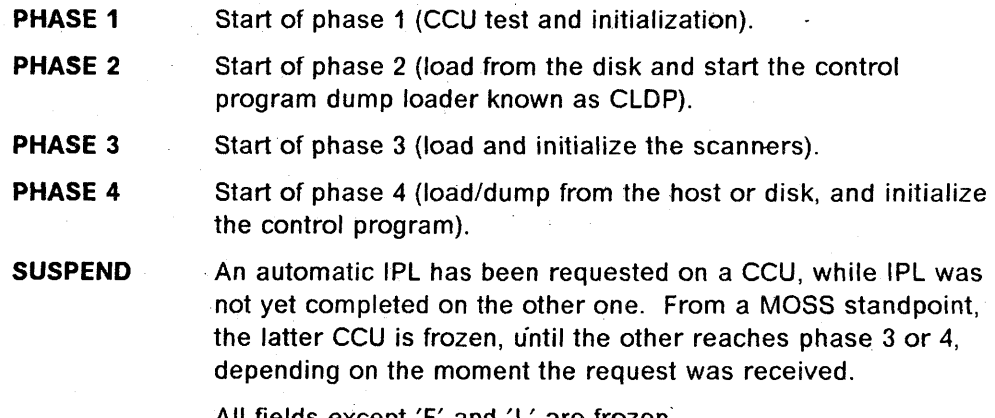

All fields except 'F' and 'L' are frozen:

## IPL Problems (MSA Fields Definition)

Field **m** 

Field  $\blacksquare$ 

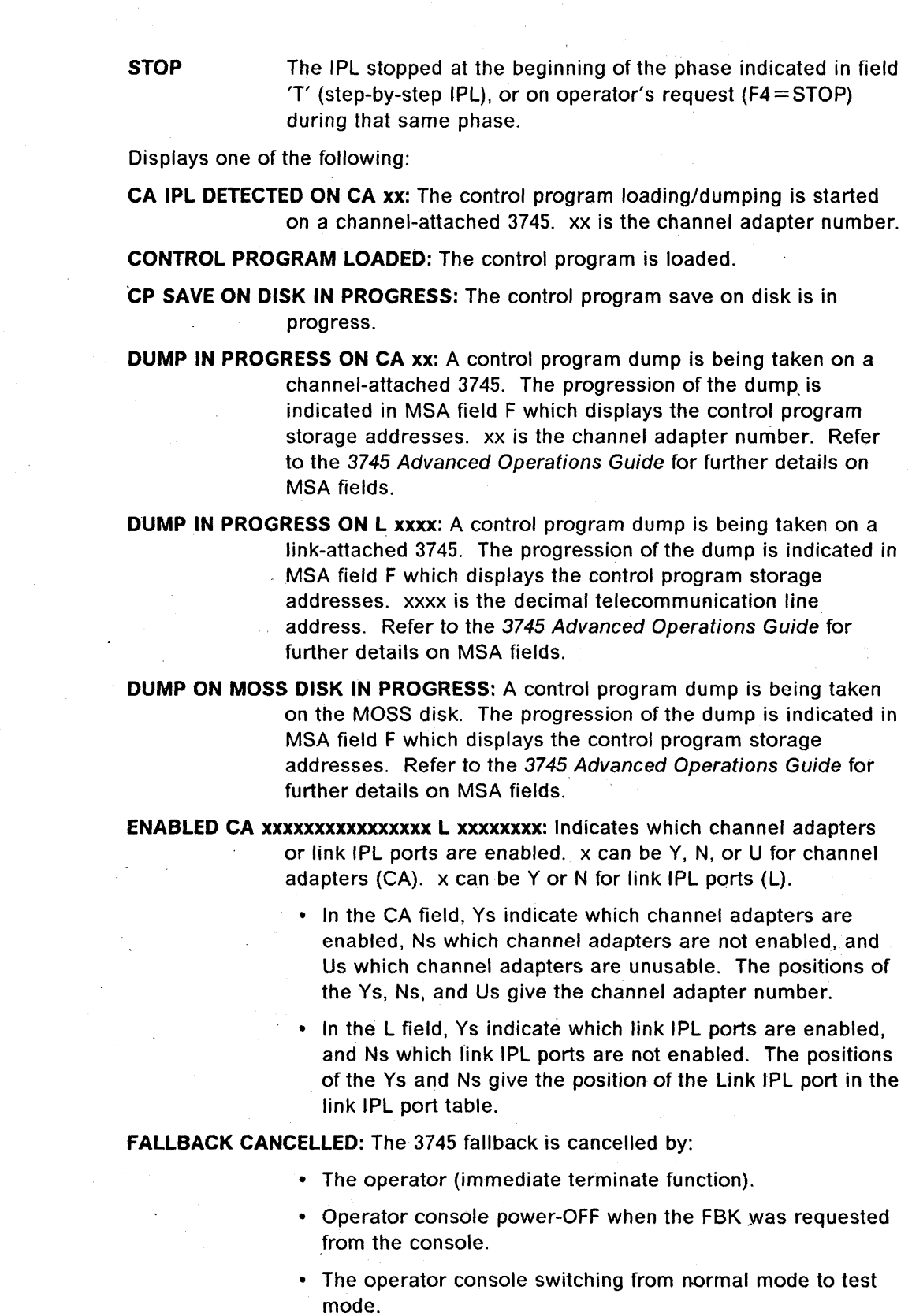

 $\mathbb{C}$  $\bigcap$ 

**O** 

FALLBACK CHECK Fxx: The fallback ends abnormally. The check code (Fxx) is also displayed on the hex display of the control panel.

FALLBACK COMPLETE: The fallback is successfully completed.

FALLBACK COMPLETE + ERRORS: The fallback is complete although an error has been encountered. The 3745 should run normally.

FALLBACK IN PROGRESS: The fallback operation is in progress.

IPL CANCELLED: The 3745 initialization is cancelled by:

o

o

o

o

o

- The operator (immediate terminate function).
- e· Operator console power-OFF when the IPL was requested from the console.
- The operator console switching from normal mode to test mode.
- Automatic MOSS re-IML during a CCU/scanner step-by-step IPL, or
- Two automatic MOSS re-IMLs during a CCU/scanner IPL.

IPL CHECK Fxx: The IPL ends abnormally. The check code (Fxx) is also displayed on the hex display of the control panel.

IPL CHECK F1B CLDP ABEND xxxx: The IPL ends abnormally. xxxx is the

hexadecimal CLDP abend code.  $CP$ 

IPL COMPLETE: The IPL is successfully completed.

IPL COMPLETE + ERRORS: The IPL is complete, although an error has been encountered. Alarm D1 is displayed. The 3745 runs with some restrictions.

IPL FROM MOSS DISK IN PROGRESS: The IPL from the MOSS disk is in progress .

. IPL IN PROGRESS: The IPL operation is in progress. The progression of the IPL is indicated in MSA field F which displays the control program storage addresses. Refer to the 3745 Advanced Operations Guide for further details on MSA fields.

LINK IPL DETECTED ON L xxxx: The control program loading/dumping is started on a link-attached 3745.

LINK TEST PROGRAM ABEND: A hardware error occurred at phase 3, while loading the stand-alone link test.

LINK TEST PROGRAM LOADED: The link test program is loaded.

LOAD IN PROGRESS ON CA xx: The control program is being loaded on a channel-attached 3745. The progression of the load is indicated in MSA field F where the CCU storage addresses are displayed. x is the channel adapter number. Refer to the 3745 Advanced Operations Guide for further details on MSA fields.

LOAD IN PROGRESS ON L xxxx: The control program is being loaded on a link-attached 3745. The progression of the load is indicated in MSA field F where the CCU storage addresses are displayed. xxxx is the decimal telecommunication line address. Refer to the 3745 Advanced Operations Guide for further details on MSA fields.

RPO DETECTED ON L xxxx: The remote power OFF (RPO) command is detected on telecommunication line xxxx. xxxx is the decimal telecommunication line address.
SCANNER{S) NOT IMLED: xxxxxxxx: Indicates that one or more scanners are not IMLed. *xxxxxxxx* consists of eight hexadecimal digits (32 bits). Each bit corresponds to a scanner (CS) number.

SWITCHBACK CANCELLED: The switchback operation is cancelled by:

- The operator (immediate terminate function).
- Operator console power-OFF when the IPL was requested from the console.

o

o

• The operator console switching from normal mode to test mode.

SWITCHBACK CHECK Fxx: The switchback ends abnormally. The check code (Fxx) is also displayed on the hexadecimal display of the control panel.

SWITCHBACK COMPLETE: The switchback is successfully completed.

SWITCHBACK COMPLETE + ERRORS: The switchback is complete, although an error has been encountered. The 3745 should run normally.

SWITCHBACK IN PROGRESS: The switchback operation is in progress.

TEST CANCELLED: During IPL of the active CCU, and at IPL completion, the test of the standby CCU has been cancelled by pressing F1.

TEST CHECK Fxx: During IPL of the active CCU, and at IPL completion, the test of the standby CCU ends abnormally. The check code (Fxx) is also displayed on the hexadecimal display of the control panel.

TEST COMPLETE: During IPL of the active CCU, and at IPL completion, the test of the standby CCU has been successfully completed.

TEST IN PROGRESS: During IPL of the active CCU, and at IPL completion, the test of the standby CCU is in progress.

# Chapter 9. LIC and Line Problems (LSS)

#### Line Configuration **Problems**

o

o

o

o

Selective scanning allows a low-speed scanner to run different line configurations at different times, such as at night and during the day. However, this flexibility makes it possible for you to create a condition in which the lines exceed the capacity of the scanner.

If your operational practice is to change among different line configurations, each of which is within the capacity of the scanner, make sure that you deactivate all lines which do not apply to the configuration you are changing to.

#### **Problems on Multiple Lines Having Common Parameters.**

When multiple lines are failing, they may have common parameters such as, direct attach, line speed, etc, and one of these parameters may be the cause of the problem.

- 1. Use the MOSS LID function to display the line parameters. Refer to the 3745 Advanced Operations Guide.
- 2. Look at NCP generation to make sure that parameters match the installed hardware.
- 3. Check the line weights on the active lines to see if the capacity of the scanner is exceeded (sum of line weights greater than 100).

# Problems on All Lines of a LIC Type 1, 2, 3, or 4

Check that you do not have a line configuration problem, see L1C and Line Problems on page 9-1.

1 Power on and log on at the operator console. Refer to the 3745 Basic Operations Guide. This screen is displayed:

 $\mathbb{O}$ 

**O** 

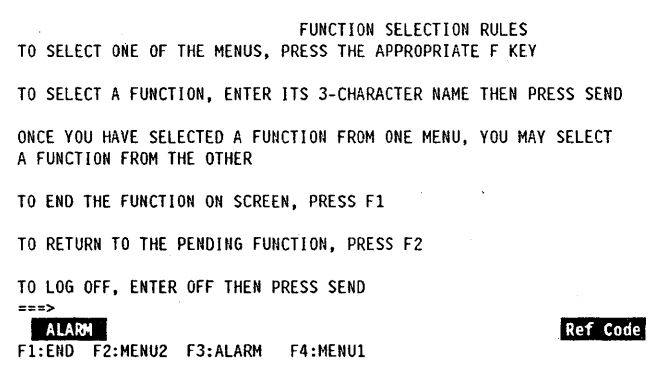

2 Check if there is an alarm related to your problem.

- If there is, perform the action required for that alarm, (see Chapter 1).
- If there is neither alarm nor reference code:
	- Does the traffic slow down on all lines linked to a scanner?

1. Yes,  $\mathfrak{D}$  and report the problem.

2. No, perform an automatic L1C wrap test. Go to step 3.

The reference code  $\text{Ref Code}$  is always displayed at the right-most position of the alarm.

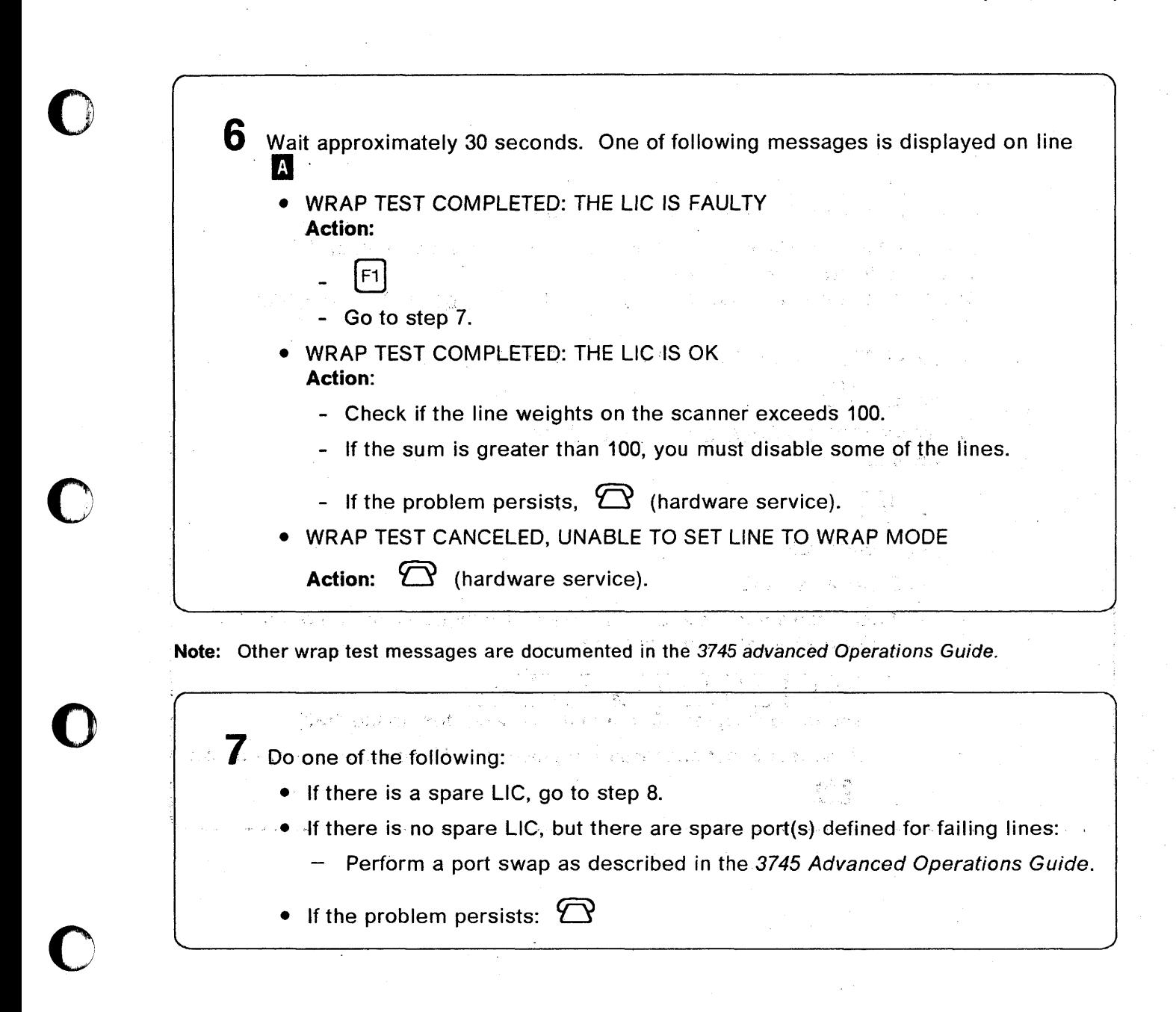

o

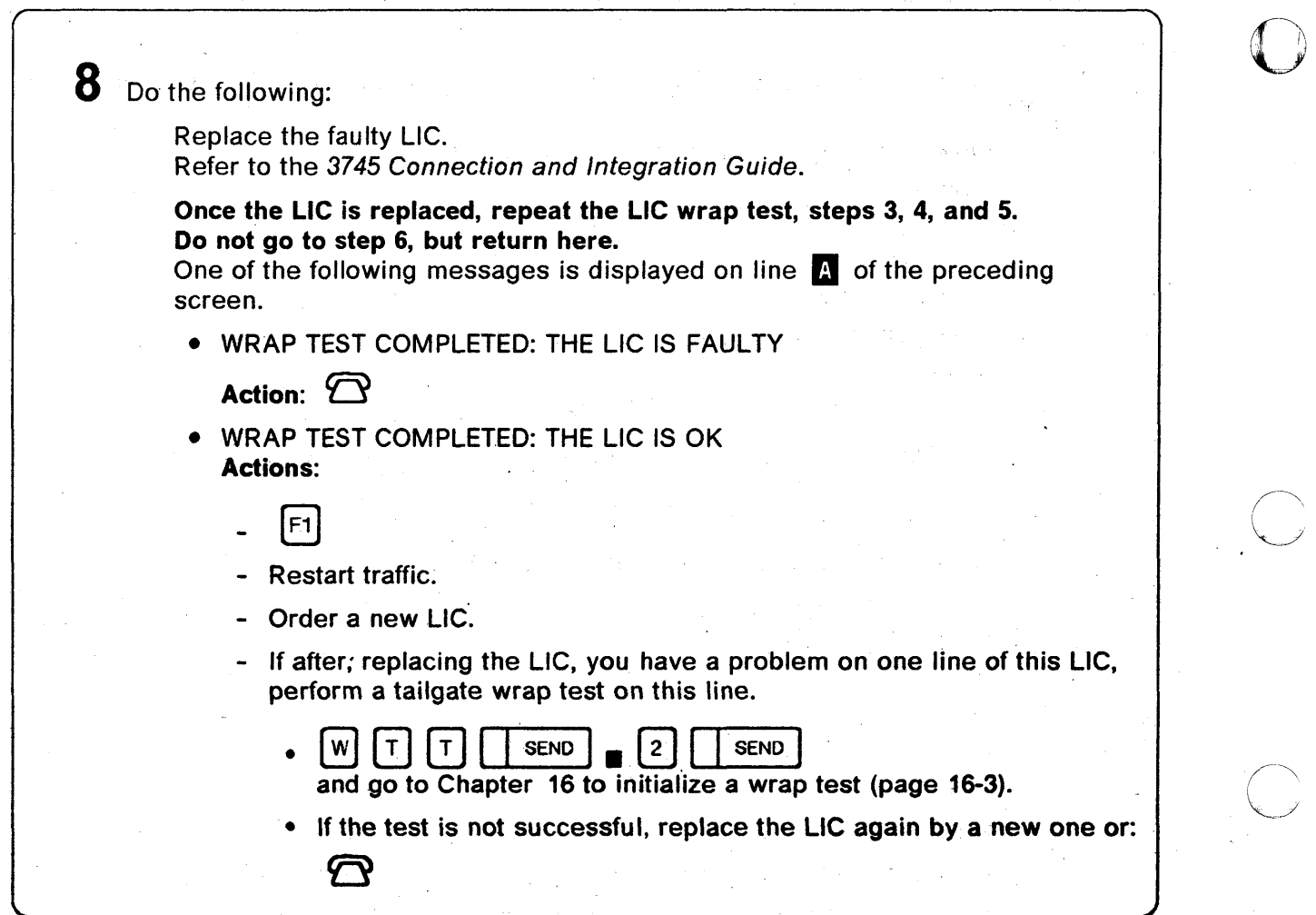

**O** 

# Problems on Several Lines of a LIC Type 1, 2, 3, or 4

Be sure that you do not have a line configuration problem, see LIC and Line Problems on page 9-1.

Power on and log on at the operator console. Refer to the 3745 Basic Operations Guide. This screen is displayed:

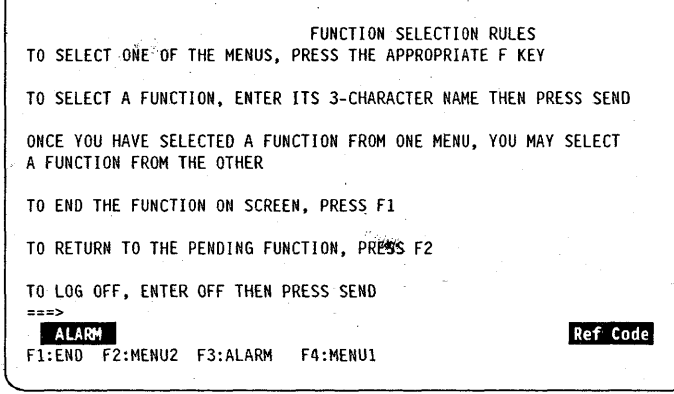

o

o

o

o

o

 $\, {\bf 2} \,$  When multiple lines are failing, they may have common parameters such as, direct attach, line speed, etc, and one of those parameters may be the cause of the problem.

- 1. Use the MOSS LID function to display the line parameters. Refer to the 3745 Advanced Operations Guide.
- 2. Look at NCP generation to make sure that parameters match the installed hardware.
- 3. Check the line weights of the active lines to see if the capacity of the scanner is exceeded (sum of line weights greater than 100).

 $\bf 3$  Check if there is an alarm related to your problem.

• If there is an alarm related to your problem, perform the action required for that alarm (see Chapter 1).

• If there is no alarm related to your problem:  $\bigcirc$ 

#### **Problems on One Line Only of a LIC Type 1, 2, 3, or 4**

Check that you do not have a line problem, see LlC and Line Problems on page 9-1.

Power on and log on at the operator console. Refer to the 3745 Basic Operations Guide.

o

**O** 

This screen is displayed:

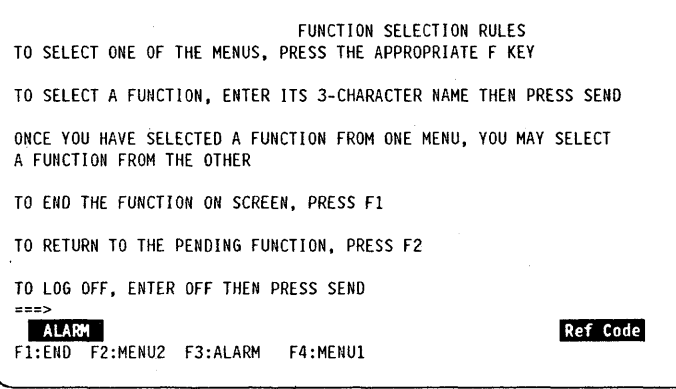

2 Check if there is an alarm related to your Problem.

- If there is an alarm related to your problem, perform the action required for that alarm (see Chapter 1).
- If there is no alarm related to your problem, go to next step.

3 Make sure that the **Local and remote modems** are:

• Powered ON.

4

- Operational (not in test mode).
- Correctly connected to the port. For a LlC3 or LlC4B, see the 3745 Connection and Integration Guide.

If correct, go to next step.

Make sure that the **remote control unit** is operational. Go to next step.

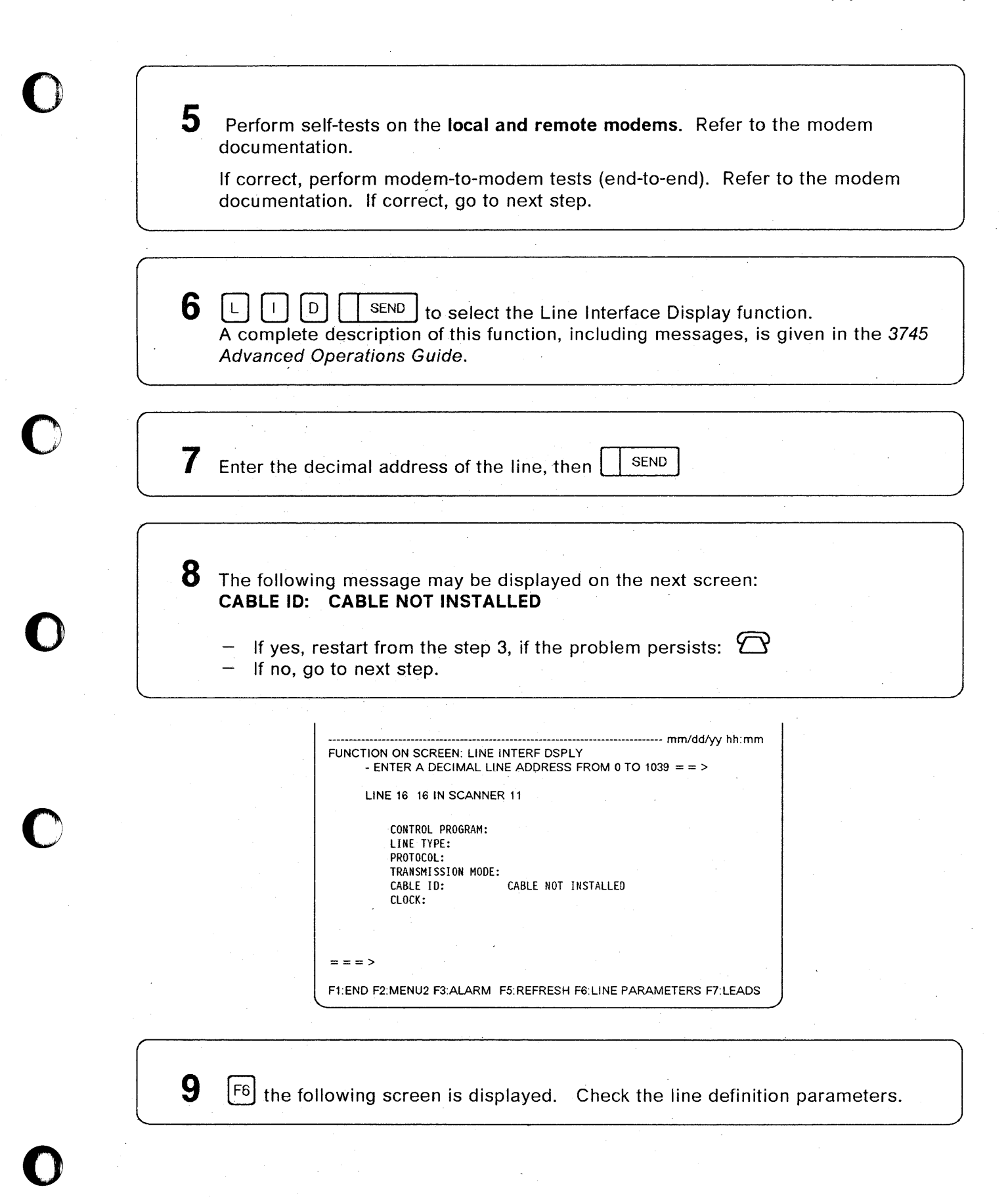

#### **Problems on One Line Only (LlC1 to LlC4)**

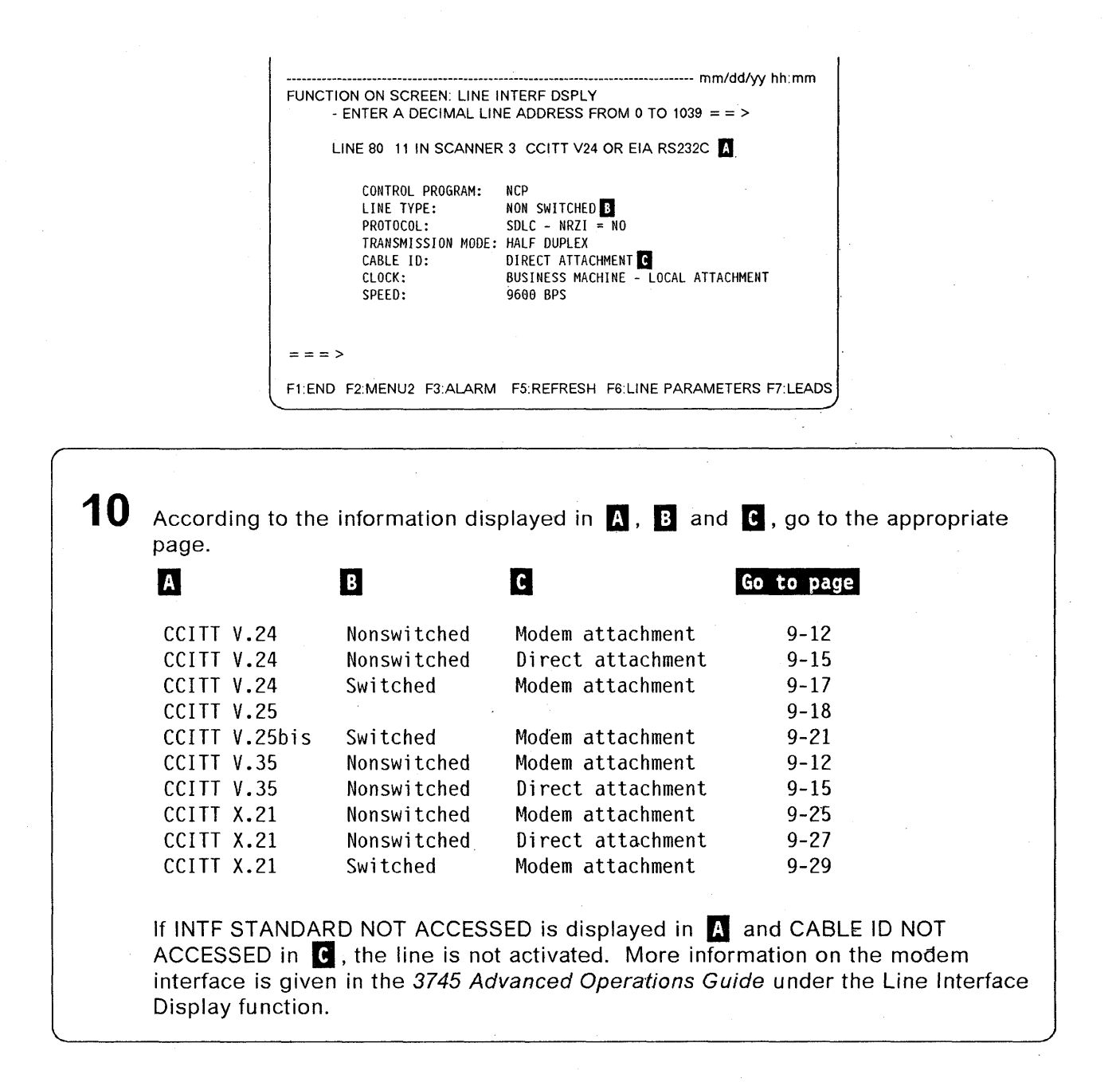

C  $\bigcap$ 

o

# **11** Perform this step only after successful wrap tests.

o

o

o

o

o

Compare the information displayed in  $\blacksquare$  of the preceding screen with the cable type installed on the machine. (Refer to the plugging diagrams or cable labels to determine the cable type.)

- 1. If there is a mismatch, suspect the cable.
	- a. Swap the cable with another one of the same type.

b.  $\begin{bmatrix} F5 \end{bmatrix}$  to perform a refresh of the LID screen.

c. If displayed parameters are now correct, the cable was faulty, replace it.

2. If the cable is correct, suspect the L1C.

- a. Replace the L1C by another one of the same type.
- b.  $[<sup>F5</sup>]$  to perform a refresh of the LID screen.
- c. If displayed parameters are now correct, the L1C was faulty, replace it.

3. If the problem persists:  $\bigcirc$ 

#### CCITT V.24/V.35 Nonswitched - Modem Attachment

**12**  $F$  To display the Control Lead screen.

# 13 F5 to start the refresh.

If you wish to stop the refresh:  $\frac{[3R[A]]}{]}$  or, depending on the keyboard, a combination of keys that perform a break.

 $\bigcirc$ 

 $\bigwedge$  $\sim$ 

14 Locate DTR and DSR on the screen.

**15** Ask the host operator to reactivate the line.

**16** The status of OTR and OSR should be updated when the line is reactivated. Note each status and perform the action requested on the following page.

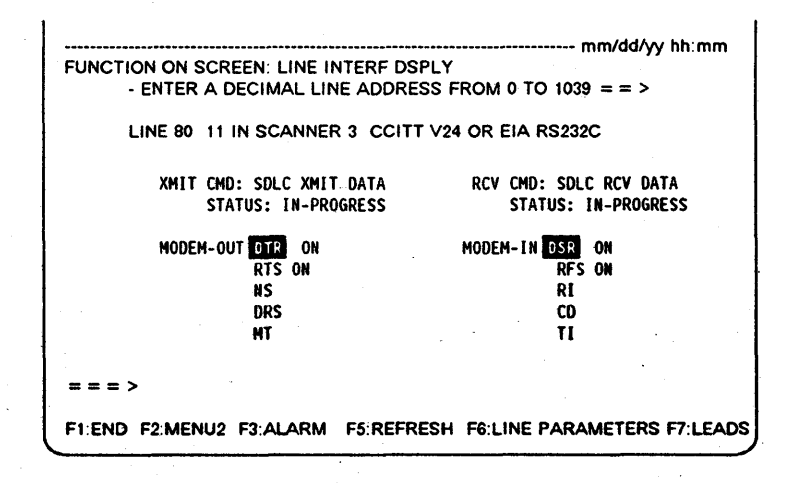

#### DTR is OFF

o

o

o

o

o

- Activate the line (host side).
- Check the DTE-to-DCE cable connection.
- Perform a tailgate wrap test (see Chapter 16). Then return here to analyze the results.
- Tailgate Wrap Test Results ----------------------------,
- Test not successful: Replace the LlC. Follow the procedure "Problems on All Lines of a LlC" from step  $7$  on page 9-5.
- Test successful: Check with the network operator the compatibility of line parameters at both ends of the line.

If they are correct, suspect the host software, otherwise, go to step 11 on page 9-11.

#### DTR is ON and DSR is OFF

- Check that the modems are ready and operational.
- Check that the cables are correctly plugged in.
- Perform a tailgate wrap test (see Chapter 16). Then return here to analyze the results.

Tailgate Wrap Test Results -

- Test not successful: Replace the LIC. Follow the procedure "Problems on All Lines of a LIC" from step 7 on page 9-5.
- Test successful, check:
	- Modem (modem tests are listed on page 9-30)
	- If the problem is not fixed, go to step 11 on page 9-11.

**DTR and DSR are ON:** Perform a tailgate wrap test (see Chapter 16). Then return here to analyze the results.

Tailgate Wrap Test Results ------------------------------,

- Test not successful: Replace the LlC. Follow the procedure "Problems on All Lines of a L1C" from step 7 on page 9-5.
- Test successful: Perform a data wrap test at the 3745 modem level (see Modem and Link Tests on page 9-30 and Chapter 16). Then return below to analyze the results.

#### Modem Data Wrap Test Results -

- Test not successful: Suspect the modem or the cable.
- Test successful, check:
	- $-$  The remote control unit. Perform appropriate remote control unit tests.
	- The line parameters with the network operator.
	- The network.
	- If the problem is not fixed, go to step 11 on page 9-11.

# CCITT V.24/V.35 Nonswitched - Modem Attachment (Continued)

In addition to the analysis of OTR and DSR statuses, the following table may help you continue problem determination.

 $\mathbb{O}$ 

**O** 

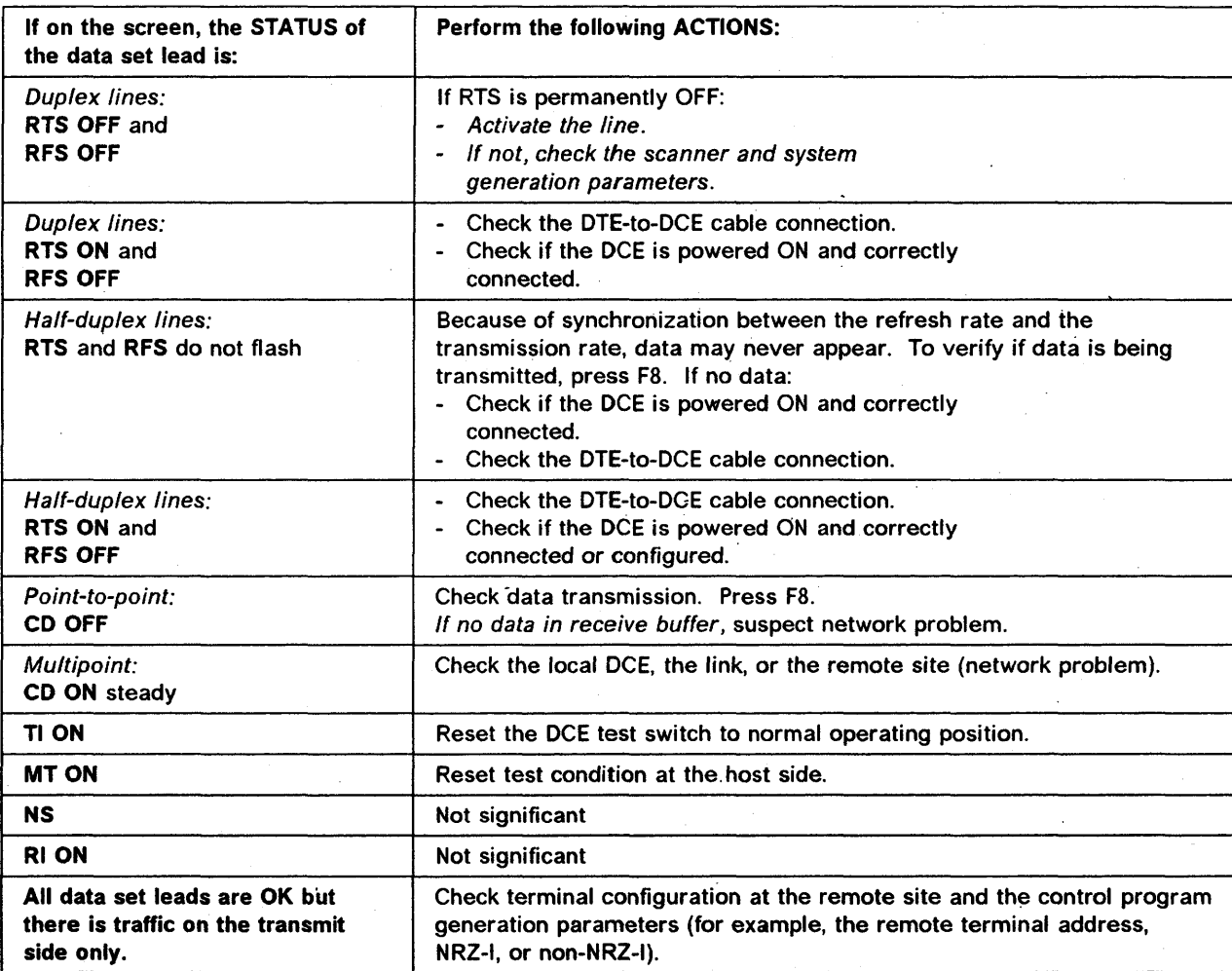

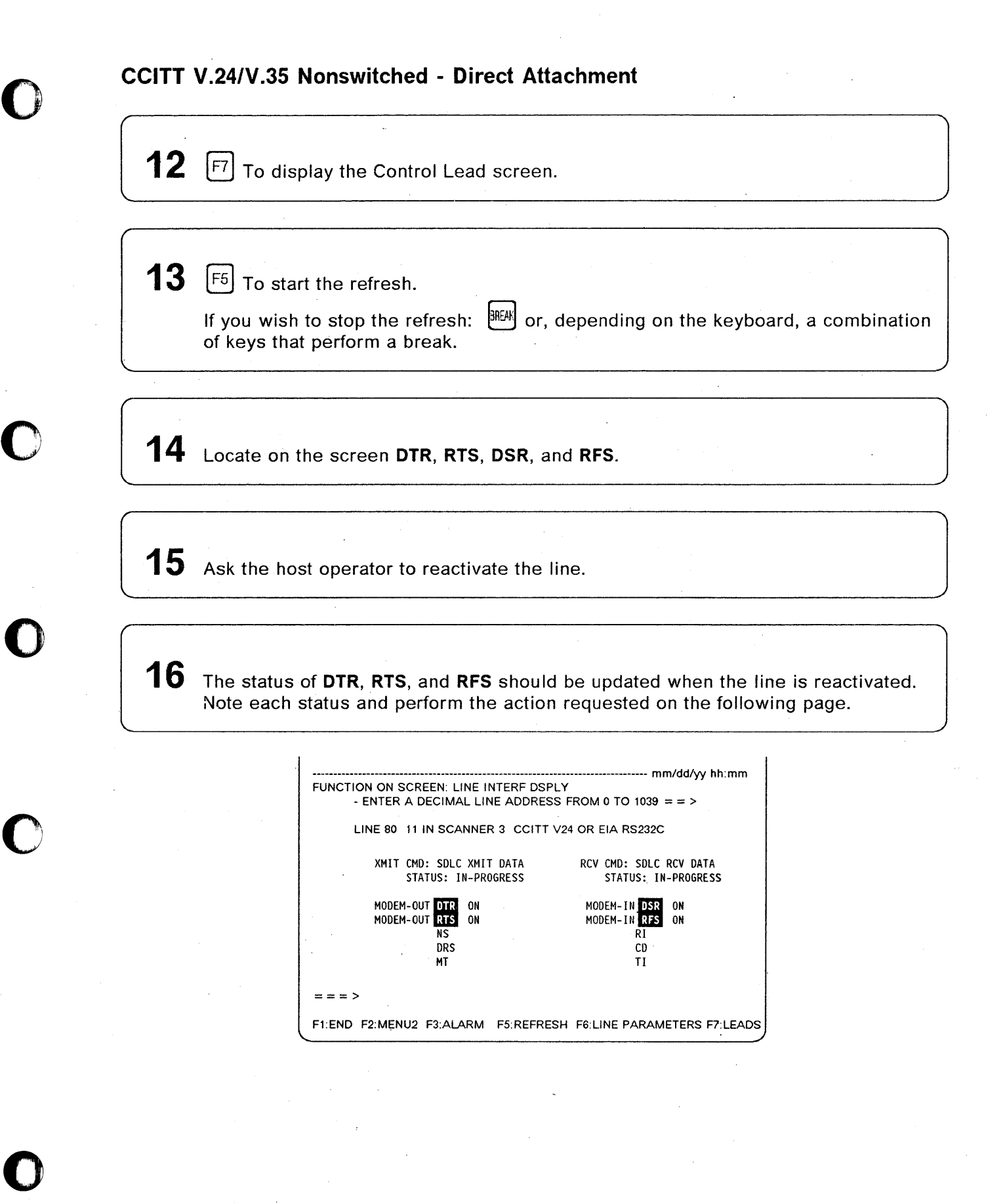

**DTR or RTS is OFF and DSR or RFS is OFF:** Perform a tailgate wrap test (see Chapter 16). Then return here to analyze the results. **Tailgate Wrap Test Results** ----------------------------, o

o

- Test not successful: Replace the LIC. Follow the procedure "Problems on All Lines of a LIC" from step 7 on page 9-5.
- Test successful: Check with the network operator the compatibility of line parameters at both ends of the line.

If they are correct, suspect the host software, otherwise, go to step **11** on page 9-11.

**OTR, RTS, OSR, RFS are all ON:** Check that the cable is correctly plugged in and that the remote control unit is ready and operational. If they are both correct, perform a tailgate wrap test (see Chapter 16). Then return here to analyze the results. T~lgateWrapTe~ResuHs ----------------------------,

- Test not successful: Replace the LIC. Follow the procedure "Problems on All Lines of a LIC" from step 7 on page 9-5.
- Test successful, check:
	- Remote control unit. Perform appropriate remote control unit tests.
	- With the network operator the compatibility of line parameters at both ends of the line.
	- $-$  The programmable line speed definition.
	- $-$  If the problem is not fixed, go to step 11 on page 9-11.

**DTR or RTS is ON and DSR or RFS is OFF:** Check that the cable is correctly plugged in. If it is, perform a tailgate wrap test (see Chapter 16). Then return here to analyze the results.

Tailgate Wrap Test Results -

- Test not successful: Replace the LlC.
- Test successful: Go to step 11 on page 9-11.

#### CCITT V.24 Switched - Modem Attachment

Note: Call-in and call-out operations are different, a call-out operation uses the autocall unit and a call-in does not.

Check that the remote control unit and the modems (local and remote) are ready and operational. If they are, perform a tailgate wrap test (see Chapter 16). Then return here to analyze the results.

# Tailgate Wrap Test Results ---------------------------...,

o

o

o

o

o

- Test not successful:  $\mathbb{C}$ <br>• Test successful, check:
- Test successful, check:
	- Modem (modem tests are listed on page 9-30).
	- Appropriate V.25 autocall unit.
	- Remote control unit. Perform appropriate remote control unit tests.
	- With the network operator the compatibility of line parameters at both ends of the line.
	- $-$  If the problem is not fixed, go to step 11 on page 9-11.

The following table may help you to continue the problem determination on call-in operations. For call-out problems, refer to: "V.25 Call-out Analysis" on page 9-20.

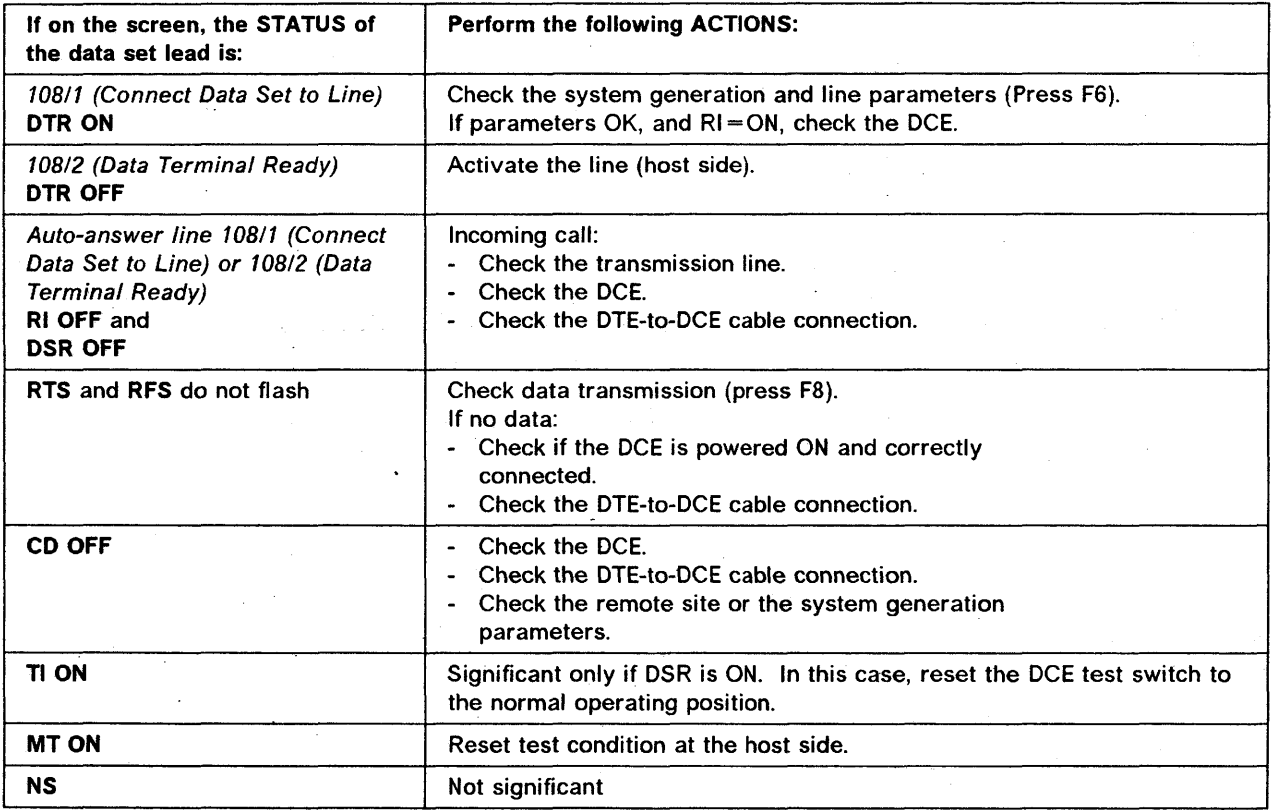

#### **Problems on One Line Only (LIC1 to LlC4)**

# **CCITT V.2S**

**12**  $\boxed{F}$  To display the Control Lead screen.

**13 [**<sup>5</sup>] To start the refresh.

of keys that perform a break.

If you wish to stop the refresh:  $\frac{SNM}{SN}$  or, depending on the keyboard, a combination

o

o

 $\bf 14$  Locate PWI. and CRQ on the screen.

15 Ask the host operator to reactivate the line.

**16** The status of **PWI** and **CRQ** should be updated when the line is reactivated. Note each status and perform the action requested on the following page.

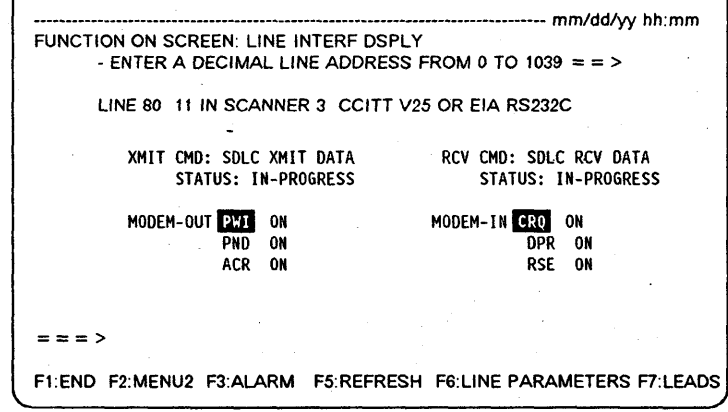

#### **PWI and CRQ are both ON**

o

o

o

o

o

- Check that the remote control unit, the modems (local and remote), and the autocall unit (ACU) are ready and operational.
- Perform a tailgate wrap test (see Chapter 16). Then return here to analyze the results.
- See the note on the next page.

#### **Tailgate Wrap Test Results ----**

- Test not successful: Replace the LIC. Follow the procedure "Problems on All Lines of a LIC" from step 7 on page 9-5.
- Test successful, check:
	- $-$  Modem (modem tests are listed on page 9-30).
	- Remote control unit. Perform appropriate remote control unit tests.
	- Autocall unit. Perform appropriate ACU tests.
	- $-$  With the network operator, the compatibility of line parameters at both ends of the line.
	- Network.
	- $-$  If the problem is not fixed, go to step 11 on page 9-11.

#### **PWI is ON and CRQ is OFF**

- Perform a tailgate wrap test (see Chapter 16). Then return here to analyze the results.
- See the note on the next page.

#### **Tailgate Wrap Test Results -**

- Test not successful: Replace the L1C. Follow the procedure "Problems on All Lines of a L1C" from step 7 on page 9-5.
- Test successful: Check with the network operator the compatibility of line parameters at both ends of the line.

If they are correct, suspect the host software, otherwise, go to step 11 on page 9-11.

#### **PWI and CRQ are both OFF**

- Check that the autocall unit (ACU) is ready and operational.
- Check if the line is activated.
- Check if the cables are correctly plugged in.
- Perform a tailgate wrap test (see Chapter 16). Then return here to analyze the results.
- See the note on the next page.

#### **Tailgate Wrap Test Results --**

- Test not successful: Replace the L1C. Follow the procedure "Problems on All Lines of a L1C" from step 7 on page 9-5.
- Test successful, check:
	- The autocall initialization
	- $\overline{\phantom{0}}$ If the problem is not fixed, go to step 11 on page 9-11.

#### Problems on One Line Only (LIC1 to LIC4)

Note: When using an autocall unit:

• Under NCP, tailgate wrap tests are not supported on dialing lines.

0  $\bigcap$ 

**O** 

• Under EP, you must use the wrap type 'control leads'.

# **V.25 Call-out Analysis**

The following table may help you continue the problem determination on call-out operations. For call-in problems, refer to the table on page 9-17, in this case, CCITT V.25 is similar to CCITT V.24.

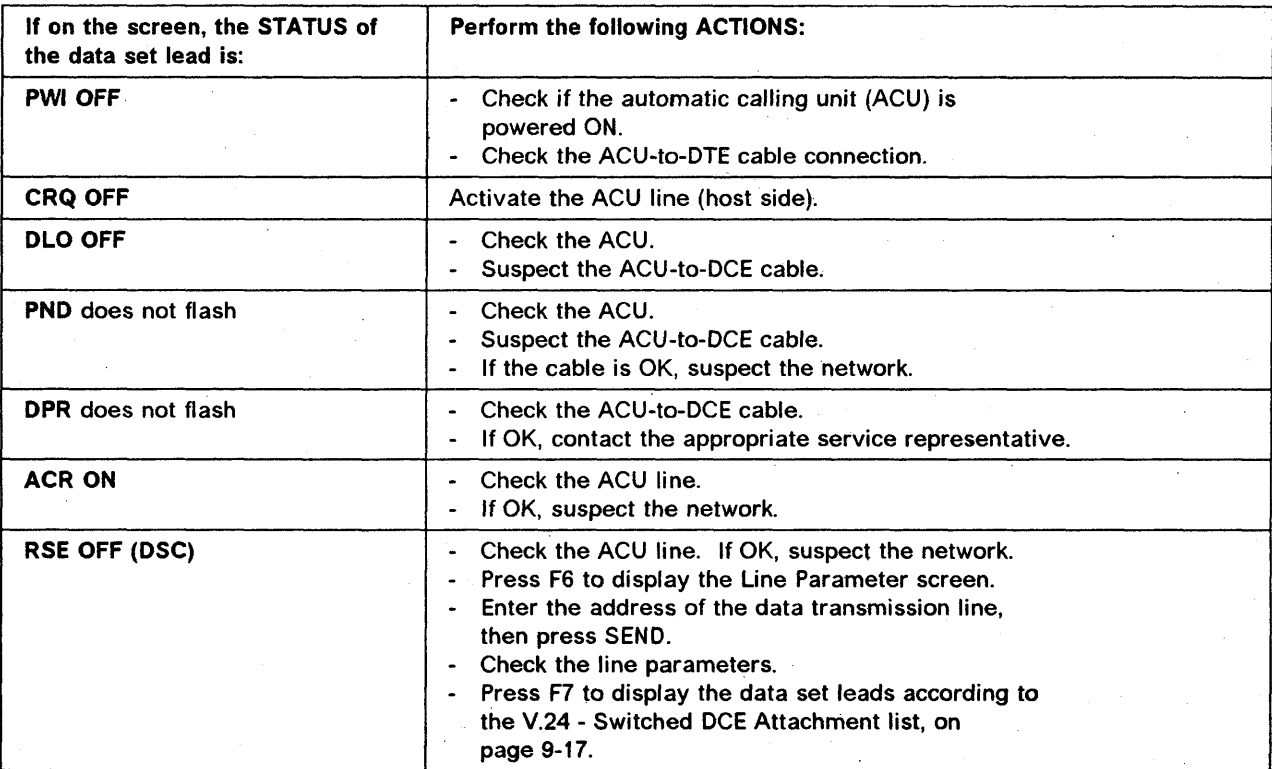

#### **CCITT V.25bis Switched - Modem Attachment**

The V.25bis is a protocol which allows to combine on one physical interface (DTE - DCE) the call establishment and the data transmission. This eliminates the need for a second physical port previously required by the V.25 protocol.

- The connection process can only be done in SDLC or *SIS* mode.
- The data transfer can be done in SDLC, *SIS,* or SSC mode.

#### **Commands sent by NCP to the modem**

o

o

o

o

o

#### **• Call request commands (X'OD')**

The V.25bis Call Request command is used to make an outgoing call. This command supports two modes of addressed call:

- **CRN** Call Request with Number The dial digits are sent to the modem with the command.
- **CRI** Call Request with number and Identification number The dial digits are sent to the modem with the command and an identification number of the caller.

#### **Commands sent by NCP to the scanner**

**• Monitor incoming call commands (X'OE')** 

The V.25bis Monitor Incoming Call command is sent by NCP to the scanner to allow incoming call on the line.

**• Clear request commands (X'OF')**  The V.25bis Clear Request command is used by NCP to inform the scanner to clear the line.

A summary of NCP commands and modem status answers is shown on Table 9-1 on page 9-22.

#### **Conditions of Command Retry**

NCP will perform a retry if the following statuses are received from the modem.

- X'80' Time out.
- X'Fe' Calt failure indication (except for the ELCS code X'07') Forbidden call.
- X'EC' Call collision

**Note:** For X'80' and X'FC' the NCP waiting duration depends on the value defined in the keyword REDIAL of the NCP LINE statement.

#### **Delayed call indication X'EA'**

The modem return the status X'EA' after several unsuccessful calls. It also returns 3 bytes that contain the number of minutes that NCP should wait before trying another call. This information is passed to NetView to be included in a generic alert.

### Problems on One Line Only (LlC1 to LIC4)

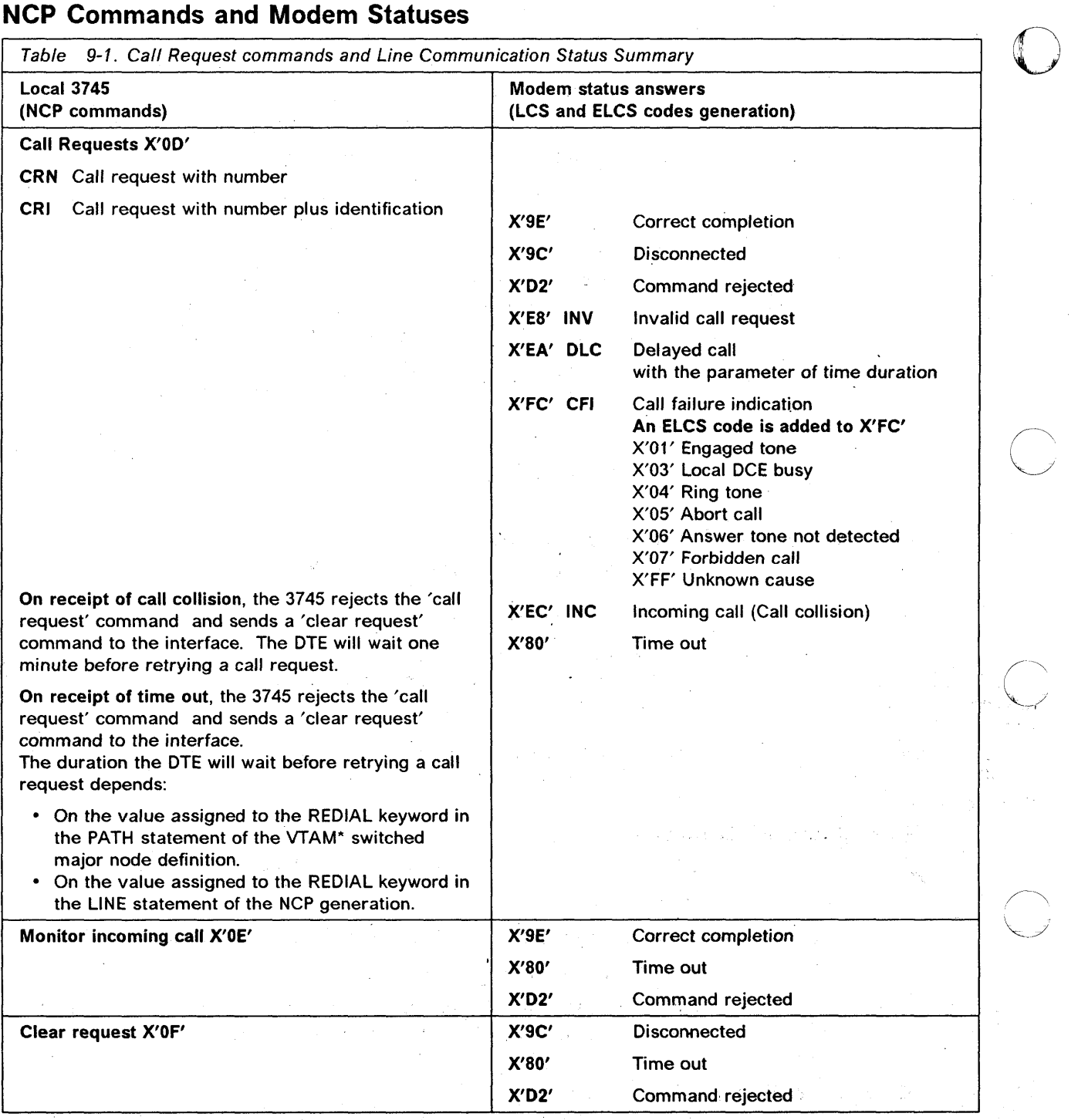

 $\mathbf O$ 

 $\sim 10^{-1}$ 

# Problems on call request command

o

o

o

o

o

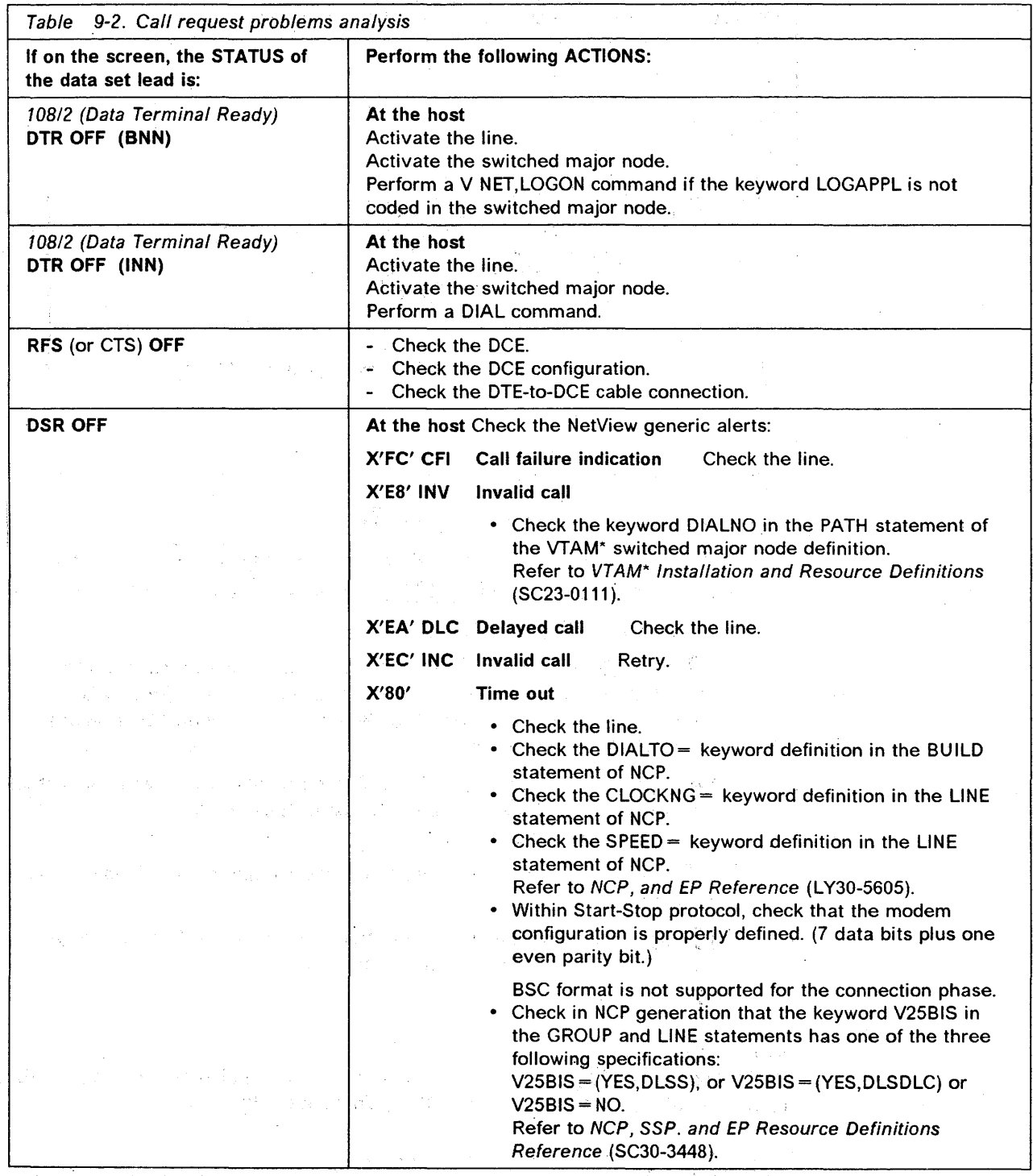

# NetView Error Notification (Generic Alert)

Generic Alerts are information units that are sent to NetView to describe failures.

The following NetView screen lists some possible failure causes.

NETVIEW NPDA-45A CNM<sub>03</sub> SESSION DOMAIN: CNM03 OPER1 mm/dd/yy hh:mm:ss<br>IMENDED ACTION FOR SELECTED EVENT \* PAGE 1 OF 1 \* RECOMMENDED ACTION FOR SELECTED EVENT \*<br>PAGE 23C133 S23C133 02B K23C133 S23C133 +--------+ +--------+ DOMAIN | COMC |------ LINE ----- | CTRL | +--------.. +--------+ USER CAUSED - NONE INSTALL CAUSED - NONE FAILURE CAUSED - CONNECTION NOT ESTABLISHED **AND CONNECTION** - 1015 - VERIFY TELEPHONE - 1015 - VERIFY TELEPHONE 1061 - ATTEMPT TO REESTABLISH THE CONNECTION O 1025 - RUN MODEM TESTS ID 1141 - REPORT THE FOLLOWING:  $STATUS CODE$  **1:069CFC0600** ENTER ST (MOST RECENT STATISTICS), DM (DETAIL MENU, OR D (EVENT DETAIL)  $CMD == == >$ 

o

- The failure cause is displayed on line  $\mathbb{R}$ .
- The recommended actions are displayed on line  $\mathbf{B}$ ,  $\mathbf{B}$ ,  $\mathbf{D}$ , and  $\mathbf{E}$ .
- The reported status code **-1\*91414;13\*1** can be analyzed as following:
	- The format is: **SSSSLLXXYZ** .
	- SSSS (BBC in our example) is the field name of NCP control blocks. For SOLC lines, it is LXBSTAT/LXBSTATC, for pre-SNA lines, it is IOBSTAT. Refer to NCP and EP Reference Summary and Data Areas LY30-5603 for explanations.
	- **DI (EQ** in our example) is the LCS code (Line Communication Status) which is always followed by an ELCS code (Extended Line Communication Status).
	- $\mathbf{K}$  (G<sub>i</sub> in our example) is the ELCS code which means 'answer tone not detected'.
	- $\overline{M}$  ( $\overline{G}$  in our example) may be either 0 or any value from 0 to 9 when the LCS code is 'EA' which means delayed call.
	- $\overline{z}$  is always 0.  $\overline{\phantom{0}}$

#### **Delayed call** examples

The last two bytes  $X,Y$  are used to provide the time that NCP must wait before retrying a call when the LCS code is X'EA' (delayed call).

For instance, with the following status codes:

**I:lNI4:"':I:II:I,** ID means 'delayed call' and \_ means that NCP must wait 4 minutes before retrying a call.

#### With the status code:

Vith the status code:<br>| **0690540120 (IA and DI20** ), NCP must wait 12 minutes before retrying a call. *00* **THE REFERENCE (IT and LIPP**), NCP must wait 12 minutes before retrying a call.

#### **Problems on One Line Only (LIC1 to LIC4)**

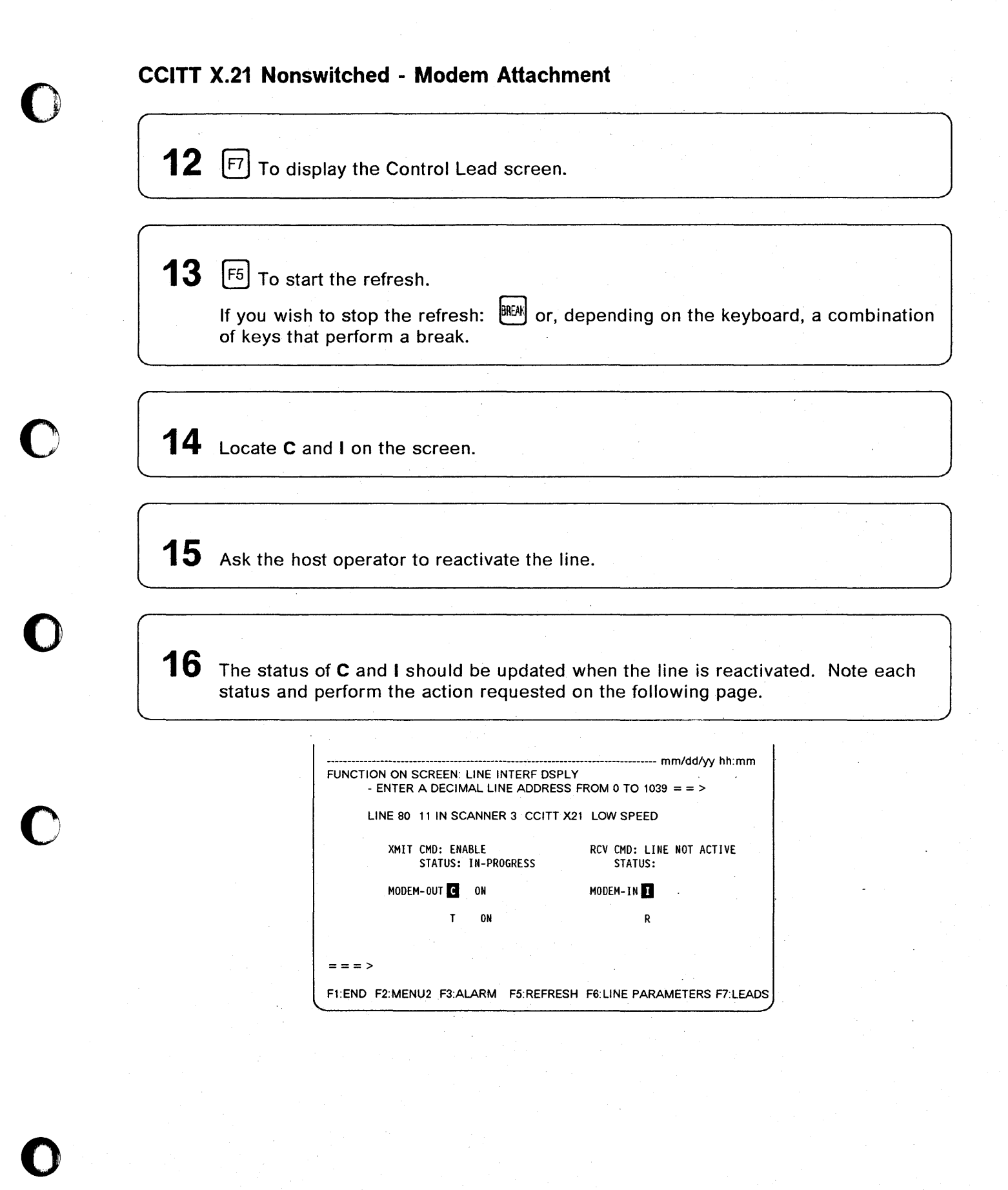

#### Problems on One Line Only (LlC1 to LIC4)

C is OFF: Perform a tailgate wrap test (see Chapter 16). Then return here to analyze the results.

 $\mathbf 0$ 

- Tailgate Wrap Test Results ----------------------------....,
- Test not successful: Replace the L1C. Follow the procedure "Problems on All Lines of a L1C" from step 7 on page 9-5.
- Test successful: Check with the network operator the compatibility of line parameters at both ends of the line.

If they are correct, suspect the host software, otherwise, go to step 11 on page 9-11.

C is ON and I is OFF: Check that the remote control unit and the modems are ready and operational. If they are, perform 'a tailgate wrap test (see Chapter 16). Then return here to analyze the results.

- Tailgate Wrap Test Results ------------
- Test not successful: Replace the L1C. Follow the procedure "Problems on All Lines of a L1C" from step 7 on page 9-5.
- Test successful, check:
	- $-$  Modem (modem tests are listed on page 9-30).
	- $-$  If the problem is not fixed, go to step 11 on page 9-11.

C and I are both ON: Check that the remote control unit is ready and operational. If it is, perform a tailgate wrap test (see Chapter 16). Then return here to analyze the results.

Tailgate Wrap Test Results ---

- Test not successful: Replace the L1C. Follow the procedure "Problems on All Lines of a LlC" from step 7 on page 9-5.
- Test successful, check:
	- Modem (modem tests are listed on page 9-30).
	- $-$  Remote control unit. Perform appropriate remote control unit tests.
	- $-$  With the network operator, the compatibility of line parameters at both ends of the line.
	- Network.
	- $-$  If the problem is not fixed, go to step 11 on page 9-11.

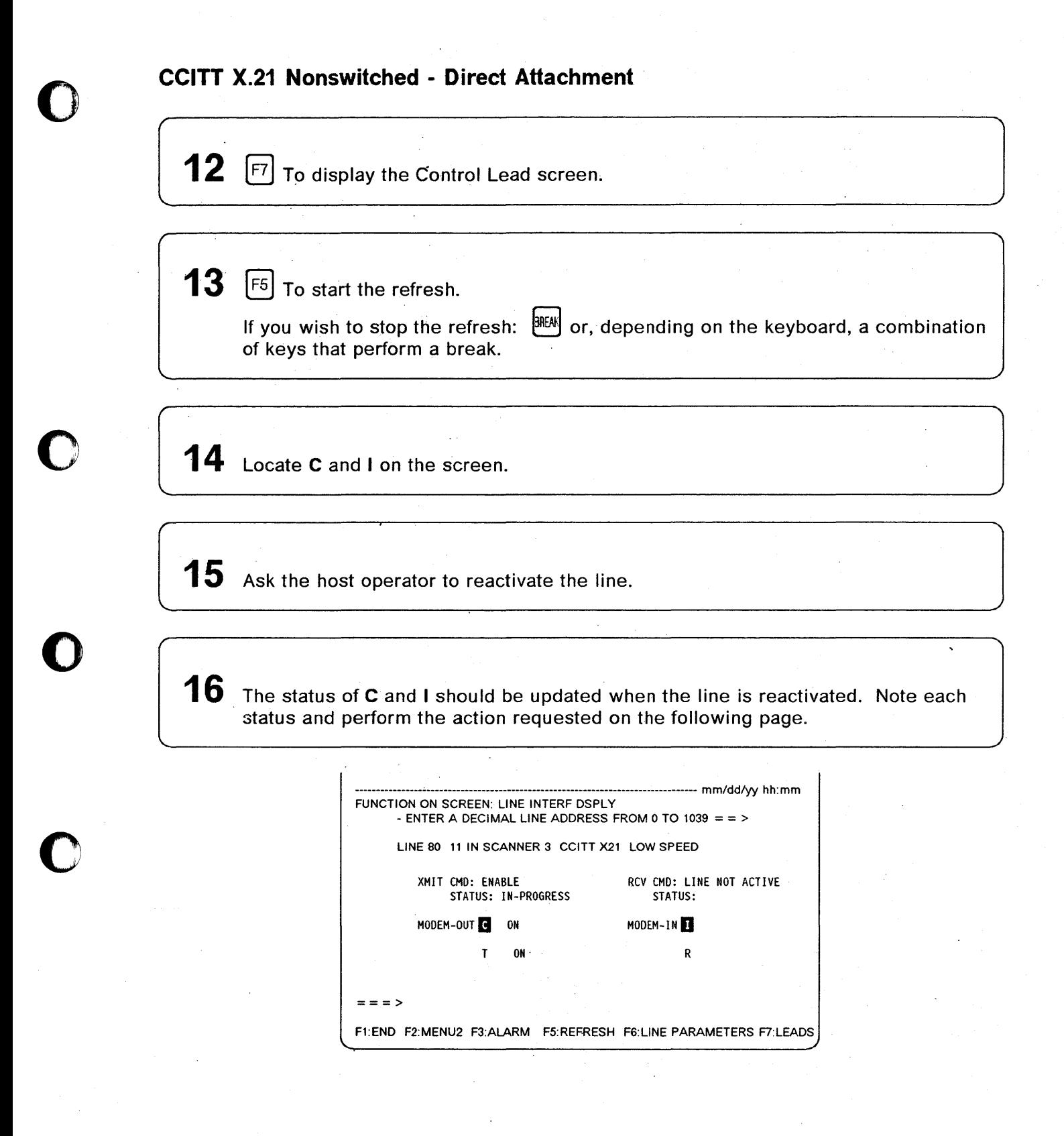

o

#### Problems on One Line Only (LIC1 to LlC4)

C is OFF: Perform a tailgate wrap test (see Chapter 16). Then return here to analyze the results.

o

o

Tailgate Wrap Test Results ~

- Test not successful: Replace the LlC. Follow the procedure "Problems on All Lines of a L1C" from step 7 on page 9-5.
- Test successful: Check with the network operator the compatibility of line parameters at both ends of the line.

If they are correct, suspect the host software, otherwise, go to step 11 on page 9-11.

C is ON and I is OFF: Check that the remote control unit is ready and operational. If it is, perform a tailgate wrap test (see Chapter 16). Then return here to analyze the results.

- Tailgate Wrap Test Results ~
- Test not successful: Replace the LIC, Follow the procedure "Problems on All Lines of a LIC" from step 7 on page 9-5.
- Test successful:
	- $-$  Go to step 11 on page 9-11.

C and I are both ON: Check that the remote control unit is ready and operational. If it is, perform a tailgate wrap test (see Chapter 16). Then return here to analyze the results.

Tailgate Wrap Test Results -

- Test not successful: Replace the L1C. Follow the procedure "Problems on All Lines of a L1C" from step 7 on page 9-5.
- Test successful, check:
	- $-$  Remote control unit. Perform appropriate remote control unit tests.
	- With the network operator, the compatibility of line parameters at both ends of the line.
	- Network.
	- $-$  If the problem is not fixed, go to step 11 on page 9-11.

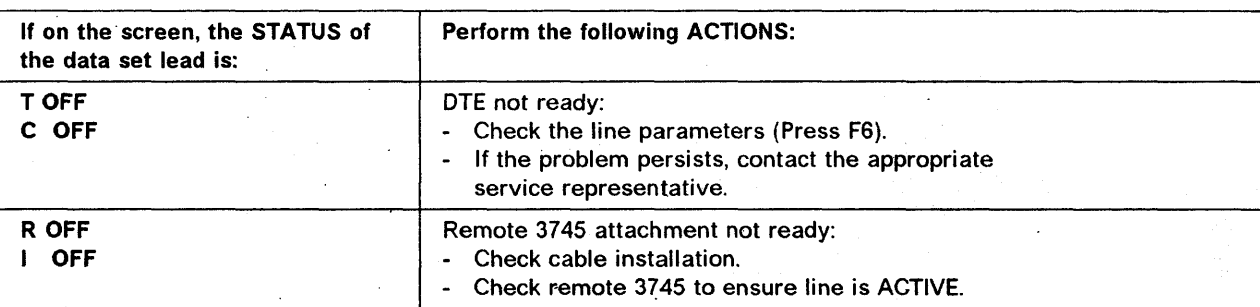

#### CCITT X.21 Switched - Modem Attachment

Note: Call-in and call-out operations are different.

Check that the remote control unit and the modems (local and remote) are ready and operational. If they are, perform a tailgate wrap test (see Chapter 16). Then return here to analyze the results.

Tailgate Wrap Test Results -

o

o

o

o

o

- Test not successful:  $\sum$
- Test successful, check:
	- Modem (modem tests are listed on page 9-30).
	- Remote control unit. Perform appropriate remote control unit tests.  $\overline{\phantom{0}}$
- With the network operator:
	- The compatibility of line parameters at both ends of the line.
	- Whether the network is operational.
	- Whether network information is available, such as: Call progress signal (CPS) or interface states.
	- If the problem is not fixed, go to step 11 on page 9-11.

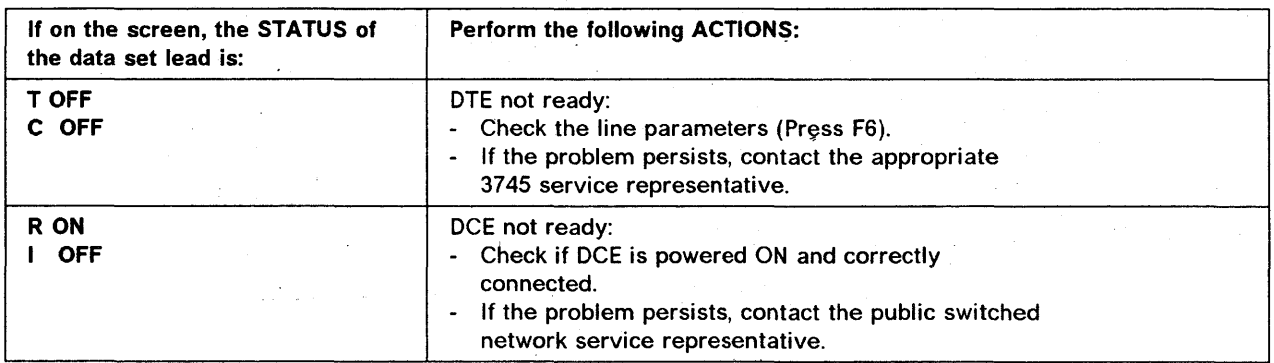

### **Modem and Link Tests**

Check that you do not have a line configuration problem, see page 9-1.

If available, perform the following tests:

- 1. Stand-alone modem tests, described in the modem documentation:
	- Local modem self-test
	- Remote modem self-test
	- Modem line test (end-to-end).
- 2. Link level 2 test from the host

Use the VTAM 'MODIFY LL2' command or the NetView 'LL2' command (on a nonswitched SDLC link) to test the link between the two NCPs.

o

o

Refer to VTAM Operation or NetView Operation documentations for detailed information.

- 3. Local modem loopback test (loop 3)
	- Refer to the MOSS WTT function in the 3745 Advanced Operations Guide.

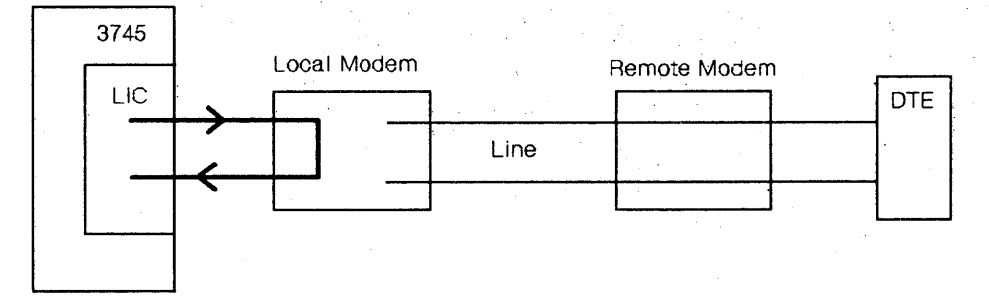

4. Remote modem loopback test (loop 2):

Refer to the MOSS WTT function in the 3745 Advanced Operations Guide.

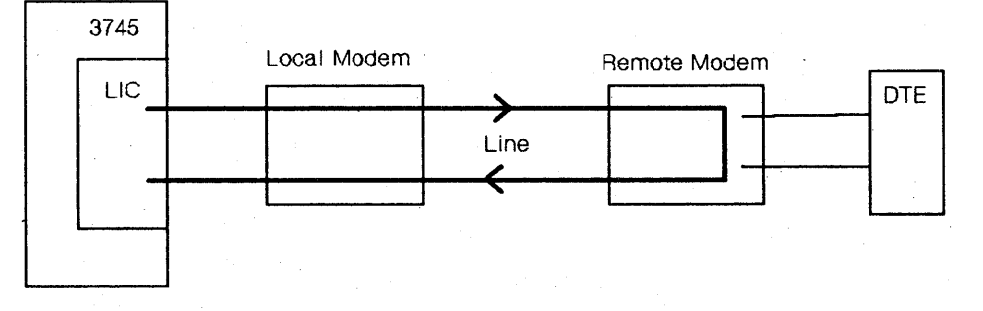

5. If a test result leads you to replace a LlC, refer to the 3745 Connection and Integration Guide.

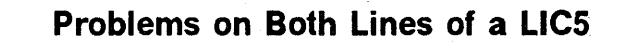

()

o

o

o

o

**1** Power on and log on at the operator console. Refer to the 3745 Basic Operations Guide. This screen is displayed:

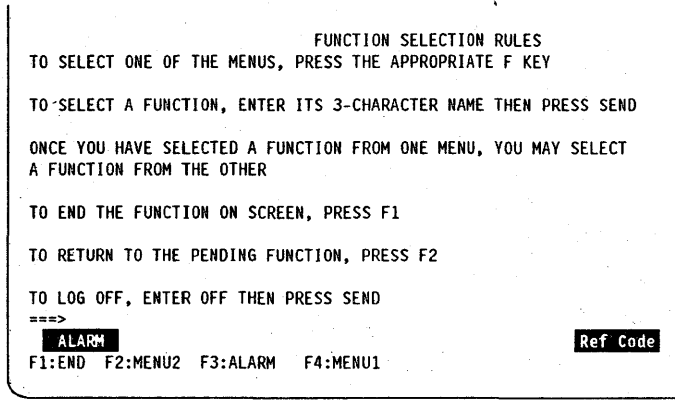

2 Check if there is an alarm related to your problem.

- If there is an alarm related to your problem, perform the action required for that alarm (see Chapter 1).
- If there is neither alarm nor reference code related to your problem:
	- Does the traffic slow down on all lines linked to a scanner?

1. Yes,  $\bigcirc$  and report the problem.

2. No, go to next step.

- **3** Check visually that:
	- The L1C and Line cables are correctly connected.
	- The L1C is operational (not in use with a PKO). The green light should be on. If not, ask the host operator to activate the line if possible.
		- When the green light is on, OTR is on.
		- When the yellow light is on, the L1C is faulty.
		- When green and yellow lights are blinking, the L1C has been plugged into the wrong slot.
		- To check the lights, plug in the PKO (refer to Figure 9-3 on page 9-38 for connection); press the **Go or Stop** key; then the green and yellow lights should be on.
		- When the PKD is connected, if a LIC5 or LIC6 is misplugged, the message 'WRONG SLOT' is displayed on the PKD.

**SEND** 

• The LIC is correctly configured, see the 3745 Connection and Integration Guide.

4 Ask the operator to deactivate both the lines connected to the LIC.

Press the following keys: | W Τ T

This screen is displayed:

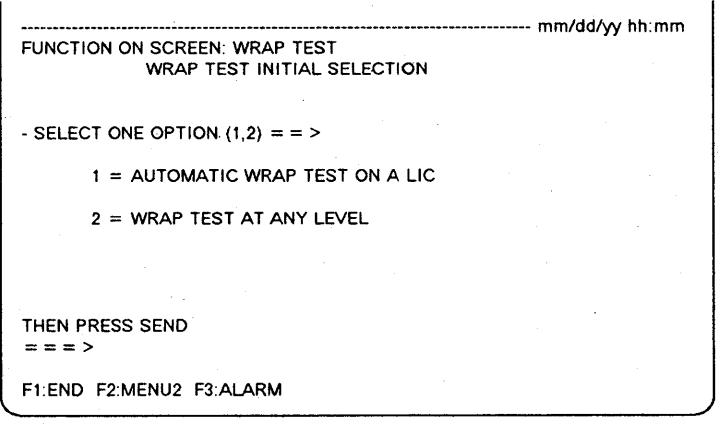

o

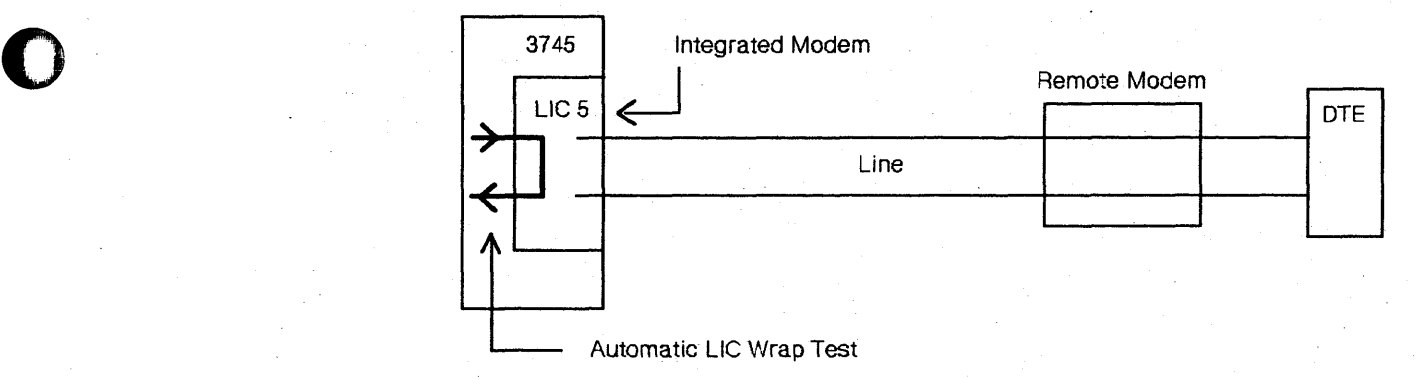

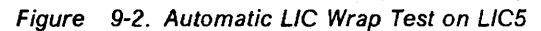

**5** Press the following keys to select the automatic wrap test at LIC level:  $SEND$ This screen is displayed:

> -------------------------------------------------------------------------------- m m/ddlyy h h: m m FUNCTION ON SCREEN: WRAP TEST . AUTOMATIC WRAP TEST ON LlC

- ENTER A LINE ADDRESS OF THE LIC  $(0-511) = 5$ 

WARNING: ALL LINES OF THE L1C MUST BE DISABLED/DEACTIVATED

 $=$  $=$  $>$ 

o

o F1:END F2:MENU2 F3:ALARM F4:WRAP TEST INITIAL SELECTION

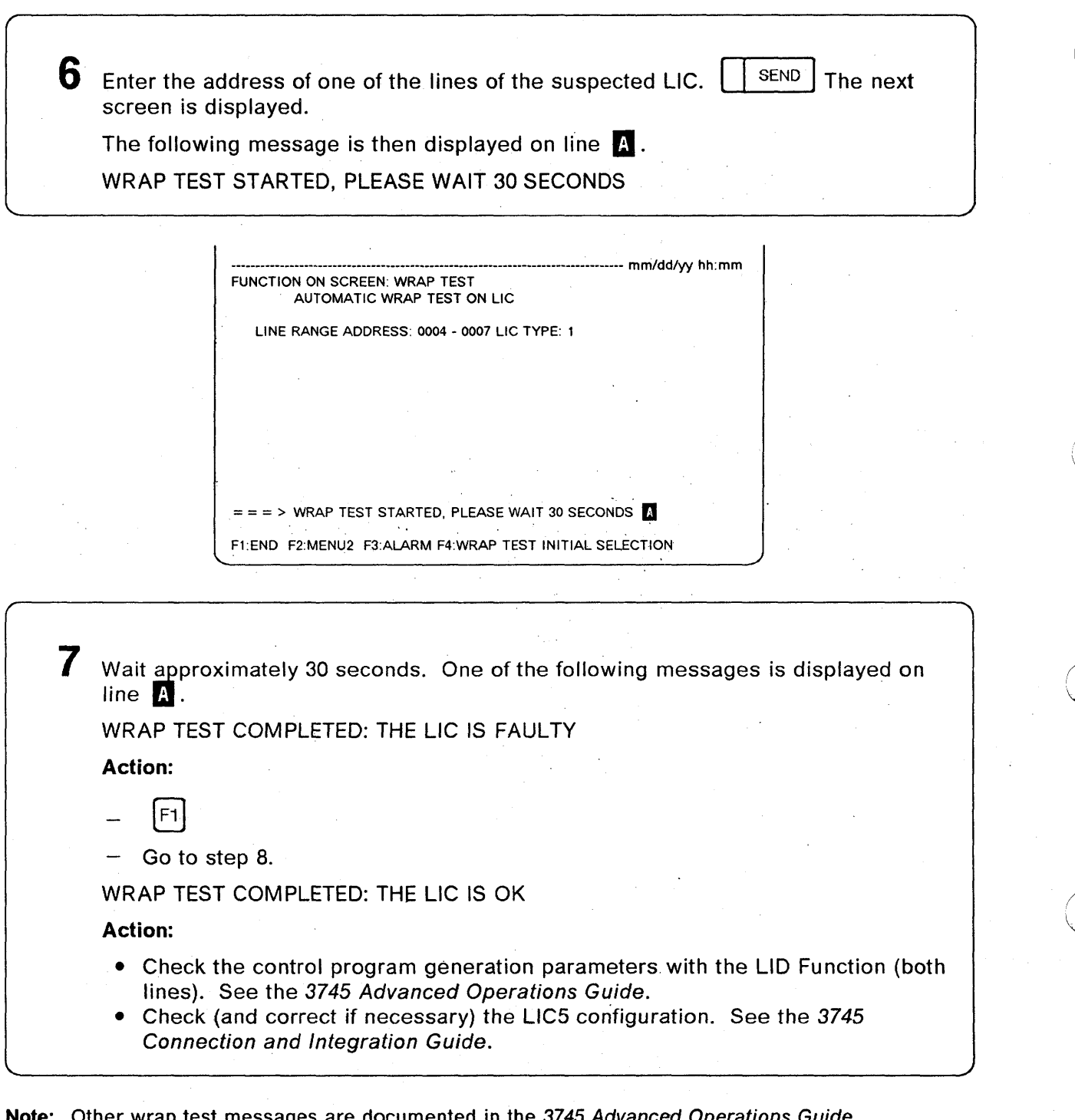

 $\sim$ 

Note: Other wrap test messages are documented in the 3745 Advanced Operations

 $\mathbf O$ 

# 8 Do one of the following:

o

o

o

o

o

- .• If there is a spare L1C, go to step 9.
- If there is no spare L1C, but spare port(s) are defined for failing lines:
	- Perform a port swap.
	- Refer to the 3745 Advanced Operations Guide.

• If the problem persists:  $\mathfrak{D}$ 

# **9** Do the following:

- Replace the faulty L1C. Refer to the 3745 Connection and Integration Guide.
- Configure the new LIC, as described in the 3745 Connection and Integration Guide.
- Follow steps 4, 5, 6, and 7.

- If the test is not successful, the LIC is still faulty,  $\mathcal{D}$ <br>- If the test is successful, reactivate the lines.

#### **Problems on One Line of a LIC5**

Power on and log on at the operator console. Refer to the 3745 Basic Operations Guide. This screen is displayed:

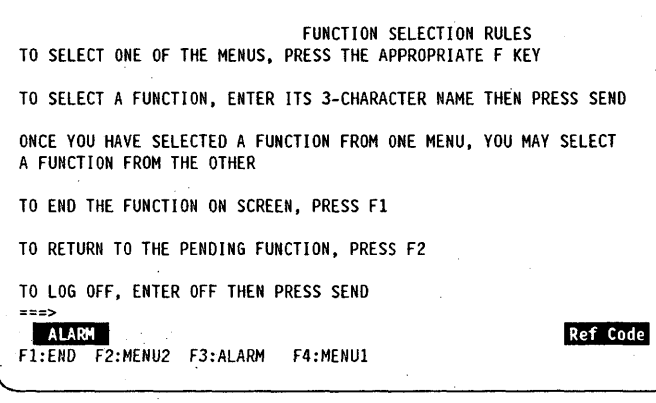

**2** Check if there is an alarm related to your problem.

- $\bullet$  If there is an alarm related to your problem, perform the action required for that alarm (see Chapter 1).
- If there is no alarm related to your problem, go to next step.

 $3$  Check visually that:

- The LlC is operational (not in use with a PKO). The green lamp should be on. If not, ask the host operator to activate the line if possible.
	- When the green light is on, OTR is on.
	- When the yellow light is on, the LlC is faulty.
	- When green and yellow lights are blinking, the LIC has been plugged into the wrong slot.
	- To check the lights, plug in the PKD (refer to Figure 9-3 on page 9-38 for connection); press the **Go or Stop** key; then the green and yellow lights should be on.
	- When the PKO is connected, if a L1C5 or L1C6 is misplugged, the message 'WRONG SLOT' is displayed on the PKO.

o

• The LIC is correctly configured. See the 3745 Connection and Integration Guide.

# ()

o

o

7

o

o

4 Make sure that the remote control unit and modem are operational.

 $5$  Perform LIC tailgate data wrap test, using the wrap plug. For a complete description of this test, see Chapter 16. If the test fails, go to step 6. If correct, reactivate the line, restart the application, and go to step B. If the application is still failing, go to next step.

# 6 Do one of the following:

- If there is spare LlC, go to step 7.
- If there is no spare LIC, but spare port(s) are defined for failing lines:
	- Perform a port swap. Refer to the 3745 Advanced Operations Guide.
	- If the problem persists:  $\mathfrak{\mathfrak{D}}$
- Deactivate the second line (if connected).
- Replace and configure the LlC, as described in the 3745 Connection and Integration Guide. .
- Follow steps 4, 5, and 6 beginning on page 9-37. If the test is successful, reactivate the line.
$8<sup>1</sup>$  Locate the LIC to be tested and plug in the IBM 5869 Portable Keypad Display (PKD) as described in the 3745 Connection and Integration Guide.

Various messages can be displayed on the PKD before performing the LlC line analysis procedure (LLAP). These are described under "LIC Messages (LIC5)" on page 9-41.

If the mode is CCITT (and you checked the configuration in step 3), and the problem persists, suspect your common carrier or the other modem.

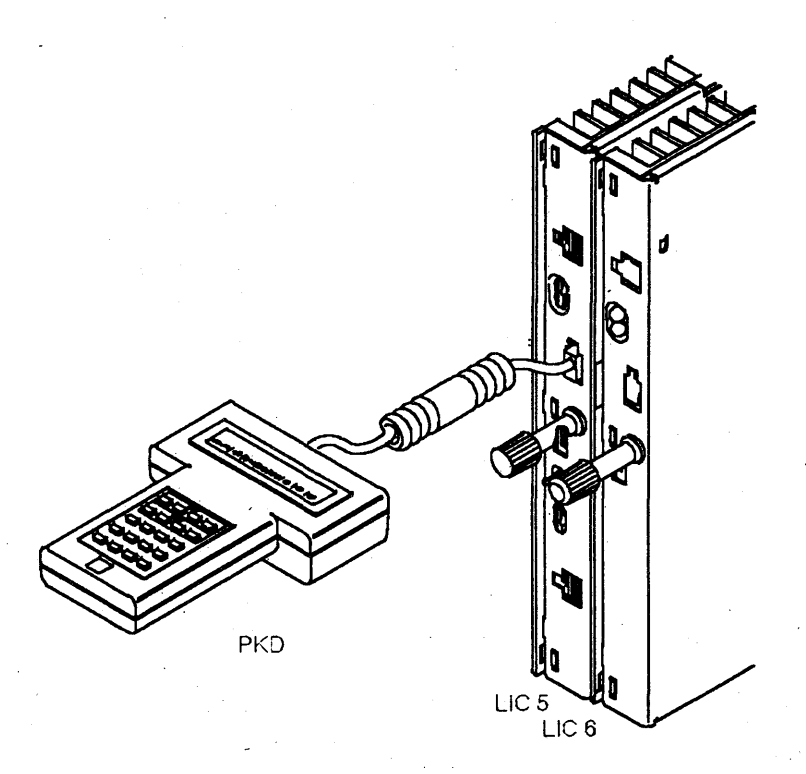

Figure 9-3. IBM 5869 Portable Keypad Display (PKD) plugged to a LlC5 or a LlC6.

**O** 

Warning: This test is disruptive for the whole link (point-to-point or multipoint) even if only one station of a multipoint link is failing.

#### Notes:

- 1. LLAP cannot be performed on a tributary LIC5 of a multipoint link, or on a secondary LIC5 of a point-to-point link.
- 2. If you have just installed or reconfigured the LIC, check the configuration with the PKD before performing automatic problem determination.
- 3. The mode option must be 'NATIVE' (which is country-dependent).

Ask the host operator to reactivate the link (if not done on step 5). The green lamp should be on.

The link must be active for correct LLAP testing and have attempted data transmission. within the previous 15 minutes.

**10**  Press the C key on the PKD. The message PROBLEM DETERMIN should be displayed.

- $-$  If it is, press Go to continue.
- If any other message is displayed, find the message under "LIC Messages  $(LIC5)$ " on page 9-41 and take the action required.
- If you are testing a point-to-point link:
	- If the remote modem is a multi-port modem, the message REMOTE PORT is displayed. Enter the remote address then press Go to continue.
	- Go to step 12.
- If you are testing a multipoint link, go to step  $11$ ,
- **11** The message REM ADDRESS is displayed. Enter the remote modem address, then press Go to continue.

If the remote modem is a multi-port modem, the message REMOTE PORT is displayed. Enter the remote port address, then press Go to continue.

# Notes:

o

o

o

o

o

1. Each modem on a multipoint link must be tested separately.

If the remote test of a modem on a multjpoint link is unsuccessful, suspect the entire link and test each modem locally.

#### **12**  The test runs.

During the test, the message RUNNING nn is displayed, where nn increments, showing the progression of the test.

To stop the test at any point, press EXIT.

If the message PLUG TEL WRAP is displayed, plug the line plug into the telecommunication wrap at the cable end (telephone company end). Then press Go to continue.

**13** If the message NO ERROR FOUND is displayed, press **EXIT.** Then, go to step 15. Otherwise go to step 14.

 $\overline{\mathbb{C}}$ 

 $\diagup$ '~\_j

 $\mathbf O$ 

**14** Perform the action corresponding to the message displayed.

If a wrap plug is connected, the message REMOVE TEL WRAP THEN PRESS EXIT is displayed. Perform this action.

**15** If a wrap plug is connected, the message REMOVE TEL WRAP THEN PRESS EXIT is displayed. Perform this action.

At this point, you have performed the LLAP.

- For the first time, return to step 10 and perform the LLAP a second time.
- For the second time, the test is completed. If the problem persists when operation is resu med, ask the host operator to check the line and the control program.

# **LIC Messages (LICS)**

o

o

o

o

o

The following LIC messages are displayed on the PKD. The cause and the recommended corrective action are given. Perform the corrective actions step by step until the error is cleared.

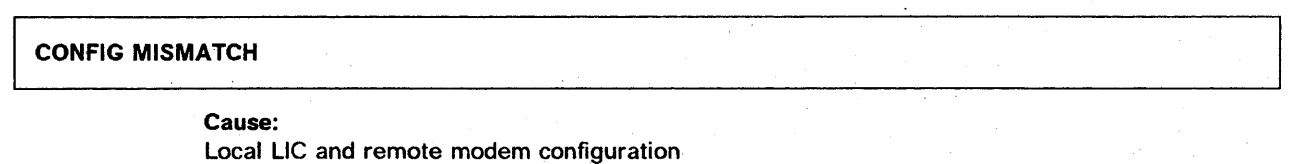

#### Action:

- Check the local configuration.
- Ask the remote operator to check the remote configuration.
- Reconfigure if necessary, see the 3745 Connection and Integration Guide.
- Press the EXIT key to return to the background display.

# LOC MODEM ERROR

Cause: Local LlC error.

Action:

- Verify that the telecommunication wrap is correctly plugged.
- Replace the LlC, then go back to step 6 on page 9-34.
- Press the EXIT key to return to the background display.

#### LOC DTE ERROR

#### Cause:

- There has been no data transmission within the past 15 minutes.
- System fault.

#### Action:

- Try automatic problem determination again during normal data transmission.
- Contact the host operator to check that the line is activated.
- Press the EXIT key to return to the background display.

#### MASTER ONLY

#### Cause:

You are attempting to run the test from a remote secondary or tributary LIC5.

#### Action:

- If, at the remote side, the control (or primary) point is:
	- A LlC5, ask the remote operator to run LLAP.
	- Another equipment, ask the remote operator to execute a similar problem determination procedure or check the remote equipment.
- Press the EXIT key to return to the background display.

#### PLUG TEL WRAP THEN PRESS GO

#### Cause:

The test requires the wrap plug.

#### Action:

• Plug the line plug into the telecommunication wrap at the cable end (telephone company end).

o

**O** 

Press Go to continue the test.

#### REM DTE OR REMOTE MODEM ERROR

#### Cause:

Faulty remote OTE or remote modem.

#### Action:

- Ask the 'remote operator to perform the remote modem wrap test:
	- With a telecommunication wrap plug at the telephone company end if the remote equipment is a LIC5.
	- With a modem wrap plug if any other remote equipment.
- Press the EXIT key to return to the background display;

# REM MODEM ERROR

#### Cause:

Faulty remote modem.

#### Action:

- Ask the remote operator to perform the remote modem self-test.
- Press the EXIT key to return to the background display.

TEL LINE OR REM MODEM ERROR

#### Cause:

Faulty line, remote modem, or OTE.

#### Action:

- Ask the remote operator to perform the remote modem wrap test with a telecommunication wrap plug at the telephone company end.
- Contact your telecommunication line service.
- Press the EXIT key to return to the background display.

# TEL LINE ERROR

#### Cause:

Faulty telecommunication line.

#### Action:

- Contact your telecommunication line service.
- Press the EXIT key to return to the background display.

o

o

o

 $\bullet$ 

# **WRONG SLOT**

#### Cause:

• A LIC5 or LIC6 has been plugged into a wrong position. (Refer to the Connection and Integration Guide.)

### Action:

• Plug the LIC in the right position.

Note: A 56 Kbps LIC6 must always be plugged in the odd position and be alone in a pair of slots.

# **Problems on the Line of a LIC6**

Power on and log on at the operator console. Refer to the 3745 Basic Operations Guide. This screen is displayed:

**O** 

**O** 

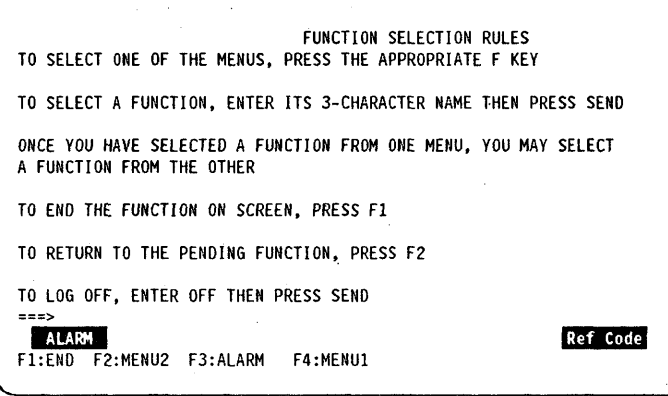

The reference code is always displayed at the right-most position of the alarm.

2 Check if there is an alarm related to your problem.

- If there is an alarm related to your problem, perform the action required for that alarm (see Chapter 1).
- If there is neither alarm nor reference code related to your problem:
	- If it seems the traffic slows down on all lines linked to a scanner,  $\bigcirc$  and report the problem.
	- Otherwise, go to next step.

# $3$  Check visually that:

o

o

o

o

-0

- The LIC and line cables are correctly connected.
- The LlC is operational (not in use with a PKD). The green lamp should be on. If not, ask the host operator to activate the line if possible.
	- When the green light is on, DTR is on.
	- When the yellow light is on, the LlC is faulty.
	- When green and yellow lights are blinking, the LlC has been plugged into the wrong slot.
	- If it concerns a 56 kbps LlC6, two cases may happen:
		- 1. The LlC is alone on the pair of slots and plugged into the even position. The leds are not blinking but a message displayed on the console advise you to plug the 56 kbps LIC6 into-the odd position.
		- 2. A LIC5 or LIC6 (low speed) is plugged into one slot, and a 56 kbps LIC6 is plugged into the other one of the pair of slots. The leds are blinking and a message is displayed on the console saying: THE LlC IS NOT PRESENT. Plug the 56 kbps LIC6 into the odd position and remove the other LIC. When a 56 kbps LIC6 is plugged (in the odd position of a pair of slot), no other LIC must be plugged in the even position.
	- To check the lights, plug the PKD in (refer to Figure 9-4 on page 9-47 for connection); press the **Go or Stop** key; then the green and yellow lights should be on.
	- When the PKD is connected, if a LIC5 or a LIC6 is misplugged, the message 'WRONG SLOT' is displayed on the PKD.
- The LIC is correctly configured. See the 3745 Connection and Integration Guide.

Make sure that the remote control unit and modem are operational.

 $\overline{5}$  Perform LIC tailgate data wrap test, using the wrap plug. For a complete description of this test, see Chapter 16.

If the test fails, go to step 6.

If correct, reactivate the line, restart the application, and go to step 8.

If the application still fails, go to next step.

# **6** Do one of the following:

7

- If there is spare LIC, go to step 7.
- If there is no spare LIC, but spare port(s) are defined for failing lines:
	- Perform a port swap. Refer to the 3745 Advanced Operations Guide.

 $\mathbb O$ 

 $\mathbf{O}$ 

If the problem persists:  $\mathcal{D}$ 

# • Replace and configure the LIC, as described in the 3745 Connection and Integration Guide.

• Follow steps 4, 5, and 6 beginning page 9-45. If the test is successful, reactivate the line.

 $8$  Locate the LIC to be tested and plug in the IBM 5869 Portable Keypad Display (PKD) as described in the 3745 Connection and Integration Guide.

Various messages can be displayed on the PKD before you perform the LIC line analysis procedure (LLAP). These are described under "LIC Messages (LIC6)" on page 9-50.

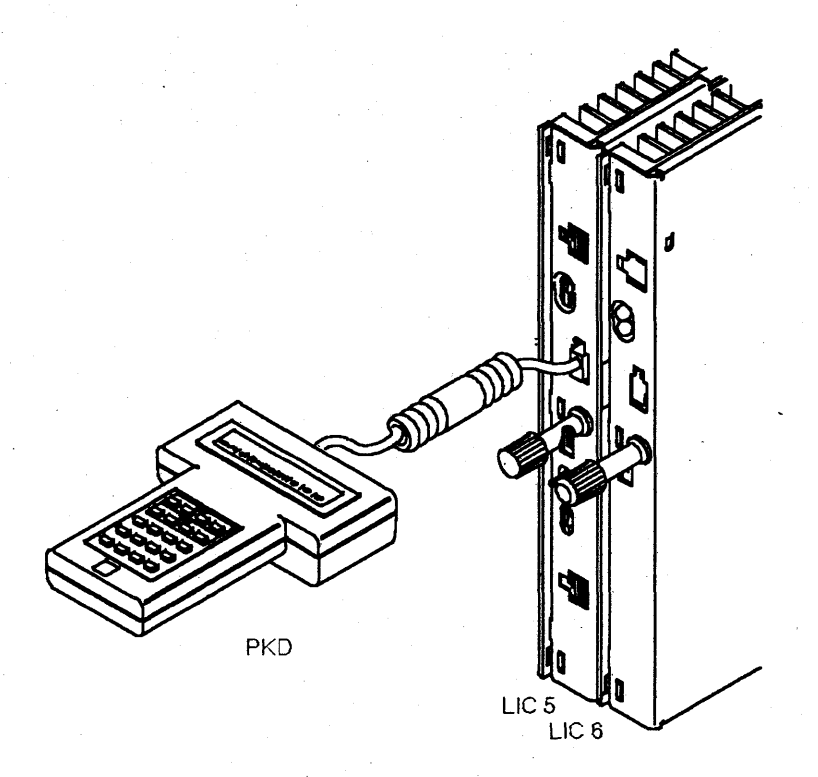

Figure 9-4. IBM 5869 Portable Keypad Display (PKD) plugged to a LlC5 or a LlC6.

Warning: This test is disruptive for the whole link (point-to-point or multipoint) even if only one station of a multipoint link is failing.

### Notes:

o

o

o

0

o

- 1. LLAP cannot be performed on a tributary L1C6 of a multipoint link, or on a secondary L1C6 of a pOint-to-point link.
- 2. LLAP performs problem determination only on the first telephone link. It does not help with problem determination on a secondary link in, for example, a tailing configuration.
- 3. LLAP is not supported when a LIC 6 is connected to an IBM Modem 5821 Model 10.
- 4. If you have just installed or reconfigured the LIC, check the configuration with the PKD before performing automatic problem determination.
- 5. NETW SERVICE must be ON for the local L1C (refer to the configuration setting procedure for the LIC6 in the 3745 Connection and Integration Guide) and for the remote modem.

**9** Ask the host operator to reactivate the link (if not done on step 5). The green lamp should be on.

The link must be active for correct LLAP testing and have attempted data transmission within the previous 15 minutes.

 ${\bf 10}\;$  Press the C key on the PKD. The message PROBLEM DETERMIN should be displayed.

If it is, press Go to continue.

If any other message is displayed, find the message under "LIC Messages (LIC6)" on page 9-50 and take the action required.

o

 $\mathbf O$ 

If no action is possible from the PKD, suspect the LlC and go back to step 3.

If you are testing a point-to-point link, go to step 12.

If you are testing a multipoint link, go to step 11.

**11** The message REM ADDRESS is displayed. Enter the remote modem address, then press Go to continue.

Notes:

- 1. Each modem on a multipoint link must be tested separately.
- 2. If the remote test of a modem on a multipoint link is unsuccessful, suspect the entire link and test each modem locally.

**12**  To stop the test at any point, press EXIT and hold it down until the message WAIT is displayed.

During the test, the message RUNNING. nn is displayed, where nn increments, showing the progression of the test. '

If the message PLUG TEL WRAP is displayed, unplug the cable from the telecommunication socket and plug it into the telecommunication wrap plug. Then press Go to continue.

**13**  If the message NO ERROR FOUND is displayed, press EXIT. The test is completed. Go to step 15.

Otherwise go to step 14.

**14**  Perform the action corresponding to the message displayed. Then, the message REMOVE TEL WRAP THEN PRESS EXIT is displayed. Remove the telecommunication wrap plug.

o

o

o

o

o

15 The message REMOVE TEL WRAP THEN PRESS EXIT is displayed. . Remove the telecommunication wrap plug.

If the problem persists when operation is resumed, ask the host operator to check the line and the control program. .

# LIC Messages (LIC6)

The following LIC messages are displayed on the PKD. The cause and the recommended corrective action are given. The corrective actions should be performed step by step until the error is cleared.

o

**O** 

## **CHECK CONFIG**

Cause: Local LlC error.

#### Action:

- Check the local configuration.
- Reconfigure if necessary, see the 3745 Connection and Integration Guide.
- Press the EXIT key to return to the background display.

## CONFIG MISMATCH

Cause: Local LlC and remote modem configuration error.

#### Action:

- Check the local configuration (in particular, that the correct DDS or LDM mode has been selected) see the 3745 Connection and Integration Guide.
- Reconfigure if necessary.
- Ask the remote operator to check the remote configuration.
- If the problem persists, check if the remote modems are displaying warning messages.
- Press the EXIT key to return to the background display.

## DDS OOS OOF

Cause: The network is not operational, or there is a remote modem or line fault. Action:

- Call the network manager and ask if the network is operational.
- If the network is operational, ask the remote host operator to perform the remote modem self-test.

### LOC MODEM ERROR

Cause: Faulty local LlC.

#### Action:

- Verify that the telecommunication wrap plug is correctly plugged in.
- Replace the local L1C.
- Perform steps 6 and 7 on page 9-46.
- Press the EXIT key to return to the background display.

# MASTER ONLY

o

o

o

o

o

Cause: The LLAP is being attempted from local secondary or tributary LlCS.

Action:

• If at the remote side, the control (or primary) point is:

- A LlCS, ask the remote operator to run LLAP.
- Another equipment, ask the remote operator to execute a similar problem determination procedure or to check the remote equipment.

#### NETW SERVICE OFF

Cause: Network services option not ON.

Action:

- Enable network services in local modem configuration.
- Press the EXIT key to return to the background display.

## NO LOC DTE ACTIV

#### Cause:

There has been no data transmission during the last 15 minutes.

#### Action:

- Try automatic problem determination again during normal data transmission.
- Contact the host operator to check that the line is activated.
- Press the EXIT key to return to the background display.

#### REM MODEM ERROR

Cause: Faulty remote modem

#### Action:

- Ask the remote operator to perform the remote modem wrap test with a telecommunication wrap plug at the telephone company end.
- Replace the remote modem if necessary.
- Press the EXIT key to return to the background display.

### REMOTE PROBLEM

Cause: Faulty remote modem or remote OTE.

#### Action:

- Ask the remote operator to perform the remote modem wrap test with a telecommunication wrap plug at the telephone company end.
- Press the EXIT key to return to the background display.

#### TEL LINE OR REMOTE PROBLEM

Cause: Faulty line, remote modem, or OTE.

Action:

• Ask the remote operator to perform the remote modem wrap test with a telecommunication wrap plug at the telephone company end.

**O** 

**O** 

- If the remote modem(s) are not faulty, call your telecommunication line service to check the line.
- Press the EXIT key to return to the background display.

TEL LINE ERROR

Cause: Faulty telecommunication line.

#### Action:

- Contact your telecommunication line service.
- Press the EXIT key to return to the background display.

## TEST FAILED WRAP

#### Cause:

- Telecommunication wrap plug missing or incorrectly plugged.
- Faulty local LIC.

# $\overline{\mathsf{Action}}: \mathsf{Action} \rightarrow \mathsf{Action}$

- 1. Verify that the telecommunication wrap plug is correctly plugged.
- 2. Replace the L1C then go back to step 3 on page 9-45.
- 3. Press the EXIT key to return to the background display.

## WAIT.

### Cause:

- The test is being terminated.
- Press the EXIT key to return to the LIC status display.

Action: Wait

## WRONG SLOT

#### Cause:

• A LIC5 or a LIC6 has been plugged into a wrong position. (Refer to the Connection and Integration Guide.)

Action:

• Plug the LIC in the right position.

Note: A 56 Kbps LIC6 must always be plugged in the odd position and be alone in a pair of slots.

# Chapter 10. Line Problem (HSS)

o

o

o

o.

1 Power on and log on the operator console. Refer to the 3745 Basic Operations Guide. This screen is displayed:

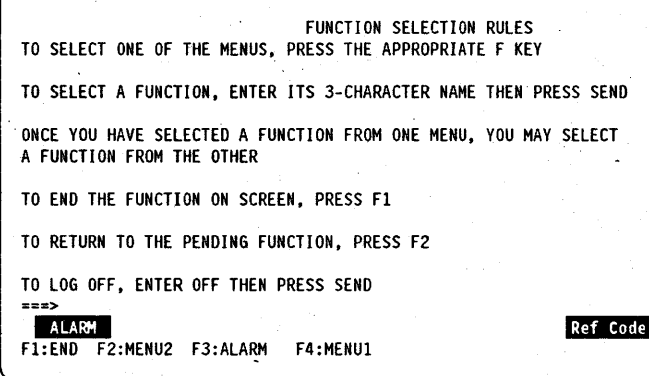

2 Check if there is an alarm related to your problem.

- If there is an alarm related to your problem, perform the action required for that alarm (see Chapter 1).
- If there is no alarm related to your probiem, go to next step.

 $\bf 3$  If a second port has been defined in NCP, connect the cable to the second port and reactivate the line.

If the problem is corrected, suspect the HSS card interface. Continue normal

operation and  $\Omega$  to have the card replaced.

If the problem persists, perform an internal HSS wrap test for the first interface (see the 3745 Advanced Operations Guide).

If the test is unsuccessful, suspect HSS card failure.

If the test is successful, go to the next step.

4 Make sure that the **local and remote modems** are: • Powered on. • Operational (not in test mode). • Correctly connected to the port (see the 3745 Connection and Integration Guide). 5 Make sure that the **remote control unit** is operational. **6** Perform self-tests on the DCE. Refer to the DCE documentation. If correct, perform DCE-to-DCE tests (end-to-end). Refer to the DCE documentation. If correct, go to next step.  $\overline{7}$   $\begin{bmatrix} \begin{bmatrix} \begin{bmatrix} \begin{bmatrix} \begin{bmatrix} \end{bmatrix} & \begin{bmatrix} \begin{bmatrix} \end{bmatrix} & \begin{bmatrix} \end{bmatrix} & \begin{bmatrix} \end{bmatrix} & \begin{bmatrix} \end{bmatrix} & \begin{bmatrix} \end{bmatrix} & \begin{bmatrix} \end{bmatrix} & \begin{bmatrix} \end{bmatrix} & \begin{bmatrix} \end{bmatrix} & \begin{bmatrix} \end{bmatrix} & \begin{bmatrix} \end{bmatrix} & \begin{bmatrix} \end{bmatrix} & \begin{bmatrix} \end{bmatrix} & \begin{bmatrix} \end{bmatrix}$ A complete description of this function, including messages, is given in the 3745 Advanced Operations Guide.  $8<sup>th</sup>$  Enter the decimal address of the line, then **SEND 9** 下6 The following screen is displayed. Check the line definition parameters.

o

o

## **Line Problem (HSS)**

--------------------------------------------------------------------------------- mm/dd/yy hh: mm FUNCTION ON SCREEN: LINE INTERF DSPL Y - ENTER A DECIMAL LINE ADDRESS FROM 0 TO 1039 =  $=$  > LINE 1031 1 IN SCANNER 4 CCITT X21 WIDE BAND **CONTROL PROGRAM: NCP**<br>LINE TYPE: NON LINE TYPE: NON SWITCHED<sup>1</sup>  $SDLC - NRZI = YES$ TRANSMISSION MODE: DUPLEX<br>CABLE ID: DIRECT DIRECT ATTACHMENT **IC**<br>MODEM CLOCK:  $=$  $=$  $=$  $>$ F1:END F2:MENU2 F3:ALARM F5:REFRESH F6:LlNE PARAMETERS F7:LEADS

o

o

o

o

o

**10** According to the information displayed in  $\blacksquare$ ,  $\blacksquare$  and  $\blacksquare$ , go to the appropriate page. **E**<br>CCITT V 35 Nonswitched Medem attachment 10-4 CCITT V.35 Nonswitched Modem attachment 10-4<br>CCITT V.35 Nonswitched Direct attachment 10-6 CCITT V.35 Nonswitched Direct attachment CCITT X.21 Monswitched Modem attachment 10-8<br>CCITT X.21 Monswitched Direct attachment 10-1 Nonswitched Direct attachment 10-10 INTF STANDARD NOT ACCESSED Nonswitched CABLE ID NOT ACCESSED See below

If INTF STANDARD NOT ACCESSED is displayed in **II** and CABLE ID NOT ACCESSED in  $\blacksquare$ : The line is not activated. More information on the interface is given in the 3745 Advanced Operations Guide under the Line Interface Display function.

# **CCITT V.35 Nonswitched - Modem Attachment**

**11**  $\boxed{F7}$  To display the Control Lead screen.

**12 [5]** To start the refresh.

If you wish to stop the refresh:  $\frac{[3R-A]}{2}$ 

 $\bf 13$  Locate DTR and DSR on the screen.

14 Ask the host operator to reactivate the line.

**15** The status of **OTR** and **OSR** should be updated when the Itne is reactivated. Note each status and perform the action requested on the following page.

o

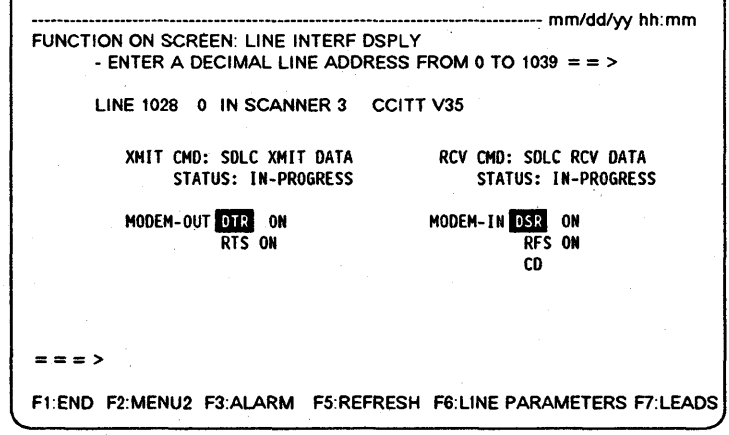

**DTR is OFF:** Perform a tailgate wrap test (see Chapter 16). Then return here to analyze the results.

# **Tailgate Wrap Test Results -**

o

o·

o

o

o

- Test not successful:  $\widehat{\mathbb{T}}$
- Test successful: Check the network status with the network operator. If it is operational, suspect the host software.

# **OTR is ON and DSR is OFF**

- Check that the DCE is ready and operational.
- Check that the cables are correctly plugged in.
- Perform a tailgate wrap test (see Chapter 16). Then return here to analyze the results.

• Test not successful:  $\mathfrak{D}$ 

**Tailgate Wrap Test Results** 

- Test successful, check:
	- $-$  DCE
	- $-$  DCE cable.

**DTR and DSR are ON** Perform a tailgate wrap test (see Chapter 16). Then return here to analyze the results.

**Tailgate Wrap Test Results -**

- Test not successful:  $2$
- Test successful: Perform a data wrap test at the 3745 modem level (see Chapter 16). Then return here to analyze the results.

**Modem Data Wrap Test Results --**

- Test not successful: Suspect the modem or the cable.
- Test successful, check:
	- The remote control unit. Perform appropriate remote control unit tests.
	- The network status with the network operator.
	- The network.

# CCITT V.35 Nonswitched - Direct Attachment

**11**  $\boxed{F7}$  To display the Control Lead screen.

**12** <sup>[F5]</sup> To start the refresh.

If you wish to stop the refresh:  $\frac{|\Re\mathcal{A}|}{|\Im\mathcal{A}|}$ 

**13** Locate DTR, RTS, DSR, and RFS on the screen.

14 Ask the host operator to reactivate the line.

15 The status of DTR, RTS, DSR, and RFS should be updated when the line is reactivated. Note each status and perform the action requested on the following page.

o

 $\frown$  $\sim$ 

o

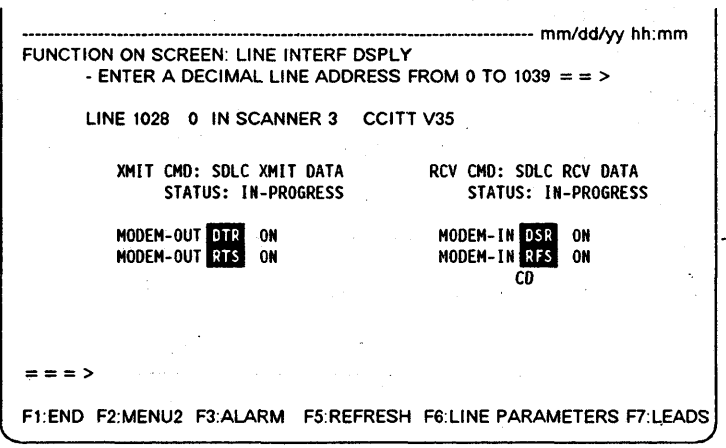

**DTR or RTS is OFF and DSR or RFS is OFF:** Perform a tailgate wrap test (see Chapter 16). Then return here to analyze the results.

# **Tailgate Wrap Test Results** ----------------------------,

- Test not successful:  $\mathbb{C}$
- Test successful: Check the direct attachment cable connection. If it is correct, suspect the host software.

**DTR, RTS, DSR, RFS are all ON:** Check that the cable is correctly plugged in and that the 'remote control unit is ready and operational. If they are both correct, perform a tailgate wrap test (see Chapter 16). Then return here to analyze the results.

**Tailgate Wrap Test Results** 

- Test not successful:  $\bigcirc$
- Test successful, check:
	- $-$  DCE cable.

o

o

o

o

- $-$  Remote control unit. Perform appropriate remote control unit tests.
- The direct attachment cable connection.
- $-$  The programmable line speed definition.

**OTR or RTS is ON and DSR or RFS is OFF:** Check that the cable is correctly plugged in. If it is, perform a tailgate wrap test \

(see Chapter 16). Then return here to analyze the results.

**Tailgate Wrap Test Results -**

- Test not successful:  $\bigcirc$
- Test successful: Check the DCE cable.

# **CCITT X.21 Nonswitched - Modem Attachment**

**11 [F7]** To display the Control Lead screen.

**12**  $F_5$  To start the refresh.

If you wish to stop the refresh:  $\frac{[3RFA]}{[3RFA]}$ 

**13** Locate **C** and I on the screen.

**14** Ask the host operator to reactivate the line.

**15** The status of C and I should be updated when the line is reactivated. Note each status and perform the action requested on the following page .

o

 $\int~$   $\bigcirc$ 

 $\setminus$ 

o

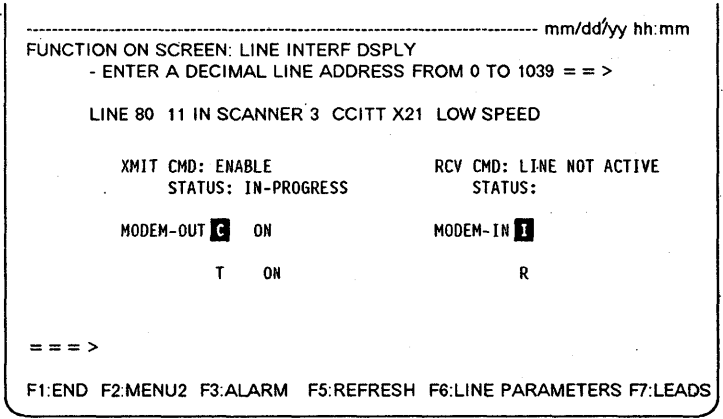

**10-8** IBM 3745 Communication Controller: Problem Determination Guide

**C is OFF:** Perform a tailgate wrap test (see Chapter 16). Then return here to analyze the results.

**Tailgate Wrap** Test Results ----------------------------,

, ~

• Test not successful:  $\bigcirc$ 

o

o

o

o

o

• Test successful: Check the network status with the network operator. 'If it is operational, suspect the host software.

**C is ON and lis OFF:** Check that the remote control unit and the modems are ready and operational. If they are, perform a tailgate wrap test (see Chapter 16). Then return here to analyze the results.

**Tailgate Wrap Test Results -**

- Test not successful:  $\mathbb{C}$
- Test successful, check:
	- DCE (modem and link tests are described on page 9-30).
	- DCE cable.

**C and I are both ON:** Check that the remote control unit is ready and operational. If it is, perform a tailgate wrap test (see Chapter 16). Then return here to analyze the results. **Tailgate Wrap Test Results** ----------------------------,

• Test not successful:  $\mathfrak{D}$ 

Test successful, check:

- $-$  DCE.
- $-$  Remote control unit. Perform appropriate remote control unit tests.
- $-$  The network status with the network operator.
- $\equiv$ Network.

# **celTT X.21 Nonswitched - Direct Attachment**

**11 F7** To display the Control Lead screen.

**12** <sup>F5</sup> To start the refresh.

If you wish to stop the refresh:  $\frac{3R^{2}}{2}$ 

13 **Locate C and I on the screen.** 

**14** Ask the host operator to reactivate the line.

**15** The status of C and I should be updated when the line is reactivated. Note each status and perform the action requested on the following page.

o

 $J$  (  $C$ 

 $\searrow$   $\nearrow$ 

 $\blacksquare$ ,--- ---

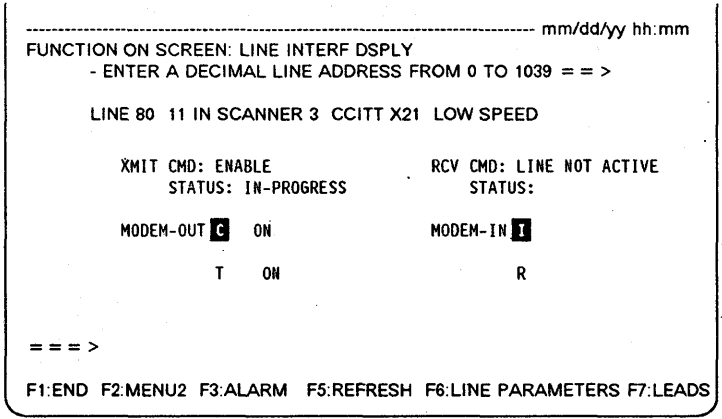

**10-10** IBM 3745 Communication Controller: Problem Determination Guide

**C is OFF:** Perform a tailgate wrap test (see Chapter 16). Then return here to analyze the results.

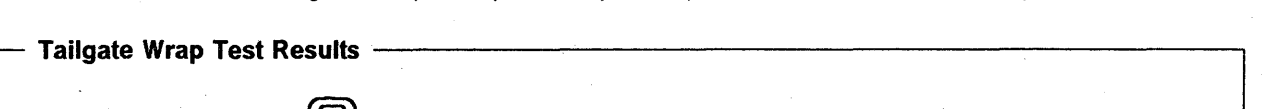

Test not successful:  $2^{\prime}$ 

o

o

o

o

*o* 

• Test successful: Check the direct attachment cable connection. If it is correct, suspect the host software.

**C is ON and I is OFF:** Check that the remote control unit is ready and operational. If it is, perform a tailgate wrap test (see Chapter 16). Then return here to analyze the results. **Tailgate Wrap Test Results** ----------------------------,

• Test not successful:  $\sum$ 

Test successful, check:

- The direct attachment cable.

**C and I are both ON:** Check that the remote control unit is ready and operational. If it is, perform a tailgate wrap test (see Chapter 16). Then return here to analyze the results.

#### **Tailgate Wrap Test Results -**

- Test not successful:  $\mathfrak{D}$
- Test successful, check:
	- Remote control unit. Perform appropriate remote control unit tests.
	- The direct attachment cable connection.
	- Network.

o

o

# | Chapter 11. Ethernet-Type Line Problems (ESS)

1 Check the SQE switch (enabled or disabled), and the following connections:

• IBM 3745

o

o

o

*o* 

- MAU (transceiver)
- Terminators (check that the terminator is plugged in correctly and there is no short circuit or open circuit).

This checking is essential because in certain cases there will be no message to indicate a faulty connection.

**Note:** Another problem cause may be the addressing scheme. Refer to the EID function in the 3745 Advanced Operations Guide:

**2** Power on and log on the operator console (refer to the 3745 Basic Operations Guide). The following screen is displayed:

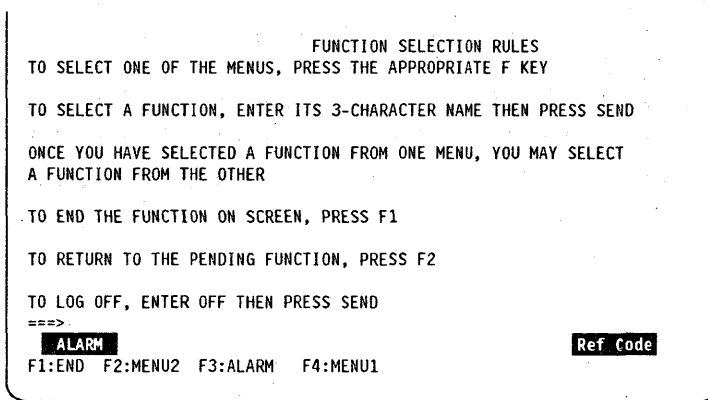

 $3$  Check if there is an alarm related to your problem.

- If there is an alarm related to your problem, perform the action required for that alarm (see Chapter 1).
- If there is no alarm related to your problem, go to next step.

4 Check if the green power light on the tailgate is on.

If the light is on, go to next step.

If the light is off, take the appropriate action.

• [Models 130, 150, 160, 170]

# • tM9:~:!~~f~~~9~:::!1:9~:::~1:9~::·~~9]

Use the MOSS POS function to check the status of the Ethernet line adapter

o

o

power. If it is down, power it up.  $\bigcirc$  if you are not successful.

# 5 Make sure:

The MAU is operational. (MAU which is the media access unit is also known as the transceiver.)

- At installation time, you checked:
	- The MAU (or transceiver) meets Ethernet V2 or IEEE 802.3 standard requirements.

(Some MAU's are more sensitive than others to electromagnetic environment and may degrade the 3745 performances.)

- The SQE-TEST function is enabled. The MAU must have this function (also known as HEARTBEAT function) when it is attached to a 3745. The 3745 needs it to check proper operations of collision signal paths.

After checking and correction, if the problem persists, go to the next step.

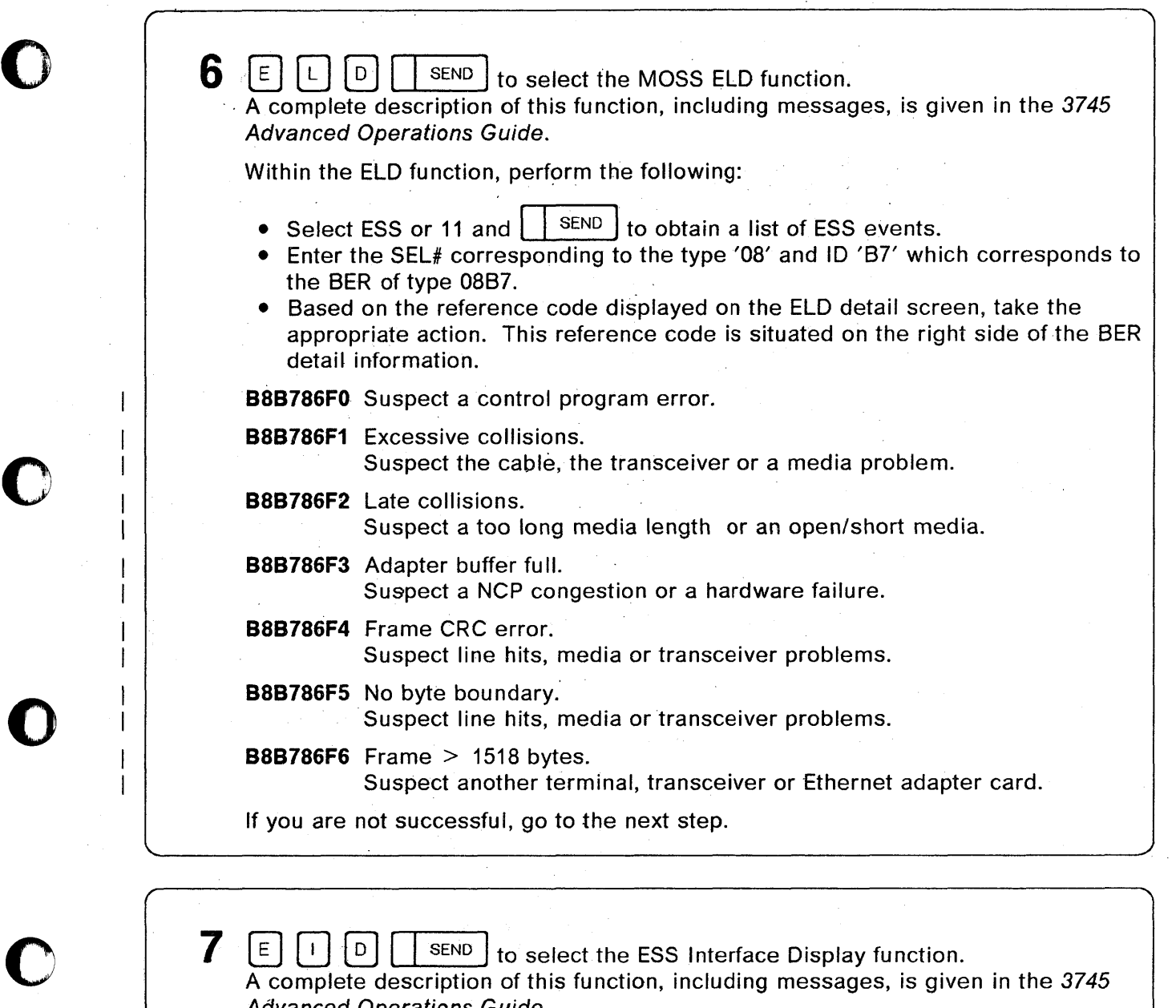

 $\overline{Z}$   $\left[ \begin{array}{c} \epsilon \end{array} \right]$   $\left[ \begin{array}{c} \rho \end{array} \right]$   $\left[ \begin{array}{c} \epsilon \end{array} \right]$   $\left[ \begin{array}{c} \rho \end{array} \right]$  is the ESS Interface Display function. A complete description of this function, including messages, is given in the 3745 Advanced Operations Guide.

o

**8** Enter the decimal address of the line,  $\left[\frac{\text{SED}}{\text{SEND}}\right]$  then the following screen is displayed.

# **Ethernet-Type Line Problems (ESS)**

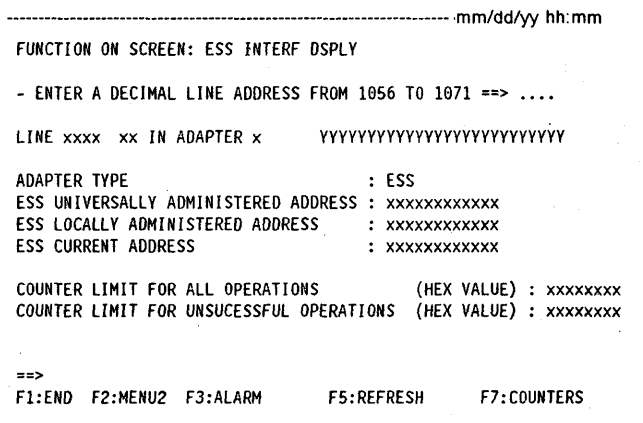

o

 $\bigcap$  $\smile$ 

**O** 

9 Check if displayed information agrees with the ones defined in the COF, NCP, or VTAM.

 $10$   $\boxed{F}$  for displaying counters data. The following screen is displayed.

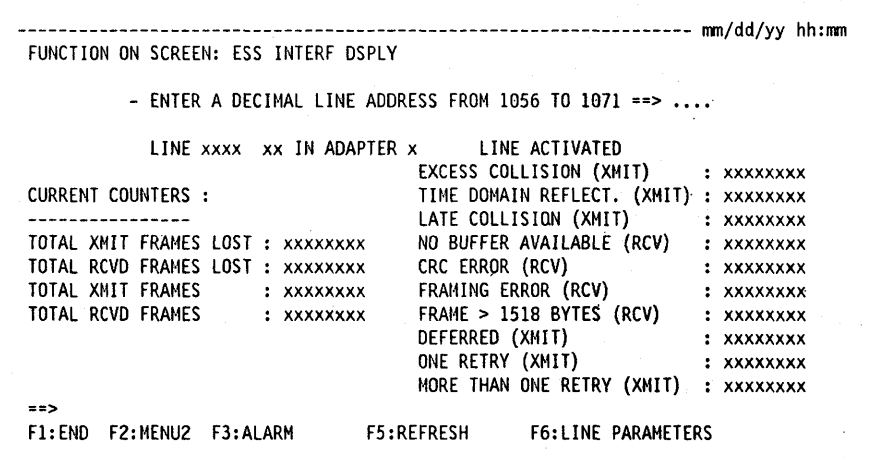

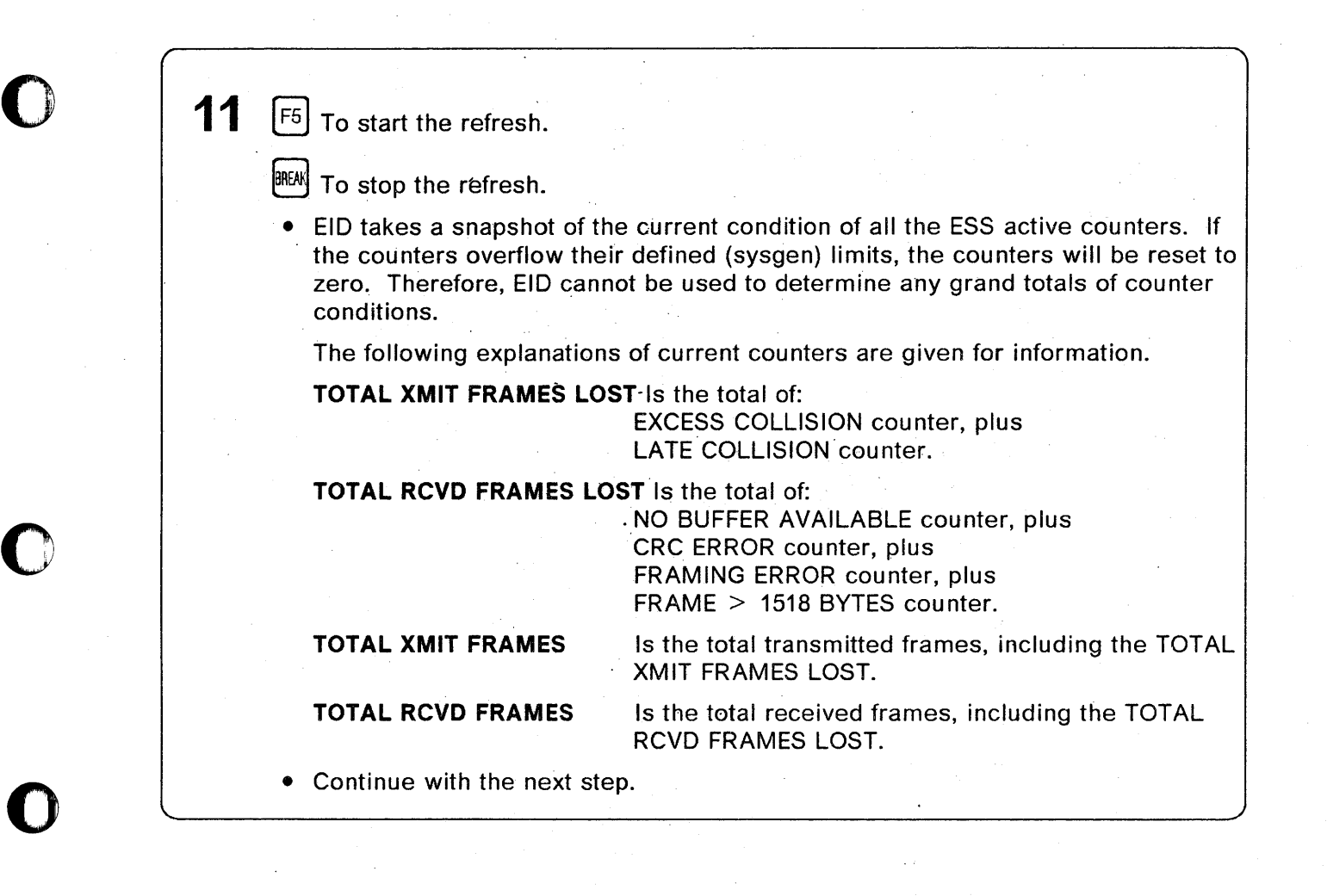

o

 $\bullet$ 

# **12**  Based on the information displayed on the screen, take the appropriate action.

# EXCESS COLLISION (XMIT)

Is incremented when a frame cannot be transmitted after 16 tries because of collisions on the medium. Associated with the EXCESS COLLISION is a TIME DOMAIN REFLECT counter value. This value is related to the last EXCESS COLLISION lost transmit frame.

 $\mathbf{O}$ 

 $\mathbb{C}$ " )

### Suspect the cable, the transceiver or a media problem.

# LATE COLLISION (XMIT)

A late collision error occurs when a transmit frame is lost because of a collision takes place after the maximum time required to detect a collision. .

# Suspect a too long media length or an open/short media.

# NO BUFFER AVAILABLE (RCV)

This error occurs when the adapter is unable to receive a frame because its buffers are filled.

# Suspect a NCP congestion or a hardware failure.

#### CRC ERROR (RCV)

A CRC error occurs when a receive frame is discarded because of a problem detected with the cyclic redundancy check.

# Suspect line hits, media or transceiver problems.

## FRAMING ERROR (ReV)

. A framing error occurs when a received frame does not end on a byte boundary.

# Suspect line hits, media or transceiver problems.

## $FRAME > 1518 BYTES (RCV)$

This error occurs when a receive frame is longer than the maximum allowed frame size for the media.

# Suspect any other terminal, transceiver or Ethernet adapter card.

If you are not successful, go to the next step.

**13**  If another port or another ESS line adapter is available, perform a MOSS PSF function (port swap file function). Refer to the 3745 Advanced Operations Guide.

If the problem is corrected, suspect the original connector or the original Ethernet adapter card.

Continue normal operation and  $\bigcirc$  to have the failing component changed or repaired.

• If you are not successful, call Ethernet support.

# I **Chapter 12. Token-Ring Interconnection (TRI) Problems**

o

o

o

o

 $\bullet$ 

**1** Power on and log on the operator console. Refer to the 3745 Basic Operations Guide. The next screen is displayed:

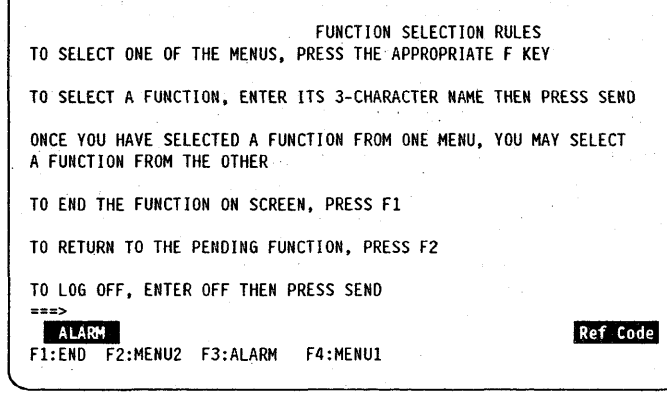

2 Check if there is an alarm on the MOSS console or a NetView\* alert if the NetView console is close to you.

- $-$  If alarm or alert: Perform the action requested for the alarm or the alert. (See Chapter 1 .)
- If no alarm: Go to next step.

**3**  $\boxed{1}$   $\boxed{0}$   $\boxed{ }$  **SEND** to select the TRSS Interface Display function. The next screen is displayed:

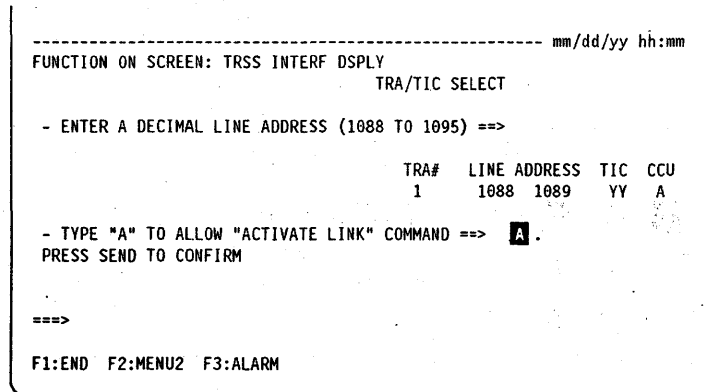

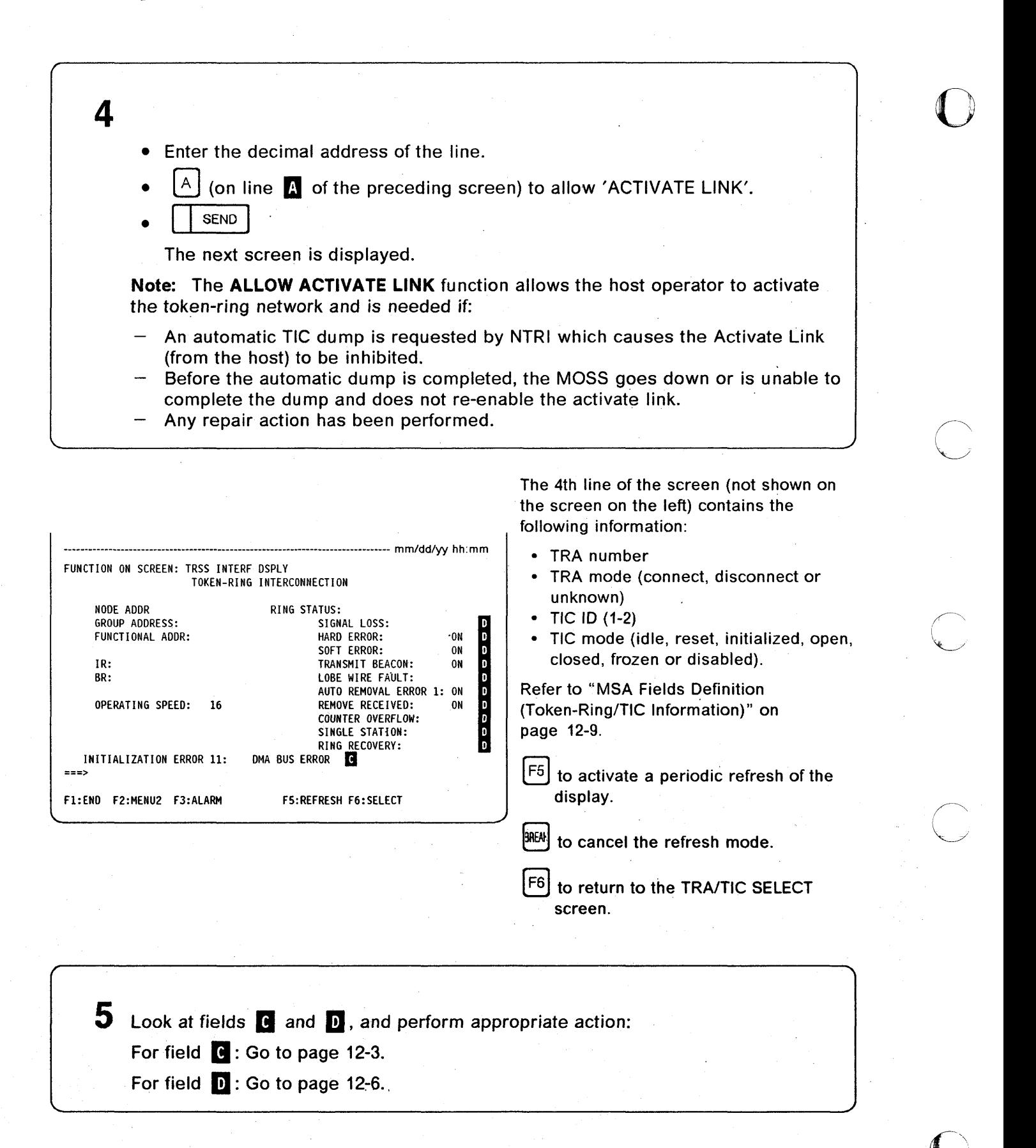

# **Interpreting Field <b>a**

o

0,

o

o

 $\bullet$ 

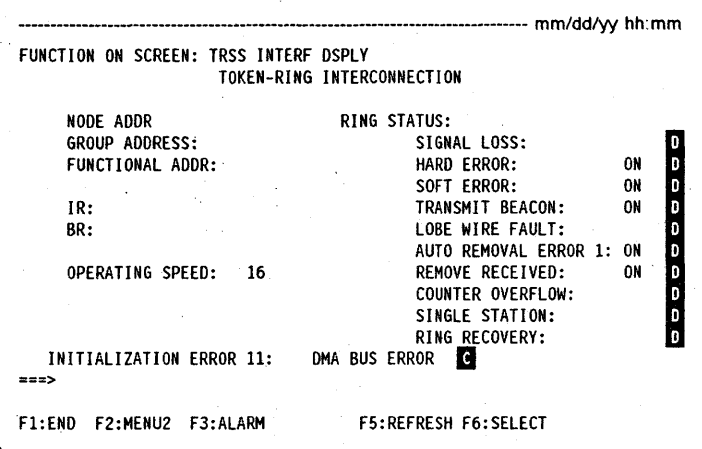

# **BRING-UP ERROR x**

- Ask the host operator to activate the link for this TIC.
- If the problem persists, use the MOSS ElD function to analyze the TRSS BERs type 15 related to the last encountered token-ring problems. By using the ElD detail screen, you may find additional

information which can help you fix the problem. If not fixed then  $\sum$  and give BER information.

# **ERROR DETERMINING TRIO MESSAGE**

- The selected TIC is not yet activated by NCP. It is possible to access a TIC **only** after it has been activated once by NCP/VTAM\*.
- Activate the TIC with NCP.

# **MOSS/TIC** ERROR:' **FUNCTION CANCELLED**

- Ask the host operator to reactivate the link for this TIC if it has been deactivated for any reason.
- Check information displayed in the MSA field of the TID screen. Refer to "MSA Fields Definition (Token-Ring/TIC Information)" on page 12-9.
- If the problem persists, use the MOSS ElO function to analyze the TRSS BERs type 15 related to the last encountered token-ring problems. By using the ElD detail screen, you may find additional

information which can help you fix the problem. If not fixed then  $\Box$  and give BER information.

# **RECEIVE AND TRANSMIT ERRORS**

- Ask the host operator to activate the link for this TIC.
- If the problem persists, use the MOSS ElD function to analyze the TRSS BERs type 15 related to the last encountered token-ring problems. By using the ElD detail screen, you may find additional

information which can help you fix the problem. If not fixed then  $\sum$  and give BER information.
## INITIALIZATION ERROR xx

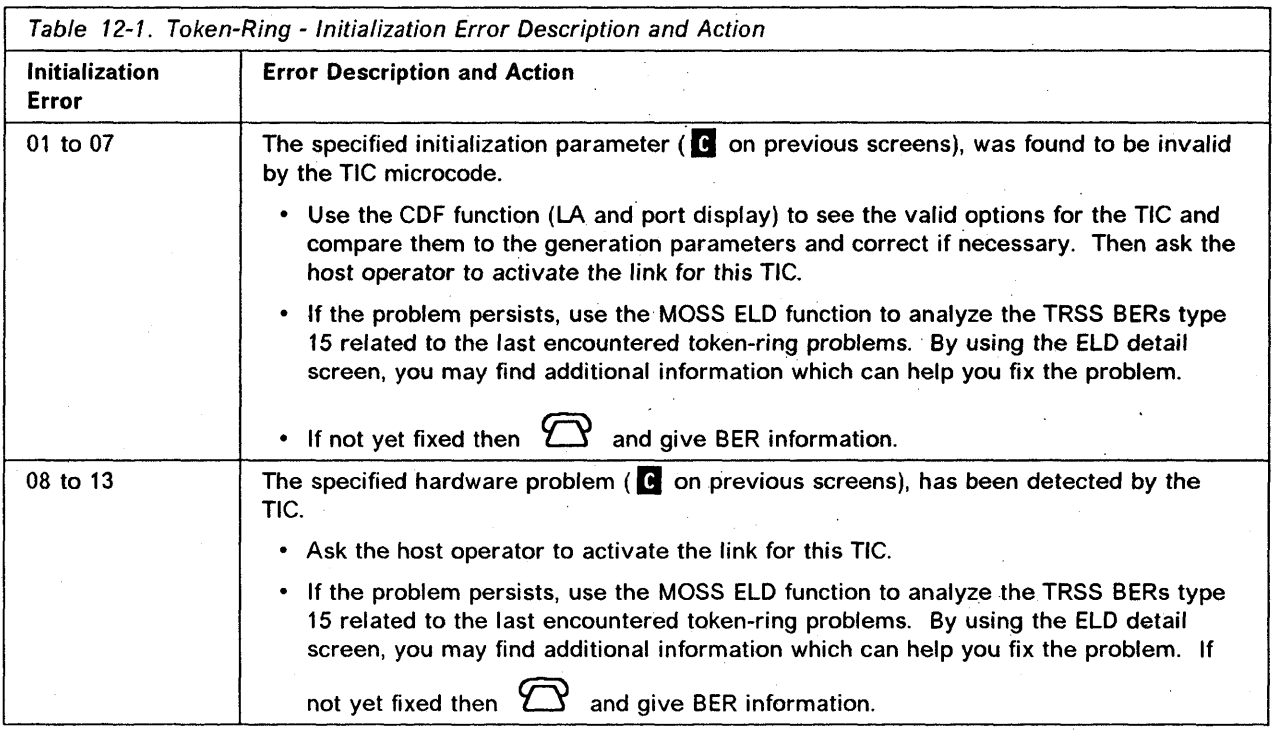

o

## OPEN ERROR xx: The meaning of each open error and actions to perform is given below.

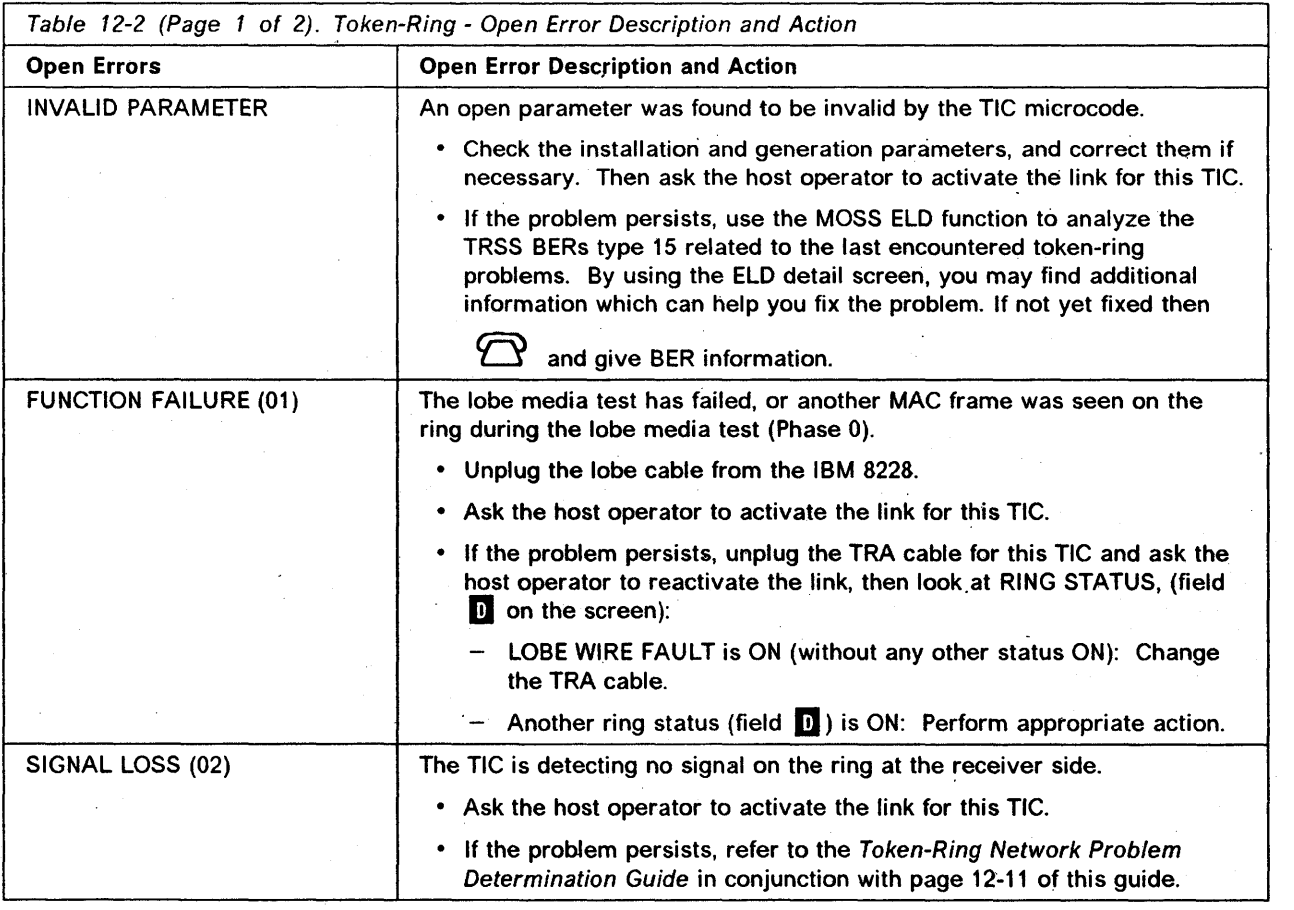

12-4 IBM 3745 Communication Controller: Problem Determination Guide

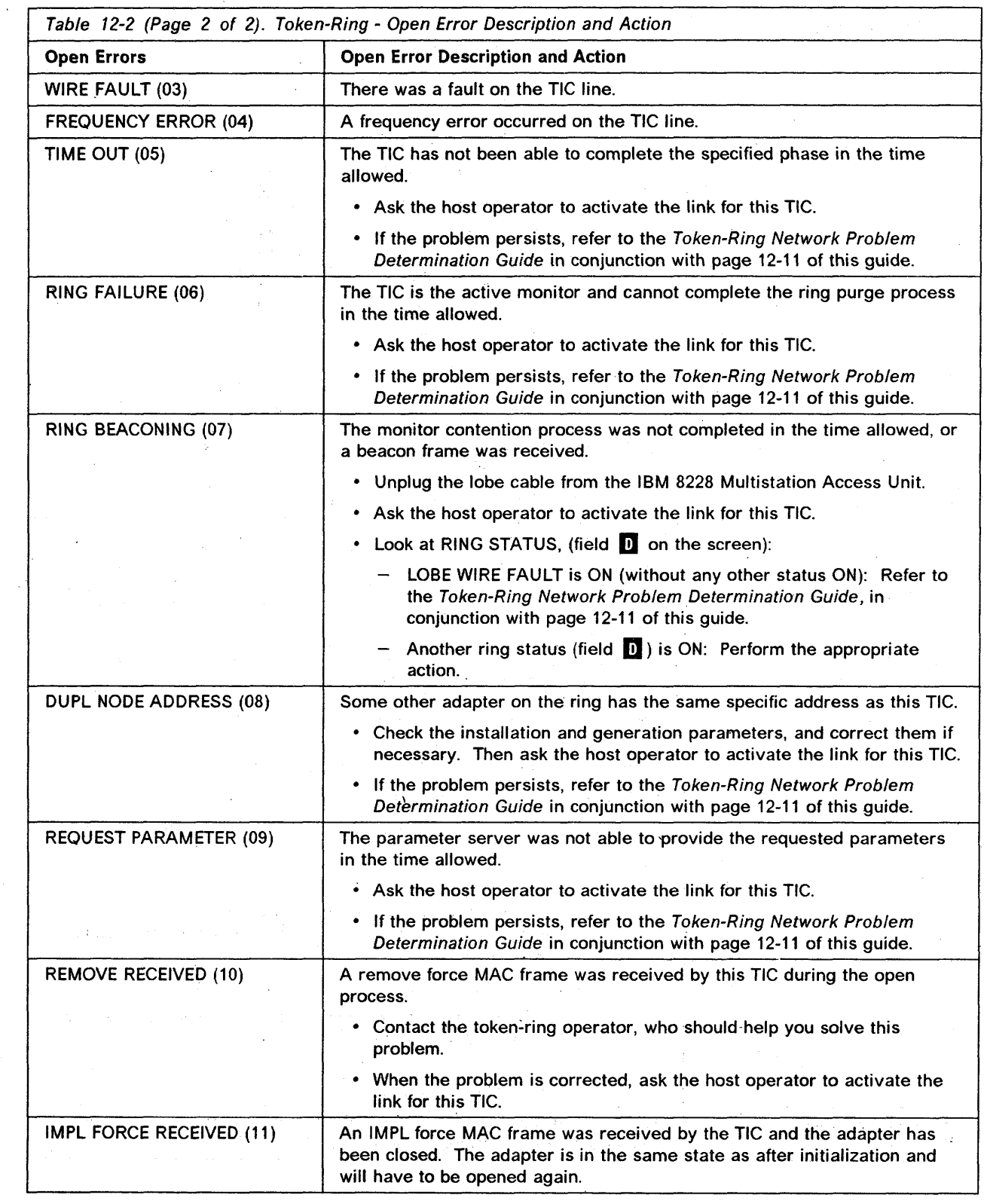

o

o

o

o

 $\bullet$ 

For any other message in field **II** refer to the 3745 Advanced Operations Guide.

# **Interpreting Fields m**

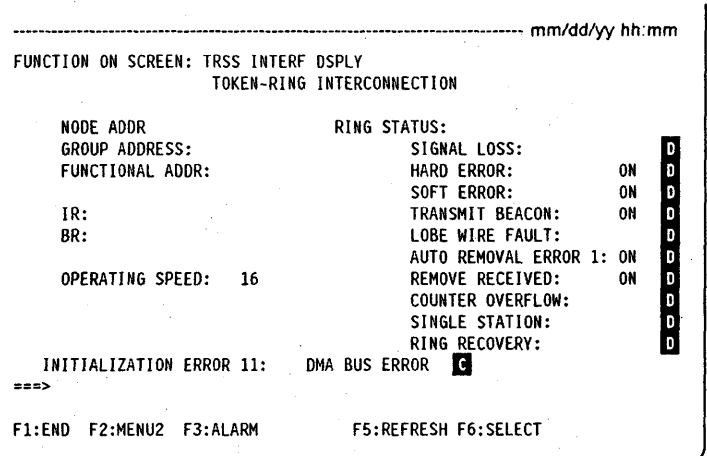

 $\mathbf{O}$ 

 $\blacksquare$ ./

The meaning of each ring status indicator and the actions to perform are given below.

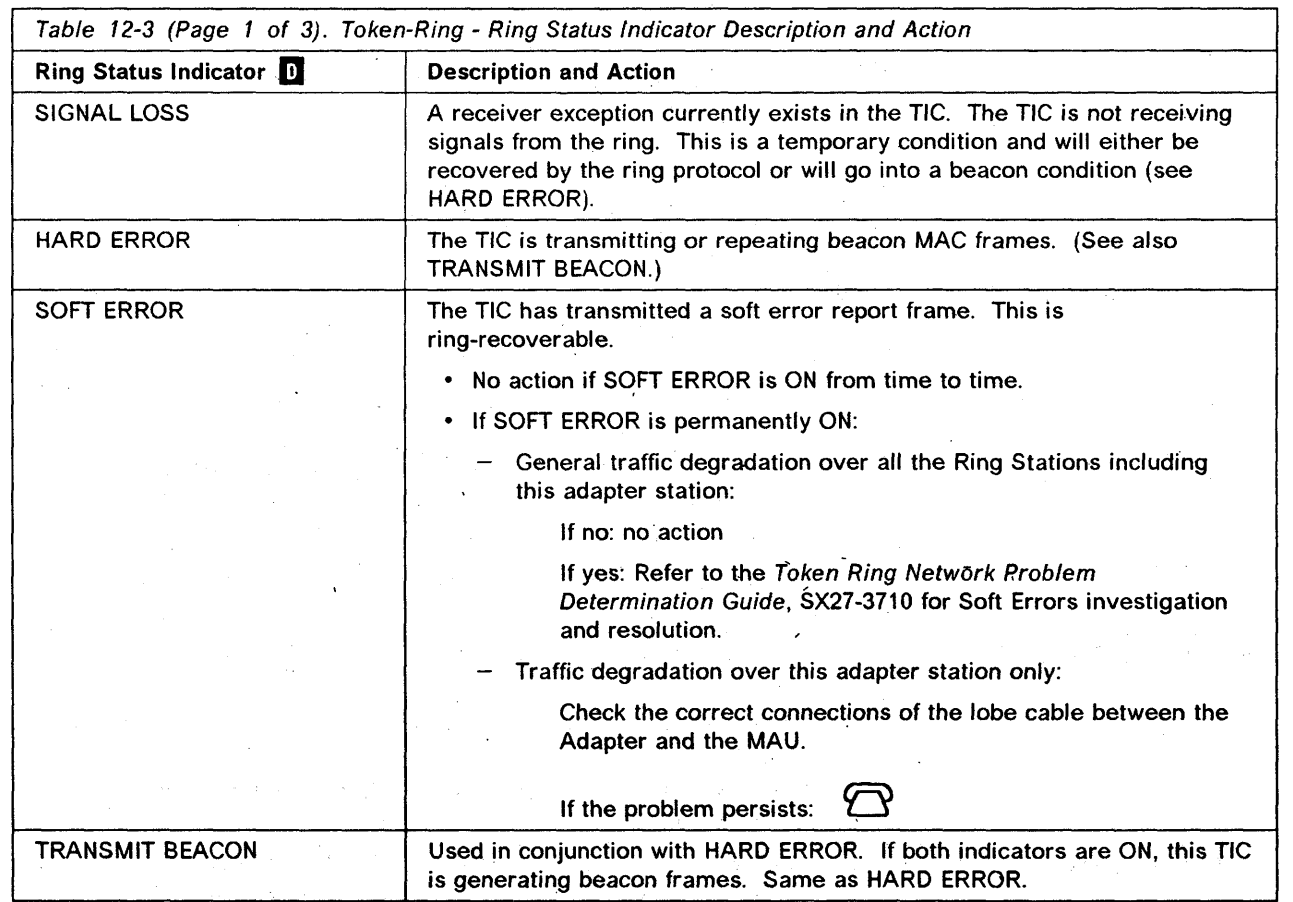

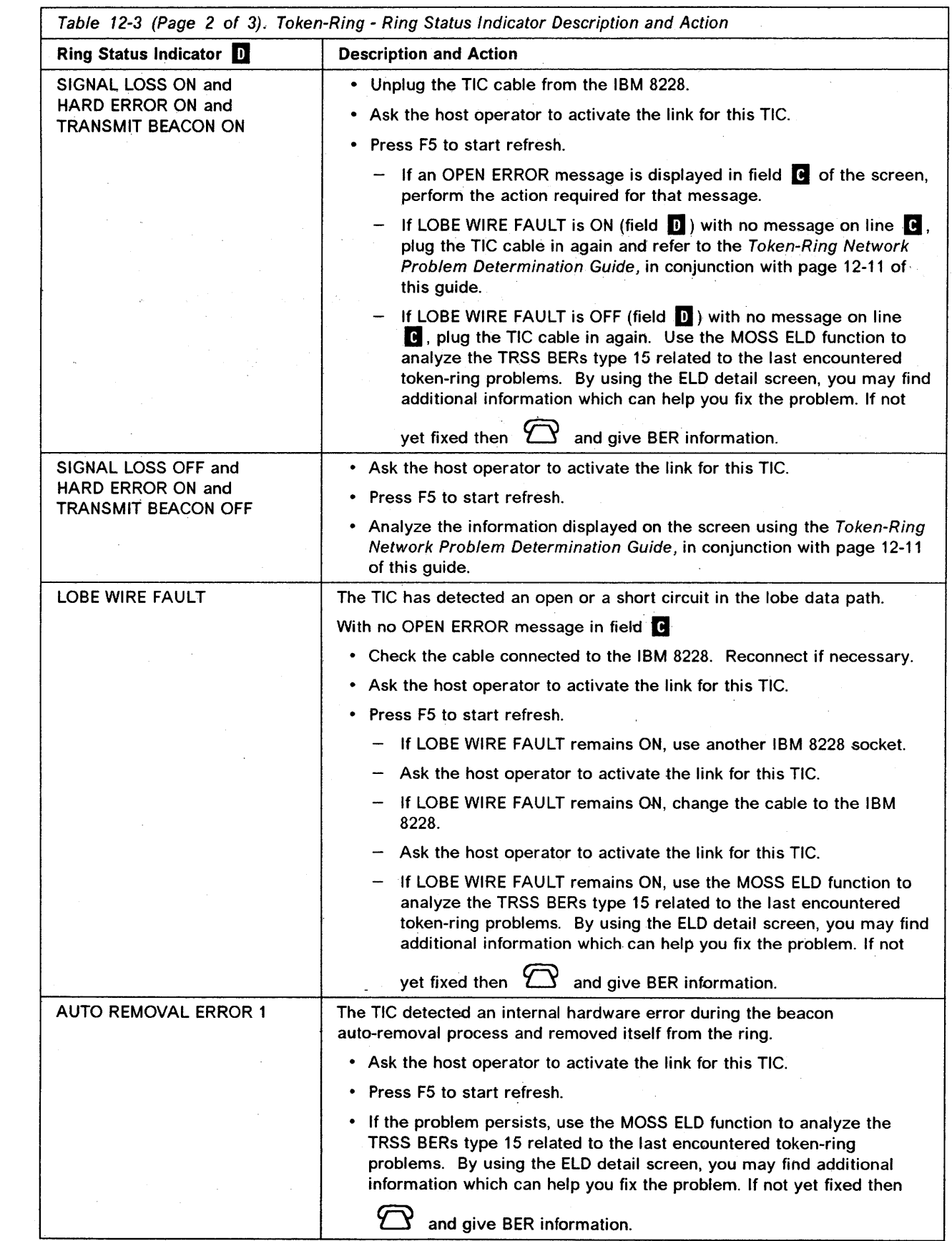

o

o

o

o

 $\bullet$ 

## Token-Ring Problems

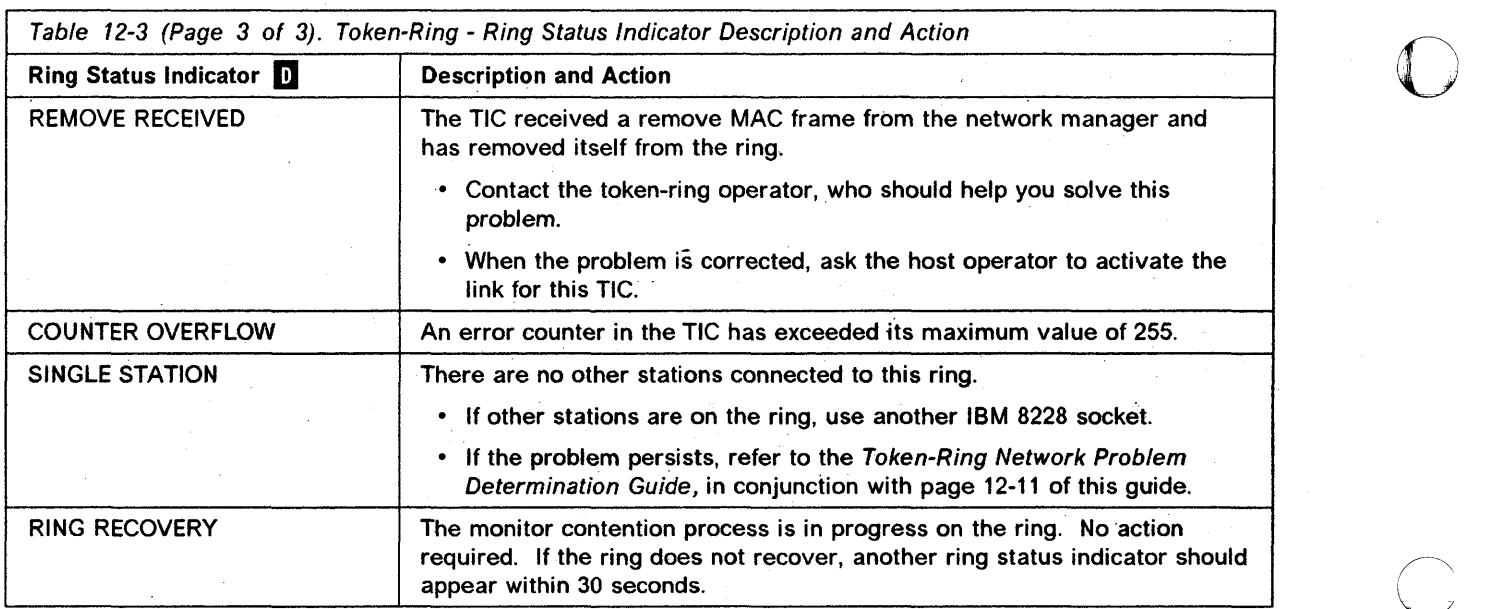

 $\ddot{\phantom{a}}$ 

## MSA Fields Definition (Token-Ring/TIC Information)

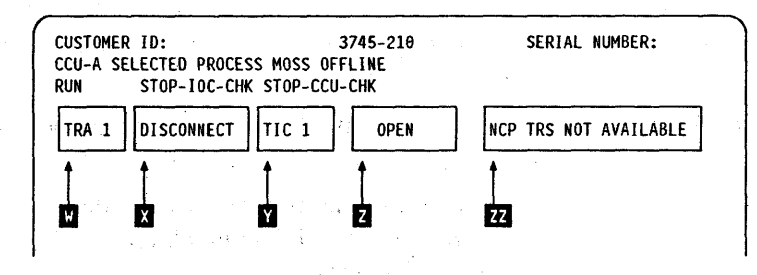

Figure 12-1. MSA Fields definition (Token-ring Information)

Token-Ring information is displayed on line 4 for CCU-A, and on line 7 for CCU-B.

**Field M** 

o

o

o

o

 $\bullet$ 

Field EI

TRA mode, updated after TRA selection

Note: If field F indicates CCU INTERRUPTS DISABLED, the TRA mode has no meaning. Refer to CCU information in MSA field descriptions of the 3745 Advanced Operations Guide.

TRA number (1, 2, 5 or 6). Indicates that the TRA has been selected (TRS or

The possible modes are:

CONNECT: The TRA is operational and is under NCP control. The control program handles all interrupts (except in the case of an MIOH error).

> The PIO disable and the disconnect bits in the TRM level 1 error status are OFF.

TID function).

·DISCONNECT: The TRA does not run under the control of the control program but under the control of the MOSS microcode. MOSS handles all interrupts and PIOs to/from the TIC.

> The PIO disable and the disconnect bits in the TRM level 1. error status are OFF.

UNKNOWN: A non-recoverable error occurred during the connection/disconnection process, or an MIOC/IOC error occurred while getting level 1 error status during TRA selection. Connect/disconnect may be re-tried.

#### TIC1 or TIC2

TIC n:

Selected TIC number (1 or 2), updated after a TIC selection.

Field **Z** 

**Field M** 

Current mode of the selected TIC, updated after a TIC selection or a refresh of the screen display

The TIC must be in one of the seven following modes (as reported by NCP):

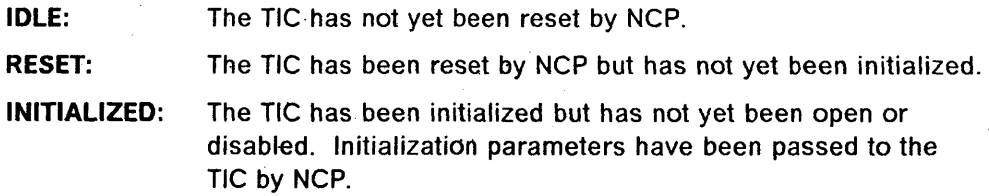

#### Token-Ring Problems

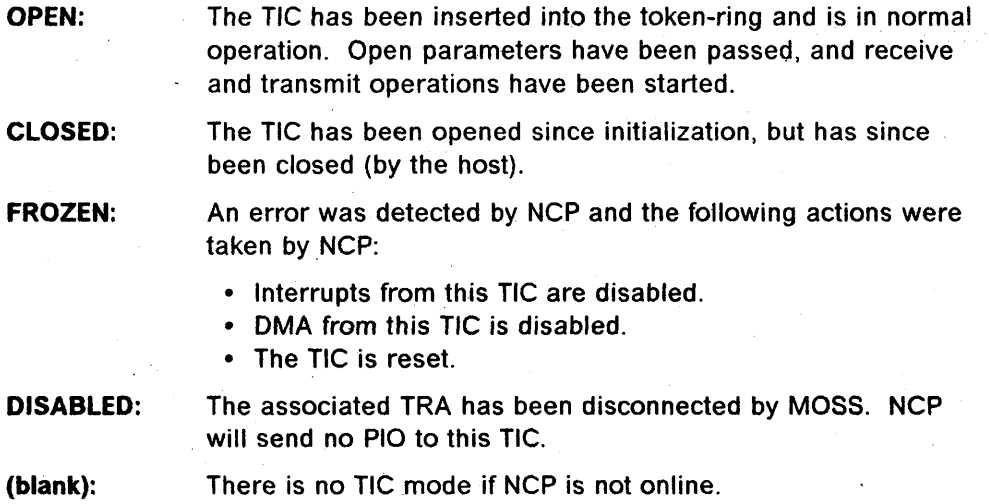

 $\bigcup$  $\bigcap$ " ,

 $\blacklozenge$  $\,$  . , i

The TIC mode is derived from NCP MAC layer status obtained from NCP. The following table gives the correspondence:

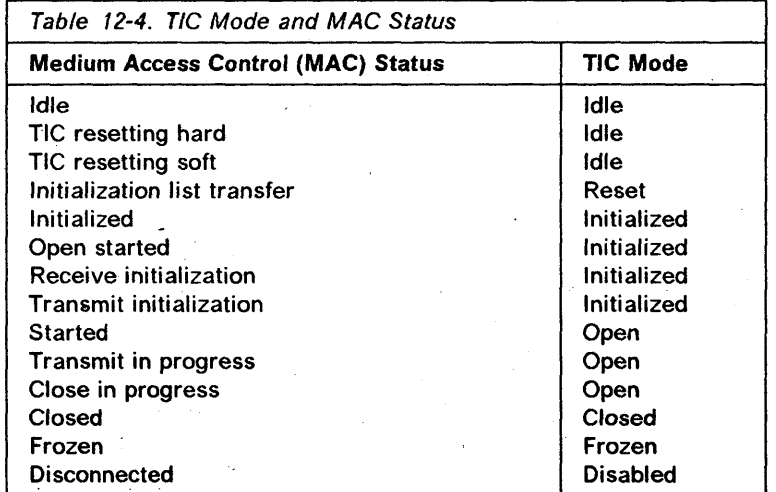

Field **74** 

#### NCP TRS NOT AVAILABLE

Indicates that:

- At the IPL of NCP, the TRSS was not available and did not pass necessary TRSS information to MOSS, or
- An error has occurred when trying to access NCP control blocks needed by the TRSS services.

Several functions which depend upon NCP will not be available.

Otherwise, the  $\overline{11}$  field is blank.

Use this page to adapt the instructions given in the Token-Ring Network Problem Determination Guide.

**Do** 

**The IBM\* Token-Ring Network Problem** 

**If** 

o

o

o

o

 $\bullet$ 

**Determination Guide tells you** to:

Record the address of the beaconing device and its nearest active upstream neighbor (NAUN)

or

Record the address of device 2 and device 1.

Remove the defective device from the ring by resetting it or powering it off.

Remove the device with the highest error count.

Restart the network application program on the removed device.

Run the adapter diagnostic.

Refer to the NetView detail screen for the alert corresponding to the ring beaconing condition.

If you are not using NetView, use the problem determination procedures for some other device on the ring to determine these addresses.

- Deactivate the link for this TIC at the host.
- Unplug the cable from the IBM 8228.

This information must be obtained from the ring-error monitor. Contact the token-ring operator.

Activate the link for this TIC at the host.

- Ask the host operator to activate the link for this TIC.
- Select and perform the TRSS Interface Display (TID) function from the 3745 console (12-1)
	- $-$  If there is an alarm, perform the action described in Chapter 1, "Alarms and Alerts."
	- If there is a BRING-UP error or an INITIALIZATION error (field *I*), take appropriate action.

 $\mathbb{O}$ 

 $\big($ 

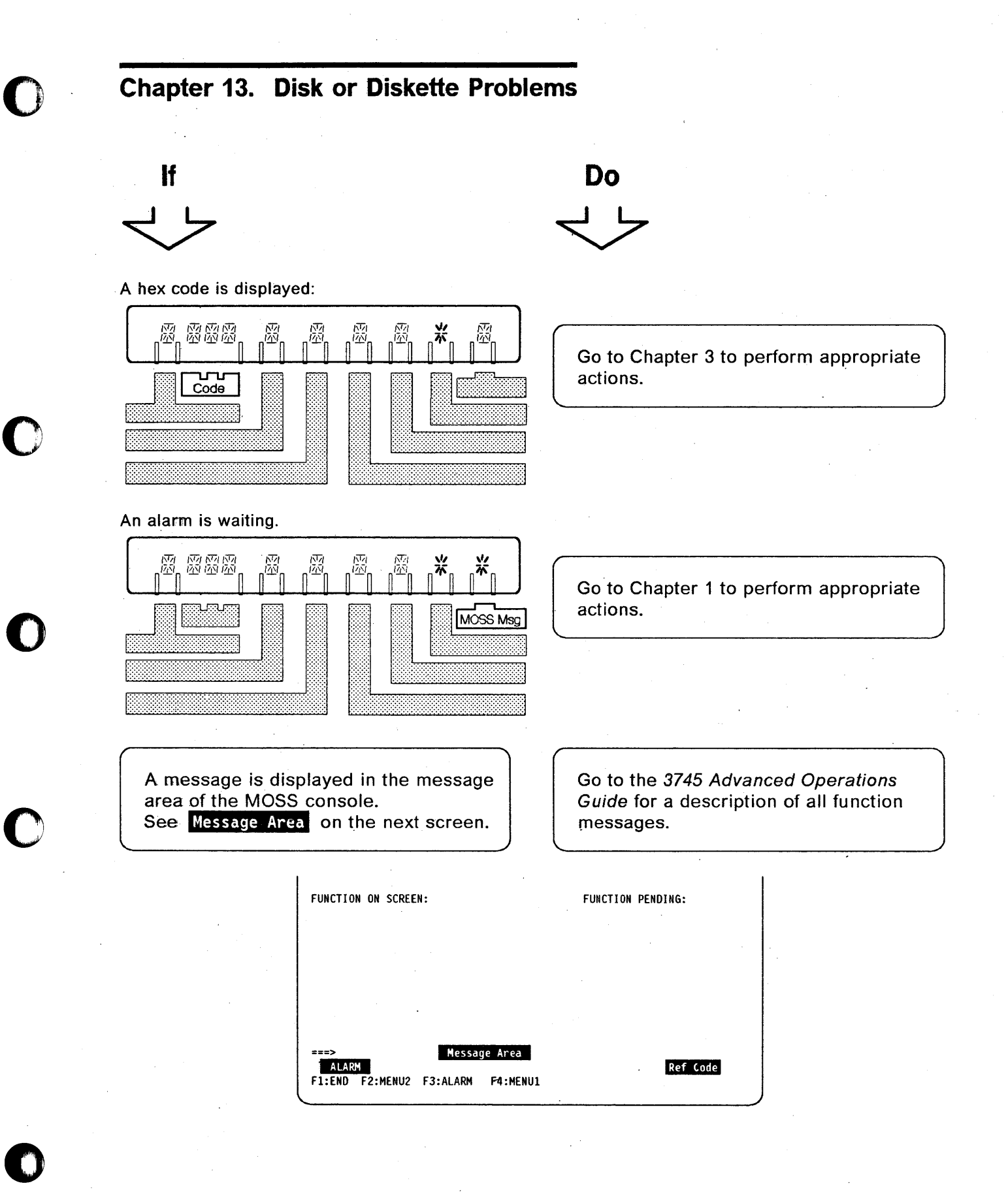

## **Disk or Diskette Problems**

 $\bigcirc$ 

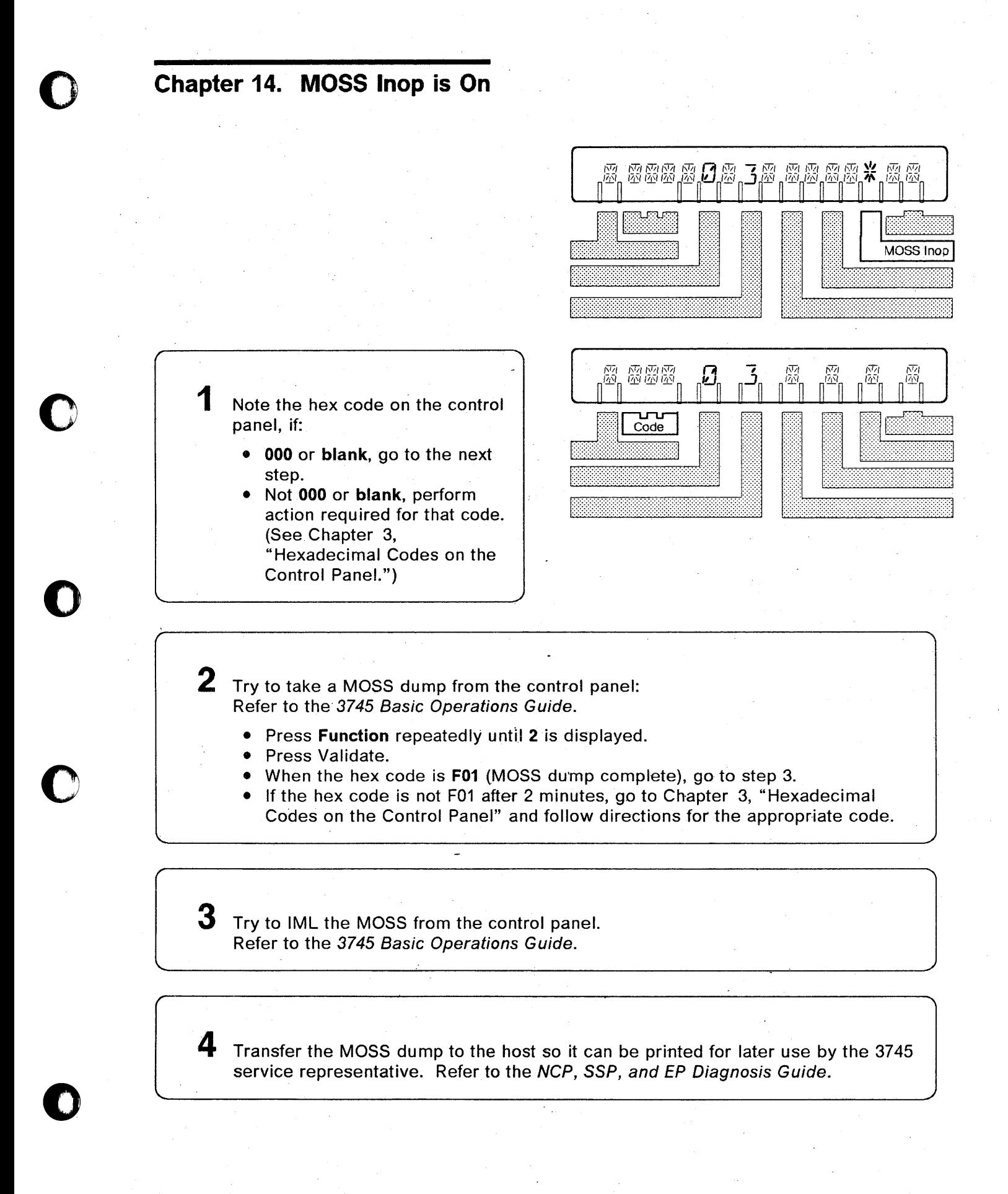

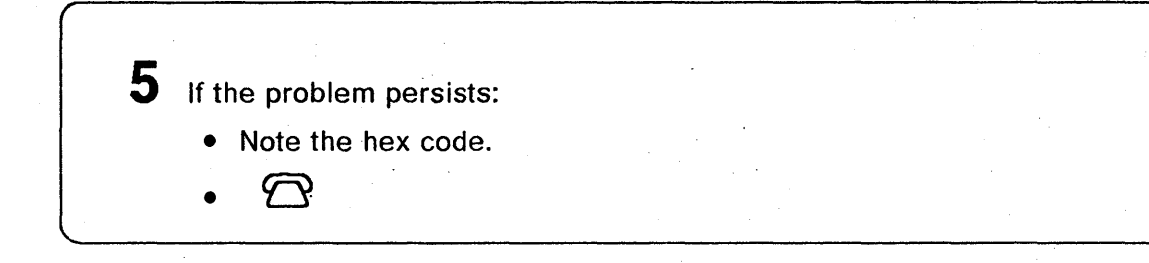

 $\mathbb{C}$  $\bigcap$ 

 $\big($ 

## **Chapter 15. Control Panel Problems**

Perform the following control panel test if you suspect there is a problem on the control panel, or if at least one segment of a display or indicator is not lit.

For example:  $\prod_{i=1}^{N}$  instead of  $\frac{N}{2N}$ 

The control panel test does not disturb your applications.

To interrupt the test, press Exit. (Refer to Appendix A, "Control Panel" if needed.)

#### Note:

ca

o

o

o

*o* 

At any time during the panel test, if 5 remains steady on the Function display, press Exit and

> Before you start the test, note the Power Control and Service Mode displays for later use in step 15.

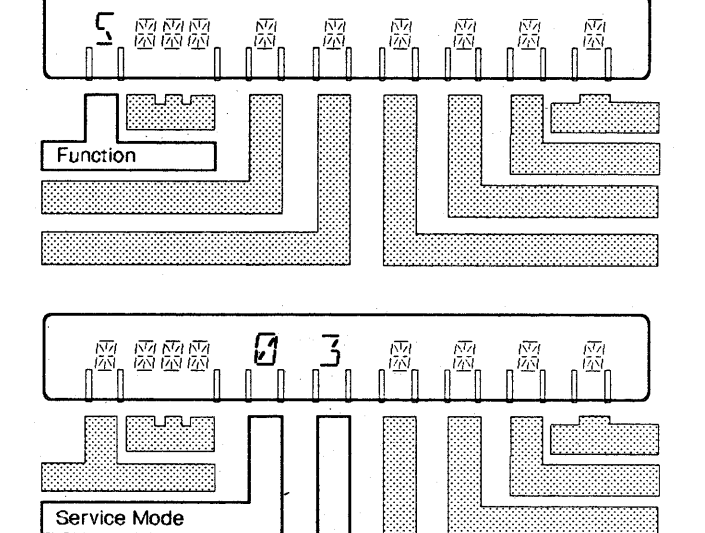

2 Press Power Control repeatedly until 3 blinks.

> • If 3 does not blink or is incorrectly displayed, press

#### Exit and

• If 3 blinks or is correctly displayed, press Validate, then go to next step.

腐腐腐 ÄΫ Power Control

Power Control

### Control Panel' Problems

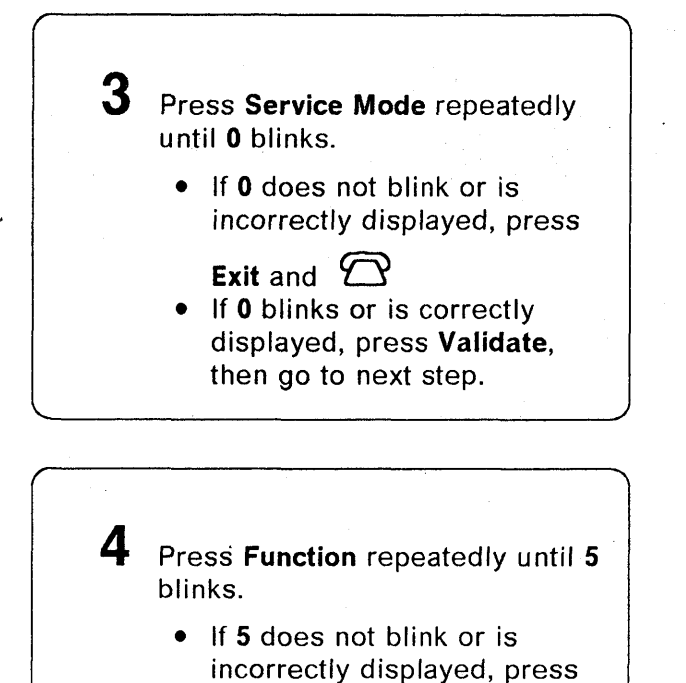

#### Exit and  $\bigcirc$

• If 5 blinks and is correctly displayed, press Validate.

All segments of all the displays and indicators of the control panel should be lit, as illustrated.

- If all segments are lit, go to next step.
- If at least one segment is not lit, press Exit and

᠌

# 5 Press Function once.

- If all segments of the Function display are lit, go to next step.
- If at least one segment is not

lit, press Exit and  $\mathfrak{D}$ 

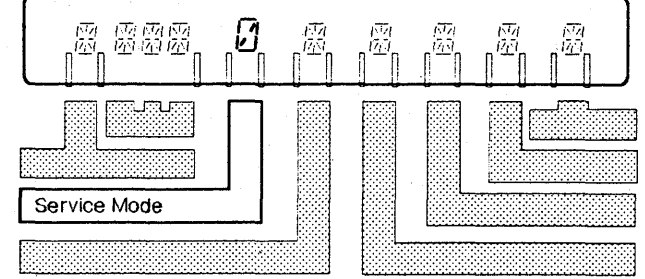

 $\mathbb{O}$ 

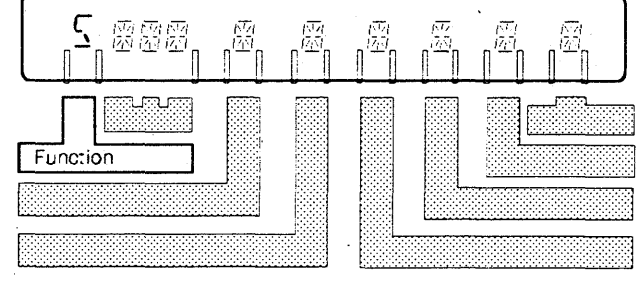

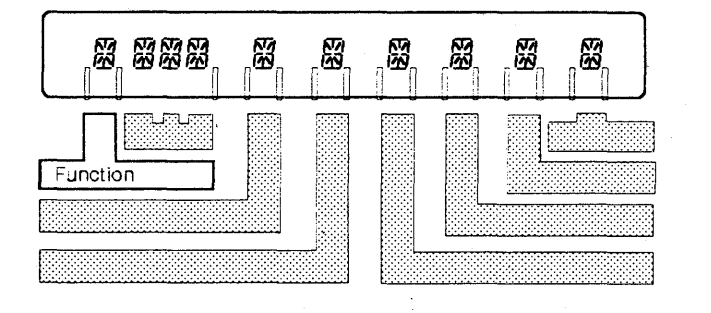

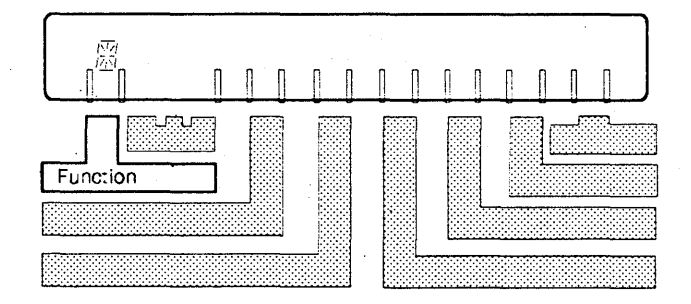

#### Control, Panel, Problems

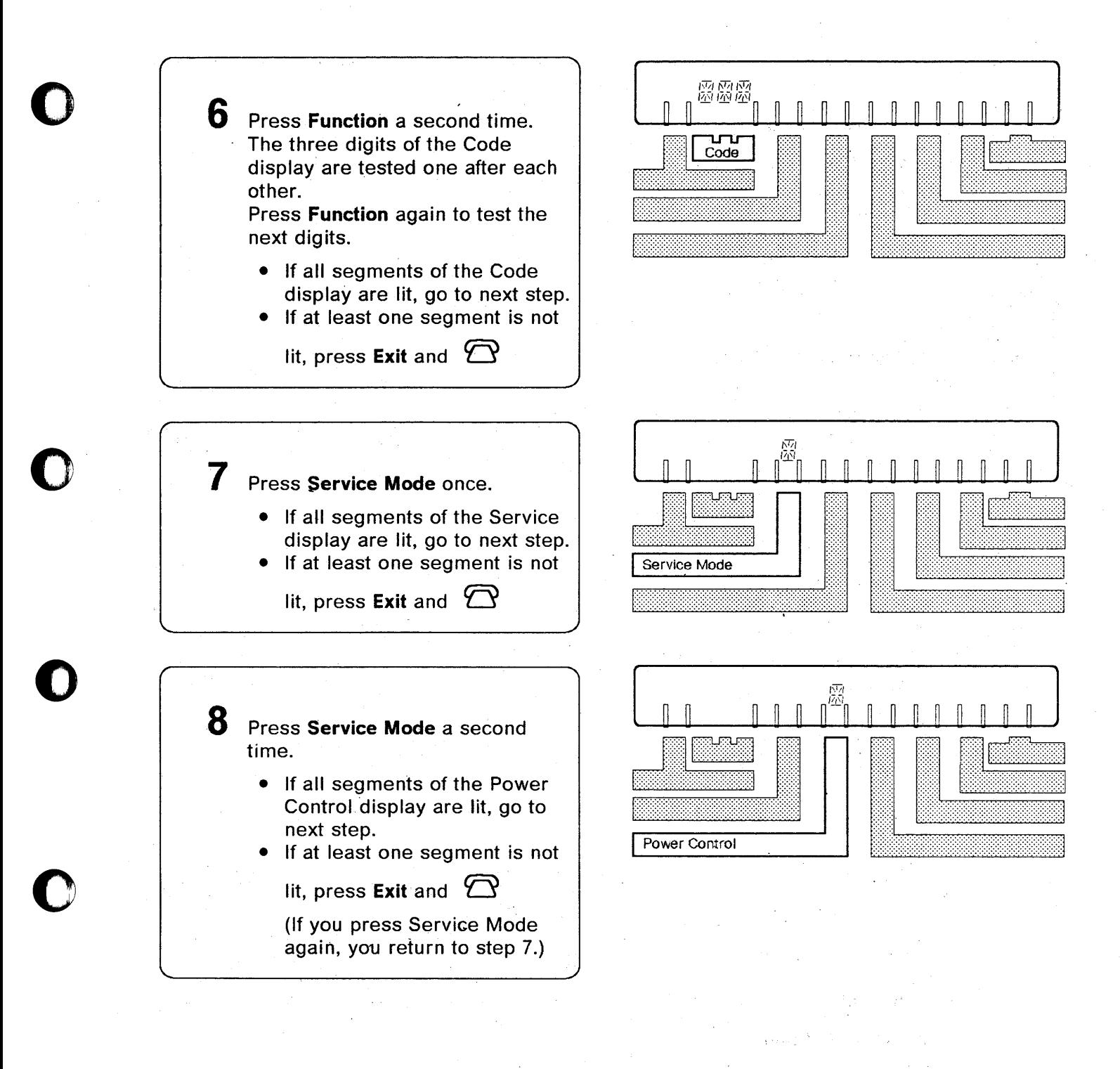

#### **Control Panel Problems**

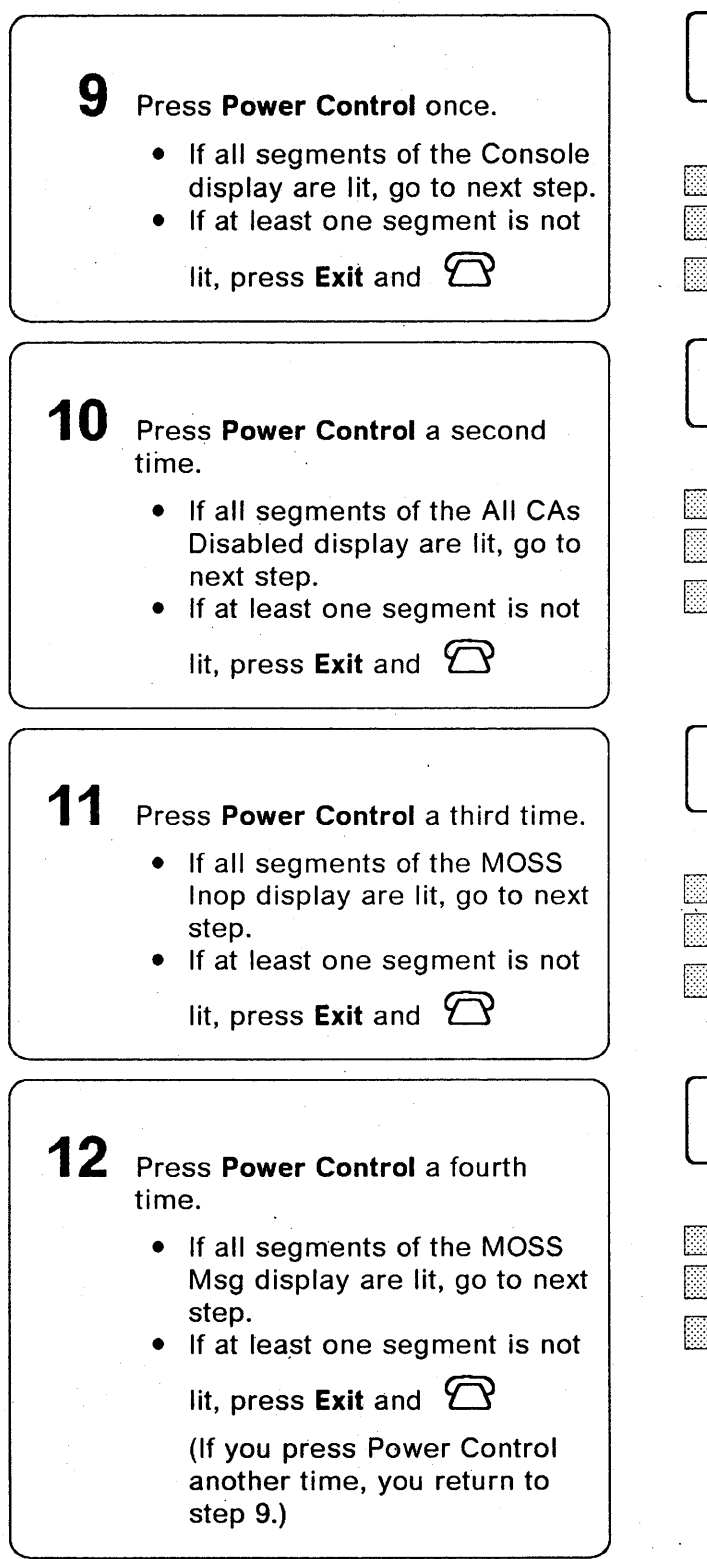

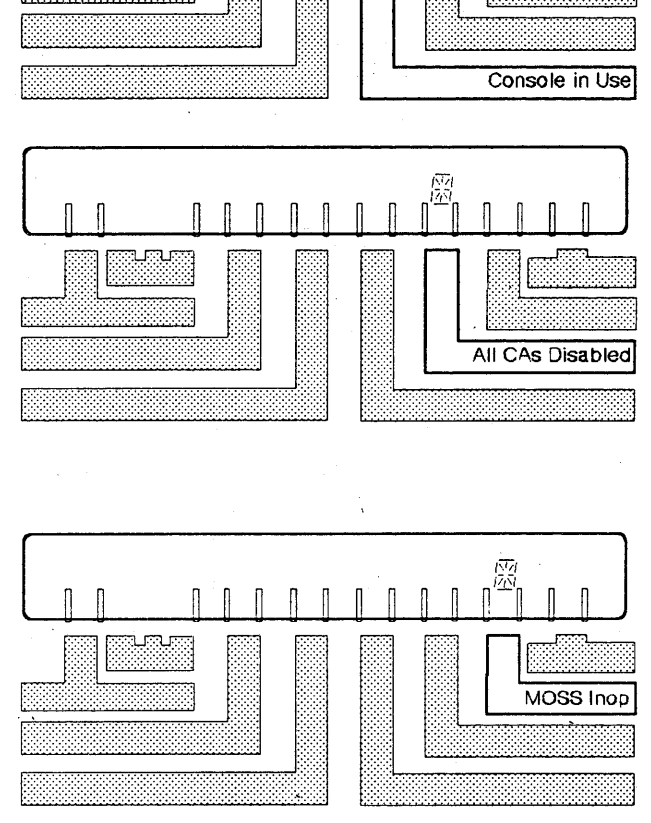

 $\begin{bmatrix} \frac{\sqrt{3}}{2} \\ 1 \end{bmatrix}$ 

 $\mathsf{R}$ 

 $\mathbb{I}$ 

 $\sqrt{ }$  $\mathsf{R}$ 

 $\mathbb{I}$ 

 $\mathbf{O}$ 

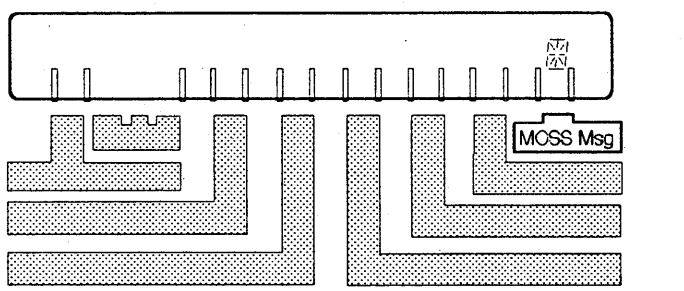

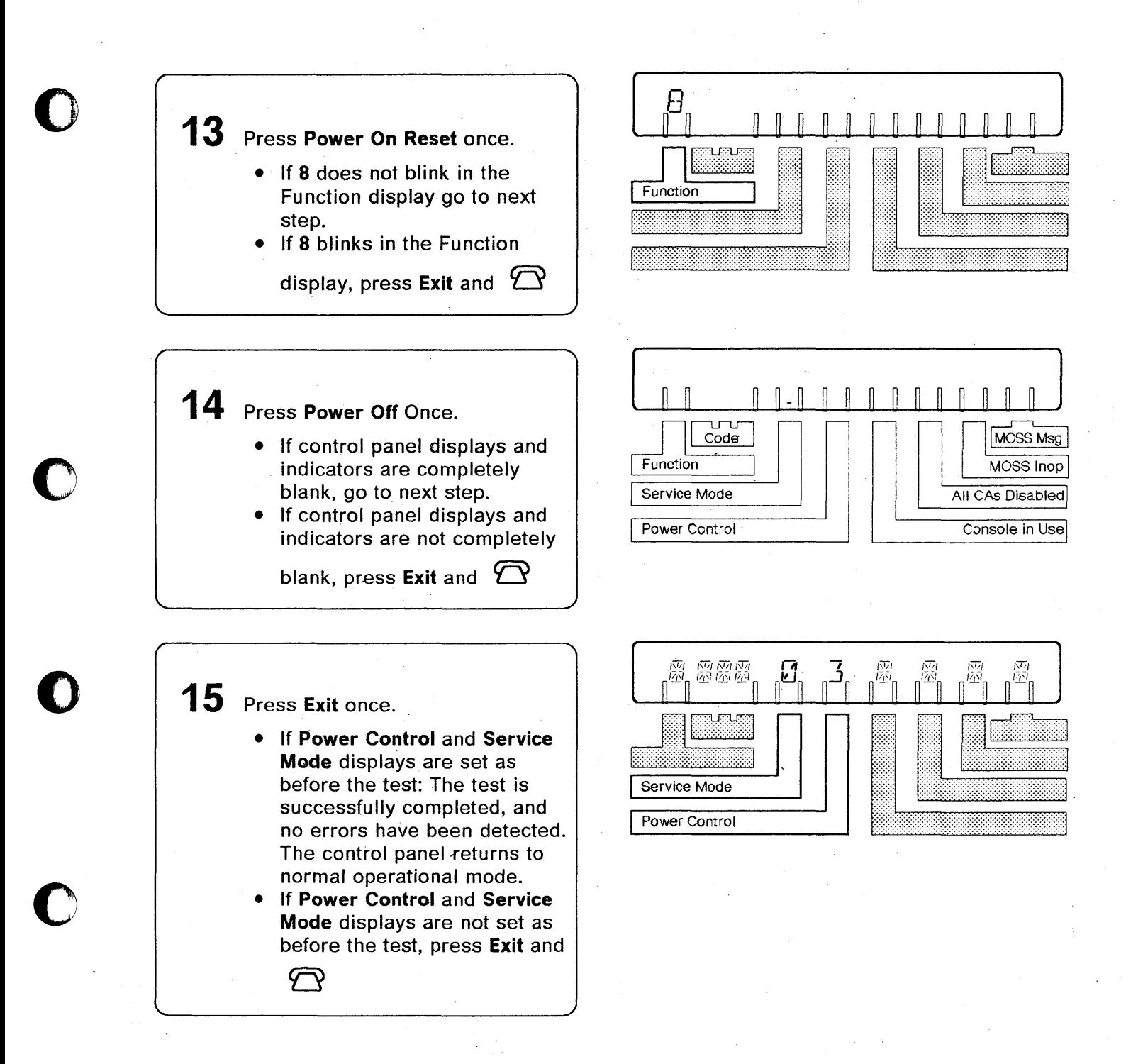

o

 $\bar{z}$ 

## Chapter 16. Wrap Test

o

o

**C** 

 $\bullet$ 

A complete description of the wrap test function, including messages, is given in the 3745 Advanced Operations Guide.

## **Before you initialize a wrap test**

- NCP must be loaded and running.
- MOSS must be online (MOSS-ONLINE is displayed in the machine status area). The machine status area (MSA) is described in the 3745 Advanced Operations Guide.
- The CCU control program must be running (PROCESS and RUN are displayed in the machine status area).
- The scanner involved with the wrap test must be loaded. (To IML the scanner, refer to MOSS IMS function in the 3745 Advanced Operations Guide.)
- The configuration data file must have been updated after any hardware configuration change, for example, a cable change. Refer to MOSS CDF function in the 3745 Advanced Operations Guide.
- The line must have been defined at control program generation time.
	- Ask the host operator to deactivate the line that you want to test.

## Warning ---------------------------------------------------,

- 1. When an automatic L1C Wrap test is performed, all lines of the L1C must be deactivated.
- 2. Considering the load of a scanner, a wrap test cannot be run on one line if the total weight of the other activated lines of this scanner is already 100%. Refer to the 3745 Connection and Integration Guide for the line weight calculation. (For instance, on a low speed scanner, if only one line is activated for a 256 kbps transmission speed, the wrap test will not work on any other line of this scanner.)
- 3. You cannot initialize the wrap test function on a line that 'is being traced (line trace function) or tested (line test function).
- 4. Before you start a tailgate wrap test, get the wrap plug from the installation coordinator. For the identification of L1Cs and wrap plugs, refer to C-1.

**1** Power on and log on the operator console. Logon procedures are documented in the 3745 Basic Operations Guide.

o

 $\big($ 

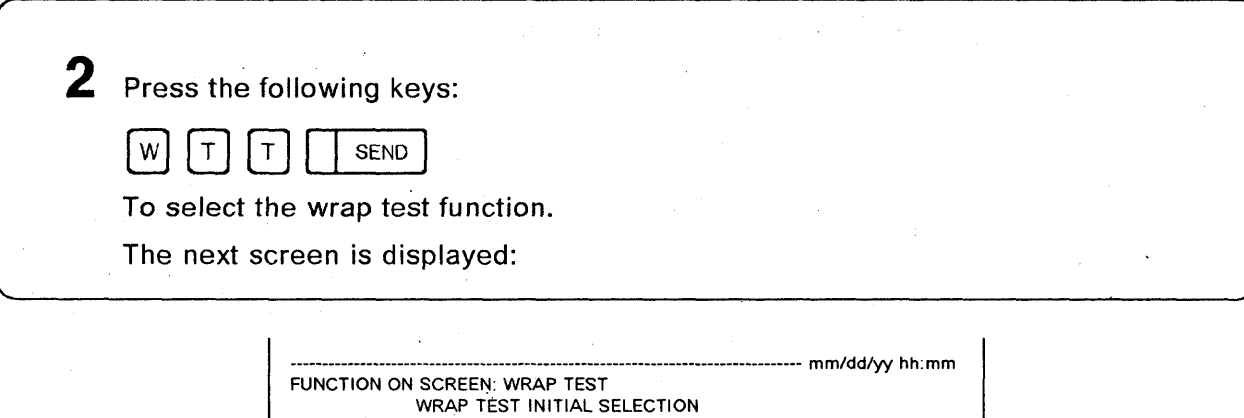

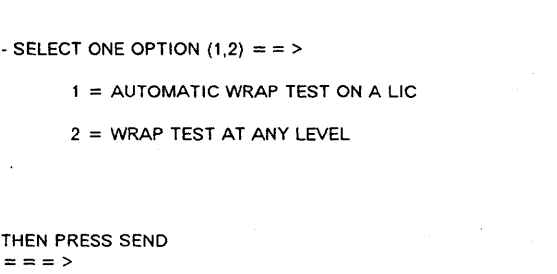

**3** Only option 2 can be selected to perform the wrap test on HSS lines.  $\begin{bmatrix} 1 \end{bmatrix}$  SEND (Automatic wrap test) 1. Have all the lines of the L1C deactivated from the host. 2. Enter the address of the line you want to test. 3. Press SEND to start the wrap test. 4. After about 30 seconds, the wrap test ends, and one of the following messages is displayed: WRAP TEST COMPLETED, THE LlC IS FAULTY. Replace the faulty L1C. You can refer to the 3745 Connection and Integration Guide to locate the L1C. WRAP TEST COMPLETED, THE LlC IS OK.

> $\begin{array}{c|c} 2 \end{array}$  SEND (Wrap test at any level) The next screen is displayed:

F1:END F2:MENU2 F3:ALARM

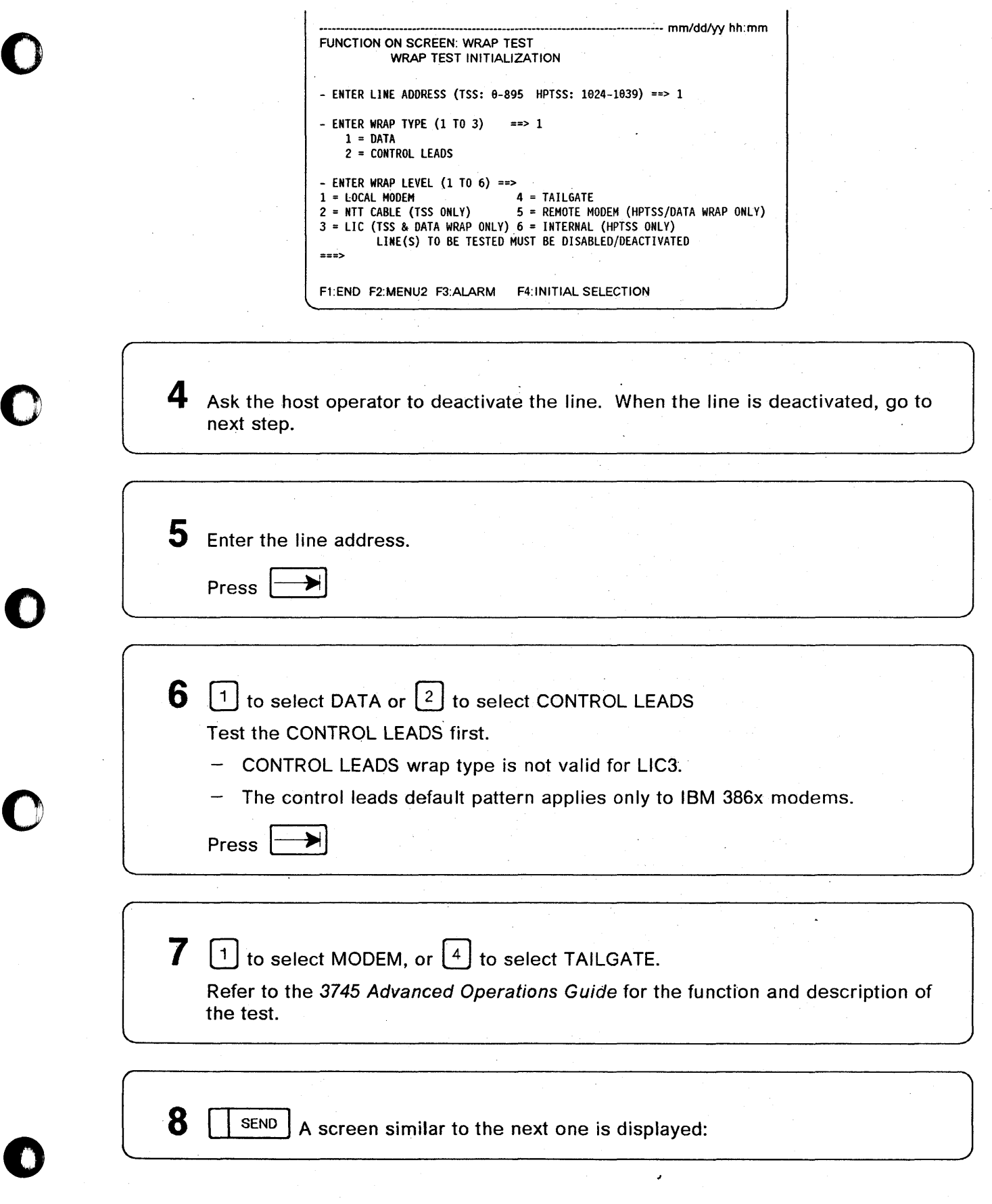

 $\epsilon_{\rm{max}}$ 

#### Wrap Test

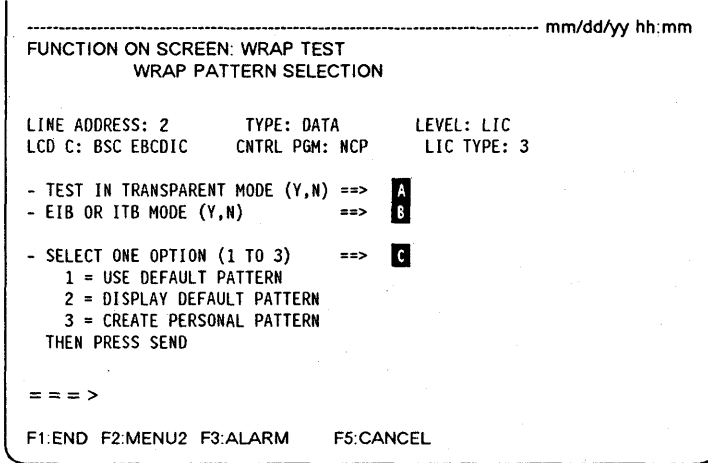

o

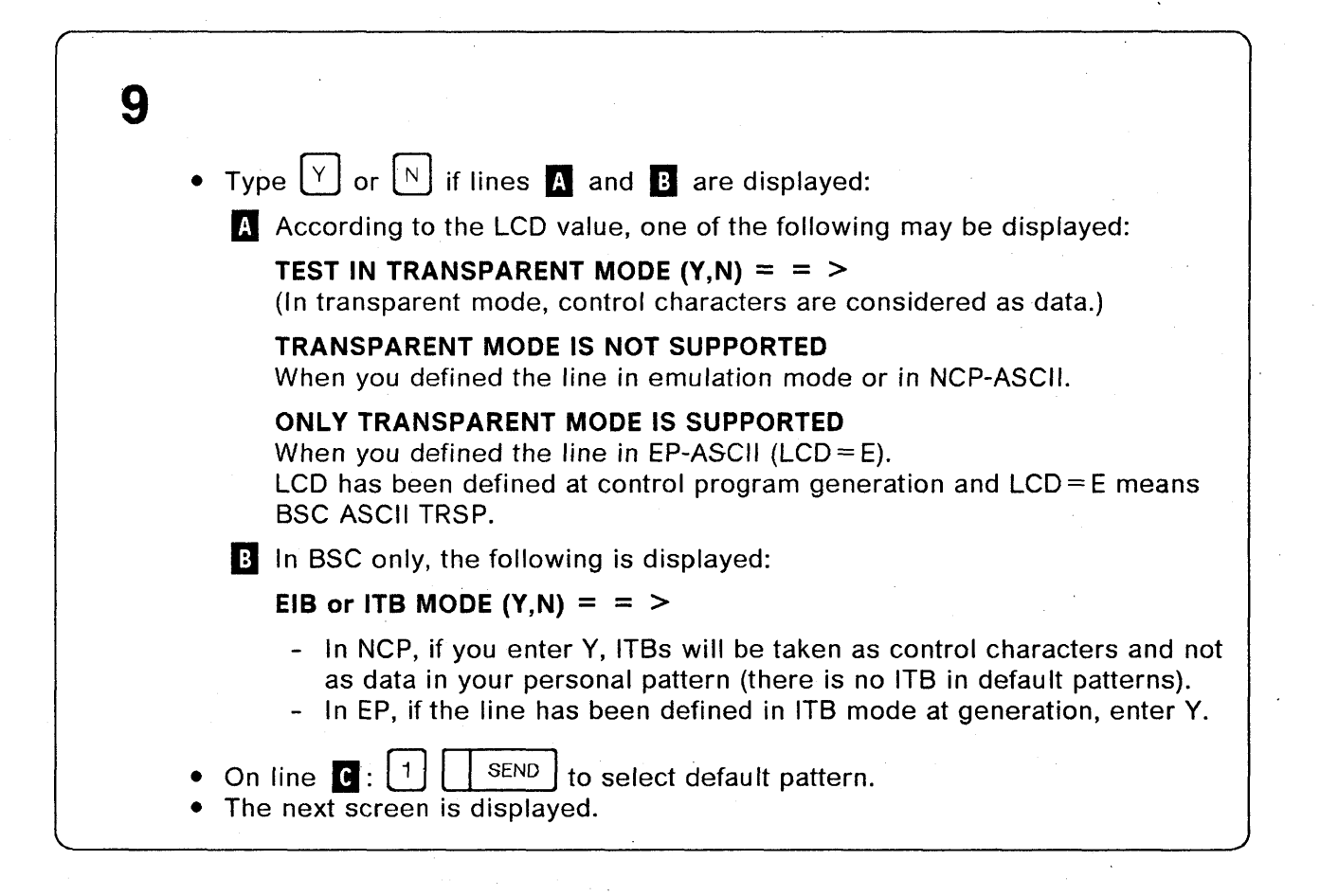

#### **Wrap Test**

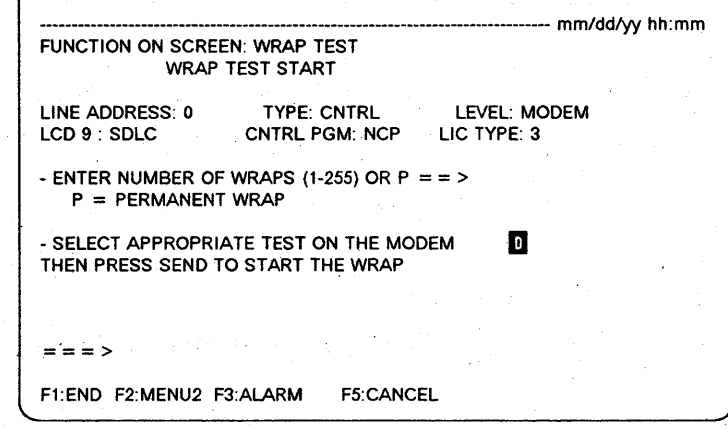

o **<sup>10</sup>** Press the following keys:

 $\begin{bmatrix} 1 \end{bmatrix}$   $\begin{bmatrix} 0 \end{bmatrix}$  to perform 10 wraps.

Field **E** indicates what to do according to the wrap level selected on the screen of the page 16-3.

#### **Modem level:**

o

o

o

c

- Take appropriate actions on the modem to put it in loop back.
- $SEND \mid$  to start the test.
- Go to step 11.

#### **Tailgate level:**

- 1. **FIRST,** remove the corresponding L1C cable at the wall socket.
- 2. Remove the corresponding L1C cable from the tailgate.
- 3. Plug the wrap plug into the tailgate.

Refer to Appendix C of this book for identification of LICs and wrap plugs.

To locate the L1C on the machine, refer to the 3745 Connection and Integration Guide.

4.  $\vert$   $\vert$  SEND  $\vert$  to start the test.

5. Go to step 11.

**Note:** In order to test the **LlC3** card, it is necessary to reverse the L1C3 wrap cable after the first test pass, then run the test again.

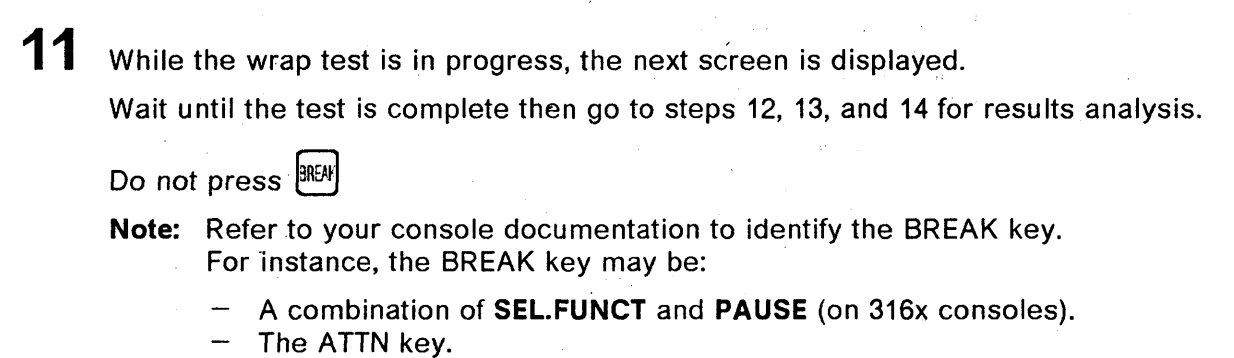

 $\bar{z}$ 

 $\ddot{\mathbf{C}}$ 

 $\big($ 

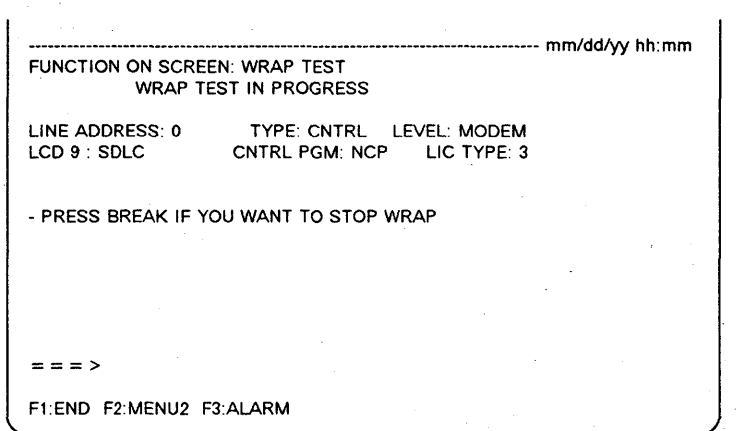

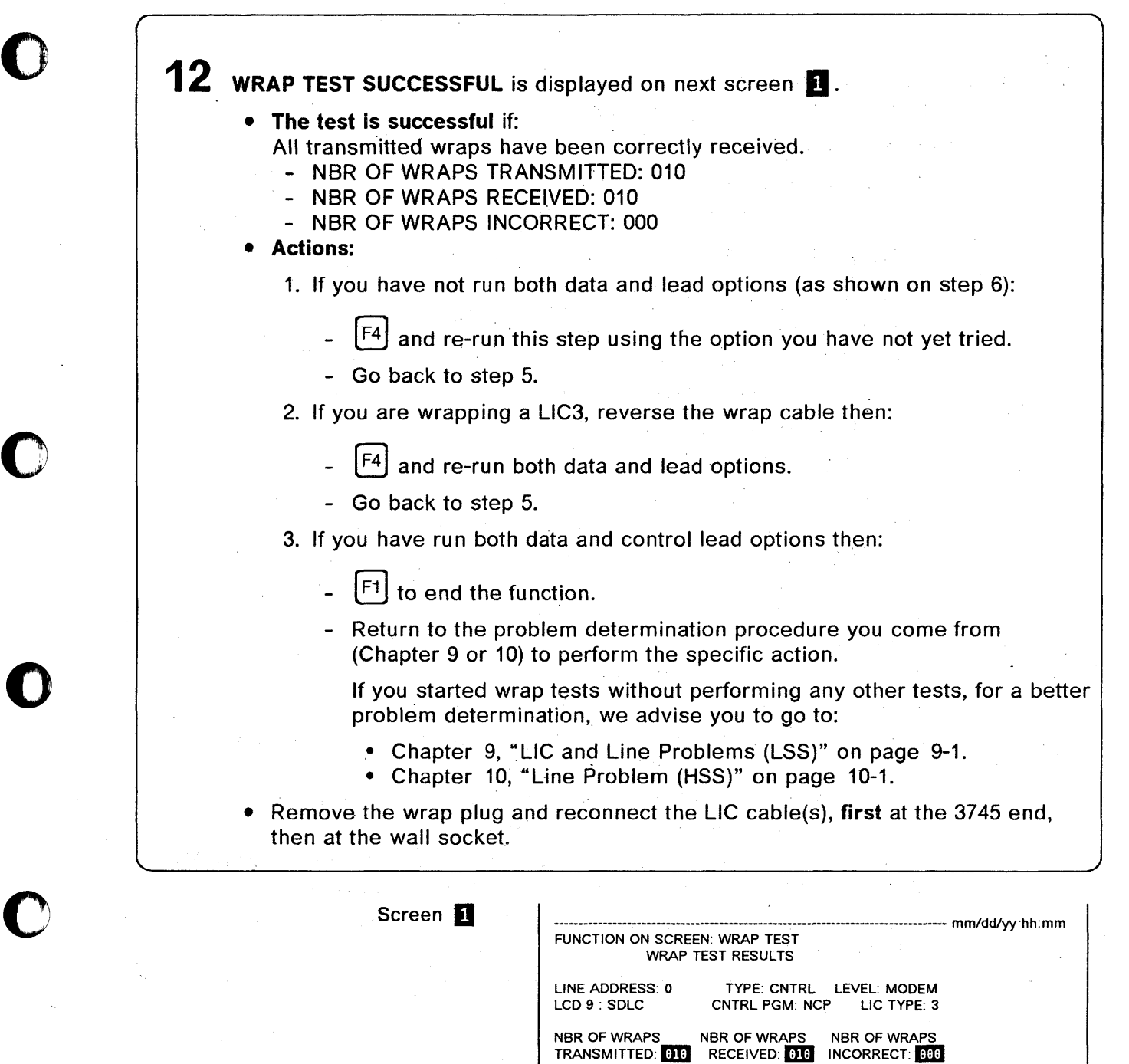

 $\ddot{\phantom{a}}$ 

 $\mathcal{L}$ 

 $=$   $=$   $>$  WRAP TEST SUCCESSFUL

F1:END F2:MENU2 F3:ALARM F4:TEST INITIALIZATION

o

Chapter 16. Wrap Test **16-7** 

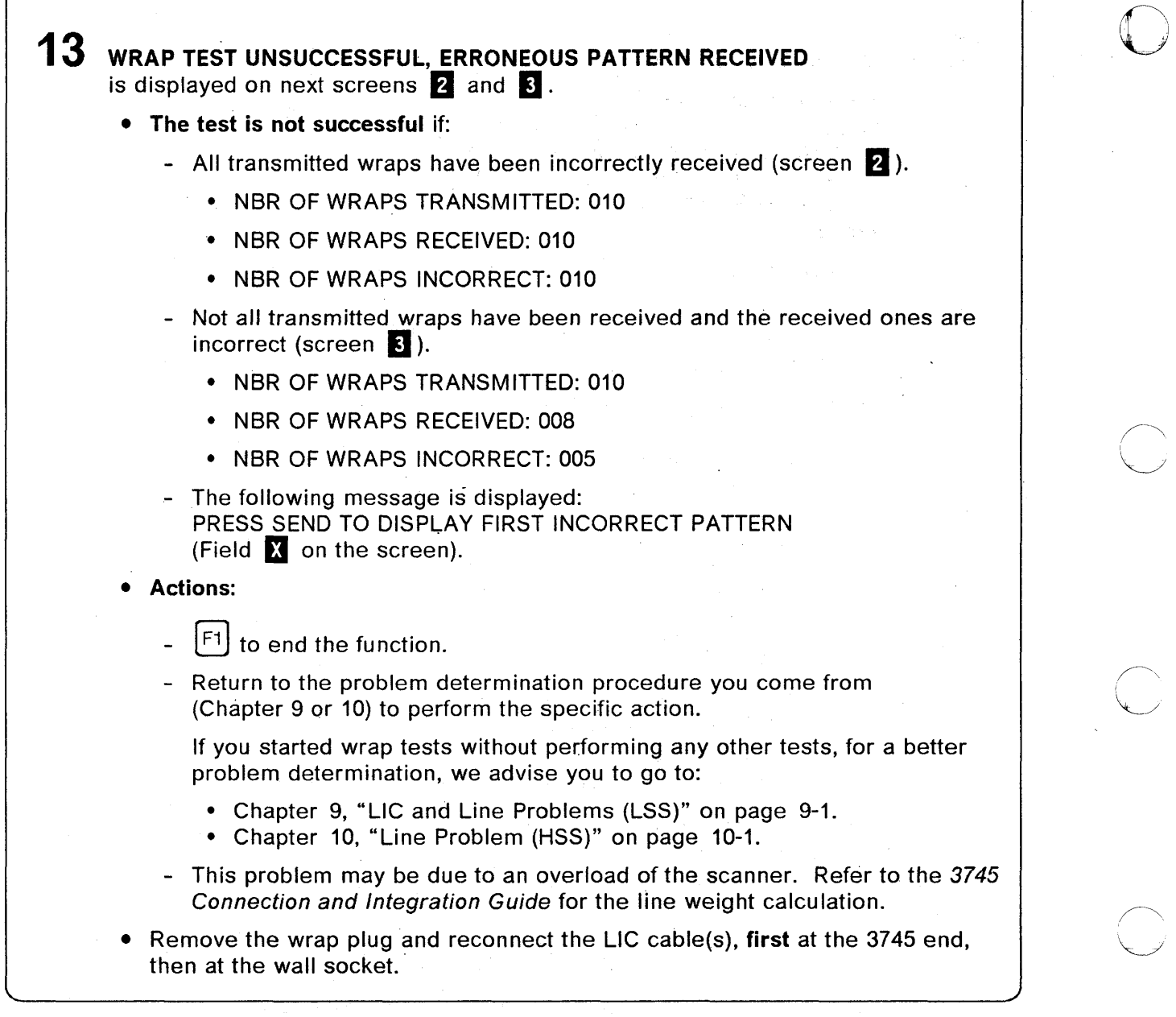

 $\bigl($ 

## **Wrap Test**

**Screen** *z* 

o

o

o

o

o

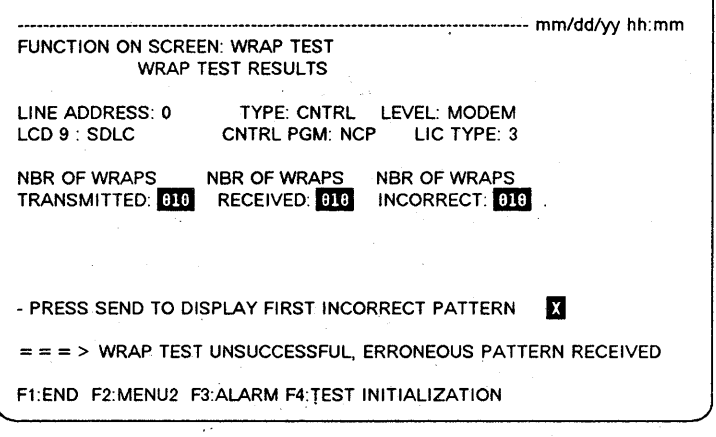

**Screen II** 

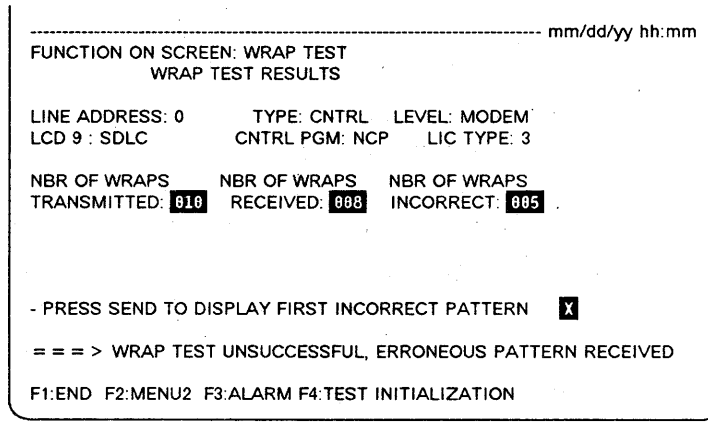

 $\big($ 

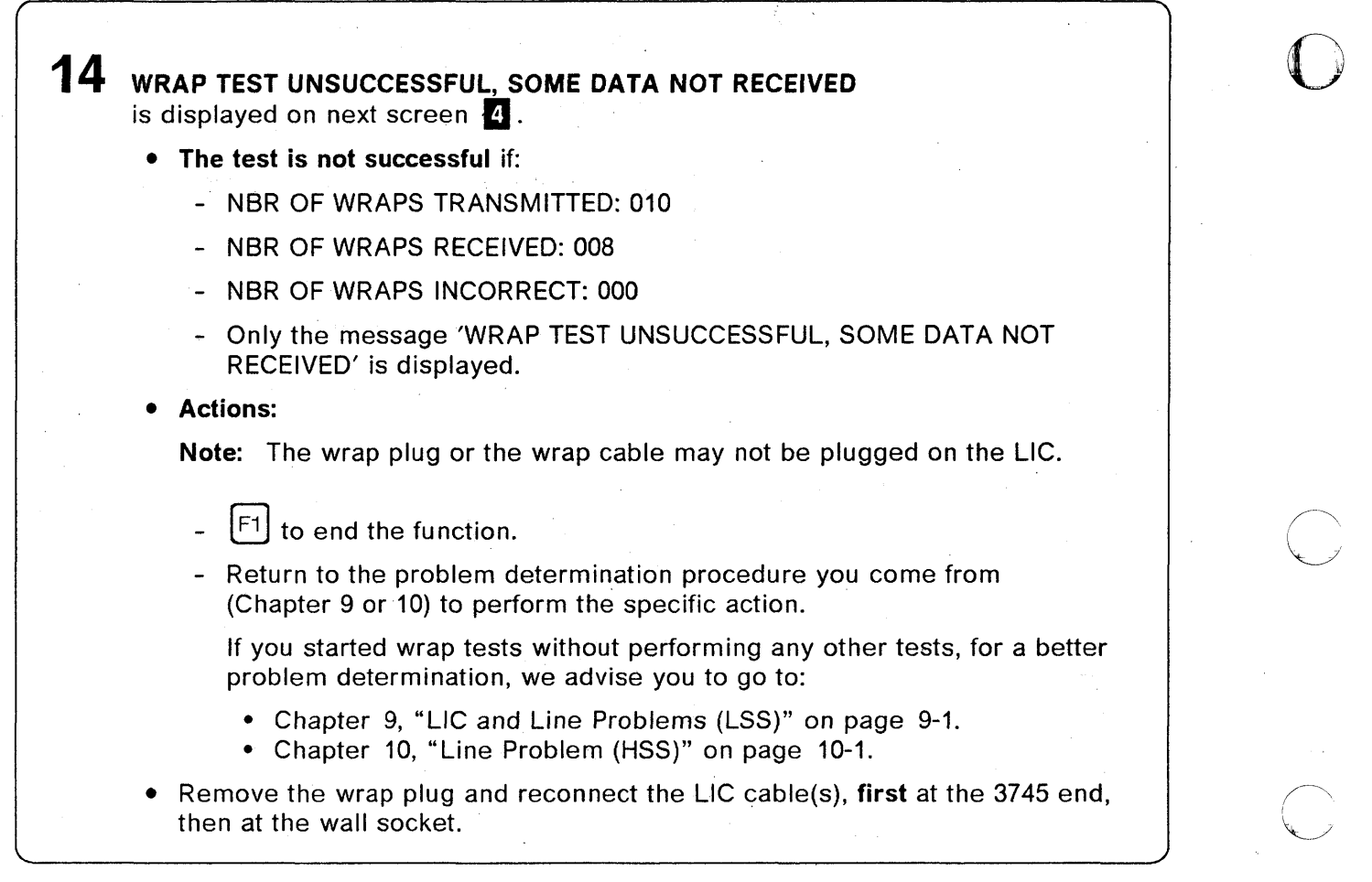

 $\mathcal{L}_{\mathcal{L}}$ 

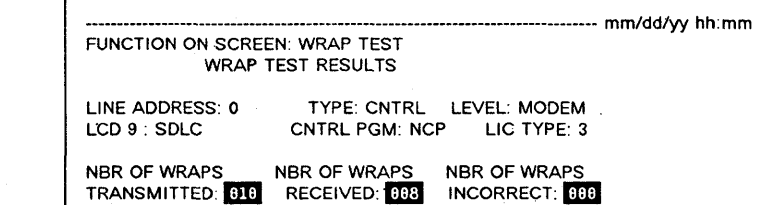

 $=$   $=$   $>$  WRAP TEST UNSUCCESSFUL, SOME DATA NOT RECEIVED F1:END F2:MENU2 F3:ALARM F4:TEST INITIALIZATION

 $\bar{z}$ 

Screen **4** 

## Chapter 17. Console Link Test

## **Performing the Test**

o

o

o

 $\bullet$ 

Perform'a console link test to check the cable from the 3745 to one of the following:

- Local console
- Alternate console
- Local modem (at the 3745 end) for a remote console
- Local modem (at the 3745 end) for an RSF connection.

The console link test can be run without stopping your applications. Only one console can be active at a time.

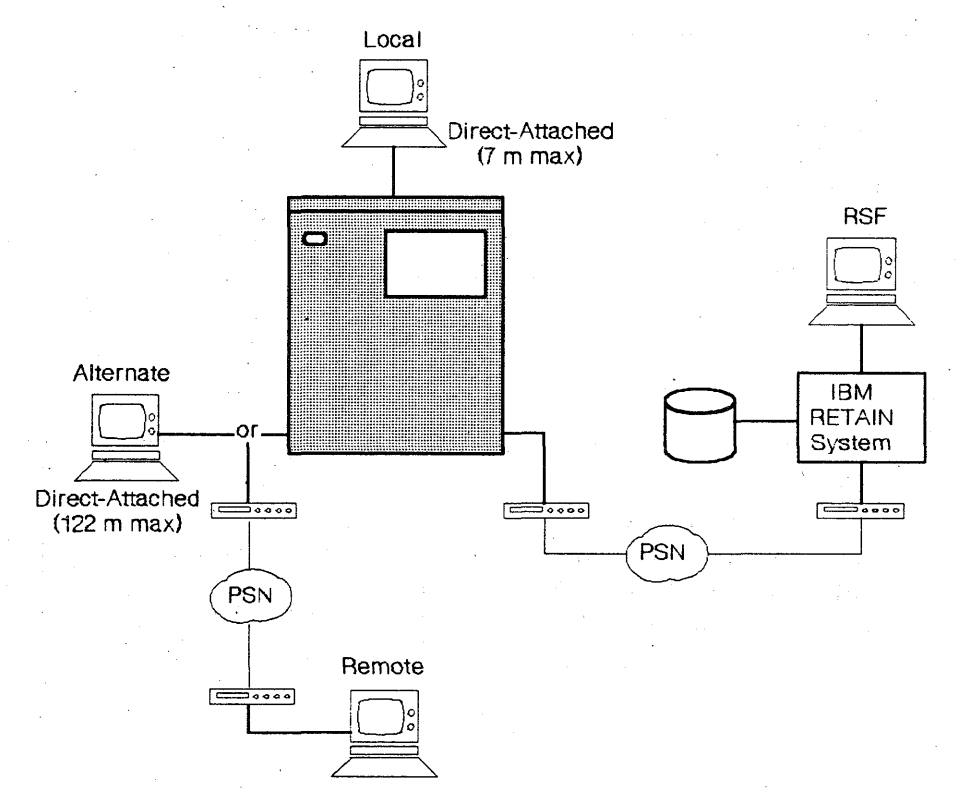

Figure 17-1. IBM 3745 with its Four Different Types of Consoles

Before you start a console link test:

Get the female wrap plug (PN 6398697) from the installation coordinator, (see Figure C-6 on page C-3).

If a console is in operation (look at Console In Use on the control panel), ask the operator to log off.

1 means remote or alternate console. 2 means RSF console.

3 means local console.

2 Press Service Mode repeatedly until 0 is displayed, then press **Validate.** 

> If 0 is already displayed, go to next step.

3 Note the digit value on the Power Control display.

> If 3 is already displayed, go to next step. Otherwise press **Power Control** repeatedly until 3 is displayed; then press Validate.

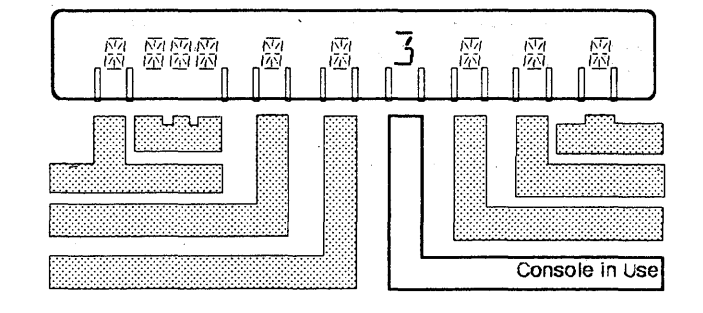

o

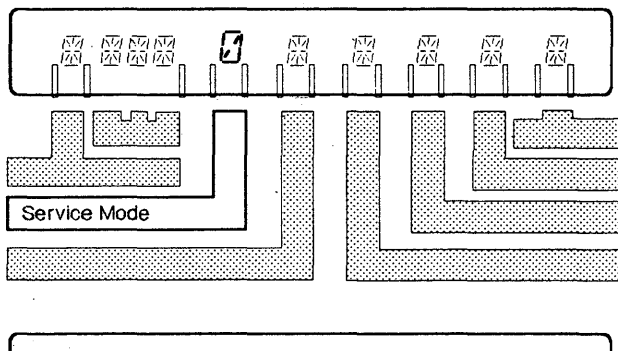

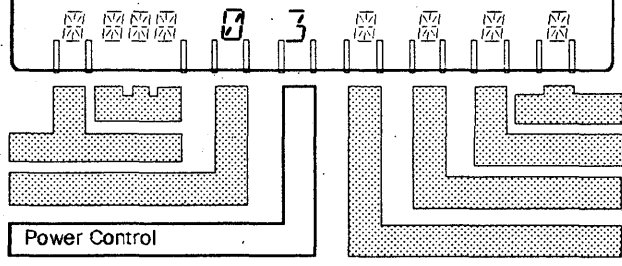

 $\bigcup$ 

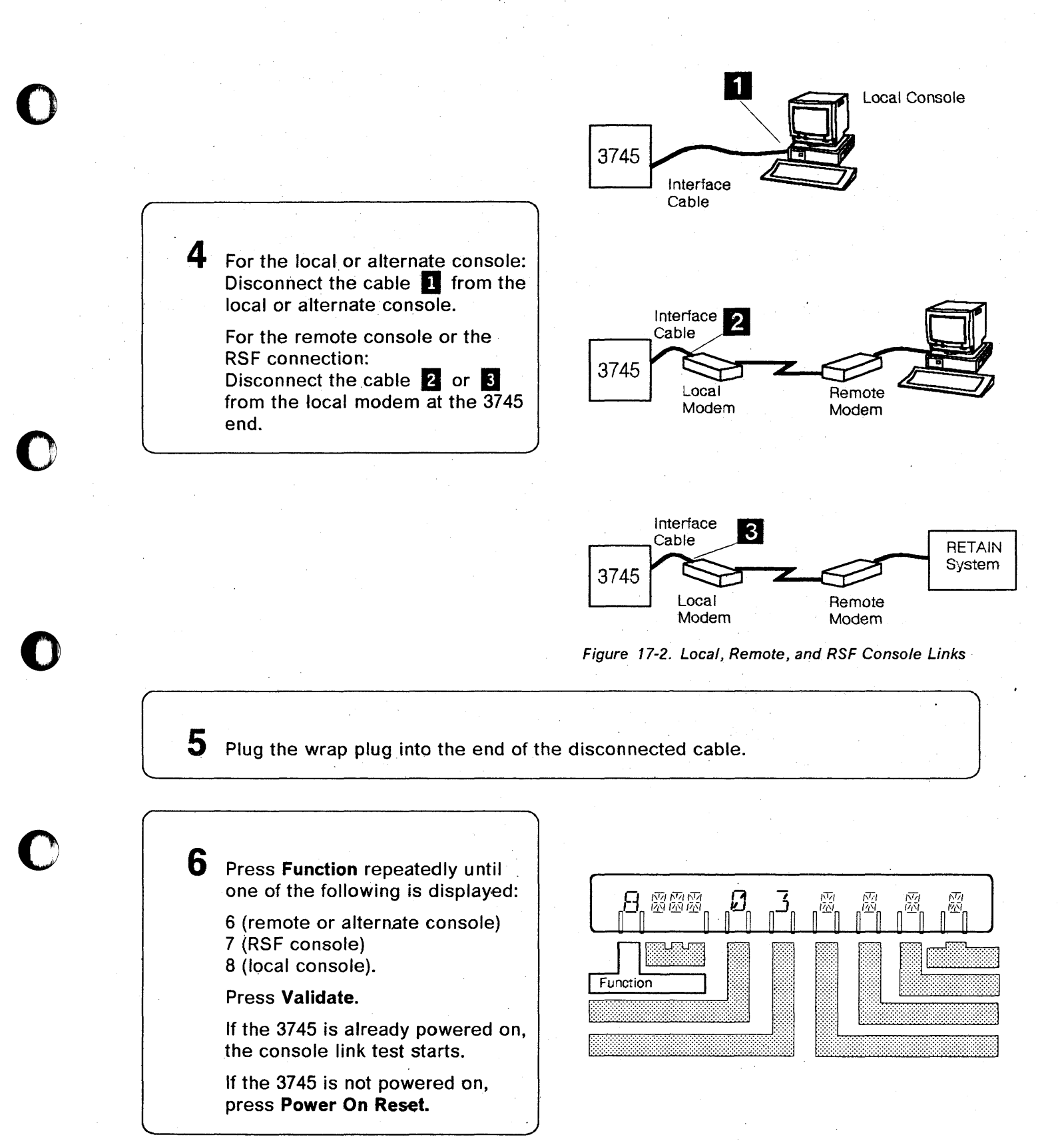

### **Console Link Test**

 $\sqrt{ }$  Read the progression of the console link test on the hex display. Wait until one of the following codes is displayed.

If it is:

- 1. **1 82, 1 84, or 1 86:**  Go to page 17-5.
- 2. **1A1, 1A4, or 1A7:**  Go to page 17-6.
- 3. **1AO, 1A3, or 1A6:**  Go to page 17-8.
- 4. **1A2, 1A5, or 1A8:**  There is a problem in the 3745.
	- • Unplug the wrap plug from the end of the disconnected cable.
	- Reconnect the console cable to the console.
	- IML MOSS from the control panel.
- 5. **Any other codes:** Go to Chapter 3, "Hexadecimal Codes on the Control Panel."

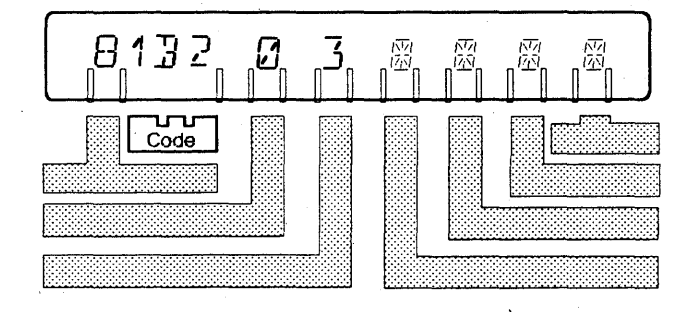

**O** 

 $\big($ 

**17 -4** IBM 3745 Communication Controller: Problem Determination Guide

## Hex Display Codes are 182, 184, or 186

o

o

o

o

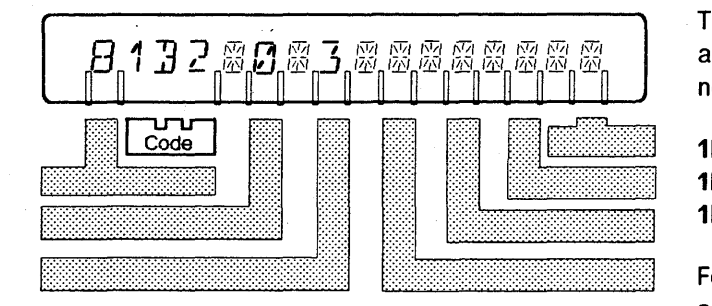

There is no problem on the console link. Wait approximately 2 minutes to ensure that there is no transient problem.

 $1B2$  = no problem on local console link 1B4= no problem on remote or alternate console link  $1B6 = no$  problem on RSF console link.

Follow the procedure below to set the operator console and the 3745 as they were before the test.

1 Unplug the wrap plug from the cable. Ignore the hex codes that may be displayed when unplugging the wrap plug.

2 Reconnect the console cable to the console.

 $3$  IML the MOSS from the control panel:

- Press Function repeatedly until 1 is displayed, then
- Press Validate.

A complete description of the MOSS IML is given in the. 3745 Basic Operations Guide.

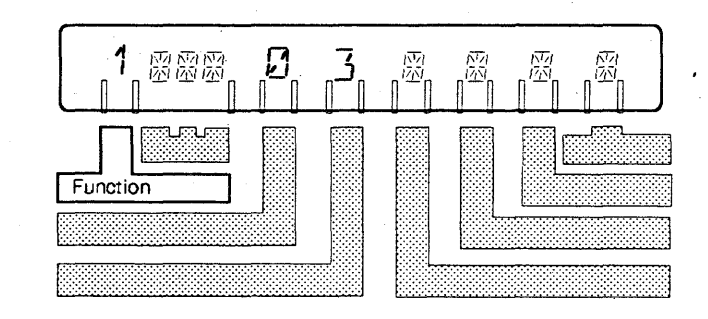

Set the Power Control display as it was before step 3 on page 17-2, then press Validate.

## **Hex Display Codes are 1A1, 1A4, or 1A7**

There is a problem on the console link being tested. Follow the procedure below.

 $B_{\scriptscriptstyle \rm n}$ 181 网口图子四座图画 巤 **Turur**<br>Code

 $\bigcup$  $\bigcap$ 

 $\Big)$ 

 $\Bigg)$ 

V

 $\overline{\mathbb{C}}$ 

 $\overline{C}$ 

, --\_01.

**1** Unplug the wrap plug from the cable.

2 Locate the console cable sockets on the 3745.

**3** Disconnect the cable from the socket.

4 Plug the wrap plug into the appropriate socket. Go to next step.

0

 $5$  Do one of the following:

• **If 1A1, 1A4, or 1A7** remains on the hex display, there is a problem on the wrap plug or on the socket at the tailgate for:

**1A1** = The local console

 $1AA =$ The alternate or remote console

**1A7** = The RSF console.

• **If 182, 1** 84, or **1 86** is displayed on the hex display, there is a problem on the<br>console cable or on the<br>console cable connector a console cable or on the console cable connector at the console end, for:

**182** = The local console

**184** = The alternate or remote console

 $1B6 =$  The RSF console.

**O** If you suspect the cable and you have a spare one, use it.

Otherwise:

- Order a console cable.
- Unplug the wrap plug from the console socket.
- Reconnect the console cable to the console.
- IML MOSS from the control panel.

 $\vec{b}_\parallel$  $B.1B1$  $\overline{\omega}_{\scriptscriptstyle \rm n}$ 感 巡 τm  $Code$ 

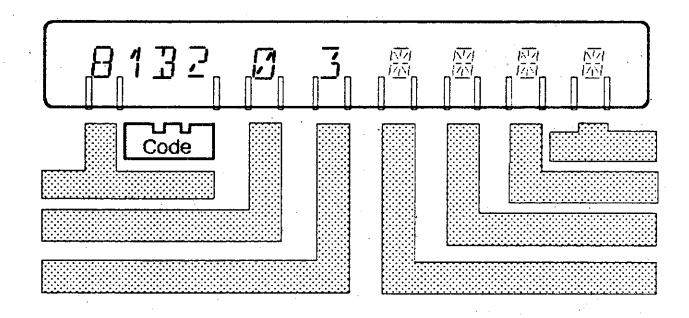
# **Hex Display Codes are 1AO, 1A3, or 1A6**

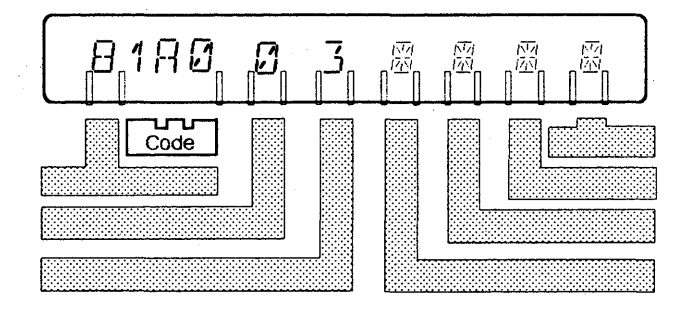

1 **1AO** = Problem on local console cable or cable connector.

**1A3**  Problem on remote or alternate console cable or cable connector.

 $\overline{\mathbf{O}}$ "

 $\bigcirc$ 

(

**1A6**  Problem on RSF console cable or cable connector.

Perform appropriate actions to correct the problem, which is one of the following:

- Console cable missing
- Console cable incorrectly plugged
- Wrong console cable
- Console cable connector damaged.

2 When the situation is corrected, the procedure continues automatically. If **1AO, 1A3, or 1A6** remains on the hex display, go to step 3. Otherwise, go to step 7 on page 17-4.

 $\bigcup$  Unplug the wrap plug from the cable.

4 Locate the console cable sockets on the 3745.

 $\bf 5$  Disconnect the cable from the socket.

,  $\mathbf{r}$  ,  $\mathbf{r}$ 

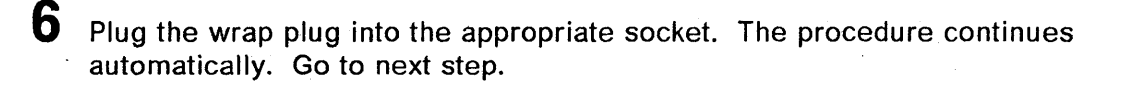

**7** Do one of the following:

o

o

o

o

o

• If 1AO, 1A3, or 1A6 remains, or 1A1, 1A4, or 1A7 is displayed, there is a problem on the wrap plug or in the

 $3745: \n\infty$ 

1A0 or  $1A1 =$  The local console

1A3 or  $1A4 =$  The alternate or remote console

1A6 or  $1A7 =$  The RSF console.

• If 182, 184, or 186 is displayed on the hex display, there is a problem on the console cable or on the console cable connector at the console end, for:

 $1B2 =$  The local console

 $1B4 =$ The alternate or remote console

 $1B6$  = The RSF console.

If you suspect the cable and you have a spare one, use it. Otherwise:

- Order a console cable.
- IML MOSS from the control panel.

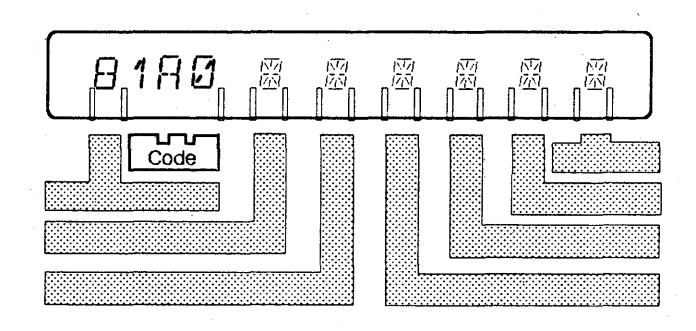

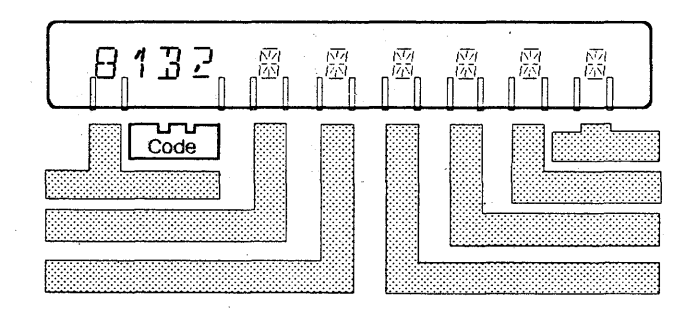

c \_\_\_ <sup>~</sup>\_\_\_\_\_\_\_\_ ~~ \_\_\_\_\_\_\_\_\_\_\_\_\_\_\_\_\_\_\_\_\_\_\_\_\_\_\_\_\_\_\_\_\_\_\_\_\_\_\_\_\_\_\_\_\_ \_

# Chapter 18. Unexpected Problems with Console Functions

Problems can occur if a controller is unintentionally in maintenance mode. Functions that are intended only for the service representative are not described in this guide.

**Note:** The console may not indicate that maintenance mode is in effect. Misuse of this mode can cause unpredictable or disruptive results. If service mode on the control panel was set since the last MOSS IML, the log-on with the customer password will be blocked. It is the user's responsibility to maintain all passwords consistent with site standards and good business practice.

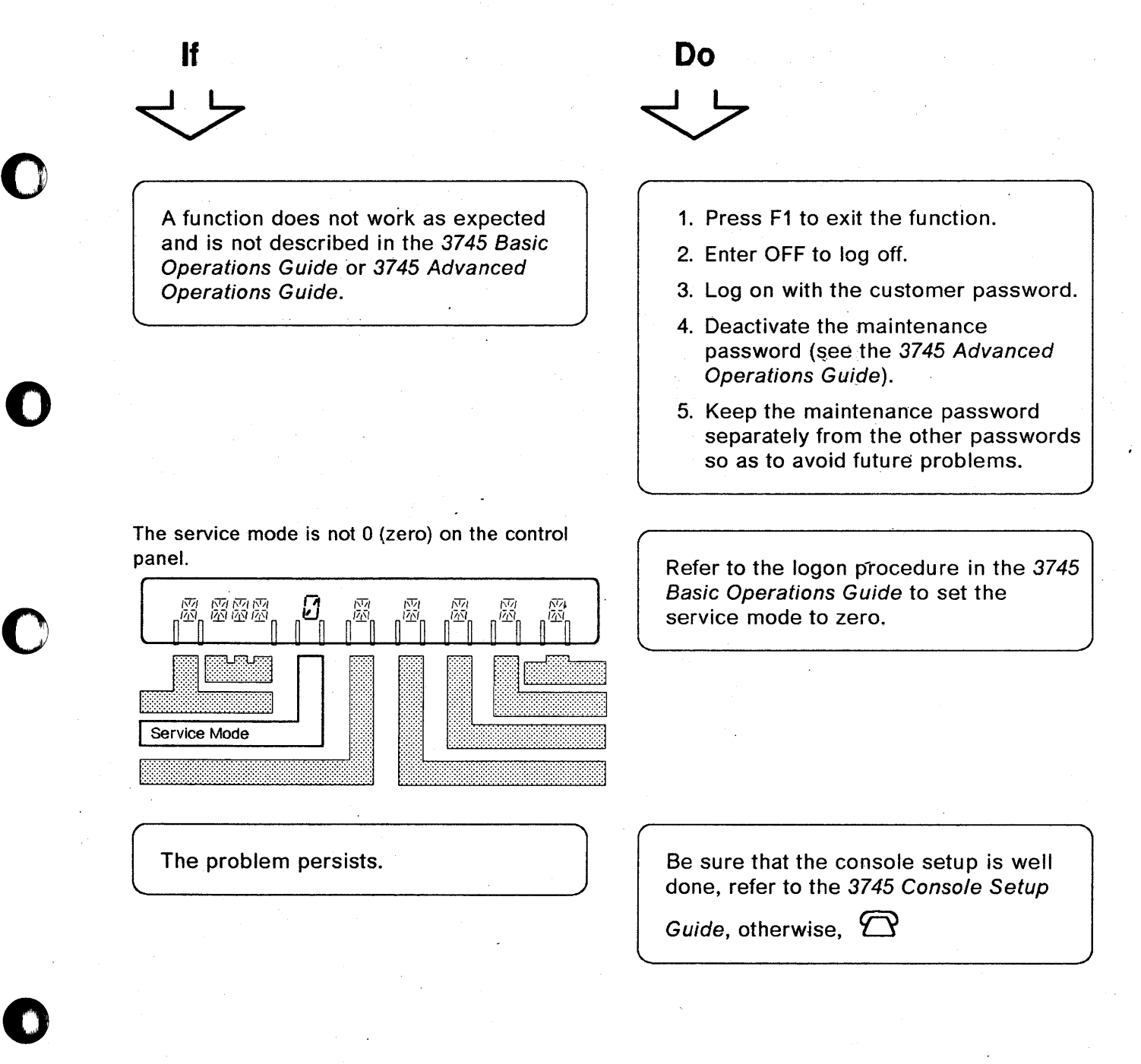

18-2 IBM 3745 Communication Controller: Problem Determination Guide

 $\lambda$ 

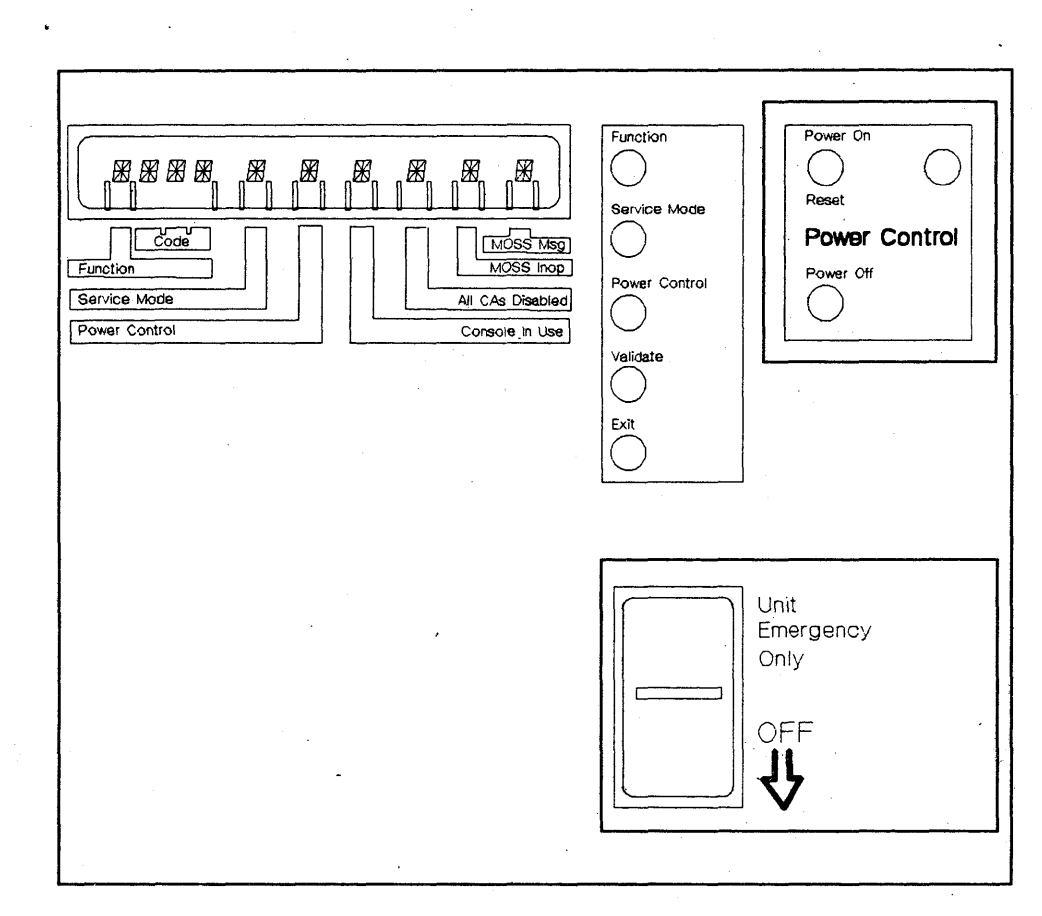

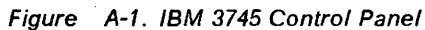

Appendix A. Control Panel

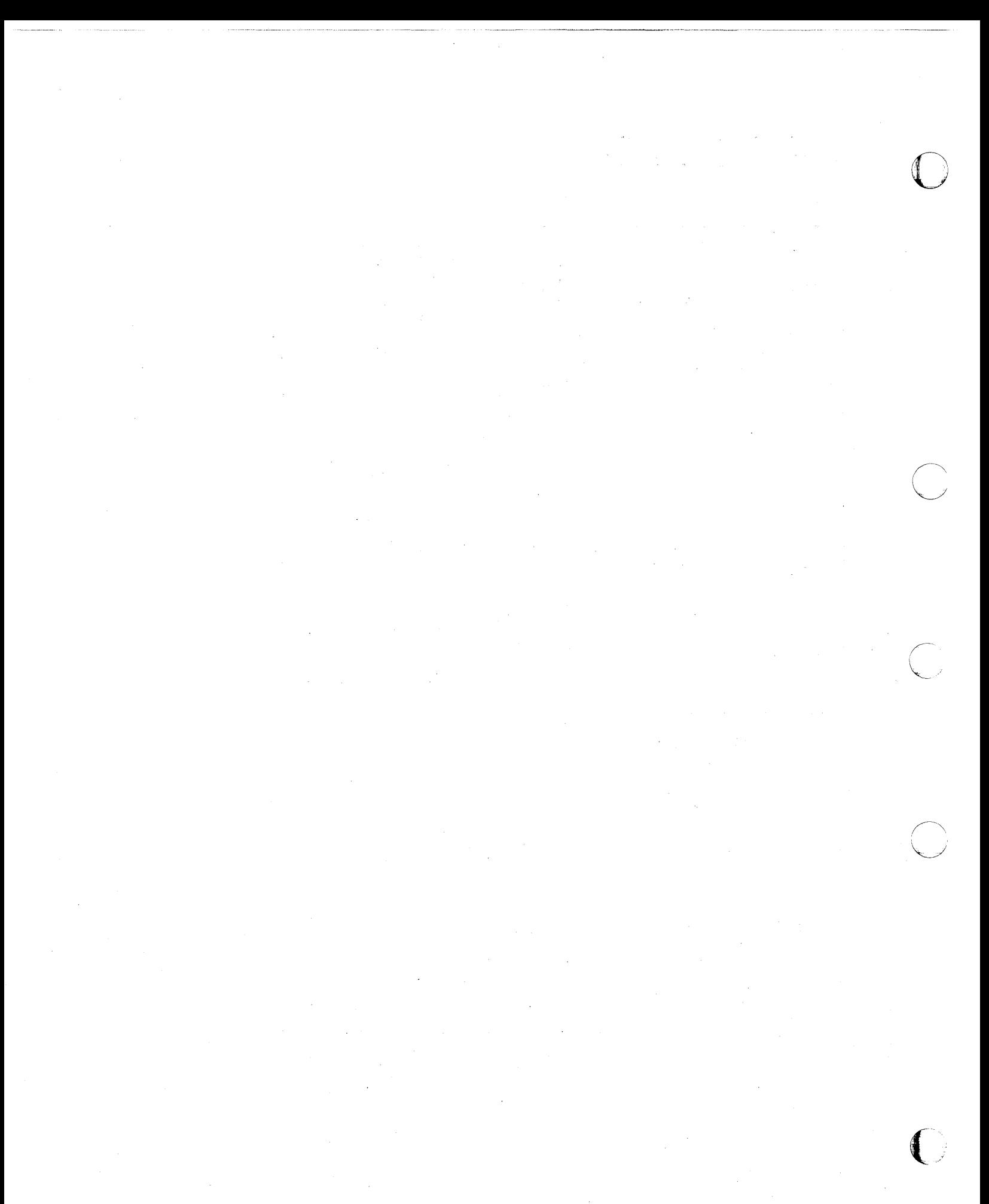

# **AppendixB. Control Panel Reference Card**

o

 $\bullet$ 

The following control panel reference card (PN 65X8930) is attached to the diskette housing of the 3745 front panel and can be slid out for reading.

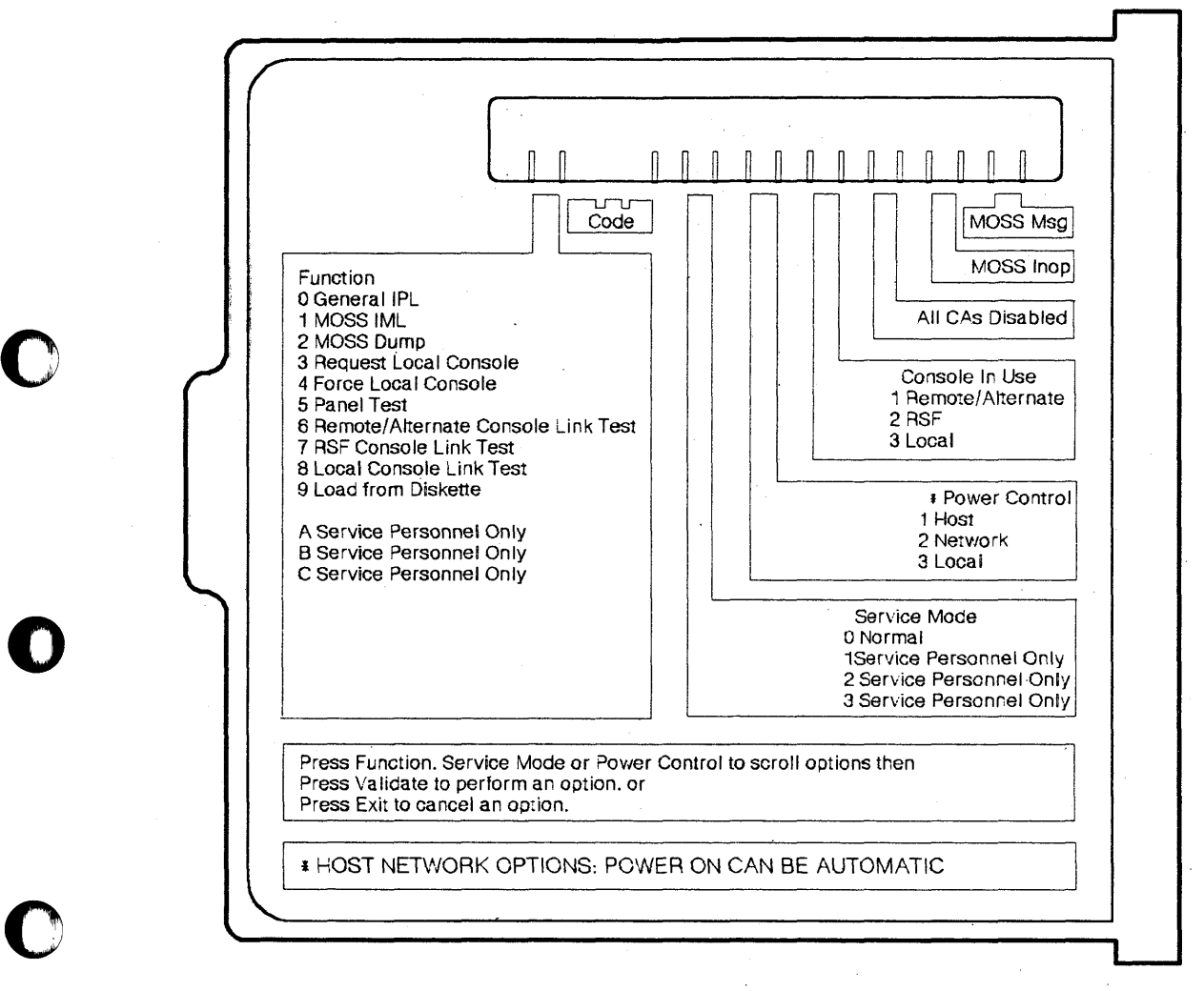

Figure B-1. IBM 3745 Control Panel Reference Card

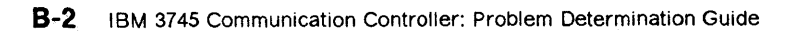

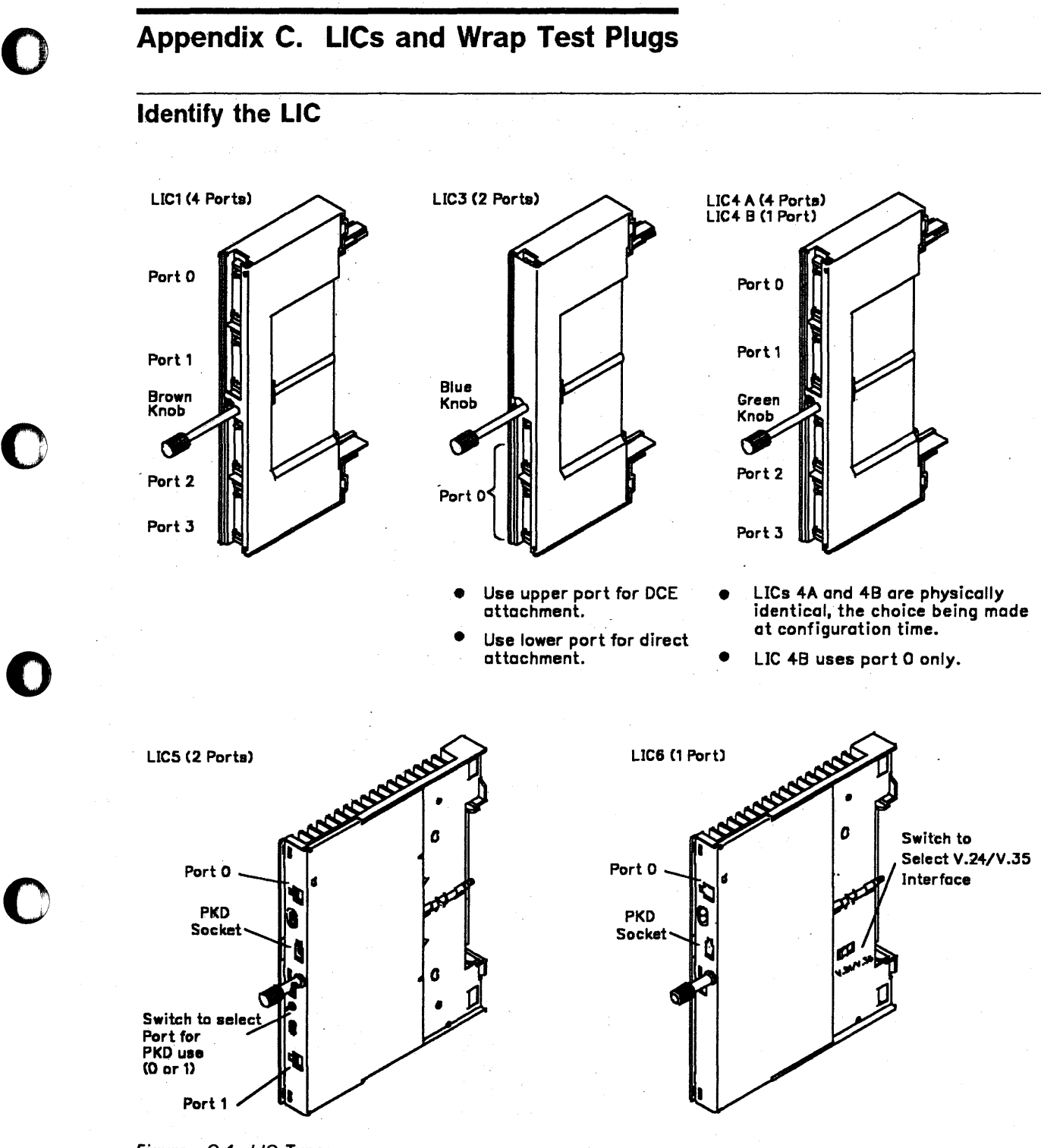

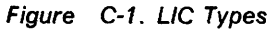

 $\bullet$ 

C-1

# Identify the Wrap Plug

#### - Wrap Plug Part Numbers

In addition to wrap plug pictures, part numbers are also provided to help wrap plug identification. An engineering change may be applied to a wrap plug and the part number may be changed. If you are in doubt, please contact your service representative.

o

 $\big($ 

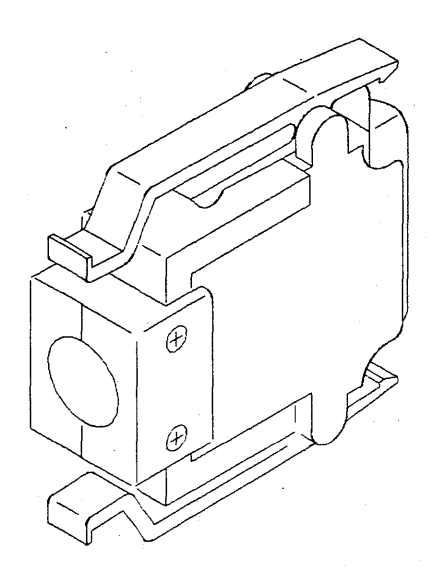

Figure C-2. LIC Type 1 and 4 Wrap Plug (PIN 65X8927)

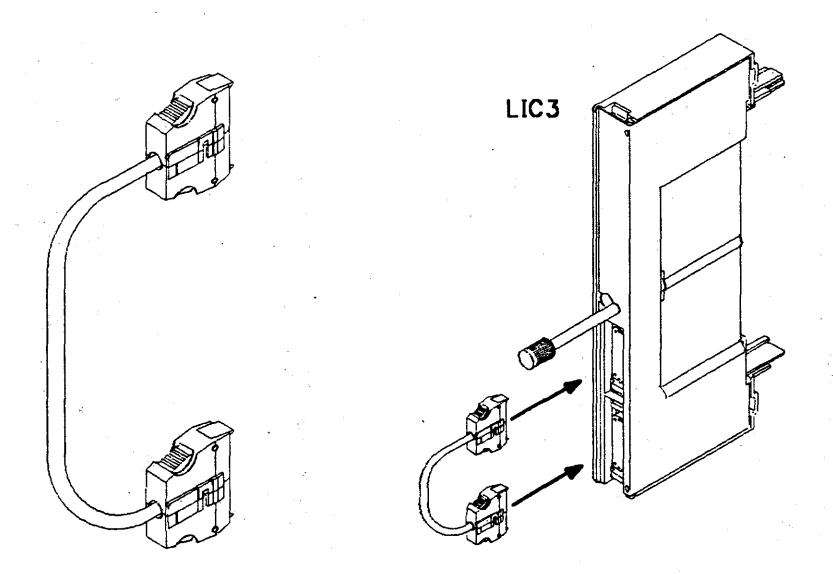

Figure C-3. LlC Type 3 Wrap Cable (PIN 65X8928)

Note: In order to test a LlC3 card, it is necessary to reverse the LlC3 wrap cable after the first test pass, then run the test again.

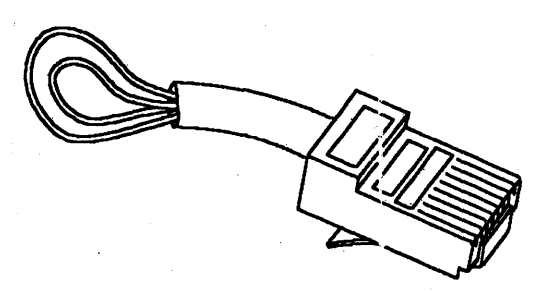

Figure C-4. LIC Type 5 and 6 Tail Gate Wrap Plug (PIN 11F4815)

**Note:** In addition to the tail gate wrap plug, a wrap block is also shipped with the machine. This wrap block may be plugged at the end of the cable (at the customer wall frame side) to test the line up to the customer wall frame .

The part number of this wrap block is obviously country-dependent.

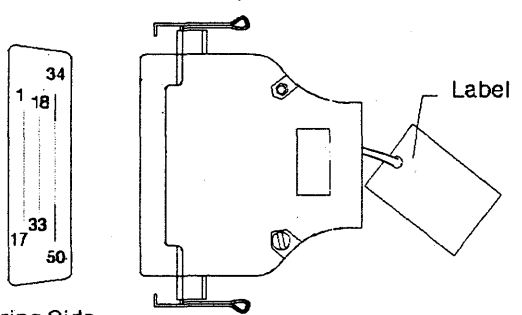

Wiring Side

o

o

o

o

Figure C-5. HSS Lines Wrap Test Plug

HSS wrap plug for V.35 lines, P/N 58X9349 HSS wrap plug for X.21 lines, *PIN* 58X9354

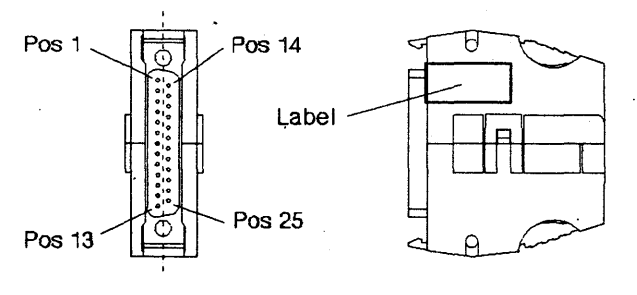

Mating Side

Figure C-6. Console Wrap Plug

Wrap plug for the 31xx console, P/N 6398697 Wrap plug for the 3727 console, P/N 2667737 Wrap plug for the PC/PS2\* consoles, P/N 26F0320

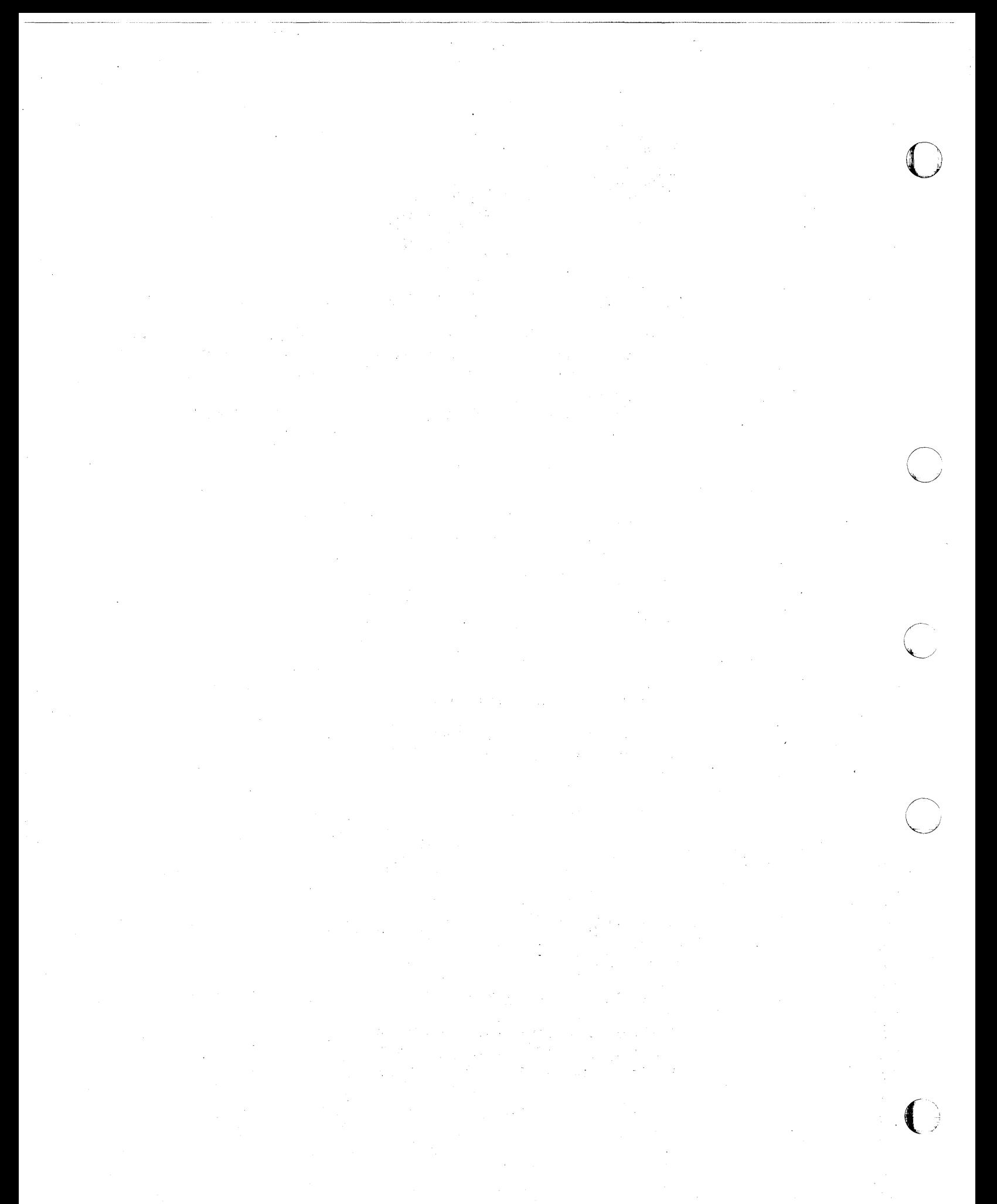

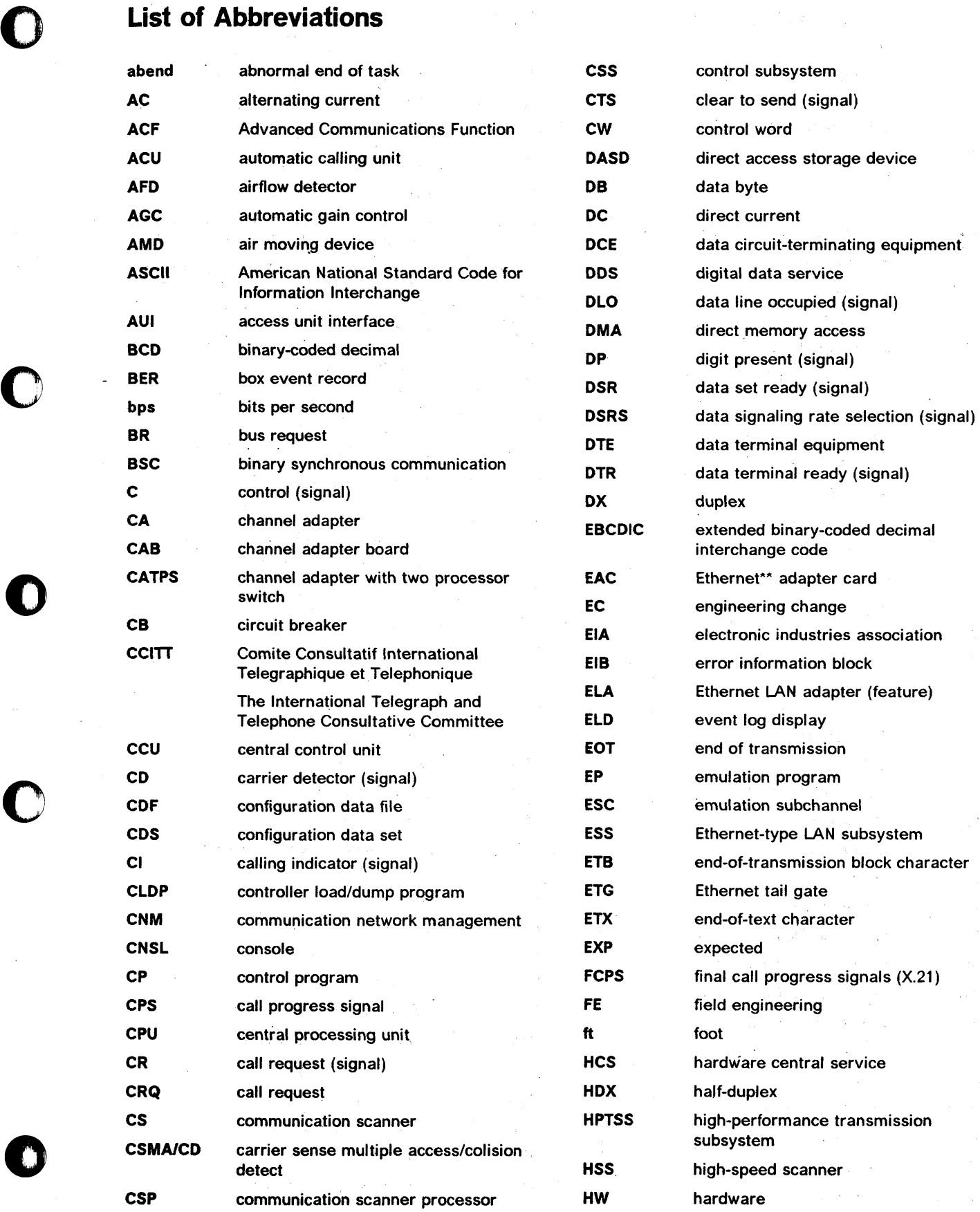

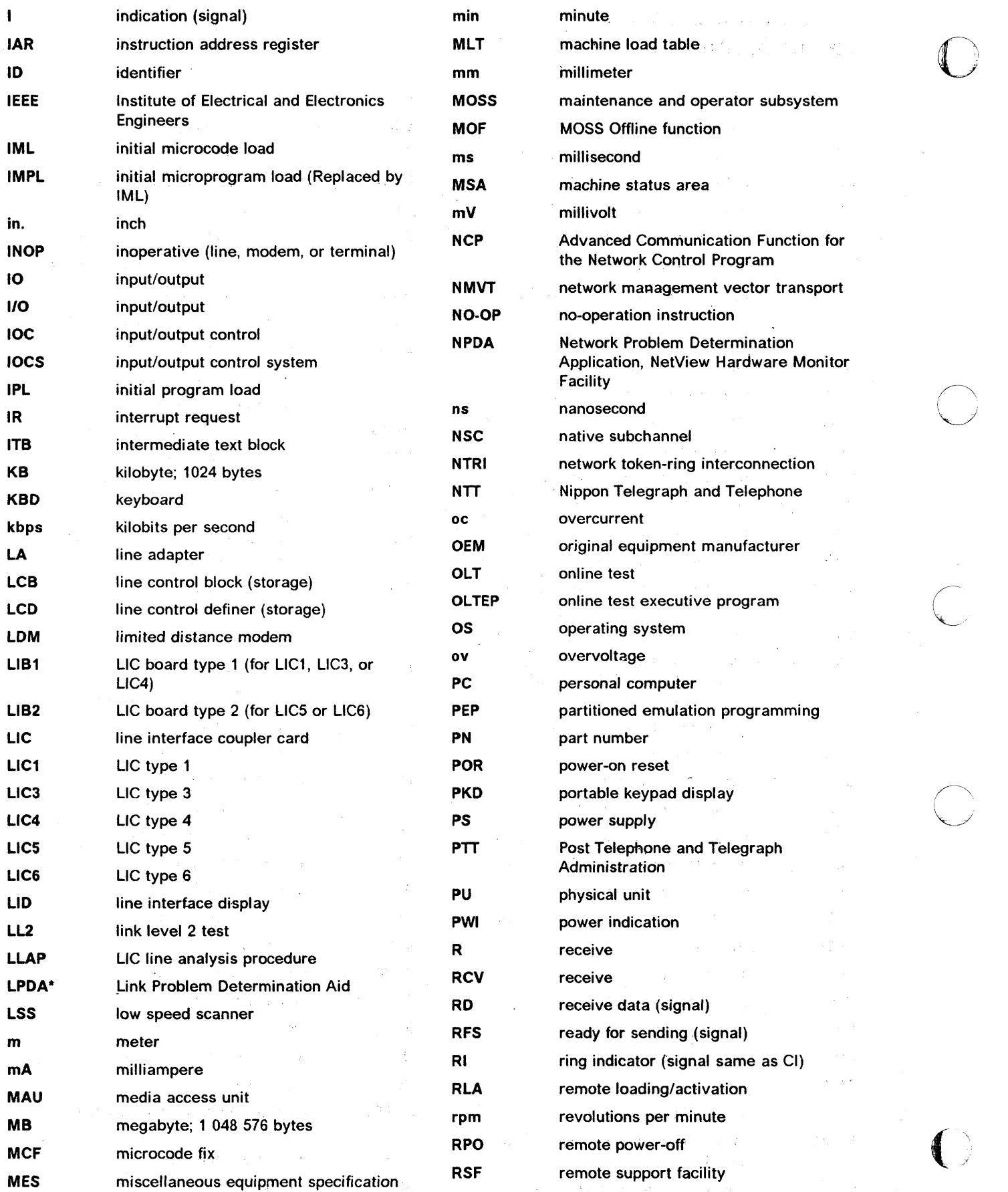

 $\bar{\beta}$ 

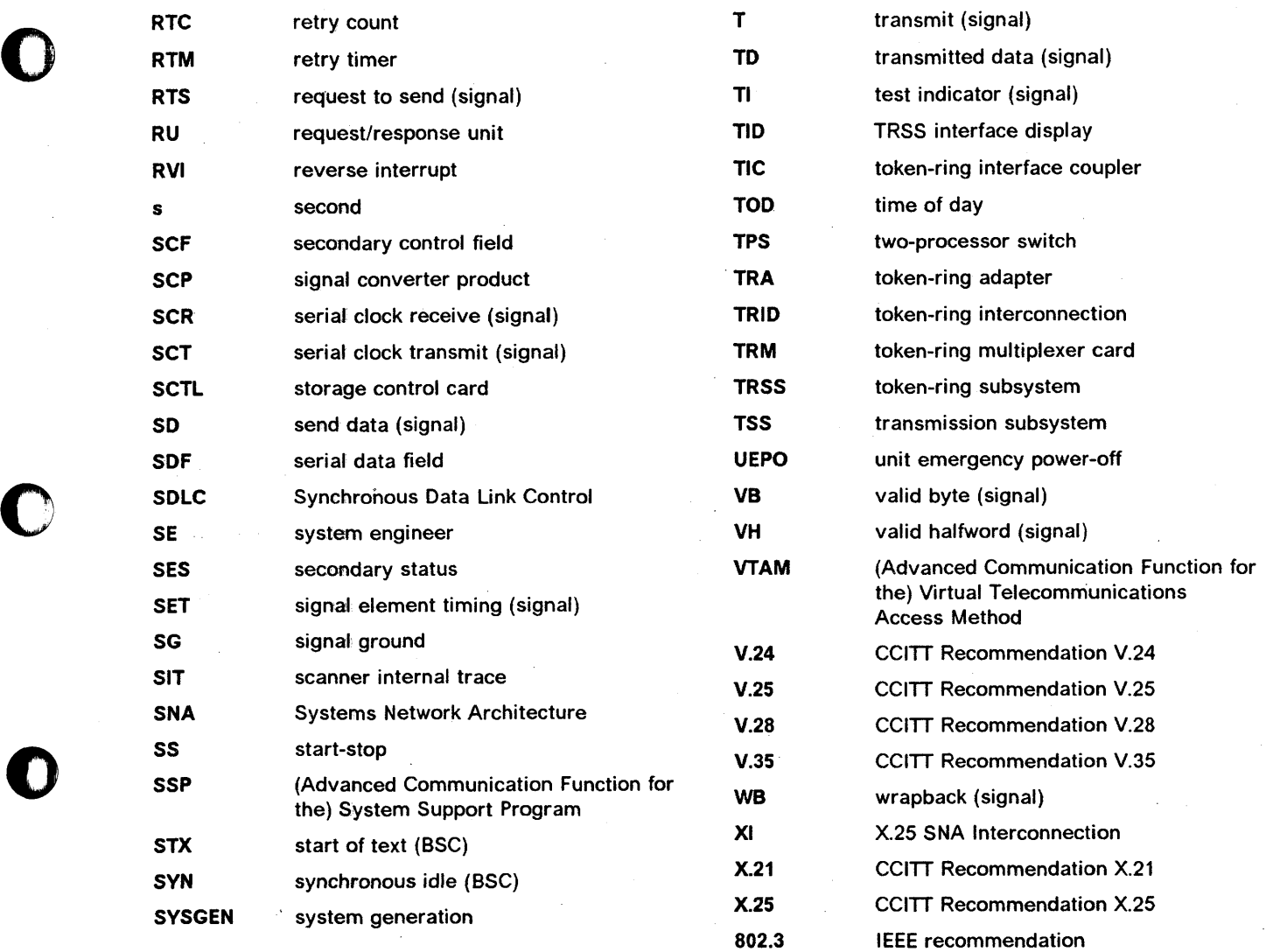

0

 $\sim$ 

0

 $\bullet$ 

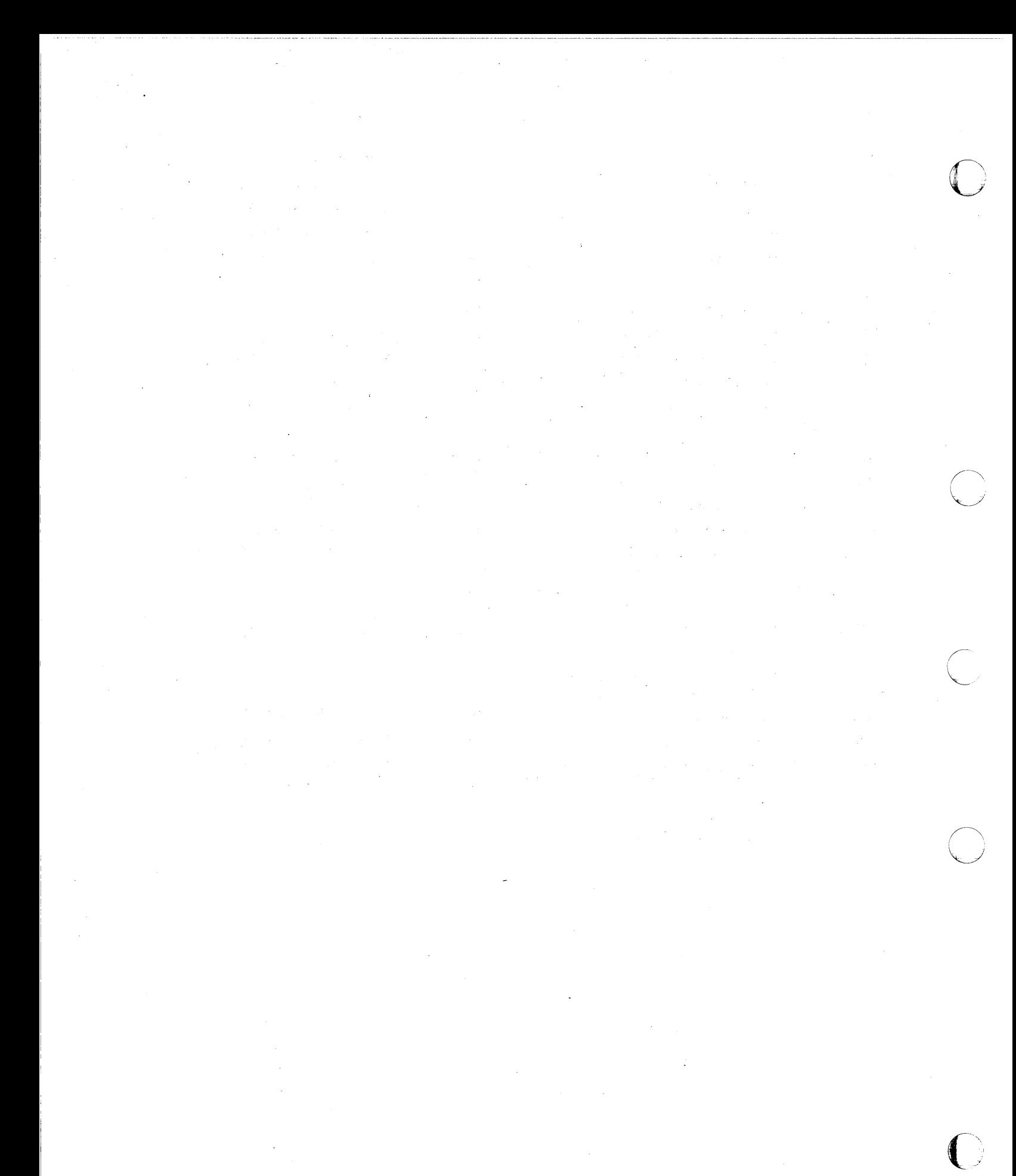

# **Glossary**

o

o

 $\bullet$ 

o

o

This glossary defines all new terms used in this manual. It also includes terms and definitions from the IBM Dictionary of Computing, SC20-1699.

addressing. A technique where the control station selects, among the DTEs that share a transmission line, the DTE to which it is going to send a message.

alarm. A message sent to the MOSS console. In case of an error a reference code identifies the nature of the error.

alert. A message sent to the host console. In case of an error a reference code identifies the nature of the error.

asynchronous transmission. Transmission in which each character is individually synchronized, usually by the use of start and stop elements. The start-stop link protocol, for example, uses asynchronous transmission. Contrast with synchronous transmission.

auto-answer. A machine feature that allows a DCE to respond automatically to a call that it receives over a switched line.

auto-call. A machine feature that allows a DCE to initiate a call automatically over a switched line.

autoBER. A program to automatically analyse a BER file.

binary synchronous communication (BSC). A uniform procedure, using standardized set of control characters and character sequences, for synchronous transmission of binary-coded data between stations.

box event record (BER). Information about an event detected by the controller. It is recorded on the disk/diskette and can be displayed on the operator console for event analysis.

block multiplexer channel. A multiplexer channel that interleaves blocks of data. See also byte multiplexer channel. Contrast with selector channel.

byte multiplexer channel. A multiplexer channel that interleaves bytes of data. See also block multiplexer channel. Contrast with selector channel.

central control unit (CCU). In the 3745, the controller hardware unit that contains the circuits and data flow paths needed to execute instructions and to control its storage and the attached adapters.

channel adapter (CA). A communication controller hardware unit used to attach the controller to a host processor.

channel interface. The interface between the controller and the host processors.

communication common carrier. In the USA and Canada, a public data transmission service that provides the general public with transmission service facilities. For example, a telephone or telegraph company (see also post telephone and telegraph for countries outside the USA and Canada).

communication controller. A communication control unit that is controlled by one or more programs stored and executed in the unit. Examples are the IBM 3705, IBM 3725/3726, IBM 3720, and IBM 3745.

communication network management (CNM) application program. An ACF/VTAM application program authorized to issue formatted management services request units containing physical-unit-related requests and to receive formatted management services request units containing information from physical units.

communication scanner. See scanner.

communication scanner processor (CSP). The processor of a scanner.

communication subsystem. The part of the controller that controls the data transfers over the transmission interface.

configuration data file (CDF). A MOSS file that contains a description of all the hardware features (presence, type, address, ·and characteristics).

control panel. A panel that contains switches and indicators for the use of the customer's operator and service personnel.

control program. A computer program designed to schedule and to supervise the execution of programs of the controller.

control subsystem (CSS). The part of the controller that stores and executes the control program, and monitors the data transfers over the channel and transmission interfaces.

data circuit-terminating equipment (DCE). The equipment installed at the user's premises that provides all the functions required to establish, maintain, and terminate a connection, and the signal conversion and coding between the data terminal equipment (DTE) and the line. For example, a modem is a DCE (see modem.)

Note: The DCE may be separate equipment or an integral part of other equipment.

data terminal equipment (DTE). That part of a data station that serves as a data source, data link, or both, and provides for the data communication control function according to protocols.

direct attachment. The attachment of a DTE to another DTE without a DCE.

diskette. A thin, flexible magnetic disk, and its protective jacket, that records diagnostics, microcode, and 3745 files.

diskette drive. A mechanism that reads and writes diskettes.

DOS/VS. Disk Operating System/Virtual Storage.

duplex transmission. 'Data transmission in both directions at the same time. Contrast with half duplex.

Emulation Program (EP). An IBM licensed program that allows a channel-attached communication controller to emulate the functions of an IBM 2701 Data Adapter Unit, an IBM 2702 Transmission Control, or an IBM 2703 Transmission Control.

Ethernet LAN adapter (ELA). Line adapter for Ethernet-type network, composed of one communication scanner processor card (CSP), and· one Ethernet adapter card (EAC).

Ethernet-type subsystem (ESS). The part of the controller that controls the data transfers over an Ethernet V2 or IEEE 802.3 local area network.

front-end scanner (FES). A circuit that scans the transmission lines, serializes and deserializes the transmitted characters, and manages the line services. It is part of the scanner.

half-duplex transmission. Data transmission in either direction, one direction at a time. Contrast with duplex.

high-performance transmission subsystem (HPTSS). The part of the controller that controls the data transfers over the high-speed transmission interface (speed up to 2 million bps).

The HPTSS consists of up to eight high-speed scanners (HSSs).

high-speed scanner. Line adapter for lines up to 2 million bps, composed of a communication scanner processor (CSP) and a front-end high-speed scanner (FESH).

host processor. (1) A processor that controls all or part of a user application network. (2) In a network, the processing unit in which the access method for the network resides. (3) In an SNA network, the processing unit that contains a system services control point (SSCP). (4) A processing unit that

executes the access method for attached communication controllers. Also called host

IBM service representative. An individual in IBM who . performs maintenance services for IBM products or systems.

initial microcode load (IML). The process of loading the microcode into a scanner or into MOSS.

initial program load (IPL). The initialization procedure that causes 3745 control program to commence operation.

LIB. A line interface base which houses:

• One multiplexer

• Up to eight L1Cs.

line. See transmission line.

line adapter (LA). The part of the TSS, HPTSS, or TRSS that scans and controls the transmission lines. Also called scanner.

For the TSS the line adapters are low-speed scanners (LSSs).

For the HPTSS the line adapters are high-speed scanners (HSSs).

For the TRSS the line adapters are token-ring adapters (TRAs).

line interface coupler (LIC). A circuit that attaches up to four transmission cables to the controller.

Link Problem Determination Aid (LPDA\*). A set of test facilities resident in the IBM 386X/586X modems and activated from the control program in the controller and from host.

low-speed scanner. Line adapter for lines up to 256 kbps, composed of a communication scanner processor (CSP) and a front-end low-speed scanner (FESL).

maintenance and operator subsystem (MOSS). The part of the controller that provides operating and servicing facilities to the customer's operator and the IBM service representative.

microcode. A program, that is loaded in a processor (for example, the MOSS processor) to replace a hardware function. The microcode is not accessible to the customer.

modem (modulator-demodulator). A functional unit that transforms logical signals from a DTE into analog signals suitable for transmission over telecommunication lines (modulation), and conversely (demodulation). A modem is a DCE. It may be integrated in the DTE.

NetView. An IBM licensed program used to monitor a network, manage it, and diagnose its problems.

#### network. See user application network.

 $\mathbf{O}$ 

o

 $\bullet$ 

o

o

Network Control Program (NCP). An IBM licensed program that provides communication controller support for single-domain, multiple-domain, and interconnected network capability.

nonswitched line. A connection between systems or devices that does not have to be made by dialing. The connection can be point-to-point or multipoint. The line can be leased or private. Contrast with switched line.

operator console. The IBM Operator Console that is used to operate and service the 3745 through the MOSS. A local console must be located within 7 m of the 3745. Optionally an alternate console may be installed up to 120 m from the 3745, or a remote console may be connected to the 3745 through the switched network.

partitioned emulation programming (PEP) extension. A function of a network control program that enables a communication controller to operate some telecommunication lines in network control mode while simultaneously operating others in emulation mode.

Post Telephone and Telegraph (PTT). A generic term for the government-operated common carriers in countries other than the USA and Canada.

start-stop. A data transmission system in which each character is preceded by a start signal and is followed by a stop signal.

switched line. A transmission line with which the connections are established by dialing, only when data transmission is needed. The connection is point-to-point and uses a different transmission line each time it is established. Contrast with nonswitched line.

Synchronous Data Link Control (SOLC). A discipline for managing synchronous, code-transparent, serial-by-bit information transfer over a link connection. Transmission exchanges may be duplex or half-duplex over switched or nonswitched links. The configuration of the link connection may be point-to-point, multipoint, or loop. SLDC conforms to subsets of the Advanced Data Communication Control Procedures of the American National Standards Institute and High-level Data Link Control (HDLC) of the International Standards Organization.

synchronous transmission. Data transmission in which the sending and receiving instruments are operating continuously at substantially the same frequency and are maintained, by means of

correction, in a desired phase relationship. Contrast with asynchronous transmission.

systems network architecture (SNA). The description of the logical structure, formats, protocols, and operational sequences for transmitting information through a user application network. The structure of SNA allows the users to be independent of specific telecommunication facilities.

time out. The time interval allotted for certain operations to occur.

token.ring subsystem (TRSS). The part of the controller that controls the data transfers over an IBM Token-Ring Network.

The TRSS consists of up to four token-ring adapters (TRAs).

token·ring adapter (TRA). Line adapter for IBM Token-Ring Network, composed of one token~ring multiplexor card (TRM), and two token-ring interface couplers (TICs).

The TRSS consists of up to four token-ring adapters (TRAs).

transmission interface. The interface between the controller and the user application network.

transmission line. The physical means for connecting two or more DTEs (via DCEs). It can be nonswitched or switched. Also called a line.

transmission subsystem (TSS). The part of the controller that controls the data transfers over lowand medium-speed, switched and non switched transmission interfaces.

The TSS consists of:

- Low-speed scanners (LSSs) associated with
- L1Bs
- Serial links (SLs).

two.processor switch (TPS). A feature of the channel adapter that connects a second channel to the same adapter.

user application network. A configuration of data processing products, such as processors, controllers, and terminals, for the purpose of data processing and information exchange. This configuration may use circuit-switched, packet-switched, and leased-circuit services provided by carriers or PTT. Also called a user network.

V.24, V.25, V.25 bis, V.35. EIA/CCITT recommendations on transmission interfaces

X.20 bis, 21, 21 bis, 21 native, 25. CCITT recommendations on transmission interfaces

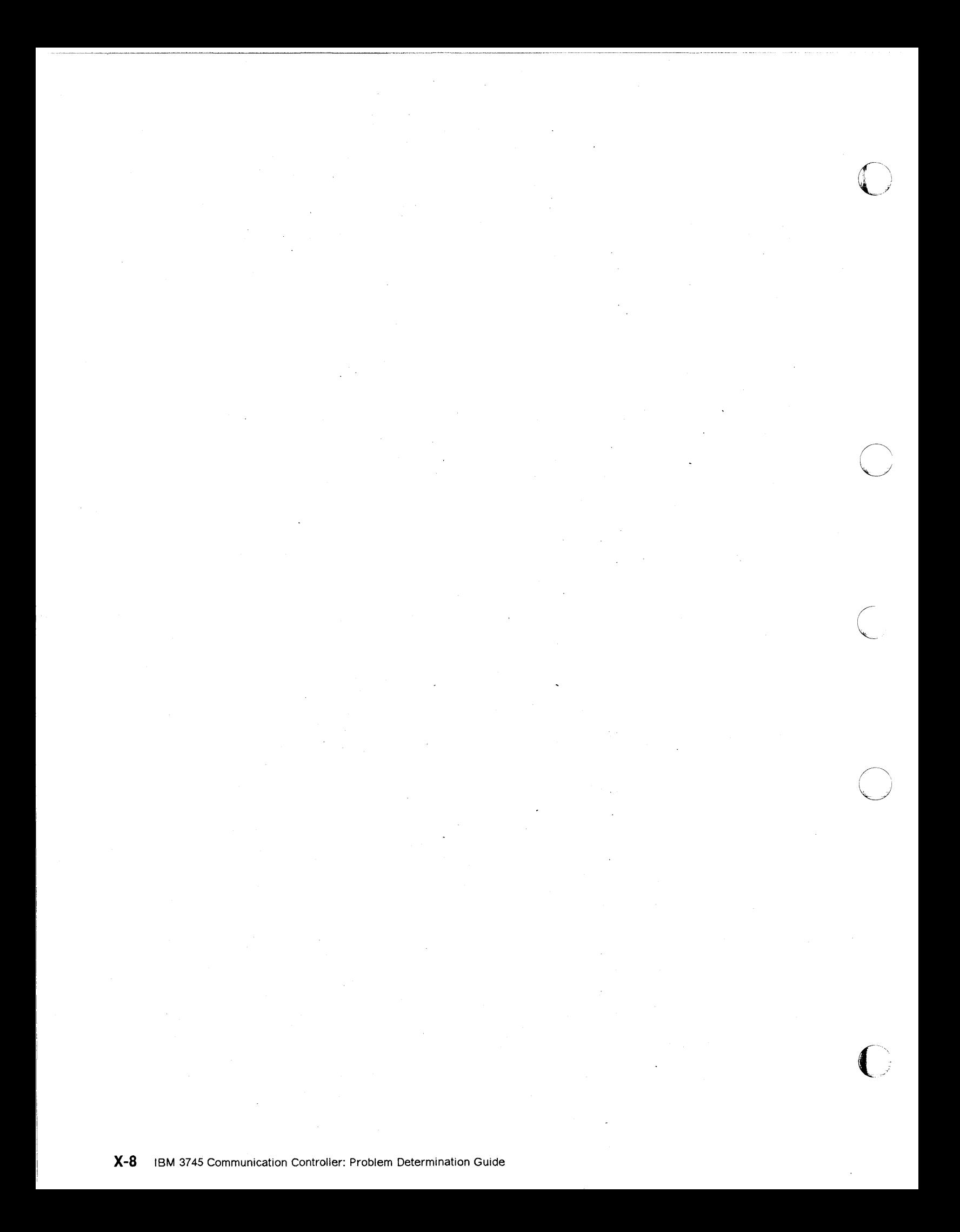

o

o

o

o

o

#### **Index**

## A

abend (RLA) 8-12 alarm description 1-1 alerts description 1-2, 1-49 list of 1-51 alternate console problems 6·1

# C

CCU/Scanner IPL, Information 8-15 code points (SNA) 1-49 console link test 17-1 console problems alternate console 6-1 getting control of local console 6-10 local console 6-1 remote console 7-1 remote console (no password screen) 7-8 remote console (permanent ringing) 7-6 unexpected 18-1 control panel display codes B-1 display problems 15-1 hex code display 3-1 layout A-1 problems 15-1 reference card B-1 conventions viii

# D

disk or diskette problems 13-1 display problems 15·1

E

Ethernet problems 11-1

# H

hex code display (on control panel) 3-1 host messages 2-1

indicator problems 15-1 IPL check 8-17 complete 8-17 complete + errors 8-17 IPL problems channel-attached 8-1 link-attached 8-5

IPL problems (continued) MSA fields 8-15

## L

L1C identification C-1 L1C problems LIC1 to LIC4 9-2 L1C5 9-31 L1C6 9-44 LIC5 messages 9-41 LIC6 messages 9-50 line problems 9-1 with ESS (Ethernet) 11-1 with Ethernet (ESS) 11-1 with HSS (high speed scanner) 10-1 with LIC1 to LIC4 9-2 on all lines 9-2 on one line only 9-12 with L1C5 9-31 with LIC6 9-44 with LSS (low speed scanner) 9-1 loading problems channel-attached 8-1 link-attached 8-5 local console problems 6-1

## M

MOSS inop is on 14-1 MSA fields definition CLOSED 12-10 CONNECT 12-9 DISABLED 12-10 DISCONNECT 12-9 FROZEN 12-10 IDLE 12-9 INITIALIZED 12-9 IPL information 8-15 NCP status 12-10 OPEN 12-10 RESET 12-9 token-ring information 12-9 UNKNOWN 12-9

# N

NCP abend (RLA) 8-12 NetView\* alerts description 1-49 list of 1-51

## P

PKD 9·38, 9·47 power control display 4·2 power off problems 5·1 power on problems 4·1 problem determination start page ix program abend (RLA) 8·12 program loading problems channel-attached 8·1 link-attached 8-5

## R

remote console problems 7·1 remote loading/activation (RLA) NCP abend 8-12 overview 8-10 problems and messages 8-11 program abend 8-12

# T

tailgate wrap test 16-1 test console link test 17-1 LlC identification C-1 tailgate wrap test 16-1 wrap test 16-1 wrap test plug C-1 TIC 12·9 TIC mode 12·9 token.ring information 12-9 token·ring (TRI) problems 12-1 TRA 12-9

( ~ ..

**C** 

# U

usage tier problems 2-3

# V

V.24 nonswitched modem attachment 9·14 V.24 switched modem attachment 9·17 V.25 autocall 9-20 V.25bis switched modem attachment 9-21

## W

wrap test 16-1 wrap test plug identification C·1

# X

X.21 nonswitched direct attachment 9-27 modem attachment 9-25 X.21 switched modem attachment 9-29

# **Readers' Comments**

IBM 3745 Communication Controller All Models Problem Determination Guide

#### Publication No. SA33-0096-6

o

o

*o* 

c

o

Please write your comments concerning this manual in the space reserved below. We will greatly appreciate them and will consider them for later releases of the present manual.

If you prefer sending comments by FAX or electronically, use:

- FAX: (33) 93.24.78.09
- EMAIL: FRIBMFGP at IBMMAIL
- IBM Internal Use: LGERCF at LGEPROFS

In advance, thank you.

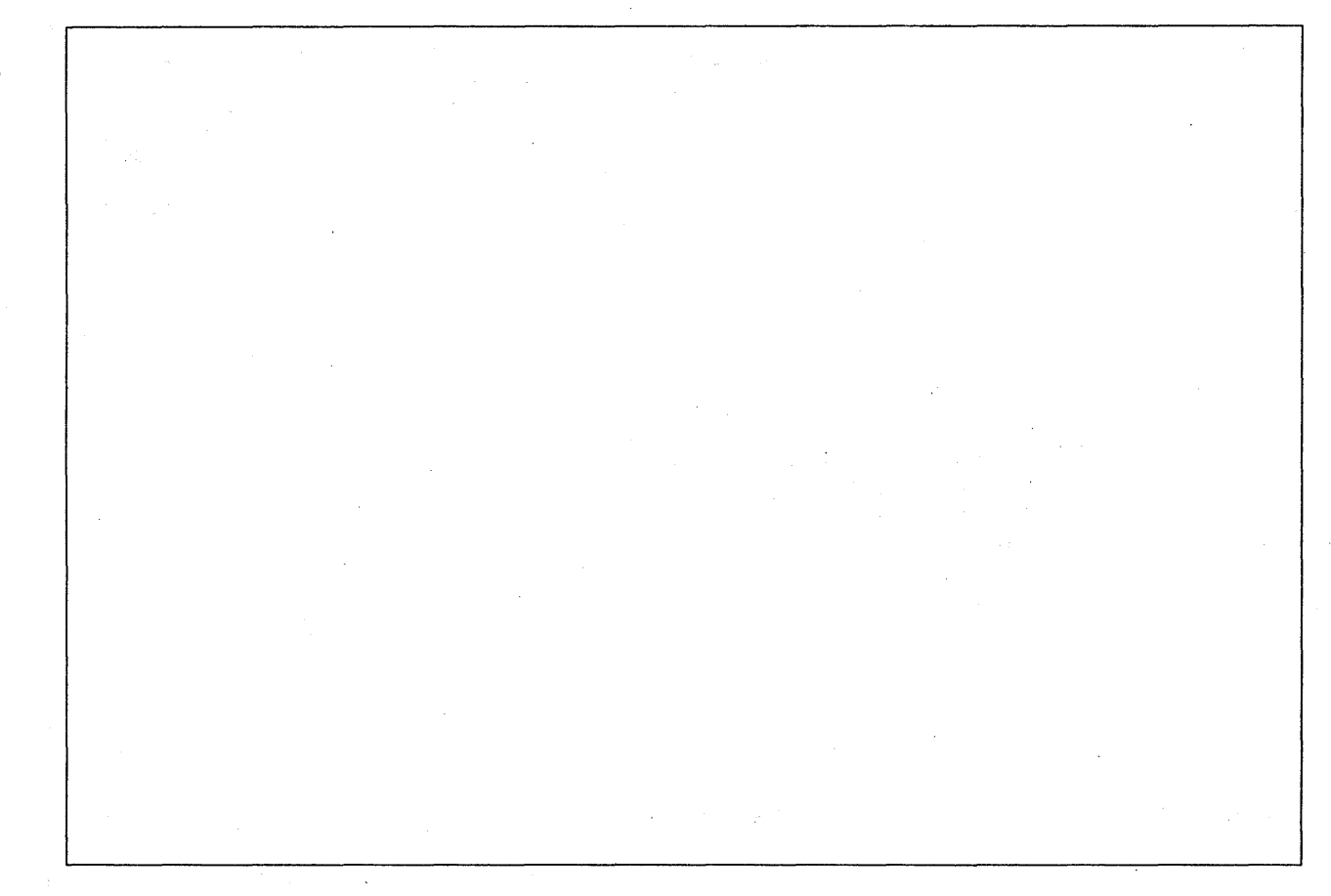

Note: Staples can cause problems with automated mail sorting equipment. Please use pressure sensitive or other gummed tape to seal this form.

For IBM Internal Users Only:

VNET NODE USERID

For All Users:

Name Address

Company or Organization

Phone No.

 ${\bf C}$ 

 $\bigcirc$ 

Please do not staple 

Fold and Tape ...............

> PLACE POSTAGE

-<br>-<br>-<br>Frm - --- ---- **- ----** --- ----\_.-..

STAMP HERE

IBM France Centre d'Etudes et Recherches Service 0797 BP 79 06610 La Gaude France

Fold and Tape

Fold and Tape

. . . . . . . . . . . .

#### Please do not staple

Fold and Tape

SA33-0096-6

Cut or Fold Along line

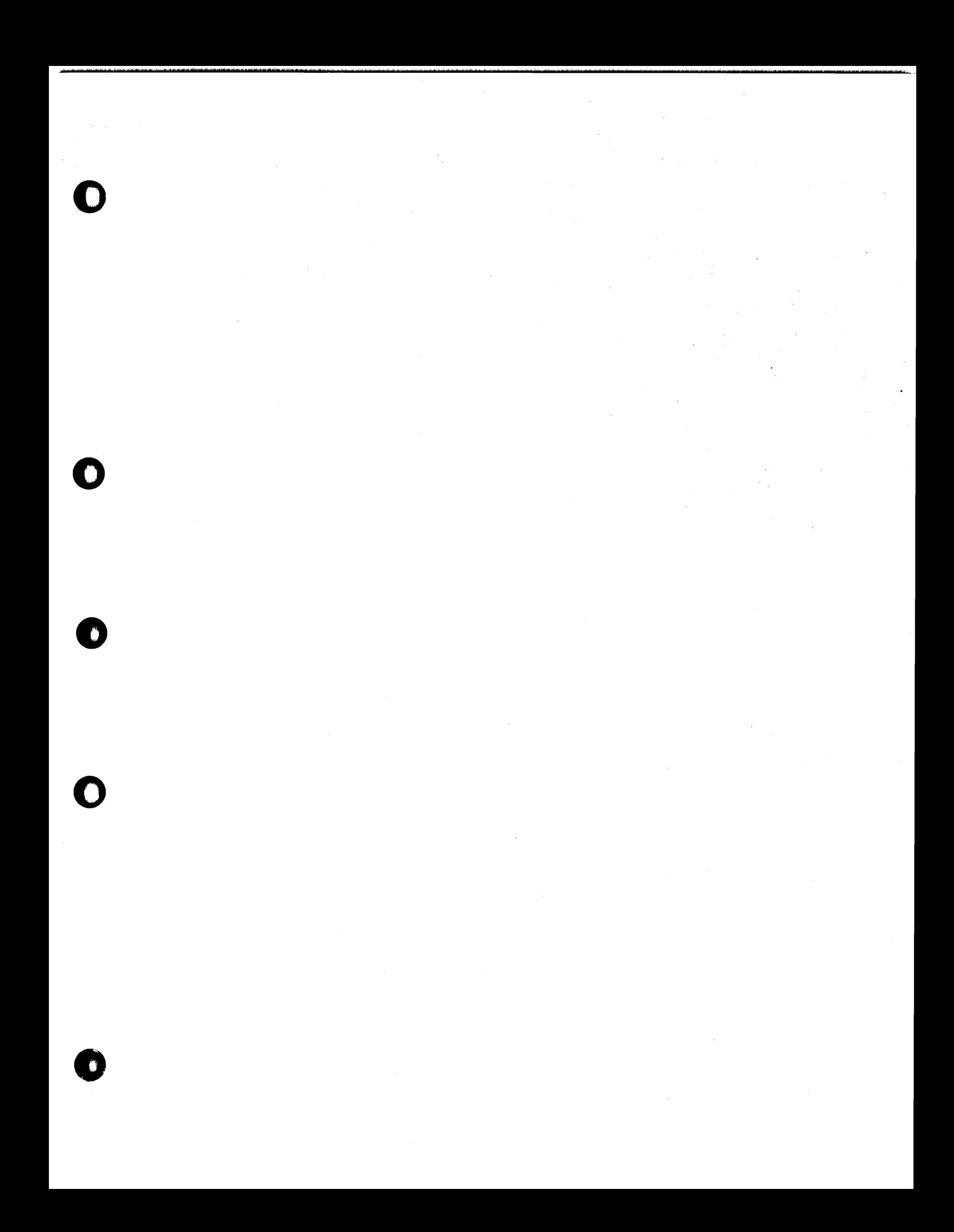

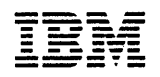

#### Part Number: 26F1738

 $\hat{\mathcal{A}}$ 

Printed in U.K.

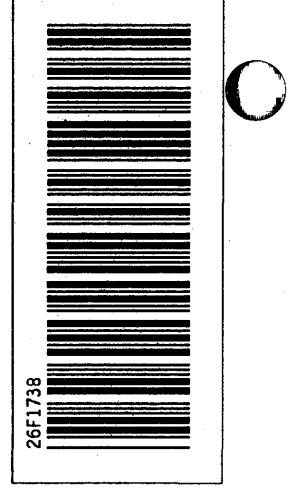

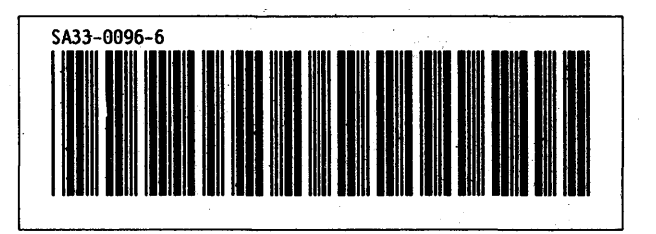

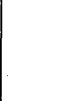